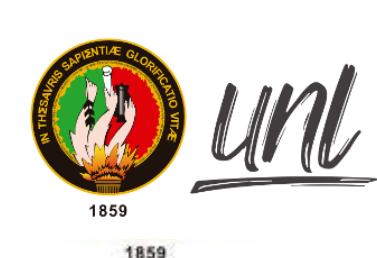

Universidad Nacional ł de Loja

# **Universidad Nacional de Loja**

# <span id="page-0-0"></span>**Facultad de la Energía, las Industrias y los Recursos**

## **Naturales no Renovables**

**Carrera de Ingeniería en Sistemas**

**Realidad Virtual aplicada a la información del proceso académico estudiantil de la Carrera de Computación de la Facultad de la Energía, las Industrias, y los Recursos Naturales no Renovables de la Universidad Nacional de Loja**

**Virtual Reality applied to the information of the student academic process of the Computer Science of the university's energy faculty**

> **Trabajo de Titulación previo a la obtención del título de Ingeniero en Sistemas**

### **AUTOR:**

Jorge Luis Pucha Banegas

### **DIRECTOR:**

Ing. Pablo Fernando Ordóñez Ordóñez, Mg. Sc.

Loja – Ecuador 2023

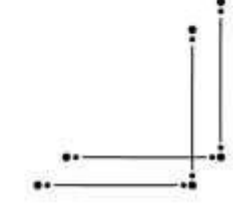

Educamos para Transformar

#### **Certificación**

<span id="page-1-0"></span>Loja, 20 de noviembre del 2023

## Ing. Pablo F. Ordoñez-Ordoñez, MG. Sc **DIRECTOR DEL TRABAJO DE TITULACIÓN**

#### **Certifico**:

Que he revisado y orientado todo el proceso de elaboración del Trabajo Titulación denominado **Realidad Virtual aplicada a la información del proceso académico estudiantil de la Carrera de Computación de la Facultad de la Energía, las Industrias, y los Recursos Naturales no Renovables de la Universidad Nacional de Loja**, previo a la obtención del título de **Ingeniero en Sistemas** de la autoría del estudiante **Jorge Luis Pucha Banegas,** con **cedula de identidad** Nro. **1104603525**, una vez que el trabajo cumple con todos los requisitos exigidos por la Universidad Nacional de Loja, para el efecto, autorizo la presentación del mismo para su respectiva sustentación y defensa.

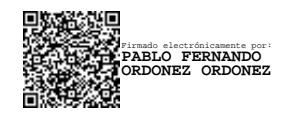

Ing. Pablo F. Ordoñez-Ordoñez, MG. Sc. **DIRECTOR DEL TRABAJO DE TITULACIÓN**

#### <span id="page-2-0"></span>**Autoría**

Yo, **Jorge Luis Pucha Banegas**, declaró ser el autor del presente Trabajo de Titulación y eximo expresamente a la Universidad Nacional de Loja y a sus representantes jurídicos de posibles reclamos o acciones legales, por el contenido del mismo. Adicionalmente acepto y autorizo a la Universidad Nacional de Loja, la publicación de mi Trabajo de Titulación en el Repositorio Institucional - Biblioteca Virtual de la UNL.

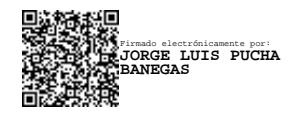

**Firma:**

#### **Cédula de identidad**: 1104603525

**Fecha**: 20/11/2023

**Correo electrónico:** jorge.pucha@unl.edu.ec

**Teléfono:** 0978823240

**Carta de autorización por parte del autor, para consulta, reproducción parcial o total y/o, publicación electrónica del texto completo, del Trabajo de Titulación.**

<span id="page-3-0"></span>Yo, **Jorge Luis Pucha Banegas,** declaro ser autor del Trabajo de Titulación denominado: **Realidad Virtual aplicada a la información del proceso académico estudiantil de la Carrera de Computación de la Facultad de la Energía, las Industrias, y los Recursos Naturales no Renovables de la Universidad Nacional de Loja**, como requisito para optar al grado de **Ingeniero en Sistemas,** autorizo al Sistema Bibliotecario de la Universidad Nacional de Loja para que, con fines académicos, muestre la producción intelectual de la Universidad, a través de la visibilidad de su contenido en el Repositorio Institucional:

Los usuarios pueden consultar el contenido de este trabajo en el Repositorio Digital Institucional, en las redes de información del país y del exterior, con los cuales tenga convenio la Universidad.

La Universidad Nacional de Loja, no se responsabiliza por el plagio o copia del Trabajo de Titulación que realice un tercero.

Para constancia de esta autorización, suscribo, en la ciudad de Loja, a los veinte días del mes de noviembre del dos mil veintitrés.

Firmado electrónicamente por: **JORGE LUIS PUCHA BANEGAS**

**Firma: Autor:** Jorge Luis Pucha Banegas **Cédula de identidad:** 1104603525 **Dirección:** 12 de Octubre y Olmedo, Catamayo, Loja. **Correo electrónico:** jorge.pucha@unl.edu.ec **Teléfono:** 0978823240

### **DATOS COMPLEMENTARIOS:**

**Director del Trabajo de Titulación:** Ing. Pablo Fernando Ordoñez Ordoñez, Mg. Sc.

#### <span id="page-4-0"></span>**Dedicatoria**

Dedico el presente Trabajo de Titulación con mucho cariño principalmente a mi querida madre Teresa Banegas, a mi padre Jorge Pucha, por ser el ejemplo a seguir y por apoyarme incondicionalmente en mi vida y en el transcurso de mi formación profesional.

A mis hermanos Eduardo, Marco, Wilson y Leonardo por todo el apoyo y palabras de aliento brindado en las distintas etapas de mi vida y en mi formación profesional, además de acompañarme en los momentos más importantes en mi vida, a mis amigos y compañeros que han formado parte de este proceso y creyeron en mí como persona, muchas gracias

*Jorge Luis Pucha Banegas*

#### <span id="page-5-0"></span>**Agradecimiento**

Primeramente, expresar mi gratitud a Dios y a mis padres por ser mi guía y por apoyarme en cada decisión que he tomado, por su paciencia y consejos brindados durante esta etapa universitaria.

A mi tutor académico y director de Trabajo de Titulación el Ing. Pablo F. Ordoñez, que mediante sus conocimientos me ha guiado y orientado correctamente para de esta manera poder culminar el presente trabajo de manera exitosa.

A la secretaria de la Carrera de Computación la Lic. Elisa Beatriz Orellana Bravo por ayudarme con las entrevistas, encuestas, al Técnico docente del laboratorio de la carrera de Computación el Ing. Luis Darío Sinche Cueva por brindarme un espacio de su tiempo para evaluar el aplicativo y a los estudiantes que probaron la aplicación de Realidad Virtual gracias.

Finalmente agradecer a toda la planta docente y administrativa de la carrera de Ingeniería en Sistemas y Computación de la Universidad Nacional de Loja, por impartir sus conocimientos y experiencias a lo largo de esta etapa universitaria.

*Jorge Luis Pucha Banegas*

<span id="page-6-0"></span>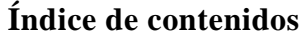

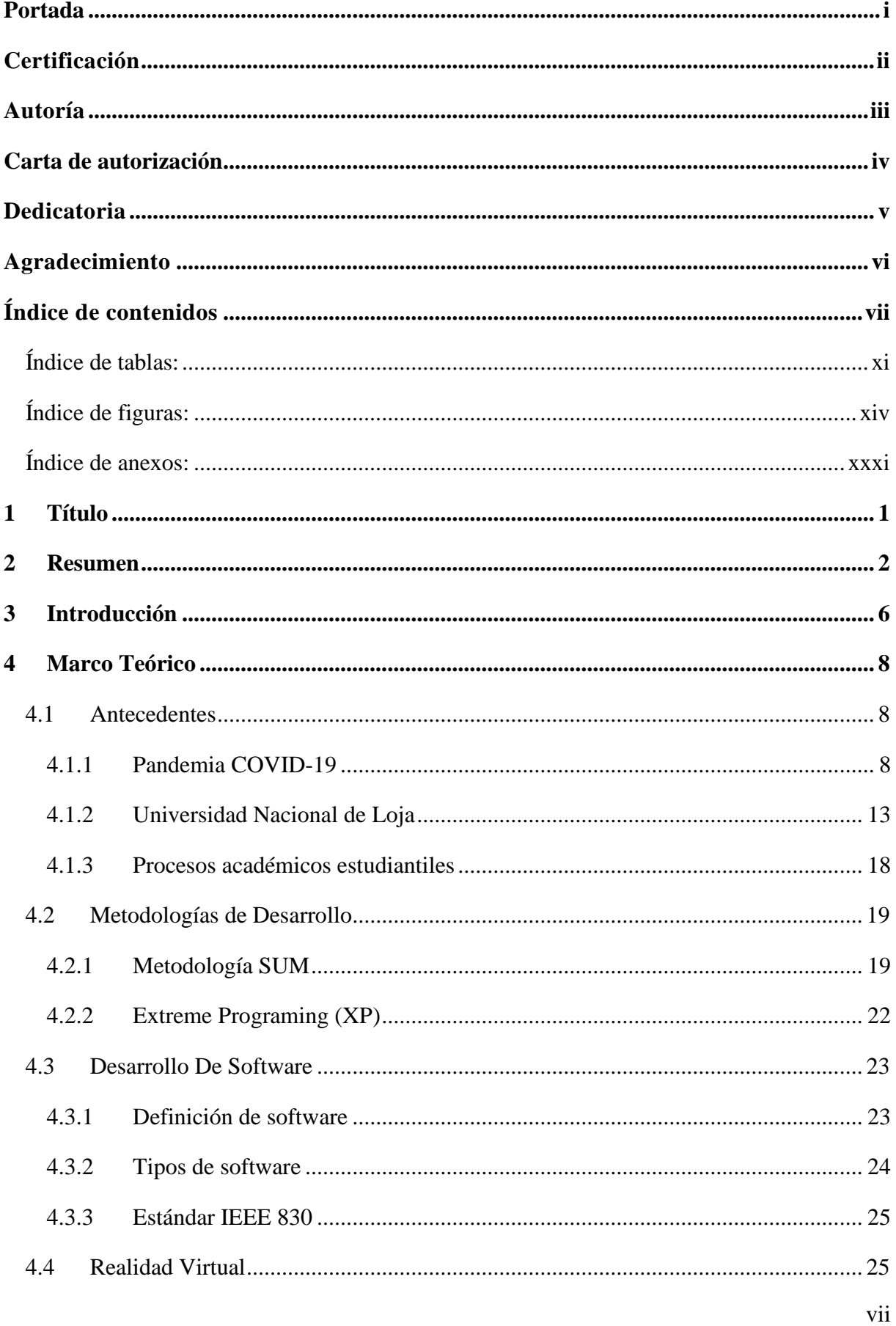

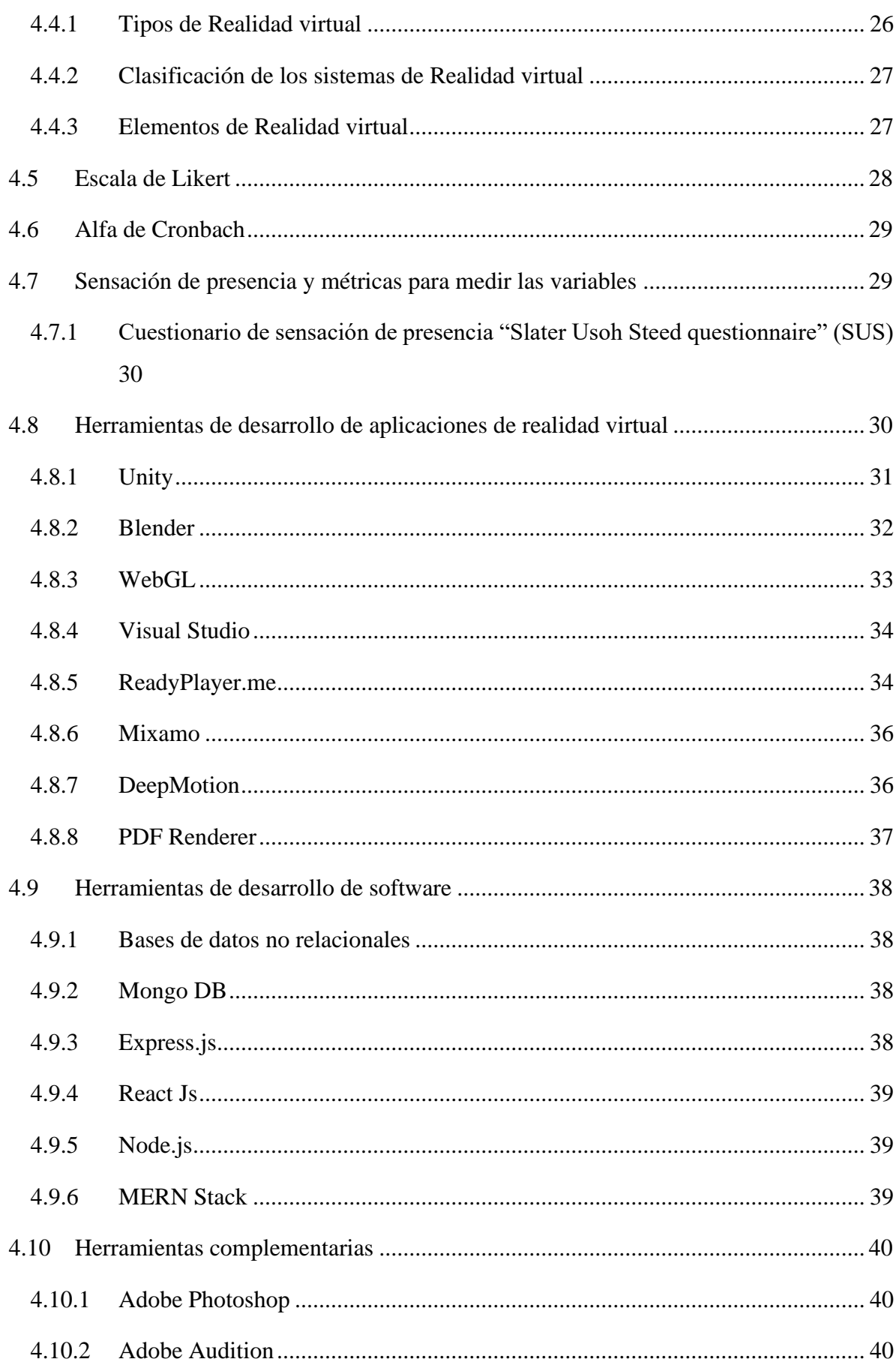

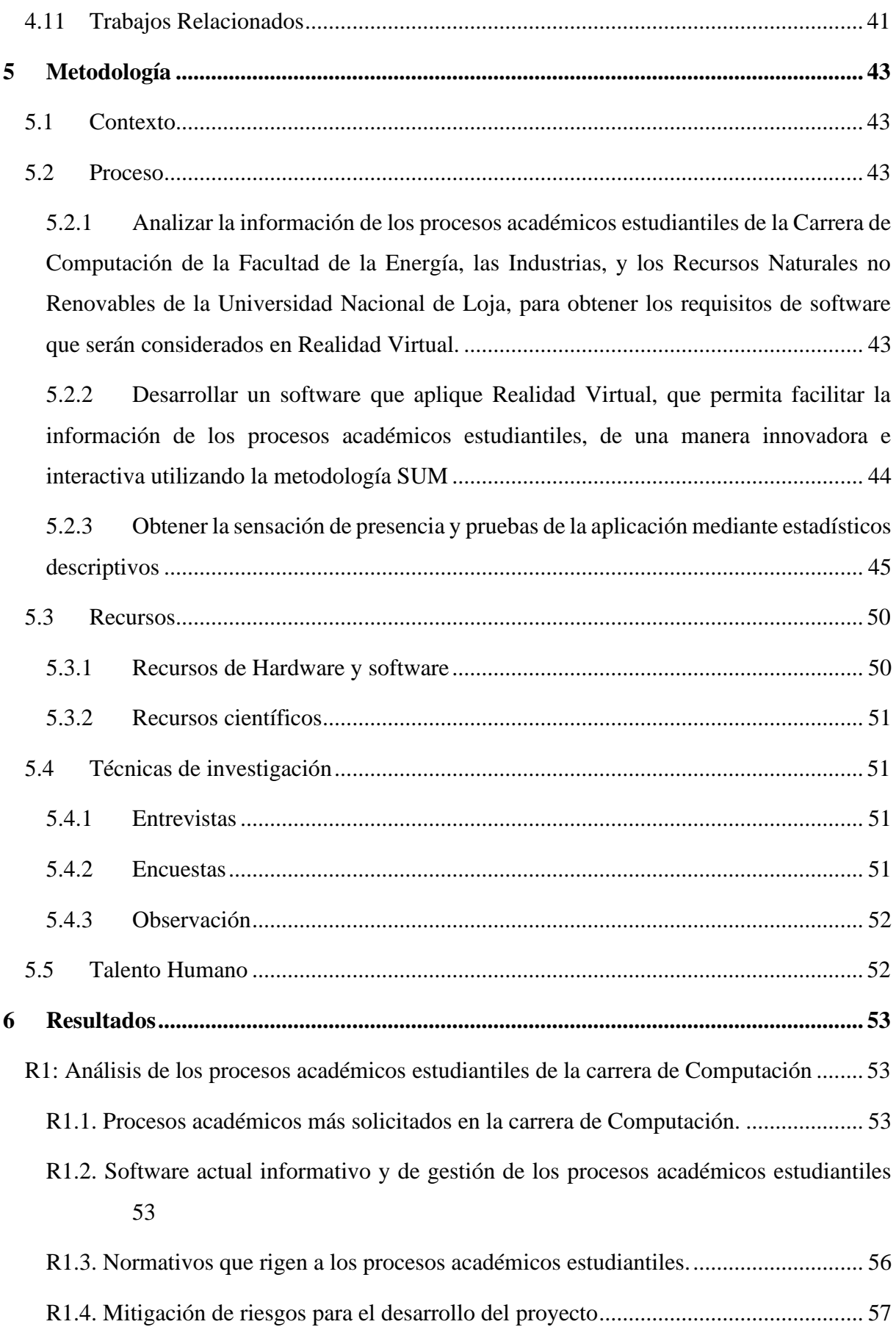

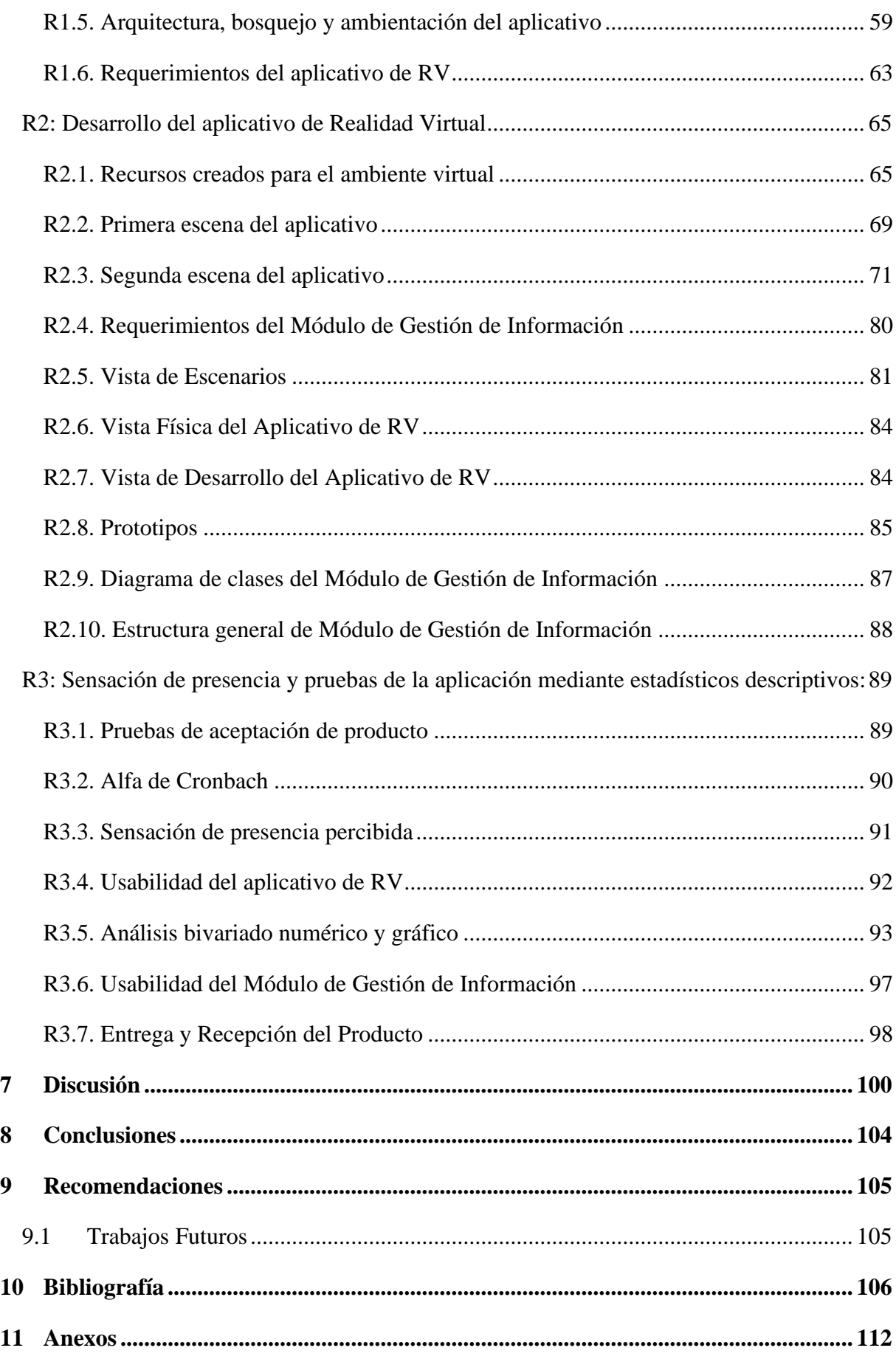

### <span id="page-10-0"></span>**Índice de tablas:**

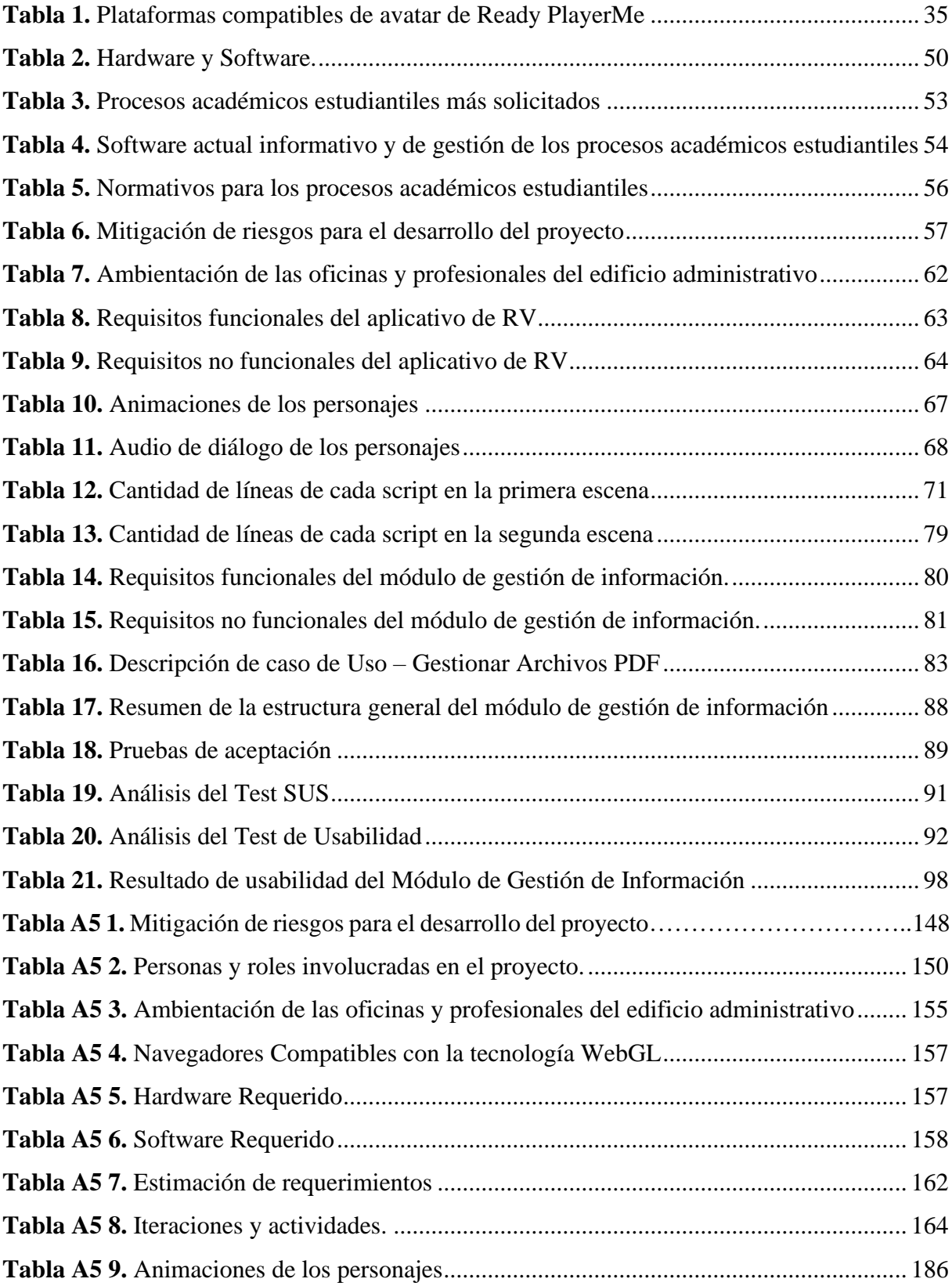

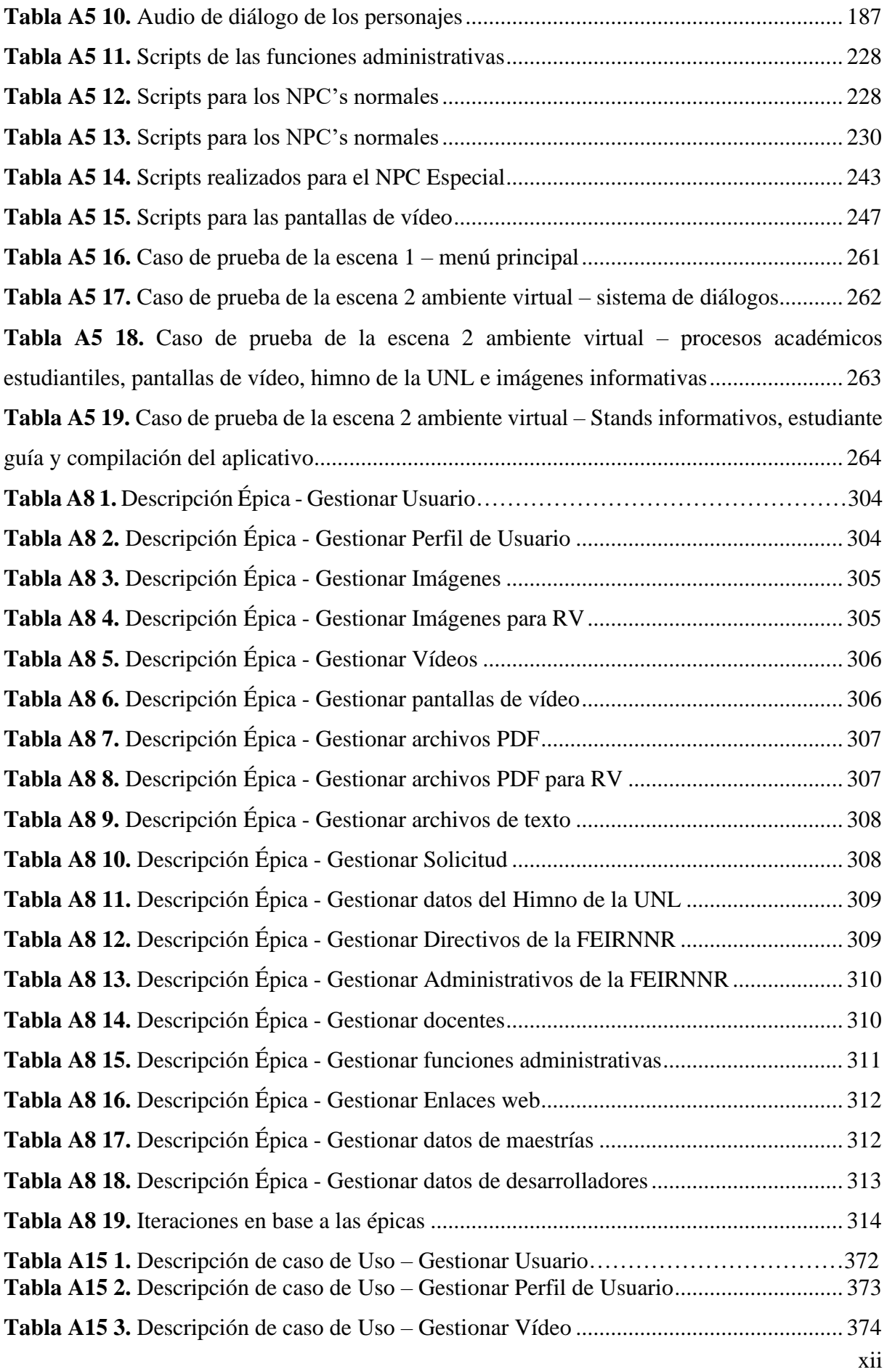

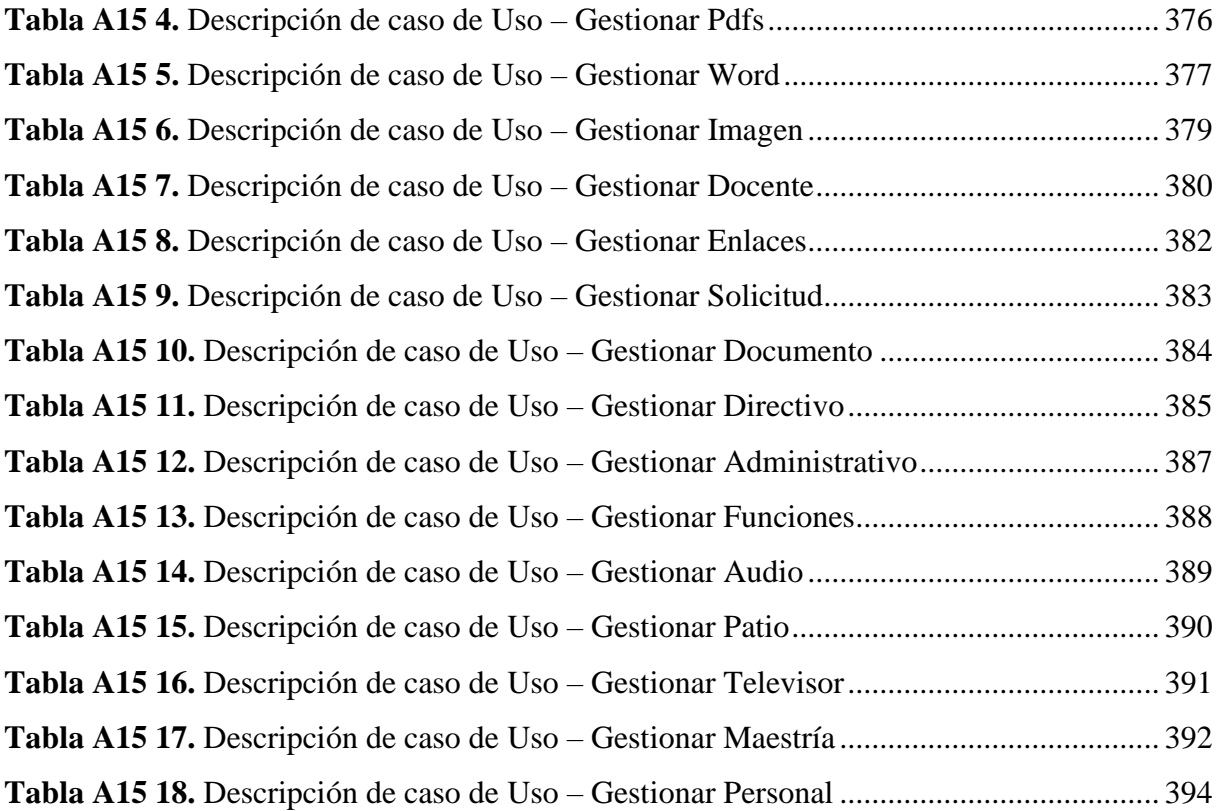

# <span id="page-13-0"></span>**Índice de figuras:**

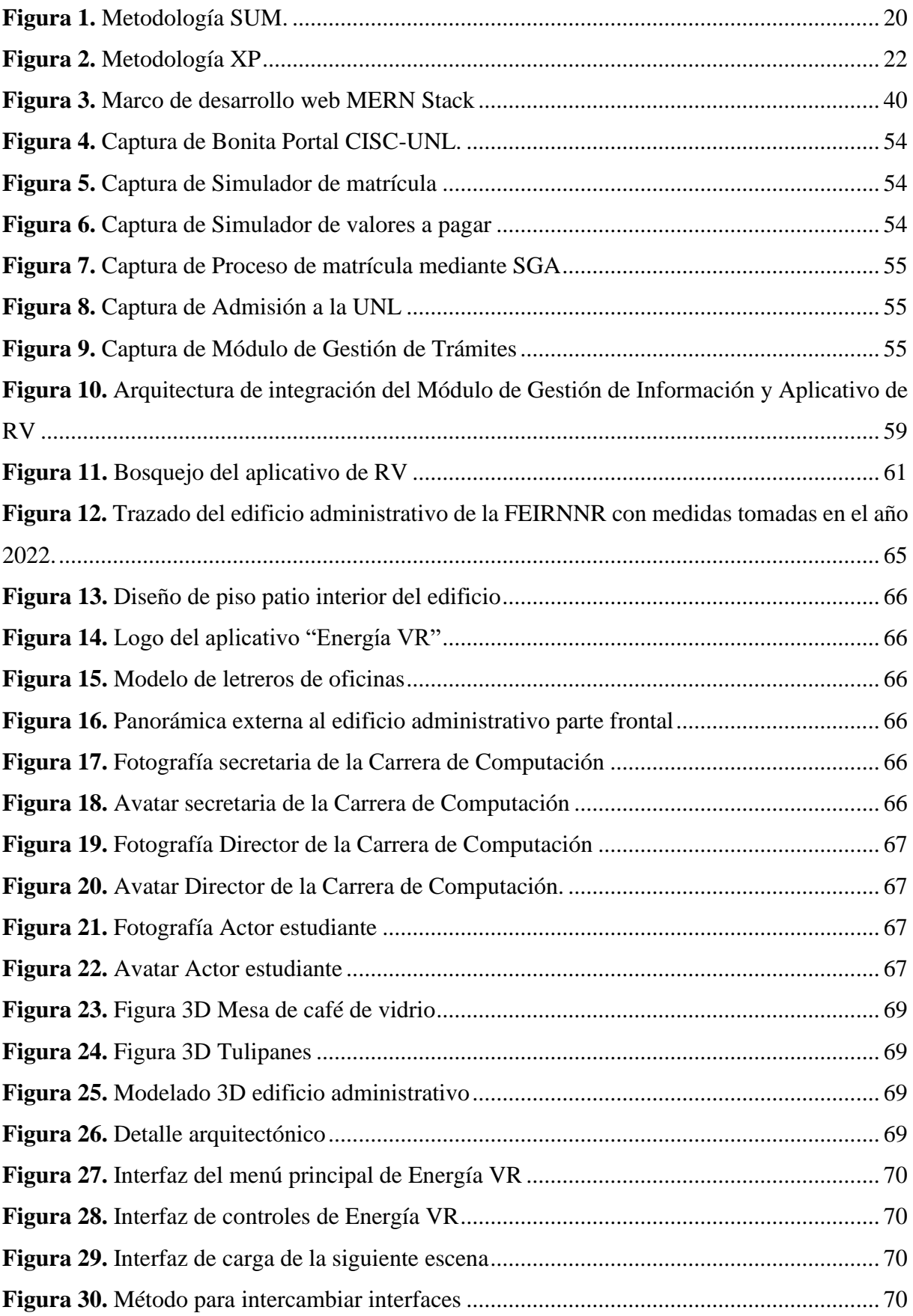

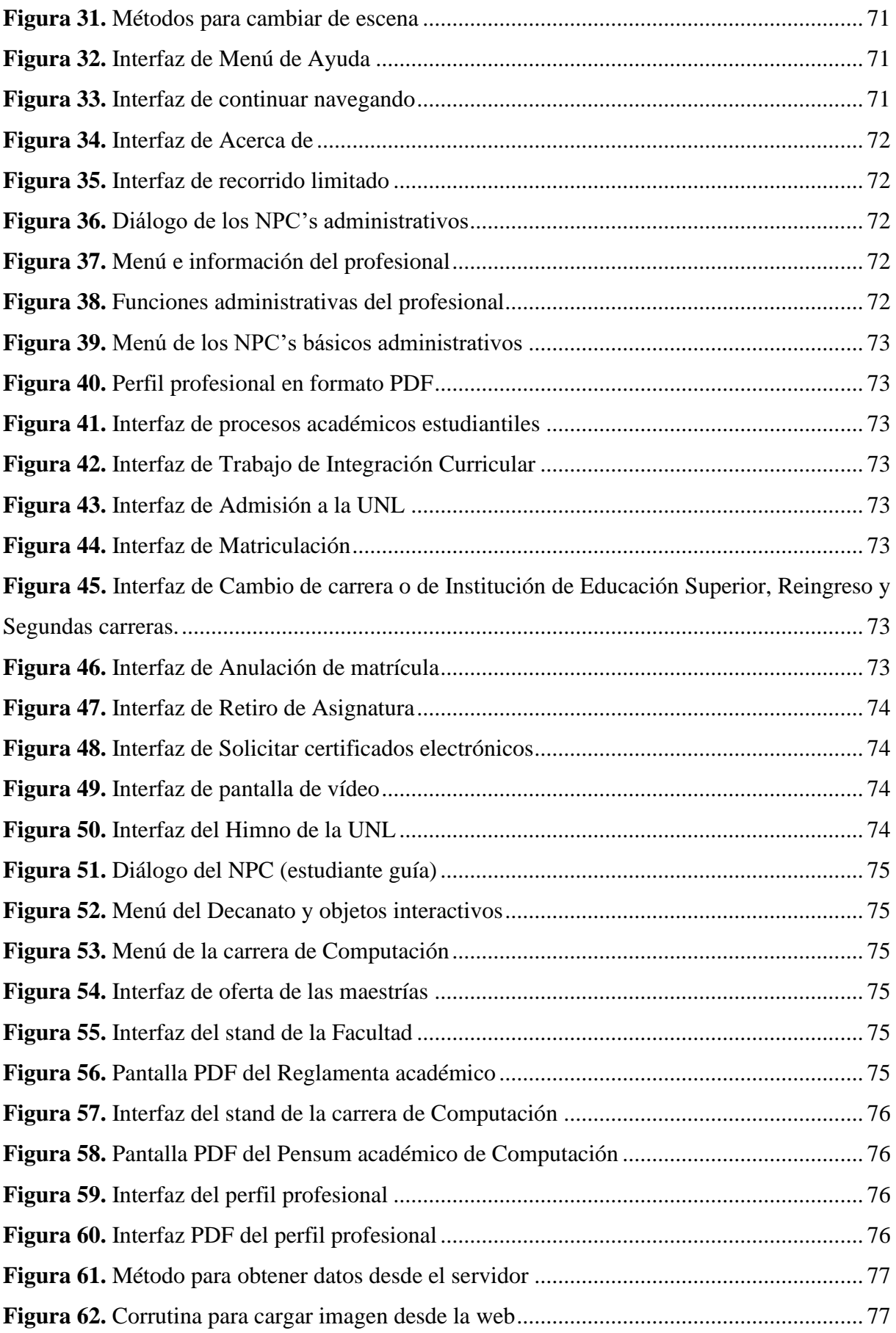

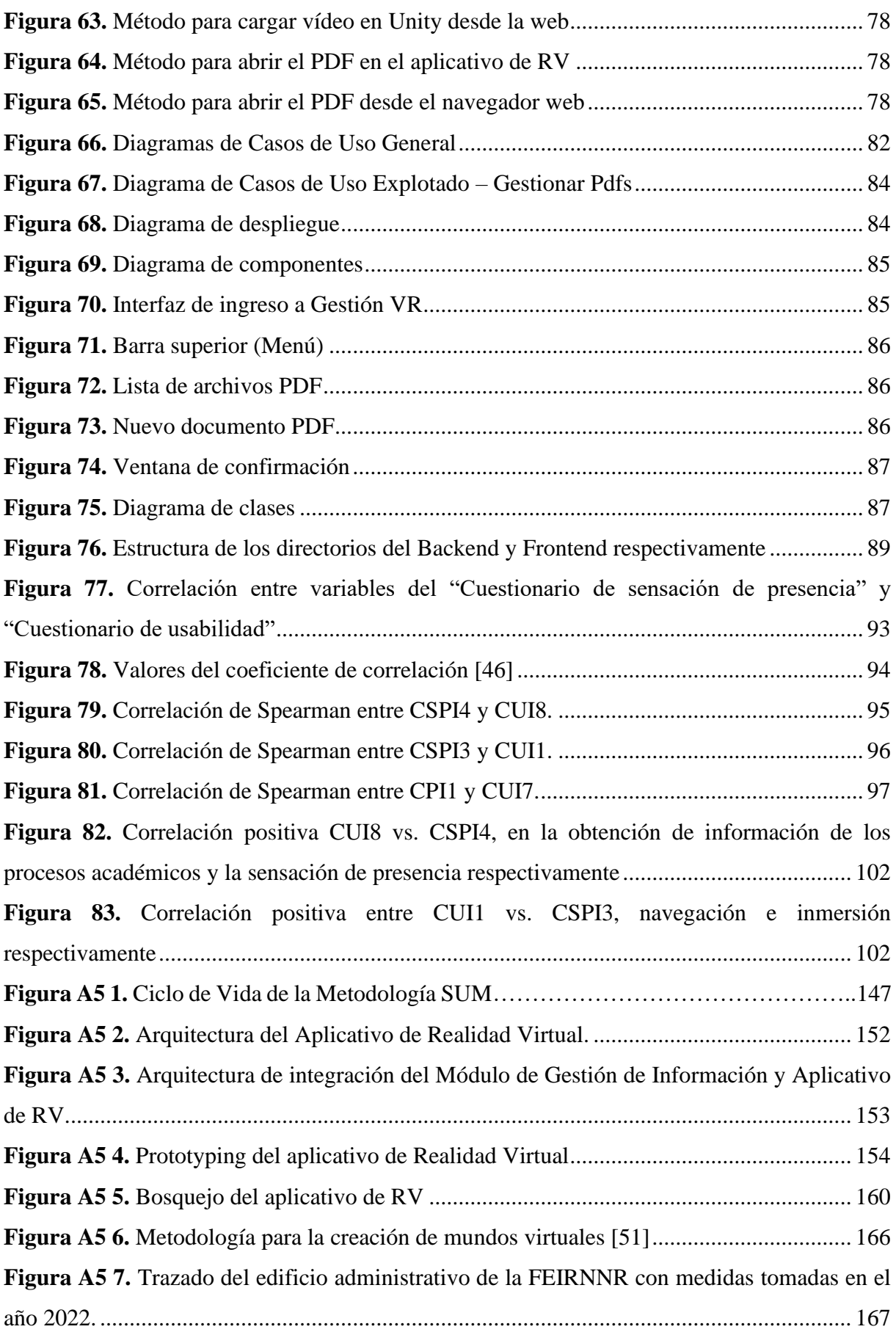

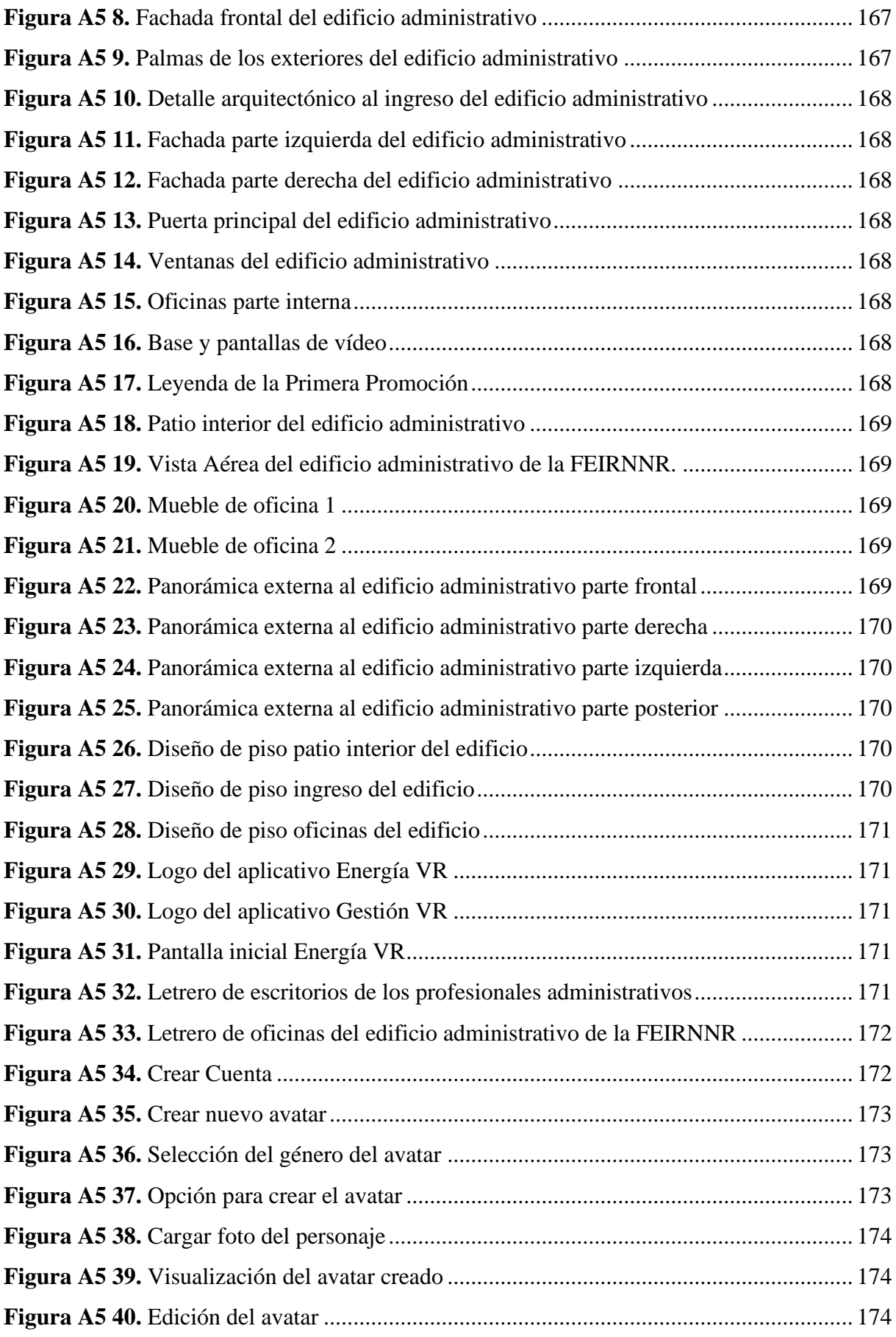

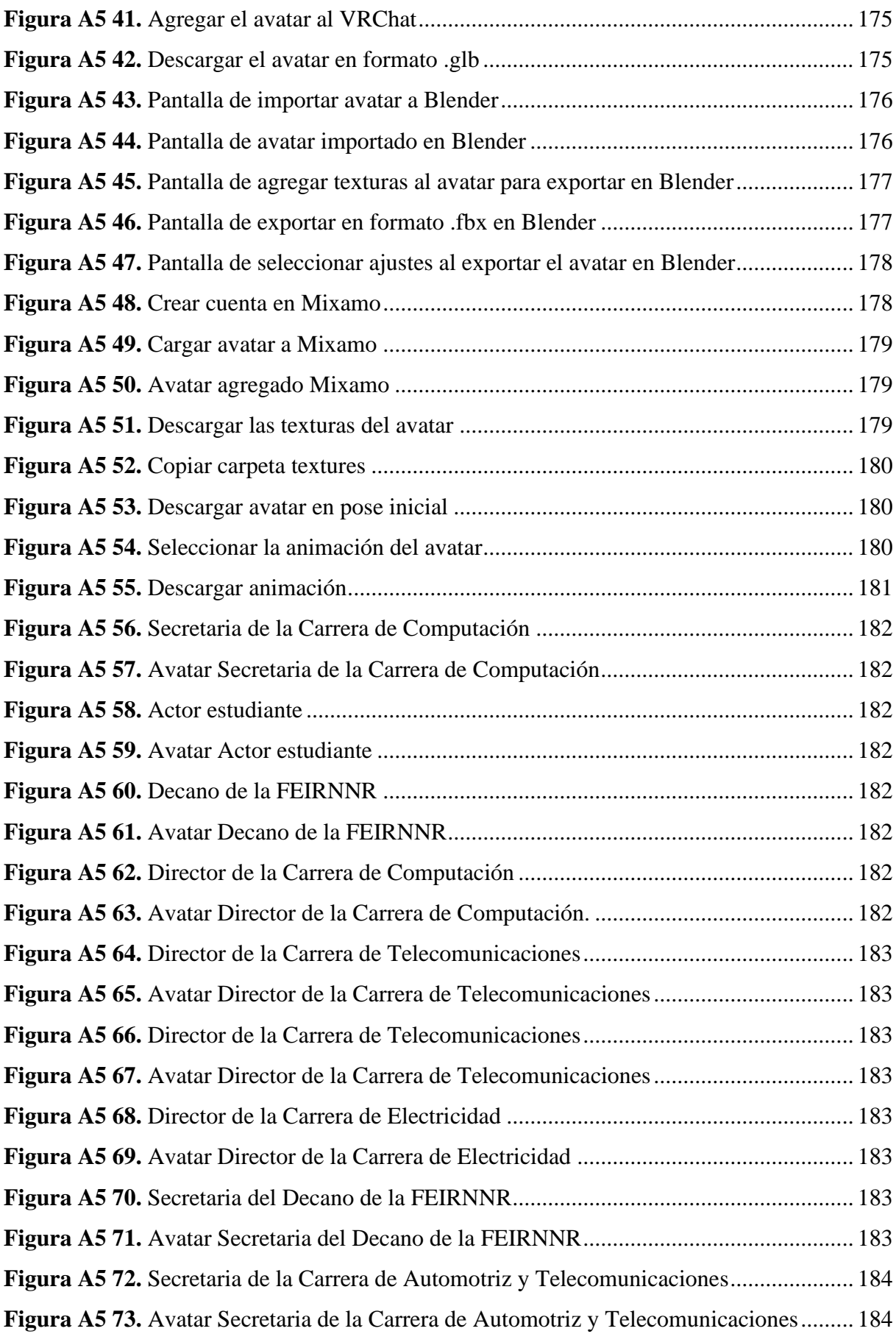

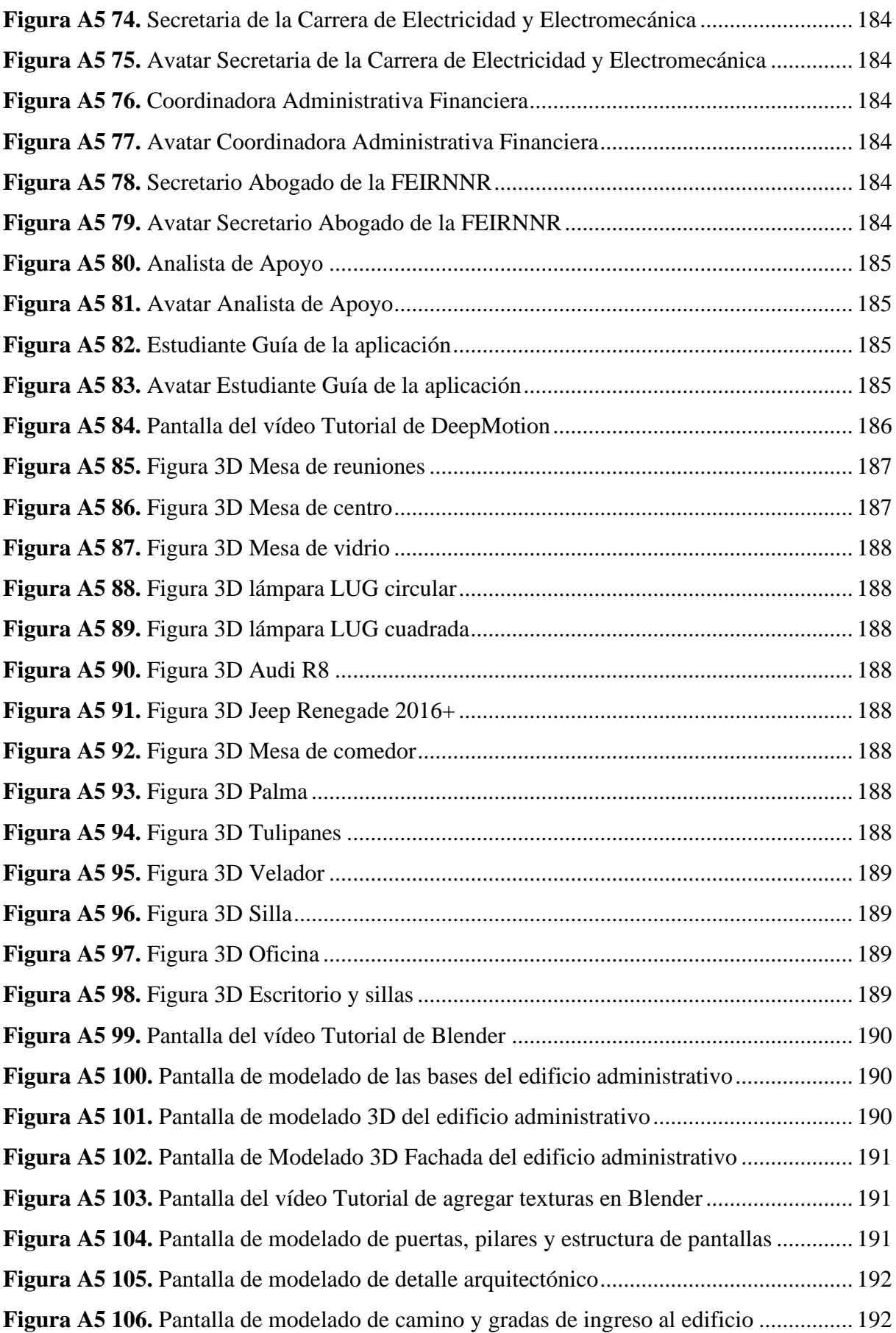

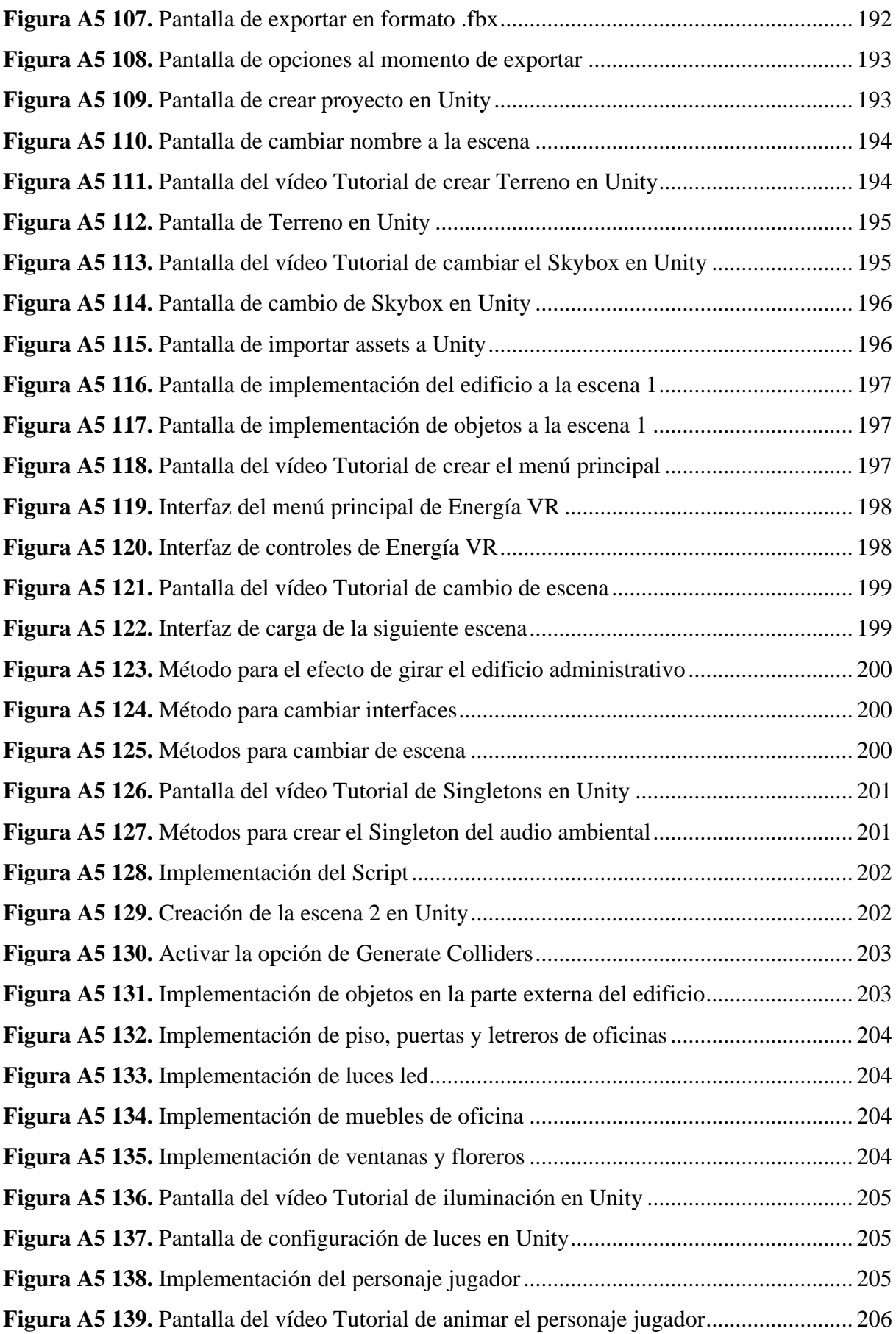

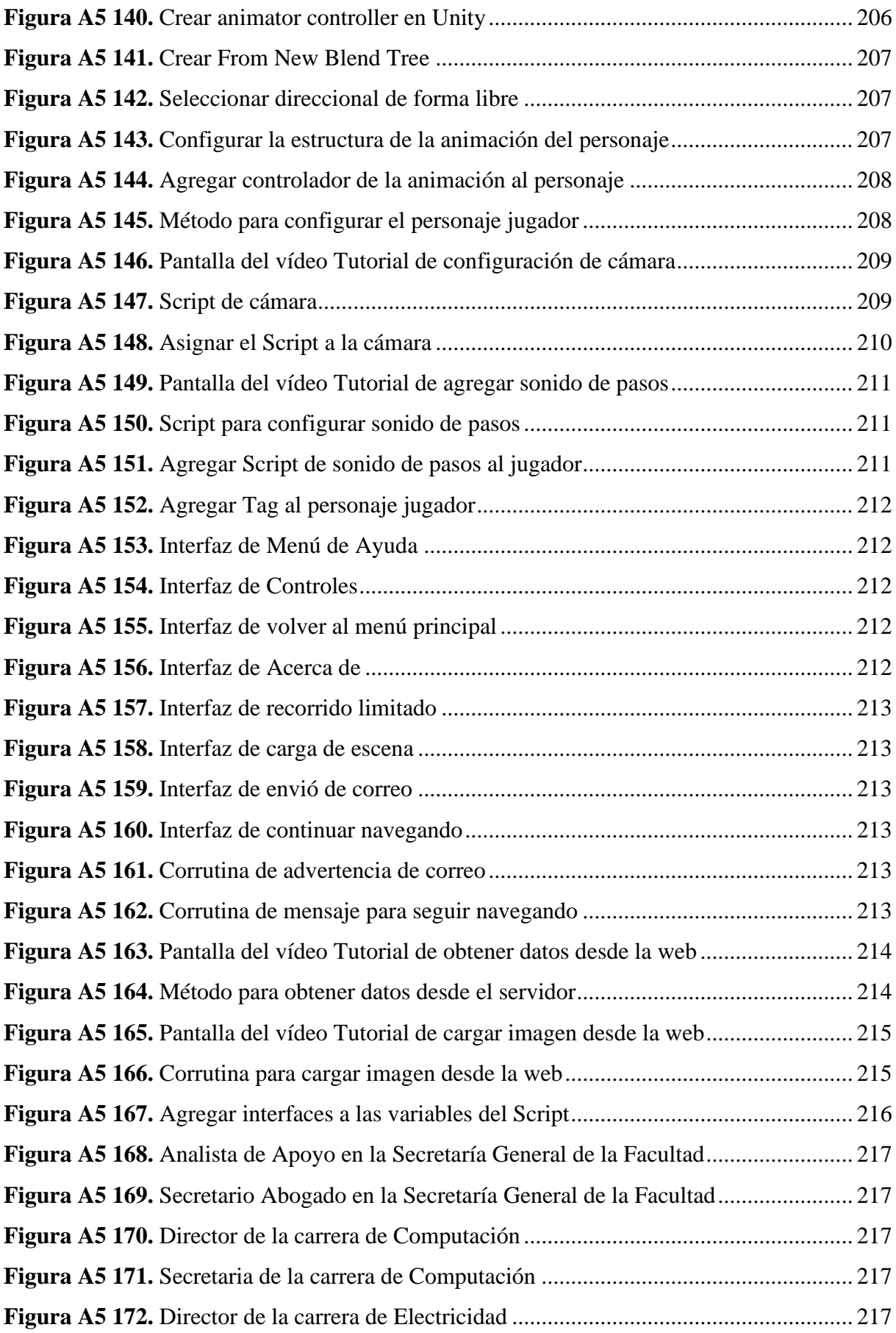

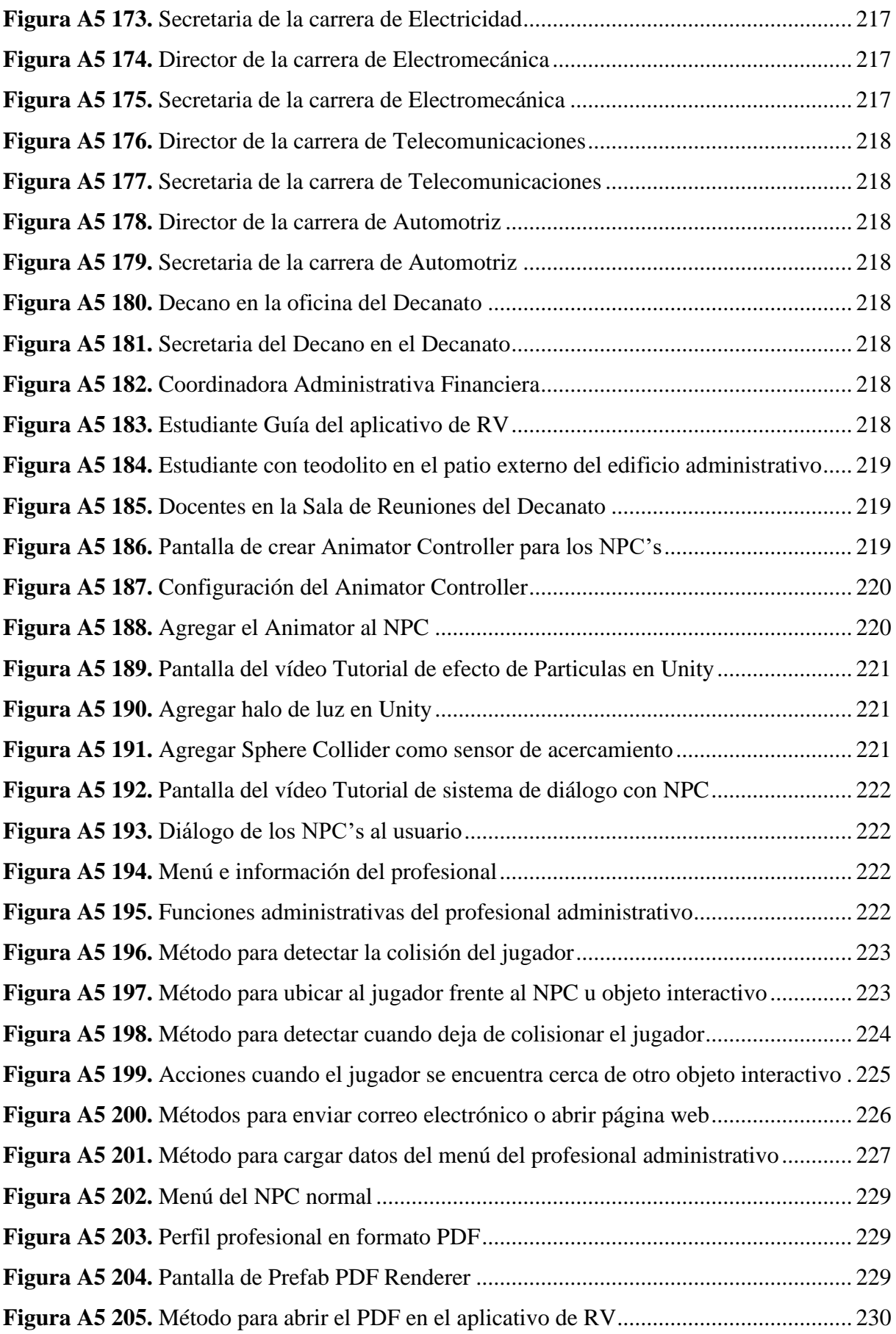

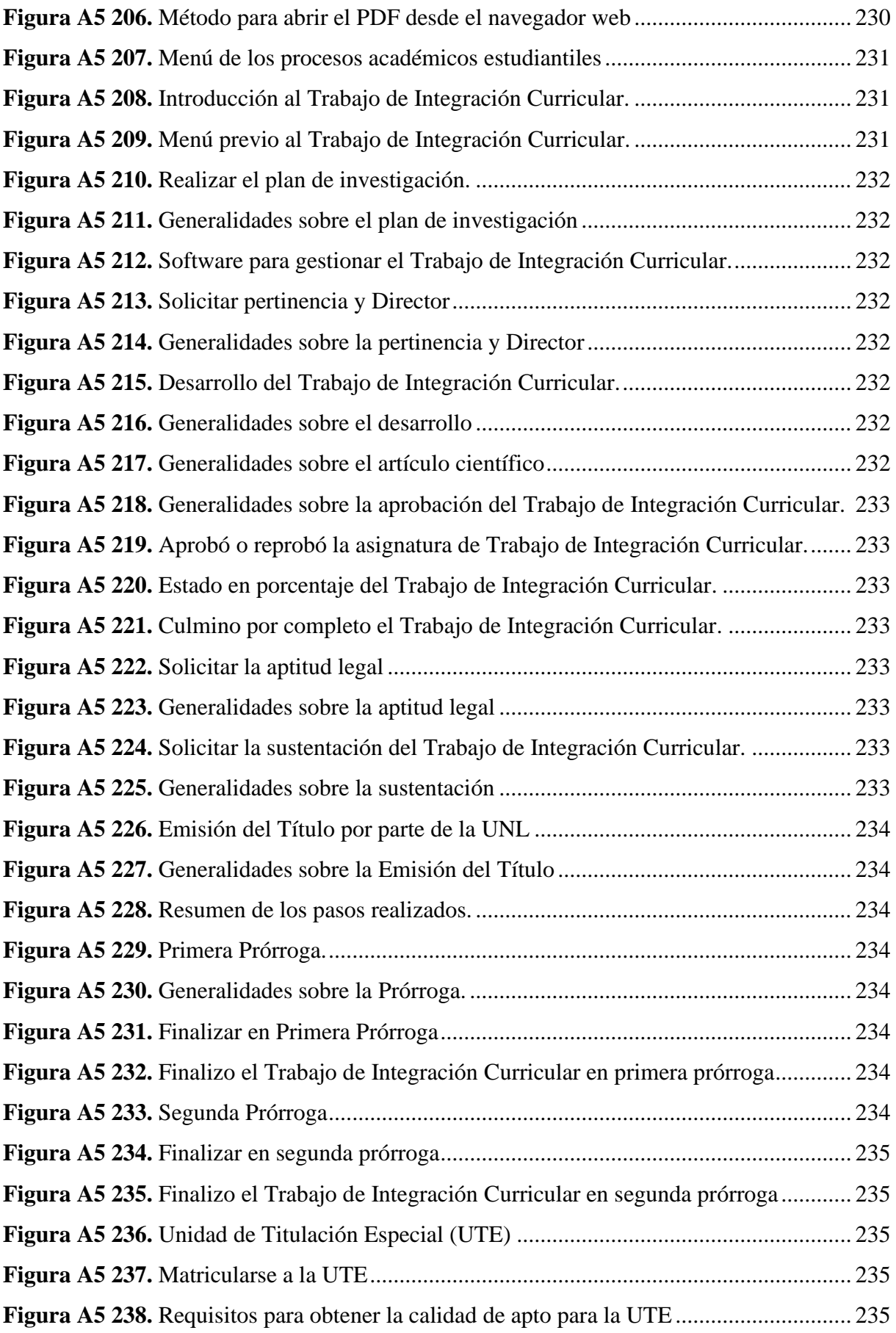

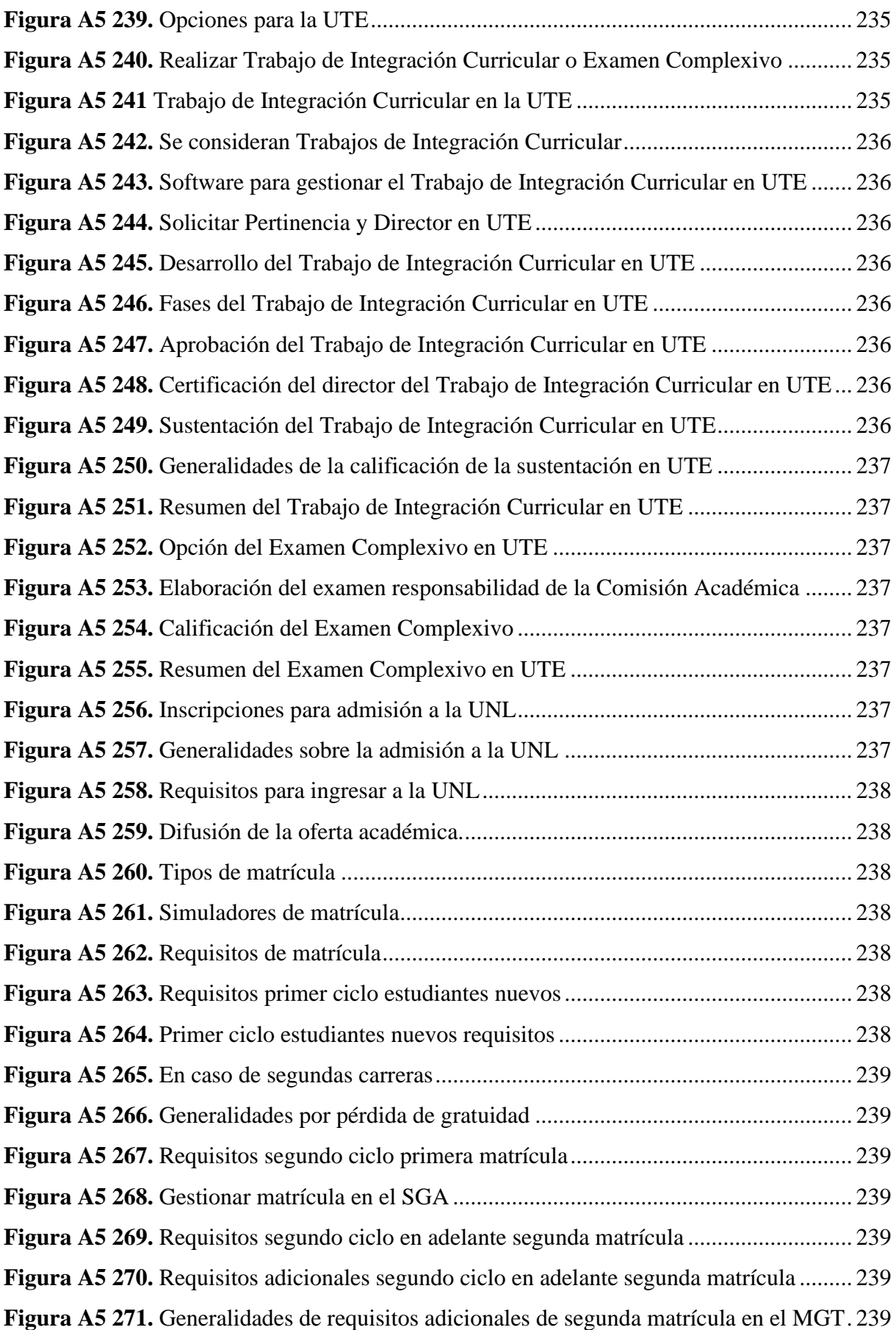

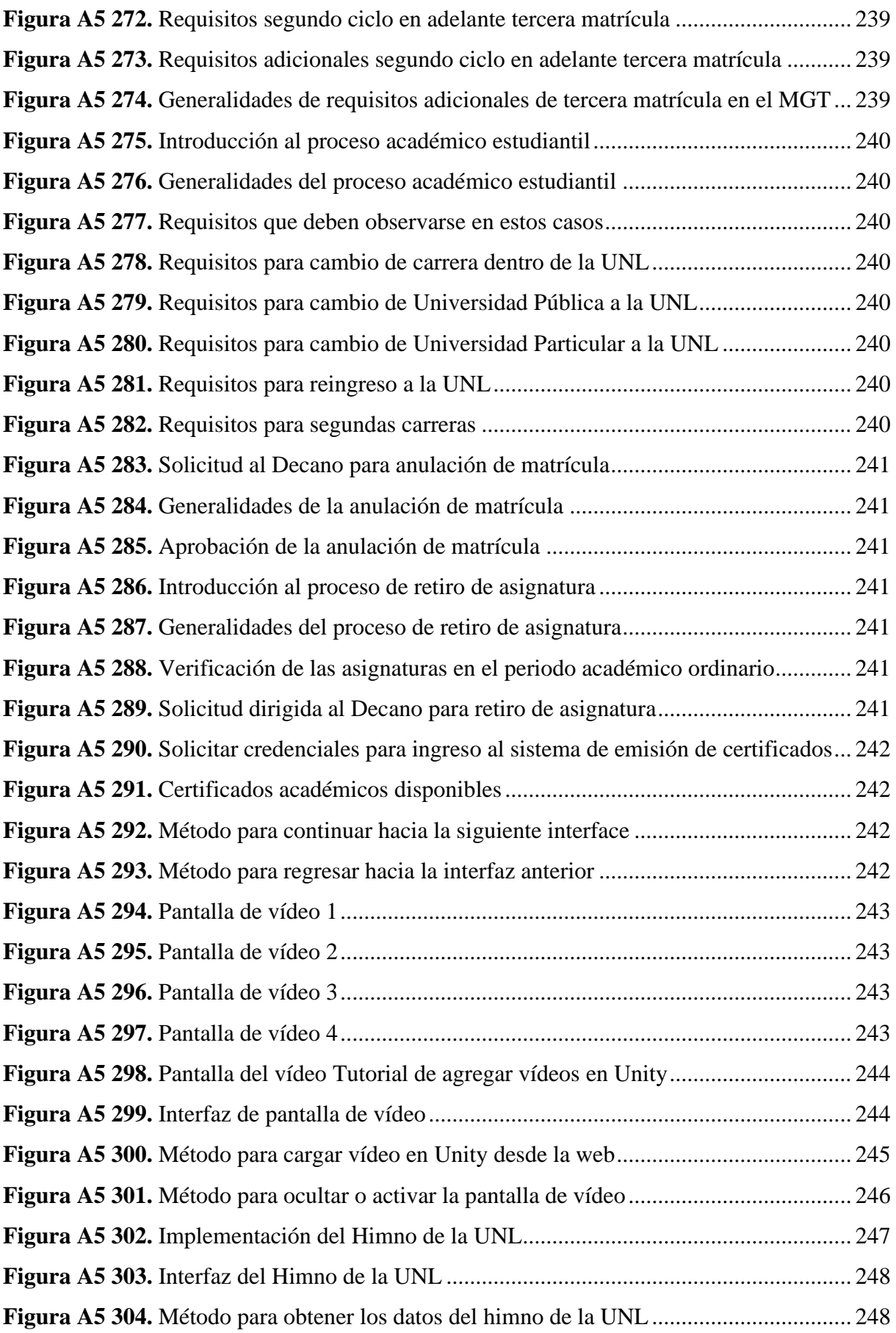

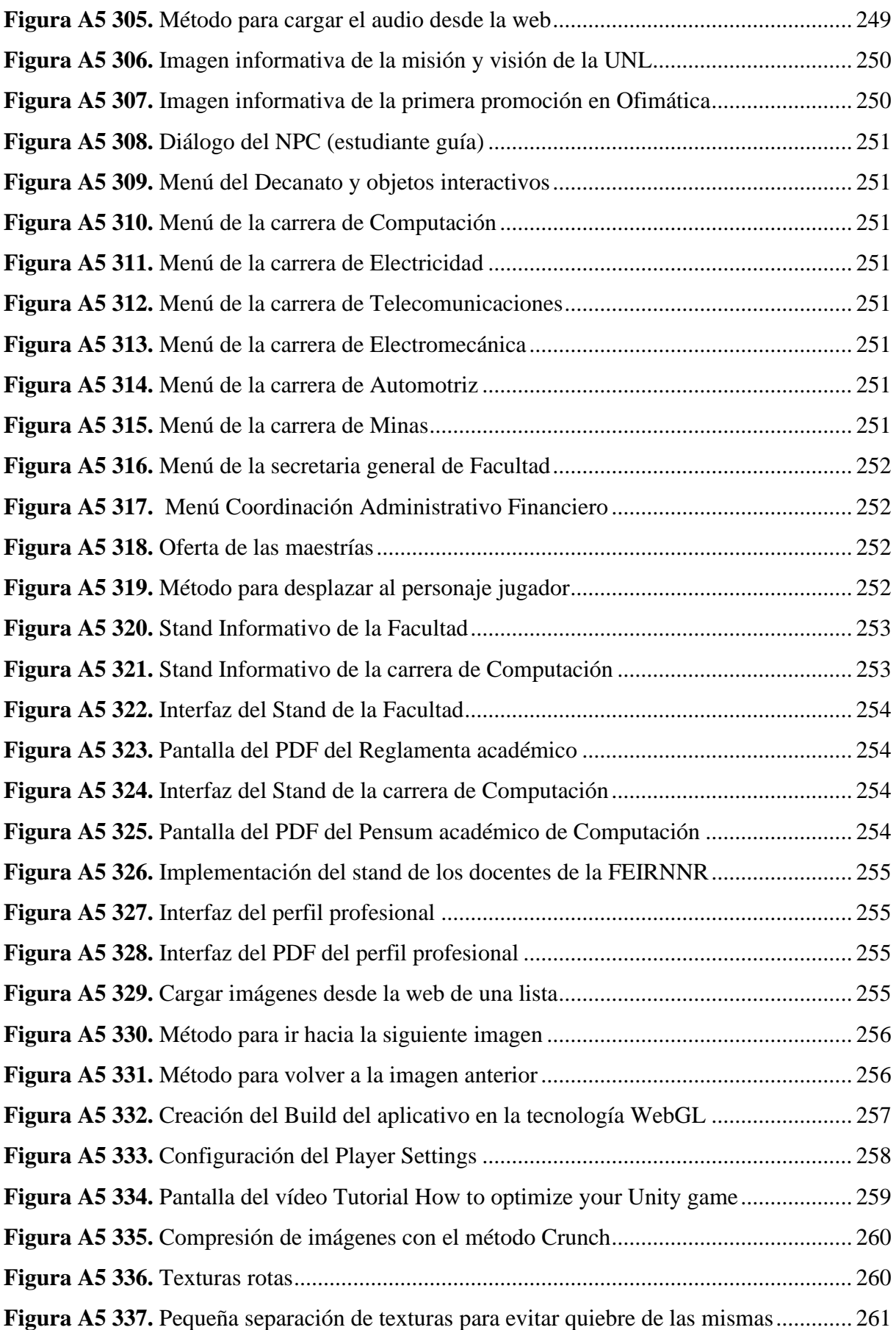

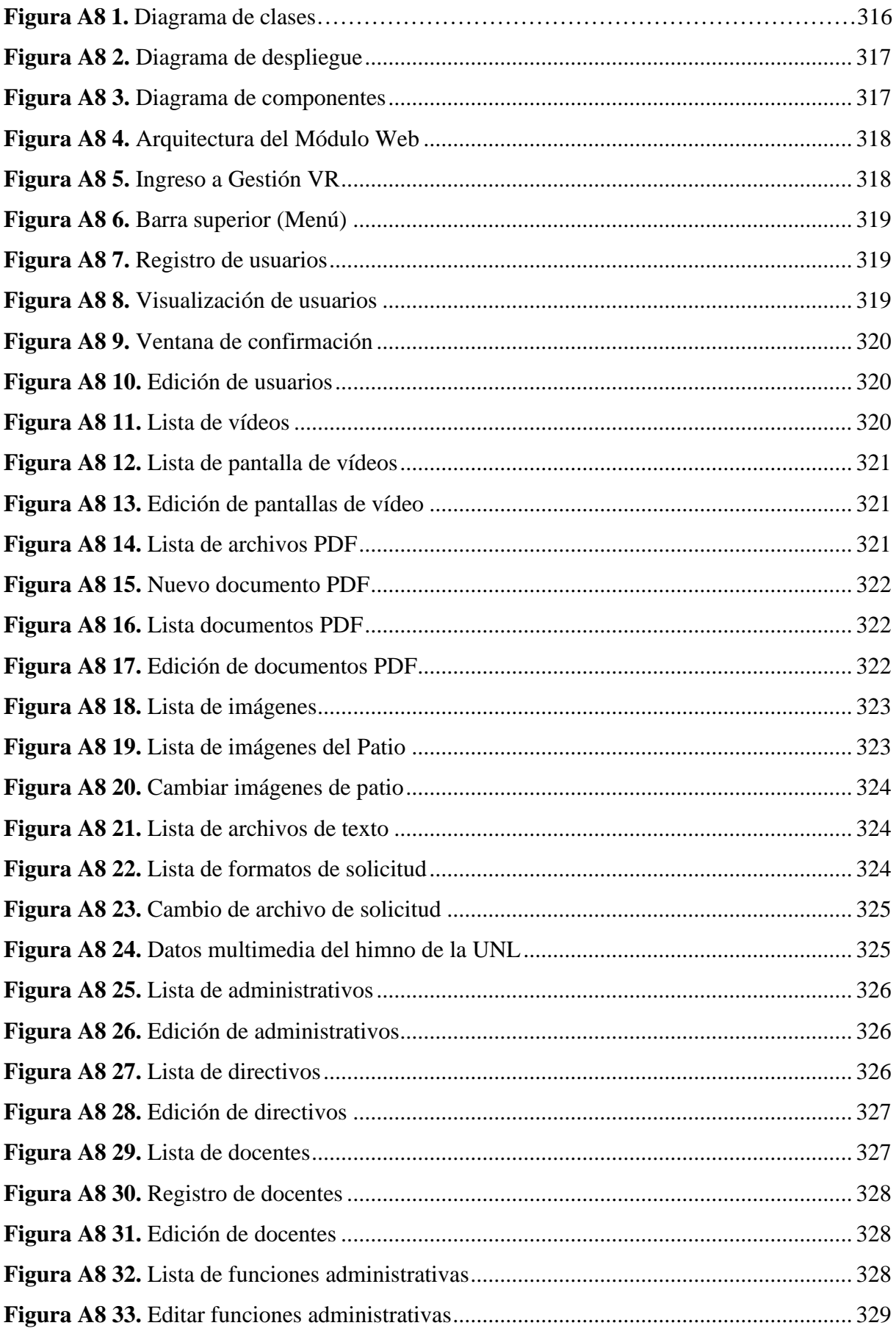

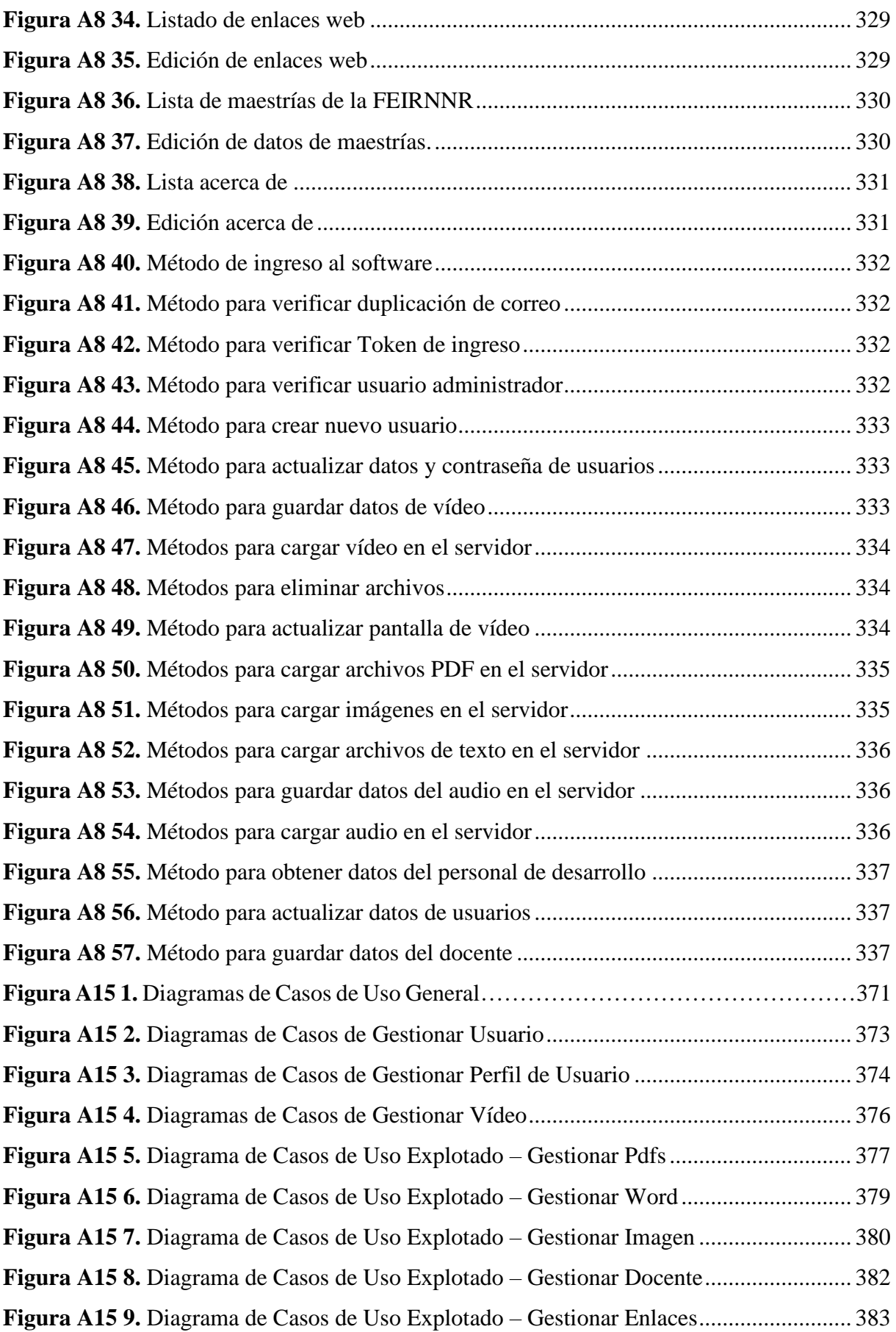

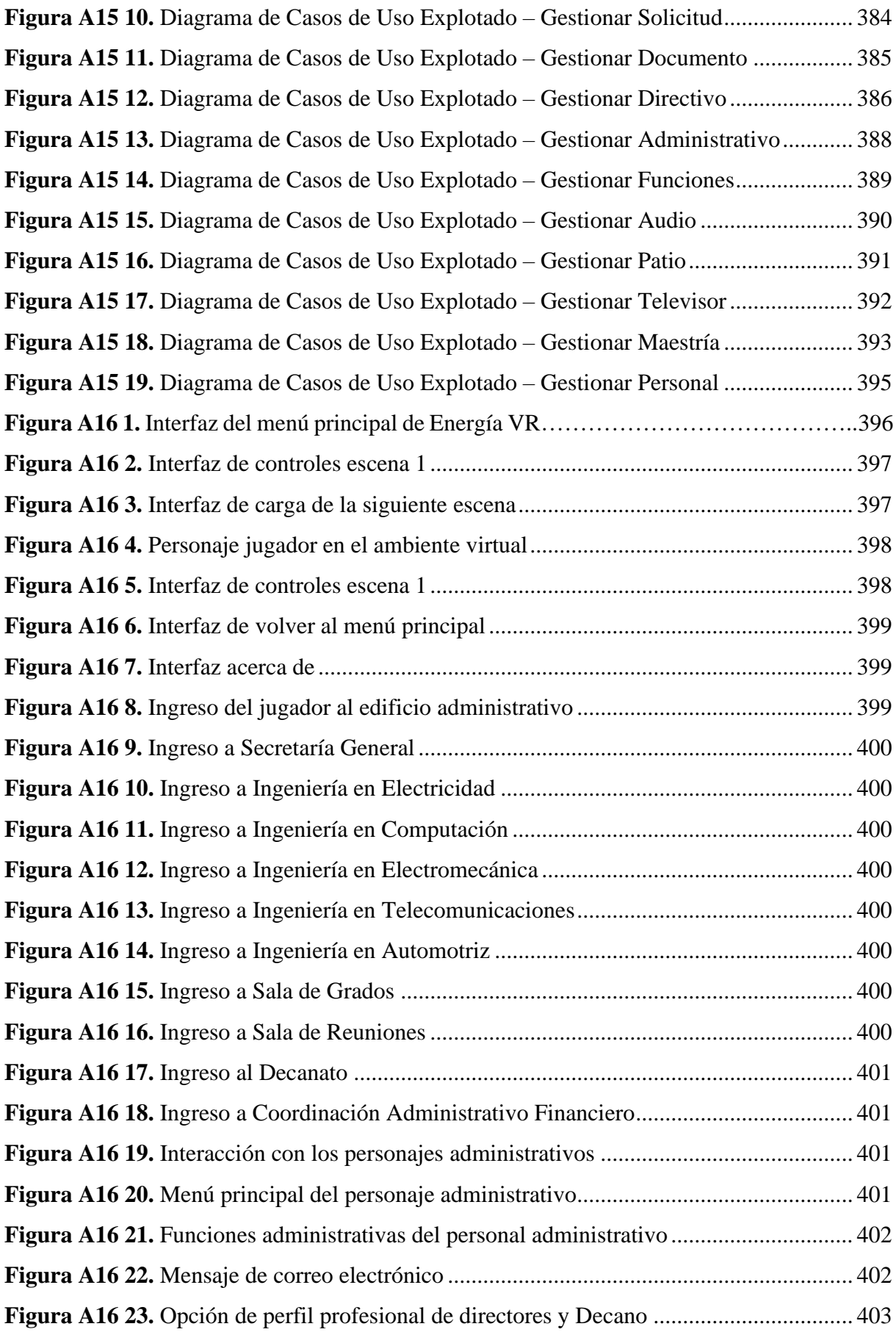

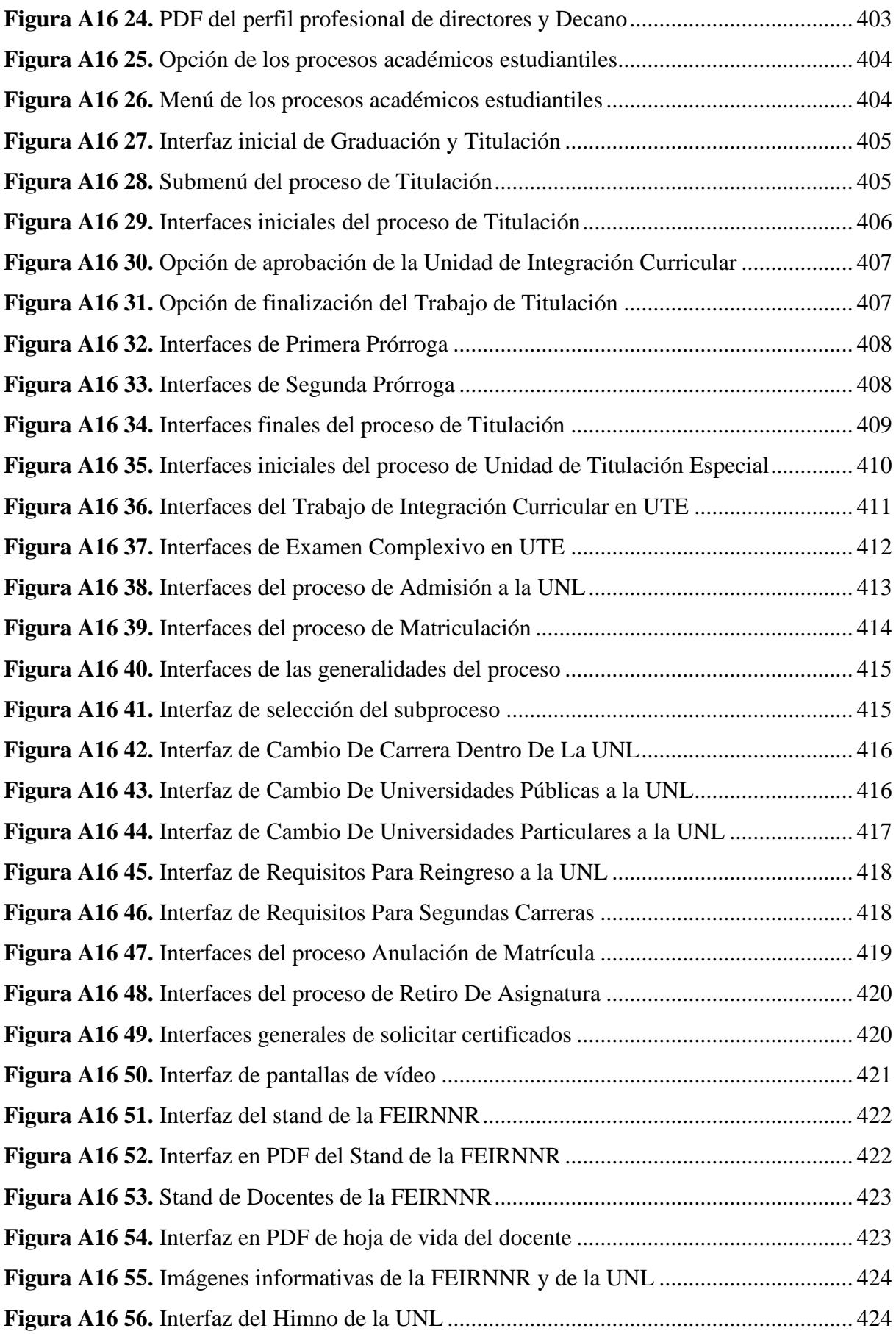

## <span id="page-30-0"></span>**Índice de anexos:**

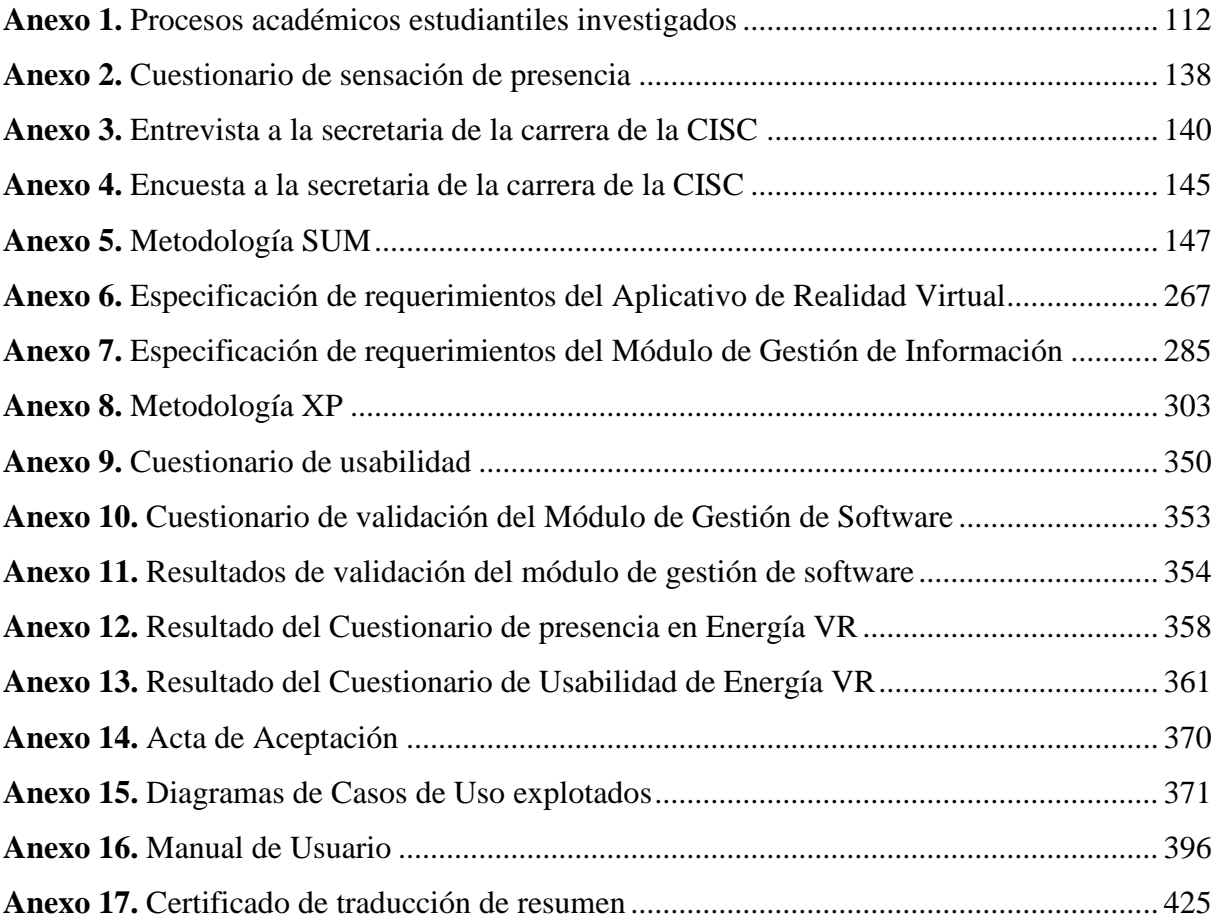

### **1 Título**

<span id="page-31-0"></span>**Realidad Virtual aplicada a la información del proceso académico estudiantil de la Carrera de Computación de la Facultad de la Energía, las Industrias, y los Recursos Naturales no Renovables de la Universidad Nacional de Loja**

**Virtual Reality applied to the information of the student academic process of the Computer Science of the university's energy faculty**

#### **2 Resumen**

<span id="page-32-0"></span>El presente Trabajo de Titulación se realizó con el propósito de implementar un aplicativo de Realidad Virtual que permitió solventar la pregunta de investigación: ¿qué sensación de presencia permitirá la implementación de Realidad Virtual en los procesos académicos estudiantiles de la Carrera de Computación de la Facultad de la Energía, las Industrias y los Recursos Naturales no Renovables de la Universidad Nacional de Loja?, para dar respuesta a esta pregunta de investigación se desarrollaron tres objetivos específicos.

En primer lugar, se hizo un análisis de los procesos académicos estudiantiles, para ello se utilizó técnicas de recopilación de información y un análisis exhaustivo, lo cual permitió definir los principales actores y actividades que se realizan en los procesos académicos estudiantiles.

En segundo lugar, en base al análisis realizado anteriormente, se desarrolló el aplicativo denominado "Energía VR", en la tecnología WebGL la cual permite renderizar gráficos 3D interactivos y de alta calidad en navegadores web compatibles, cuya tecnología de desarrollo está basada en Unity (motor de vídeojuegos), Blender (modelado 3D) y SUM.

Por último, se realizaron pruebas y validaciones en las fases de Beta y Cierre, en la fase Beta se realizó las correcciones necesarias y pruebas de aceptación. Posteriormente con la ayuda de los estudiantes, del Técnico Docente de Laboratorio y de la supervisión del director de la Carrera de Computación, se realizaron las encuestas de sensación de presencia y usabilidad, cuyo resultado fue un nivel de sensación de presencia de 86% y 93% de usabilidad, logrando la sensación de estar "ahí" y ser parte del entorno virtual, dando respuesta a la pregunta de investigación. Finalmente, en la fase Cierre se realizó la liberación y aceptación del producto.

**Palabras claves:** Realidad virtual, Procesos académicos estudiantiles, Metodología SUM, COVID-19, Modelado 3D, WebGL.

#### **Abstract**

This Qualification Project was carried out with the purpose of implementing a Virtual Reality application that allowed us to solve the research question: what sense of presence will the implementation of Virtual Reality allow in the student academic processes of the Computer Science Program at the Faculty of Energy, Industries, and Non-Renewable Natural Resources of the National University of Loja? to answer this research question three specific objectives were developed. Firstly, an analysis of the student academic processes was carried out, using information collection techniques and an exhaustive analysis, which made it possible to define the main actors and activities carried out in the student academic processes. Secondly, based on the analysis carried out previously, the application called "VR Energy" was developed, using WebGL technology, which allows rendering high-quality, interactive 3D graphics in compatible web browsers, whose development technology is based on Unity (video game engine), Blender (3D modeling) and SUM. Finally, tests and validations were carried out in the Beta and Closure phases, in the Beta phase the necessary corrections and acceptance tests were carried out. Subsequently, with the help of the students, the Laboratory Teaching Technician, and the supervision of the director of the Computing Course, surveys on the feeling of presence and usability were carried out, the result of which was a level of feeling of presence of 86% and 93%. usage, achieving the feeling of being "there" and being part of the virtual environment, answering the research question. Finally, in the Closing phase, the release and acceptance of the product were carried out.

**Keywords**: Virtual reality, Student academic processes, SUM Methodology, COVID-19, 3D Modeling, WebGL.

#### **Glosario**

- **Assets:** Los Assets o "Activos" son los recursos que pueden ser utilizados en el proyecto de Unity. Recursos que pueden ser creados dentro de Unity como Texturas, Animator Controller, fuentes o recursos externos importados como modelos 3D, imágenes y audios.
- **Coroutines:** una corrutina es un método que puede pausar la ejecución y devolver el control a Unity, pero luego continuar donde lo dejó en el siguiente cuadro, si se quisiera generar una acción como una advertencia o mensaje que dure unos pocos segundos se usaría una rutina para realizarla.
- **Entregable:** El término entregable es utilizado en la gestión de proyectos para describir un objeto, tangible o intangible, como resultado del proyecto, destinado a un cliente, ya sea interno o externo a la organización.
- **FEIRNNR:** Facultad de la Energía, las Industrias y los Recursos Naturales no Renovables.
- **Frames per seconds:** Es la velocidad (tasa) a la cual un dispositivo muestra imágenes llamadas cuadros o fotogramas. El término aplica igualmente a películas y cámaras de vídeo, gráficos computacionales y sistemas de captura de movimiento. La tasa de refrescamiento se expresa en cuadros por segundo o por la sigla en inglés FPS (de frames per second).
- **Framework:** Es una estructura conceptual y tecnológica de soporte definido, normalmente con artefactos o módulos concretos de software, que puede servir de base para la organización y desarrollo de software.
- **GameObject:** Es un término usado dentro de Unity para describir a un objeto dentro del proyecto.
- **Gameplay:** Es un término empleado en el diseño y análisis de juegos que des- cribe la calidad del juego en términos de sus reglas de funcionamiento y de su diseño como juego.
- **Prefab:** Es un tipo de asset que permite almacenar un objeto GameObject completamente con sus propiedades. El prefab actúa como una plantilla a partir de la cual se pueden crear nuevas instancias del objeto en la escena.
- **Renderizar:** El proceso de renderizar en aplicaciones de realidad virtual permite transformar datos y modelos 3D en imágenes visualmente atractivas y envolventes.

Incluyendo aspectos como texturas, iluminación y sombreado para ofrecer una experiencia inmersiva y convincente a los usuarios de estos aplicativos.

- **Rigging:** Es la acción o el efecto de hacer rigs. Los rigs son sistemas de cadenas de huesos y objetos de control, con o sin características interactivas, que sirven para definir deformaciones sobre un objeto geométrico.
- **Sprite:** Los Sprites son objetos gráficos 2D los cuales tienen una malla plana sobre la cual se pueden aplicar imágenes. Se utiliza también para cargar las imágenes desde la web.
- **SUM:** Metodología orientada al desarrollo de vídeojuegos y aplicaciones de realidad virtual.
- **TT:** Trabajo de Titulación
- **UNL:** Universidad Nacional de Loja
- **WebGL:** Es una especificación estándar que está siendo desarrollada actualmente para mostrar gráficos en 3D en navegadores web. El WebGL permite mostrar gráficos en 3D acelerados por hardware (GPU) en páginas web, sin la necesidad de plugins.
- **XP:** Programación Extrema (Extreme Programming, por su nombre en inglés)
#### **3 Introducción**

Los servicios que prestan las instituciones y establecimientos educativos en la actualidad, han tomado un nuevo paradigma en ofertar y predisponer hacia los beneficiarios que necesitan información ya sea de forma presencial o virtual sobre asuntos académicos estudiantiles; cabe mencionar que estos procesos tomaron mayor impulso a la virtualidad por la aparición de la pandemia (COVID-19), comunicado por la OMS [4], aprovechando las posibilidades que hoy ofrecen las tecnologías digitales [1]; es congruente utilizar herramientas tecnológicas innovadoras como lo es la realidad virtual que tiene un nuevo enfoque por la interactividad y simular situaciones o procesos reales a los que los estudiantes puedan acceder e informarse de manera eficiente y oportuna.

En Ecuador, existe una gran cantidad de instituciones educativas de nivel superior que hacen uso de la tecnología, presentando sus procesos académicos educativos en diferentes formatos o sitios web. para ofertar la información de sus procesos académicos estudiantiles; siendo esta solución poco amigable e interactiva. Como caso específico la Universidad Nacional de Loja aún presenta ciertas dificultades en los procesos académicos que desean realizar los estudiantes, porque no cuenta con un solo repositorio de los procedimientos de cada proceso estudiantil y de un software interactivo de realidad virtual.

Por lo antes mencionado, surgió la necesidad de realizar el levantamiento de información de los procesos académicos más solicitados de la carrera de Computación de la UNL, con la finalidad de articular e integrar cada uno de ellos a través del software de RV implementado, que permita de manera ágil y oportuna facilitar la información de una manera interactiva y procedimental de cada proceso académico estudiantil, basado en las normativas legales tanto internas como externas de la institución, facilitando la accesibilidad y disminuyendo la aglomeración de los estudiantes de forma presencial contribuyendo al desarrollo de la carrera de Ingeniería en Computación perteneciente a la Facultad de la Energía, las Industrias y los Recursos Naturales no Renovables de la Universidad Nacional de Loja.

El Trabajo de Titulación se encuentra estructurado de la siguiente manera: MARCO TEORICO, donde se detalla la información correspondiente al objeto de investigación, como es el caso de los procesos académicos estudiantiles, acerca de la pandemia COVID-19, metodologías de desarrollo, herramientas de desarrollo para aplicativos de realidad virtual. METODOLOGÍA, donde se detallan los materiales, métodos, participantes y técnicas empleados para la investigación. RESULTADOS obtenidos, se detalla y constata la información obtenida durante

el desarrollo de los objetivos específicos del TT. DISCUSIÓN contiene la evaluación de los resultados obtenidos de acuerdo a los objetivos planteados. CONCLUSIONES y RECOMENDACIONES obtenidas luego de la implementación de ENERGIA VR. ANEXOS se detalla la información adicional y complementaria utilizada y creada durante el desarrollo del Trabajo de Titulación.

#### **4 Marco Teórico**

En la presente sección, se presenta la información bibliográfica relevante que permite comprender el problema y la solución que propone el trabajo de titulación.

#### **4.1 Antecedentes**

#### **4.1.1 Pandemia COVID-19**

Evidentemente en la humanidad, desde hace mucho tiempo han existido los contagios que se los conocía como epidemia, pero en los últimos tiempos hemos tenido ya contagios como la Gripe Española [2], que tuvo un alcance bastante amplio hace cien años considerablemente y que se expandió algunos países; siendo esta una forma de aviso de alguna manera que se pudiera dar una enfermedad mucha más catastrófica para los próximos años venideros.

De esta manera, apareció una epidemia que superó los límites y se dispersó a todos los lugares del planeta tierra; y que, a fines de diciembre de 2019, Wuhan, China, se convirtió en el epicentro de un brote de neumonía de origen desconocido el cual no desaparece frente a los tratamientos que se utilizan actualmente. En pocos días, el número de contagios aumentó exponencialmente, no solo en China continental, sino también en otros países, el agente causal se identificó como un nuevo coronavirus (2019-nCoV), posteriormente clasificado como SARS-CoV2, que causa la enfermedad COVID-19 [1]. El 11 de marzo del 2020 la Organización Mundial de Salud [3], declara a esta enfermedad como una Pandemia del CORONA VIRUS COVID-19. Los expertos de la Salud lo consideraron como coronavirus porque ya existía un virus que mutó y era la sepa de este y que tomó fuerza para finales del año 2019 en China.

#### **Que es el Coronavirus COVID – 19 (SARS)**

El virus que actualmente sigue en la humanidad, considerado como Coronavirus (COVID-19), que se denominó de manera temporal 2019 Novel Coronavirus (2019-nCoV). Haciendo referencia a una enfermedad o síntomas que se presentan en personas infectadas por el virus, o a diferencias entre el nuevo coronavirus y los ya conocidos [4].

En total, hasta la fecha se conocen 36 coronavirus. Los virus de la familia coronaviridae, conocidos como coronavirus, son virus de tipo ARN positivo de cadena simple, envueltos en capside que pueden afectar un amplio rango de animales e incluso a humanos. Los cuales fueron definidos inicialmente en 1966 por Tyrell y Byone. Fueron nombrados coronavirus 1-10 en función de su forma como viriones esféricos con un caparazón y protuberancias en forma de corona en su superficie. A su vez, los coronavirus son clasificados en cuatro subfamilias, alfa, beta, gamma y delta coronavirus, siendo los alfa y beta originados aparentemente de mamíferos, específicamente de murciélagos, los gamma y delta de cerdos y aves. Los beta coronavirus pueden causar enfermedades severas y hasta la muerte [4].

Los coronavirus producen infecciones respiratorias e intestinales en animales y humanos, pero no se consideraron altamente patógenos para los humanos hasta el brote de 2002 y 2003 del Síndrome Respiratorio Agudo Severo (SARS) en la provincia de Guangdong, China. Anteriormente, las infecciones causadas por coronavirus en humanos producían solo infecciones leves en pacientes inmunocompetentes [4]. Gracias a los esfuerzos de la Organización Mundial de la Salud para encontrar casos, aislar (cuarentena) y rastrear a los pacientes que habían estado en contacto con personas infectadas, el brote de SARS fue controlado en un corto período de tiempo con muy pocas muertes, desde 2004 no se ha sabido de más casos de SARS. Cerca de 8.096 casos confirmados en 29 países, dejando un total de 774 muertos [4].

En 2012, otro coronavirus altamente patógeno, el coronavirus del síndrome respiratorio de Oriente Medio (MERS-CoV), surgió en los países de Oriente Medio y se identificó por primera vez en Arabia Saudita. Tanto el SARS-CoV como el MERS-CoV se transmitieron de animales a humanos, de civeta y camellos dromedarios respectivamente, pero se cree que ambos virus se originaron en murciélagos [4].

El 20 de enero de 2020, un equipo de científicos chinos informó sobre la identificación y caracterización del nuevo coronavirus (2019-nCoV) y la secuencia genética del virus, Se confirmó que tenía una similitud del genoma del 79,6% con el SARS-CoV conocido que causó una epidemia hace 18 años. Además, encontraron que el virus es 96 por ciento idéntico a los coronavirus de murciélago en su genoma. El Grupo de Investigación de Coronavirus del Comité Internacional de Taxonomía de Virus es responsable de la clasificación y nomenclatura formal de estos virus en la familia Coronaviridae según la filogenia, la taxonomía y las prácticas establecidas, y reconoce oficialmente a 2019-nCoV como el virus hermano del coronavirus que causa el síndrome respiratorio agudo severo (SARS-CoV), que pertenece a la especie de coronavirus relacionado con el SARS (SARSr-COV), denominado oficialmente 2019-nCoV como SARS-CoV2 [4].

Un estudio del 18 de febrero afirmó haber encontrado una estrecha relación entre los virus detectados en dos pangolines malayos que fueron encontrados muertos en China el 24 de octubre por equipos de rescate del Centro de Vida Silvestre de Guangdong [4].

El equipo informó haber detectado un coronavirus similar al SARS-CoV en muestras de pulmón de estos animales, que tenían un líquido espumoso y estaban acompañados de fibrosis pulmonar. A partir del análisis genético de las muestras, el estudio concluyó que el pangolín es portador de un coronavirus similar al SARS-CoV2, por lo que puede ser un huésped intermedio entre murciélagos y humanos [4].

Sin embargo, la ruta de transmisión más importante es la ruta de persona a persona. Inicialmente, la mayoría de los pacientes tenían conexiones directas o indirectas con el mercado de Wuhan. La evidencia sugiere que la transmisión de persona a persona es posible. Al igual que el SARS-CoV, el SARS-CoV2 se transmite de persona a persona a través del contacto directo o indirecto con secreciones respiratorias o contaminantes a través de estornudos o tos, y la mejor manera de prevenir la propagación de la enfermedad de COVID-19 es aislar a los pacientes sintomáticos [4].

#### **Inicios de la pandemia**

Lamentablemente y la noticia más contundente que alarmó al mundo fue a inicios del año 2020, cuando la OMS [2] proclamo y notificó a los gobiernos de todos los países, que debía existir un cierre de movilidad en todo aspecto y que se dictamine que la humanidad debe entrar en cuarentena, como un medio de corte para que no continúe el contagio y propagación del virus conocido como COVID-19.

Por lo tanto, inicia la pandemia en Ecuador el jueves 11 de marzo de 2020 el Gobierno Nacional declarara la emergencia sanitaria para enfrentar los contagios de COVID-19, debido a la notificación de la Organización Mundial de la Salud (OMS) [4].

Fecha que se evidenció, que Ecuador registraba ya 19 casos positivos de coronavirus, el primer caso confirmado oficialmente fue el 12 de marzo de 2020, una ecuatoriana residente en España, la cual había llegado 15 días antes alojándose en Babahoyo en Los Ríos junto a su familia, debido a los síntomas fue llevada a Guayaquil al Hospital Alcivar en donde se diagnosticó, dos casos de los 19 fueron hospitalizados pero el resto debido a que presentaban síntomas leves se encontraban en sus casas convaleciendo [4].

En esa misma fecha, el Ministerio de Salud Pública (MSP) no registraba fallecidos por el COVID-19, Pero el viernes 13 de marzo, a las 15:00, la ministra Andramuño comunicó, que la paciente antes mencionada había fallecido [5].

Esa mañana quedó instalada en Quito la Comisión Nacional de Operaciones de Emergencia (COE), a cargo del entonces Vicepresidente de la República, Otto Sonnenholzner. Será el encargado de entregar la información oficial y tomar las medidas necesarias contra la epidemia [5].

Los primeros casos de contagio se dieron en las provincias de Guayas, Los Ríos, Pichincha y Sucumbíos. Un año después, la infección se extendió a las 24 provincias de Ecuador, con más o menos personas infectadas. Pichincha y Guayas tuvieron los números más altos [5].

Al 11 de marzo de 2021, según datos del MSP, había 299.216 casos confirmados con prueba PCR y 250.099 pacientes recuperados (83,96%), que ingresaron al sistema de vigilancia con prueba PCR positiva a los 29 días del inicio de los síntomas, también con vida. Las muertes confirmadas y probables por COVID-19 sumaron 16.193 [5].

#### **Formas de contagio**

En apartados anteriores, se describió como las investigaciones de grupos científicos de China, demostraron que se propagaba de animales en animales y de animales a personas; para que finalmente se propague de persona a persona según algunos medios que tengan las personas.

El COVID-19 se propaga de tres maneras principales:

- Mediante pequeñas gotas que contienen virus y partículas respiratorias exhaladas por una persona infectada e inhalado por una persona sana [6].
- Al depositar estas pequeñas gotitas que contienen virus y partículas respiratorias en los ojos, la nariz o la boca, especialmente el aerosol producido al toser o estornudar [6].
- Por tocarse con las manos contaminadas del virus ya sea los ojos, nariz o boca [6].

En algunos casos, pueden contaminar las superficies con las que entran en contacto. Las personas que se encuentran a menos de 6 pies de una persona infectada tienen más probabilidades de infectarse. Como caso especial, existen otras vías de transmisión, como el metal, el vidrio, el papel, la ropa o basura de las personas infectadas [6].

#### **Normas de seguridad**

Las normas de seguridad recomendadas a nivel mundial, contra el coronavirus, y que los expertos consideran generales son las que se detallan a continuación:

Uso de mascarillas y guantes para tareas específicas, analice los riesgos y tome acciones en cuanto a equipos de salud correspondientes, evita saludar con contacto físico, antes y después del uso de la mascarilla lavarse las manos, colocar señalética que permita el distanciamiento de las personas a una distancia prudente en lugares públicos o privados, ubicar dispositivos para desinfectar las manos, evite intercambiar o compartir dispositivos móviles u otros objetos para minimizar contacto físico, las mascarillas que aún planea usar guardar en bolsas limpias, las mascarillas rotas o defectuosas por el uso deben ser descartadas, si la mascarilla es reusable se debe lavar a más de 60 grados en agua y cuando este seca se recomienda salpicar con alcohol, en el transporte público use mascarilla y alcohol, en lugares cerrados trate de que se produzca ventilación [1].

#### **Distanciamiento social**

Según informes de las autoridades chinas, China ha adoptado medidas de distanciamiento social y aislamiento para prevenir la transmisión de persona a persona, controlando así la epidemia dentro de sus fronteras, y China no informó de nuevos casos de infección desde el 19 de marzo del 2020 [1].

Es por eso que el distanciamiento social implica mantenerse alejado de los lugares concurridos y limitar las interacciones entre las personas manteniendo cierta distancia física o evitando el contacto directo entre las personas. Esta medida se toma cuando hay personas infectadas no identificadas o aisladas en la comunidad que pueden seguir propagando la enfermedad. Por lo tanto, mantener la distancia social significa cerrar los lugares de reunión de personas, como escuelas, centros comerciales, lugares de eventos sociales, oficinas, etc. [7].

La cuarentena, por otro lado, es una intervención a nivel comunitario cuando las medidas anteriores no son suficientes para frenar la propagación de la enfermedad. Incluye estrategias integrales para reducir la interacción social, como distanciamiento social, uso obligatorio de mascarillas, horarios de circulación limitados, tráfico y fronteras cerradas, etc. [7]

Todos estos conceptos denotan medidas de contención para evitar la propagación de enfermedades infecciosas. Sin embargo, si se sospecha que una persona o grupo de personas está infectada, se pondrá en cuarentena cuando se confirme la infección. El distanciamiento social, por otro lado, significa separar y mantener espacios físicos definidos entre las personas, mientras que el confinamiento es un programa de intervención comunitaria que significa permanecer en un refugio el mayor tiempo posible bajo nuevas regulaciones restrictivas [7].

#### **4.1.2 Universidad Nacional de Loja**

El 31 de diciembre de 1859 se estableció un Instituto de Instrucción secundaria, con extensión universitaria mediante Decreto expedido por el Jefe Civil y Militar, Sr. Manuel Carrión Pinzano [8]. Con ellos, la Fundación de la Universidad Nacional de Loja se inscribe en el marco del Gobierno Federal de Loja; es aquí donde nace una Universidad de carácter público y que sus ofertas educativas por aquellos tiempos eran generales.

En la actualidad esta Universidad se encuentra enmarcada y regentada por las instituciones de educación superior como son el CES, SENESCYT y CACES; quienes en conjunto velan por una Educación Superior de calidad y calidez.

La Universidad Nacional de Loja oferta sus carreras organizadas por facultades con un enfoque constante en mejorar continuamente su labor administrativa e investigativa para potenciar sus procesos académicos; buscando formar profesionales con valores íntegros y conocimientos actualizados para enfrentar los desafíos de una sociedad eminentemente cambiante.

### **Facultades de la Universidad Nacional de Loja**

Con el objetivo de mejorar la oferta académica y su distribución, la Universidad Nacional de Loja ha organizado las carreras por facultades, conforme a los reglamentos de las instituciones de educación superior. Esta estructuración tiene como finalidad administrar de manera más eficiente cada titulación. En este sentido, la Universidad ha establecido diversas facultades, además de la Unidad De Educación a Distancia:

#### **a) Facultad Agropecuaria y de Recursos Naturales Renovables**

La Facultad Agropecuaria y de Recursos Naturales Renovables, ha formado profesionales comprometidos con procesos de desarrollo y elevada capacidad científica, técnica y humanista a nivel de pregrado; que permita aportar al desarrollo integral de la Región Sur y del país.

En consecuencia, genera conocimiento y tecnología con equipos humanos e interdisciplinarios, organizados sobre la base de líneas de investigación y desarrollo de programas y proyectos; con la participación de diversos actores sociales en vinculación con la sociedad.

Dentro de esta facultad se encuentran las siguientes carreras:

- ✓ Agronomía
- ✓ Ingeniería Agrícola
- $\checkmark$  Ingeniería Ambiental
- $\checkmark$  Ingeniería Forestal
- $\checkmark$  Medicina Veterinaria

## **b) Facultad de la Energía, las Industrias y los Recursos Naturales No Renovables**

En esta facultad se forma profesionales con bases sólidas y enfoques científico-humanista en los niveles tecnológico-técnico-artesanal y de pregrado, acorde a la vanguardia tecnológica en los avances científicos.

Sistematizar los conocimientos científico-técnico universales a través de la investigación para confrontar su aplicación a la realidad regional y nacional, mediante la generación de conocimientos y soluciones innovadoras para enfrentar los problemas del entorno con la participación de los actores sociales involucrados.

La facultad aporta efectivamente al desarrollo del país y en particular de la Región Sur, a través de la formación de talentos humanos, generación de conocimientos y vinculación con la colectividad, con la visión de aprovechar los recursos naturales no renovables con criterio técnico, equidad social, rentabilidad económica y sostenibilidad ambiental; para solidificar industrias electromecánicas y de la construcción que generen trabajo productivo, utilizando los recursos propios incorporados la informática como herramienta que sustenté su accionar [9].

Dentro de esta facultad se encuentran las siguientes carreras:

- ✓ Computación
- $\checkmark$  Electricidad
- ✓ Electromecánica
- ✓ Ingeniería Automotriz
- $\checkmark$  Minas
- ✓ Telecomunicaciones

### **c) Facultad de la Educación, el Arte y la Comunicación**

Esta facultad forma talentos humanos con sólidas bases científico-técnicas y valores, para el desarrollo de la investigación científica y tecnológica con el fin de resolver problemas de la educación, el arte y la comunicación.

Las carreras que la conforman, forman profesionales que transforman su entorno a través de la vinculación con la comunidad, incidiendo efectivamente en el desarrollo de la Zona 7 mediante la prestación de servicios especializados, producción, promoción y fomento de saberes en cultura, arte, ciencias de la educación y comunicación. [9]

Dentro de esta facultad se encuentran las siguientes carreras:

- $\checkmark$  Artes Musicales
- $\checkmark$  Artes Visuales
- ✓ Comunicación
- ✓ Educación Básica
- $\checkmark$  Educación Especial
- $\checkmark$  Educación Inicial
- ✓ Pedagogía de la Actividad Física y Deporte
- $\checkmark$  Pedagogía de la lengua y la Literatura
- $\checkmark$  Pedagogía de las Ciencias Experimentales Informática
- ✓ Pedagogía de las Ciencias Experimentales Matemáticas y la Física
- $\checkmark$  Pedagogía de las Ciencias Experimentales Química y Biología
- $\checkmark$  Pedagogía de los Idiomas Nacionales y Extranjeros
- ✓ Psicopedagogía

# **d) Facultad Jurídica, social y administrativa**

Formar profesionales de alta calidad, con sólidas bases científicas y tecnológicas, conciencia crítica y humanista, propósito y responsabilidad social en los niveles técnicos de grado y posgrado. Además, genera conocimientos a través de la investigación en temas del ámbito económico, jurídico, social y empresarial a nivel local, regional y nacional. Brindar servicios profesionales eficientes y de alta calidad principalmente a los ciudadanos en áreas prioritarias de interés. Facilitar el debate, análisis y construcción de alternativas sobre temas regionales y nacionales con la participación de actores sociales relevantes<sup>1</sup>.

Dentro de esta facultad se encuentran las siguientes carreras:

- $\checkmark$  Administración de Empresas
- ✓ Administración Pública
- ✓ Contabilidad y Auditoría
- ✓ Derecho
- ✓ Economía
- $\checkmark$  Finanzas
- ✓ Trabajo Social
- ✓ Turismo

# **e) Facultad de la Salud Humana**

Formar profesionales en el campo de la salud con una sólida base científica y tecnológica, basados en valores y pertinencia social; generar y aplicar conocimientos científicos e innovadores relacionados con los procesos de salud/enfermedad, que contribuyan a la ciencia y a la solución de problemas ambientales. Así, promover el respeto, promoción y difusión de saberes y prácticas culturales en salud, servicios especializados de atención de la salud/enfermedad basados en la calidad, pertinencia y equidad, y la gestión participativa de personas institucional y socialmente leales $2$ .

Dentro de esta facultad se encuentran las siguientes carreras:

- $\checkmark$  Enfermería
- ✓ Laboratorio Clínico
- ✓ Medicina
- ✓ Odontología
- ✓ Psicología Clínica

<sup>1</sup> Misión del área jurídica social y administrativa: *https://www.docsity.com/es/la-mision-yvision-de-la-unl-y-de-la-carrera-de-contabilidad-y-auditoria/7549802/*

<sup>2</sup> Cursos y carrera: *https://www.cursosycarreras.com.ec/tecnologia-en-radiologia-e-imagendiagnostica-loja-loja-unl-FO-144176*

## **f) Unidad de Estudios a Distancia**

La Unidad de Educación a Distancia planifica y ejecuta los estudios no presenciales de grado y posgrado en las modalidades semipresencial, a distancia o virtual, en el marco de la Ley Orgánica de Educación Superior. El **proceso de enseñanza y aprendizaje** se desarrolla en tres componentes:

El componente de **aprendizaje en contacto con el docente (ACD)**, se ejecuta mediante actividades síncronas (vídeo colaboraciones), que se efectúan utilizando la plataforma de vídeoconferencias ZOOM; y actividades asíncronas, mediante el uso del Entorno Virtual de Aprendizaje (EVA), así como de otros recursos y plataformas que permite la gamificación en el aula.

Por cada unidad, se realizan dos vídeo colaboraciones, las cuales son calificadas, donde se abordan temáticas importantes que coadyuvan al logro de los resultados de aprendizaje propuestos.

El componente de **aprendizaje práctico experimental (APE)**, se desarrolla a través de dos ambientes de aprendizaje: virtual y áulico. En el ambiente virtual se guía el aprendizaje experimental por medio del EVA, en donde se realizarán simulaciones de estudio de casos, de exploración diagnóstica, ejercicios, etc.; y en el ambiente áulico, se lo desarrolla mediante tres tutorías presenciales (una por cada unidad), las mismas que se efectúan durante el fin de semana (sábado y domingo).

El componente de **aprendizaje autónomo (AA)**, se lo efectúa en un ambiente virtual mediante el uso de recursos y actividades en el entorno virtual de aprendizaje (EVA); de forma independiente y autorregulada, que permite medir capacidades y destrezas desarrolladas por el estudiante<sup>3</sup>.

Dentro de esta facultad se encuentran las siguientes carreras:

- $\checkmark$  Administración de Empresas
- $\checkmark$  Agronegocios
- ✓ Comunicación
- ✓ Contabilidad y Auditoría

<sup>3</sup> Unidad de Educación a Distancia: *https://unl.edu.ec/sites/default/files/facultad/archivo/2023- 07/METODOLOGIA%20UEDL.pdf*

- ✓ Derecho
- $\checkmark$  Educación Inicial
- ✓ Psicopedagogía
- ✓ Trabajo Social

## **4.1.3 Procesos académicos estudiantiles**

En la actualidad se llevan a cabo importantes transformaciones orientadas al mejoramiento continuo de las Instituciones de Educación Superior (IES), esto conlleva específicamente a su parte administrativa buscar una mejora continua, particularmente en la información de los procesos académicos estudiantiles con mecanismos innovadores.

Lo que se pretende demostrar mediante la investigación es sus procesos académicos estudiantiles solicitados de forma recurrente por los estudiantes de forma general a la universidad; [10] como caso particular los procesos académicos estudiantiles de la carrera de Computación de la FEIRNNR de la UNL, es importante que los estudiantes conozcan y puedan realizar los procesos de forma independiente sin necesidad de solicitar de forma presencial en la Universidad, ya sea para evitar el aforo estudiantil y dar aporte innovar como es mediante la realidad virtual.

De esta manera, lo que se pretende realizar sobre los procesos académicos estudiantiles es que exista información de cómo realizar dichos procesos de forma virtual apoyados con herramientas tecnológicas, que informen cómo se deben realizar estos procesos y con ello aportar a que la universidad cuente con innovación tecnológica y un aporte significativo para con sus estudiantes para que no tengan que aglomerarse en las oficinas de la universidad.

### **Definición de un Proceso Académico Estudiantil**

Los procesos académicos que desarrollan las instituciones de educación superior son: procesos educativos, especialmente de docencia de grado y posgrado, procesos de investigación y procesos de extensión; con la intención de influir decisivamente en el avance de la comunidad estudiantil [10]; de acuerdo a la Ley Orgánica de Educación Superior LOES, en su capítulo 2 Tipología de Instituciones y Régimen Académico. Los Procesos Académicos deben tener rigurosidad en la prestación de su información y la acertada realización de que el profesional en formación pueda presentar oportunamente un proceso académico de acuerdo a su necesidad a una IES.

En tal virtud los procesos académicos generales que según la LOES se encuentran estipulados están:

- Proceso administrativo en el ámbito informativo
- Proceso académico estudiantiles en el ámbito informativo
	- o Graduación y titulación,
	- o matriculación,
	- o admisión a la UNL,
	- o retiro de asignatura,
	- o anulación de matrícula,
	- o cambios de carrera, cambio de institución de educación superior, reingreso a la UNL, segundas carreras en la FEIRNNR

Actualmente la dirección de la carrera de Computación de la FEIRNNR dispone de un software denominado Bonita Portal CISC-UNL<sup>4</sup> para ofrecer los siguientes servicios:

- Proceso de Trabajo de Titulación
- Emisión de Certificados Electrónicos (MCE Funcionarios)

El presente trabajo de titulación se enfoca en la investigación, de los procesos académicos estudiantiles, siendo su aporte a la realización de cada procedimiento que se debe realizar al momento de solicitar un proceso que pretenda presentar el estudiante, esta investigación se encuentra detallada en el **[Anexo 1](#page-142-0)**.

# **4.2 Metodologías de Desarrollo**

# **4.2.1 Metodología SUM**

La metodología SUM tiene como objetivo el desarrollo de vídeojuegos o aplicativos de RV de alta calidad en términos de tiempo y costo, y mejorar continuamente el proceso para aumentar su efectividad y eficiencia [11]. Su objetivo es obtener resultados predecibles, gestionar eficazmente los recursos y riesgos del proyecto y lograr una eficiente productividad del equipo de desarrollo [11]. SUM está diseñado para dar cabida a pequeños equipos multidisciplinarios

<sup>4</sup> Bonita Portal CISC-UNL: *<https://computacion.unl.edu.ec/bonita>*

(de 2 a 7 miembros trabajando en la misma ubicación física o en otros lugares) y proyectos a corto plazo con alta implicación del cliente (con menos de un año de duración) [12].

Esta metodología es aplicable a vídeojuegos con la estructura y roles de Scrum, definidos en cuatro partes: equipo de desarrollo, productor interno, cliente y verificador beta. Los productores internos y los clientes corresponden directamente a los roles de Scrum Master y Scrum Product Owner, respectivamente [12].

Para el desarrollo del presente proyecto, específicamente del aplicativo de RV se escogió la metodología SUM, la cual posee las siguientes fases:

### **Fases de SUM**

El proceso de desarrollo se divide en cinco fases iterativas e incrementales, que se ejecutan en secuencia, excepto la fase de gestión de riesgos que se implementa a lo largo del proyecto. Las cinco etapas sucesivas son: Concepto, Planificación, Elaboración, Prueba y Cierre, como se muestra en la **Figura 1.**

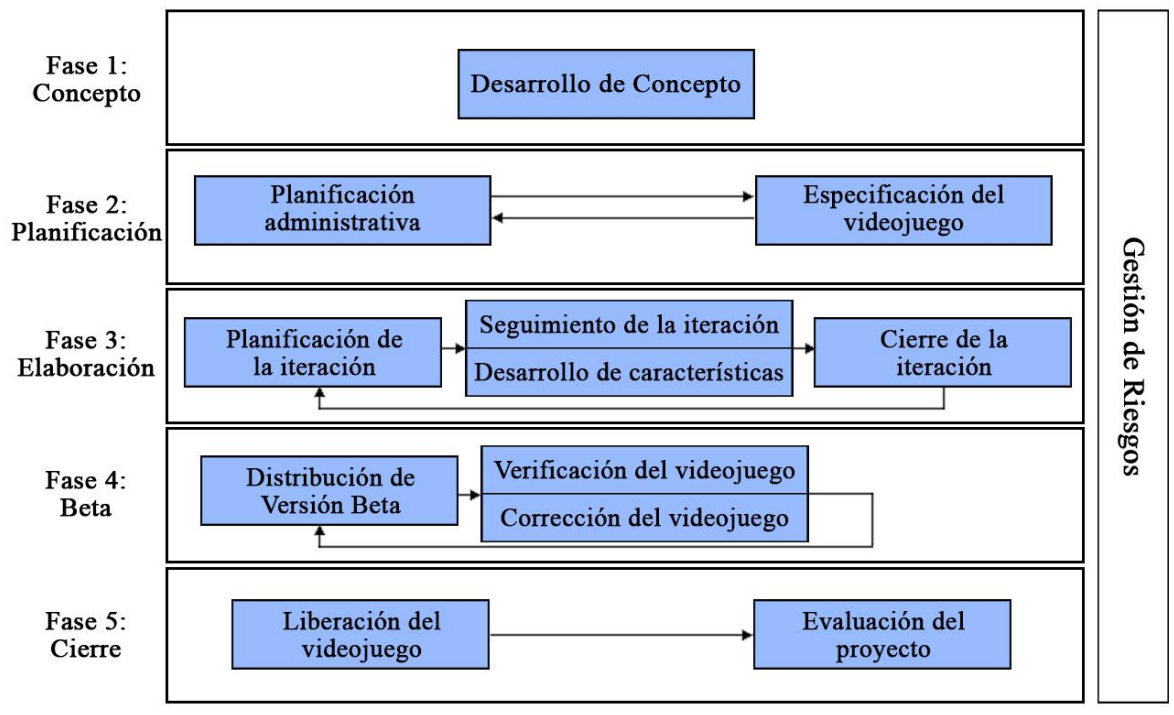

**Figura 1.** Metodología SUM.

**Fuente:** Elaboración propia (2022).

### **Fase 1: Concepto**

En la etapa conceptual, se definen los aspectos técnicos, tales como: la elección de las herramientas, la tecnología utilizada en el juego, su plataforma objetivo, el aspecto comercial

del objetivo del juego, a qué grupo de personas se dirige, cuál es el modelo de negocio y los elementos, roles y escenarios del juego. [12]

### **Fase 2: Planificación**

La fase de planificación tiene dos objetivos principales: 1.- planificar las restantes fases del proyecto y 2.- especificar las características a implementar en el vídeojuego. Para ello, se llevaron a cabo dos actividades cuyos resultados constituyen el plan del proyecto.

Estos se ejecutan en paralelo porque la salida que genera depende entre sí, por ejemplo, el horario debe ser consistente con el tiempo estimado y realizar las características del vídeojuego. [12]

## **Fase 3: Elaboración**

El objetivo en esta etapa es implementar el vídeojuego. Para lograrlo, se trabaja de manera iterativa e incremental, con el objetivo de lograr una versión ejecutable del vídeojuego al final de cada iteración. [12]

### **Fase 4: Beta**

La fase Beta tiene como objetivo evaluar y ajustar diferentes aspectos del vídeojuego, como jugabilidad, diversión, curva de aprendizaje y curva de dificultad, y eliminar el máximo número de errores detectados. Se publican iterativamente diferentes versiones de vídeojuegos para su verificación.

En cada ciclo, primero se planifica y distribuye una versión beta para su verificación. Al verificar esto se enviará un informe con errores o resultados de evaluación. Se Analiza estos informes para ver si necesita hacer ajustes al vídeojuego. [12]

# **Fase 5: Cierre**

El objetivo final es proporcionar a los clientes la versión final del vídeojuego y evaluar el desarrollo del proyecto. Consiste en dos actividades que se ejecutan en secuencia, el lanzamiento del vídeojuego y la evaluación del proyecto. [12]

### **Gestión de Riesgos**

Esta etapa recorre todo el proyecto para minimizar la ocurrencia y el impacto de los problemas. Esto se debe a que pueden ocurrir diferentes riesgos en cualquier etapa, por lo que siempre deben ser monitoreados. [12]

### **4.2.2 Extreme Programing (XP)**

Una de las metodologías de desarrollo de software más exitosas en la actualidad es la utilizada para proyectos de corto plazo y equipos reducidos. Esta metodología se conoce como "Programación Rápida" o "Extrema", y una de sus características distintivas es que incluye al usuario final como parte integral del equipo. La participación activa del usuario final se convierte en un requisito fundamental para alcanzar el éxito del proyecto<sup>5</sup>

Para complementar las funcionalidades del aplicativo de RV, se estableció crear un módulo de gestión de información el cual permitirá gestionar los recursos que se presentan en la aplicación, para el desarrollo de este módulo se escogió la metodología XP debido a que es la que más se ajusta a las necesidades de este software, por lo que se articuló únicamente para el desarrollo de este módulo. Esta metodología se divide en 4 fases como se muestra en la **Figura 2.**

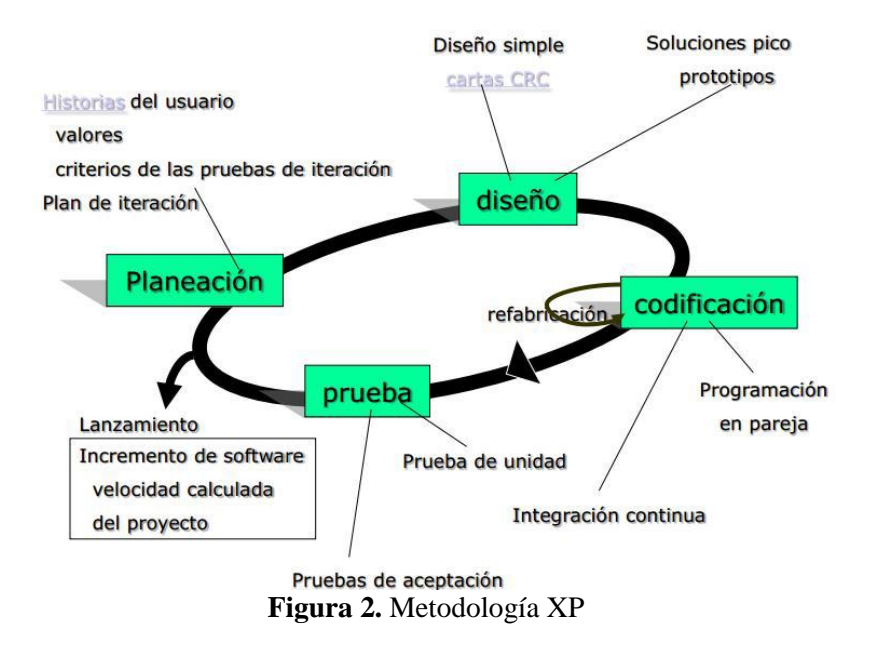

El ciclo de vida de un Proyecto realizado con la metodología XP puede ser muy dinámico, sin embargo, se puede separar en fases las cuales las vamos a detallar a continuación.

### **Fase 1: Planeación.**

La planeación del proyecto comienza con la identificación y priorización de las historias de usuario. Estas historias se descomponen en mini versiones para facilitar su desarrollo. A lo largo del proceso, la planeación se revisa y ajusta según sea necesario. Se realiza una iteración

<sup>5</sup> Metodología de desarrollo XP:

*https://www.ecured.cu/Metolog%C3%ADas\_de\_desarrollo\_XP*

cada dos semanas aproximadamente, lo que permite obtener una versión funcional y lista para hacer pruebas y liberación [13].

### **Fase 2: Diseño.**

En esta fase, se busca trabajar con un código sencillo, centrándose en lo mínimo indispensable para que el software funcione correctamente. Se desarrolla un prototipo para validar las ideas. En el caso del diseño orientado a objetos, se emplean tarjetas CRC (Clase-Responsabilidad-Colaboración) para definir las clases y sus interacciones [13].

#### **Fase 3: Codificación.**

La codificación se realiza en parejas que trabajan frente al mismo ordenador, e incluso se pueden intercambiar las parejas periódicamente. Este enfoque garantiza que el código resultante sea más legible, comprensible y mantenible por cualquier otro programador. El objetivo es que el código parezca haber sido escrito por una única persona, lo que conduce a una programación organizada y bien planificada [13].

#### **Fase 4: Pruebas.**

Las pruebas automáticas son esenciales en este proceso y se llevan a cabo de manera continua. Dado que los proyectos suelen ser de corto plazo, la realización de pruebas automatizadas de manera constante es clave para mantener la calidad del software. Además, el cliente también puede participar activamente en las pruebas, proponiendo nuevos escenarios y validando las mini versiones para garantizar que el producto final cumpla con sus expectativas [13].

#### **4.3 Desarrollo De Software**

#### **4.3.1 Definición de software**

Según la definición del IEEE, "software es la suma total de los programas de ordenador, procedimientos, reglas, la documentación asociada y los datos que pertenecen a un sistema de cómputo" [14] y "un producto de software es un producto diseñado para un usuario" [14], de la misma manera la Real Academia de la Lengua considera que el software es el **equipamiento lógico e intangible** de un ordenador. En términos simples, el significado de software incluye todas las aplicaciones informáticas que existen, como los procesadores de texto, las hojas de cálculo, los editores de imágenes, los reproductores multimedia y los vídeojuegos, entre muchos otros. Estas aplicaciones permiten realizar diversas tareas y funciones en dispositivos

electrónicos, como computadoras, teléfonos inteligentes, tabletas y otros dispositivos digitales [15].

En informática el software es la parte que hace que funcione el hardware de cualquier dispositivo, ejecutando las instrucciones para comunicarse con el ordenador.

### **4.3.2 Tipos de software**

Se analizó algunos tipos de software o programas, primero están los tipos de software en función de su categoría:

- **Software Freeware**: Se refiere a programas que se distribuyen de manera gratuita, sin ningún costo adicional. Los usuarios pueden descargar, instalar y utilizar estos programas sin pagar nada [16].
- **Software Shareware**: Esta modalidad implica una forma de comercialización más extendida. Los programas se distribuyen con ciertas limitaciones, como una versión de demostración o evaluación con funciones o características limitadas, o con un uso restringido a una fecha de vencimiento. Si los usuarios desean acceder a la versión completa, generalmente deben pagar por una licencia [16].
- **Software Adware:** Se trata de programas que son completamente gratuitos, pero incluyen publicidad en su interfaz. Un ejemplo común de este tipo de software son muchas aplicaciones de juegos que muestran anuncios mientras se juega [16].
- **Software Libre:** El software libre puede ser de pago o gratuito, pero lo distintivo es que una vez adquirido, el usuario tiene acceso al código fuente del programa, lo que le permite modificarlo y/o ampliarlo según sus necesidades. Además, se le permite redistribuir el software de manera libre y abierta [16].
- **Programas Software de pago**: Estos programas tienen un costo que el usuario debe pagar para adquirir una licencia o una copia legal y poder utilizar el software con todas sus funciones y características completas [16]
- **Software de Realidad Virtual:** Son varias las industrias que han adoptado la realidad virtual (RV) para mejorar la inmersión y la escala real de sus proyectos. Entre ellas se encuentran la arquitectura, ingeniería y medicina. Estos sectores aprovechan las ventajas de la RV para crear experiencias más envolventes y realistas, lo que permite a profesionales y clientes interactuar con diseños y conceptos en dimensiones prácticamente reales.

#### **4.3.3 Estándar IEEE 830**

El estándar IEEE 830 es un documento que establece un conjunto de lineamientos para la documentación de requisitos de software. Este estándar proporciona un marco para la especificación de los requisitos de software, incluyendo información sobre la identificación de los stakeholders, la descripción del sistema, los requisitos funcionales y no funcionales, los criterios de aceptación y las restricciones del sistema. La finalidad de este documento es proporcionar una descripción completa y detallada de los requisitos que deben cumplir los desarrolladores de software para satisfacer las necesidades del cliente [17].

#### **4.4 Realidad Virtual**

Se encontraron conceptos bastante amplios acerca de la RV, tratando de definir tomando en cuenta sus atributos. Uno de los primeros conceptos fue propuesto por A. Rowell quien describió que la RV como una simulación generada por un ordenador. Desde esta perspectiva, el usuario percibe la información sensorial, la cual es creada por un sistema informático que proyecta un escenario. De esta manera, el usuario experimenta la sensación de estar presente en ese entorno virtual, lo que le permite interactuar con el mundo simulado y los objetos que lo rodea. El nivel de interactividad puede variar en función de la sofisticación de los equipos electrónicos utilizados. [12]

Un escenario idóneo de RV sería aquel que permita interactuar con todos los sentidos, sin embargo, debido al sofisticado de los equipos tiene un alto coste, debido a esto la mayoría de estos equipos se han centrado en la vista y el oído, unos pocos en el tacto, quedando pendiente el olfato y el gusto. La RV se debe generar en un entorno de tres dimensiones, en el cual el usuario pueda interactuar con los objetos tridimensionales de dicho entorno, además los objetos en 3D deben tener propiedades adecuadas para que estos se asemejen a la realidad, como son de peso, medida, gravedad, fricción y otras propiedades que algunos objetos reales poseen, de esta forma el usuario puede tener una percepción más cercana a la realidad. [12]

### **Características de la Realidad Virtual**

- Emular un mundo real el cual contiene objetos y opera en base algunas reglas definidas que varían dependiendo de la sofisticación de los dispositivos.
- Se utilizan generalmente gráficos tridimensionales.
- Se realizan mediante herramientas dinámicas e interactivas en 3D
- Permitieron al usuario vivenciar experiencias controladas.
- Generalmente operan en tiempo real y dinámico.
- Su función es de incorporar al usuario en un ambiente computarizado
- Permite al usuario reaccionar ante estímulos, en diferentes modalidades como son: avanzada, inmersiva, interactiva y multisensorial.
- Se puede utilizar en la industria para educar o en el entretenimiento.

### **4.4.1 Tipos de Realidad virtual**

Según Echeverria [12], la Realidad Virtual se puede clasificar en dos tipos:

### • **Realidad Virtual no inmersiva**

Este tipo de Realidad Virtual generalmente se crea por el procesador, es la más común ya que es la más utilizada porque no necesita de aditamentos y se puede ingresar mediante la pantalla de un ordenador o mediante un navegador web y unos auriculares o parlantes, permitiendo la interacción en tiempo real en espacios y ambientes que son simulados o no existen, se tiene la posibilidad de realizar movimientos, desplazarse en los determinados mundos virtuales a través del teclado y ratón del ordenador, esta forma de interactuar no presenta costos altos debido a esto es la más utilizada por los usuarios ya que por el contrario los dispositivos inmersivos son más costosos. [12]

### • **Realidad Virtual inmersiva**

Este tipo de realidad virtual inmersiva es más sofisticada ya que requiere de dispositivos específicos como guantes, gafas de RV y sensores de movimiento que permiten interactuar en el mundo virtual. Para lograr una sensación que se asemeja más al mundo real, es necesario generar simulaciones de alta calidad, agregando efectos de profundidad con el uso de las gafas estereoscópicas, cascos o proyectores de alta resolución, y emplear un sistema electrónico o CPU capaz de llevar a cabo esta simulación, despliegue y la interacción a gran velocidad de manera que permita al usuario obtener una respuesta rápida a sus acciones en el mundo virtual. [12]

### **4.4.2 Clasificación de los sistemas de Realidad virtual**

### • **Realidad Virtual de Escritorio**

"Son aquellas instalaciones que muestran el mundo virtual a través de un monitor, como: juegos de PC, consolas, algunos simuladores específicos" [18]

### • **Realidad Virtual en segunda persona**

En este enfoque, el usuario se introduce en el mundo virtual como parte de la escena, lo que representa una variación de los sistemas de escritorio. [18]

## • **Telepresencia**

Los sistemas de telepresencia están equipados con cámaras, micrófonos y dispositivos táctiles que permiten al usuario experimentar situaciones remotas. En muchos casos, se utilizan robots controlados por telepresencia. Algunos ejemplos incluyen aplicaciones en telecirugía, microcirugía, exploración del fondo marino, etc. [18]

## • **Inmersión**

"Este tipo de realidad virtual sumerge al usuario en un mundo virtual mediante el uso de cascos visuales y auditivos, así como rastreadores de posición y movimiento. Ejemplos comunes son los sistemas de vídeojuegos, aplicaciones de arquitectura virtual, etc." [18]

### **4.4.3 Elementos de Realidad virtual**

De acuerdo con Parisi [19] la realidad virtual busca transportar al usuario a un mundo virtual, para generar esto se hace engañando al cerebro humano, mediante la corteza visual y de ciertas partes del cerebro que interactúan con el movimiento, para lograr este objetivo existen una gran variedad de dispositivos tecnológicos, los cuales presentamos a continuación:

# ● **Pantallas estereoscópicas**

También llamadas gafas de realidad virtual o pantallas montadas sobre la cabeza (HMD, headmounted display). Estas permiten reproducir imágenes creadas por un procesador, la imagen se proyecta muy cercana a la vista y a su retina, usan una combinación de muchas imágenes, distorsiones ópticas y lentes especiales para producir imágenes que el usuario percibe como profundidad en tres dimensiones. [19]

#### ● **Hardware de seguimiento de movimiento**

Mediante giroscopios, acelerómetros y algunos otros componentes que actualmente se usan junto con los equipos de realidad virtual, permiten detectar cuando un usuario se desplaza o gira su cabeza, estos movimientos son detectados por estos dispositivos y se comunican con el software del mismo para actualizar la vista en el mundo virtual [19].

#### ● **Dispositivos de entrada**

Los avances tecnológicos en vídeojuegos y realidad virtual han mejorado significativamente los dispositivos de entrada. Desde el convencional teclado y ratón del ordenador a controles de juego, joystick y una variedad de sensores que permiten realizar el seguimiento de movimientos del cuerpo, la cabeza e incluso gestos [19].

#### ● **Plataformas de escritorio y móviles**

Aquí se encuentra el hardware de los ordenadores, sus sistemas operativos, aplicaciones y software en general que trabajan conjuntamente y permiten interactuar al usuario con estos dispositivos, también proporcionan el software necesario para construir diversas aplicaciones [19].

### **4.5 Escala de Likert**

A esta escala de medición se le dio el nombre por el psicólogo Rensis Likert, la escala de Likert es muy utilizada para evaluar la opinión y actitudes de las personas, con un mayor grado de especifidad, esta escala es un instrumento psicométrico que permite al encuestado indicar su grado de satisfacción a través de una escala ordinaria y unidimensional [20], que a diferencia de una pregunta con respuesta dicotómica de si o no. Como por ejemplo entre el blanco y negro hay muchos tonos de gris, igualmente sucede con las percepciones y opiniones de los encuestados [21].

Por lo general se utiliza la escala de Likert con una escala de 5 o 7 puntos, que pueden ir de un extremo a otro por ejemplo 1-Totalmente en desacuerdo y 7-Totalmente de acuerdo, por lo general estos ítems incluyen un punto neutral en su escala [22]. Además, según el estudio realizado por González [16] de interpretación del Alfa de Cronbach en la cual se valida la

consistencia de la escala de Likert de 7 puntos con la de 5, después del análisis recomienda utilizar la escala de Likert de 7 puntos para obtener mejores resultados.

#### **4.6 Alfa de Cronbach**

El Alfa de Cronbach es un coeficiente para saber cuál es la fiabilidad y consistencia de un test, es utilizado para evaluar la magnitud en que los ítems de un instrumento están correlacionados, es decir es el promedio de las correlaciones entre los ítems que hacen parte de un test, la medida en la que algún concepto está presente en cada ítem [23]. Según Soler [24] el valor promedio obtenido de las correlaciones mientras más se aproxima al número 1, mayor será la fiabilidad del test

#### **4.7 Sensación de presencia y métricas para medir las variables**

Cuando se expone al usuario a dispositivos como el televisor se busca que el usuario se sienta presente en el entorno virtual [25]. Los sistemas de RV buscan que el usuario se sienta ya inmerso en ese ambiente virtual o mundo 3D de la forma "más real posible". Esta percepción se define como presencia y muchos estudios buscan la forma de mejorar la presencia percibida por el usuario [26]. La presencia pone énfasis en la percepción psicológica de "estar ahí" en un entorno virtual en el cual la persona interactúa y se evalúa su inmersión [27].

Para decidir si un sistema o aplicativo de RV es bueno los cuestionarios de presencia e inmersión son los más populares, para establecer si un sistema es mejor que otro es considerando cual produce más sensación de presencia e inmersión [26].

Estudios como por ejemplo, Meehan [28] proponen demostrar el nivel de sensación de presencia mediante medidas fisiológicas, las cuales se pueden medir mediante el ritmo cardíaco, sudoración, conductividad de la piel, etc. Con esto se busca evaluar simultáneamente la ansiedad y presencia en los sistemas de RV, pero debido precisamente a esto, los resultados suelen ser confusos ya que implica la búsqueda de la relación y correlación entre estas variables [25].

Para medir la sensación de presencia se suele realizar mediante medidas subjetivas es decir mediante la percepción del propio usuario, generalmente se utiliza cuestionarios como el de Slater [27] el cual consta de 6 ítems y estos se miden en escala de Likert del 1 al 7, o del cuestionario de Witmer y Singer [29] con 32 ítems, igual con respuestas en una escala de Likert del 1 al 7. La diferencia entre estos cuestionarios es que el cuestionario de Witmer y Singer se enfoca en medir la presencia mediante dispositivos inmersivos como guantes, gafas u otros

dispositivos avanzados para poder responder a los ítems propuestos, a diferencia del cuestionario de Slater donde se enfoca en medir la presencia de forma general. Estos cuestionarios se encuentran en idioma inglés por lo cual toca adaptarlos al idioma y contexto de la investigación.

A diferencia de las medidas fisiológicas los cuestionarios son más económicos, fáciles de administrar y son aplicables a cualquier ambiente virtual [30]. Se optó finalmente por el cuestionario de Slater debido a su fácil aplicación y de que en la presente investigación se realizó el aplicativo mediante realidad virtual accesible a través del navegador web y de un ordenador, además los recursos para realizar este proyecto son limitados.

#### **4.7.1 Cuestionario de sensación de presencia "Slater Usoh Steed questionnaire" (SUS)**

El SUS es un cuestionario que consta de 6 ítems relacionados con la presencia. Pone especial énfasis en la percepción de los entornos virtuales como lugares físicos y su impacto psicológico. Slater [30] planteó una teoría en la que la presencia está construida por dos conceptos: el primero "Ilusión de lugar" lo cual quiere decir que el usuario experimente la sensación de estar en un lugar aun sabiendo que no está. Segundo la "Ilusión de plausibilidad" es la ilusión de que el usuario crea que está sucediendo de verdad, aunque sepa que no es así [26].

El cuestionario de Slater el cual ha sido utilizado en estudios previos de aplicativos de RV [31] [25], Este cuestionario se adaptó al contexto actual de la investigación e incluye afirmaciones como, por ejemplo: "Califique su sensación de estar en el edificio administrativo de la FEIRNNR mediante Energía VR. Tuve la sensación de "estar allí" en el edificio administrativo de la FEIRNNR" a las que se debe responder en una escala del 1 al 7 utilizando diferentes tipos de respuesta, por ejemplo: "1= De ninguna manera y 7= Mucho" para ver el cuestionario completo véase **[Anexo 2](#page-168-0)**.

#### **4.8 Herramientas de desarrollo de aplicaciones de realidad virtual**

En la actualidad existen un número considerable de software que permiten la elaboración de sistemas de realidad virtual, se puede encontrar diferentes tipos de frameworks y programas orientados a la creación de aplicaciones de realidad virtual, a continuación, se muestra las herramientas las cuales se utilizaron en este proyecto.

#### **4.8.1 Unity**

Unity es un motor de desarrollo de vídeojuegos gráficos en 3D para PC y Mac, permite crear aplicaciones interactivas, juegos, visualización y animación en 3D y tiempo real. Además, la plataforma también ha sido empleada para desarrollar experiencias de Realidad Virtual interactivas y miniseries como "Baymax Dreams", una producción conjunta de Disney y Unity. En esta colaboración, el editor de Unity se utilizó para procesar y previsualizar en tiempo real todos los capítulos de la miniserie, brindando una experiencia inmersiva e interactiva a los espectadores [32]

Unity está diseñado para facilitar la creación del mejor entretenimiento interactivo y experiencias multimedia. Va más allá de ser simplemente un motor de desarrollo, ya que ofrece una amplia gama de servicios complementarios que ayudan a generar juegos y a monetizar audiencias [18].

Esta herramienta ha permitido el desarrollo de software para una variedad de plataformas, lo que lo hace uno de los preferidos por una amplia gama de desarrolladores de vídeojuegos. Con Unity, es posible publicar contenido en múltiples plataformas, incluyendo PC, Mac, navegadores web, Xbox, PS2/3/4, Android, PSVita e iPhone, lo que brinda un alcance excepcional para llegar a diferentes audiencias [18].

Características:

- Unity 3D ofrece dos versiones, una gratuita y otra de pago: Unity y Unity Pro, siendo la primera algo limitada en sus capacidades técnicas, diseñada principalmente para aprendizaje y creación de juegos pequeños [18].
- Con esta plataforma, se pueden crear escenarios abiertos fácilmente editables y manipulables, aprovechando pinceles de vegetación y un creador de árboles y vegetación configurable. Esto permite construir escenas atractivas donde la acción se desenvuelve [18].
- Unity es un software de desarrollo centrado en los assets en lugar del código, lo que se asemeja al enfoque de una aplicación de modelado 3D [18].
- A nivel gráfico, Unity ofrece características óptimas, incluyendo el uso de "deferred lighting", iluminación global, efectos de post-procesado como bloom, light flare, vignetting, rayos de luz volumétricos, profundidad de campo y corrección de color [18].
- Admite sombras en tiempo real, hace un amplio uso de shaders y utiliza lightmappers [18].
- "También integra el software Umbra para ocultar objetos no visibles al usuario (clipping), reduciendo así la cantidad de elementos que se renderizan" [18].
- Para programar la lógica del juego (Scripting), Unity ofrece múltiples opciones: JavaScript, C# y un lenguaje de Python llamado Boo. Además, la plataforma de desarrollo de Unity está disponible para los sistemas operativos Windows, Mac OS y Linux [18].

# **UnityWebRequest**

UnityWebRequest es un sistema modular que facilita la composición de peticiones HTTP y el manejo de respuestas HTTP de Unity. Su propósito principal es permitir que los juegos desarrollados en Unity interactúen con backends web modernos de manera eficiente. Este sistema también ofrece soporte para características de alta demanda, como solicitudes HTTP fragmentadas, operaciones de streaming POST/PUT y un control completo de encabezados HTTP y verbos, incluyendo GET, POST, PUT, DELETE y HEAD. Esto brinda a los desarrolladores un amplio abanico de posibilidades para crear interacciones más complejas y personalizadas con los servicios web. En resumen, UnityWebRequest es una poderosa herramienta que facilita la comunicación entre los juegos de Unity y los servicios web modernos<sup>6</sup>

### **4.8.2 Blender**

Blender es un programa de animación y modelado 3D disponible de forma gratuita en Internet. Este software es de código abierto, lo que significa que se encuentra en constante evolución gracias a las contribuciones de usuarios anónimos en línea. La comunidad de Blender trabaja de manera colaborativa para mejorar y expandir las funcionalidades del programa, lo que ha llevado a que se convierta en una herramienta poderosa y versátil para la creación de animaciones y modelos en 3D [33].

Características principales:

• Este paquete de creación ofrece una completa integración y un amplio conjunto de

<sup>6</sup> UnityWebRequest: *https://docs.unity3d.com/es/530/Manual/UnityWebRequest.html*

herramientas esenciales para la creación de contenido en 3D. Incluye funcionalidades como modelado, mapeado UV, texturizado, rigging, weighting, animación, simulación de partículas, scripting, renderizado, composición, post-producción y creación de juegos [34].

- Además, es una solución multiplataforma, con una interfaz unificada que se adapta a todas las plataformas basadas en OpenGL. Su arquitectura 3D de alta calidad permite un desarrollo rápido y eficiente [34].
- Una ventaja adicional es el tamaño reducido del ejecutable, lo que facilita su distribución y uso en diferentes dispositivos y sistemas operativos. En resumen, este paquete de creación proporciona una herramienta completa y versátil para la creación efectiva de contenido en 3D [34].

Esta herramienta fue muy indispensable para el desarrollo de elementos 3D, como es el caso del Edificio Administrativo, partes internas y externas del mismo, objetos, etc. También se utilizó para agregar texturas a los objetos y para exportar los avatares de formato glb a fbx que es el formato más utilizado en Unity.

#### **4.8.3 WebGL**

WebGL, diseñado y administrado por Khronos Group, es una API que permite renderizar gráficos 3D en cualquier navegador o plataforma web. No requiere complementos y utiliza etiquetas canvas para el procesamiento de imágenes, por lo que está incluido en el estándar web que permite el uso de GPU. WebGL puede interactuar con otras etiquetas HTML y la implementación nativa de OpenGL ES 2.0 se puede realizar utilizando Javascript como controlador. [35]

WebGL en la actualidad no es compatible con los navegadores de los teléfonos inteligentes, en algunos celulares de gama alta puede que funcione, pero en los celulares que no tengan las características y memoria suficiente al momento de ingresar suele aparecer un mensaje de advertencia de no compatibilidad con el navegador móvil [36].

WebGL es compatible con los navegadores de ordenadores ya sea de escritorio o portátiles con características actualizadas, aunque varía el rendimiento o soporte entre los diferentes navegadores [36], por lo cual se ha especificado los navegadores recomendados (véase **[Plataforma Objetivo](#page-187-0)**). Debido a la compatibilidad de esta tecnología con los navegadores web

y el acceso de los estudiantes de la carrera de Computación hacia un ordenador, para el desarrollo de esta investigación se decidió utilizar la tecnología WebGL para la compilación del aplicativo de RV hacia la plataforma web.

## **4.8.4 Visual Studio**

Microsoft Visual Studio es una herramienta de desarrollo elaborado por Microsoft, disponible para sistemas operativos Windows, Linux y Mac OS, y compatible con diversos lenguajes de programación como C++, C#, Visual Basic .NET, F#, Java, Python, Ruby y PHP, además de entornos de desarrollo web como ASP.NET. Fue lanzado en 1997 y ofrece versiones tanto gratuitas como de pago [37]

Esta aplicación informática brinda servicios completos para facilitar la creación de software a desarrolladores y programadores. Permite el desarrollo de aplicaciones, sitios y aplicaciones web, así como servicios web en algún entorno compatible con la plataforma .NET. Visual Studio se ha convertido en una herramienta indispensable para la comunidad de desarrolladores en múltiples plataformas [37].

Esta herramienta se utilizó para la codificación de los Script, mismos que permiten la programación lógica de la aplicación de RV en el lenguaje de programación C#.

# **4.8.5 ReadyPlayer.me**

Ready Player Me es una plataforma gratuita y lo que se necesita para poder ingresar es un correo electrónico. Esta plataforma permite integrar los avatares en su aplicación o juego en pocos minutos. Admite Web, Unity, Unreal, React Native, Android e iOS nativo<sup>7</sup>.

El sistema de avatares de Ready Player Me tiene dos componentes.

- Los usuarios crean avatares utilizando el Avatar Creator desde dentro de tu aplicación, en tu sitio web asociado o a través de su propia cuenta Ready Player Me.
- Integra Ready Player Me SDK en su aplicación para obtener los avatares creados por los usuarios y hacer que cobren vida en tu juego o aplicación.

Los usuarios pueden beneficiarse del uso del sistema de avatares de Ready Player Me.

<sup>7</sup> Ready Player Me: *<https://readyplayer.me/es>*

- No hace falta gastar sus propios recursos para diseñar e implementar una solución de avatares.
- Los usuarios pueden llevar sus propios avatares personalizados a sus entornos.
- Ready Player Me funciona en todas las plataformas y en todas las aplicaciones y entornos.

# **Avatar Creator**

El creador de avatares es una interfaz basada en web de Ready Player Me en la que los usuarios pueden crear y personalizar avatares de forma interactiva. El creador de avatares está disponible a través de varios métodos de integración.

Los avatares creados con el Creador de Avatares se almacenan en los servidores de Ready Player Me y pueden ser recuperados por los usuarios y las aplicaciones como un archivo .glb a través de una URL.

| Entorno de desarrollo | <b>Plataforma</b><br>de         | Plataforma de distribución (Creador de |
|-----------------------|---------------------------------|----------------------------------------|
|                       | Distribución (Avatares)         | avatares)                              |
| Unity                 | Todos los objetivos de Unity    | Android, iOS, WebGL,                   |
|                       |                                 | VR y PC mediante WebView de terceros   |
|                       |                                 | plugin como Vuplex                     |
| Unreal Engine         | objetivos<br>Todos<br>de<br>los | <b>PC</b>                              |
|                       | Unreal Engine                   |                                        |
| Web                   | WebGL                           | WebGL                                  |
| <b>React Native</b>   | Android, iOS                    | Android, iOS                           |
| iOS Native            | iOS                             | iOS                                    |
| <b>Android Native</b> | Android                         | Android                                |

**Tabla 1.** Plataformas compatibles de avatar de Ready PlayerMe

La aplicación Ready Player Me permite gestionar avatares de forma interactiva, desde el proceso de creación del avatar mediante una imagen, hasta la edición del personaje como es el color de piel, pelo, ropa, género, etc. Una vez finalizado el proceso de edición esta herramienta permite descargar el avatar en formato glb, para luego ser procesado mediante la herramienta Blender.

#### **4.8.6 Mixamo**

Mixamo es una plataforma gratuita, en la cual se requiere de un correo electrónico para poder ingresar, ofrece una amplia variedad de personajes y animaciones, que pueden ser configurados, mezclados, asignados y descargados con el propósito de lograr un comportamiento o actividad "humana". Esta herramienta resulta muy útil, ya que evita la necesidad de realizar trabajos relacionados con el proceso de modelado, la estructura del esqueleto digital y el texturizado de los personajes. En lugar de crear todo desde cero, los usuarios pueden aprovechar la biblioteca de Mixamo para agilizar y facilitar la creación de personajes animados y obtener resultados de alta calidad en un menor tiempo [38].

Mixamo es una solución de animación 3D. Permite a los usuarios diseñar y crear personajes en 3D para películas, juegos y otras experiencias interactivas. Mixamo ofrece una colección de personajes 3D totalmente texturizados de alta calidad y animaciones de personajes de cuerpo completo capturadas por actores de acción profesionales. Puede cargar cualquier personaje 3D y Mixamo aplicará automáticamente el esqueleto humano y el ajuste personalizado a cualquier modelo y para múltiples formatos como Unity, Blender y Unreal Engine [38].

Esta herramienta permite seleccionar de una lista o cargar un avatar personalizado y agregarle una amplia variedad de animaciones. Posteriormente, se pueden descargar tanto las animaciones en formato FBX como las texturas del avatar, para luego exportarlas a Unity.

#### **4.8.7 DeepMotion**

DeepMotion Animate 3D<sup>8</sup>. es una plataforma freemium (ofrece un producto o servicio gratuito, pero si se desea acceder a funcionalidades más avanzadas se requiere de un pago). Permite transformar vídeos en animaciones 3D a través del seguimiento corporal en tiempo real. Estas animaciones pueden ser utilizadas en una variedad de aplicaciones, como juegos, realidad virtual y otros proyectos que requieran de animaciones 3D realistas y precisas. Con esta tecnología avanzada, es posible dar vida a personajes y objetos a partir de vídeos existentes, abriendo un mundo de posibilidades creativas para desarrolladores y creadores de contenido.

<sup>8</sup> DeepMotion: *<https://www.deepmotion.com/Animate-3D>*

# • **Captura de movimiento AI, simplificada**

Permite capturar y reconstruir el movimiento del cuerpo humano, incluido el seguimiento de caras y manos, convierte vídeos en animaciones 3D para su uso ya sea en juegos, realidad virtual, análisis deportivo, etc. Mediante la carga de un clip de vídeo y seleccionar un formato de salida de la animación.

# • **Acceso desde cualquier navegador web**

No se necesita equipos, cámaras o trajes especiales, permite crear animaciones de cuerpo completo a partir de vídeo con una conexión a internet y un navegador web. Permite acceder creando una cuenta Freemium, en la cual recibe 60 créditos de animación gratis cada mes.

# **4.8.8 PDF Renderer**

PDF Renderer fue construido específicamente para poder leer y visualizar archivos PDF en tiempo de ejecución del aplicativo de Unity en múltiples plataformas<sup>9</sup>. Este software es de uso propietario se utilizó en esta investigación únicamente con fines educativos.

Características principales del aplicativo:

- Abrir y visualizar PDF en tiempo de ejecución
- $\bullet$  APIC#
- Renderizar página PDF a Texture2D
- PDF Viewer Prefab (usando Unity UI)
- Pinch Zoom
- desde varias fuentes:
	- o Sistema de archivos
	- o Web
	- o Carpeta StreamingAssets & Resources

La compatibilidad con WebGL se limita solo a la visualización de páginas. Las funciones no admitidas en WebGL: búsqueda, extracción de texto, marcadores, enlaces y acciones. Este

<sup>9</sup> PDF Renderer: *[https://assetstore.unity.com/packages/tools/gui/pdf-renderer-](https://assetstore.unity.com/packages/tools/gui/pdf-renderer-32815#description)[32815#description](https://assetstore.unity.com/packages/tools/gui/pdf-renderer-32815#description)*

recurso utiliza pdfium bajo licencia Apache 2.0. Compatible con Unity 5.3.8+, 2017, 2018, 2019 y 2020

#### **4.9 Herramientas de desarrollo de software**

#### **4.9.1 Bases de datos no relacionales**

A estas bases de datos también se las conoce como NoSQL (No Structured Query Language), las cuales funcionan en base a esquemas flexibles y no requiere esquemas predefinidos, es decir que se puede ir agregando nuevos campos posteriormente o agregar diferentes tipos de datos, estas bases de datos dan mayor prioridad al rendimiento y volumen que a la integridad de los datos [39], a diferencia de las bases de datos SQL las cuales siguen las reglas del ACID (atomicidad, consistencia, aislamiento y durabilidad), lo que puede provocar que sean más lentas y difícil de implementar en cambio las bases de datos NoSQL suelen ser más fácil de implementar, rápidas porque no deben seguir las reglas del ACID. Además, las bases de datos no relacionales ofrecen mayor escalabilidad y la velocidad de consultas suele ser mejor especialmente cuando existen grandes cantidades de datos.

#### **4.9.2 Mongo DB**

MongoDB es una base de datos de código abierto, donde cada registro es un formato de documento, MongoDB convierte los datos JSON en una versión binaria de los mismos que básicamente se almacenan y consultan de manera más eficiente. MongoDB usa BSON para consultar la base de datos, almacena en formato BSON tanto internamente como a través de la red. En React.js los documentos JSON creados son enviados al servidor Express.js, este permite gestionar y almacenar en MongoDB para luego ser recuperados ya sea desde la aplicación web de React.js o desde la aplicación de RV.

#### **4.9.3 Express.js**

Express es un formato de servidor de código abierto escrito en JavaScript, diseñado para el uso específico con Node.js, Express se ha convertido en un software estándar de Node.js. Está diseñado para funcionar y es naturalmente pequeño, colocando solo una capa delgada sobre las funciones web de Node.js. Proporciona funciones de servidor estándar de alto rendimiento, navegación de rutas, Caché HTTP y vista de plantillas, la eficiencia energética es uno de los

requisitos más importantes de esta aplicación, además Express es un marco backend. No es comparable con organizaciones del lado del cliente como React.js pero se puede usar junto con estos marcos para construir una aplicación completa.

#### **4.9.4 React Js**

React.js es una librería de código abierto en JavaScript que se utiliza para crear interfaces de usuario. Fue lanzada por Facebook en 2013 y sigue siendo mantenida tanto por ellos como por una comunidad activa de desarrolladores independientes y empresas [40].

Se ha descrito a React.js como la "V" (Vista) de un patrón de diseño Modelo-Vista-Controlador (MVC) como librería, React.js necesita ser complementada con otras herramientas para satisfacer todas las necesidades de desarrollo en una aplicación web [40].

Esta característica puede considerarse una ventaja o una desventaja según el punto de vista del usuario. Por ejemplo, Angular es un framework que proporciona un conjunto de herramientas para desarrollar aplicaciones por completo, pero a cambio, limita en cierta medida la elección de tecnologías con las que trabajar. Por otro lado, React.js ofrece mayor flexibilidad y libertad en la elección de tecnologías, ya que es una librería que aborda una necesidad específica [40].

#### **4.9.5 Node.js**

Node.js está desarrollado en lenguaje C++, y representa un entorno de tiempo de ejecución para JavaScript (JS). Al emplear el motor V8 de Google Chrome, logra un alto rendimiento. Este entorno permite desarrollar aplicaciones tanto en el frontend como en el backend, lo que agiliza y optimiza su implementación. Una de sus principales características es su enfoque en la programación asincrónica impulsada por eventos, a través de funciones de devolución de llamadas. Además, se ha diseñado con una arquitectura de subproceso único, lo que permite la ejecución de la función de devolución de llamadas sin esperar a la finalización de un código específico  $10$ .

### **4.9.6 MERN Stack**

MERN Stack es un marco de desarrollo web que consta de MongoDB, Express.js, React.js y Node.js, cuando se usa la pila MERN funciona con React.js para implementar la capa de

<sup>10</sup> Node.js: *https://www.pispos.co/node-js-entorno-de-tiempo-de-ejecucion-de-javascript*

presentación, con Express.js y Node.js para formar la capa intermedia o de aplicación, y con MongoDB para crear la capa de base de datos $^{11}$ .

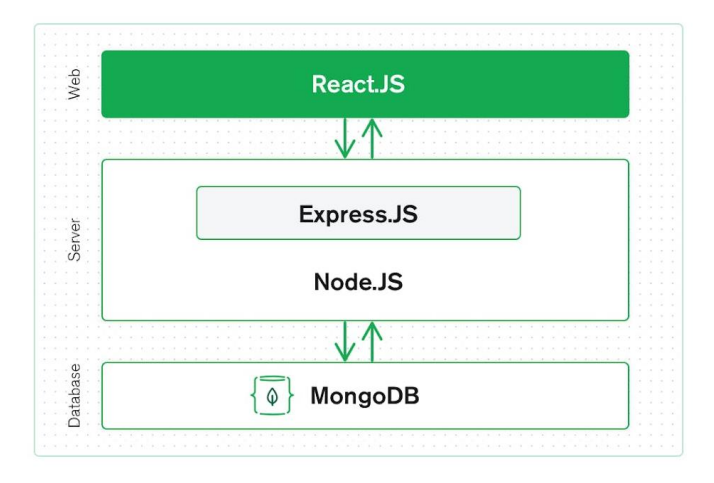

**Figura 3.** Marco de desarrollo web MERN Stack

# **4.10 Herramientas complementarias**

Las herramientas utilizadas y que complementan a las principales, se las describe de una forma rápida a cada una de ellas a continuación:

# **4.10.1 Adobe Photoshop**

Adobe Photoshop es un software desarrollado por Adobe fue lanzado al mercado en 1990. Photoshop se usa tanto en el ámbito de la fotografía como en el diseño gráfico y web. Photohop permite crear cualquier imagen que se pueda imaginar incluso partiendo de un lienzo blanco. Al ser un programa de edición fotográfica, trabaja con mapas de bits y cualquier formato de imagen, permitiendo hacer montajes, manipular, modificar, editar y retocar cuanto desee gracias a todas sus herramientas<sup>12</sup>. Esta herramienta se utilizó para realizar texturas de los objetos 3D, logos y editar las imágenes del aplicativo de RV.

### **4.10.2 Adobe Audition**

En sus inicios comenzó con el nombre de Cool Edite 96, siendo un producto con poco peso (2,88MB), más adelante fue adquirido por Adobe System, con el nombre por ese entonces de Cool Edite Pro. Incluye funciones de multipista, forma de onda y visualización espectral que

<sup>11</sup> MERN Stack: *https://www.mongodb.com/languages/mern-stack-tutorial*

<sup>12</sup> Adobe Photoshop: *https://www.calamoycran.com/blog/para-que-sirve-photoshop/*

permiten crear, mezclar, editar y restaurar contenido en formato de audio<sup>13</sup>. Actualmente también se utiliza a la hora de refinar el audio de películas, vídeos y vídeojuegos. Además de las tareas que antes se ha mencionado como grabación, mezcla y edición, otra de sus claves es la masterización, proceso que favorece a la optimización total del sonido. Esta herramienta se utilizó para recortar y editar el audio de los diálogos de los personajes.

### **4.11 Trabajos Relacionados**

En base a la bibliografía revisada, el principal factor a considerar para tomar en cuenta trabajos relacionados al tema planteado, son proyectos o soluciones informáticas que hicieron uso de la tecnología de realidad virtual mediante la creación de mundos virtuales y edificaciones con fines educativos o informativos, dentro de las universidades del Ecuador.

# **Desarrollo de una aplicación de Realidad Virtual Inmersiva a través de dispositivos Android para transportarse a la inauguración del parque Maldonado en 1927**

Este aporte tiene como objetivo desarrollar una aplicación de realidad virtual inmersiva como guía para transportarse a la inauguración del Parque Maldonado de Riobamba en 1927, Mediante la metodología bibliográfica-documental analizaron la información recolectada de creación de mundos virtuales y procesos para la realización de aplicaciones móviles de realidad virtual, así como de los personajes importantes que participaron en el evento de inauguración, Mediante la metodología SUM y la creación de mundos virtuales realizaron el modelado y animación 3D de los elementos principales [41].

# **Visita Virtual de edificaciones arquitectónicas utilizando Realidad Virtual y Realidad Aumentada**

En un segundo proyecto tiene como finalidad desarrollar una aplicación de realidad virtual y realidad aumentada para la plataforma de Android que permita mostrar el campus de la Universidad Técnica del Norte, para implementar la aplicación se realizaron modelos 3D de las edificaciones e implementación de plugins de desarrollo que permitan observar el campus y realizar un recorrido virtual de la Universidad, brindando al usuario una herramienta que permita una nueva forma de visualización de las edificaciones arquitectónicas de la Universidad [12].

<sup>13</sup> Adobe Audition: *https://www.adobe.com/pr/products/audition.html*
# **Diseño e Implementación de un Serious Games con técnicas de Inteligencia Artificial para el diseño de un curso interactivo 3d de introducción a Unity**

En un tercer proyecto tiene como propósito diseñar e implementar un Serious Game dentro de una ciudad ficticia con tecnología de realidad virtual, esta ciudad está habitado por personajes no jugables que interactúan con el jugador dando indicaciones e información necesaria, en la cual incorpora elementos de inteligencia artificial dentro de la lógica y ambiente del juego, para impartir un curso interactivo en 3D de introducción a Unity 3D, con la finalidad de que los estudiantes aprendan el manejo y desarrollo de vídeojuegos en el motor de Unity [42].

#### **5 Metodología**

En este apartado se detallan los materiales y métodos que se utilizaron en el desarrollo del presente TT, además de señalar cada apartado según los procesos que se debieron cumplir.

#### **5.1 Contexto**

Este TT tuvo como fin la implementación del software de Realidad de Virtual con el fin de que el estudiante se sienta inmerso en el entorno educativo de la UNL virtualmente y pueda obtener información de los procesos académicos estudiantiles más solicitados de la carrera de Computación a raíz de la pandemia COVID-19, surgió como respuesta a la pregunta planteada: "¿qué sensación de presencia permitirá la implementación de Realidad Virtual en los procesos académicos estudiantiles de la Carrera de Computación de la Facultad de la Energía, las Industrias y los Recursos Naturales no Renovables de la Universidad Nacional de Loja?

#### **5.2 Proceso**

Para lograr el cumplimiento de los objetivos establecidos en el TT, se realizaron las siguientes actividades agrupadas por cada objetivo específico planteado.

**5.2.1 Analizar la información de los procesos académicos estudiantiles de la Carrera de Computación de la Facultad de la Energía, las Industrias, y los Recursos Naturales no Renovables de la Universidad Nacional de Loja, para obtener los requisitos de software que serán considerados en Realidad Virtual.**

**Análisis del estado actual de los procesos académicos estudiantiles de la Carrera de Computación en la FEIRNNR**

- Se realizó un análisis de los procesos académicos estudiantiles de la carrera de Computación (reglamentos internos o externos que orientan y regulan los procesos académicos estudiantiles de la carrera de Computación)
- Se realizó una entrevista y encuesta a la secretaria de la carrera de Computación, además de entrevistas informales al director de la Carrera de Computación para conocer detalladamente cómo se están llevando a cabo los procesos académicos de la carrera de Computación y qué procesos son los más recurrentes por los estudiantes (véase **[Anexo](#page-170-0)  [3](#page-170-0)** y **[Anexo 4\)](#page-175-0).**
- Se identificaron las tareas realizadas por cada actor que participa en los procesos académicos estudiantiles
- Se elaboró la descripción más detallada paso a paso por cada uno de los procesos académicos estudiantiles (véase **[Anexo 1](#page-142-0)**).

### **Metodología SUM**

Las fases de la Metodología SUM se han detallado en el **[Anexo 5.](#page-177-0)**

**Identificación del Riesgo (SUM):** Se definió los posibles riesgos que puedan afectar al desarrollo del proyecto, mediante la probabilidad e impacto se pudo observar que no existe un riesgo muy significativo, además se definió las acciones a realizar para mitigar el riesgo.

**Fase I: Fase Concepto (SUM):** Se definió aspectos del juego, se definió los roles del equipo, los cuales van a colaborar en el desarrollo del proyecto, visión, bosquejo, género, nombre y ambientación del aplicativo.

- Se realizó la especificación de requerimientos funcionales y no funcionales del aplicativo de realidad virtual (véase **[Anexo 6](#page-297-0)**).
- Se realizó la especificación de requerimientos funcionales y no funcionales del módulo de gestión de información (véase **[Anexo 7](#page-315-0)**).

**Fase II Planificación (SUM):** En base al documento de especificación de requisitos (véase **[Anexo 6](#page-297-0)**) se definió cada una de las iteraciones para el desarrollo de la aplicación.

**5.2.2 Desarrollar un software que aplique Realidad Virtual, que permita facilitar la información de los procesos académicos estudiantiles, de una manera innovadora e interactiva utilizando la metodología SUM**

### **Desarrollo del aplicativo de Realidad Virtual no inmersiva para la tecnología WebGL.**

**Fase III: Elaboración (SUM):** El aplicativo de Realidad Virtual se desarrolló utilizando algunas herramientas de Software entre las principales tenemos Blender, Unity y Visual Studio, para lo cual, se basó en las iteraciones contempladas en la fase de planificación cumpliendo cada una de estas etapas.

#### **Módulo De Gestión De Información**

Para complementar las funcionalidades del aplicativo de RV, se tuvo que articular un módulo de gestión de información, el cual permitirá gestionar los recursos que se visualizan en la aplicación los cuales son: imágenes, vídeos, himno de la UNL, documentos PDF, archivos de texto, enlaces web e información del personal y funciones administrativas.

#### **Metodología XP**

El desarrollo del módulo de gestión de información se realizó mediante la metodología XP, esta metodología es la que más se ajustó a las necesidades de este software, por lo que se articuló únicamente para este módulo, al cual se lo denominó "Gestión VR", las fases de la Metodología XP se encuentran detalladas en el **[Anexo 8\)](#page-333-0).**

Planeación (XP): en base al documento de especificación de requisitos se definieron cada una de las iteraciones con sus respectivas épicas e historias de usuario.

**Diseño (XP):** se diseñó la arquitectura del software, el diagrama de clases, el modelo relacional para la base de datos y diseño de interfaces del sistema.

**Codificación (XP):** Por cada iteración planificada se desarrolló la codificación con respecto a las épicas e historias de usuario definidas

**Fase IV: Pruebas (XP):** Se desarrollaron las pruebas en base a las épicas, las pruebas están dirigidas al funcionamiento de cada iteración que se definió.

# **5.2.3 Obtener la sensación de presencia y pruebas de la aplicación mediante estadísticos descriptivos**

**Fase IV: Beta (SUM):** Finalmente, se resolvieron los errores a través de las pruebas de aceptación (véase **[Anexo 5](#page-177-0)**: **Fase IV Beta**) que ocurrieron durante el proceso de desarrollo y al momento de ponerlo en producción.

#### **Muestreo en población Finita**

Antes de realizar el test de sensación de presencia y usabilidad del aplicativo en los alumnos de la carrera de Computación, se aplicó una técnica de muestreo utilizando la fórmula basada en

una población finita, la cual permite conocer el número de estudiantes a encuestar, tal como se observa en (1)

$$
n = \frac{N\sigma^2 Z^2}{(N-1)e^2 + \sigma^2 Z^2}
$$
 (1)

#### **MUESTREO**

**Tamaño del Universo:** 300 estudiantes de la carrera de Computación.

### **FÓRMULA.**

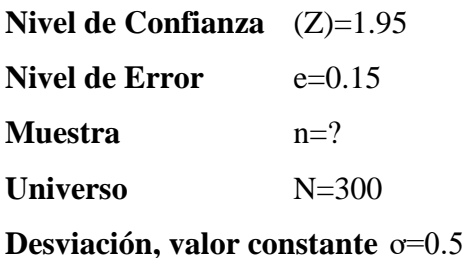

Muestra para los alumnos, con una población de 300 estudiantes.

$$
n = \frac{300 * (0.5)^{2} * (1.95)^{2}}{(300 - 1) * (0.15)^{2} + (0.5)^{2} * (1.95)^{2}}
$$

$$
n = \frac{285.19}{7.68}
$$

$$
n = 37.13
$$

$$
n = 37
$$

Obteniéndo una muestra de 37 estudiantes a los cuales se les aplicó el respectivo cuestionario.

### **Test de sensación de presencia y usabilidad del aplicativo de RV**

#### • **Plan de recolección de datos del aplicativo de RV.**

Para recolectar los datos resultantes del uso del aplicativo de Realidad Virtual se utilizó la técnica del cuestionario para recopilar información referente a la sensación de presencia (véase **[Anexo 2](#page-168-0)**) y usabilidad (véase **[Anexo 9](#page-380-0)**), inicialmente, se llevó a cabo una serie de pruebas del aplicativo de RV con estudiantes de la carrera de Computación, las cuales se dividieron en cuatro fases:

- **Fase 1:** Se realizó una introducción a la aplicación.
- **Fase 2:** Se facilitó a los estudiantes el cuestionario con las secciones de sensación de presencia y usabilidad.
- **Fase 3:** Se realizó la prueba, cumpliendo ciertos objetivos propuestos
- **Fase 4:** Se pidió a los estudiantes llenar las secciones del cuestionario después de usar la aplicación

### **Fases de la recolección de datos**

### **Fase 1**

En la fase 1 de la recolección de datos, se reunió con los estudiantes en los laboratorios de la carrera de Computación para llevar a cabo las pruebas del aplicativo de RV denominado "Energía VR". Durante esta sesión, se proporcionó una explicación del propósito principal del aplicativo, que se centra en la interacción con el entorno virtual e informar de los procesos académicos estudiantiles más solicitados de la carrera de Computación. Además, se realizaron pruebas que evalúan el proceso de información y se proporcionaron instrucciones sobre el manejo de los controles necesarios para utilizar "Energía VR".

# **Fase 2**

En la fase 2 de la recolección de datos, se entregó a los estudiantes el cuestionario el cual está dividido en dos secciones. Este cuestionario tenía como objetivo medir diversas variables, incluyendo la sensación de presencia y la usabilidad del aplicativo. Se pidió a los estudiantes que analizaran el cuestionario y respondieran a las preguntas correspondientes.

# **Fase 3**

En la fase 3 de la recolección de datos, se centró en la utilización del aplicativo por parte de los estudiantes, en el que se les pidió cumplir diferentes objetivos, con el fin de poder identificar posibles problemas y enriquecer la recopilación de datos basada en sus experiencias. A los participantes se les asignaron los siguientes objetivos:

- Explorar el entorno virtual del Edificio administrativo de la FEIRNNR, incluyendo sus oficinas, patio interior y externo.
- Inspeccionar a cada uno de los NPC's (personajes no jugables) en las diferentes oficinas los cuales contienen información del profesional administrativo que representan.
- Dirigirse al NPC de la secretaria de Computación, interactuar y revisar la información proporcionada, así como los pasos a seguir en los procesos académicos más solicitados de la carrera de Computación
- Revisar los stands informativos, como el de la FEIRNNR, el de la carrera de Computación y el de los docentes de la FEIRNNR, analizando la información que ofrecen.
- Explorar las pantallas de vídeo informativas de la FEIRNNR, Himno de la UNL y las imágenes informativas.

### **Fase 4**

En la fase final de recolección de datos, se solicitó a los estudiantes que completaran el cuestionario proporcionado en la fase 2, con la finalidad de evaluar la sensación de presencia y usabilidad después de haber participado en el uso del aplicativo.

# **Test de usabilidad del Módulo de Gestión de Información.**

# • **Plan de recolección de datos del Módulo de Gestión de Información**

Para recopilar los datos relacionados con el uso del módulo de Gestión de Información se empleó igualmente la técnica del cuestionario. Este cuestionario se diseñó para obtener información acerca de la usabilidad del software (consulte el **[Anexo 10](#page-383-0)**). Inicialmente, se llevó a cabo una sesión de pruebas con el Ing. Luis Darío Sinche Cueva, Técnico Docente de Laboratorio de la carrera de Computación de la FEIRNNR, dividida en 4 fases:

- **Fase 1:** Se llevó a cabo una introducción al módulo de Gestión de Información.
- **Fase 2:** Se proporcionó al Técnico de Computación el cuestionario de usabilidad junto con el documento de requerimientos funcionales y no funcionales del software.
- **Fase 3:** Se realizó la prueba del módulo de Gestión de Información, con el cumplimento de objetivos específicos.
- **Fase 4:** Posteriormente, se solicitó al Técnico de Computación que completara las secciones del cuestionario después de utilizar la aplicación.

#### **Fases de la recolección de datos**

#### **Fase 1**

En la fase 1 de la recolección de datos, se llevó a cabo una reunión con el Técnico de Computación en los laboratorios de la carrera de Computación para evaluar la usabilidad del módulo de Gestión de Información "Gestión VR". Durante esta sesión, se proporcionó una explicación del objetivo, que se centra en la gestión de la información que se presenta en la aplicación de RV.

#### **Fase 2**

En la fase 2 de la recolección de datos, se le proporcionó el cuestionario de usabilidad junto con el documento de requerimientos funcionales y no funcionales del software. Se le pidió analizar el cuestionario y el documento de requisitos.

#### **Fase 3**

En la fase 3 de la recolección de datos, se centró en el uso del aplicativo módulo de Gestión de Información por parte del Técnico de Computación. Se le solicitó que cumpliera una serie de objetivos específicos dentro del aplicativo, con el propósito de identificar posibles problemas y contribuir así a la recopilación de datos basada en su experiencia profesional.

#### **Fase 4**

En la fase final de recolección de datos, se solicitó llenar el cuestionario que se entregó en la fase 2. Esto se hizo con el propósito de verificar si el aplicativo cumplía con los requisitos especificados y si funcionaba de acuerdo a lo esperado después de su participación en el uso del mismo

**Fase V: Cierre (SUM):** Una vez que el Técnico de Computación verificó el Módulo de Gestión de Información (véase **[Anexo 11\)](#page-384-0),** fue aceptado por parte de los estudiantes (véase **[Anexo 12](#page-388-0)** y **[Anexo 13](#page-391-0)**). Esto se hizo debido a que los estudiantes son los usuarios principales del software y se espera que sean los más beneficiados por la implementación de la aplicación.

Posteriormente, se llevó a cabo la liberación del aplicativo para su entrega y demostración. Finalmente, el producto final fue aceptado por el director de la carrera de Computación (véase **[Anexo 14](#page-400-0)**) donde se entregó los prototipos, diseños 2d y 3D, imágenes, sonidos, código fuente, manual de usuario, además el informe detallado del producto que incluye el desarrollo del mismo.

# **5.3 Recursos**

Con la finalidad de lograr el cumplimiento de los objetivos planteados, se hizo uso de los siguientes recursos:

# **5.3.1 Recursos de Hardware y software**

Los recursos utilizados tanto en hardware y software en este trabajo de titulación se presentan en la siguiente **Tabla 2.**

| <b>HARDWARE</b>                         |                                                                                                    |  |  |  |
|-----------------------------------------|----------------------------------------------------------------------------------------------------|--|--|--|
| <b>Equipo</b>                           | Descripción                                                                                                    |  |  |  |
| Laptop HP Core i7 Pavilion<br>$15-p000$ | Este equipo desempeñó un papel fundamental en la realización de las<br>investigaciones relacionadas con este proyecto, así como en las<br>reuniones con el director del Trabajo de Titulación (TT). Además, se<br>utilizó para el desarrollo de la aplicación informática, y permitió la<br>codificación tanto de la aplicación de realidad virtual como la de<br>gestión de información. |  |  |  |
| Cámara Fotográfica                      | Se uso una cámara fotográfica para levantar la información de una<br>forma eficiente y evidenciada.                                                                                                    |  |  |  |
| <b>SOFTWARE</b>                         |                                                                                                    |  |  |  |
| Unity                                   | Este motor de contenido interactivo se empleó para crear la<br>experiencia de realidad virtual, Facilita la importación y visualización<br>de los modelos en 3D, así como la interacción con ellos, además de<br>permitir la inclusión de contenido multimedia en la aplicación                                                                                                    |  |  |  |
| <b>Blender</b>                          | Se utilizó para crear, modelar y renderizar los<br>gráficos<br>tridimensionales, los cuales son exportados a Unity.                                                                                                    |  |  |  |
| <b>Visual Studio</b>                    | Utilizado para la codificación de los Script, mismos que permiten la<br>programación lógica del juego en el lenguaje de programación C#.                                                                                                    |  |  |  |
| MongoDB                                 | Se trata de la base de datos en el backend, la cual almacena los datos<br>necesarios para el funcionamiento de la aplicación.                                                                                                    |  |  |  |
| <b>React JS</b>                         | Es una biblioteca de JavaScript; Se utilizó para crear fácilmente<br>interfaces de usuario y otros componentes.                                                                                                    |  |  |  |
| <b>Express JS</b>                       | Es un framework web, brinda las herramientas que se necesita para<br>alojar el sitio web y automatizar tareas.                                                                                                    |  |  |  |
| Node JS                                 | Permite la creación ágil de aplicaciones en JavaScript. Ejecuta<br>JavaScript directamente en el ordenador, sin necesidad de pasar por<br>un navegador, lo que facilita la construcción de aplicaciones.                                                                                                    |  |  |  |
| Adobe Photoshop                         | Este software fue utilizado para la edición de imágenes, permite editar<br>y crear las texturas que serán aplicadas a los objetos en 3D.                                                                                                    |  |  |  |

**Tabla 2.** Hardware y Software.

### **5.3.2 Recursos científicos**

- **Método analítico:** Este método ayudó a obtener la información relevante adquirida durante las entrevistas y encuestas. Facilitó el análisis de datos al desglosar la información en componentes más simples y comprensibles, lo que permitió examinar los resultados con mayor precisión. Además, posibilitó la reconstrucción detallada de los procesos académicos estudiantiles paso a paso.
- **Estudio de caso:** Este tipo de recurso permitió conocer trabajos desarrollados y poder tomar referencias, para poder desarrollar y aplicar la realidad virtual en los procesos académicos estudiantiles de la carrera de computación de la UNL.
- **Búsqueda exploratoria:** Este tipo de recursos se ayudó de las continuas visitas a la dirección de la carrera de Computación, con la finalidad de conocer los procesos académicos estudiantiles y de cómo se llevan a cabo.
- **Método Bibliográfico:** Este método permite recolectar la información desde libros, artículos, bases de datos científicas o sitios oficiales de la UNL. Esta información resultó fundamental para la redacción y la parte literaria del TT.

# **5.4 Técnicas de investigación**

El presente TT, tiene las principales técnicas utilizadas para el levantamiento de información:

### **5.4.1 Entrevistas**

Mediante esta técnica se pudo conocer información detallada sobre los procesos académicos y obtener los requisitos de software que se aplicaran en la realidad virtual.

### **5.4.2 Encuestas**

Esta técnica permitió conocer los procesos académicos más solicitados de la carrera de Computación. También si se considera necesario la creación de un software que permita informar los procesos académicos estudiantiles y si los resultados obtenidos demuestran que la propuesta alternativa cumple con los objetivos planteados.

### **5.4.3 Observación**

La observación permite validar los resultados obtenidos en las encuestas y formular evaluaciones imparciales fundamentadas en la información recopilada.

# **5.5 Talento Humano**

- **Jorge Luis Pucha Banegas,** como estudiante autor del presente TT. Sus actividades iniciaron desde el planteamiento del tema del TT, hasta el desarrollo y finalización de los objetivos planteados.
- **El Ing. Pablo Fernando Ordoñez Ordoñez, Mg. Sc**. Como tutor académico, director del TT. y director de la carrera de Ingeniería en Sistemas/Computación de la UNL, quien supervisó los avances académicos y técnicos desarrollados por el autor del presente TT. Además, quien aprobó y validó la aplicación ENERGÍA VR.
- **La Lic. Elisa Beatriz Orellana Bravo,** como una de las principales colaboradoras entrevistadas debido a que se encuentra a cargo de la Secretaría de la Carrera de Ingeniería en Sistemas/Computación de la FEIRNNR. responsable de informar y llevar a cabo los procesos académicos estudiantiles de la carrera.

### **6 Resultados**

En la presente sección se listan los resultados obtenidos:

### **R1: Análisis de los procesos académicos estudiantiles de la carrera de Computación**

### **R1.1. Procesos académicos más solicitados en la carrera de Computación.**

A continuación, se muestran los procesos académicos más solicitados en la dirección de la carrera de Computación (véase la **Tabla 3**).

| <b>Número</b>               | Procesos académicos más solicitados                                                                                     |
|-----------------------------|----------------------------------------------------------------------------------------------------|
|                             | Graduación y titulación                                                                                                 |
| $\mathcal{D}_{\mathcal{L}}$ | Admisión                                                                                                    |
| 3                           | Matriculación                                                                                                    |
| 4                           | Cambios de carrera, cambio de institución de educación superior, reingreso a la UNL,<br>segundas carreras en la FEIRNNR |
| 5                           | Anulación de matrícula                                                                                                  |
| 6                           | Retiro de asignatura                                                                                                    |
|                             | Solicitar certificados                                                                                                  |

**Tabla 3.** Procesos académicos estudiantiles más solicitados

# **R1.2. Software actual informativo y de gestión de los procesos académicos estudiantiles**

Se pudo conocer que tanto la carrera de Computación como la UNL cuenta con soluciones informáticas para informar o gestionar algunos procesos académicos estudiantiles (véase la **Tabla 4**).

| Nombre<br>de<br>proceso                                       | URL del proceso                                                                                                    | URL manual de usuarios                                                                                                    |
|---------------------------------------------------------------|----------------------------------------------------------------------------------------------------|----------------------------------------------------------------------------------------------------|
| Trabajo<br>de<br>Titulación<br>y<br>Solicitar<br>Certificados | <b>8</b> Bonita Portal CISC-UNL<br>$\times$ +<br>$\rightarrow$ $\mathbf{C}$ $\bullet$ computacion.unl.edu.ec/bonita/login.jsp<br>→ ☆ ★<br>$\Xi$<br><i><b>Bienvenido a Bonita Portal CISC-UNI</b></i><br>Formulario de login<br>Usuario<br>$\hat{z}$                                                                                                    | https://drive.google.com<br>file/d/1aw5wjtN0M7L3<br>A3mJbUf8Q7IDqEvkcn-<br>s/view?usp=sharing,<br>https://drive.google.com<br><u> file/d/18jhY1kV-</u><br>$\mu$ DzuNCVE0PUj9xV_2<br>$QKohYKy/view?usp=sh$ |
|                                                               | Carrera de Ingeniería<br>en Sistemas/Computación<br>Contraseña<br><b>LOGIN</b>                                                                                                    | aring                                                                                                    |
|                                                               | Figura 4. Captura de Bonita Portal CISC-UNL.                                                                                                    |                                                                                                    |
|                                                               | Fuente:                                                                                                    |                                                                                                    |
|                                                               | https://computacion.unl.edu.ec/bonita/login.jsp                                                                                                    |                                                                                                    |
| Simulador<br>de<br>matrícula                                  | Simulador Matrícula   CISC-UNL X<br>$+$<br>@ computacion.unl.edu.ec/simulador-matricula<br>12 ☆<br>$\equiv$ r<br><b>SIMULADOR DE MATRÍCULA</b><br>Iniversidad<br>laciona<br><b>le Loja</b><br>1° Prerrequisitos en las asignaturas<br>Se comprueba que las asignaturas seleccionadas por el estudiante no sean<br>prerrequisitos de otra asignatura seleccionada, en caso que sea, se<br>proceden a eliminar y no serán tomadas en cuenta para la simulación<br>Figura 5. Captura de Simulador de matrícula<br>Fuente: https://computacion.unl.edu.ec/simulador-<br>matricula                                                                                                    |                                                                                                    |
| Simulador<br>de<br>valores a pagar                            | $\times$ +<br>Simulador<br>← → C iii estudiantes unledu.ec/tramites/simulador_valores_pagar<br>日 ☆ ★ 习 □<br>Bienvenido [1104603525 - PUCHA BANEGAS<br>Email ins<br>Sistema de<br>Gestión Académico<br>Acceso Estudiantes<br>SIMULADOR DEL CÁLCULO DE VALORES A PAGAR POR PÉRDIDA DE GRATUIDAD<br>Selección de requisitos<br>Programa de Estudio:<br>Grupo Socioeconómico:<br>- Seleccione -<br>- Seleccione -<br>Seleccione la carrera de las asignaturas a configura<br>Seleccione un grupo<br>socioeconómico a configurar<br>Ciclo:<br>--- Seleccione ---<br>Figura 6. Captura de Simulador de valores a pagar<br><b>Fuente:</b><br>https://estudiantes.unl.edu.ec/tramites/simulador_val<br>ores_pagar |                                                                                                    |

**Tabla 4.** Software actual informativo y de gestión de los procesos académicos estudiantiles

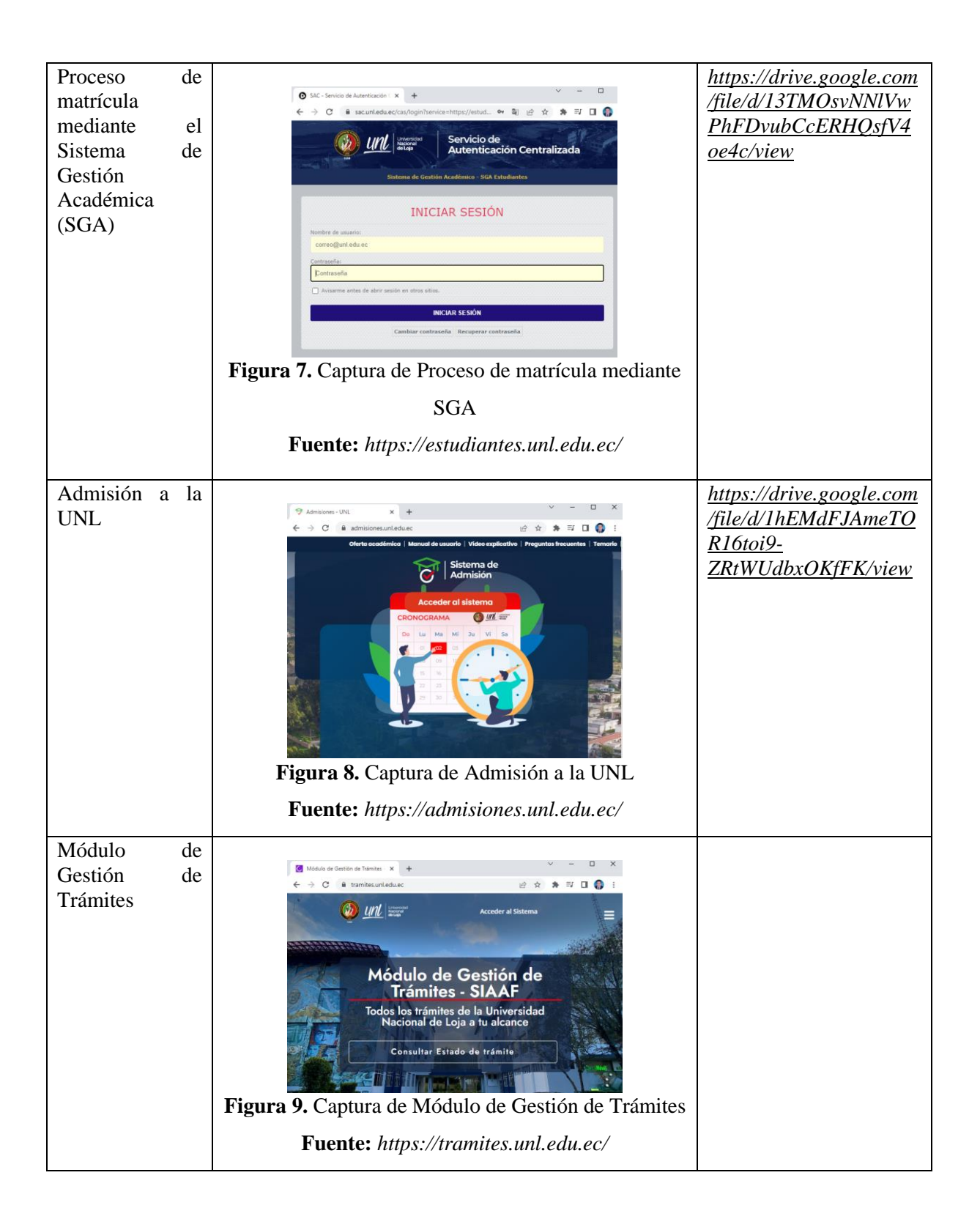

### **R1.3. Normativos que rigen a los procesos académicos estudiantiles.**

Se pudo obtener los normativos que rigen a los procesos académicos estudiantiles (véase la **Tabla 5**).

| <b>Número</b> | Normativos para los procesos académicos estudiantiles                                                                                                    |
|---------------|----------------------------------------------------------------------------------------------------|
|               | Reglamento de Régimen Académico [20]                                                                                                    |
|               | Requisitos que deberán observarse en: cambio de carrera, cambio de Institución de<br>Educación Superior, reingreso y segundas carreras en la Facultad de la Energía las<br>Industrias y los Recursos Naturales no Renovables [22] |
|               | Normativo para La implementación de la Unidad de Titulación Especial para el Nivel de<br>Grado y Postgrado de La Universidad Nacional De Loja [21]                                                                                |

**Tabla 5.** Normativos para los procesos académicos estudiantiles

Consecuentemente mediante el análisis exhaustivo de los normativos, encuestas, entrevistas y los resultados anteriormente descritos se pudo estructurar paso a paso como se llevan a cabo los procesos académicos estudiantiles más solicitados por los estudiantes en la dirección de la carrera de computación de la FEIRNNR de la UNL (véase **[Anexo 1\)](#page-142-0).**

# **R1.4. Mitigación de riesgos para el desarrollo del proyecto**

En la **Tabla 6**, se describen los posibles factores potenciales que podrían dar problemas durante el desarrollo del proyecto. Los riesgos se han clasificado en dos categorías: Técnico (relacionado con aspectos técnico y tecnológicos del proyecto) y Proyecto (relacionados con la gestión y planificación del proyecto). A continuación, se presenta un resumen de estos riesgos junto con las acciones correspondientes.

| Descripción de Riesgo                                            | Tipo     | Probabilidad | Impacto | <b>Mitigación</b>                                                                                                    |
|------------------------------------------------------------------|----------|--------------|---------|----------------------------------------------------------------------------------------------------|
| conocimiento<br>las<br>Poco<br>de<br>herramientas de desarrollo  | Técnico  | Medio        | Alto    | Dedicar tiempo a la capacitación y formación en las herramientas a utilizar                                                                                                    |
| Errores en la Planificación                                      | Proyecto | Medio        | Alto    | Revisión y ajustes de la planificación del proyecto con el cliente                                                                                                    |
| Pérdida de Información o daño<br>de los equipos tecnológicos     | Proyecto | Bajo         | Medio   | Establecer medidas preventivas como copias de seguridad regularmente, capacitar<br>al cliente sobre la importancia de la seguridad y contar con respaldo económico o<br>equipos de reemplazo para de esta manera continuar con el desarrollo del proyecto |
| Falta de delimitación general<br>del proyecto                    | Proyecto | Medio        | Alto    | Evaluar cualquier solicitud de cambio y determinar su impacto en los objetivos y<br>alcance del proyecto                                                                                                    |
| Ausencia de miembros<br>del<br>equipo del Proyecto               | Proyecto | Bajo         | Medio   | Reasignación de tareas o responsabilidades del miembro del equipo ausente a otros<br>miembros del equipo disponibles                                                                                                    |
| Energía<br>VR puede<br>tener<br>deficiencias en la parte gráfica | Técnico  | Bajo         | Medio   | Solicitar colaboración de expertos en diseño gráfico o interfaz de usuario, para<br>mejorar la apariencia visual y la usabilidad del proyecto                                                                                                    |
| Falta de sonido en Energía VR                                    | Técnico  | Bajo         | Medio   | Uso de sonidos existentes o crear sonidos para llenar el vacío de la falta de sonido<br>interno y mantener una experiencia de juego inmersivo                                                                                                    |
| Falta<br>interactividad<br>de<br>de<br>Energía VR                | Técnico  | Medio        | Medio   | Identificar y definir las características y elementos interactivos que se deben y<br>pueden incluir para lograr una experiencia interactiva                                                                                                    |
| Selección<br>errónea<br>de<br>las<br>herramientas de desarrollo  | Técnico  | Bajo         | Medio   | Realizar la investigación exhaustiva de las herramientas y evaluar diferentes<br>opciones de herramientas para el desarrollo del proyecto                                                                                                    |

**Tabla 6.** Mitigación de riesgos para el desarrollo del proyecto

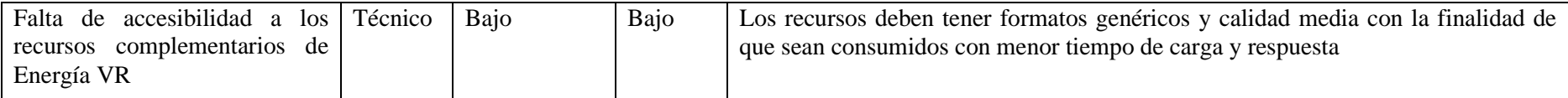

### **Consideraciones:**

#### **Impacto**

**Alto:** Afectan a la viabilidad del proyecto y el software no podrá ejecutarse

**Medio:** Pueden afectar el tiempo de desarrollo del proyecto, costos o la calidad del software

manejables y puede ser abordados de manera efectiva

### **Probabilidad**

**Alto:** Alta probabilidad de ocurrir durante el desarrollo del proyecto

**Medio:** Posibilidad moderada de ocurrir durante el desarrollo del proyecto

**Bajo:** Pueden tener un impacto mínimo en el proyecto y son **Bajo:** posibilidad relativamente baja de ocurrir durante el desarrollo del proyecto

#### **R1.5. Arquitectura, bosquejo y ambientación del aplicativo**

De la fase de Concepto de la Metodología SUM se obtuvieron los siguientes resultados. A continuación, se presenta el diagrama que muestra la integración del Aplicativo de RV y el Módulo de Gestión de Información en un solo sistema, detallando las tecnologías empleadas durante el desarrollo, tal como se presenta en la **Figura 10**.

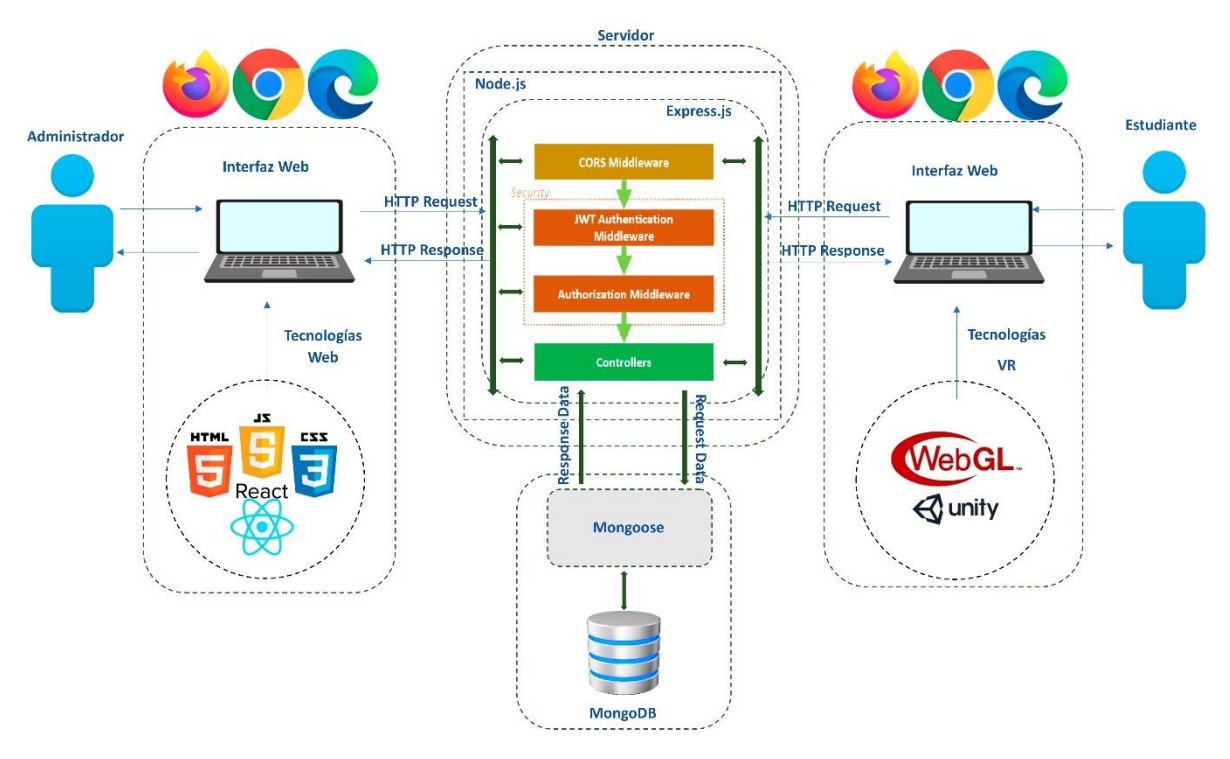

**Figura 10.** Arquitectura de integración del Módulo de Gestión de Información y Aplicativo de RV

Se realizó una breve descripción del uso del aplicativo de RV propuesto en un escenario desde el ordenador, que se detalla a continuación:

1) Al ingresar a la página web se mostrará la interfaz principal del aplicativo.

2) Al presionar el botón de "PLAY" se cargará el ambiente virtual donde podrá navegar por la Facultad en 3D.

3) Al ingresar dentro del edificio administrativo, podrá visualizar las diferentes oficinas, personajes y objetos interactivos integrados para crear un ambiente realista.

4) Para obtener información de los procesos académicos estudiantiles, el usuario deberá dirigirse a la carrera de Computación, donde se encuentra el personaje de la secretaria de la carrera.

5) Al interactuar con el personaje de la secretaria de la carrera de Computación a través de un sistema de diálogos, podrá obtener información paso a paso sobre los procesos académicos estudiantiles. Adicionalmente el usuario podrá acceder hacia los siguientes elementos:

6) Pantallas para visualizar vídeos informativos de la UNL.

7) Imágenes informativas, en este caso podrá reproducir y pausar el Himno de la UNL

8) Stand informativo de la Facultad o de la carrera de Computación donde podrá visualizar documentos concernientes a la Facultad o la carrera de Computación

9) Stand de docentes para visualizar el perfil profesional de los docentes de la Facultad en formato PDF

10) También podrá interactuar con el personal administrativo del edificio y visualizar en formato PDF el perfil profesional del Decano o de los Directores de Carrera.

En la **Figura 11** se muestra el bosquejo realizado de la descripción de los puntos antes indicados.

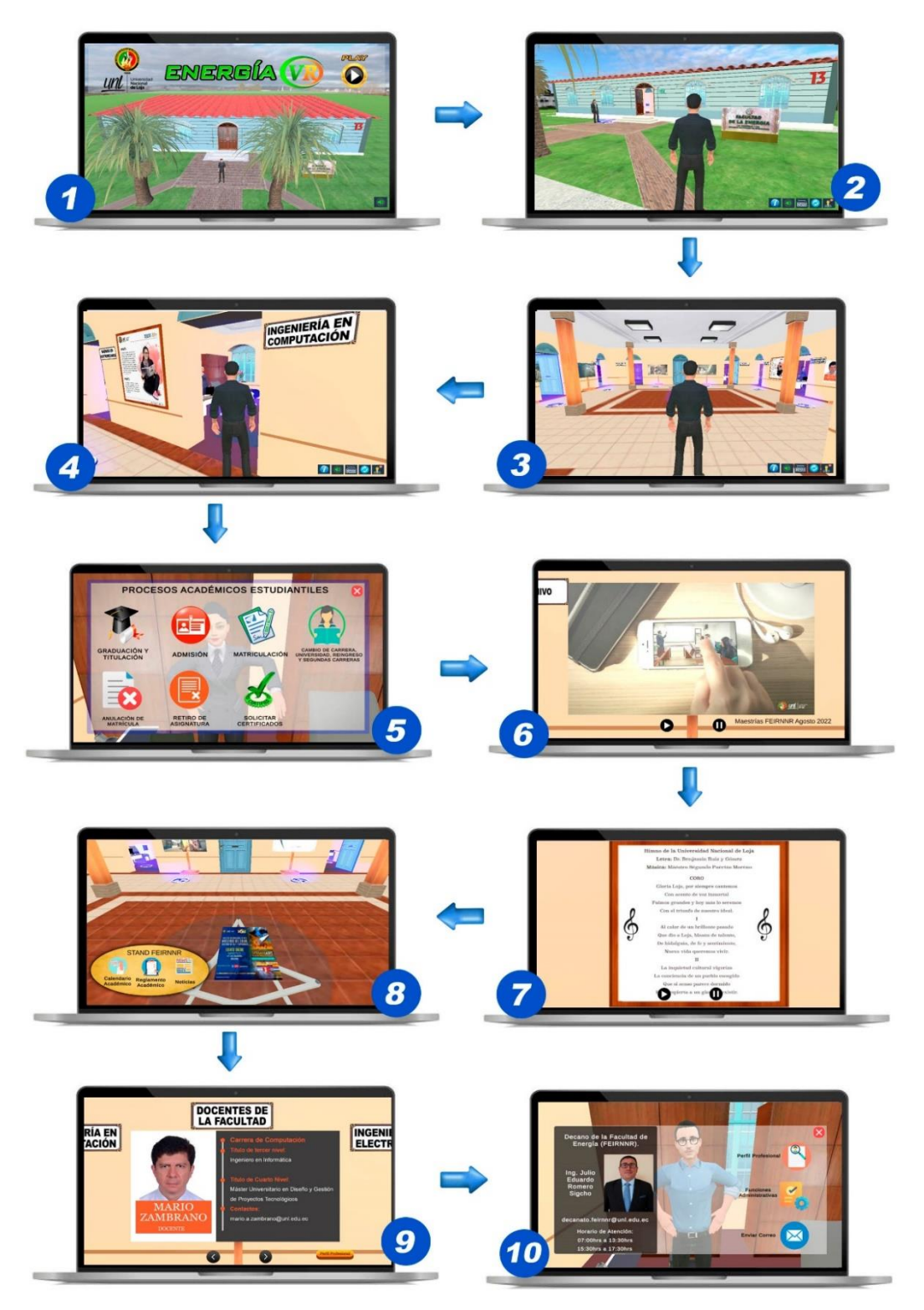

**Figura 11.** Bosquejo del aplicativo de RV

Para tener una idea del ambiente virtual teniendo en cuenta que es un ambiente laboral administrativo, en la **Tabla 7** se proporcionan detalles de las oficinas y la información básica sobre los profesionales que laboran en ellas. Estos datos incluyen nombres, correos

electrónicos, horario de atención, cargos, foto carnet, funciones administrativas o enviar correo electrónico. Además, se presenta información adicional para ciertos personajes.

| Oficina                                | <b>Personal</b><br>administrativo                             | <b>Nombres</b>                          | <b>Funciones</b><br>disponibles<br>mediante aplicativo                                                                                      |
|----------------------------------------|---------------------------------------------------------------|-----------------------------------------|----------------------------------------------------------------------------------------------------|
| Decanato                               | Decano<br>de<br>la<br><b>FEIRNNR</b>                          | Julio<br>Eduardo<br>Romero Sigcho       | Información<br>básica<br>perfil<br>V<br>profesional.                                                                                        |
|                                        | Secretaria<br>del<br>Decano                                   | Fabiola Luzuriaga                       | Información básica                                                                                                    |
| Ingeniería<br>en<br>Computación        | de<br>Director<br>1a<br>de<br>carrera<br>Computación          | Pablo<br>Fernando<br>Ordoñez Ordoñez    | Información<br>básica<br>perfil<br>V<br>profesional.                                                                                        |
|                                        | Secretaria<br>de<br>la<br>de<br>carrera<br>Computación        | Elisa<br>Beatriz<br>Orellana            | Información<br>básica<br>e<br>información y pasos a seguir en<br>los procesos académicos más<br>solicitados de la carrera de<br>Computación |
| Ingeniería<br>en<br>Electricidad       | Director<br>de<br>la<br>de<br>carrera<br>Electricidad         | Leonel<br>Francisco<br>Aleaga Loaiza    | Información<br>básica<br>perfil<br>y<br>profesional                                                                                         |
|                                        | Secretaria<br>de<br>la<br>de<br>carrera<br>Electricidad       | Vanessa Elizabeth<br>Guerrero Jaramillo | Información básica                                                                                                    |
| Ingeniería<br>en<br>Automotriz         | Director<br>de<br>la<br>de<br>carrera<br>Automotriz           | Jairo<br>Dario<br>Castillo Calderon     | Información<br>básica<br>perfil<br>V<br>profesional                                                                                         |
|                                        | Secretaria<br>de<br>la<br>de<br>carrera<br>Automotriz         | Guadalupe<br>Roa<br>Narvaez             | Información básica                                                                                                    |
| Ingeniería<br>en<br>Telecomunicaciones | Director<br>de<br>la<br>de<br>carrera<br>Telecomunicaciones   | Andy Vega                               | Información<br>básica<br>perfil<br>y<br>profesional                                                                                         |
|                                        | Secretaria<br>de<br>la<br>de<br>carrera<br>Telecomunicaciones | Guadalupe<br>Roa<br>Narvaez             | Información básica                                                                                                    |
| Ingeniería<br>en<br>Electromecánica    | Director<br>de<br>la<br>de<br>carrera<br>Electromecánica      | Darwin Giovanny<br>Tapia Peralta        | Información<br>básica y perfil<br>profesional                                                                                               |
|                                        | Secretaria<br>de<br>1a<br>de<br>carrera<br>Electromecánica    | Vanessa Elizabeth<br>Guerrero           | Información básica                                                                                                    |

**Tabla 7.** Ambientación de las oficinas y profesionales del edificio administrativo

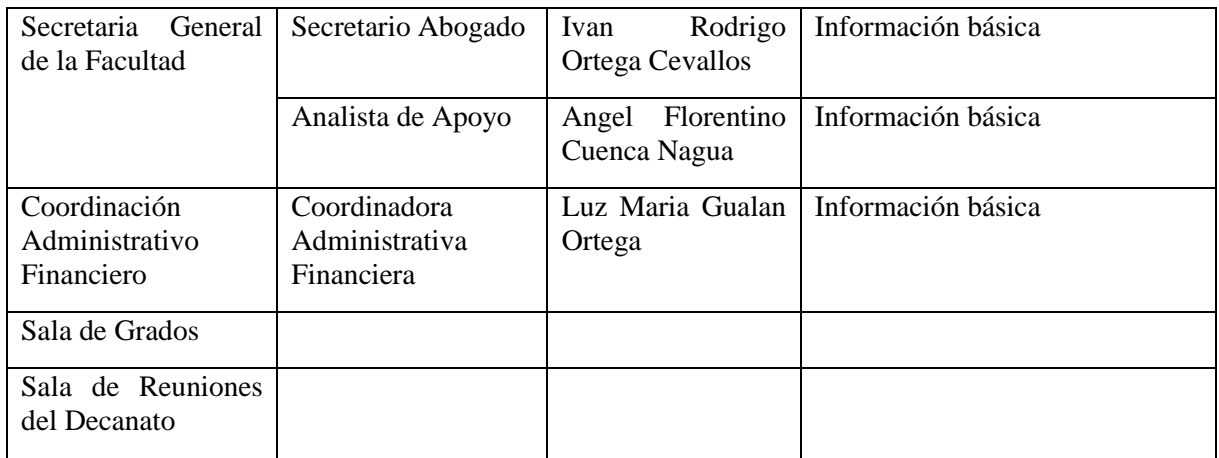

# **R1.6. Requerimientos del aplicativo de RV**

La especificación de los requisitos de software se elaboró en base a la Fase de Concepto de la Metodología SUM y de la comunicación directa entre la dirección de la carrera de Computación y el tesista para lograr describir las funcionalidades del aplicativo (véase **[Anexo 6](#page-297-1)**). A continuación, se detallan los requisitos funcionales y no funcionales de la aplicación.

# **Requisitos Funcionales del aplicativo de RV**

| <b>Requisitos Funcionales</b> |                                                                     |  |  |
|-------------------------------|---------------------------------------------------------------------|--|--|
| Código                        | <b>Requisito</b>                                                    |  |  |
| <b>RF01</b>                   | Mostrar interfaz inicial                                            |  |  |
| <b>RF02</b>                   | Funcionalidad en web y ordenador                                    |  |  |
| <b>RF03</b>                   | Mostrar ambiente virtual                                            |  |  |
| <b>RF04</b>                   | Navegar en 3ra y 1ra persona                                        |  |  |
| <b>RF05</b>                   | Movilidad del personaje                                             |  |  |
| <b>RF06</b>                   | Colisión de objetos                                                 |  |  |
| <b>RF07</b>                   | Interacción con NPC's                                               |  |  |
| <b>RF08</b>                   | Interacción con NPC's u objetos interactivos                        |  |  |
| <b>RF09</b>                   | Interacción con NPC's                                               |  |  |
| <b>RF10</b>                   | Información de los Profesionales administrativos                    |  |  |
| <b>RF11</b>                   | Enviar correo electrónico                                           |  |  |
| <b>RF12</b>                   | Información de los procesos académicos de la carrera de Computación |  |  |
| <b>RF13</b>                   | Perfil académico de Directores y Decano                             |  |  |
| <b>RF14</b>                   | Sonido ambiental                                                    |  |  |
| <b>RF15</b>                   | Vídeos informativos                                                 |  |  |

**Tabla 8.** Requisitos funcionales del aplicativo de RV

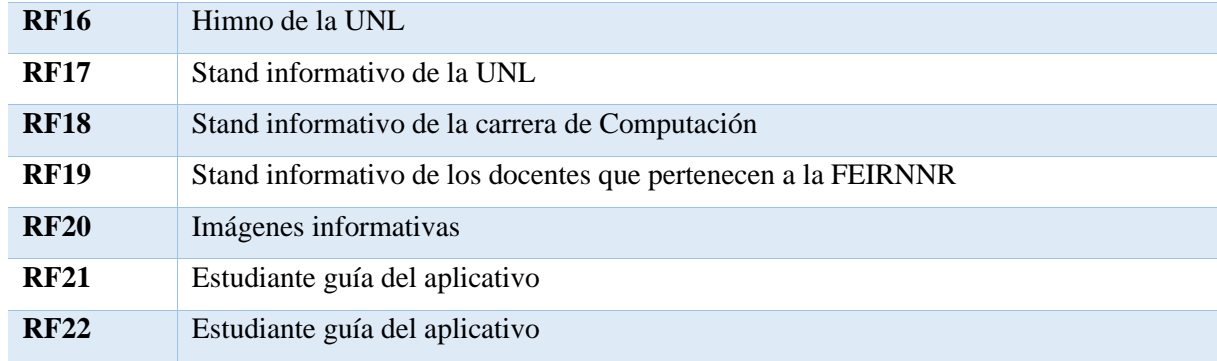

# **Requisitos No Funcionales del aplicativo de RV**

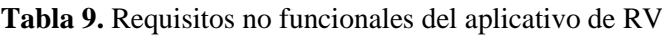

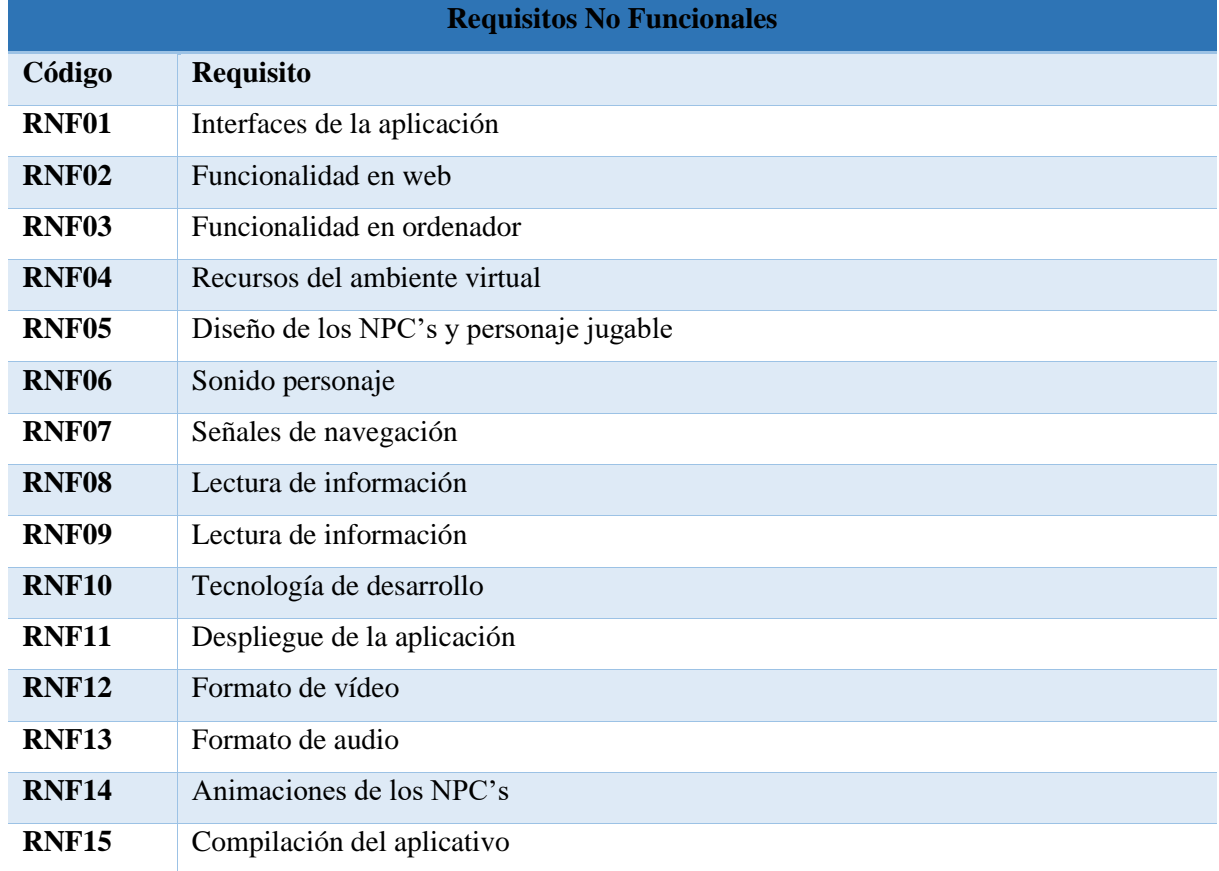

#### **R2: Desarrollo del aplicativo de Realidad Virtual**

#### **R2.1. Recursos creados para el ambiente virtual**

#### • **Trazado del edificio administrativo de la FEIRNNR.**

Al no contar con acceso a planos que detallen la escala y dimensiones del edificio administrativo de la FEIRNNR, se procedió a medir en escala real dando como resultado el trazado del edificio (véase **Figura 12**)

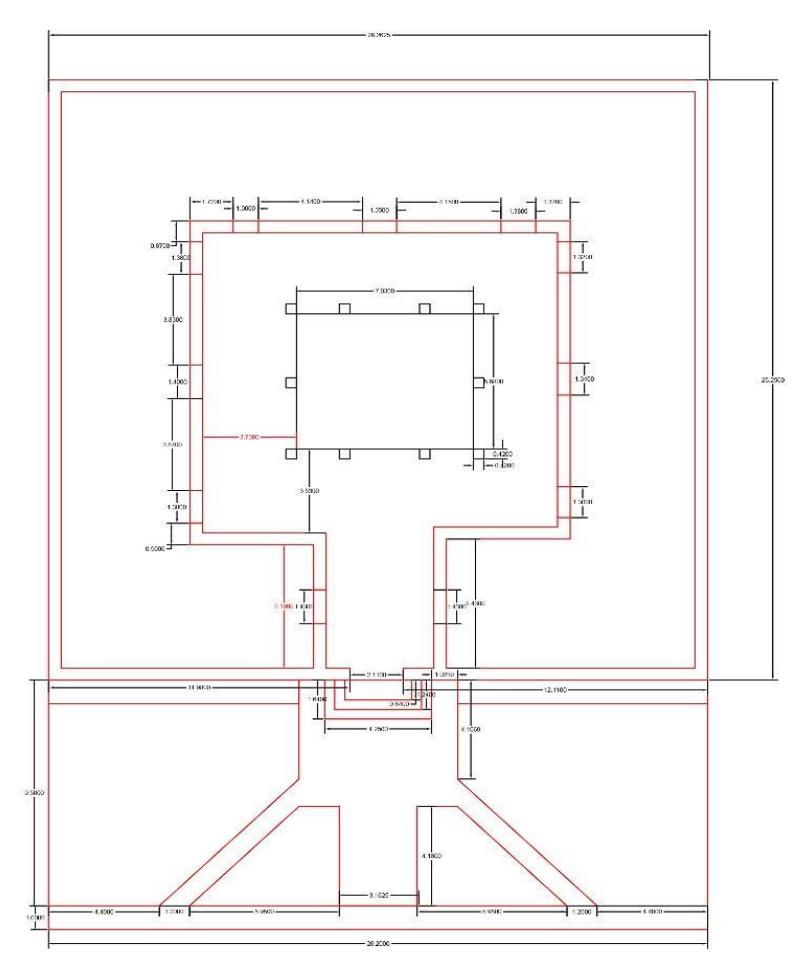

**Figura 12.** Trazado del edificio administrativo de la FEIRNNR con medidas tomadas en el año 2022. **Fuente:** Elaboración propia (2022).

### • **Recursos gráficos para el aplicativo**

Las tomas fotográficas sirvieron como base para elaborar los recursos gráficos. En las figuras 13 – 16, se muestran algunos recursos realizados, que incluyen imágenes panorámicas, detalles de piso, el logo y letreros del aplicativo.

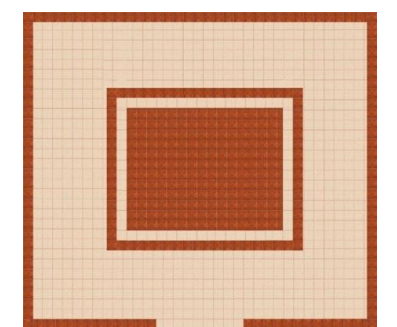

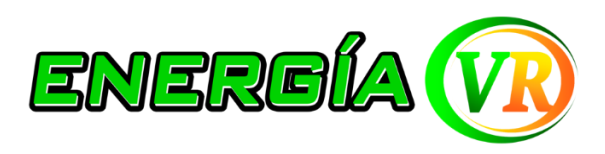

**Figura 14.** Logo del aplicativo "Energía VR"

**Figura 13.** Diseño de piso patio interior del edificio

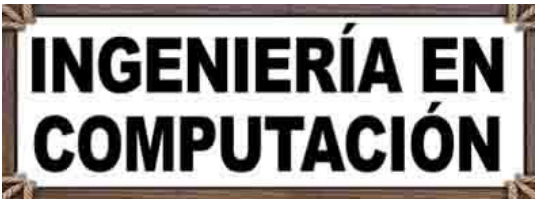

**Figura 15.** Modelo de letreros de oficinas

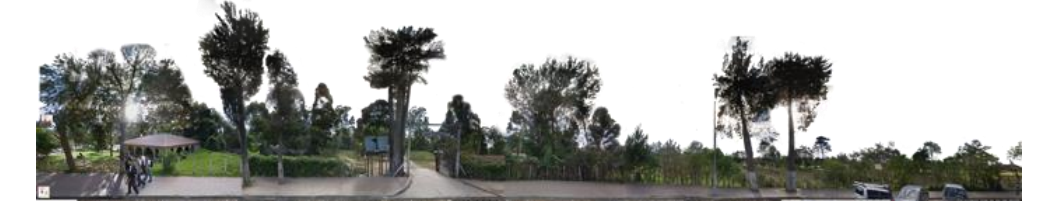

**Figura 16.** Panorámica externa al edificio administrativo parte frontal

• **Modelado 3D de los personajes**

Mediante la aplicación en línea Ready Player Me, se crearon los avatares de los profesionales y del jugador principal. En las figuras 17 - 22, se presentan algunos de estos avatares generados a partir de fotografías de tipo carnet.

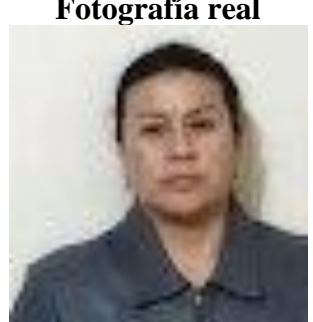

**Figura 17.** Fotografía secretaria de la Carrera de Computación

**Fotografía real Modelado 3D**

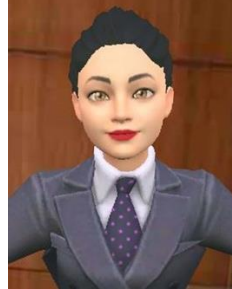

**Figura 18.** Avatar secretaria de la Carrera de Computación **Fuente:** *[https://readyplayer.me](https://readyplayer.me/)*

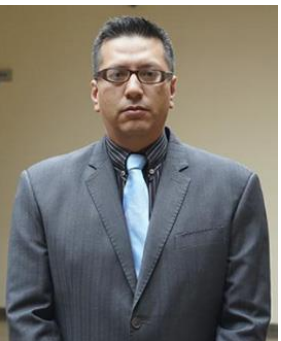

**Figura 19.** Fotografía Director de la Carrera de Computación

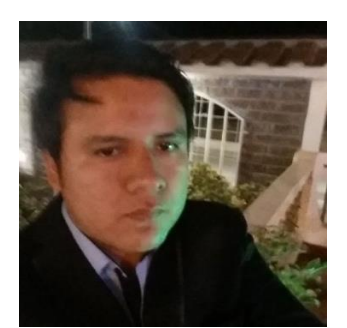

**Figura 21.** Fotografía Actor estudiante

# • **Animación de personajes.**

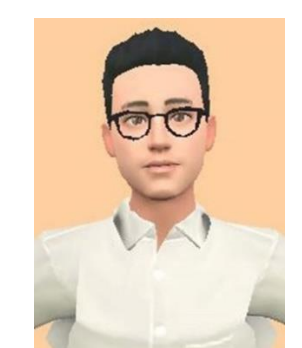

**Figura 20.** Avatar Director de la Carrera de Computación. **Fuente:** *[https://readyplayer.me](https://readyplayer.me/)*

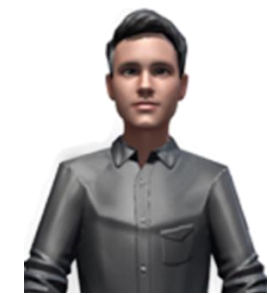

**Figura 22.** Avatar Actor estudiante **Fuente:** *[https://readyplayer.me](https://readyplayer.me/)*

Mediante las aplicaciones web de Mixamo y Deepmotion, se crearon y descargaron las animaciones de los personajes del aplicativo. Estas animaciones darán un mayor grado de realismo e interacción a los NPC's, en la **Tabla 10** detalla el nombre y la descripción de cada una de estas animaciones.

| Nombre de la animación               | Descripción la animación                                                                           |  |  |
|--------------------------------------|----------------------------------------------------------------------------------------------------|--|--|
| @Seated Idle.fbx                     | Acción de espera sentado frente al escritorio, utilizado para los<br>profesionales administrativos |  |  |
| @Typing.fbx                          | Acción de escribir frente al ordenador, utilizado en algunos<br>profesionales administrativos      |  |  |
| @Standing<br>W Briefcase<br>Idle fhx | Acción de pie en espera, utilizado para estudiante guía                                            |  |  |
| @Talking.fbx                         | Acción de hablar o comunicarse, utilizado para el estudiante                                       |  |  |
| $@include$ TPose.fbx                 | Esta animación se realizó para el saludo del estudiante guía                                       |  |  |

**Tabla 10.** Animaciones de los personajes

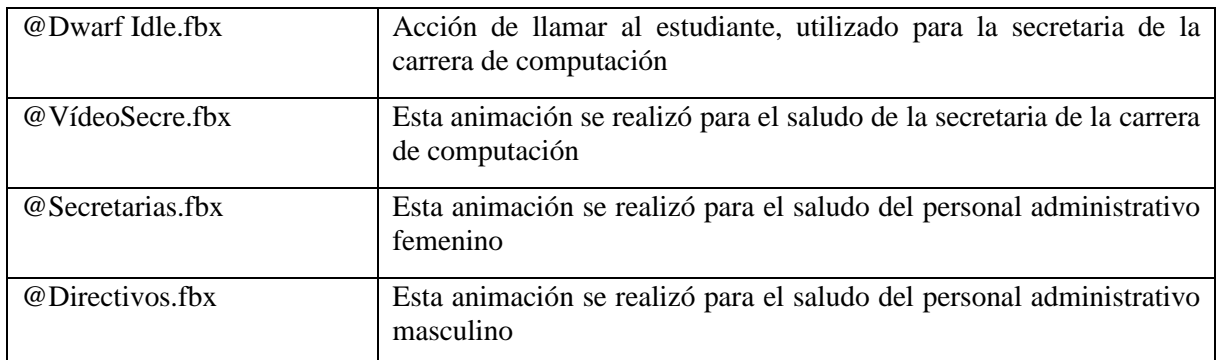

# • **Audio de diálogo de los personajes.**

Se creó los audios de diálogo de los profesionales administrativos, utilizando la aplicación web de Texto en Voz<sup>14</sup> y para editar los audios se utilizó el software de Adobe Audition. En la **Tabla 11** contiene descripciones detalladas de los audios creados.

| <b>Nombre del audio</b>          | Descripción del audio                                                     |
|----------------------------------|---------------------------------------------------------------------------|
| Decano.mp3                       | Audio del diálogo del Decano                                              |
| SecretariaDecano.mp3             | Audio del diálogo de la Secretaria del Decano                             |
| DirectorComputación.mp3          | Audio del diálogo del Director de la carrera de Computación               |
| SecretariaComputación.mp3        | Audio del diálogo de la Secretaria de la carrera de<br>Computación        |
| DirectorElectricidad.mp3         | Audio del diálogo del Director de la carrera de Electricidad              |
| SecretariaElectricidad.mp3       | Audio del diálogo de la Secretaria de la carrera de<br>Electricidad       |
| DirectorAutomotriz.mp3           | Audio del diálogo del Director de la carrera de Automotriz                |
| SecretariaAutomotriz.mp3         | Audio del diálogo de la Secretaria de la carrera de<br>Automotriz         |
| DirectorTelecomunicaciones.mp3   | Audio del diálogo del Director de la carrera de<br>Telecomunicaciones     |
| SecretariaTelecomunicaciones.mp3 | Audio del diálogo de la Secretaria de la carrera de<br>Telecomunicaciones |

**Tabla 11.** Audio de diálogo de los personajes

<sup>14</sup> Texto en Voz: *<https://www.textfromtospeech.com/es/text-to-voice/>*

### • **Objetos para decorar el ambiente virtual.**

Se descargaron elementos 3D como muebles, autos, floreros, etc., que permiten decorar el ambiente virtual. En las figura 23 – 24, se muestran algunos de estos elementos.

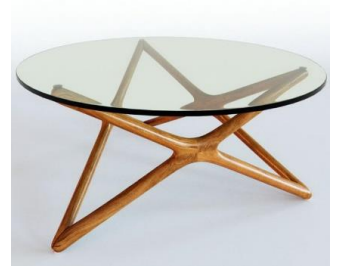

**Figura 23.** Figura 3D Mesa de café de vidrio **Fuente:** *[https://c4ddownload.com](https://c4ddownload.com/)*

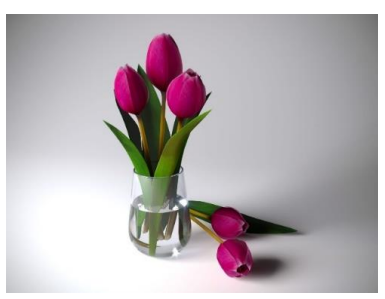

**Figura 24.** Figura 3D Tulipanes **Fuente:** *[https://www.cgtrader.com/free-3d](https://www.cgtrader.com/free-3d-models)[models](https://www.cgtrader.com/free-3d-models)*

### • **Modelado 3D del edificio administrativo y detalles arquitectónicos**

Se llevó a cabo la creación del edificio, los detalles arquitectónicos y las texturas, principalmente utilizando el software Blender. Además. Las texturas se añadieron mediante Adobe Photohop. En las figuras 25 – 26, se muestran algunos de estos elementos creados.

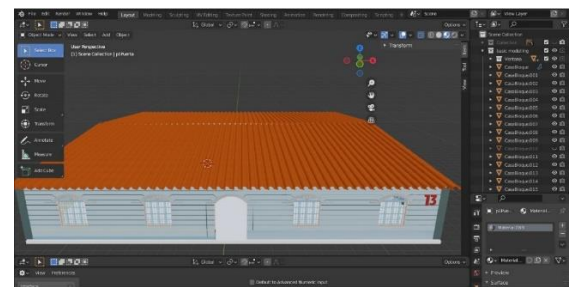

**Figura 25.** Modelado 3D edificio administrativo **Figura 26.** Detalle arquitectónico

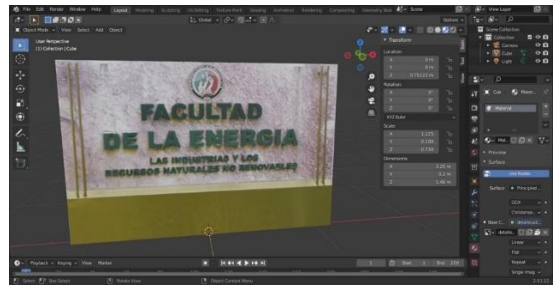

### **R2.2. Primera escena del aplicativo**

### **Interfaces de la primera escena**

Se realizó las interfaces para la primera escena, entre estas se encuentran la interfaz inicial (véase **Figura 27**), controles del aplicativo (véase **Figura 28**), interfaz de carga de la siguiente escena (véase **Figura 29**)

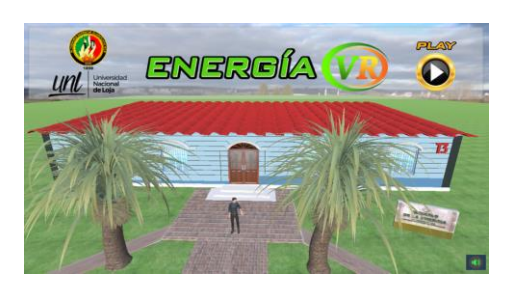

**Figura 27.** Interfaz del menú principal de

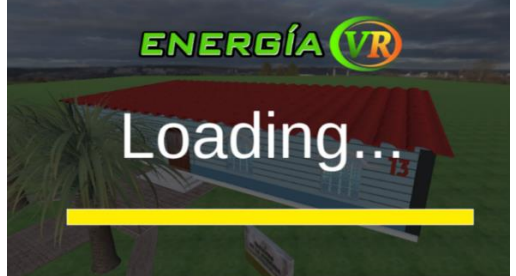

**Figura 29.** Interfaz de carga de la siguiente escena

### **Métodos realizados en la primera escena**

Los siguientes métodos permitieron crear las funcionalidades principales del menú principal, a continuación, se describen algunos de los métodos realizados para esta escena.

# • **Método para intercambiar de interfaces**

Para intercambiar diapositivas en general se realiza mediante la función de SetActive la cual permite desactivar y activar las interfaces (GameObject), en este caso se desactiva la interfaz panelMenu y activa la interfaz PanelControles, el código se muestra en la **Figura 30**.

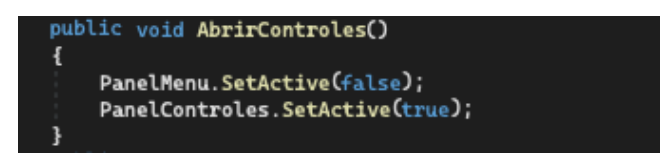

**Figura 30.** Método para intercambiar interfaces

# • **Métodos para cambiar de escena**

Los siguientes métodos permiten cambiar la escena, el método StartGame el cual se vincula al botón de continuar de la **Figura 28**, el método HideMenu activa la interfaz de carga y el método de LoadingScreen permite ver el avance de carga de la siguiente escena como se muestra en la **Figura 29**, el código de los métodos se muestra en la **Figura 31**.

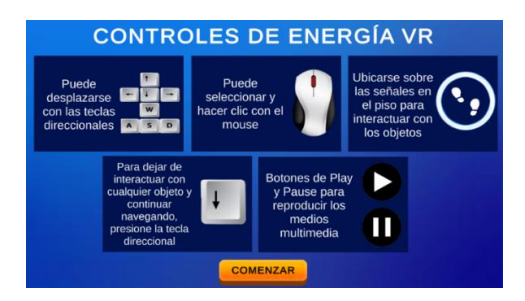

Energía VR **Figura 28.** Interfaz de controles de Energía VR

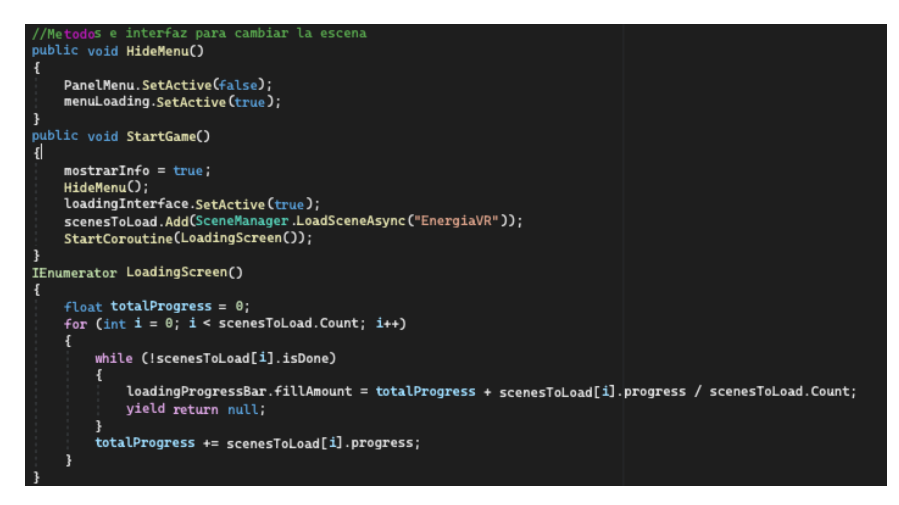

**Figura 31.** Métodos para cambiar de escena

# **Scripts realizados en la primera escena.**

Los Scripts creados en esta iteración mediante Visual Studio se muestran en la **Tabla 12**.

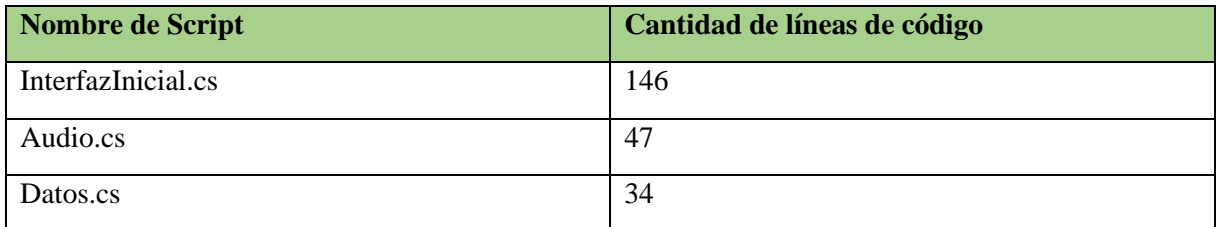

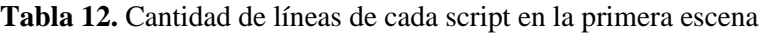

# **R2.3. Segunda escena del aplicativo**

### **Interfaces de la segunda escena**

Para la segunda escena se realizaron las siguientes interfaces.

# • **Interfaces integradas al personaje jugador**

En las figuras 32 – 35, se muestran algunas de las interfaces que se integraron al personaje jugador.

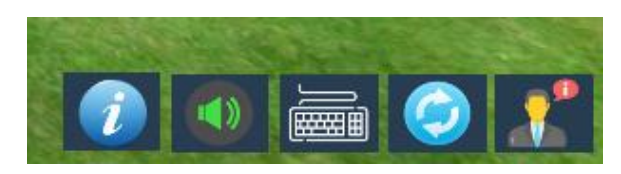

**Figura 32.** Interfaz de Menú de Ayuda

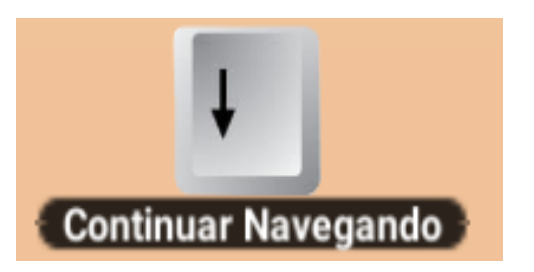

**Figura 33.** Interfaz de continuar navegando

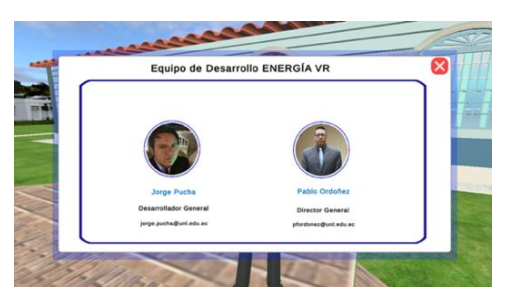

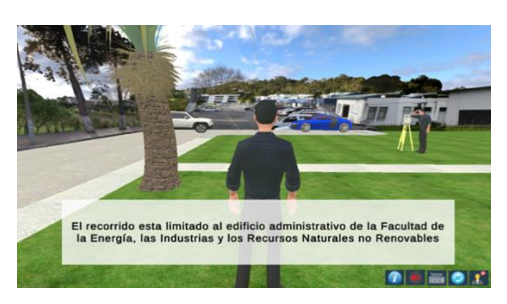

**Figura 34.** Interfaz de Acerca de **Figura 35.** Interfaz de recorrido limitado

# • **Interfaces integradas a los NPC's**

En las figuras 36 – 38, muestran las interfaces que se integraron a cada uno de los personajes administrativos, mostrando información de cada uno de ellos.

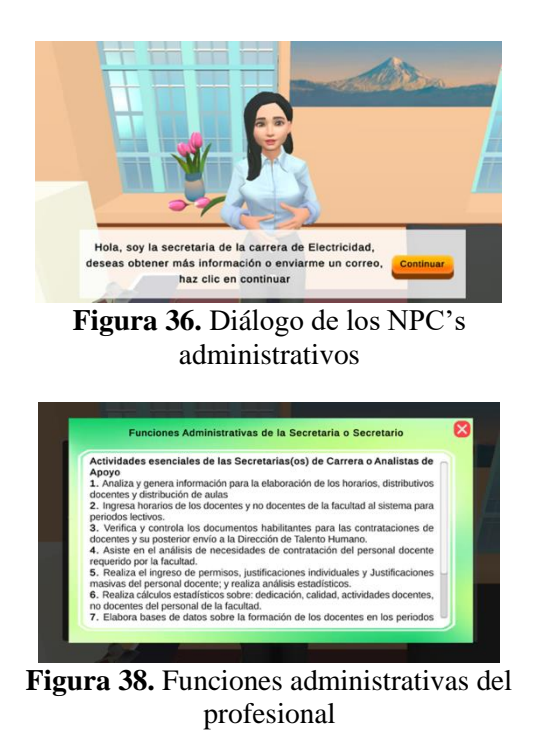

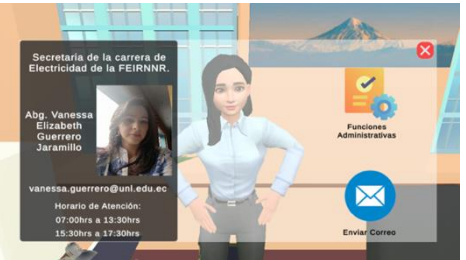

**Figura 37.** Menú e información del profesional

• **Interfaces integradas a los NPC's básicos**

En las figuras 39 – 40, se muestran las interfaces que se integraron a los directivos administrativos, a los cuales se les agregó las interfaces del perfil profesional.

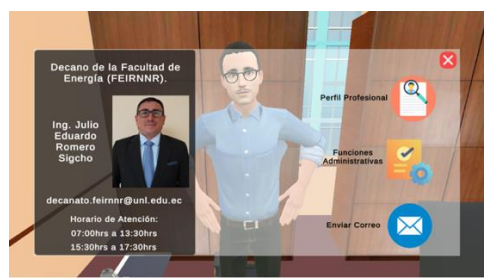

**Figura 39.** Menú de los NPC's básicos administrativos

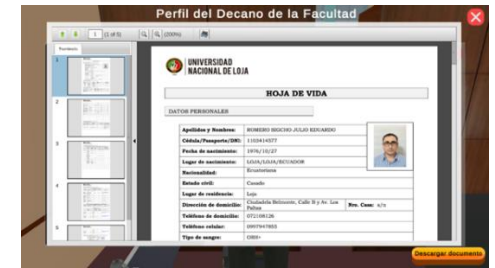

**Figura 40.** Perfil profesional en formato PDF

# • **Interfaces integradas al NPC especial**

En las figuras 41 – 48, se muestran las interfaces que se integraron al personaje de la secretaria de la carrera de Computación, la cual permitirá mostrar información y pasos a seguir de los procesos académicos más solicitados de la carrera de Computación.

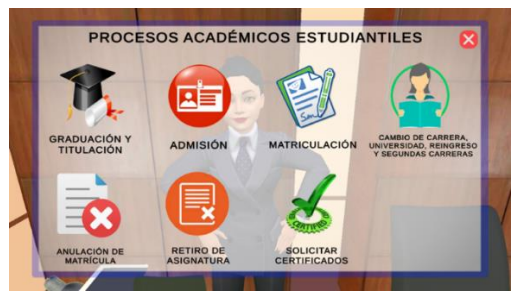

**Figura 41.** Interfaz de procesos académicos estudiantiles

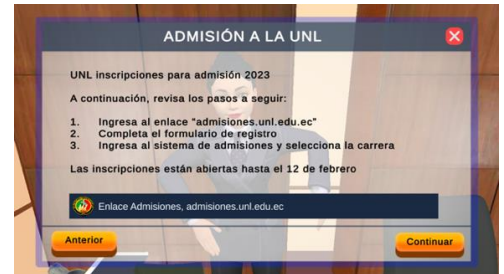

**Figura 43.** Interfaz de Admisión a la UNL **Figura 44.** Interfaz de Matriculación

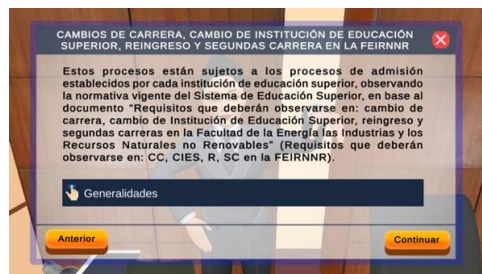

**Figura 45.** Interfaz de Cambio de carrera o de Institución de Educación Superior, Reingreso y Segundas carreras.

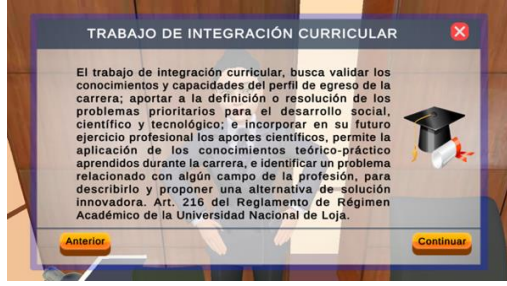

**Figura 42.** Interfaz de Trabajo de Integración Curricular

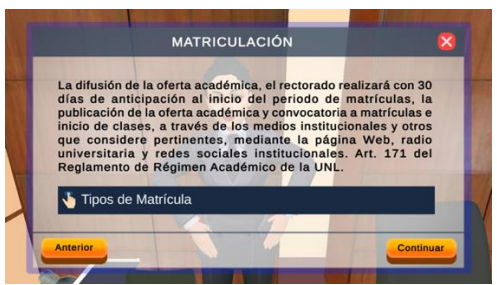

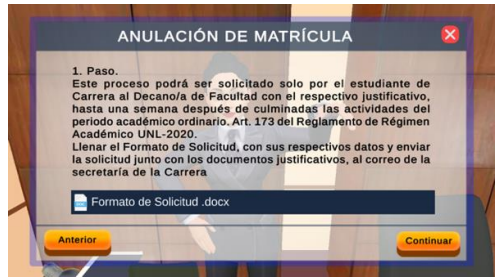

**Figura 46.** Interfaz de Anulación de matrícula

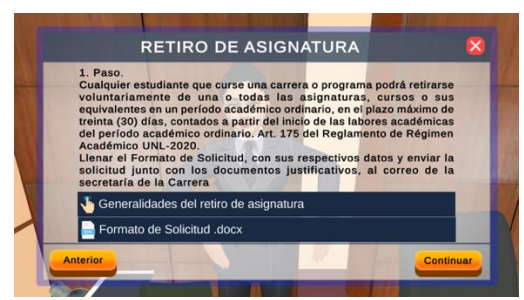

**Figura 47.** Interfaz de Retiro de Asignatura **Figura 48.** Interfaz de Solicitar certificados

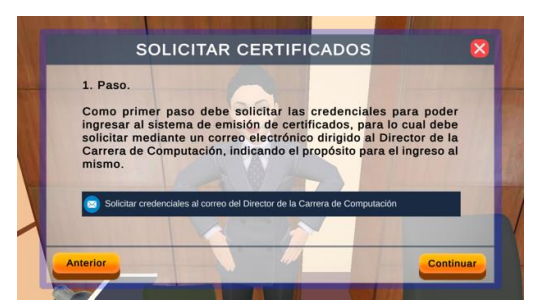

electrónicos

### • **Interfaces de pantallas de vídeo**

La siguiente interfaz se integró a las pantallas de vídeo, la cual permite al usuario pausar o reproducir el vídeo, así como visualizar su descripción, tal como se muestra en la **Figura 49**.

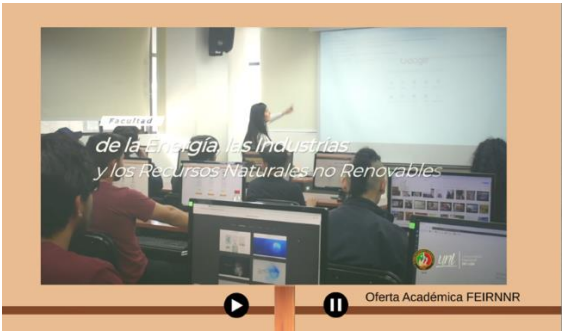

**Figura 49.** Interfaz de pantalla de vídeo

### • **Interfaces del himno de la UNL**

La siguiente interfaz se integró a la imagen del himno de la UNL, el cual permite al usuario pausar o reproducir el audio, como se muestra en la **Figura 50.**

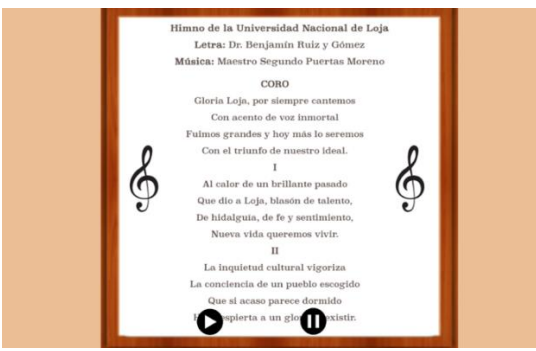

**Figura 50.** Interfaz del Himno de la UNL

### • **Interfaces del NPC del estudiante guía**

En las figuras 51 – 54, se muestran las interfaces que se integraron al personaje del estudiante guía, las cuales permiten desplazar al jugador a la ubicación exacta de los NPC's u objetos interactivos y obtener información de las maestrías.

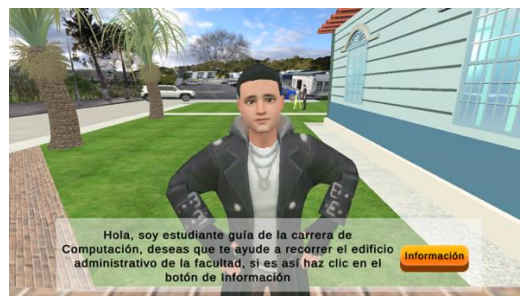

**Figura 51.** Diálogo del NPC (estudiante guía) **Figura 52.** Menú del Decanato y objetos

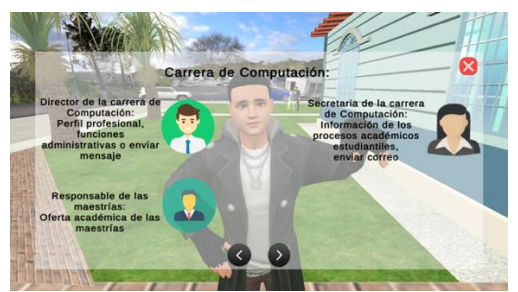

**Figura 53.** Menú de la carrera de Computación **Figura 54.** Interfaz de oferta de las maestrías

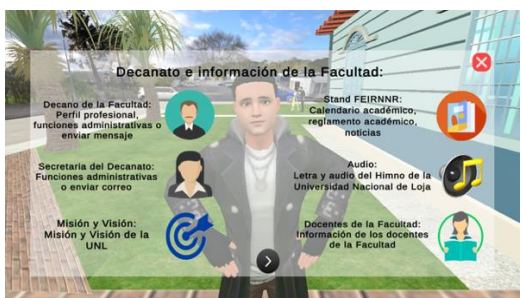

interactivos

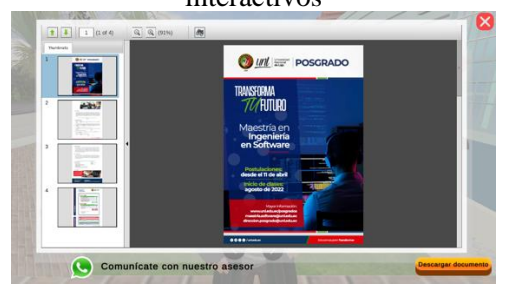

### • **Interfaces integradas a los stands**

En las figuras 55 – 58, se muestran las interfaces que se integraron en los dos stands: el stand ubicado en el patio interior del edificio administrativo, que permite obtener la siguiente información: Calendario académico, reglamento académico y noticias de la FEIRNNR; y el stand situado en la oficina de la carrera de Computación, que permite obtener la siguiente información: Horario académico, pensum académico y noticias de la carrera de Computación.

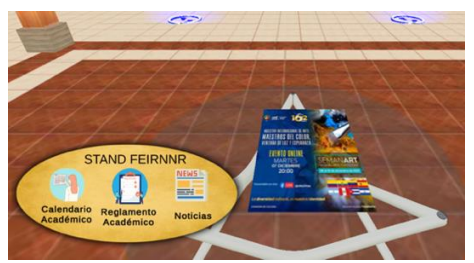

**Figura 55.** Interfaz del stand de la Facultad **Figura 56.** Pantalla PDF del Reglamenta

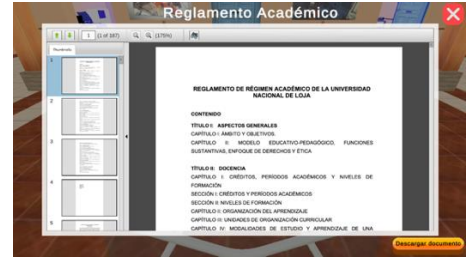

académico

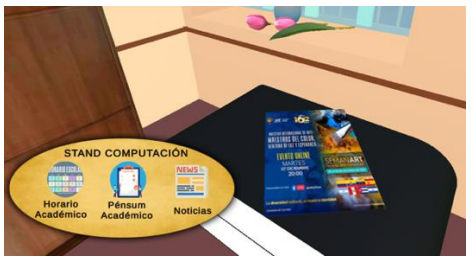

**Figura 57.** Interfaz del stand de la carrera de Computación

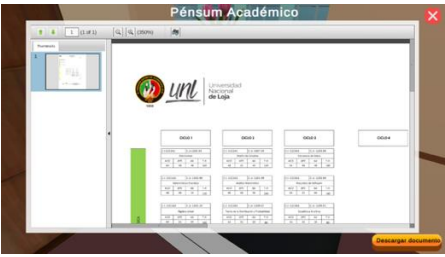

**Figura 58.** Pantalla PDF del Pensum académico de Computación

# • **Interfaces del stand de docentes pertenecientes a la FEIRNNR**

En las figuras 59 – 60, se muestran las interfaces que se integraron al stand, mediante las cuales se puede visualizar o descargar el perfil profesional de docentes.

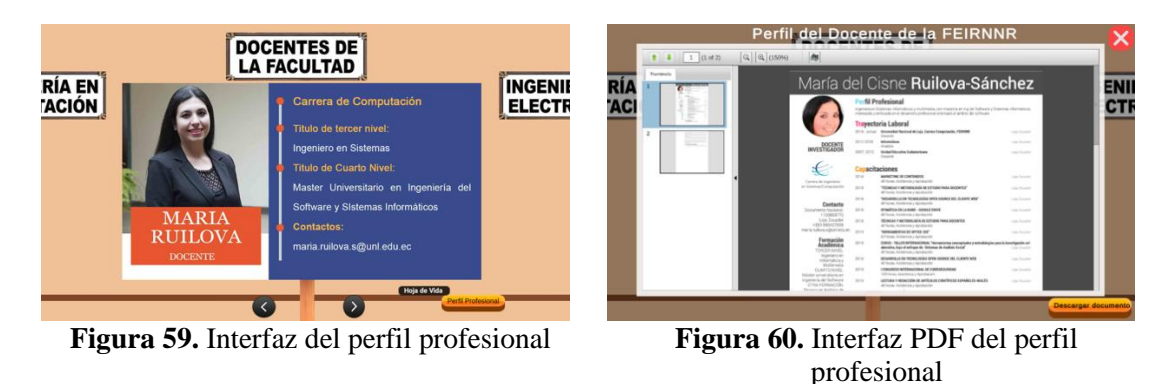

**Métodos realizados en la segunda escena**

Los siguientes métodos permitieron crear las funcionalidades principales de la segunda escena, a continuación, se describen algunos métodos realizados para esta escena.

# • **Cargar información desde la base de datos**

Mediante esta función permite obtener la información de la base de datos, incluyendo los datos del personal con la dirección del servidor y el ID del personal. Se realizó la consulta Get al servidor a través del objeto auxiliar DownloadHandler, como se muestra en la **Figura 61.**

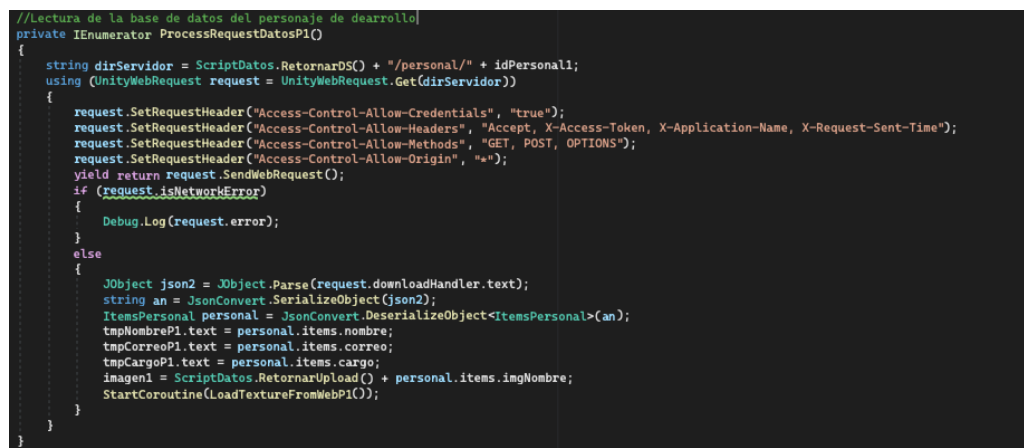

**Figura 61.** Método para obtener datos desde el servidor

• **Cargar imágenes desde la web**

Este método se empleó para cargar la fotografía carnet del personaje administrativo o imágenes informativas. Se utiliza la función UnityWebRequestTexture, donde se proporciona la dirección web de la imagen que se desea cargar. El código se muestra en la **Figura 62.**

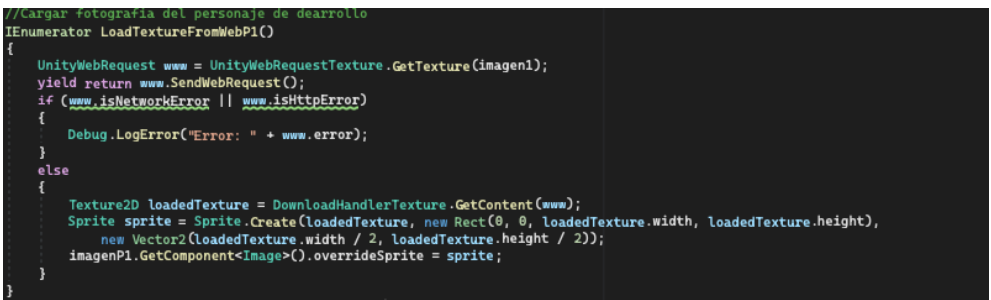

**Figura 62.** Corrutina para cargar imagen desde la web

• **Cargar vídeos desde la web**

El siguiente método se utilizó para cargar vídeos desde la web, mediante la función UnityWebRequest se le proporciona la dirección web del vídeo (idVídeo) que desea cargar, este código se muestra en la **Figura 63.**
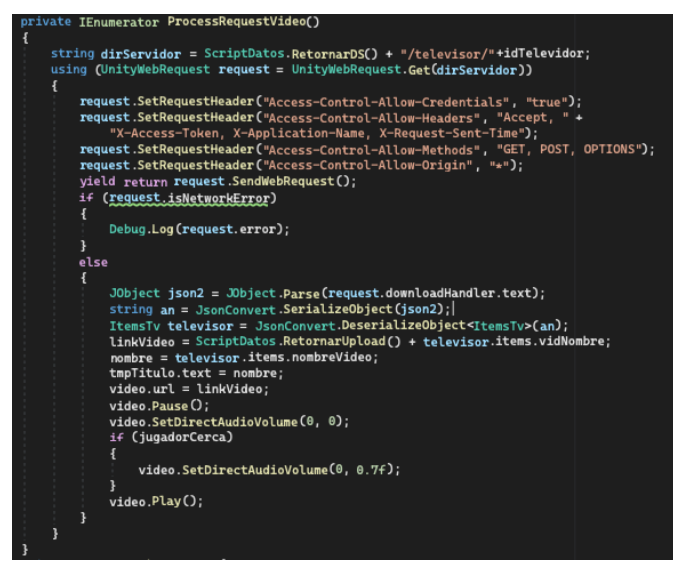

**Figura 63.** Método para cargar vídeo en Unity desde la web

## • **Métodos para visualizar y descargar archivos PDF**

Para visualizar documentos PDF en el aplicativo, se utilizó el Prefab PDF Renderer, este tiene por defecto un campo predeterminado denominado "Load Settings" para asignar el URL del PDF, se creó un método AbrirPDF para asignar dinámicamente la URL mediante código. En el componente PDFViewer, se creó una variable de tipo String denominado "pruebaLink" para cargar la URL del PDF. Este enlace redirecciona a la carpeta compartida del servidor donde se encuentran los documentos, una vez que se carga el documento a través del enlace, se activa la interfaz, el código se muestra en la **Figura 64**.

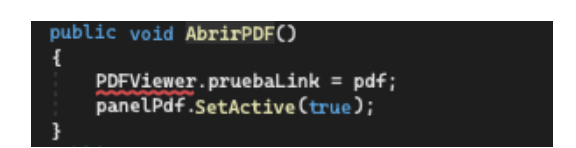

**Figura 64.** Método para abrir el PDF en el aplicativo de RV

Se utilizó el método EnlacePdf para que el usuario pueda acceder desde el navegador web al documento y pueda descargar el PDF si lo requiere, el código se muestra en la **Figura 65.**

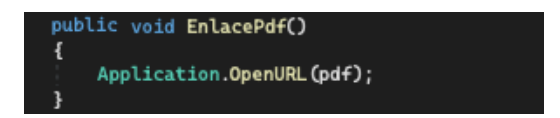

**Figura 65.** Método para abrir el PDF desde el navegador web

# **Scripts realizados en la segunda escena.**

Los Scripts creados en esta iteración mediante Visual Studio se muestran en la **Tabla 13**.

| <b>Cantidad</b><br><b>Nombre de Script</b><br>de<br>líneas de código |     | Nombre de Script            | <b>Cantidad</b><br>de<br>líneas<br>de<br>código |  |
|----------------------------------------------------------------------|-----|-----------------------------|-------------------------------------------------|--|
| EstudiantePrincipal.cs                                               | 456 | DirComputacion.cs           | 89                                              |  |
| Camara.cs                                                            | 42  | DirCompDiapos.cs            | 139                                             |  |
| SonidoPasos.cs                                                       | 34  | Decano.cs                   | 89                                              |  |
| FuncionesAbogado.cs                                                  | 48  | DecanoDiapos.cs             | 139                                             |  |
| FuncionesAnalista.cs                                                 | 48  | DirElectricidad.cs          | 89                                              |  |
| FuncionesCoordinadora.cs                                             | 48  | DirElectricidadDiapos.cs    | 139                                             |  |
| FuncionesDecano.cs                                                   | 48  | DirElectromecanica.cs       | 89                                              |  |
| FuncionesDirector.cs                                                 | 48  | DirElectromecanicaDiapos.cs | 139                                             |  |
| FuncionesSecreDecano.cs                                              | 48  | DirTelecomunicaciones.cs    | 89                                              |  |
| FuncionesSecretaria                                                  | 48  | DirTelecoDiapos.cs          | 139                                             |  |
| SecretarioAbogado.cs                                                 | 89  | SecreComputacion.cs         | 89                                              |  |
| SecreAbgDiapos.cs                                                    | 135 | SecreCDiapos                | 1996                                            |  |
| AnalistaApoyo.cs                                                     | 89  | ConfigTv1.cs                | 195                                             |  |
| AnalistaDiapos.cs                                                    | 135 | GrupoTv1.cs                 | 75                                              |  |
| CoordinadoraFinanciera.cs                                            | 89  | ConfigTv2.cs                | 195                                             |  |
| CoordinadoraDiapos.cs                                                | 135 | GrupoTv2.cs                 | 75                                              |  |
| SecreAutomotriz.cs                                                   | 89  | ConfigTv3.cs                | 195                                             |  |
| SecreAutoDiapos.cs                                                   | 135 | GrupoTv3.cs                 | 75                                              |  |
| SecreDecano.cs                                                       | 89  | ConfigTv4.cs                | 195                                             |  |
| SecreDecanoDiapos.cs                                                 | 135 | GrupoTv4.cs                 | 75                                              |  |
| SecreElectromecanica.cs                                              | 89  | Himno.cs                    | 208                                             |  |
| SecreElectromeDiapos.cs                                              | 135 | Mision.cs                   | 153                                             |  |
| SecreTelecomunicaciones.cs                                           | 89  | Memoria.cs                  | 153                                             |  |
| SecreTelecoDiapos.cs                                                 | 135 | EstudianteGuia.cs           | 720                                             |  |
| SecreElectricidad.cs                                                 | 89  | RevistaComputacion.cs       | 222                                             |  |
| SecreElectriDiapos.cs                                                | 135 | RevistaFacultad.cs          | 240                                             |  |

**Tabla 13.** Cantidad de líneas de cada script en la segunda escena

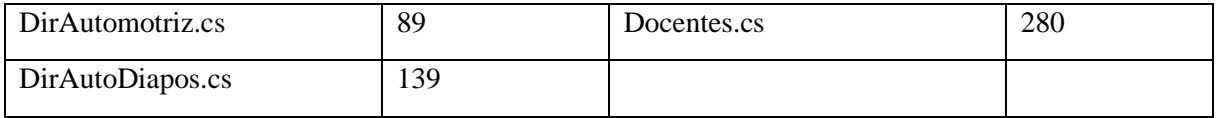

## **R2.4. Requerimientos del Módulo de Gestión de Información**

Con el objetivo de comprender mejor las funcionalidades que se esperan del módulo de gestión de información, se establecieron requisitos funcionales y no funcionales siguiendo el estándar IEEE 830-1998. Además, se mantuvo una comunicación directa entre la dirección de la carrera de Computación y el tesista, a continuación, se detallan los requisitos funcionales y no funcionales del módulo de gestión de información.

## **Requisitos Funcionales del módulo de gestión de información**

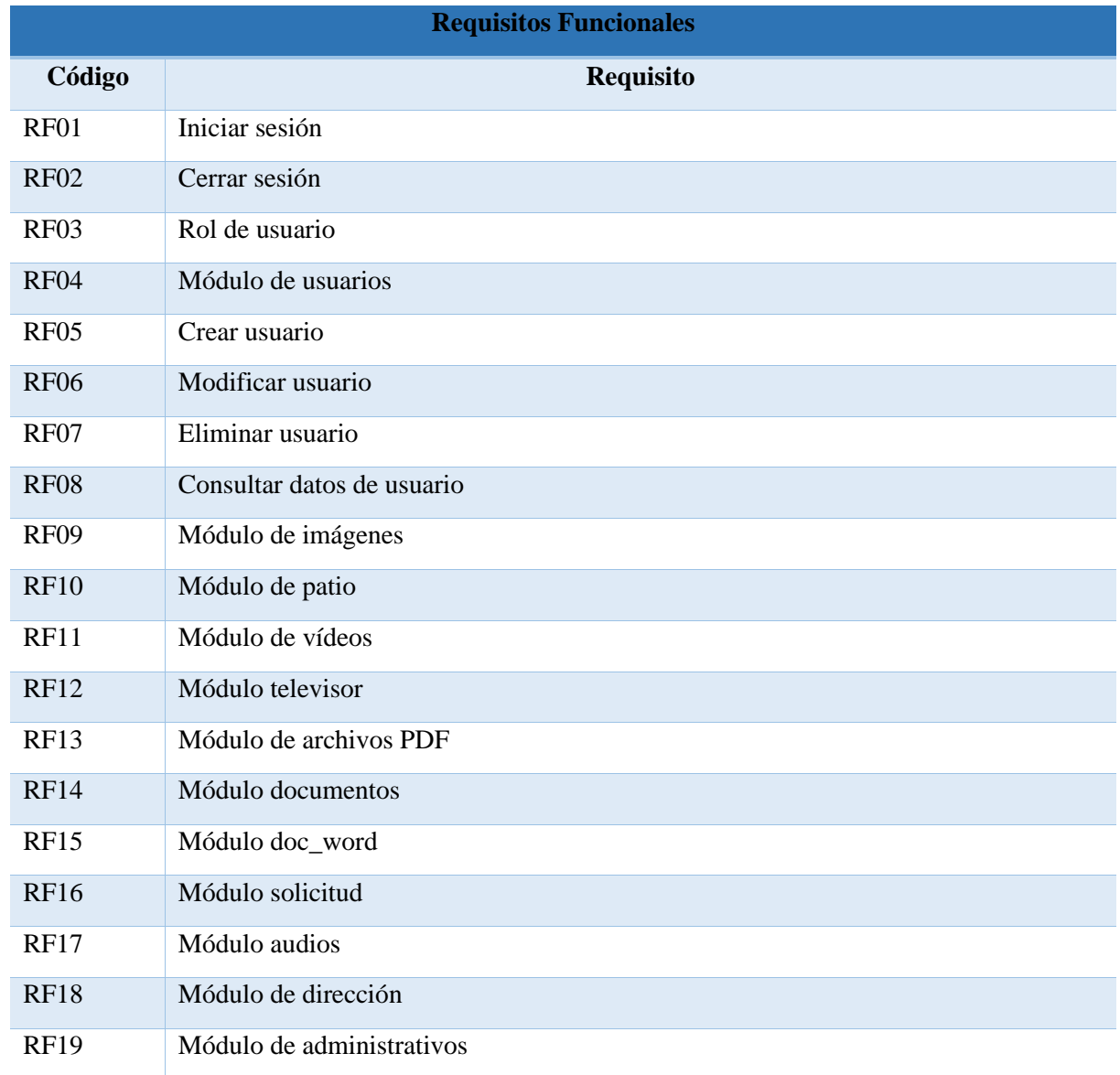

**Tabla 14.** Requisitos funcionales del módulo de gestión de información.

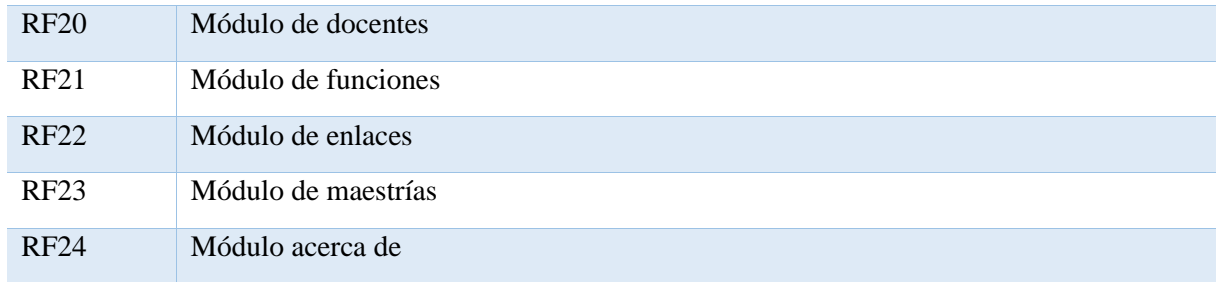

### **Requisitos No Funcionales del módulo de gestión de información**

**Tabla 15.** Requisitos no funcionales del módulo de gestión de información.

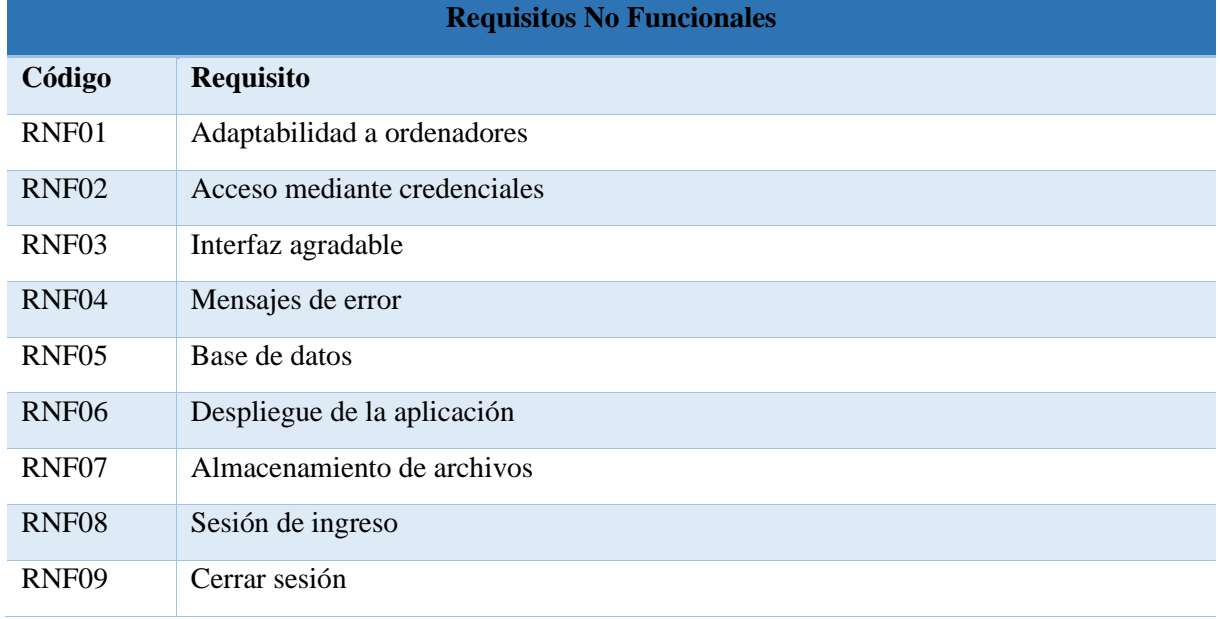

### **R2.5. Vista de Escenarios**

Con el propósito de comprender mejor las interacciones entre los objetos y procesos del módulo de gestión de información, se realizó el diagrama de casos de uso general (**Figura 66**), diagramas de caso de uso explotados y descripción de los casos de uso (véase **[Anexo 15](#page-401-0)**). En esta sección se muestran los diagramas principales del sistema.

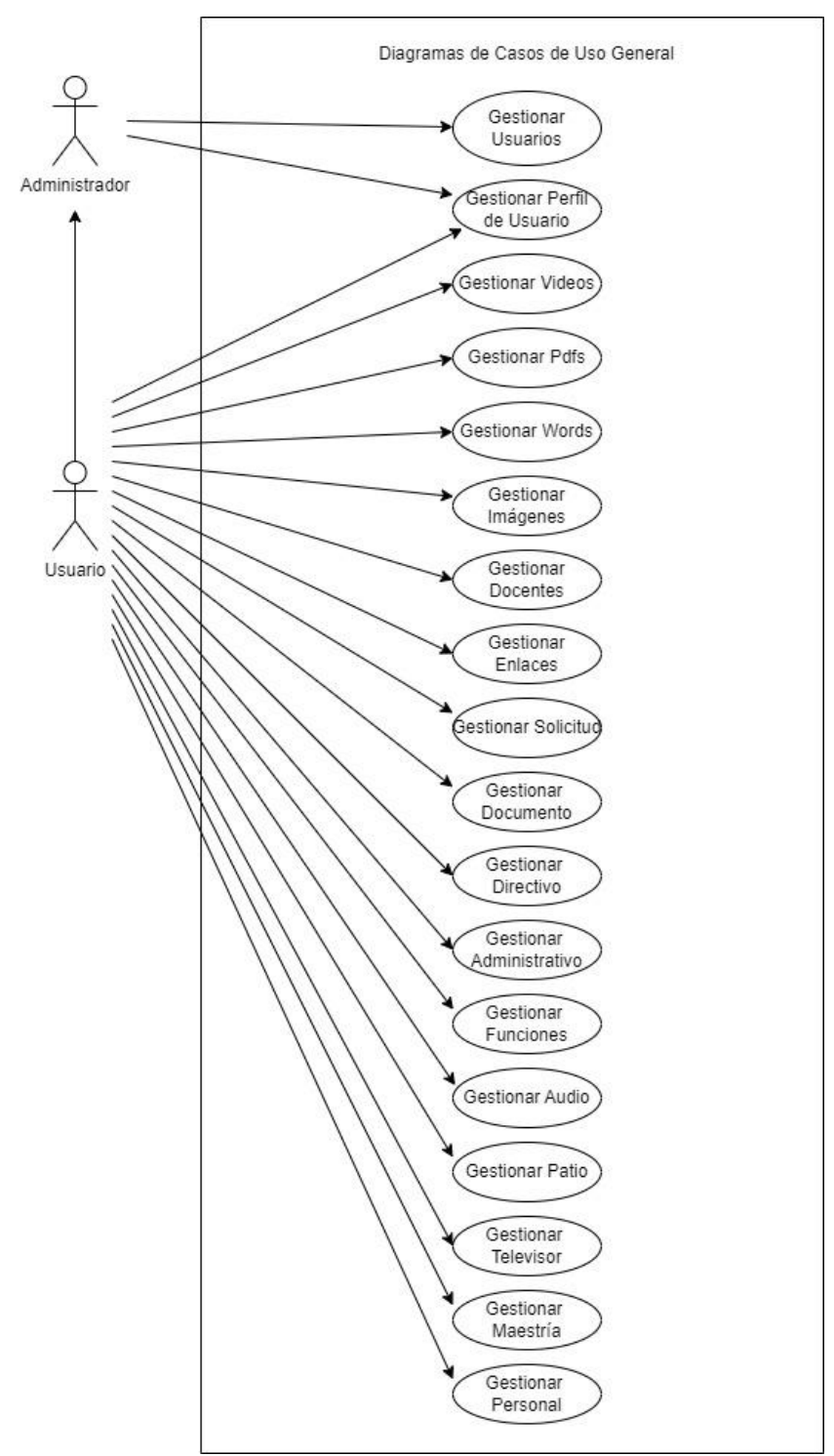

**Figura 66.** Diagramas de Casos de Uso General

| Nombre          | <b>Gestionar Archivos PDF</b>                                                                                                    |
|-----------------|----------------------------------------------------------------------------------------------------|
| Actores         | Administrador, Usuario                                                                                                    |
| Objetivos       | Administrar archivos PDF y nombre del archivo                                                                                                    |
| Precondiciones  | - El usuario debe estar autenticado en el sistema.                                                                                                    |
| Postcondiciones | Gestión de archivos PDF                                                                                                    |
| Flujo Básico    | 1. El usuario selecciona la opción [Pdfs] del menú principal del<br>sistema.<br>2. El sistema carga la página [Pdfs].<br>3. El sistema listo todos los PDF registrados por el usuario                                                                                                    |
| Flujo Alterno   | <b>Cargar PDF</b><br>1. El usuario presiona el botón "Nuevo Documento".<br>2. El sistema despliega una página con un formulario<br>3. El Usuario ingresa el nombre del documento PDF y carga el<br>archivo PDF<br>4. El usuario presiona el botón "Guardar"<br>5. El sistema valida los datos.<br>6. El sistema guarda los datos en la Entidad Pdfs y sube el documento<br>PDF al servidor.<br>7. El sistema finaliza el caso de uso mostrando un mensaje de éxito.<br>8. El sistema redirecciona a la página de Pdfs<br><b>Eliminar PDF</b><br>1. El usuario navega por el listado de pdfs hasta encontrar el PDF a<br>eliminar.<br>2. El usuario presiona el botón de eliminar<br>3. El sistema despliega una ventana de confirmación.<br>4. El usuario presiona el botón de confirmación.<br>5. El sistema elimina el PDF y los datos del servidor<br>6. El sistema finaliza el caso de uso mostrando un mensaje de éxito.<br>PDF en uso<br>El sistema despliega una ventana indicando que el PDF se encuentra<br>en uso actualmente.<br>Datos no válidos<br>El sistema mostrará un mensaje de error indicando que los datos no<br>son válidos<br><b>Datos incompletos</b><br>El sistema muestra un mensaje de error indicando que falta ingresar<br>el nombre del documento o cargar el documento<br>Error en la BBDD<br>El sistema muestra un mensaje de error indicando que hubo un error<br>al guardar o actualizar los datos<br>Acción cancelada<br>El usuario cancela la acción. |

**Tabla 16.** Descripción de caso de Uso – Gestionar Archivos PDF

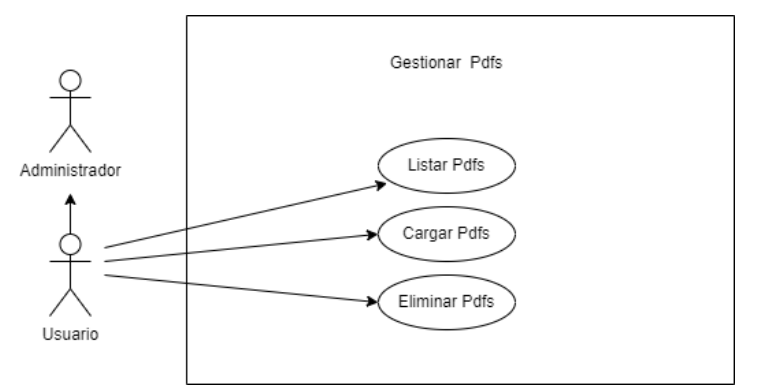

**Figura 67.** Diagrama de Casos de Uso Explotado – Gestionar Pdfs

### **R2.6. Vista Física del Aplicativo de RV**

Para analizar el software desde una perspectiva física y determinar la topología de los componentes del software en la capa física y sus conexiones, se elabora un diagrama de despliegue del aplicativo de RV (véase **Figura 68**).

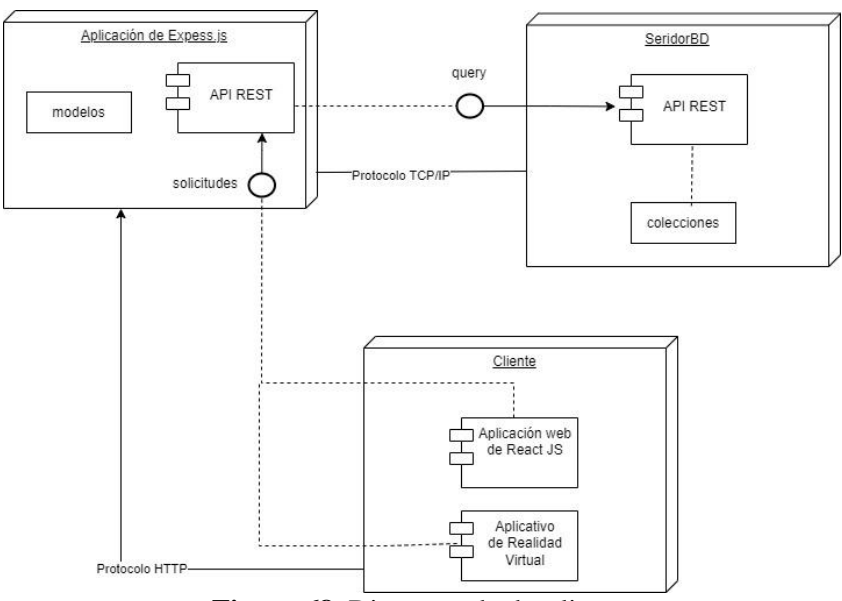

**Figura 68.** Diagrama de despliegue

#### **R2.7. Vista de Desarrollo del Aplicativo de RV**

Con el fin de analizar cómo está compuesto el aplicativo de RV y la comunicación entre el cliente y servidor de base de datos, se elabora un diagrama de componentes (véase la **Figura 69**)

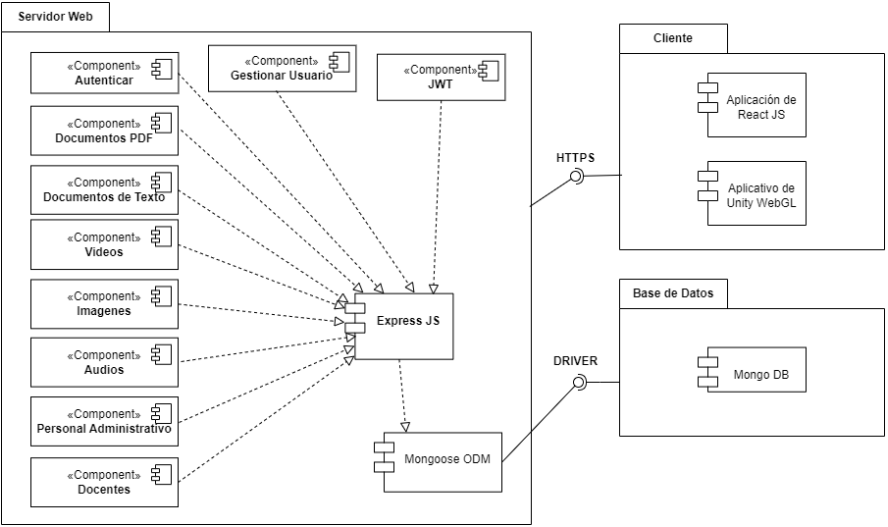

**Figura 69.** Diagrama de componentes

## **R2.8. Prototipos**

Para comprender mejor los requerimientos del sistema y la posterior construcción del módulo de gestión de información, se diseñaron varios prototipos, como se muestra a continuación (solo se incluyen los más relevantes, para ver todos los prototipos diseñados véase el **[Anexo 8\)](#page-333-0).**

• **Acceso al software**

En la **Figura 70** se muestra una vista del formulario de inicio de sesión, en donde los usuarios del software podrán ingresar siempre y cuando se encuentren registrados en el software.

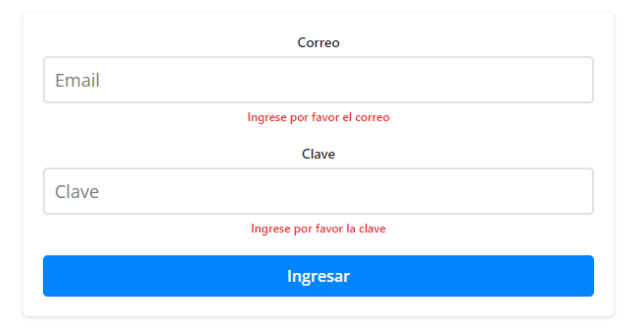

**Figura 70.** Interfaz de ingreso a Gestión VR

## • **Barra superior**

En la **Figura 71** se puede visualizar un menú y botón de "Salir" que permite al usuario eliminar la sesión y redirige a la página de ingreso.

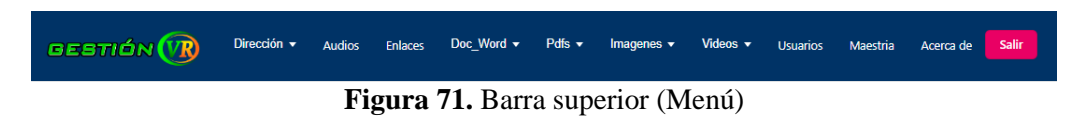

• **Lista de archivos PDF**

En la **Figura 72** se puede observar una lista de los archivos PDF registrados en el software, donde el usuario puede seleccionar acciones como nuevo documento o eliminar.

| GESTIÓN <b>(VR)</b>    | Dirección +<br>Audios<br>Enlaces    | Doc Word +<br>Pdfs $\star$<br>Imagenes v | Videos $\star$<br>Usuarios                        | Salir<br>Acerca de<br>Maestria                 |
|------------------------|-------------------------------------|------------------------------------------|---------------------------------------------------|------------------------------------------------|
| <b>Nuevo Documento</b> |                                     |                                          |                                                   |                                                |
|                        | Cambio de carrera<br>Visualizar PDF | CV Cesar I<br><b>Visualizar PDF</b>      | <b>CV Genoveva Suing</b><br><b>Visualizar PDF</b> | <b>CV Ximena N</b><br>Visualizar PDF           |
|                        | <b>Eliminar</b>                     | <b>Eliminar</b>                          | Eliminar                                          | Eliminar                                       |
|                        | CV Oscar C<br>Visualizar PDF        | CV Jose Guaman<br>Visualizar PDF         | <b>CV Andres N</b><br>Visualizar PDF              | CV Mario Z<br>Visualizar PDF                   |
|                        | <b>Eliminar</b>                     | <b>Eliminar</b>                          | Eliminar                                          | Eliminar                                       |
|                        | CV Maria R<br>Visualizar PDF        | CV Willan C<br>Visualizar PDF            | CV Pablo O<br><b>Visualizar PDF</b>               | Horario septiembre-marzo2023<br>Visualizar PDF |
|                        | <b>Eliminar</b>                     | <b>Eliminar</b>                          | <b>Eliminar</b>                                   | Eliminar                                       |

**Figura 72.** Lista de archivos PDF

## **Nuevo Documento PDF**

En la **Figura 73** se muestra como el usuario podrá cargar un archivo PDF e ingresar la descripción del documento.

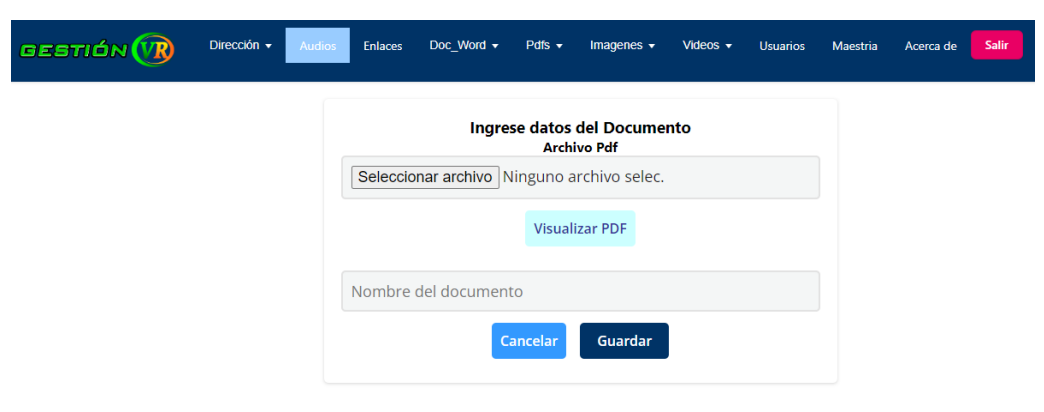

**Figura 73.** Nuevo documento PDF

## **Interfaz de confirmación de eliminar**

En la **Figura 74** se muestra el mensaje de confirmación de eliminar algún documento u objeto multimedia.

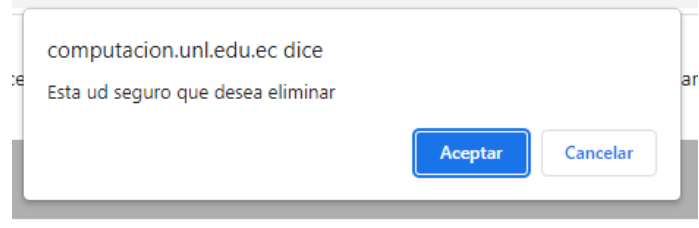

**Figura 74.** Ventana de confirmación

## **R2.9. Diagrama de clases del Módulo de Gestión de Información**

Con el propósito de detallar la estructura y funcionamiento del sistema, se ha generado el Diagrama de Clases que se visualiza en la **Figura 75**.

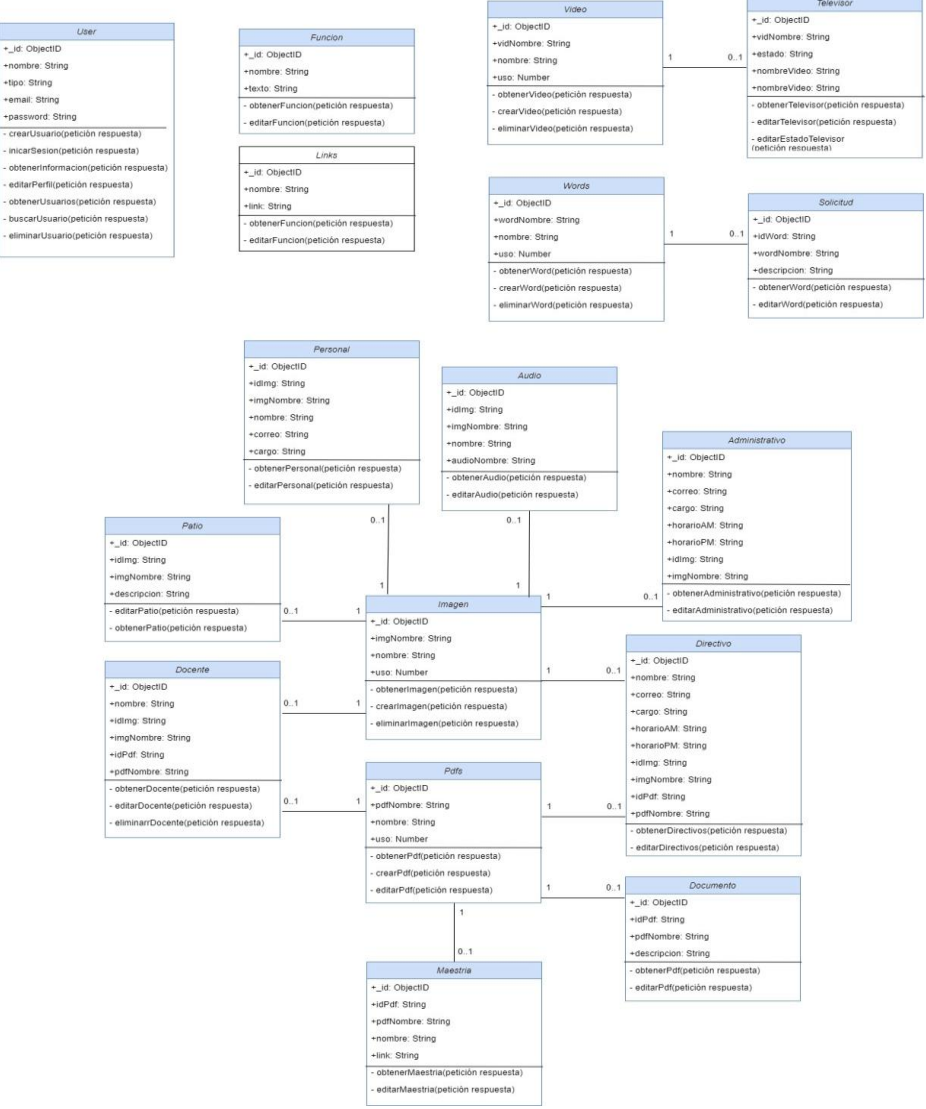

**Figura 75.** Diagrama de clases

# **R2.10. Estructura general de Módulo de Gestión de Información**

Se ha definido una estructura general para el software el cual está dividido en dos secciones que son detalladas en la **Tabla 17**.

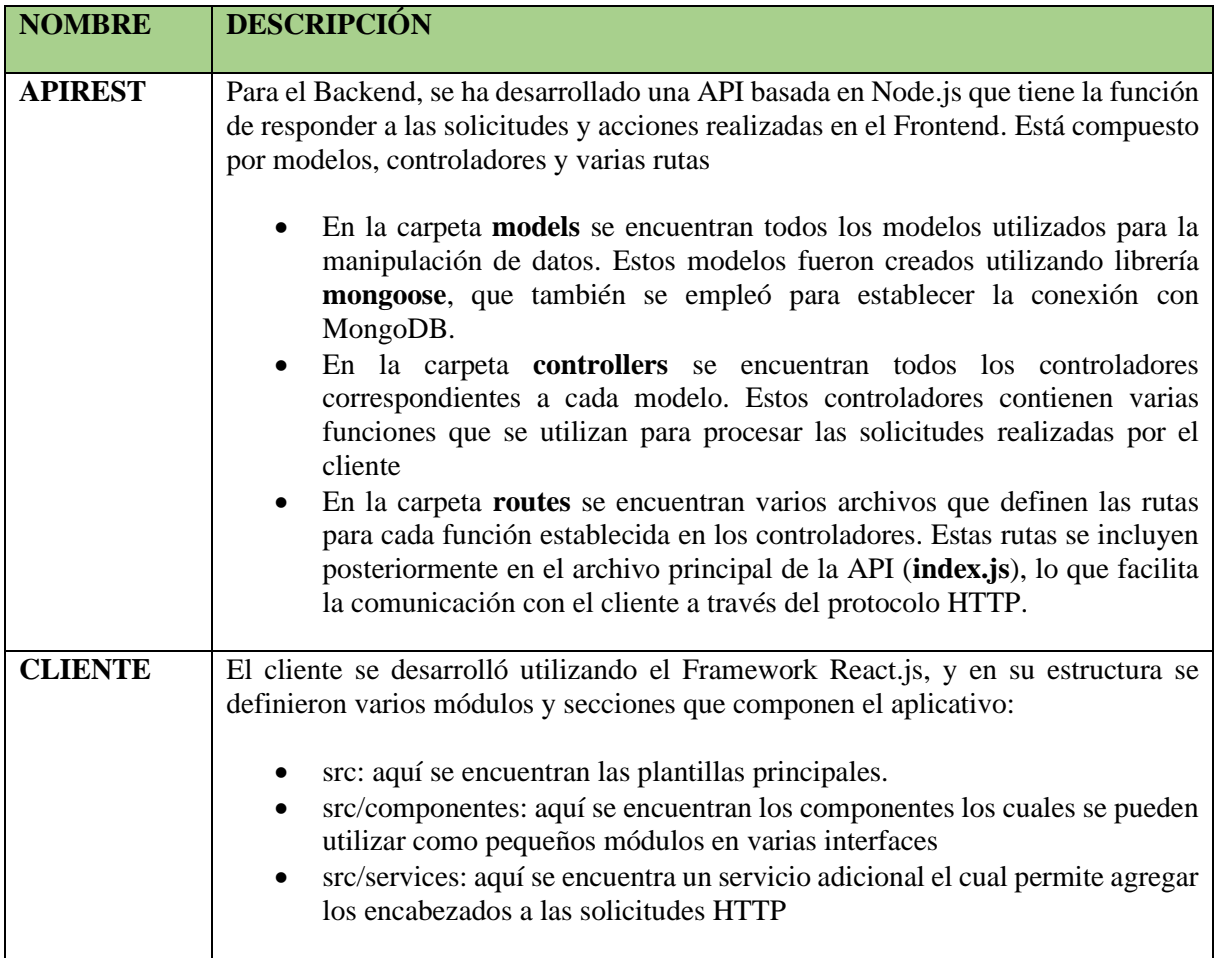

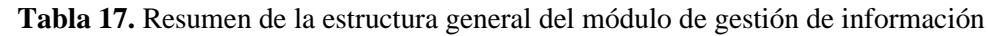

Adicionalmente, la estructura de los directorios de las dos partes de la aplicación, como es el frontend y backend se especifica a continuación de forma general (véase la **Figura 76**).

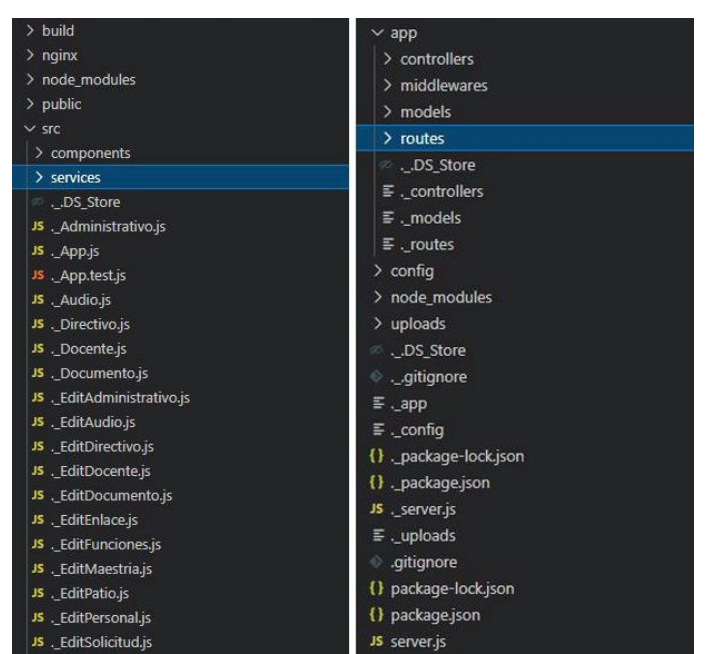

**Figura 76.** Estructura de los directorios del Backend y Frontend respectivamente

Para obtener un mayor detalle sobre cómo se desarrolló el proceso en cada iteración véase **[Anexo 8:](#page-333-0) Desarrollo de la Metodología XP. Iteración 1,2,3 apartado Codificación.**

## **R3: Sensación de presencia y pruebas de la aplicación mediante estadísticos descriptivos:**

## **R3.1. Pruebas de aceptación de producto**

Las pruebas son un requisito necesario para cumplir con los objetivos, por este motivo se realizó las pruebas de aceptación mediante cuatro iteraciones, centrándose en los casos de prueba más relevantes para las especificaciones de interfaces de la fase de elaboración. Estos casos de prueba se diseñaron en base a los requisitos especificados y a las tareas asignadas por iteración (véase la **Tabla 18**)

| $N^{\mathrm{o}}$            | <b>Nombre</b>                                                                | Descripción de la prueba                                                                                                    | <b>Avance</b> |
|-----------------------------|------------------------------------------------------------------------------|----------------------------------------------------------------------------------------------------|---------------|
|                             | escena $1$ – menú principal                                                  | Caso de prueba de la Esta prueba se realizó para verificar el<br>correcto funcionamiento del Menú<br>principal, botones e interfaces de la escena                                                                                                    | 100%          |
| $\mathcal{D}_{\mathcal{L}}$ | Caso de prueba de la<br>escena 2 ambiente virtual<br>$-$ sistema de diálogos | Esta prueba se realizó para verificar el 100%<br>correcto funcionamiento, desplazamiento<br>de la cámara y jugador, interacción entre el<br>jugador con el entorno y NPC's, sistema de<br>diálogos, consultas al servidor web y<br>directorio compartido |               |
| 3                           | Caso de prueba de la l<br>escena 2 ambiente virtual                          | Esta prueba se realizó para verificar el<br>correcto funcionamiento, interacción entre                                                                                                    | 100%          |

**Tabla 18.** Pruebas de aceptación

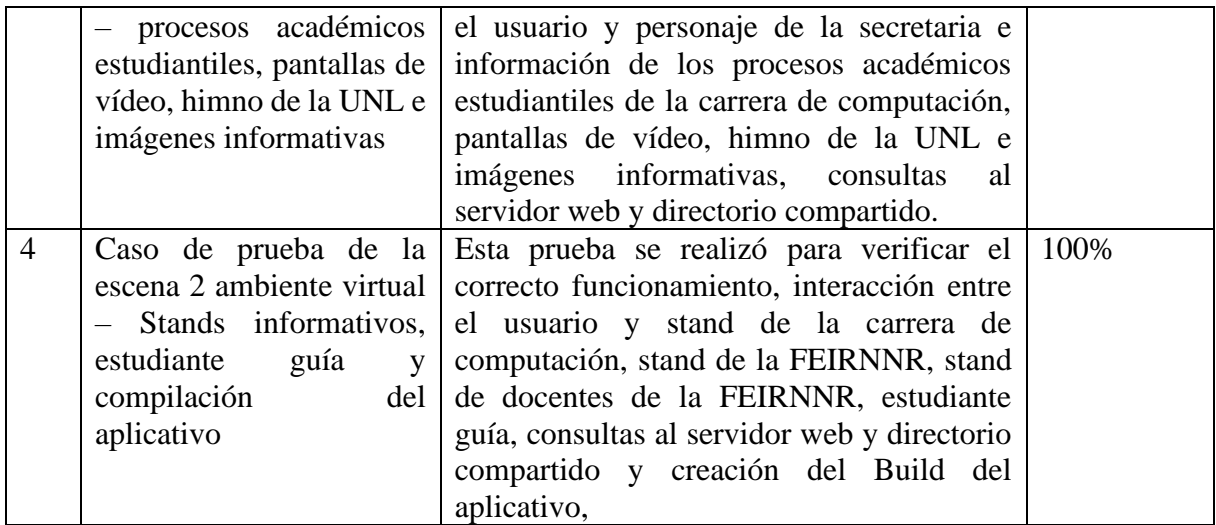

Para revisar con más detalle cada una de las pruebas de aceptación establecidas para cada iteración véase **[Anexo 5:](#page-177-0) Fase IV Beta**

## <span id="page-120-0"></span>**R3.2. Alfa de Cronbach**

Para medir la consistencia y fiabilidad del test de sensación de presencia, se procedió a obtener el coeficiente de Alfa de Cronbach mediante varianza de los ítems (2), con los datos obtenidos del Test.

- α=Alfa de Cronbach
- K= Número de ítems

Si=Varianza de cada ítem

ST= Varianza del total

$$
\alpha = \frac{K}{K-1} \left[ 1 - \frac{\sum S_i^2}{S_T^2} (2) \right]
$$

$$
\alpha = \frac{6}{6-1} \left[ 1 - \frac{11.097}{50.970} \right]
$$

$$
\alpha = 0.94
$$

El nivel de coeficiente del Alfa de Cronbach es de  $\alpha$ =0.94, Según Soler [24] este valor mientras más se aproxima al número 1, mayor será la fiabilidad del o test, una vez verificada su alta correlación interna, las puntuaciones de cada ítem fueron promediados para formar un único índice de presencia.

#### <span id="page-121-0"></span>**R3.3. Sensación de presencia percibida**

Después de realizar las pruebas del aplicativo de RV, se aplicó el cuestionario (véase el **[Anexo](#page-168-0)  [2\)](#page-168-0)**, el cual contiene 6 ítems medidos mediante la escala de Likert del 1 al 7, tras su aplicación se reunieron los resultados obtenidos (véase el **[Anexo 12\)](#page-388-0),** después de analizar la fiabilidad del Test de presencia como se evidencia en el resultado **[R3.2. Alfa de Cronbach.](#page-120-0)** Se realizó el cálculo de la media de los ítems y la desviación típica, como se observa en la **Tabla 19.**

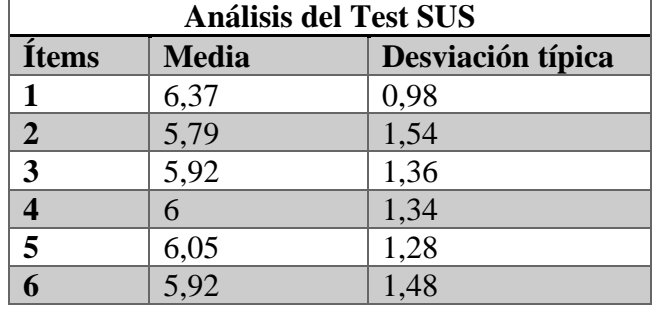

 $CMI$ 

**Tabla 19.** Análisis del Test SUS

Calculamos el promedio de los ítems del Test, como se observa en (3).

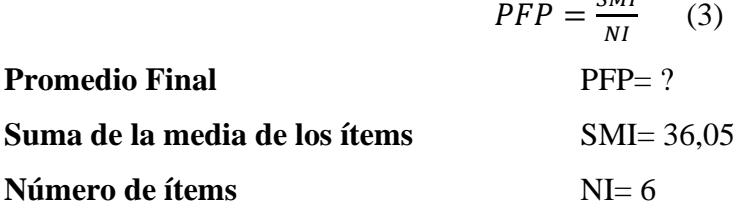

El promedio final de la encuesta en escala Likert del 1 al 7 es:

$$
PFP = \frac{36,05}{6}
$$

$$
PFP = 6,01
$$

La puntuación promedio es de 6,01, según estudios [43] [44] [45] donde se aplicó el test indican que un puntaje promedio superior al punto medio de la escala sugiere que los participantes experimentaron una notable sensación de presencia en el ambiente virtual. Una media entre 5, 6 o 7 se asocia con una alta percepción de presencia según dicha investigación.

Para obtener en porcentaje del Test sensación de presencia del aplicativo de RV, se divide el promedio final para 7 y se multiplica por 100, como se observa en (4)

$$
PJP = \frac{PFP}{7} \cdot 100 \tag{4}
$$

Porcentaje PJP=?

$$
PJP = \frac{6,01}{7} = 0,86 * 100 = 86\%
$$

En base al valor promedio se obtuvo un porcentaje de **86%** de sensación de presencia, por parte de los encuestados.

#### <span id="page-122-0"></span>**R3.4. Usabilidad del aplicativo de RV**

A continuación del test de presencia, se aplicó el test (véase el **[Anexo 9\)](#page-380-0)** el cual contiene 9 ítems medidos mediante la escala de Likert del 1 al 7, tras su aplicación se reunieron los resultados obtenidos (véase el **[Anexo 13](#page-391-0)**)**.** Se realizó el cálculo de la media de los ítems y la desviación típica, como se observa en la **Tabla 20.**

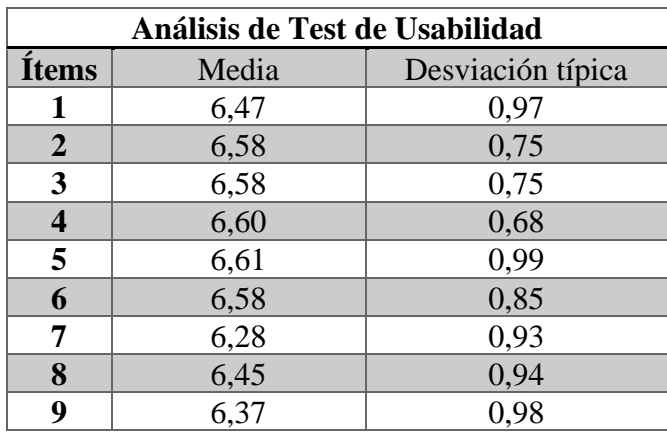

 $\sim$  . . . .

**Tabla 20.** Análisis del Test de Usabilidad

Calculamos el promedio de los ítems del Test, como se observa en (5).

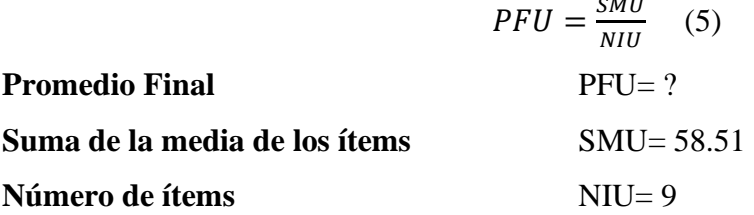

El promedio final de la encuesta en escala Likert del 1 al 7 es:

$$
PFU = \frac{58.51}{9}
$$

$$
PFU = 6{,}50
$$

La puntuación promedio es de 6,50.

Para obtener el porcentaje de usabilidad del aplicativo de RV, se divide el promedio final para 7 y se multiplica por 100, como se observa en (6).

$$
PJU = \frac{PFU}{7} * 100 \qquad (6)
$$

92

#### **Porcentaje** PJU=?

$$
PJU = \frac{6,50}{7} = 0.93 \times 100 = 93\%
$$

En base al valor promedio se obtuvo un porcentaje de **93%** de usabilidad (funcionalidad, navegación, legibilidad y diseño), por parte de los encuestados.

### <span id="page-123-0"></span>**R3.5. Análisis bivariado numérico y gráfico**

En las **Figura 77** se muestra la correlación entre las variables del "Cuestionario de sensación de presencia" y "Cuestionario de usabilidad" de "Energía VR"

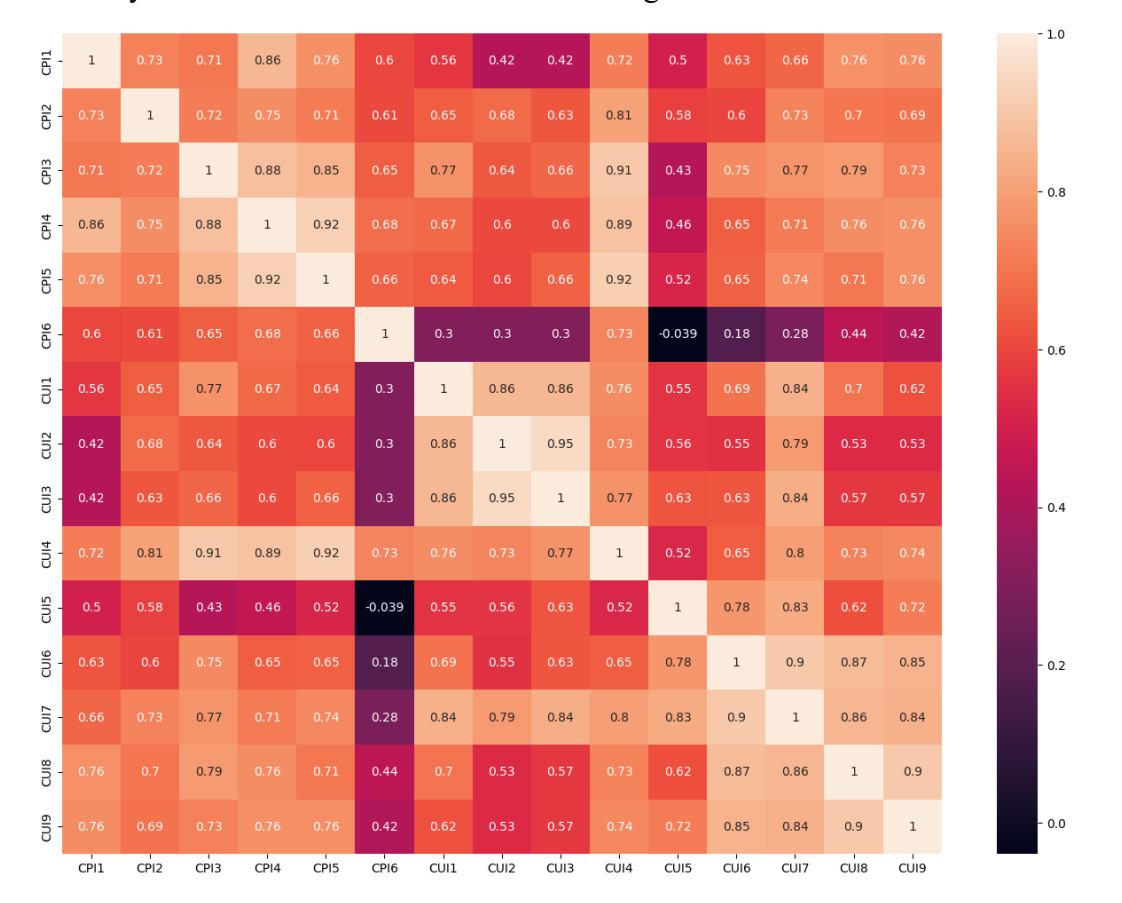

**Figura 77.** Correlación entre variables del "Cuestionario de sensación de presencia" y "Cuestionario de usabilidad"

## **R3.5.1 Análisis de variables cuantitativas**

La correlación es una técnica estadística que nos indica si dos variables están relacionadas entre sí. En este caso se utilizará la correlación de Spearman la cual no exige la normalidad de los datos. En la **Figura 78** se puede visualizar la interpretación según el valor del coeficiente de correlación.

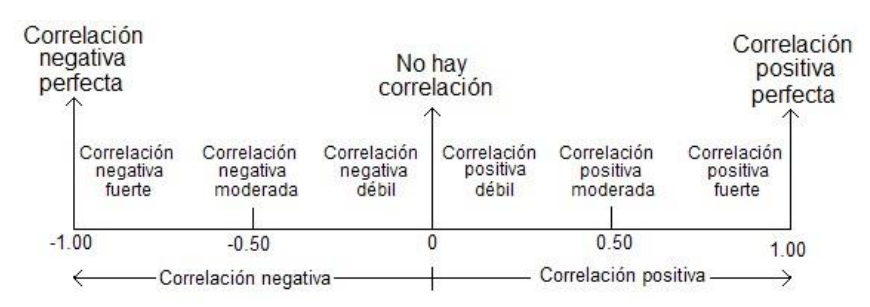

**Figura 78.** Valores del coeficiente de correlación [46]

Se realizó el análisis de relación entre el "Cuestionario de sensación de presencia" el cual se ha denominado (CSP) y el "Cuestionario de usabilidad" denominado (CU)

## **a) Análisis de las variables CSPI4 y CUI8**

**CSPI4:** "Cuestionario de sensación de presencia" ítem 4, hace referencia a la sensación de estar en el edificio administrativo de la FEIRNNR o de estar en otro lugar

**CUI8:** "Cuestionario de usabilidad" ítem 8, si la aplicación ofrece información adecuadamente de los procesos académicos estudiantiles de la carrera de Computación e información del personal que labora en el edificio de la Facultad

**CSPI4:** La distribución no es normal

**CUI8:** La distribución no es normal

Se utilizó la correlación de Spearman la cual no exige la normalidad de los datos

## **Hipótesis estadística**

**H0:** El coeficiente de correlación es igual a cero

**H1:** El coeficiente de correlación es diferente de cero

Criterio de decisión

Se rechaza H0 si SIG<0.05, caso contrario Aceptar H0.

Mediante el software de IBM SPSS Statistic, se realizó el cálculo de la correlación de Spearman obteniendo un valor de Coeficiente=0.723 y de Sig=0.001, como se muestra en la **Figura 79**.

|                 |                  |                            | CSPI4 | CU <sub>18</sub> |
|-----------------|------------------|----------------------------|-------|------------------|
| Rho de Spearman | CSPI4            | Coeficiente de correlación | 1,000 | ,723             |
|                 |                  | Sig. (bilateral)           |       | < 0.01           |
|                 |                  | Ν                          | 38    | 38               |
|                 | CU <sub>18</sub> | Coeficiente de correlación | ,723  | 1,000            |
|                 |                  | Sig. (bilateral)           | < 001 |                  |
|                 |                  | Ν                          | 38    | 38               |

Correlaciones

\*\*. La correlación es significativa en el nivel 0,01 (bilateral).

**Figura 79.** Correlación de Spearman entre CSPI4 y CUI8.

El valor de Sig=0,01

Dado que Sig=0,01<0,05, entonces Rechazo H0, es decir, Acepto H1.

Se concluye que el coeficiente de correlación es diferente de cero.

Por lo tanto, la correlación entre la variable CSPI4 que hace referencia a la sensación de estar en el edificio administrativo de la FEIRNNR y CUI8 la cual indaga si "Energía VR" permite la información de los procesos académicos estudiantiles de la carrera de Computación, arroja un valor igual a **0,723** lo cual indica que existe una correlación positiva fuerte.

## **b) Análisis de las variables CSPI3 y CUI1**

**CSPI3:** "Cuestionario de sensación de presencia" ítem 3, si piensa en Energía como algún lugar que haya visitado

**CUI1:** "Cuestionario de usabilidad" ítem 1, la aplicación de Realidad Virtual le permitió navegar y conocer la información y funciones administrativas de los profesionales que laboran en el edificio administrativo de la FEIRNNR de la UNL

**CSPI3:** La distribución no es normal

**CUI1:** La distribución no es normal

Se utilizará la correlación de Spearman la cual no exige la normalidad de los datos

## **Hipótesis estadística**

**H0:** El coeficiente de correlación es igual a cero

**H1:** El coeficiente de correlación es diferente de cero

Criterio de decisión

Se rechaza H0 si SIG<0.05, caso contrario Aceptar H0

Mediante IBM SPSS Statistic, se realizó el cálculo de la correlación, obteniendo un valor de Coeficiente de correlación=0.677 y de Sig=0.001, como se muestra en la **Figura 80**.

|                 |                   |                            | CSPI3  | CUI1  |
|-----------------|-------------------|----------------------------|--------|-------|
| Rho de Spearman | CSP <sub>13</sub> | Coeficiente de correlación | 1,000  | 677   |
|                 |                   | Sig. (bilateral)           |        | < 001 |
|                 |                   | Ν                          | 38     | 38    |
|                 | CU <sub>1</sub>   | Coeficiente de correlación | .677   | 1,000 |
|                 |                   | Sig. (bilateral)           | < 0.01 |       |
|                 |                   | Ν                          | 38     | 38    |

Correlaciones

\*\*. La correlación es significativa en el nivel 0,01 (bilateral).

**Figura 80.** Correlación de Spearman entre CSPI3 y CUI1.

## El valor de Sig=0,01

Dado que Sig=0,01<0,05, entonces Rechazo H0, es decir, Acepto H1.

Se concluye que el coeficiente de correlación es diferente de cero.

Por lo tanto, la correlación entre la variable CSPI3 la percepción de sí piensa en Energía como algún lugar que ha visitado y CUI1 si la aplicación le permitió navegar y conocer la información y funciones administrativas de los profesionales que laboran en el edificio administrativo de la FEIRNNR de la UNL, arroja un valor igual a **0,677** lo cual indica que existe una correlación positiva fuerte.

### **c) Análisis de las variables CSPI1 y CUI7**

**CSPI1:** "Cuestionario de sensación de presencia" ítem 1, Sensación de estar en el edificio administrativo de la FEIRNNR mediante Energía VR

**CUI7:** "Cuestionario de usabilidad" ítem 7, Es adecuada la calidad de imágenes, vídeos, audios y documentos PDF

**CSPI1:** La distribución no es normal

**CUI7:** La distribución no es normal

## **Hipótesis estadística**

**H0:** El coeficiente de correlación es igual a cero

**H1:** El coeficiente de correlación es diferente de cero

Se rechaza H0 si SIG<0.05, caso contrario Aceptar H0.

Mediante IBM SPSS Statistic se realizó el cálculo de la correlación, obteniendo un valor de Coeficiente de correlación=0.724 y de Sig=0.001, como se muestra en la **Figura 81**.

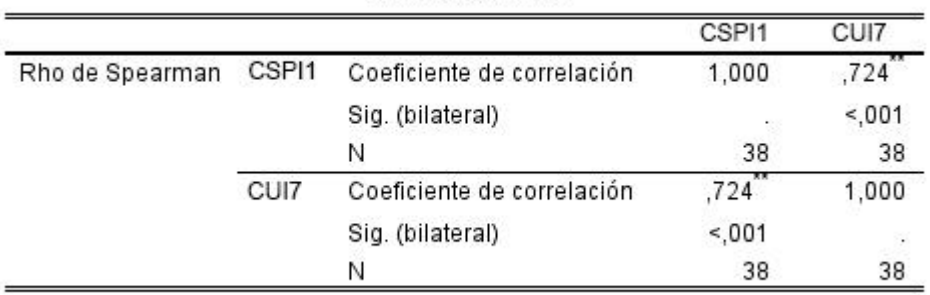

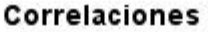

\*\*. La correlación es significativa en el nivel 0,01 (bilateral).

**Figura 81.** Correlación de Spearman entre CPI1 y CUI7.

El valor de Sig=0,01

Dado que Sig=0,01<0,05, entonces Rechazo H0, es decir, Acepto H1.

Se concluye que el coeficiente de correlación es diferente de cero.

Por lo tanto, la correlación entre la variable CUI7 sobre la calidad de imágenes, vídeos, audio y documentos PDF y la variable CSPI1 de la sensación de estar en la Facultad mediante Energía VR es igual a **0,724** lo cual indica que existe una correlación positiva fuerte.

### <span id="page-127-0"></span>**R3.6. Usabilidad del Módulo de Gestión de Información**

Después de haber recolectado los datos mediante la sesión de pruebas del módulo de Gestión de Información, utilizando el cuestionario (detallado en el **[Anexo 10](#page-383-0)**), se procedió analizar los datos a partir de las respuestas del cuestionario (véase el **[Anexo 11](#page-384-0)**). A continuación, se presenta un resumen de los resultados en la **Tabla 21.**

| Pregunta                                                                                                    | N <sub>o</sub> | En<br>parte | Si | <b>Promedio de</b><br>aceptación |
|----------------------------------------------------------------------------------------------------|----------------|-------------|----|----------------------------------|
| 1. ¿El módulo de software "Gestión VR" es fácil de<br>entender y usar?                                                                            |                |             | Si | 100%                             |
| 2. ¿El módulo de software "Gestión VR" cumple con los<br>establecidos por medio<br>requerimientos<br>de<br>su<br>funcionalidad?                   |                |             | Si | 100%                             |
| 3. ¿El módulo de software "Gestión VR" posee tiempos<br>de respuesta buenos?                                                                      |                |             | Si | 100%                             |
| 4. ¿Las interfaces del módulo de software "Gestión VR"<br>son amigables?                                                                          |                |             | Si | 100%                             |
| 5. ¿El módulo de software "Gestión VR" permite<br>gestionar correctamente la información que se presenta<br>en la aplicación de Realidad Virtual? |                |             | Si | 100%                             |
| 6. ¿La información que se presenta al visualizar el detalle<br>de algún elemento seleccionado es de fácil comprensión<br>para usted?              |                |             | Si | 100%                             |
| 7. ¿El módulo de software "Gestión VR" cumple con las<br>validaciones de entrada de datos, documentos y archivos<br>multimedia?                   |                |             | Si | 100%                             |
| 8. ¿El módulo de software "Gestión VR" permitió cargar<br>correctamente en el servidor los documentos y archivos<br>multimedia?                   |                |             | Si | 100%                             |

**Tabla 21.** Resultado de usabilidad del Módulo de Gestión de Información

# **R3.7. Entrega y Recepción del Producto**

Luego de realizar las correcciones en la fase del producto Beta, y llevar a cabo las pruebas del software con los estudiantes, el Ing. Luis Darío Sinche Cueva Técnico docente del laboratorio de la carrera de Computación, supervisado por el director de la Carrera de Computación, se evidencio que las pruebas efectuadas tienen relación con los requerimientos propuestos para el desarrollo del software. Esto validó que el software se diseñó de acuerdo a las necesidades planteadas por la dirección de la carrera de Computación. Después de completar este proceso con éxito, el software queda liberado para su entrega y demostración al responsable del proyecto.

Finalmente, se procedió a la aceptación formal del producto, donde el director de la carrera de Computación aprobó el producto, mediante un acta de aceptación firmada por él (véase el **[Anexo 14](#page-400-0)**). En esta etapa se entregó los prototipos, diseños 2d y 3D, imágenes, sonidos, código

fuente, manual de usuario (véase el **[Anexo 16\)](#page-426-0)** y el informe detallado del producto. Para revisar con más detalle esta Fase véase el **[Anexo 5](#page-177-0)**: **Fase V Cierre.**

#### **7 Discusión**

El propósito de desarrollar un aplicativo de RV nace como iniciativa frente a la pandemia COVID-19, que cobró muchas vidas y obligó a las personas a evitar reuniones y eventos tanto personales como profesionales para prevenir el contagio. Con el objetivo de afrontar estos desafíos, se realizó un software buscando minimizar el aforo al momento en que los estudiantes se acercan a solicitar información académica.

El aplicativo de RV desarrollado, denominado "Energía VR", tiene como propósito principal que el estudiante se sienta familiarizado e inmerso en el entorno universitario virtualmente. Para evaluar esta sensación de presencia, se utilizó un test diseñado para medir la experiencia al interactuar y navegar por las instalaciones del edificio administrativo a través de la aplicación. Además, esta herramienta permite obtener información de los principales procesos académicos de la carrera de Computación de la FEIRNNR de la UNL.

Para responder a la pregunta de investigación: ¿Qué sensación de presencia permitirá la implementación de Realidad Virtual en los procesos académicos estudiantiles de la carrera de Computación de la Facultad de la Energía, las Industrias y los Recursos Naturales no Renovables de la Universidad Nacional de Loja?", Se escogió el cuestionario de Slater [27], el cual hace énfasis en la percepción de los entornos virtuales como lugares físicos y su impacto psicológico, este cuestionario consta 6 ítems y se adaptó al contexto del presente proyecto. Primeramente, hay que recalcar que se seleccionó este cuestionario basándose en investigaciones previas [31] [25] que sugieren que el mismo es aplicable en cualquier aplicación de RV para evaluar la sensación de presencia. En segundo lugar, porque el aplicativo desarrollado es no inmersivo, es decir no se requiere de guantes, gafas u otros dispositivos adicionales, ni tampoco realizar mediciones fisiológicas como el ritmo cardíaco, sudoración, conductividad de la piel, etc. [28]

Con el objetivo de llevar a cabo las encuestas, se seleccionó una muestra de la Carrera de Computación utilizando la fórmula de muestreo en poblaciones finitas, lo que dio un total de 38 participantes como se detalla en (1), de los cuales se escogió a estudiantes de cuarto ciclo o superiores considerando que estos ya están familiarizados y se asume que han visitado presencialmente las diferentes oficinas para solicitar información de algún proceso académico en la carrera de Computación. Con el fin de proporcionar un contexto similar y permitir que los estudiantes de los ciclos seleccionados expresen con mayor precisión su sensación de presencia en la aplicación en comparación a cuando ellos visitan físicamente los departamentos del edificio administrativo de la FEIRNNR; se aplicó las pruebas de sensación de presencia y usabilidad. Se utilizó la escala de Likert para calificar los ítems de la encuesta, lo que permitió a los encuestados expresar de mejor forma su grado de satisfacción [20]. El cuestionario se calificó en una escala del 1 a 7, entiéndase 1 cuando el participante valora como mínima su sensación de presencia y 7 la máxima, siguiendo la recomendación de González [47], quien sugiere el uso de una escala de Likert de 7 puntos para obtener resultados más precisos.

Después de realizadas las pruebas del software y las encuestas, se realizó un análisis de los resultados del test, específicamente, el resultado **[R3.2. Alfa de Cronbach](#page-120-0)** que mide la confiabilidad y consistencia interna del test, arrojó un valor de  $\alpha$ =0.94, como se detalla en (2). Según la investigación [23], en la cual establece que mientras más este valor se acerca a 1 mayor será la fiabilidad del test, debido a la elevada correlación de las puntuaciones de cada ítem fueron promediados para formar un único índice de presencia. En relación al resultado **[R3.3.](#page-121-0) [Sensación de presencia percibida](#page-121-0)**, se obtuvo un valor de 6.01, con un promedio del 86% como se detalla en (4), que según investigaciones previas [31] [25] indican que un puntaje por encima del punto medio de la escala sugiere que los participantes experimentaron una sensación de presencia en el entorno virtual, estos investigadores indican que un valor de 5, 6 o 7 corresponden a una elevada sensación de presencia.

Con el propósito de identificar los factores que influyen tanto en la eficiencia como la sensación de presencia, inicialmente se llevó a cabo un análisis de correlación entre las variables del "Cuestionario de sensación de presencia" (CSP) y el "Cuestionario de usabilidad" (CU). De acuerdo a los resultados **R3.5. [Análisis bivariado numérico y gráfico](#page-123-0)** revelaron una correlación positiva fuerte entre el ítem 4 del CSP y el ítem 8 del CU, que hace referencia a la sensación de estar en el edificio administrativo de la FEIRNNR y determinar si el estudiante puede obtener información de los procesos académicos, respectivamente arroja un valor igual a **0,723**. Como se puede apreciar en la **Figura 82**, a medida que Energía VR permite obtener información de los procesos académicos, la percepción de estar presente en el edificio administrativo de la Facultad tiende a aumentar.

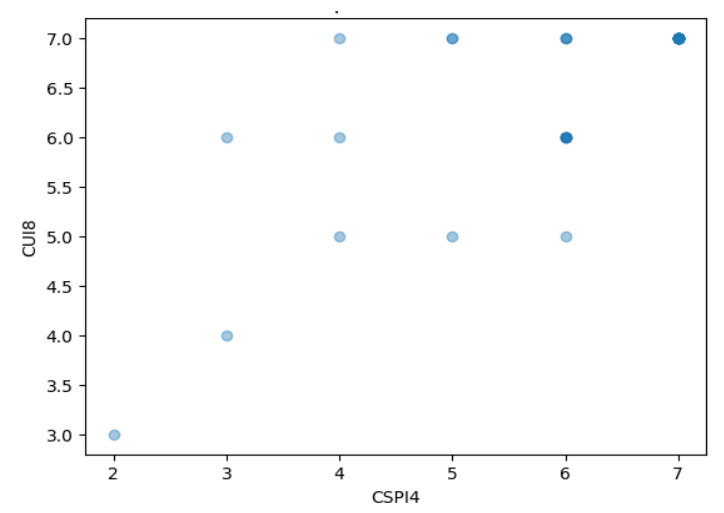

**Figura 82.** Correlación positiva CUI8 vs. CSPI4, en la obtención de información de los procesos académicos y la sensación de presencia respectivamente

Además, se identificó una correlación positiva fuerte entre el ítem 3 del CSP que indaga si el estudiante considera a Energía VR como un lugar que ha visitado, y el ítem 1 del CU, que evalúa si la aplicación permitió una navegación efectiva y la obtención de información del personal del edificio administrativo, arrojó un valor igual a **0,677**. Como se evidencia en la **Figura 83,** conforme Energía VR ofrece una navegación e interacción más inmersiva y realista, junto con la capacidad de obtener información de los profesionales que laboran en el edificio administrativo la experiencia se asemeja aún más a una visita física del edificio en cuestión.

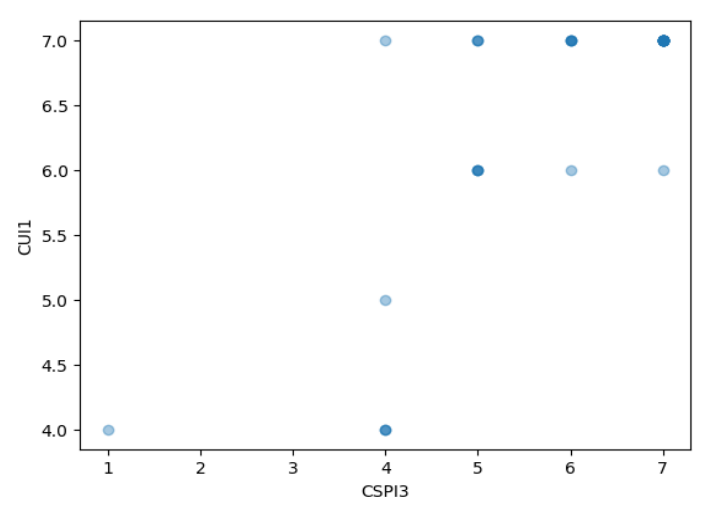

**Figura 83.** Correlación positiva entre CUI1 vs. CSPI3, navegación e inmersión respectivamente

Adicionalmente, de acuerdo al resultado **R3.4. [Usabilidad del aplicativo de RV](#page-122-0)**, derivado de la encuesta enfocada en la funcionalidad, navegación, legibilidad y diseño, se obtuvo un puntaje promedio de usabilidad de **93%** como se detalla en (6). Esto sugiere que los aspectos evaluados cumplen con los requisitos y contribuyen de forma positiva la sensación de presencia.

En trabajos relacionados [12], [41] se desarrollaron aplicativos de RV semi inmersivos mediante gafas de Google Cardboard, para lo cual se requiere la instalación previa en teléfonos con la plataforma Android. A diferencia del presente TT la aplicación desarrollada ofrece una experiencia de RV no inmersiva que se puede acceder desde un navegador compatible con la tecnología WebGL en una computadora. Esta selección se hizo debido a que la mayoría de estudiantes no tiene acceso a dispositivos como gafas de Google Cardboard ni a dispositivos más avanzados que actualmente están en constante evolución y su precio sigue siendo alto.

En otros aspectos los trabajos relacionados [12], [42] si bien realizaron la implementación de software de realidad virtual, en el caso del TT [12] se creó un recorrido virtual del campus Universitario, en el cual su objetivo principal es dar a conocer las instalaciones físicas de la Universidad, a diferencia del presente TT el cual además de dar conocer las instalaciones físicas del edificio administrativo, permite conocer al personal y obtener información sobre los procesos académicos estudiantiles de la carrera de Computación. El trabajo relacionado [42] brinda un curso introductorio a Unity, este trabajo tiene la similitud de integrar personajes NPC's, los cuales brindan información sobre el curso y mediante un test evalúan los conocimientos adquiridos, si bien el presente TT tiene como objetivo principal permitir que el estudiante se sienta parte del ambiente virtual e informar de los procesos académicos, adicionalmente cuenta con recursos multimedia, documentos, archivos de texto, enlaces web a sitios oficiales de la Carrera de Computación y de la UNL, lo cual ayuda a mejorar la experiencia de usuario, aumenta la compresión del contenido y facilita la accesibilidad.

Finalmente, los recursos que se presentan en el aplicativo de RV pueden ser actualizados mediante un Módulo de Gestión de Información, el cual cuenta con acceso a un directorio compartido para archivos y base de datos, en base al resultado **[R3.6. Usabilidad del Módulo](#page-127-0)  [de Gestión de Información,](#page-127-0)** donde se planteó la encuesta de usabilidad al Técnico docente del laboratorio de la carrera de Computación, después de realizar las pruebas y una vez obtenidas las respuestas arroja un promedio de aceptación general de **100%**.

Considerando todos los resultados obtenidos hasta ahora, es preciso mencionar que la pregunta de investigación "¿Qué sensación de presencia permitirá la implementación de Realidad Virtual en los procesos académicos estudiantiles de la Carrera de Computación de la Facultad de la Energía, las Industrias y los Recursos Naturales no Renovables de la Universidad Nacional de Loja?" queda respondida satisfactoriamente.

#### **8 Conclusiones**

Una vez finalizado el Trabajo de Titulación, se puede concluir que:

- En relación a las pruebas y encuestas realizadas según el análisis de resultados es de 6.01 que corresponde al 86%, en el test de sensación de presencia, los estudiantes que participaron de dicho análisis sugieren que si se sienten inmersos virtualmente en la FEIRNNR de la Universidad Nacional de Loja; garantizando que el aplicativo de RV aporta significativamente a la carrera de Computación al momento que los usuarios navegan e interactúan para obtener información dentro de la aplicación y de esta manera se da respuesta a la pregunta de investigación planteada al inicio de este TT.
- Al hacer uso de SUM en su fase de Concepto permitió obtener una visión e ideas claras para el desarrollo de la aplicación, y definir los requisitos funcionales y no funcionales, además mediante técnicas de levantamiento de información y de una investigación minuciosa, se pudo identificar los principales actores y detallar los procesos académicos que se utilizaron en el aplicativo de RV
- La aplicación de RV se encuentra actualmente en producción y se puede acceder mediante *https://computacion.unl.edu.ec/vr* ajustada a la necesidad administrativa de la carrera de Computación para ofrecer información a los usuarios, esta aplicación se compiló en la tecnología WebGL para acceder desde navegadores web compatibles mediante el ordenador, bajo la metodología SUM, cabe indicar que esta metodología tiene todo el proceso de ayuda al desarrollador para realizar de una forma ordenada la ejecución y funcionalidades del software de RV, adicionalmente se realizó un módulo web de gestión el cual permite actualizar los recursos disponibles en el aplicativo de RV.
- Las pruebas de aceptación y validación fueron realizadas a través de encuestas y procesos que garantizan la funcionalidad y ejecución correcta del aplicativo en ordenadores de escritorio y portátiles de generaciones modernas y actualizadas, logrando un 86% aproximadamente de sensación de presencia y una aceptación del 93% por parte de los estudiantes, del Técnico docente del laboratorio de la carrera y bajo la supervisión de la Dirección de la Carrera de Computación.

## **9 Recomendaciones**

En esta sección se recomienda lo siguiente:

- Se informe a los estudiantes y personal administrativo de la carrera de Computación que el aplicativo de RV realizado para que el estudiante se sienta inmerso en el ambiente universitario de forma virtual y obtenga información de los procesos académicos estudiantiles se encuentra disponible en la página web de la carrera.
- Fomentar en el plan de estudios de la carrera de Computación la exploración de la realidad virtual, así como el uso de diversas herramientas de su desarrollo para ampliar el campo de conocimiento de los Ingenieros en Computación
- Utilizar la metodología SUM ya que es una metodología muy robusta e interactiva para aplicaciones de RV, también se recomienda utilizar tecnologías actuales como por ejemplo Unity 20.3.3 o versiones superiores, utilizar equipos actualizados para el desarrollo de aplicaciones de RV.
- A la parte administrativa de la carrera de Computación elaborar manuales sobre los procesos académicos y actores que intervienen en los mismos, para facilitar el acceso a la información y procedimientos que conllevan a éstos. De esta manera evitar al investigador el levantamiento de información mediante entrevistas, encuestas y revisión de normativos, como ya se ha realizado en la presente investigación.

## **9.1 Trabajos Futuros**

Se sugiere:

- Ampliar el recorrido virtual no solo de los espacios físicos del edificio administrativo de la Facultad sino también de la información disponible de su personal y de las demás Facultades de la Universidad
- Extender la información de los procesos académicos estudiantiles mediante RV para las demás carreras de la Facultad y si es factible de la Universidad.
- Evaluar la viabilidad de la evolución del presente proyecto de RV no inmersiva hacia una experiencia de RV inmersiva, mediante el uso de gafas o cascos de RV. Con el propósito de llevar a cabo el desarrollo o ajustes necesarios buscando mejorar la sensación de presencia e inmersión del usuario.

#### **10 Bibliografía**

- [1] Juan Koury, Miguel Hirschhaut, «Reseña histórica del COVID-19 ¿Cómo y por qué llegamos a esta pandemia?,» *Acta Odontológica Venezolana,* vol. 59, nº 1, p. 5, 2021.
- [2] G. Vega, Historia, Cultura y Pandemias, Quito: Universidad Internacional del Ecuador, 2020.
- [3] OMS, «Protocolo de investigación de los primeros casos y sus contactos directos (FFX) de la enfermedad por Coronavirus 2019 (COVID-19),» *Organización Mundial de la Salud,* vol. 1, nº 1, p. 15, 2020.
- [4] K. Jarama, «Ecuador en Directo,» 12 03 2021. [En línea]. Available: https://ecuadorendirecto.com/2021/03/12/el-12-de-marzo-del-2020-el-dia-en-que-todose-detuvo-en-ecuador/. [Último acceso: 20 03 2022].
- [5] M. Mendoza, «El Comercio,» 12 03 2021. [En línea]. Available: https://www.elcomercio.com/actualidad/ecuador/ecuador-pandemia-covid-emergenciasanitaria.html. [Último acceso: 15 03 2022].
- [6] NCIRD, «Centros para el Control y la Prevención de Enfermedades,» 14 06 2020. [En línea]. Available: https://espanol.cdc.gov/coronavirus/2019-ncov/prevent-gettingsick/how-covid-spreads.html. [Último acceso: 15 03 2022].
- [7] Andy Sánchez, Valeria Figuerola, «COVID-19: cuarentena, aislamiento, distanciamiento social y confinamiento, ¿son lo mismo?,» *Anales de Pediatría,* vol. 3, nº 1, pp. 73-74, 11 05 2020.
- [8] Universidad Nacional de Loja, «Revista Universitaria,» *Universidad Nacional de Loja,*  vol. 1, nº 1, p. 20, 2009.
- [9] Universidad Nacional de Loja, «Oferta Académica,» Universidad Nacional de Loja, [En línea]. Available: https://www.unl.edu.ec/oferta\_academica/facultad-agropecuaria-y-derecursos-naturales-renovables. [Último acceso: 14 03 2022].
- [10] Tamara Baffil, Santiago Rivera, Rogelio Robaina, Luis Mijares, «Gestión de los procesos universitarios en el Centro de idiomas de la Universidad de Pinar del Río,» *Universidad de Pinar del Río, Cuba,* vol. 1, nº 1, p. 15, 2018.
- [11] GEMSERK, «SUM,» [En línea]. Available: https://www.gemserk.com/sum/. [Último acceso: 12 03 2022].
- [12] C. Echeverria, «Visita virtual de edificaciones arquitectónicas utilizando Realidad virtual y realidad aumentada,» *Universidad Técnica del Norte,* vol. 1, nº 1, p. 120, 2018.
- [13] Sinnaps, «Metodología XP,» 20 02 2021. [En línea]. Available: https://www.sinnaps.com/blog-gestion-proyectos/metodologia-xp. [Último acceso: 18 02 2022].
- [14] «Apuntes Ingeniería del software,» 16 12 2006. [En línea]. Available: https://www.um.es/docencia/barzana/IAGP/Iagp1.html. [Último acceso: 18 02 2022].
- [15] P. Porto, «Software Qué es, definición, tipos y ramas. Definicion.de.,» 04 05 2021. [En línea]. Available: https://definicion.de/software/. [Último acceso: 18 03 2022].
- [16] Areatecnologia, «Software,» [En línea]. Available: https://www.areatecnologia.com/informatica/que-es-software.html. [Último acceso: 14 03 2022].
- [17] Carlos Borja, Valeria Cuji, «Metodología para la especificación de requerimientos de software basado en el estándra IEEE 830-1998,» *Universidad Politécnica Sede Salesiana,*  vol. 1, nº 1, p. 245, 2013.
- [18] D. López, «Diseño de un recorrido virtual del campus universitario como propuesta para implementación en el portal web de la Universidad Nacional de Loja,» *Universidad Nacional de Loja,* vol. 1, nº 1, p. 153, 2017.
- [19] A. Riquelme, «Análisis y propuesta de implementación de la realidad virtual en el método de casos utilizado en la educación superior,» *Universidad Técnica Federico Santa María,*  p. 99, 2018.
- [20] Bolívar Suárez, Bertha Maggi , «Escala de Likert en el nivel de conocimiento de Diabetes,» *Revista Ciencias Pedagógicas e Innovación,* vol. 8, nº 1, pp. 78-83, 2020.
- [21] SurveyMonkey , «¿Cuáles son las fortalezas y limitaciones de la escala Likert?,» 02 02 2023. [En línea]. Available: https://es.surveymonkey.com/mp/escala-likert-pros-contras/. [Último acceso: 14 01 2023].
- [22] SurveyMonkey, «¿Qué es una escala de Likert?,» 02 02 2022. [En línea]. Available: https://es.surveymonkey.com/mp/likert-scale/. [Último acceso: 12 01 2023].
- [23] Heidi Celina , Adalberto Campo, «Aproximación al uso del coeficiente alfa de Cronbach,» *Revista Colombiana de Psiquiatría,* vol. 34, nº 4, 2005.
- [24] Silvio Soler, Lisbet Soler, «Usos del coeficiente alfa de Cronbach en el análisis de instrumentos escritos,» *Revista Médica Electrónica,* vol. 34, nº 1, 2012.
- [25] D. Pérez, «Desarrollo de sistemas de Realidad Virtual y Aumentada para la visualización de entornos acrofóbicos. Estudios comparativos entre ellos,» *Universidad Politecnica de Valencia,* 2009.
- [26] M. Selzer, «Métricas de Inmersión para Sistemas de Realidad Virtual,» *UNIVERSIDAD NACIONAL DEL SUR,* 2021.
- [27] M. Slater, «Using Presence Questionnaires in Reality,» *Presence Teleoperators & Virtual Environments,* vol. 9, nº 5, p. 8, 2000.
- [28] Michael Meehan, Brent Insko, Mary Whitton, Frederick Brooks, «Physiological measures of presence in stressful virtual enviroments,» *Asociation for Computing Machinery,* vol. 21, nº 3, 2002.
- [29] Bob Witmer, Michael Singer, «Measuring Presence in Virtual Enviroments: A Presence Quiestionnaier,» *Masachusets Institute of Tecnology ,* vol. 7, nº 3, pp. 225-240, 2009.
- [30] Martrin Usoh, Ernest Catena, Sima Arman, Mel Slater, «Using Presence Questionnaires in Reality,» *Presence Teleopators Virtual Enviroments,* vol. 9, nº 5, p. 8, 2000.
- [31] Camilo Arroyo, Gonzalo Fuentealba, «Asociación de actitudes con presencia, dirección de pensamiento e intención conductual hacia el patrimonio y los museos en base al uso de un museo simulado,» *Talca Universidad,* 2020.
- [32] D. Garcia, «OpenWebinars,» 10 06 2019. [En línea]. Available: https://openwebinars.net/blog/que-es-unity/. [Último acceso: 28 03 2022].
- [33] Ana Fernández, Javier Valdaracete , «Introducción a Blender,» *UNIVERSIDAD POLITÉCNICA DE MADRID,* vol. 1, nº 1, p. 337, 2012.
- [34] S. Ton, «Blender 2.3 Guia,» *Blender,* vol. 1, nº 1, p. 469, 2017.
- [35] B. Juanacio, «Desarrollo de un prototipo de Página Web con un Recorrido Virtual Interactivo del grupo Étnico Shuar,» *Universidad Central del Ecuador,* vol. 1, nº 1, pp. 25--30, 2021.
- [36] D. Hernández, «Propuesta de estándar para la creación de Paseos Virtuales en la web,» *Universidad de las Ciencias Informáticas,* 2017.
- [37] K. Peralta, «Concepto de Microsoft Visual Studio, ¿Qué es y para qué sirve Microsoft Visual Studio?,» espaciohonduras, 27 02 2022. [En línea]. Available: https://www.espaciohonduras.net/microsoft-visual-studio-concepto-y-que-es-y-paraque-sirve-microsoft-visual-studio. [Último acceso: 14 03 2022].
- [38] M. Lopez, «NIIXER,» 24 05 2021. [En línea]. Available: https://niixer.com/index.php/2021/05/24/mixamo-y-blender-2-soluciones-para-animarmodelos-3d/. [Último acceso: 28 03 2022].
- [39] C. Constante, «Sistema web responsive utilizando contenedores y el Stack MERN para mejorar la experiencia de usuario en el sistema de evaluación docente de la Universidad Técnica de Ambato,» *Universidad Ténica de Ambato,* vol. 1, nº 1, 2023.
- [40] J. Coalla, «React Qué es, para qué sirve y cómo funciona,» Tribalyte, 23 06 2021. [En línea]. Available: https://tech.tribalyte.eu/blog-que-es-react. [Último acceso: 14 03 2022].
- [41] A. Salazar, «Desarrollo de una aplicación de realidad virtual inmersiva a través de dispositivos Android para transportarse a la inauguración del Parque Maldonado en 1927,» *Escuela Superior Politécnica del Chimborazo,* vol. 1, nº 1, p. 134, 2018.
- [42] C. Viracocha, «Diseño e implementación de un Serious Games con técnicas de Inteligencia Artificial para el diseño de un curso interactivo 3d de introducción a Unity,» *Escuela Superior Politécnica de Chimborazo,* vol. 1, nº 1, p. 151, 2018.
- [43] Jaime González, Raúl Durón, Stéphane Bouchard, Georgina Cardenas, «Evaluación de usabilidad, deseo de jugar y sentido de presencia en ambientes virtuales para el tratamiento de juego compulsivo,» *Psicología Iberoamericana,* vol. 29, nº 1, 2021.
- [44] J. Soler, «Influencia del diseño de interacción sobre la experiencia de usuario en entornos de aprendizaje en Realidad Virtual: un estudio centrado en las metáforas de navegación,» *Universitat Politécnica de Valéncia,* 2020.
- [45] D. Pérez, «Dos Sistemas de Realidad Aumentada para el Tratamiento de la Acrofobia,» *Universidad Politécnica de Valéncia,* 2009.
- [46] Ling Douglas, William Marchal, Samuel Wathen, Estadística aplicada a los negocios y la economía, México: McGrawHill, 2021.
- [47] Jorge Gonzáles, Mauro Pazmiño, «Cálculo e interpretación del Alfa de Cronbach para el caso de validación de la consistencia interna de un cuestionario, con dos posibles escalas tipo Likert,» *Revista Publicando,* vol. 2, nº 1, pp. 62-67, 2015.
- [48] Nikolay Aguirre, Ernesto Roldán Jara, «Reglamento de Régimen Académico de la Universidad Nacional de Loja,» *Universidad Nacional de Loja,* vol. 1, nº 1, p. 187, 2021.
- [49] G. Villacís, «Normativo para La implementación de la Unidad de Titulación Especial para el Nivel de Grado y Postgrado de La Universidad Nacional De Loja,» *Universidad Nacional De Loja,* vol. 1, nº 1, p. 13, 2015.
- [50] Michael Valarezo Riofrío, Manuel Uchuary, «Requisitos que deberán observarse en: cambio de carrera, cambio de Institución de Educación Superior, reingreso y segundas carreras en la Facultad de la Energía las Industrias y los Recursos Naturales no Renovables,» *Universidad Nacional de Loja,* vol. 1, nº 1, p. 6, 2020.
- [51] Pablo Romero, Ximena Velasco, «Integración de un motor 3D con una herramienta de modelado y animación para crear mundos virtuales interactivos,» *Escuela Superior Politécnica de Chimborazo,* vol. 1, nº 1, p. 195, 2014.
- [52] Adobe, «Mixamo,» [En línea]. Available: https://www.mixamo.com/#/. [Último acceso: 24 03 2022].

#### **11 Anexos**

#### **Anexo 1.** Procesos académicos estudiantiles investigados

#### **Procesos académicos estudiantiles de la carrera de Computación**

Como parte de la investigación, se proporciona información detallada sobre los procesos académicos estudiantiles, centrándose en cómo los estudiantes de la carrera de Computación de la FEIRNNR llevan a cabo los procedimientos asociados con cada proceso. Esta información es crucial para el diseño y desarrollo del software de Realidad Virtual.

A continuación, se detallan los procesos académicos estudiantiles que se analizaron e investigaron para el presente trabajo. Estos procesos son de gran relevancia e interés para los estudiantes, como se evidenció en las encuestas realizadas a la secretaría de la carrera de Computación:

### **1. Graduación y Titulación**

El Art. 25, 38, 212, 214 del Reglamento del Régimen Académico de la UNL, la planificación y duración en la formación de Ingenierías en este caso de Carrera de Computación, el número total de horas planificadas es de 6480 horas, 135 créditos, con un total de 45 a 50 asignaturas, de este total son planificadas 360 horas para el trabajo de integración curricular con un total de créditos de 7,5 [48]

El Art. 39 del Reglamento del Régimen Académico de la UNL, establece que "cada carrera diseñará la unidad de integración curricular, estableciendo su estructura, contenidos y parámetros para el correspondiente desarrollo y evaluación" [48]

El Art. 212 del Reglamento del Régimen Académico de la UNL, establece que "los estudiantes de grado podrán iniciar el desarrollo de su trabajo de integración curricular cuando hayan aprobado al menos el ochenta y cinco por ciento (85%) del total de horas de la carrera" [48], la Universidad ofrecerá las siguientes opciones:

### **1.1 Desarrollo de un trabajo de integración curricular o Trabajo de Titulación:**

El Art. 216 del Reglamento del Régimen Académico de la UNL, el trabajo de integración curricular o TT, busca "validar los conocimientos y capacidades del perfil de egreso de la carrera e identificación de un problema de la ciencia, la sociedad relacionada con alguno de los

campos o núcleos básicos de la profesión, para describirlo, proponer una alternativa de solución innovadora" [48]

## **1.1.1 Pasos contemplados para el trabajo de titulación:**

## **a) Realizar el plan de investigación o anteproyecto sobre el TT.**

El Art. 219 del *Reglamento del Régimen Académico de la UNL* establece que "las problemáticas y/o temas de los trabajos de integración curricular o de titulación, guardarán correspondencia con las líneas y proyectos de investigación…. podrán surgir de iniciativas individuales y/o grupales de los estudiantes" [48]

El Art. 220 del *Reglamento del Régimen Académico de la UNL*, "el trabajo de integración curricular o de titulación será realizado por los estudiantes, preferentemente de modo individual…. podrá ser realizado por grupos de hasta dos estudiantes que pertenezcan a la misma carrera o programa" [48]

El Art. 221, 223 del *Reglamento del Régimen Académico de la UNL*, en la UNL "la elaboración del trabajo de integración curricular se cumple en tres fases: la elaboración y aprobación del proyecto o plan, la ejecución y la presentación del informe de investigación" [48]. En la elaboración del plan de investigación se "han incluido una asignatura de investigación en el penúltimo ciclo de la carrera, se podrá elaborar el plan o proyecto de investigación" [48].

La asesoría para la elaboración del TT según el Art. 224 del *Reglamento del Régimen Académico de la UNL*, establece que "para la elaboración del proyecto del trabajo de integración curricular, además de la orientación del docente de la asignatura… contarán con la asesoría de un docente, con formación y experiencia en el tema de trabajo" [48].

"El docente de la asignatura… será responsable de la formación y acompañamiento metodológico; y, el asesor de proyecto, orientará con pertinencia y rigurosidad la parte científico-técnica de la investigación" [48].

El Art. 226 del *Reglamento del Régimen Académico de la UNL*, "en su estructura, el proyecto o plan de investigación en la Universidad Nacional de Loja" [48], por lo menos debe tener los siguientes puntos:

- 1) Título;
- 2) El problema de investigación;
- 3) Objetivos de la investigación;
- 4) Marco teórico;
- 5) Metodología;
- 6) Cronograma;
- 7) Presupuesto y financiamiento;
- 8) Bibliografía;
- 9) Anexos [48].

La dirección de la carrera de Computación mediante el software denominado Bonita Portal CISC-UNL. El cual permite gestionar el proceso de Trabajo de Titulación para los estudiantes de la carrera de Computación.

Como primer paso el estudiante para poder ingresar al software debe solicitar credenciales de ingreso, estas credenciales se las debe solicitar al Director de Carrera mediante un correo electrónico indicando el propósito del mismo, mediante el software puede seguir todo el proceso del Trabajo de Titulación, el siguiente Manual indica cómo seguir el proceso mediante el software, este manual se puede encontrar en el siguiente link *[https://drive.google.com/file/d/1aw5wjtN0M7L3A3mJbUf8Q7IDqEvkcn-s/view?usp=sharing.](https://drive.google.com/file/d/1aw5wjtN0M7L3A3mJbUf8Q7IDqEvkcn-s/view?usp=sharing)*

## **b) Solicitar pertinencia y director para el desarrollo del TT.**

Una vez realizado el proyecto o plan de investigación también denominado Anteproyecto se procede según el Art. 225 del *Reglamento del Régimen Académico* de la UNL, a "la presentación del proyecto de investigación se realizará por escrito, acompañado de una solicitud dirigida al Director de carrera, quien designará un docente con conocimiento y/o experiencia sobre el tema, que podrá ser el que asesoró su elaboración…" [48]

"En caso de incumplimiento del plazo señalado, el Director/a de carrera o programa retirará el proyecto y lo remitirá a otro docente. De este incumplimiento se notificará a la autoridad inmediata superior para las acciones que correspondan" [48]

"Si el informe no fuere favorable el postulante solicitará una revisión al Director/a de carrera o programa quien pondrá en conocimiento del Consejo Consultivo para que se ratifique o no, el informe del docente" [48]

"Con informe favorable, el o los aspirantes solicitarán al Director/a de carrera o programa la designación del director/a del trabajo de integración curricular o de titulación… podrá ser el profesor que asesoró la elaboración del proyecto" [48].

Art. 228 del *Reglamento del Régimen* Académico de la UNL, establece que "el director/a del trabajo de integración curricular será un docente de la Universidad Nacional de Loja, con título, formación y experiencia en relación al tema y contará con la respectiva carga horaria" [48].

Mediante el software Bonita Portal CISC-UNL debe solicitar pertinencia y director del TT.

#### **c) Desarrollo del TT.**

Art. 227 del *Reglamento del Régimen Académico* de la UNL, establece que "el proyecto de investigación se ejecutará en el contexto de la asignatura que las carreras planifican o programas planifiquen en el último ciclo de formación…" [48].

"El docente de la asignatura planificará el proceso metodológico en cada componente del aprendizaje, que le permita lograr los resultados de aprendizaje previstos, abordar los contenidos que los sustentan; proporcionar al estudiante la formación teórico-práctica…" [48].

Art. 228 del *Reglamento del Régimen Académico* de la UNL, establece que "el director del trabajo de integración curricular o de titulación será responsable de asesorar y monitorear con pertinencia y rigurosidad científico-técnica la ejecución del proyecto y de revisar oportunamente los informes de avance…" [48].

El Decano/a "por causa debidamente justificada, a petición del aspirante y con el visto bueno del Director/a de carrera o programa, podrá remover o reemplazar al director del trabajo, quien tampoco podrá integrar el tribunal de sustentación de dicho trabajo…" [48].

Art. 229 del *Reglamento del Régimen Académico* de la UNL, establece que "como parte del desarrollo de la asignatura, se elaborará el informe del trabajo de integración curricular o de titulación que consiste en la descripción de los resultados y conclusiones de la investigación…" [48].

Este documento deberá tener por lo menos los siguientes elementos:

- 1) Título
- 2) Resumen
- 3) Introducción
- 4) Marco teórico
- 5) Metodología
- 6) Resultados
- 7) Discusión
- 8) Conclusiones
- 9) Recomendaciones
- 10) Bibliografía
- 11) Anexos [48].

## **d) Aprobación de la Unidad de Integración Curricular o de Titulación.**

A la finalización del ciclo académico de la asignatura Unidad de Integración Curricular según el art. 231 del *Reglamento del Régimen Académico* de la UNL, establece que "el director del trabajo de integración curricular o de titulación, emitirá el certificado individual de culminación… junto con las calificaciones logradas en el desarrollo de la asignatura, determinará la acreditación o no de la Unidad" [48].

"En caso que la ejecución del trabajo requiera de cambios mayores, el aspirante solicitará, justificadamente, al Director/a de carrera o programa, la aprobación correspondiente. La solicitud deberá ir acompañada del informe del director, en el que sustente las razones…" [48].

"Para aprobar la Unidad de Integración Curricular o de Titulación, de modo individual, el estudiante deberá obtener la calificación mínima de siete (7) sobre diez (10) puntos en la asignatura y contar con el certificado del director del trabajo de integración curricular…" [48].

El docente responsable de la Unidad de Integración Curricular según el art. 232 del *Reglamento del Régimen Académico* de la UNL, realizara o "registrará, en el Sistema de Gestión Académico y en la secretaría de carrera, las calificaciones individuales logradas por los estudiantes en cada una de las unidades didácticas en los tiempos que corresponda, según lo establecido en el calendario académico-administrativo…" [48].

#### **e) Prórroga del Proyecto**

Cuando no se ha podido finalizar el proyecto en el tiempo establecido según el art. 285 del *Reglamento del Régimen Académico* de la UNL, establece que "se puede extender el plazo de terminación para el logro de los objetivos; para lo cual, el director del proyecto presentará a la Dirección de Investigación, la solicitud justificando detalladamente la petición y adjuntando el cronograma…" [48].

Mediante el software Bonita Portal CISC-UNL debe solicitar al gestor de la carrera de Computación antes de culminar el ciclo académico la prórroga del TT.

#### **f) Reprobación de la Unidad de Integración Curricular o de Titulación.**

Art. 233 del *Reglamento del Régimen Académico* de la UNL, establece que "si el estudiante reprueba la asignatura denominada Trabajo de Integración Curricular o no cuenta con el certificado del director… perderá la Unidad de Integración Curricular podrá matricularse nuevamente en la misma [48].

"Sí la reprobación se da por no haber concluido y aprobado el trabajo de integración curricular y el trabajo supera el 50% de avance, certificado por el director, podrá continuar con el mismo trabajo en la segunda matrícula" [48].

"Si, por el contrario, no se hubiera cumplido por lo menos en un cincuenta por ciento (50%) del avance del trabajo de investigación, se lo declarará abandonado y el postulante deberá iniciar nuevamente el proceso, con la denuncia de un nuevo proyecto" [48].

"Si el estudiante reprueba la Unidad de Integración Curricular por segunda vez, podrá solicitar, justificadamente, tercera matrícula previo cumplimiento de los requisitos establecidos para ello... Para acceder al cambio, deberá presentar la solicitud al Director/a de carrera [48].

"Si en la tercera matrícula no logra aprobar la Unidad de Integración Curricular, no podrá continuar ni empezar la misma carrera en la Universidad Nacional de Loja..." [48].

"En caso que el estudiante desee continuar sus estudios en otra carrera de la Universidad Nacional de Loja o en otra institución de educación superior, podrá homologar las asignaturas, cursos o equivalentes aprobados" [48].

#### **g) Obtener la aptitud Legal.**

Art. 235 del Reglamento del Régimen Académico de la UNL, "previa a la sustentación del trabajo de integración curricular, o para rendir el examen complexivo, el aspirante deberá ser declarado apto por el Decano/a de Facultad o el Director de la Unidad de Educación a Distancia" [48].

El estudiante solicitará la aptitud legal mediante solicitud y adjuntando los siguientes documentos:

- 1) Récord académico legalizado por el Secretario/a-Abogado/a de la Facultad o de la Unidad
- 2) El récord académico comprende: matrículas de los períodos académicos cursados y el detalle de las asignaturas cursadas y aprobadas con su respectiva calificación, equivalencias y número de horas/créditos.
- 3) En el caso de homologaciones, para el promedio final de las calificaciones obtenidas en la carrera, se calculará a partir del ciclo y/o asignatura en que el estudiante fue admitido a la carrera o programa mediante proceso de homologación. Las asignaturas que fueron homologadas constarán como validadas.
- 4) Certificado de la carrera de haber cumplido con el número de horas de prácticas pre profesionales: laborales y de vinculación con la sociedad, según corresponda.
- 5) Certificado de aprobación del Nivel de suficiencia B1 del Marco Común Europeo de Referencia para las Lenguas.
- 6) Certificado del director de trabajo de integración curricular o de titulación, de culminación y aprobación de la opción de titulación. En el caso de los estudiantes de grado que aprueban la Unidad de Integración Curricular en tercera matrícula y que se acojan a la opción de examen de carácter complexivo, la certificación será reemplazada por el acta que se levanta en el examen de carácter complexivo, en la que consta la firma del o los docentes responsables de la aplicación del examen y del postulante.
- 7) Certificado de Tesorería de no adeudar a la Institución.
- 8) En caso que el Secretario-Abogado/a verifique que el aspirante al grado mantiene una obligación pendiente, no procederá a emitir el informe de aptitud legal; notificará al interesado y pondrá en conocimiento del Decano/a de Facultad o del Director de la Unidad de Educación a Distancia y del director/a de la carrera o programa.

9) Para la declaratoria de aptitud, el interesado presentará los requisitos previstos en este artículo, que le corresponda; los demás requisitos serán adjuntados al expediente, de oficio, por parte del secretario-Abogado/a. La aptitud legal será declarada en el término de ocho días laborables, contados a partir de la fecha de presentación de la solicitud [48].

Actualmente la secretaría de general de la FEIRNNR dispone del documento *[https://drive.google.com/file/d/1cVKJfgNR\\_TqlwxnvaUwe5MZ5CizynFJu/view?usp=share\\_li](https://drive.google.com/file/d/1cVKJfgNR_TqlwxnvaUwe5MZ5CizynFJu/view?usp=share_link) [nk,](https://drive.google.com/file/d/1cVKJfgNR_TqlwxnvaUwe5MZ5CizynFJu/view?usp=share_link)* en donde se especifican los requisitos solicitados, el autor del presente TT facilita una plantilla de solicitud para solicitar la aptitud legal en el siguiente link *[https://docs.google.com/document/d/1\\_iZ9nsi4ZHzi-](https://docs.google.com/document/d/1_iZ9nsi4ZHzi-k8sAzHhUjcGZHUCf7Ys/edit?usp=sharing&ouid=116899651977459303031&rtpof=true&sd=true)*

*[k8sAzHhUjcGZHUCf7Ys/edit?usp=sharing&ouid=116899651977459303031&rtpof=true&s](https://docs.google.com/document/d/1_iZ9nsi4ZHzi-k8sAzHhUjcGZHUCf7Ys/edit?usp=sharing&ouid=116899651977459303031&rtpof=true&sd=true) [d=true.](https://docs.google.com/document/d/1_iZ9nsi4ZHzi-k8sAzHhUjcGZHUCf7Ys/edit?usp=sharing&ouid=116899651977459303031&rtpof=true&sd=true)*

## **h) Sustentación y calificación del trabajo de integración curricular**

Si el estudiante ya cuenta con la aptitud legal el siguiente paso es solicitar la sustentación del trabajo de integración curricular según el art. 236 del *Reglamento del Régimen Académico* de la UNL, establece que "solicitará al Director/a de carrera la designación de tribunal, fecha y hora para la sustentación y calificación del trabajo de integración curricular o de titulación. A pesar que el trabajo se haya realizado de modo grupal, la sustentación y calificación será individual…" [48].

El director de la carrera de Computación "designará a los integrantes del tribunal de sustentación y calificación del trabajo de integración curricular o de titulación, de entre los profesores de la carrera o programa… el tribunal estará integrado por tres miembros docentes: el Presidente y dos profesores miembros [48].

"El presidente del tribunal será la autoridad de mayor jerarquía o el profesor más antiguo de acuerdo con el escalafón" [48].

"El director del trabajo de integración curricular o titulación no podrá ser miembro del tribunal de sustentación y calificación, pero puede intervenir en la sustentación" [48].

"En la fecha, lugar y hora señaladas para la sustentación y calificación del trabajo, se presentará el aspirante ante el tribunal… por un tiempo máximo de una hora. Al término de la sustentación

los integrantes del tribunal realizarán al aspirante las preguntas que consideren pertinentes sobre el trabajo" [48].

"En caso de inasistencia de uno o más docentes miembros del tribunal de sustentación, el presidente del tribunal llamará a intervenir a otro u otros docentes, sin perjuicio de solicitar la sanción correspondiente a quien no asistió" [48].

"En caso de inasistencia del presidente, asumirá la presidencia la autoridad de mayor jerarquía o el profesor más antiguo de acuerdo con el escalafón y dará el trámite correspondiente" [48].

Art. 237 del *Reglamento del Régimen Académico* de la UNL, establece que "culminada la sustentación, los integrantes del tribunal procederán a la calificación de la sustentación, en forma individual y secreta, en una escala de cero a diez puntos (0 a 10 puntos)" [48].

"…las calificaciones individuales asignadas por los miembros del tribunal a la sustentación y promediará los dos resultados (calificación del récord académico y de la sustentación), con las siguientes equivalencias: de nueve cero a diez, (9,0 a 10) Sobresaliente; de ocho cero a ocho noventa y nueve, (8,0 a 8,99) Muy Buena; de siete cero a siete noventa y nueve (7,00 a 7,99) Buena; y, menos de siete, Reprobado…" [48].

"Si en la sustentación del trabajo de integración curricular o de titulación, el aspirante no logra la calificación mínima de siete sobre diez puntos (7/10), deberá realizar una nueva sustentación en el término de 30 días… misma que se realizará ante el mismo tribunal" [48].

"Si en la segunda sustentación, el aspirante no obtiene la calificación mínima de siete (7) sobre diez (10) puntos, deberá realizar una nueva sustentación en el término de 90 días, contados a partir de la fecha de la segunda sustentación" [48].

"Si el postulante no obtiene la calificación mínima de siete (7) sobre diez (10) puntos en la tercera sustentación ante el mismo tribunal, no tendrá otra opción de grado y podrá homologar sus estudios en otra carrera o en la misma, aprobando los dos últimos ciclos" [48].

Mediante el software Bonita Portal CISC-UNL debe solicitar al gestor de la carrera de Computación la fecha para la sustentación del TT.

#### **i) Elaboración del Artículo derivado de la Investigación**

Art. 238 del *Reglamento del Régimen Académico* de la UNL, "el director del trabajo de integración curricular o de titulación y el aspirante, mediante una comunicación suscrita por ambos, remitirán al Director/a de carrera, un artículo derivado de la investigación, previo a la sustentación pública" [48].

"El director del trabajo de integración curricular o de titulación o el aspirante, podrán presentar los resultados de la investigación en simposios u otros eventos científicos nacionales o internacionales, debiendo hacer el reconocimiento expreso a la Universidad Nacional de Loja" [48].

## **j) Título otorgado por la UNL**

Art. 241, 243 del *Reglamento del Régimen Académico* de la UNL, "una vez que los estudiantes cumplan los requisitos establecido en la normativa aplicable en el presente Reglamento" [48], además que "haya aprobado la totalidad de horas y/o créditos establecido en el proyecto o malla curricular de la carrera y cumplido todos los requisitos académicos y administrativos establecidos por la UNL de Loja para la graduación, la institución emitirá el acta consolidado de finalización de estudios y el título correspondiente" [48].

El acta contendrá "los datos de identificación del estudiante, el registro de calificaciones, la opción de titulación y, el tipo y número de horas prácticas pre profesionales… deberá ser elaborada por el/la Secretario/a General y autorizada por el Rector de la UNL" [48].

Art. 244 del *Reglamento del Régimen Académico* de la UNL, la UNL "por intermedio de la Secretaría General, conforme a sus competencias y facultades, tendrá un plazo de cuarenta y cinco (45) días para registrar el título en el Sistema Nacional de Información de la Educación Superior..." [48].

## **1.2 Unidad de Titulación Especial**

En base al documento "NORMATIVO PARA LA IMPLEMENTACIÓN DE LA UNIDAD DE TITULACIÓN ESPECIAL PARA EL NIVEL DE GRADO Y POSTGRADO DE LA UNIVERSIDAD NACIONAL DE LOJA". Se han obtenido los diferentes requisitos que se deben cumplir para optar por este tipo de Titulación Especial.

En el Art. 2 de este normativo comprende "…su resultado final fundamental es: a) el desarrollo de un trabajo de titulación, basado en procesos de investigación e intervención o, b) la preparación y aprobación de un examen de grado de carácter complexivo" [49].

En el Art. 8, 9 de este normativo "la unidad de titulación especial en el nivel de grado tendrá una duración de 400 horas pudiendo extenderse hasta el 10% adicional, dependiendo de la complejidad del trabajo de titulación" [49], estas horas "deberán ser distribuidas en un solo periodo académico" [49].

## **1.2.1 Requisitos para obtener Calidad de Apto:**

En el Art. 11 de este normativo establece que "podrán matricularse en la unidad de titulación especial aquellos estudiantes que no hayan aprobado el trabajo de titulación en el periodo académico de culminación de estudios… y quienes hayan finalizado su malla curricular" [49].

Para obtener la calidad de apto deberán cumplir con los siguientes requisitos:

- a) Haber aprobado todas las asignaturas o sus equivalentes establecidas en la malla curricular.
- b) Haber entregado en la secretaría de Carrera la documentación personal completa.
	- Copia a color notariada del Título de Bachiller y Acto Grado debidamente refrendada por el Ministerio de Educación.
	- Una foto tamaño carnet a colores.
	- Haber aprobado los niveles de aprendizaje de segunda lengua y Cultura Física.
	- Haber aprobado las prácticas pre profesionales [49].

"Los estudiantes que han cumplido con la documentación anterior podrán solicitar a la o el Director del Área que correspondan, se les confiera la certificación de Calidad de Apto" [49].

## **1.2.2 Opciones de Titulación Especial:**

**a) Desarrollo de un trabajo de titulación.**

- En el Art. 12 de este normativo establece que los estudiantes "que cumplan con los requisitos exigidos, deberán presentar su proyecto de titulación al Coordinador de Carrera en un plazo máximo de tres semanas contadas desde el inicio del desarrollo de la unidad de titulación especial" [49].
- "El Coordinador de Carrera designará a un docente de la UNL de Loja con formación en áreas afines al tema del trabajo de titulación para que, en un término máximo de ocho días, se pronuncie sobre la pertinencia de la propuesta presentada..." [49]
- Mediante el software Bonita Portal CISC-UNL debe solicitar pertinencia y director del TT.
- En el Art. 13 de este normativo, establece que "de no recibir la aprobación el estudiante podrá realizar una segunda propuesta sobre el mismo tema u otro, en un plazo de ocho días laborables posterior a la comunicación de no aprobación del trabajo de titulación" [49]
- En el Art. 16 de este normativo, "una vez aprobado el Proyecto de Titulación, iniciara el desarrollo del mismo, con la asesoría del Tutor de Trabajo de Titulación" [49]
- En el Art. 17 de este normativo, menciona que "el trabajo de titulación deberá consistir en una propuesta innovadora que contenga, como mínimo una investigación exploratoria y diagnóstica, base conceptual, conclusiones y fuentes de consulta…" [49], deben cumplirse por lo menos las siguientes fases:
- "Determinación del problema, dilema o tensión del que se deriva la pregunta o hipótesis planteada para el proceso de investigación-acción" [49];
- "Objetivos o propósitos que definen la finalidad de la propuesta en términos del conocimiento, la profesión y la experiencia de aprendizaje" [49];
- "Contextualización y caracterización teórica y profesional del problema, que integra el diagnóstico de la experiencia de investigación-acción y la fundamentación conceptual [49]",
- "Metodología de proceso de investigación-acción, definiendo los métodos de recolección, procesamiento e interpretación de los datos, obtenidos en la experiencia de aprendizaje práctico y de indagación realizada por el estudiante; y" [49],
- "Conclusiones y propuestas de alternativas de solución al problema" [49].
- En el Art. 18 de este normativo, "la evaluación del trabajo de titulación valorará integralmente los aprendizajes alcanzados por el estudiante en correspondencia con el perfil de egreso, este será responsabilidad del Tutor de titulación" [49]
- "El resultado de esta evaluación, es decir la acreditación, será asignado cuando se haya completado la totalidad de horas establecidas en el currículo de la carrera incluidas la unidad de titulación y las prácticas pre profesionales…" [49]
- En el Art. 19,20 de este normativo, establece que "para la aprobación el Tutor del Trabajo de Titulación presentará un informe al Coordinador de Carrera o director de Área, este informe certifica que el trabajo de titulación se encuentra terminado..." [49]
- En el Art. 21, 22, 23 de este normativo, para la sustentación del trabajo de titulación, el "director de Área comunicará la fecha y hora al estudiante… el tribunal estará integrado

por tres docentes de la UNL con formación a fin al tema de investigación, además asistirá con voz, pero sin derecho a emitir el voto para la calificación [49]"

- Mediante el software Bonita Portal CISC-UNL debe solicitar al gestor de la carrera de Computación la fecha para la sustentación del TT.
- En el Art. 24 de este normativo, para la calificación del trabajo de titulación, "cada miembro del tribunal tendrá al menos veinte minutos para interrogar al estudiante y receptar sus respuestas. Terminada la sustentación los miembros darán su calificación sobre diez..." [49].
- En el Art. 25 de este normativo, establece que "la nueva propuesta será enunciada por el ponente siguiendo el mismo procedimiento establecido en este normativo siendo el tiempo máximo de presentación un semestre académico…" [49]
- En el Art. 27 de este normativo, "la ponderación final de la sustentación será del 60% por el trabajo escrito y 40% por la sustentación" [49]

## **b) Examen Complexivo**

- En el Art. 12 de este normativo establece que "cuando el aspirante no opte por los trabajos de titulación señalados, podrá rendir un examen complexivo, siempre que el programa lo contemple" [49].
- En el Art. 14 de este normativo, "el examen de grado deberá ser de carácter complexivo y estar articulado al perfil de egreso de la carrera, con el mismo nivel de complejidad, tiempo de preparación y demostración de resultados de aprendizaje o competencias..." [49].
- En el Art. 15 de este normativo, "la elaboración y aplicación del examen de grado será responsabilidad de la Comisión Académica de la Carrera…Examen Complexivo que será entregado oportunamente a los aspirantes que cumplan con los requisitos para someterse a este examen [49].
- En el Art. 28 de este normativo, "el examen complexivo será calificado por una comisión conformada por tres docentes de la Universidad Nacional de Loja, los mismos que deben ser designados por el Director de Área" [49].
- "El examen complexivo será calificado sobre 10" [49].

## **2. Admisión a la UNL**

El Art. 152, 153, 154 del *Reglamento del Régimen Académico de la UNL*, establece que "la admisión a la Universidad Nacional de Loja se realizará de acuerdo a lo establecido en el Sistema Nacional de Nivelación y Admisión del Sistema de Educación Superior, así como en el sistema de admisión y nivelación institucional" [48].

"La Universidad Nacional de Loja podrá diseñar propuestas y estrategias curriculares que posibiliten la nivelación de conocimientos mínimos, como un mecanismo para evitar la deserción estudiantil, garantizar la permanencia y progresión en la educación superior…" [48]. Requisitos para ingresar a la Universidad Nacional de Loja:

- a) Poseer título de bachiller,
- b) "Haber cumplido los requisitos normados por el Sistema de Nivelación y Admisión, que estará a cargo del órgano rector de la política pública de educación superior y el sistema de admisión y nivelación institucional…" [48].

"La Universidad Nacional de Loja aceptará los títulos de bachiller obtenidos en el extranjero, reconocidos o equiparados por el Ministerio de Educación" [48].

El Art. 191 del *Reglamento del Régimen Académico de la UNL*, literal a. menciona que, "si el estudiante se retira antes de aprobar el primer periodo académico establecido en la carrera, deberá iniciar el proceso de admisión establecido en el sistema de educación superior o en el sistema de admisión y nivelación de la Institución" [48].

El proceso de admisión ejecutado por la Universidad Nacional de Loja una vez determinada la oferta académica disponible consiste en (Art. 9 RSNNA):

- Inscripción.
- Evaluación de competencias y capacidades.
- Postulación.
- Asignación de cupos.
- Aceptación de cupos.

La Universidad Nacional de Loja inscribirá a las y los aspirantes que hayan realizado el registro nacional en la plataforma informática del Sistema Nacional de Nivelación y Admisión (Art. 24 RSNNA).

La UNL cuenta con sus canales oficiales para la Admisión a la UNL estos son: Proceso de Admisión<sup>15</sup> y Sistema de Admisión<sup>16</sup>

## **3. Matriculación**

El Art. 101 del *Reglamento del Régimen Académico de la UNL,* sobre la difusión de la oferta académica*,* señala que "el Rector/a dispondrá con 30 días de anticipación al inicio del periodo de matrículas, la publicación de la oferta académica y convocatoria a matrículas e inicio de clases, a través de los medios institucionales…mediante la página Web, radio universitaria y redes sociales institucionales" [48].

El Art. 170 del *Reglamento del Régimen Académico de la UNL,* establece que mediante la matrícula "una persona adquiere la condición de estudiante, a través del registro de las asignaturas, cursos o sus equivalentes, en un periodo académico determinado…esta condición de estudiante se mantendrá hasta el inicio del nuevo periodo académico ordinario o hasta su titulación" [48].

Existe información del proceso de matrícula en la página oficial de la UNL sobre los Requisitos de matrícula<sup>17</sup>. Puede descargar la guía oficial de la UNL denominada Manual para registro de matrícula en el Sistema de Gestión Académica del siguiente link *[https://drive.google.com/file/d/13TMOsvNNlVwPhFDvubCcERHQsfV4oe4c/view.](https://drive.google.com/file/d/13TMOsvNNlVwPhFDvubCcERHQsfV4oe4c/view)*

## **3.1 Tipos de Matrícula:**

Tipos de Matrícula, en la UNL se establecen los siguientes tipos de matrícula:

- "Matrícula Ordinaria. Es aquella que es establecida, en el calendario académicoadministrativo para el proceso de matriculación, que en ningún caso podrá ser posterior al inicio de las actividades académicas" [48].
- "Matrícula extraordinaria. Es aquella que se realiza en el plazo máximo de 15 días posteriores a la culminación del período de matrícula ordinaria" [48].
- "Matrícula especial. Es aquella que, en casos individuales excepcionales, se otorga al estudiante, previa la autorización del Decano/a de la Facultad quien, por circunstancias

<sup>15</sup> Proceso de Admisión: *<https://unl.edu.ec/admisiones>*

<sup>16</sup> Sistema de Admisión: *<https://admisiones.unl.edu.ec/>*

<sup>17</sup> Requisitos de matrícula: *<https://www.unl.edu.ec/requisitos-de-matricula>*

de caso fortuito o fuerza mayor, debidamente documentadas, no se haya matriculado de manera ordinaria o extraordinaria..." [48].

#### **3.2 Matrícula para primer ciclo:**

El Art. 174 del *Reglamento del Régimen Académico de la UNL,* menciona que *"*para matricularse en el primer ciclo de carrera los estudiantes deberán registrar su matrícula en el SGA, utilizando las credenciales concedidas por la UNL, dirigirán la solicitud de matrícula al Decano/a de Facultad…" [48].

"Para la matrícula de estudiantes extranjeros se presentará lo siguiente: solicitud de matrícula dirigida al Decano/a de Facultad o al Director/a de la Unidad de Educación a Distancia; visa de estudios vigente; título de bachiller, reconocido por el Ministerio de Educación… copia de documentos personales" [48].

#### **3.3 Matrícula para Segundo Ciclo en Adelante:**

El Art. 174 del Reglamento del Régimen Académico de la UNL, establece que "para matricularse del segundo ciclo en adelante se requiere lo siguiente: aprobar el 60% del total de asignaturas, créditos u horas del período académico ordinario (ciclo) anterior… y, pago de derechos, si legalmente corresponde por efecto de pérdida parcial o total de la gratuidad" [48].

#### **3.4 Segundas y terceras matrículas.**

El Art. 177 del Reglamento del Régimen Académico de la UNL, establece que "el estudiante que no alcance la calificación mínima de siete sobre diez puntos, según lo establecido en el Estatuto Orgánico de la Universidad Nacional de Loja, reprueba la asignatura... el estudiante tendrá derecho a tercera matrícula, excepcionalmente y cuando justifique" [48].

- a) Calamidad doméstica debidamente comprobada.
- b) Caso fortuito o fuerza mayor debidamente comprobados
- c) Imposibilidad de asistir a clases normalmente por más de treinta días a consecuencia de padecer enfermedades catastróficas, raras o huérfanas
- d) Incapacidad física debidamente justificada [48].

"La tercera matrícula, será autorizada por el Decano/a de la Facultad y/o el Director/a de la Unidad de Educación a Distancia, previo informe del funcionario competente, quien verificará el cumplimiento de requisitos de excepcionalidad" [48].

"El estudiante que opte por segunda y/o tercera matrícula podrá hacerlo en las asignaturas del ciclo superior, menos en las que son prerrequisitos" [48].

"Para el registro de matrículas, asistencias y calificaciones en el Sistema de Gestión Académico de las asignaturas que son tomadas por los estudiantes con segunda y/o tercera matrícula, la Unidad de Telecomunicaciones e Información generará las condiciones técnicas que permitan este proceso" [48].

El Art. 176 del Reglamento del Régimen Académico de la UNL, establece que "cuando un estudiante repruebe por tercera vez una asignatura, curso o su equivalente, no podrá continuar, ni empezar la misma carrera en la misma Institución de Educación Superior…" [48].

## **4. Cambios de Carrera, Cambio de Institución de Educación Superior, Reingreso y Segundas carrera en la FEIRNNR.**

#### **Generalidades:**

En base al documento "Requisitos que deberán observarse en: cambio de carrera, cambio de Institución de Educación Superior, reingreso y segundas carreras en la Facultad de la Energía las Industrias y los Recursos Naturales no Renovables" [50]. Se han obtenido los diferentes requisitos a tener en cuenta al momento de realizar estos procesos académicos dentro de la FEIRNNR

"Los cambios de carrera están sujetos a los procesos de admisión establecidos por cada institución de educación superior, observando la normativa vigente del Sistema de Educación Superior" [50].

"Para los cambios de carrera, las IES deberán considerar la disponibilidad de cupos, el derecho a la movilidad estudiantil y las disposiciones del Reglamento para garantizar la gratuidad en las IES públicas" [50].

"Si el estudiante se retira antes de aprobar el primer periodo académico establecido en la carrera, deberá iniciar el proceso de admisión establecido en el sistema de educación superior. Esta regla no aplica para el caso de reingresos" [50].

"Cuando un estudiante repruebe por tercera vez una asignatura, curso o su equivalente, no podrá continuar, ni empezar la misma carrera en la misma IES…" [50].

"En el caso que el estudiante desee continuar sus estudios en otra carrera en la misma IES o en otra IES, podrá homologar las asignaturas… en otra carrera que no considere la o las asignaturas, cursos o sus equivalentes que fueron objeto de la tercera matrícula" [50]

"Consecuentemente el estudiante que agotó tercera matrícula deberá postular nuevamente por la Senescyt por haber agotado las posibilidades de matrícula en la misma carrera o materia… En caso de obtener un cupo dado por la Senescyt, la nueva carrera no será gratuita" [50]

#### **4.1 Cambio de carrera dentro de la Universidad Nacional de Loja:**

Los requisitos y documentación que deberá presentar el estudiante para cambio de carrera dentro de la misma Universidad Nacional de Loja, ya sea de la misma Facultad u otra hacia la FEIRNNR, son los siguientes:

- a) Solicitud dirigida al Ing. Julio Eduardo Romero Sigcho Mg.Sc, "Decano de la Facultad de la Energía las Industrias y los Recursos Naturales no Renovables, se observará para su admisibilidad que el requerimiento esté dentro de las fechas establecidas en el Calendario Académico Administrativo..." [50]
- b) "Copia de documentos personales" [50]
- c) "Certificado de no tener impedimento académico, de no haber agotado tercera matrícula, de no haber agotado cambios de carrera o cambios de IES debidamente legalizado" [50]
- d) "Certificado de la nota obtenida en el examen de acceso a la educación superior, se observará que el aspirante cumpla con el puntaje mínimo de admisión de cohorte de la carrera receptora en el periodo académico correspondiente..." [50]
- e) "Haber cursado al menos un periodo académico ordinario y aprobado más del cincuenta por ciento (50%) de las asignaturas, cursos o sus equivalentes del plan de estudios, de las cuales al menos una pueda ser homologada en la carrera..." [50]
- f) "Para efectos de gratuidad se podrá realizar el cambio por una sola vez" [50]
- g) "Récord Académico detallado con las calificaciones obtenidas en las asignaturas, cursos o sus equivalentes cursados, debidamente legalizados" [50]
- h) "Plan de Estudios y programas detallado de las asignaturas, cursos o sus equivalentes cursados, debidamente legalizados" [50]
- i) "Malla o mallas curriculares cursada, debidamente legalizadas" [50]

El autor del presente TT facilita la plantilla de solicitud para este trámite en el siguiente link *[https://docs.google.com/document/d/1NtXvWz-4GfL4eZCm8-USEuYiYbcvww-](https://docs.google.com/document/d/1NtXvWz-4GfL4eZCm8-USEuYiYbcvww-6/edit?usp=sharing&ouid=116899651977459303031&rtpof=true&sd=true)[6/edit?usp=sharing&ouid=116899651977459303031&rtpof=true&sd=true.](https://docs.google.com/document/d/1NtXvWz-4GfL4eZCm8-USEuYiYbcvww-6/edit?usp=sharing&ouid=116899651977459303031&rtpof=true&sd=true)*

#### **4.2 Cambio de Universidades Públicas a la Universidad Nacional de Loja:**

Los requisitos y documentación que deberá presentar el estudiante para el cambio de alguna Universidad pública del Ecuador hacia la FEIRNNR de la Universidad Nacional de Loja, son los siguientes:

- a) Solicitud dirigida al Ing. Julio Eduardo Romero Sigcho Mg.Sc, "Decano de la Facultad de la Energía las Industrias y los Recursos Naturales no Renovables, se observará para su admisibilidad que el requerimiento esté dentro de las fechas establecidas en el Calendario Académico Administrativo…" [50]
- b) "Copia de documentos personales" [50]
- c) "Certificado de no tener impedimento académico, de no haber agotado tercera matrícula, de no haber agotado cambios de carrera o cambios de IES debidamente legalizado" [50]
- d) "Certificado de la nota obtenida en el examen de acceso a la educación superior, se observará que el aspirante cumpla con el puntaje mínimo de admisión de cohorte de la carrera receptora en el periodo académico correspondiente" [50]
- e) "Un estudiante podrá cambiarse entre Universidades públicas, sea a la misma carrera o a una distinta, en el mismo tipo de formación de tercer nivel, una vez que haya cursado al menos dos periodos académicos y haya aprobado asignaturas…" [50]
- f) "Para efectos de gratuidad se podrá realizar el cambio por una sola vez" [50]
- g) "Récord Académico detallado con las calificaciones obtenidas en las asignaturas, cursos o sus equivalentes cursadas, debidamente legalizados" [50]
- h) "Plan de Estudios y programas detallado de las asignaturas, cursos o sus equivalentes cursados, debidamente legalizados" [50]
- i) "Malla o mallas curriculares cursada, debidamente legalizadas" [50]

El autor del presente TT facilita la plantilla de solicitud para este trámite en el siguiente link *[https://docs.google.com/document/d/1aVhojpYRN4pMm0HFB\\_Kqb0d0MzVUBG8U/edit?](https://docs.google.com/document/d/1aVhojpYRN4pMm0HFB_Kqb0d0MzVUBG8U/edit?usp=sharing&ouid=116899651977459303031&rtpof=true&sd=true) [usp=sharing&ouid=116899651977459303031&rtpof=true&sd=true.](https://docs.google.com/document/d/1aVhojpYRN4pMm0HFB_Kqb0d0MzVUBG8U/edit?usp=sharing&ouid=116899651977459303031&rtpof=true&sd=true)*

#### **4.3 Cambio de Universidades Particulares a la Universidad Nacional de Loja**

Los requisitos y documentación que deberá presentar el estudiante para el cambio de alguna Universidad Particular hacia la FEIRNNR de la Universidad Nacional de Loja, son los siguientes:

- a) Solicitud dirigida al Ing. Julio Eduardo Romero Sigcho Mg.Sc, "Decano de la Facultad de la Energía las Industrias y los Recursos Naturales no Renovables, se observará para su admisibilidad que el requerimiento esté dentro de las fechas establecidas en el Calendario Académico Administrativo" [50]
- b) "Copia de documentos personales" [50]
- c) "Haber cursado al menos dos periodos académicos; y, someterse al proceso de asignación de cupos" [50]
- d) "Certificado de no tener impedimento académico, de no haber agotado tercera matrícula, de no haber agotado cambios de carrera o cambios de IES debidamente legalizado" [50]
- e) "Certificado de la nota obtenida en el examen de acceso a la educación superior, se observará que el aspirante cumpla con el puntaje mínimo de admisión de cohorte de la carrera receptora en el periodo académico correspondiente…" [50]
- f) "Récord Académico detallado con las calificaciones obtenidas en las asignaturas, cursos o sus equivalentes cursadas, debidamente legalizados" [50]
- g) "Plan de Estudios y programas detallado de las asignaturas, cursos o sus equivalentes cursados, debidamente legalizados" [50]
- h) "Malla o mallas curriculares cursada, debidamente legalizadas" [50]

El autor del presente TT facilita la plantilla de solicitud para este trámite en el siguiente link *[https://docs.google.com/document/d/1ecKamX9VRtmlYGpUdWZjeviXgY4NdRJQ/edit?usp](https://docs.google.com/document/d/1ecKamX9VRtmlYGpUdWZjeviXgY4NdRJQ/edit?usp=sharing&ouid=116899651977459303031&rtpof=true&sd=true) [=sharing&ouid=116899651977459303031&rtpof=true&sd=true.](https://docs.google.com/document/d/1ecKamX9VRtmlYGpUdWZjeviXgY4NdRJQ/edit?usp=sharing&ouid=116899651977459303031&rtpof=true&sd=true)*

#### **4.4 Reingreso.**

"Los procesos de reingreso a una carrera o programa vigente, que no podrán exceder los diez (10) años a partir del último periodo académico en el que se produjo la interrupción de estudios" [50]

"Transcurrido el plazo establecido en el párrafo precedente, un estudiante podrá retomar sus estudios en la misma carrera o programa o en otra carrera o programa, mediante el mecanismo de homologación por validación de conocimientos de asignaturas, cursos o sus equivalentes…" [50]

"Cuando un estudiante quiera reingresar a una carrera o programa "no vigente" o "no vigente habilitado para registro de títulos", para garantizar la culminación de estudios, las IES podrán implementar un plan de reingreso, mediante homologación a la oferta académica vigente" [50]

Los requisitos y documentación que deberá presentar el solicitante para el reingreso hacia alguna carrera de la FEIRNNR de la Universidad Nacional de Loja, son los siguientes:

- a) Solicitud dirigida al Ing. Julio Eduardo Romero Sigcho Mg.Sc, "Decano de la Facultad de la Energía las Industrias y los Recursos Naturales no Renovables, se observará para su admisibilidad que el requerimiento esté dentro de las fechas establecidas en el Calendario Académico Administrativo…" [50]
- b) "Copia de documentos personales" [50]
- c) "Certificado de no tener impedimento académico, de no haber agotado tercera matrícula, de no haber agotado cambios de carrera o cambios de IES debidamente legalizado" [50]
- d) "Récord Académico detallado con las calificaciones obtenidas en las asignaturas, cursos o sus equivalentes cursadas, debidamente legalizados" [50]
- e) "Plan de Estudios y programas detallado de las asignaturas, cursos o sus equivalentes cursados, debidamente legalizados" [50]
- f) "Malla o mallas curriculares cursada, debidamente legalizadas" [50]

El autor del presente TT facilita la plantilla de solicitud para este trámite en el siguiente link *[https://docs.google.com/document/d/1uoOO8WJbjUfZnVK42ES8Yhlo6PJGl\\_lO/edit?usp](https://docs.google.com/document/d/1uoOO8WJbjUfZnVK42ES8Yhlo6PJGl_lO/edit?usp=sharing&ouid=116899651977459303031&rtpof=true&sd=true) [=sharing&ouid=116899651977459303031&rtpof=true&sd=true.](https://docs.google.com/document/d/1uoOO8WJbjUfZnVK42ES8Yhlo6PJGl_lO/edit?usp=sharing&ouid=116899651977459303031&rtpof=true&sd=true)*

#### **4.5 Segundas Carreras**

"Cuando las y los estudiantes, o las y los graduados hayan obtenido el cupo para su primera carrera a través del Sistema Nacional de Nivelación y Admisión, la segunda carrera no será gratuita y podrán" [50]

- a) "Solicitar la habilitación de su cuenta, y rendir un nuevo Examen Nacional de Evaluación Educativa Ser Bachiller" [50].
- b) "Solicitar la habilitación de la nota obtenida en convocatorias anteriores, y participar del proceso de acceso a la educación superior" [50].

"Cuando las y los estudiantes, o las y los graduados no hayan obtenido el cupo para su primera carrera a través del Sistema Nacional de Nivelación y Admisión, deberán inscribirse, rendir el Examen Nacional de Acceso a la Educación Superior..." [50]

"Una vez obteniendo un cupo en una determinada carrera por parte de la Senescyt y legalmente matriculado en la Universidad Nacional de Loja, el estudiante podrá solicitar la homologación de asignaturas cursos o sus equivalentes" [50], para lo cual deberá presentar lo siguiente:

- a) Solicitud dirigida al Ing. Julio Eduardo Romero Sigcho Mg.Sc., "Decano de la Facultad de la Energía las Industrias y los Recursos Naturales no Renovables, se observará para su admisibilidad que el requerimiento esté dentro de las fechas establecidas en el Calendario Académico Administrativo…" [50]
- b) "Copia de documentos personales" [50]
- c) "Récord Académico detallado con las calificaciones obtenidas en las asignaturas, cursos o sus equivalentes cursadas, debidamente legalizados" [50]
- d) "Plan de Estudios y programas detallado de las asignaturas, cursos o sus equivalentes cursados, debidamente legalizados" [50]
- e) "Malla o mallas curriculares cursada, debidamente legalizadas" [50]

El autor del presente TT facilita la plantilla de solicitud para este trámite en el siguiente link *[https://docs.google.com/document/d/1fvOdzPewbxD6DzTAFmjsC7\\_vI7yOUHRs/edit?usp](https://docs.google.com/document/d/1fvOdzPewbxD6DzTAFmjsC7_vI7yOUHRs/edit?usp=sharing&ouid=116899651977459303031&rtpof=true&sd=true) [=sharing&ouid=116899651977459303031&rtpof=true&sd=true.](https://docs.google.com/document/d/1fvOdzPewbxD6DzTAFmjsC7_vI7yOUHRs/edit?usp=sharing&ouid=116899651977459303031&rtpof=true&sd=true)*

En todos los procesos antes mencionados la solicitud debe ir dirigida al Decano de la Facultad, pero debe enviarse al correo electrónico de la Secretaria de la Carrera de Computación [elisa.orellana@unl.edu.ec.](mailto:elisa.orellana@unl.edu.ec)

#### **5. Anulación de matrícula**

El Art. 173 del Reglamento del Régimen Académico de la UNL, "podrá mediante oficio o petición de parte, declarar nula una matrícula cuando esta haya sido realizada violando la ley y la normativa aplicable en este caso el Decano de Facultad previo informe del director de Carrera…" [48].

"En caso de enfermedad grave y/o calamidad doméstica debidamente comprobada, el Decano de la Facultad, dejará sin efecto la matrícula del estudiante por una sola vez, siempre y cuando no hubiera reprobado el ciclo académico o alguna asignatura…" [48].

El Art. 45 del Estatuto Orgánico de la Universidad Nacional de Loja en vigencia, dentro de las atribuciones y deberes de los señores Decanos dispone en su numeral 10 lo siguiente: "Dejar sin efecto la matrícula del estudiante, por una sola vez, en caso de enfermedad grave y/o calamidad doméstica, debidamente comprobadas, siempre y cuando no hubiere reprobado el evento académico" [48].

El autor del presente TT facilita la plantilla de solicitud para este trámite en el siguiente link *[https://docs.google.com/document/d/13Ae\\_I-](https://docs.google.com/document/d/13Ae_I-OxPIV_0Me3af81uBk6Cs7gyqtC/edit?usp=sharing&ouid=116899651977459303031&rtpof=true&sd=true)*

# *[OxPIV\\_0Me3af81uBk6Cs7gyqtC/edit?usp=sharing&ouid=116899651977459303031&rtpof](https://docs.google.com/document/d/13Ae_I-OxPIV_0Me3af81uBk6Cs7gyqtC/edit?usp=sharing&ouid=116899651977459303031&rtpof=true&sd=true) [=true&sd=true.](https://docs.google.com/document/d/13Ae_I-OxPIV_0Me3af81uBk6Cs7gyqtC/edit?usp=sharing&ouid=116899651977459303031&rtpof=true&sd=true)*

La solicitud debe ir dirigida al Decano de la Facultad, pero debe enviarse al correo electrónico de la secretaria de la Carrera de Computación [elisa.orellana@unl.edu.ec.](mailto:elisa.orellana@unl.edu.ec)

#### **6. Retiro de Asignatura**

El Art. 175 del Reglamento del Régimen Académico de la UNL, establece que cualquier "estudiante que curse una carrera o programa podrá retirarse voluntariamente de una o todas las asignaturas… en el plazo máximo de treinta (30) días, contados a partir del inicio de las labores académicas del período académico ordinario" [48].

"Para el retiro voluntario el estudiante de carrera o programa dirigirá la solicitud respectiva al Decano/a de la Facultad, quien autorizará el mismo si cumple con las condiciones establecidas en el presente artículo" [48].

"El estudiante solicitará al Decano/a de la Facultad, el retiro en una, algunas o todas las asignaturas en el período académico ordinario en el que se hubiere matriculado, el cual aprobará o negará lo solicitado con base en el informe que presente el Director/a de carrera…" [48].

"En caso de retiro voluntario y retiro por caso fortuito o fuerza mayor debidamente justificado, la matrícula correspondiente a estas asignaturas, cursos o sus equivalentes, quedará sin efecto... para estos casos, se registrará en el Sistema de Gestión Académico en observación retiro" [48]. "Los estudiantes no podrán solicitar retiro en una asignatura con segunda o tercera matrícula, excepto si la asignatura tiene cruce de horario con otra asignatura de segunda y/o tercera matrícula. Podrá retirarse en la asignatura de menor o igual número de matrículas" [48].

El autor del presente TT facilita la plantilla de solicitud para este trámite en el siguiente link *[https://docs.google.com/document/d/1FZnfBNZKXv-](https://docs.google.com/document/d/1FZnfBNZKXv-IsSVqLzxfA2Rx5IguyeC2/edit?usp=sharing&ouid=116899651977459303031&rtpof=true&sd=true)*

*[IsSVqLzxfA2Rx5IguyeC2/edit?usp=sharing&ouid=116899651977459303031&rtpof=true&s](https://docs.google.com/document/d/1FZnfBNZKXv-IsSVqLzxfA2Rx5IguyeC2/edit?usp=sharing&ouid=116899651977459303031&rtpof=true&sd=true) [d=true.](https://docs.google.com/document/d/1FZnfBNZKXv-IsSVqLzxfA2Rx5IguyeC2/edit?usp=sharing&ouid=116899651977459303031&rtpof=true&sd=true)*

La solicitud debe ir dirigida al Decano de la Facultad, pero debe enviarse al correo electrónico de la secretaria de la Carrera de Computación [elisa.orellana@unl.edu.ec.](mailto:elisa.orellana@unl.edu.ec)

#### **7. Solicitar Certificados`**

Desde el año 2022 la carrera de Computación se encuentra aportando con soluciones en los procesos académicos estudiantiles, una de las soluciones actualmente implementadas es el sistema de emisión de certificados en línea a través de un software web. A continuación, se describen los pasos y los diferentes certificados que se emite:

- a) Inicialmente el estudiante debe solicitar las credenciales de acceso al sistema, para lo cual debe solicitar mediante un correo electrónico del director de carrera (pfordonez@unl.edu.ec), indicando el propósito de su solicitud, una vez que se haya otorgado las credenciales, el estudiante puede acceder al software Bonita Portal CISC-UNL
- b) Certificados académicos disponibles:
	- Certificado de prácticas pre-profesionales: Este documento avala el cumplimiento total de las prácticas pre-profesionales en las áreas de mantenimiento, redes y desarrollo de software por parte del estudiante.
	- Certificado de primera prórroga: Este documento indica que el estudiante agotó el plazo de la primera prórroga. sin finalizar el trabajo de titulación
	- Certificado de segunda prórroga: Este documento indica que el estudiante agotó el plazo de la segunda prórroga sin finalizar el trabajo de titulación.
	- Certificado de prórrogas final: Contiene la autorización para el pago de prórrogas. El estudiante agotó el plazo de primera y segunda prórroga sin finalizar el trabajo de titulación y se le otorga al estudiante para acceder a la Unidad de Titulación Especial (UTE).
- Certificado de eventos académicos: Avala la participación y/o aprobación del estudiante en un evento académico organizado por la CISC.
- Certificado de no adeudar a la carrera: Este documento certifica que el estudiante no posee deudas por concepto de prórrogas, asignaturas, cursos o sus equivalentes con la CISC.
- Certificado de que no debe aprobar los niveles de Computación: Este documento indica que el estudiante está exonerado de aprobar los niveles de Computación I y II debido a que se encuentran contemplados en la malla curricular de la CISC.
- c) Seleccionar uno de los certificados disponibles de acuerdo a su necesidad, en el botón (Proceder a generar solicitud), mediante este medio obtendrá respuesta u observación en un periodo determinado.

Para más información sobre el software de Certificados revisar el Manual de usuario denominada Manual para el manejo del módulo de Certificación Electrónica: Estudiantes, del siguiente enlace *[https://drive.google.com/file/d/18jhY1kV](https://github.com/Computacion-UNL/certificaciones/blob/main/certificacion-electronica-recursos/04_anexos/Manuales_usuarios/Manual_de_usuario_Estudiante.pdf)[uDzuNCVE0PUj9xV\\_2QKohYKy/view?usp=drive\\_link](https://github.com/Computacion-UNL/certificaciones/blob/main/certificacion-electronica-recursos/04_anexos/Manuales_usuarios/Manual_de_usuario_Estudiante.pdf)*

## **Horarios académicos de la carrera de Computación**

El Art. 100 del *Reglamento del Régimen Académico de la UNL*, estipula que "el Órgano Colegiado Superior, previo informe del Vicerrector/a y Académico/a, aprobará los horarios para el año lectivo remitidos por las facultades, en sus diferentes carreras o programas y modalidades" [48].

El Art. 49 del *Estatuto Orgánico* de la Universidad Nacional de Loja en vigencia, dentro de las atribuciones y deberes de los señores Directores de Carrera dispone en su numeral 7 lo siguiente: "Elaborar la distribución y carga horaria del personal académico", en base a esta distribución y carga horaria de los docentes, el horario lo genera por defecto el sistema SGA [48].

Pasos para informarse sobre los horarios estudiantiles:

a) Ingresar a Sistema de Gestión Académico Acceso Estudiantes<sup>18</sup>, ingresar con su correo institucional y clave e "INICAR SESIÓN", Una vez ingresado al sistema y si actualmente se encuentra matriculado en algún ciclo de la Carrera, hacer click en "Mis

<sup>18</sup> Sistema de Gestión Académico Acceso Estudiantes: *<https://estudiantes.unl.edu.ec/>*

Matrículas", Se mostrará información de la matrícula actual, luego hacer click en "Detalle de acreditaciones, asistencias y horario de clases", aquí mostrará la información de horario de clases, calificaciones y asistencias.

b) El estudiante también puede informarse sobre los horarios mediante la aplicación Telegram en el canal de noticias de la Carrera de Computación.

El Art. 98 del *Reglamento del Régimen Académico de la UNL*, establece que "en la elaboración y aprobación de calendario académico-administrativo, El Vicerrectorado Académico, con noventa días de anticipación al inicio del periodo académico ordinario, presentará el calendarioadministrativo anual al Rector/a, quien lo pondrá en conocimiento y resolución del OCS…" [48].

Este calendario se difunde en la página oficial de la universidad, se puede encontrar en el menú docencia en formato PDF.

Pasos para informarse sobre el calendario académico:

- a) Ingresar a Inicio Universidad Nacional de Loja<sup>19</sup>
- b) Ingresar al submenú "Docencia", Hacer click en el ítem de "Calendario Académico", pulsar sobre el botón "Calendario Académico Aprobado PDF", una vez realizado esto ya se puede observar en formato PDF el calendario o imprimirlo de ser necesario.

<sup>19</sup> Inicio Universidad Nacional de Loja: *<https://www.unl.edu.ec/>*

#### **Anexo 2.** Cuestionario de sensación de presencia

#### **Test de sensación de presencia de Slater "Energía VR"**

El siguiente cuestionario está basado en los ítems propuestos por Slater [30]. Se han adaptado algunos puntos en los ítems para que sean adecuados al contexto de este estudio.

# **1. Califique su sensación de estar en el edificio administrativo de la FEIRNNR mediante Energía VR, en una escala del 1 al 7, donde 7 representa su experiencia normal de estar en un lugar.**

Tuve la sensación de "estar allí" en el edificio administrativo de la FEIRNNR. 1-De ninguna Manera, 7- Mucho

## **2. ¿En qué́ medida hubo momentos durante su experiencia en la aplicación de Energía VR fue considerado real para usted?**

Hubo momentos durante su experiencia en que el ambiente de Energía VR fue real para Ud. 1-En ningún momento, 7- Casi todo el tiempo.

## **3. Cuando recuerda su experiencia, ¿Piensa en Energía VR más como imágenes que vio que como algún lugar que haya visitado?**

El edificio administrativo de la FEIRNNR mediante Energía VR, en qué medida me parece más como.

1-Imágenes que vi, 7- Algún lugar que visité.

# **4. Durante su tiempo de experiencia en Energía VR, ¿fue más fuerte la sensación de estar en el edificio administrativo de la FEIRNNR o de estar en otro lugar?**

En qué medida fue su sensación de.

1- Estar en otra parte, 7- Estar en el edificio administrativo de la FEIRNNR.

# **5. Considere su recuerdo de estar en el edificio administrativo de la FEIRNNR mediante Energía VR. ¿Qué tan similar en términos de la estructura de la memoria (memoria sensorial, memoria a corto plazo, memoria a largo plazo) es Energía VR a cualquier otro lugar que hayas visitado?**

Qué piensas cuando estás en el ambiente de Energía VR, en qué medida es similar a un lugar que hayas visitado hoy.

1- Poco similar, 7- Muy similar.

# **6. Durante el tiempo de su experiencia en Energía VR, ¿en qué medida pensó que estaba realmente en el edificio administrativo de la FEIRNNR?**

Durante su experiencia en qué medida pensó que estaba realmente en un ambiente del edificio administrativo de la FEIRNNR.

1- No muy seguido, 7- Con frecuencia.

**Anexo 3.** Entrevista a la secretaria de la carrera de la CISC

## **Secretaria de la Carrera de Ingeniería en Sistemas/Computación**

## **ENTREVISTA**

**Nombre del entrevistado(a):** Lic. Elisa Beatriz Orellana Bravo.

**Rol en la organización:** Secretaria de la Carrera de Ingeniería en Sistemas/Computación.

La presente entrevista tiene como finalidad, recopilar información sobre los procesos académicos estudiantiles de la Carrera de Computación de la Facultad de la Energía, las Industrias, y los Recursos Naturales no Renovables (FEIRNNR) de la Universidad Nacional de Loja.

## **1) ¿Cuáles son los procesos académicos más consultados por parte de los estudiantes?**

- Graduación y titulación
- Admisión a la UNL
- Matriculación
- Cambio de carrera, cambio de Institución de Educación Superior, reingreso y segundas carreras en la Facultad de la Energía las Industrias y los Recursos Naturales no Renovables
- Anulación de matrícula
- Retiro de asignatura
- Solicitar certificados

# **2) ¿Cuáles son los reglamentos internos o externos que orientan y regulan los procesos académicos estudiantiles?**

- Reglamento de régimen académico de la Universidad Nacional De Loja
- Requisitos que deberán observarse en: cambio de carrera, cambio de Institución de Educación Superior, reingreso y segundas carreras en la Facultad de la Energía las Industrias y los Recursos Naturales no Renovables
- Normativo para la implementación de la Unidad de Titulación Especial para el nivel de grado y postgrado de la Universidad Nacional de Loja

# **3) ¿Cómo se facilita la información a los estudiantes sobre los procesos académicos estudiantiles?**

De forma presencial y en tiempos de pandemia se facilitó la información a través del correo personal o el institucional, las redes sociales como es Telegram, WhatsApp, mediante llamadas al teléfono o celular.

**4) Existen formatos de formularios y solicitudes tanto en formato PDF, como en formato Word que deben llenar los estudiantes para cada proceso académico estudiantil, de ser así puede facilitarme, al correo electrónico:** [jorge.pucha@unl.edu.ec](mailto:jorge.pucha@unl.edu.ec)

No se facilita documentos, la página de la Universidad facilita los formatos por ejemplo de segunda y tercera matrícula, pero solicitudes y peticiones los realiza el estudiante por su cuenta, pero se indica al estudiante a cuál debe ir dirigido la solicitud por ejemplo al director de la carrera, en esos casos lo firman o lo escanean y lo envían de forma digital.

**5) Describir los pasos de cada proceso que realiza un estudiante al momento de realizar un proceso académico estudiantil, se busca conocer los pasos a seguir (en caso de haber documentos que indiquen o estipulen como realizar dicho proceso por favor indicarme donde los puedo conseguir o en su defecto su amabilidad de enviarme al correo:**  [jorge.pucha@unl.edu.ec](mailto:jorge.pucha@unl.edu.ec)**)**

En el proceso de admisión, los jóvenes ya vienen con un cupo de la Senescyt, ellos son quienes asignan los cupos de admisión, aquí en la carrera o cualquier carrera. Senescyt envía a UTI y UTI envía a la Carrera la documentación, esto lo realiza el CES, el cual envía los estudiantes de primera, segunda y hasta tercera fase, en la carrera solo se asienta la matrícula, mediante el **Módulo de Gestión de Trámites,** para más información se recomienda revisar el documento de (Reglamento de régimen académico de la Universidad Nacional De Loja)

En el proceso de Matriculación, los estudiantes se matriculan mediante el Sistema de Gestión Académico (SGA), si son por segunda o tercera matrícula esto se realiza mediante el **Módulo de Gestión de Trámites**, en el cual el estudiante debe seguir un proceso como presentar documentos y otros, la secretaria de la carrera verifica las asignaturas que ha perdido el alumno y deben seguir por segunda o tercera matrícula, luego pasa la firma del director de carrera y deben seguir el proceso hasta que el estudiante cancele lo que cuesta el valor por asignatura, luego de este la dirección de la carrera asienta la matrícula, anteriormente se pedía solicitud para matrícula en la carrera pero ahora ya no**,** para más información se recomienda revisar el documento de (Reglamento de régimen académico de la Universidad Nacional De Loja) y páginas oficiales de la UNL.

En el proceso de retiro de asignatura, el estudiante debe realizar una petición al director de la carrera con su debida justificación y si está en los tiempos establecidos del calendario académico se procede a retirar de la o las asignaturas, con la autorización del señor director de la carrera. En ocasiones los estudiantes piden retiro de asignatura por cruces de horario es un justificativo, también por si estudiante trabaja puedo dejar esta asignatura a pesar de haber cancelado, la mayoría de estos casos de retiro de asignatura lo hacen a través del **Módulo de gestión de trámites MGT**, este permite cancelar y seguir las materias en caso de pérdida**,** para más información se recomienda revisar el documento de (Reglamento de régimen académico de la Universidad Nacional De Loja)

En el proceso de anulación de Matrícula el estudiante debe contar con su debida justificación y documentación, como es la declaración juramentada en caso de tercera matrícula, puede ser por calamidad doméstica, agregar documentos, fotografías, etc. que justifique su anulación, esto se lo hace a través del decanato (solicitud al decano de la FEIRNNR)**,** para más información se recomienda revisar el documento de (Reglamento de régimen académico de la Universidad Nacional De Loja)

En el proceso de cambio de carrera, cambio de universidad, reingreso a la Universidad y segundas carreras se debe realizar el proceso de homologación de estudios, hay un tiempo establecido de acuerdo al calendario académico, para que los jóvenes puedan presentar la documentación, pero el requisito indispensable para que ellos puedan realizar estas homologaciones es el puntaje de corte, por ejemplo, en la carrera ahora el puntaje está en 855 el ciclo anterior estaba en 825, cada vez que se haga estas homologaciones hay que analizar si hace para otra carrera diferente tiene que ver el puntaje de corte, luego viene el resto de requisitos, para más información se recomienda revisar el documento de (Requisitos que deberán observarse en: cambio de carrera, cambio de Institución de Educación Superior, reingreso y segundas carreras en la Facultad de la Energía las Industrias y los Recursos Naturales no Renovables).

En el proceso de Graduación y Titulación, los estudiantes en el antepenúltimo ciclo deben realizar la propuesta del TT, primero deben solicitar la aptitud legal del mismo mediante el software de bonita de la carrera de Computación, una vez que se obtenga la aptitud legal se debe solicitar igualmente por bonita el director del TT, este director del TT puede ser un docente de la UNL, en algunos casos los temas involucran otras áreas de la Universidad por ejemplo Medicina, entonces se puede pedir un docente de la salud para que dirija o forme parte del tribunal de defensa del TT, Una vez que aprueban y continúan al último ciclo de la carrera deben realizar el TT, si terminan el ciclo con nota de 7 o superior se supone que el estudiante tiene el 70% de avance o más del TT, en caso de culminar por completo el estudiante debe solicitar la aptitud legal para luego proceder a la defensa del TT, en caso de no finalizar por completo el TT el estudiante puede optar por la primera prórroga, la cual es gratis y tiene un periodo o tiempo igual a un ciclo académico, pero debe solicitar antes de terminar el ciclo la prórroga unos días antes máximo, la segunda prórroga ya tiene un costo, pero si en periodo de la segunda prórroga no se cumple con el 7 que es lo mínimo para poder graduarse, automáticamente debe optar por la Unidad de Titulación Especial el cual es para los estudiante que no culminaron su TT, en la Unidad de Titulación Especial tienen que aprobar tres asignaturas las cuales son: Metodología, software y redes, en caso de aprobar continúan con el TT, luego tienen que continuar con la defensa del TT, aprobado esto pueden ya incorporarse, para la Unidad de Titulación Especial se recomienda revisar el documento (Normativo para la implementación de la Unidad de Titulación Especial para el nivel de grado y postgrado de la Universidad Nacional de Loja). Antes de la defensa del TT, el estudiante debe tramitar los papeles para obtener la aptitud legal, la aptitud legal es indispensable para la finalizar el TT, para obtener la aptitud legal se necesita certificado de haber terminado los talleres de educación física, inglés, prácticas pre profesionales, con estos certificados se obtiene la aptitud legal, pero también se puede realizar en tiempo de prórroga una pasantía o curso de inglés se debe culminar antes de la defensa del TT, igualmente la secretaria y director deben justificar porque va a seguir una prórroga el estudiante, luego de la aptitud se pide tribunal para la defensa del TT, si aprueba la defensa el tribunal emite un acta, luego de esto hay que realizar las correcciones necesarias en el documento del TT en biblioteca, realizado esto biblioteca emite un certificado junto con la petición, una vez realizado esto ya se puede graduar. Opcional al TT se puede consultar si la carrera oferta el examen complexivo o se puede realizar una petición para optar por el mismo en vez del TT, en el cual se debe seguir tutorías las cuales se debe aprobar y después el examen consta de 1000 preguntas, los cuales debe aprobar para graduarse. En algunas facultades se ha optado por dejar las tesis y dar el examen complexivo, por ejemplo, en la carrera de Derecho y Educación Básica, para más información se recomienda revisar el documento de (Reglamento de régimen académico de la Universidad Nacional De Loja)

En cuanto a los horarios académicos, generalmente los realiza el director de la carrera y también se encarga de compartir a los estudiantes mediante las redes sociales o canales oficiales de la carrera de Computación.

En cuanto al calendario académico, esto lo realiza el Órgano Colegiado Superior (OCS), ellos aprueban los calendarios académicos y se encargan de compartir mediante los canales oficiales de la UNL.

# **6) En caso de realizar el levantamiento de información con qué frecuencia suelen cambiar o son estables las oficinas de secretaría, director de carrera y decano.**

En la misma oficina se encuentra la secretaria y dirección de la carrera de Computación, por lo general no hay cambios frecuentes de oficina, por ejemplo, antes del último cambio de oficina se mantuvo en la misma por cerca de 8 años.

## **Anexo 4.** Encuesta a la secretaria de la carrera de la CISC

#### **Secretaria de la Carrera de Ingeniería en Sistemas/Computación**

## **ENCUESTA**

## **Nombre del encuestado(a):** Lic. Elisa Beatriz Orellana Bravo.

**Rol en la organización:** Secretaria de la carrera de Ingeniería en Sistemas/Computación. La presente encuesta tiene como finalidad, recopilar información sobre los procesos académicos estudiantiles de la Carrera de Computación de la FEIRNNR de la UNL.

# **7) ¿Cuándo el estudiante solicita información sobre algún proceso académico estudiantil, como se le facilitaría a usted, atenderlo o dar respuesta a dicha petición?**

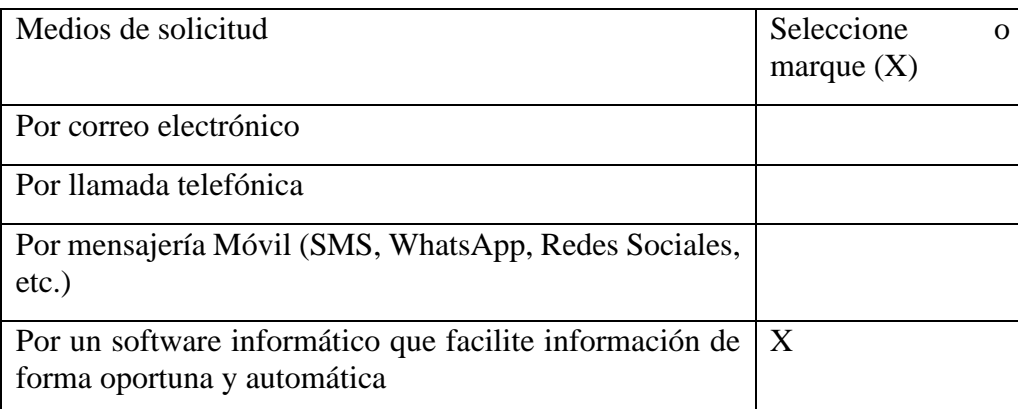

Otro medio dígnese a nombrarlo:

…………………………………………………………………………………………….…

**8) ¿Qué dispositivo Ud. Utiliza con mayor frecuencia para facilitar la información (documento o archivo de algún proceso) de los procesos académicos estudiantiles?**

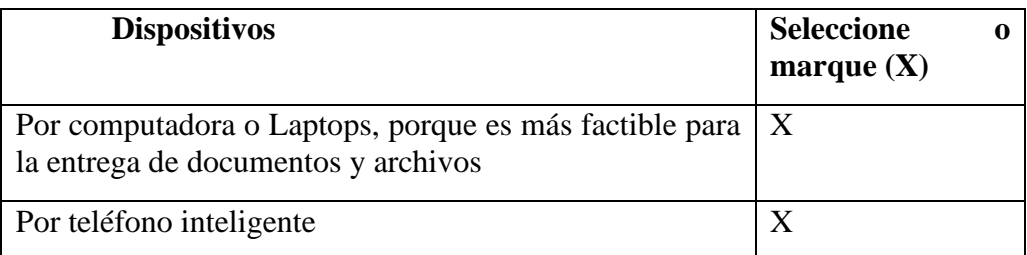

Otro medio dígnese a nombrarlo:

…………………………………………………………………………………………….… ………………………………………………………………………………………….…… **9) ¿Está de acuerdo usted, que se desarrolle un software informático para facilitar la información de los procesos académicos estudiantiles, que con mayor frecuencia son solicitados por los estudiantes de la carrera de Computación, con la finalidad de evitar la aglomeración y presencia física en las oficinas administrativas de la UNL, contribuyendo así al distanciamiento y contagio del COVID-19?** 

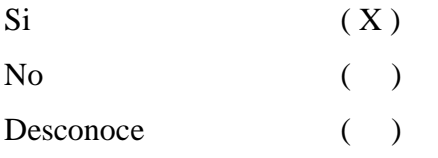

**10) ¿Considera adecuado el desarrollo de un software informático que facilite e indique de forma detallada al estudiante, cómo debe realizar un proceso académico estudiantil?** 

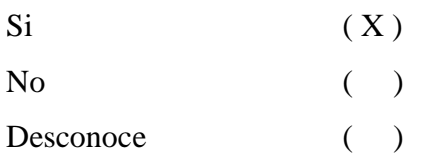

**11) ¿Cómo le gustaría que la información solicitada por los estudiantes, acerca de los procesos académicos estudiantiles esté disponible y pueda acceder libremente?** 

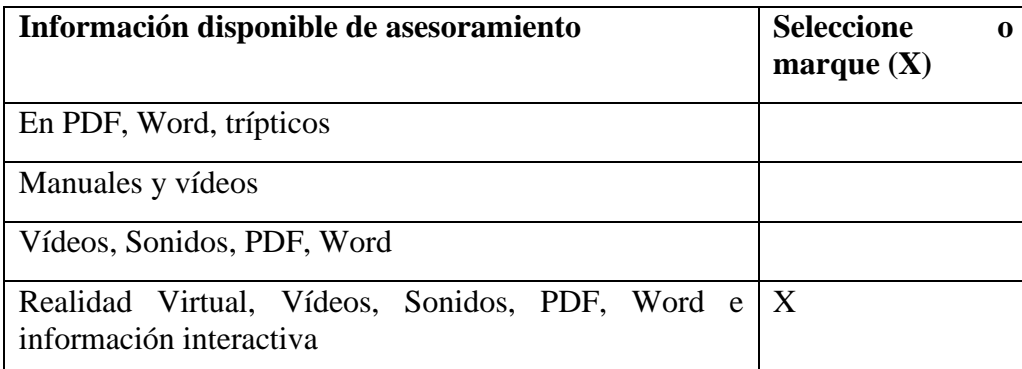

Otro medio dígnese a nombrarlo:

…………………………………………………………………………………………….… ………………………………………………………………………………………….…… **Anexo 5.** Metodología SUM

#### **Metodología SUM**

Para el desarrollo del aplicativo de realidad virtual, se utilizó la metodología SUM que tiene como objetivo desarrollar vídeojuegos o aplicaciones de realidad virtual de alta calidad dentro de un plazo de tiempo y presupuesto definidos, con un enfoque en la mejora continua. La metodología fue apropiada para este proyecto y se puede aplicar a pequeños equipos multidisciplinarios (2 a 7 miembros), así como a proyectos a corto plazo, con un año de duración. Además, implica una participación activa del cliente y divide al proyecto en cinco fases (véase la **Figura A5 1**), validando los resultados al final de cada fase.

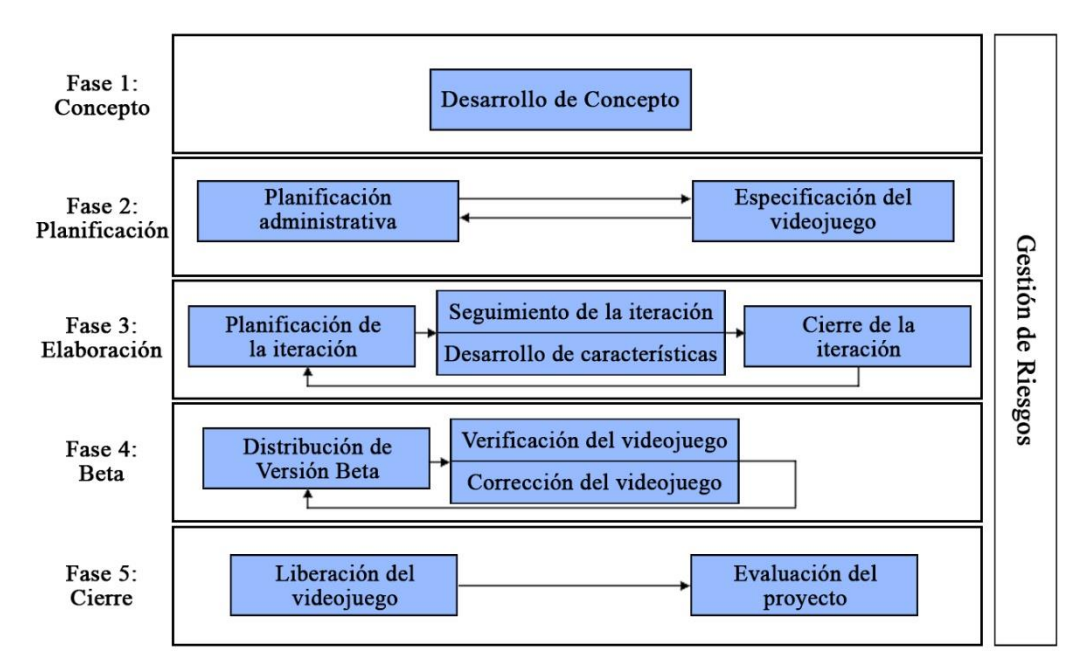

**Figura A5 1.** Ciclo de Vida de la Metodología SUM

#### **Fases de la metodología SUM:**

#### **Identificación del Riesgo**

En esta sección, se realizó la recopilación de los posibles factores potenciales que podrían dar lugar a problemas durante el desarrollo del proyecto. Los riesgos se han clasificado en dos categorías: Técnico (relacionado con aspectos técnico y tecnológicos del proyecto) y Proyecto (relacionados con la gestión y planificación del proyecto). A continuación, en la **Tabla A5 1**, se presenta un resumen de estos riesgos junto con las acciones correspondientes.

| Descripción de Riesgo                                                | <b>Tipo</b> | <b>Probabilidad</b> | Impacto | <b>Mitigación</b>                                                                                                    |
|----------------------------------------------------------------------|-------------|---------------------|---------|----------------------------------------------------------------------------------------------------|
| conocimiento<br>Poco<br>de<br>las<br>herramientas de desarrollo      | Técnico     | Medio               | Alto    | Dedicar tiempo a la capacitación y formación en las herramientas a utilizar                                                                                                    |
| Errores en la Planificación                                          | Proyecto    | Medio               | Alto    | Revisión y ajustes de la planificación del proyecto con el cliente                                                                                                    |
| Pérdida de Información o daño<br>de los equipos tecnológicos         | Proyecto    | Bajo                | Medio   | Establecer medidas preventivas como copias de seguridad regularmente, capacitar<br>al cliente sobre la importancia de la seguridad y contar con respaldo económico o<br>equipos de reemplazo para de esta manera continuar con el desarrollo del proyecto |
| Falta de delimitación general<br>del proyecto                        | Proyecto    | Medio               | Alto    | Evaluar cualquier solicitud de cambio y determinar su impacto en los objetivos y<br>alcance del proyecto                                                                                                    |
| miembros<br>del<br>Ausencia<br>de<br>equipo del Proyecto             | Proyecto    | Bajo                | Medio   | Reasignación de tareas o responsabilidades del miembro del equipo ausente a otros<br>miembros del equipo disponibles                                                                                                    |
| Energía<br>VR.<br>puede<br>tener<br>deficiencias en la parte gráfica | Técnico     | Bajo                | Medio   | Solicitar colaboración de expertos en diseño gráfico o interfaz de usuario, para<br>mejorar la apariencia visual y la usabilidad del proyecto                                                                                                    |

**Tabla A5 1.** Mitigación de riesgos para el desarrollo del proyecto

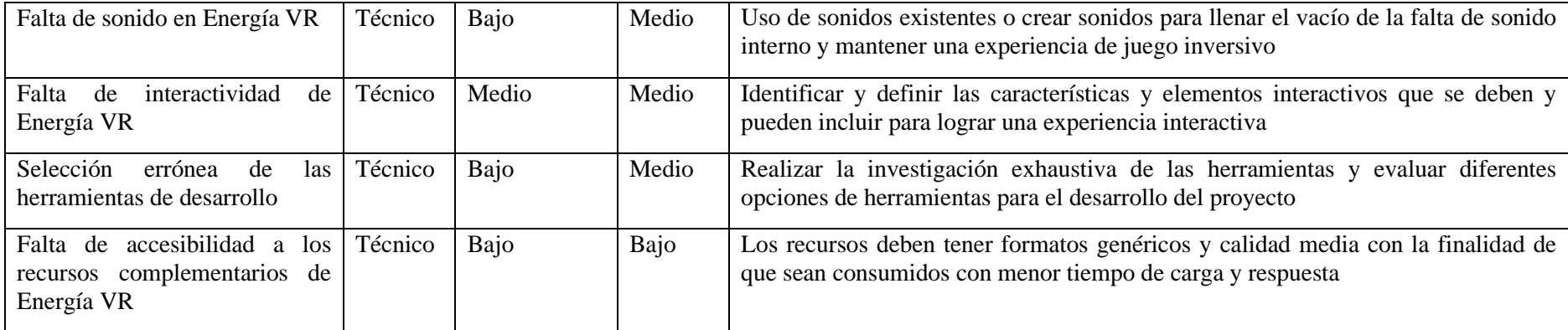

## **Consideraciones:**

#### **Impacto**

#### **Probabilidad**

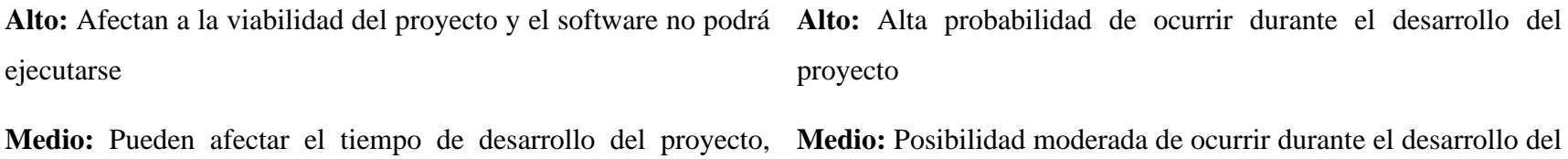

costos o la calidad del software

manejables y puede ser abordados de manera efectiva

proyecto

**Bajo:** Pueden tener un impacto mínimo en el proyecto y son **Bajo:** posibilidad relativamente baja de ocurrir durante el desarrollo del proyecto
## **1 Desarrollo del Concepto**

Para iniciar con el desarrollo del aplicativo de realidad virtual, es importante definir partes esenciales como son: aspectos de negocio, elementos del proyecto y detalles técnicos. Este concepto se fue formando a partir de ideas propuestas por cada rol involucrado, las ideas y propuestas se fueron refinando mediante reuniones con el equipo junto con la factibilidad del proyecto.

## **1.1 Propósito del aplicativo de RV.**

El propósito del aplicativo de RV es que el estudiante se sienta inmerso en el ambiente educativo de la UNL virtualmente, para lograr este objetivo fue necesario recrear los espacios físicos, en particular, el edificio administrativo de la FEIRNNR de la UNL, juntos con sus oficinas, áreas físicas y personal administrativo, a fin de proporcionar un entorno virtual realista que permita a los usuarios explorar estos espacios, adicionalmente permite al estudiante obtener información de sus docentes, directivos, detalles sobre la FEIRNNR, de la UNL e información de los procesos académicos de la carrera de Computación.

Es esencial que la aplicación cuente con interfaces de usuario intuitivas y de fácil navegación, para garantizar que los usuarios puedan interactuar de manera efectiva y acceder a la información fácilmente.

## **1.2 Roles de Equipo.**

A continuación, se detallan los roles de las personas implicadas en el desarrollo del presente proyecto en base a la metodología SUM (véase la **Tabla A5 2**).

| <b>PERSONA</b>           | <b>ROL</b>                  | <b>CONTACTO</b>               | <b>DESCRIPCIÓN</b>                                                                                                    |
|--------------------------|-----------------------------|-------------------------------|----------------------------------------------------------------------------------------------------|
| Pablo<br>Ing.<br>Ordoñez | del<br>Director<br>proyecto | pfordones@unl.ed<br>u.ec      | Se encarga de revisar todo el proceso de<br>desarrollo de software y<br>permitirá<br><sub>la</sub><br>autorización de cada etapa de las aplicaciones<br>de realidad virtual. |
| Pablo<br>Ing.<br>Ordoñez | Cliente                     | pfordones@unl.ed<br>u.ec      | Es el responsable de establecer y validar<br>conceptos de productos, planes del proyecto e<br>hitos.                                                                         |
| Elisa<br>Orellana        | Cliente                     | elisa.orellana@un<br>l.edu.ec | Es el responsable de establecer y validar<br>conceptos de productos, planes del proyecto e<br>hitos.                                                                         |

**Tabla A5 2.** Personas y roles involucradas en el proyecto.

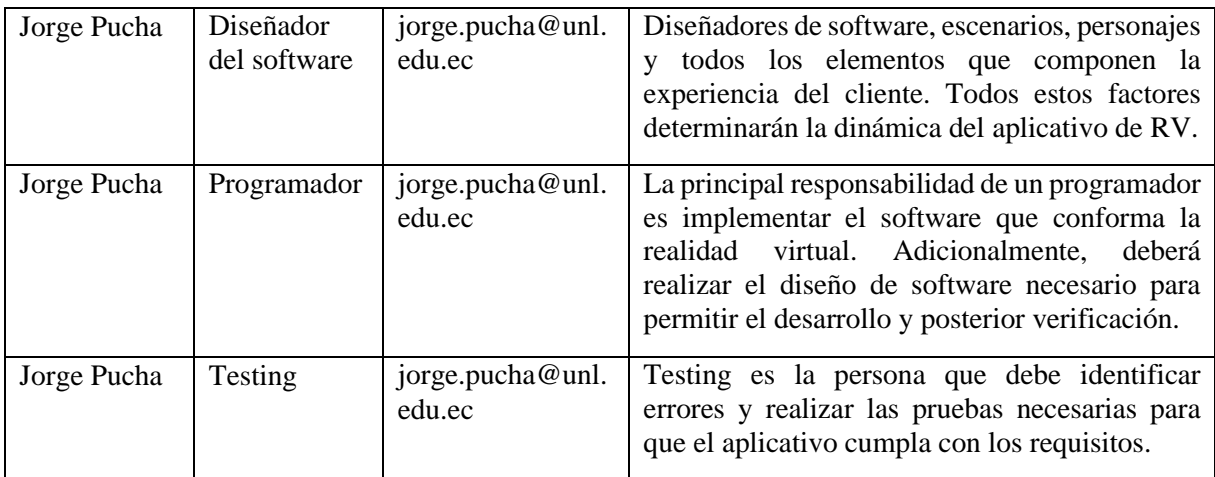

### **1.3 Definición de los aspectos de juego**

A continuación, se presentan las ideas, la visión y nombre del juego que surgieron mediante una reunión de coordinación realizada con el equipo de desarrollo y directivos de la carrera de Computación. En dicha reunión, se exploraron los detalles y aspectos que debe tener la aplicación de realidad virtual.

## **Ideas de Juego**

- Se mostrará una ventana de inicio para que el usuario pueda acceder al presionar un botón de PLAY a la aplicación.
- La aplicación requerirá uso de internet y se podrá acceder mediante un navegador web a través de computadora de escritorio o portátil
- No será una aplicación de mundo abierto, pero sí podrá desplazarse en el ambiente virtual por el interior y la parte frontal del edificio administrativo de la FEIRNNR
- Permitirá desplazarse en el ambiente virtual mediante un personaje (avatar) de sexo masculino, el personaje debe moverse junto a la cámara proyectando un plano en tercera persona, pero cuando interactúa con los NPC's u objetos interactivos la cámara proyectará un plano en primera persona
- Tendrá interacción con los NPC, los cuales representan a todos los profesionales que laboran en el edificio administrativo, para obtener la siguiente información: nombres, correo, cargo, horario de atención y funciones administrativas.
- La interacción con los NPC se realizará mediante diálogos sobrepuestos en la pantalla.
- Al interactuar con el personaje de la secretaria de la carrera de Computación, permitirá obtener información y pasos a seguir de los procesos académicos estudiantiles de la carrera de Computación de la FEIRNNR de la UNL
- El usuario podrá ver imágenes, vídeos en 2D y audios informativos en el ambiente virtual
- El usuario podrá visualizar y descargar el perfil profesional de los Docentes, Directores de Carrera y Decano pertenecientes a la FEIRNNR de la UNL
- En el patio interior del edificio, a través de un stand se podrá visualizar y descargar el calendario académico, reglamento académico y noticias de la FEIRNNR de la UNL. Además, en la oficina de la carrera de Computación, habrá un stand para acceder y descargar el horario académico, pensum académico y noticias de la carrera de Computación.
- En el entorno virtual estará un NPC el cual representa a un estudiante guía, mediante un enlace permitirá dirigirse a la ubicación de los diferentes profesionales administrativos del edificio u objetos interactivos del aplicativo.
- El usuario podrá visualizar y descargar información de las maestrías de las diferentes carreras de la FEIRNNR de la UNL.

A continuación, se presenta la arquitectura exclusiva del aplicativo de RV, que se encuentra dividida en 3 capas (véase la **Figura A5 2**).

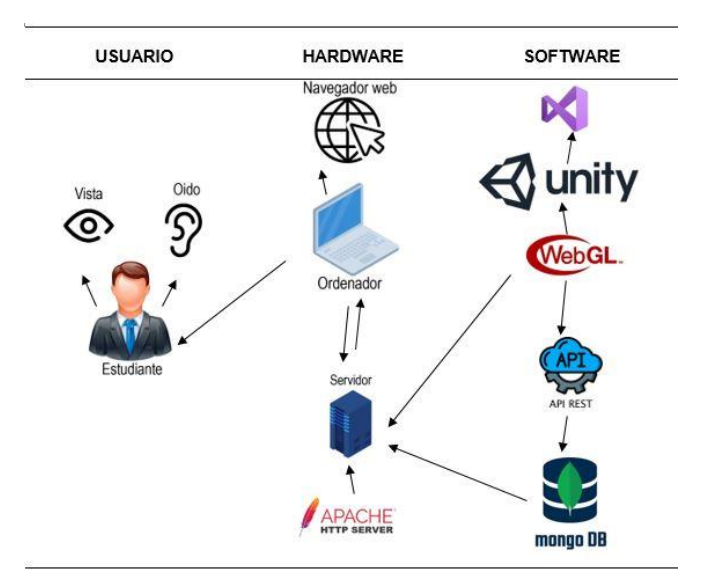

**Figura A5 2.** Arquitectura del Aplicativo de Realidad Virtual.

#### **1.4 Arquitectura de integración del Módulo de Gestión de Información y Aplicativo de RV.**

A continuación, se presenta el diagrama que muestra la integración del Aplicativo de RV y el Módulo de Gestión de Información en un solo sistema, detallando las tecnologías empleadas durante el desarrollo, tal como se presenta en la **Figura A5 3**.

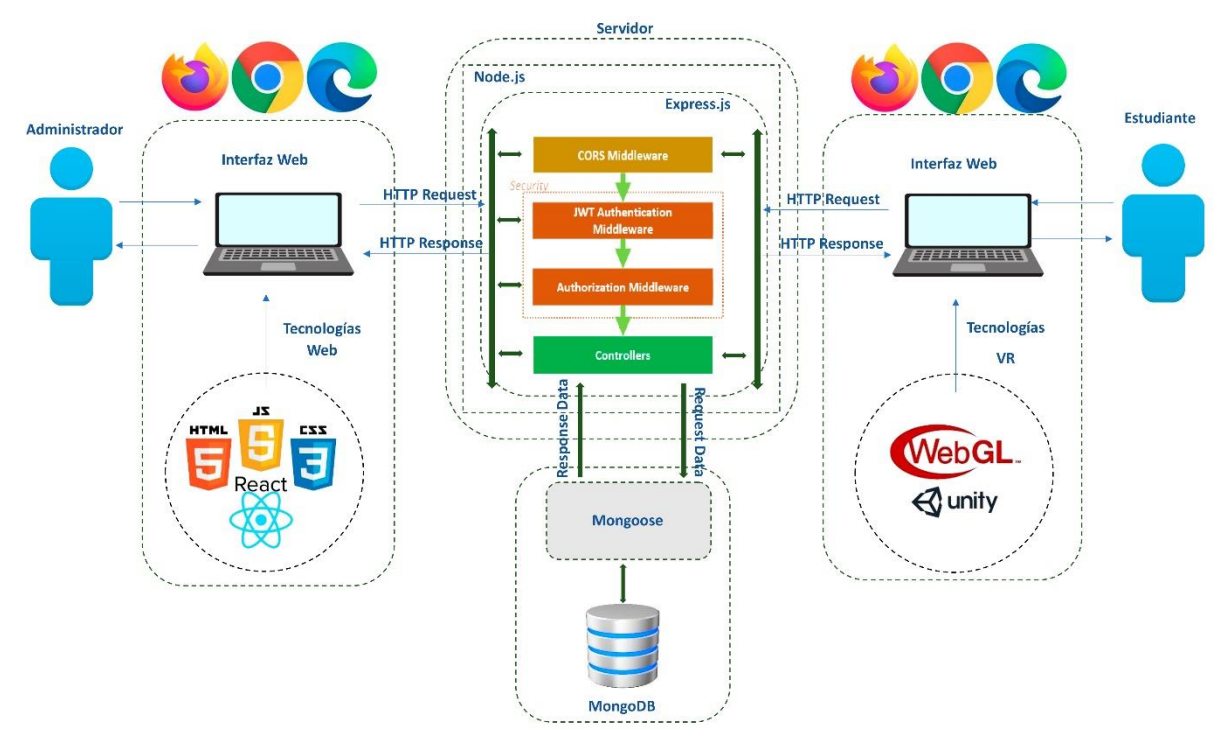

**Figura A5 3.** Arquitectura de integración del Módulo de Gestión de Información y Aplicativo de RV.

#### **1.5 Visión del aplicativo de RV**

Mediante el aplicativo de RV se busca que el estudiante se sienta inmerso en el ambiente virtual de la Universidad, proporcionándole la oportunidad de explorar un Campus 3D y acceder a información importante sobre la institución, de la facultad y su carrera, en este caso Computación. Este enfoque busca contribuir al desarrollo de una aplicación innovadora e informativa que brinde a los estudiantes una perspectiva única al conocer la Universidad y obtener información sobre la Facultad, la Universidad y sus procesos académicos estudiantiles.

#### **1.6 Creación del Prototyping**

El prototipo de la aplicación muestra el área del edificio administrativo de la FEIRNNR, en el cual se encuentran los NPC's estos representan al personal que labora en el edificio, al interactuar con estos permite obtener información de su perfil profesional y funciones administrativas, el personaje de la secretaria de la carrera de Computación permite obtener información de los procesos académicos más solicitados de la carrera de Computación, también existen objetos interactivos (Pantallas de vídeo, galería de docentes, stand de la Facultad, stand de la carrera de Computación, himno de la UNL, imágenes informativas) que permiten obtener información específica de la carrera de Computación, de la FEIRNNR y de la UNL.

A continuación, se muestran las posibles rutas que puede seguir el jugador para obtener la información antes indicada en el aplicativo (véase la **Figura A5 4**).

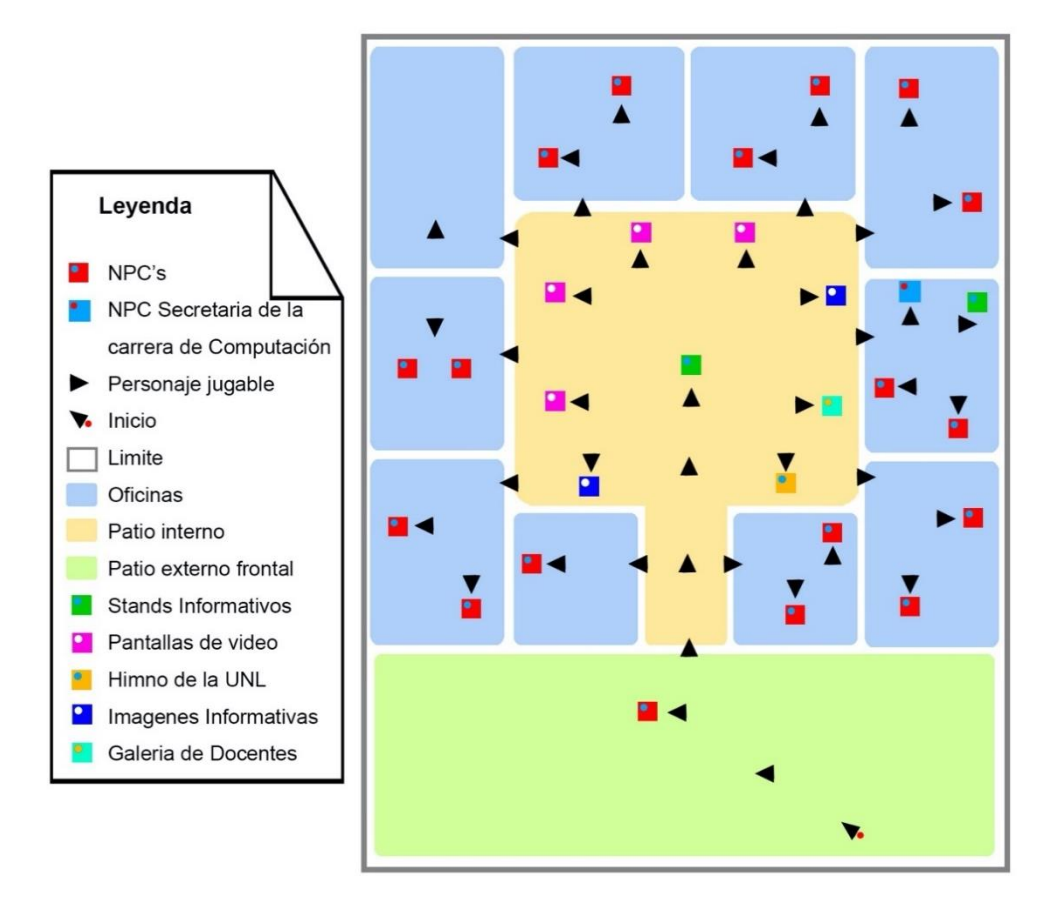

**Figura A5 4.** Prototyping del aplicativo de Realidad Virtual

#### **1.7 Nombre del Aplicativo**

# ENERGÍA VR

## **1.8 Género**

Aplicativo con fines informativos

## **1.9 Personaje**

El personaje principal, al ser un aplicativo de RV y estar orientado para los estudiantes de la carrera de Computación, se realizará mediante un avatar con características amigables, el cual representa a un estudiante. Para que el estudiante se familiarice con él y a su vez sea un acompañante en el recorrido virtual e intermediario al momento de obtener información.

## **1.10 Ambientación**

La aplicación de realidad virtual "ENERGÍA VR" se basa en la arquitectura del edificio administrativo Nro. 13 en las instalaciones de la FEIRNNR de la UNL, el cual se encuentra ubicada en el sector la Argelia del cantón Loja, provincia de Loja de la República del Ecuador. El edificio administrativo de la FEIRNNR se encuentra dividido en 10 oficinas, en cada una de estas laboran profesionales, a los cuales se identificó sus nombres, cargo y las funciones y responsabilidades encomendadas.

A continuación, se describen las oficinas del edificio administrativo e información y funciones de los profesionales que laboran en estas oficinas (véase la **Tabla A5 3**).

| Oficina          | <b>Personal</b>                      | <b>Nombres</b>                       | Información<br>funciones<br>$\mathbf{V}$                                                                                                    |
|------------------|--------------------------------------|--------------------------------------|----------------------------------------------------------------------------------------------------|
|                  | administrativo                       |                                      | disponibles mediante aplicativo                                                                                                    |
| Decanato         | la<br>de<br>Decano<br><b>FEIRNNR</b> | Julio<br>Eduardo<br>Romero<br>Sigcho | Nombres,<br>de<br>horario<br>correo,<br>foto<br>atención,<br>cargo,<br>carnet,<br>funciones administrativas o enviar<br>correo electrónico.<br>Perfil profesional. |
|                  | del<br>Secretaria                    | Fabiola                              | Nombres,<br>de<br>horario<br>correo,                                                                                                    |
|                  | Decano                               | Luzuriaga                            | atención,<br>foto<br>cargo,<br>carnet.                                                                                                    |
|                  |                                      |                                      | funciones administrativas o enviar                                                                                                    |
|                  |                                      |                                      | correo electrónico.                                                                                                    |
| Ingeniería<br>en | Director<br>de<br>la                 | Pablo                                | Nombres,<br>horario<br>de<br>correo.                                                                                                    |
| Computación      | de<br>carrera                        | Fernando                             | atención,<br>foto<br>cargo,<br>carnet,                                                                                                    |
|                  | Computación                          | Ordoñez                              | funciones administrativas o enviar                                                                                                    |
|                  |                                      | Ordoñez                              | correo electrónico.                                                                                                    |
|                  |                                      |                                      | Perfil profesional.                                                                                                    |
|                  | Secretaria<br>la<br>de               | Elisa Beatriz                        | Nombres,<br>de<br>horario<br>correo.                                                                                                    |
|                  | de<br>carrera                        | Orellana                             | atención,<br>foto<br>cargo,<br>carnet,                                                                                                    |
|                  | Computación                          |                                      | funciones administrativas o enviar<br>correo electrónico.                                                                                                    |
|                  |                                      |                                      | Información y pasos a seguir en los                                                                                                    |
|                  |                                      |                                      | procesos académicos más solicitados                                                                                                    |
|                  |                                      |                                      | de la carrera de Computación                                                                                                    |

**Tabla A5 3.** Ambientación de las oficinas y profesionales del edificio administrativo

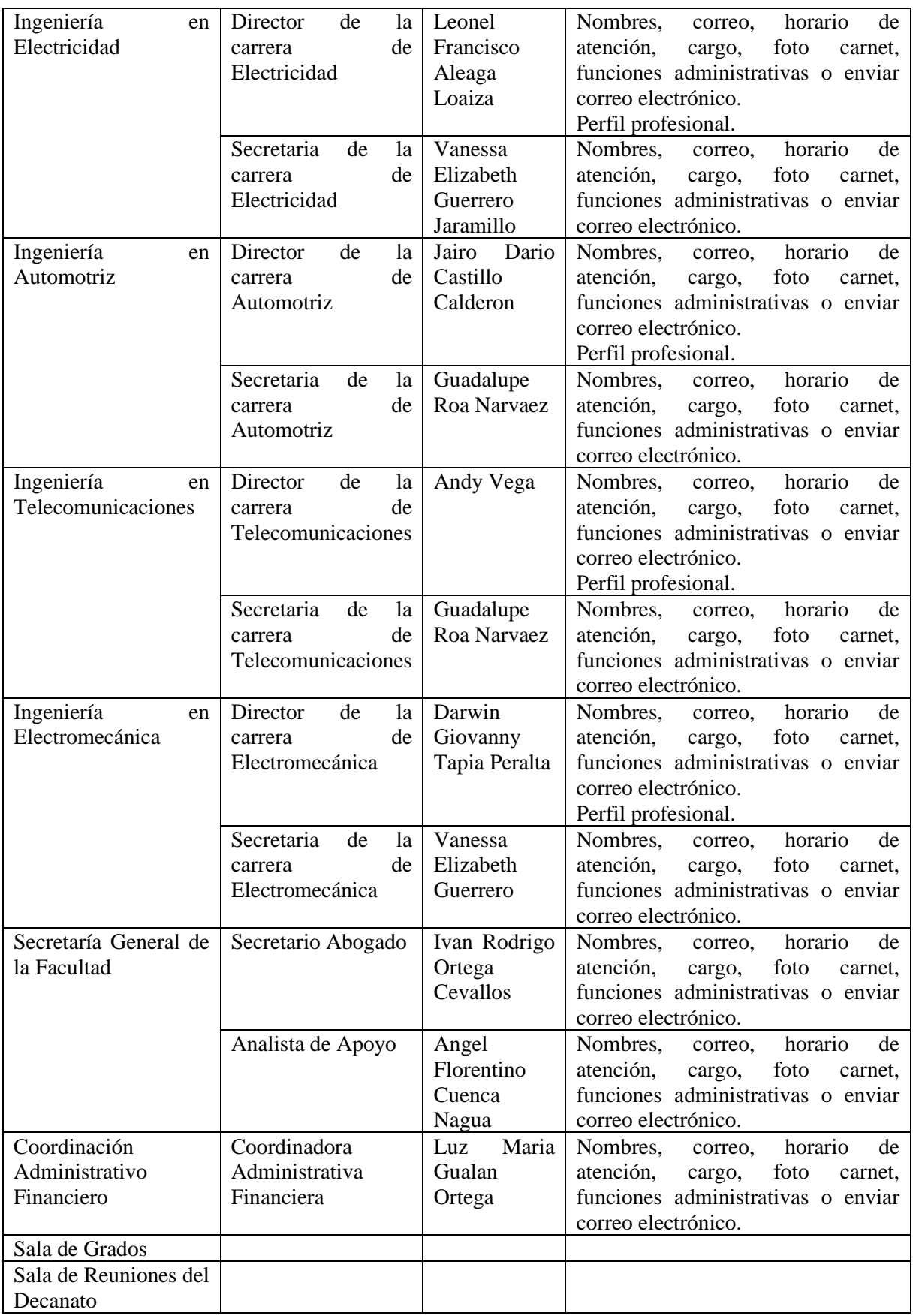

## **1.11 Definición de aspectos técnicos**

## **1.11.1 Plataforma Objetivo**

ENERGÍA VR, se desarrolló para plataformas web en una compilación de WebGL, la cual permite renderizar gráficos en 3D en navegadores web. A continuación, se muestran los navegadores compatibles y optimizados para WebGL (véase la **Tabla A5 4**).

| <b>NOMBRE</b>          | <b>VERSIÓN</b>        |
|------------------------|-----------------------|
| <b>MOZILLA FIREFOX</b> | Versión 67 o superior |
| <b>GOOGLE CHROME</b>   | Versión 75 o superior |
| <b>MICROSOFT EDGE</b>  | Versión 18 o superior |

**Tabla A5 4.** Navegadores Compatibles con la tecnología WebGL

## **1.11.2 Tecnologías y herramientas**

Para crear los recursos del ambiente virtual se utilizó las siguientes herramientas: Blender para crear las edificaciones y objetos 3D, para agregar texturas la herramienta de Adobe Photoshop, el modelado de los personajes se realizó mediante la aplicación en línea *<https://readyplayer.me/es>*, las animaciones se realizaron mediante las aplicaciones en línea *<https://www.mixamo.com/#/>* y *<https://www.deepmotion.com/>*, la edición de audios mediante Adobe Audition.

Para crear el aplicativo de realidad virtual se utilizó el motor de vídeojuego multiplataforma Unity, los Scripts mediante el lenguaje nativo de programación C#, bajo el entorno de desarrollo Visual Studio, la lectura de información se realiza mediante formato JSON de la base de datos MongoDB, para obtener las imágenes, vídeos, audios, archivos PDF y archivos de texto, se accede desde un directorio compartido en el servidor, la jugabilidad se realizó mediante interfaces haciendo uso de los Navegadores Web. Todas estas tecnologías y herramientas se detallan en la **Tabla A5 5 y Tabla A5 6**.

| <b>HARDWARE</b> |                            |                                                                                                    |  |  |  |
|-----------------|----------------------------|----------------------------------------------------------------------------------------------------|--|--|--|
| Cantidad        | Equipo                     | <b>Características</b>                                                                                                    |  |  |  |
|                 | Laptops para el desarrollo | $\checkmark$ Procesador: Intel(R) Core(TM) i7-5500U CPU<br>@2.40 GHz 2.40 GHz<br>$\checkmark$<br>$\checkmark$ Memoria RAM: 8,0 GB<br>Disco Duro: 480 GB |  |  |  |

**Tabla A5 5.** Hardware Requerido

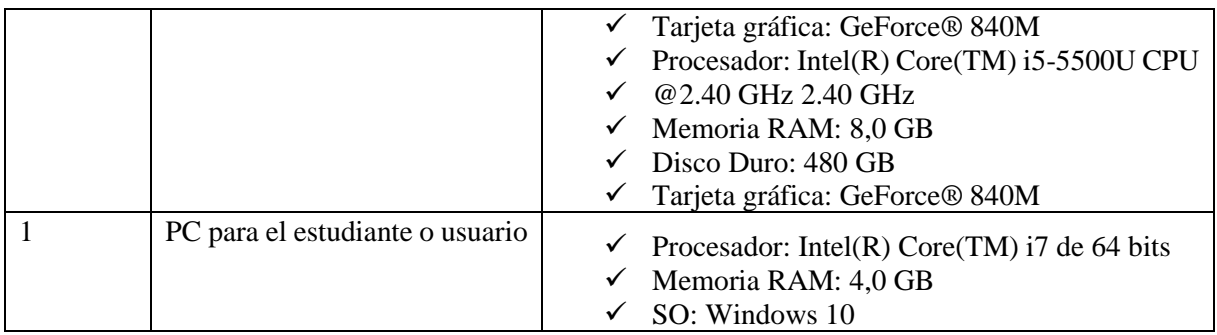

## **Tabla A5 6.** Software Requerido

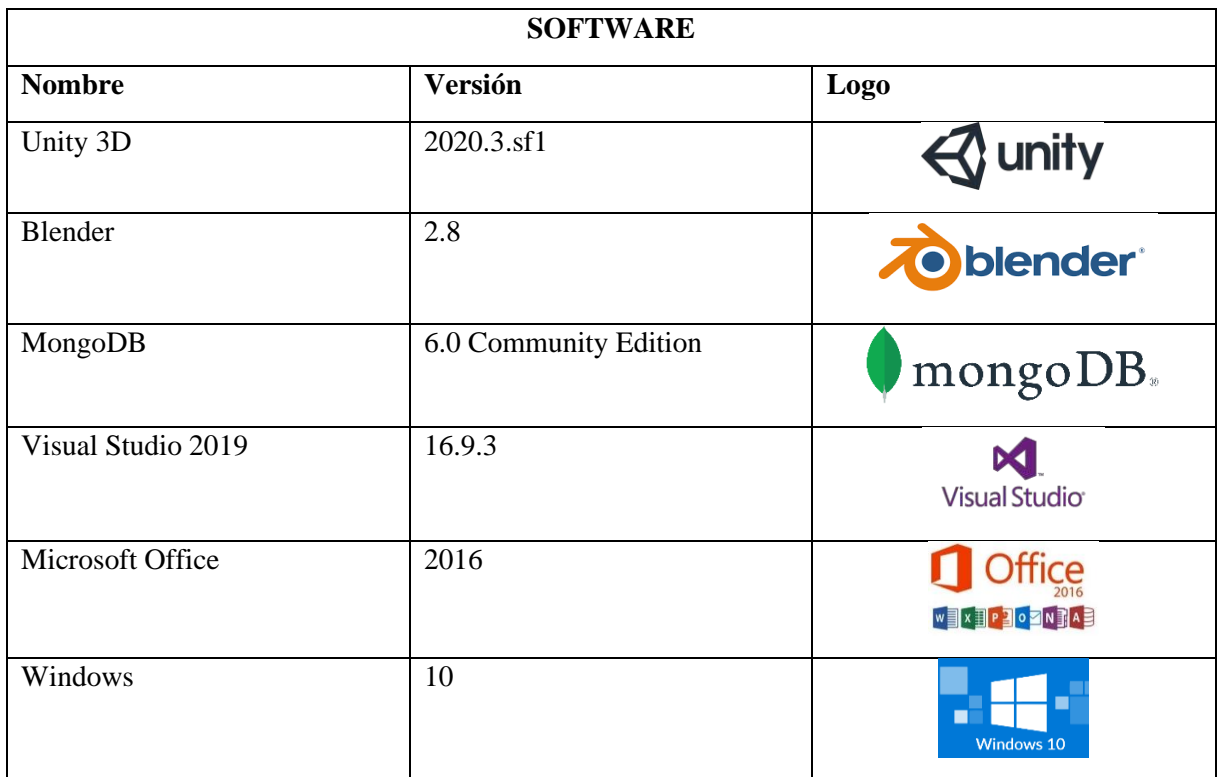

## **1.12 Definición de aspectos de negocio**

## **1.12.1 Público objetivo**

La aplicación ENERGÍA VR va dirigida a estudiantes de grado de la carrera de Computación que desean explorar la Facultad mediante un recorrido virtual y obtener información sobre la Facultad, la UNL y los procesos académicos estudiantiles de la carrera de Computación. Esta aplicación utiliza la tecnología de realidad virtual como una alternativa innovadora para brindar información y una experiencia inmersiva a los usuarios.

#### **1.12.2 Bosquejo del aplicativo de RV**

A continuación, se presenta una breve descripción del uso del aplicativo de RV propuesto en un escenario simulado desde un ordenador, que se detalla a continuación:

1) Al ingresar a la página web se mostrará la interfaz principal del aplicativo.

2) Al presionar el botón de "PLAY" se cargará el ambiente virtual donde podrá navegar por la Facultad en 3D.

3) Al ingresar dentro del edificio administrativo, podrá visualizar las diferentes oficinas, personajes y objetos interactivos integrados para crear un ambiente realista.

4) Para obtener información de los procesos académicos estudiantiles, el usuario deberá dirigirse a la carrera de Computación, donde se encuentra el personaje de la secretaria de la carrera.

5) Al interactuar con el personaje de la secretaria de la carrera de Computación a través de un sistema de diálogos, podrá obtener información paso a paso sobre los procesos académicos estudiantiles. Adicionalmente el usuario podrá acceder hacia los siguientes elementos:

6) Pantallas para visualizar vídeos informativos de la UNL.

7) Imágenes informativas, en este caso podrá reproducir y pausar el Himno de la UNL

8) Stand informativo de la Facultad o de la carrera de Computación donde podrá visualizar documentos concernientes a la Facultad o la carrera de Computación

9) Stand de docentes para visualizar el perfil profesional de los docentes de la Facultad en formato PDF

10) También podrá interactuar con el personal administrativo del edificio y visualizar en formato PDF el perfil profesional del Decano o de los Directores de Carrera.

En la **Figura A5 5** se muestra el bosquejo realizado de la descripción de los puntos antes indicados.

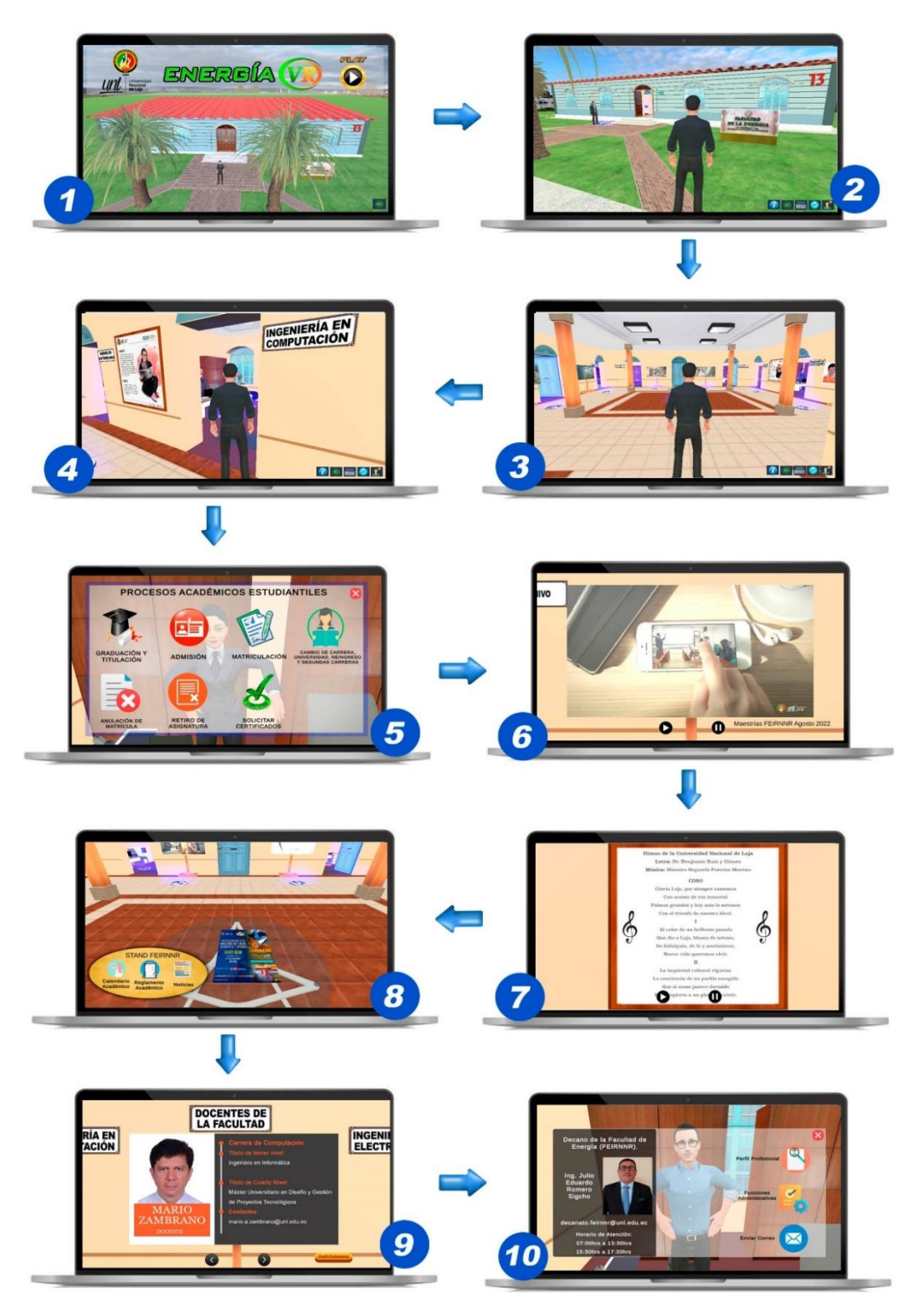

**Figura A5 5.** Bosquejo del aplicativo de RV

## **2 Planificación**

En este apartado se planifica las demás fases del proyecto para el desarrollo de la aplicación ENERGÍA VR, además se estima el desarrollo en base a los requisitos de software y el cronograma del proyecto.

## **2.1 Cronograma del Proyecto**

Con respecto al cronograma del proyecto se establecieron fechas para cada actividad que permita cumplir con el desarrollo del proyecto y de los entregables.

## **2.2 Objetivos del Proyecto**

El producto ha sido desarrollado con los siguientes objetivos en mente:

- De que los estudiantes se sientan inmersos en el ambiente virtual del edificio administrativo de la FEIRNNR, lo que incluye la exploración de sus oficinas y la interacción con el personal administrativo. De esta manera permitir que los estudiantes conozcan a los directores de sus carreras, Decano y a los miembros administrativos de su Facultad.
- Proporcionar a los estudiantes un acceso fácil a la información y los pasos a seguir de los procesos académicos estudiantiles de la carrera de Computación
- Ofrecer información de manera interactiva sobre la FEIRNNR y de la UNL. Esto brinda a los estudiantes una visión detallada y enriquecedora de su entorno educativo, fomentando su conexión con la institución.

# **2.3 Especificaciones del Proyecto**

Para el desarrollo del proyecto se ha considerado lo siguiente:

- **Recursos:** Se contará con los siguientes recursos humanos: Verificador beta, equipo de desarrollo y el cliente.
- **Territorio:** Este proyecto estará principalmente dirigido a los estudiantes de la carrera de Computación, ya que proporciona información relevante sobre los procesos académicos estudiantiles. Sin embargo, también estará disponible para los estudiantes de la FEIRNNR que desean explorar el edificio administrativo sus oficinas, el personal que labora en el mismo, incluyendo al Decano, directores y secretarias de carrera.
- **Tiempo:** El proyecto se desarrollará aproximadamente en 6 meses, en donde se realizará la metodología, desarrollo y pruebas de la herramienta propuesta.
- **Temática:** La herramienta informativa propuesta estará fundamentada en la representación de los escenarios del edificio administrativo de la FEIRNNR, las diferentes oficinas y profesionales que laboran en este edificio.
- **Tecnología:** La carrera de Computación de la UNL contará con recursos humanos que tengá conocimientos básicos de programación y diseño como mínimo.

## **2.4 Estimación de requerimientos.**

En esta actividad, se llevó a cabo a la estimación de las horas requeridas para el desarrollo del proyecto, así como a la asignación del equipo encargado de su ejecución, basándose en los requerimientos funcionales y no funcionales (detallados en el **[Anexo 6\)](#page-297-0).** Los detalles específicos sobre esta asignación se muestran en la **Tabla A5 7**.

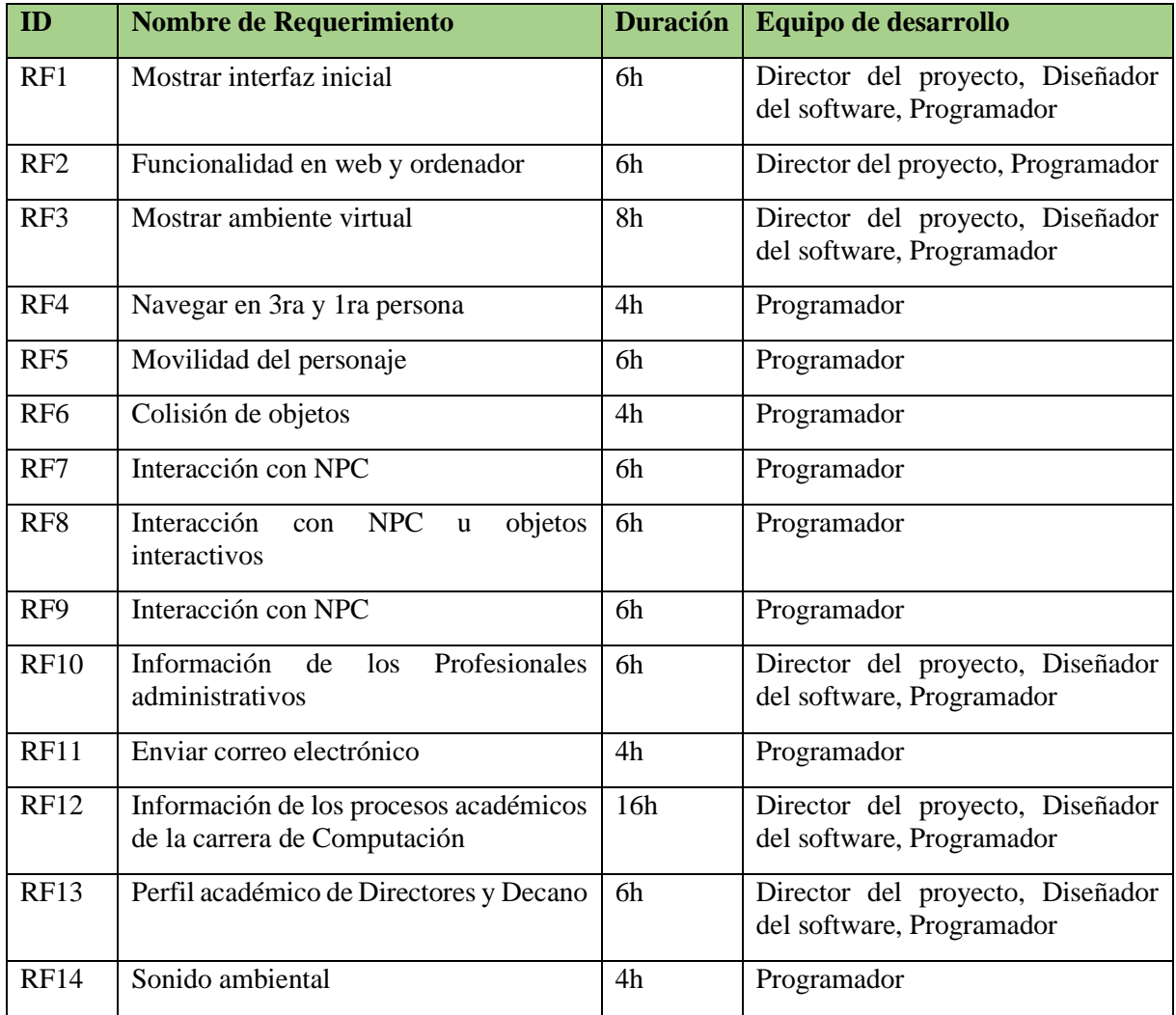

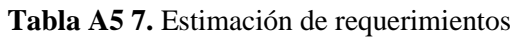

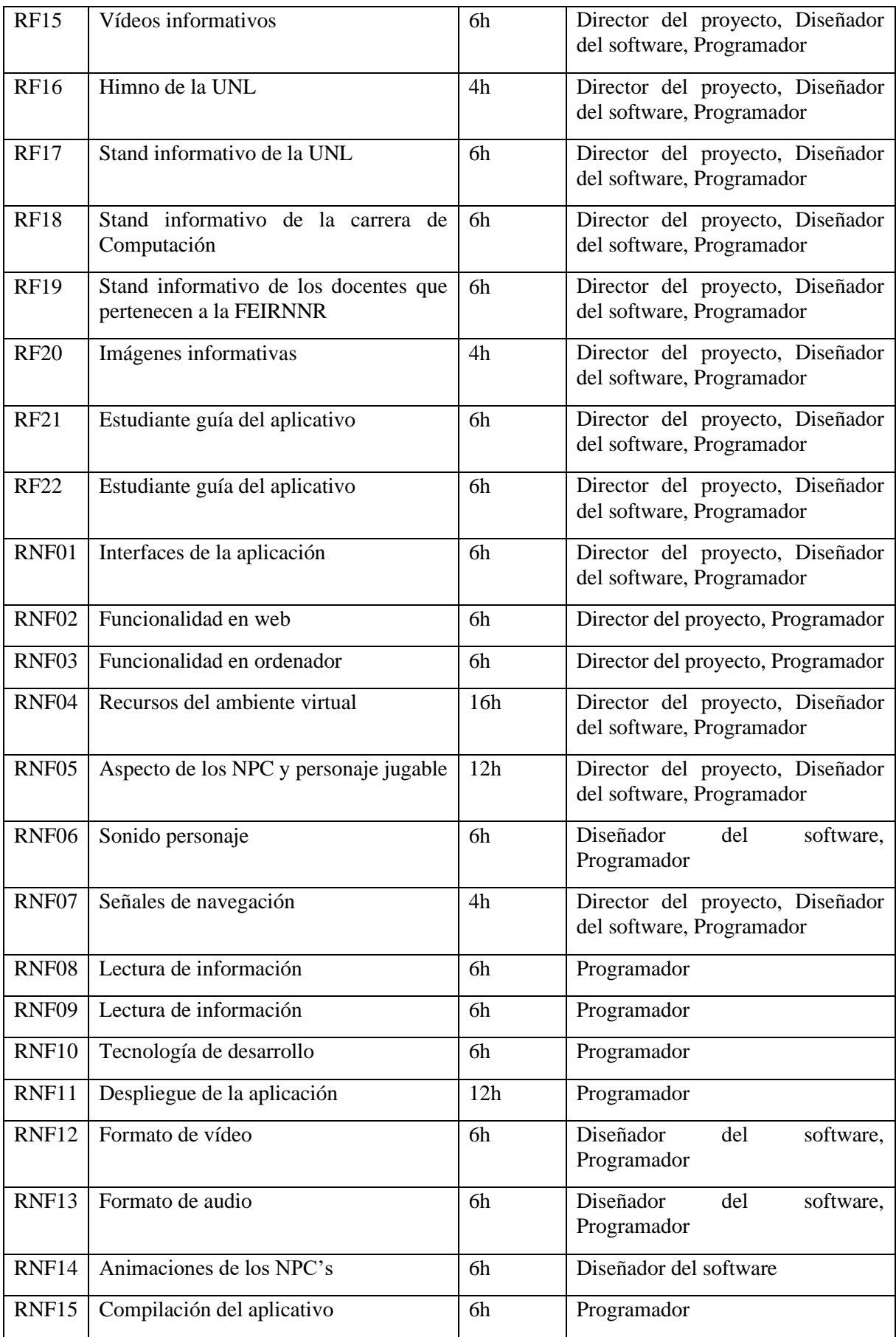

## **3 Elaboración**

El objetivo de esta fase es llevar a cabo el desarrollo del aplicativo de Realidad Virtual, esta fase se dividió en cinco iteraciones, y las descripciones de cada iteración junto con sus respectivas actividades se encuentran detalladas en la **Tabla A5 8**. Cada iteración representa un ciclo de desarrollo con tareas y metas específicas a cumplir en cada etapa.

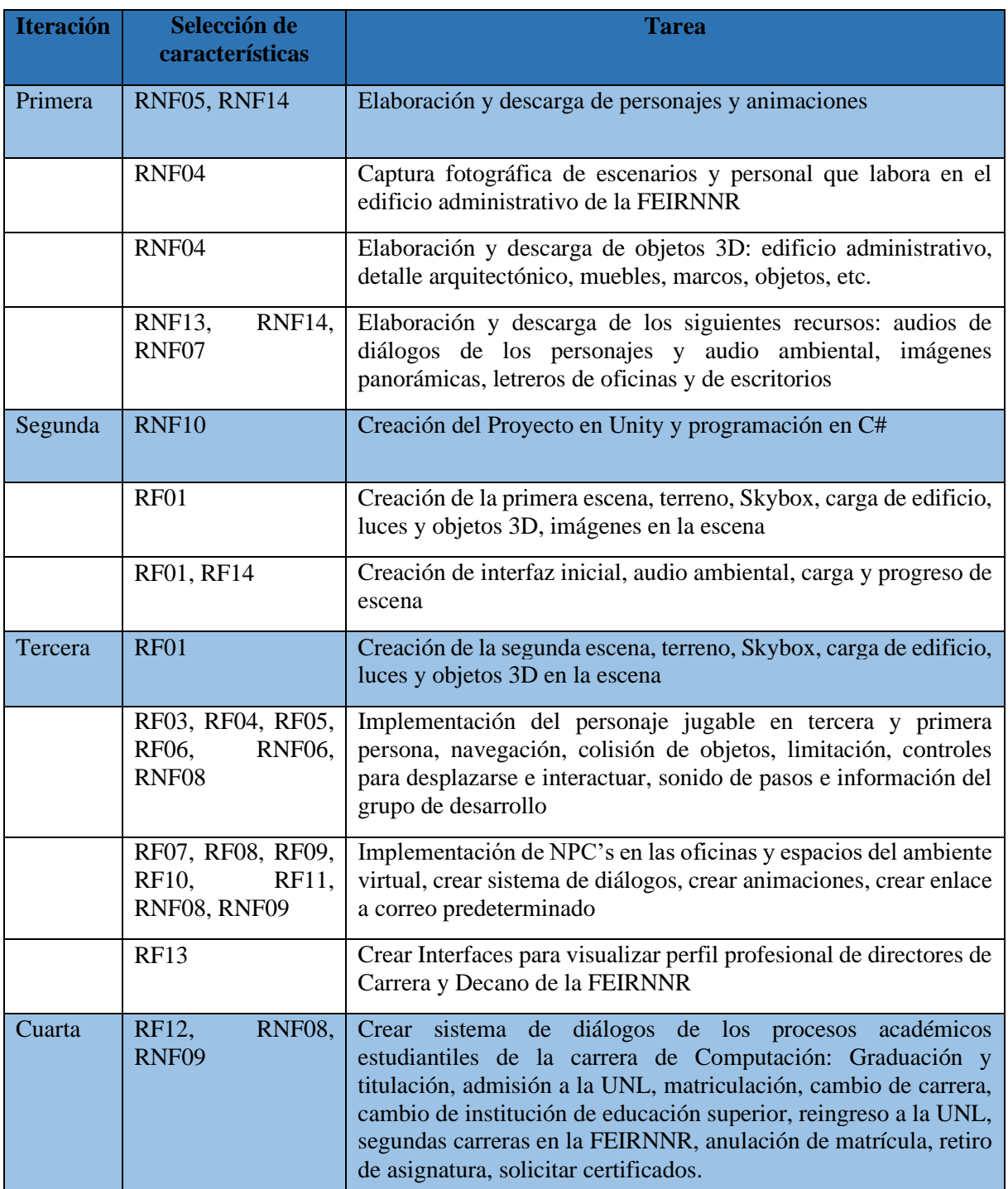

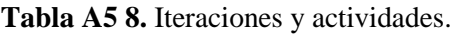

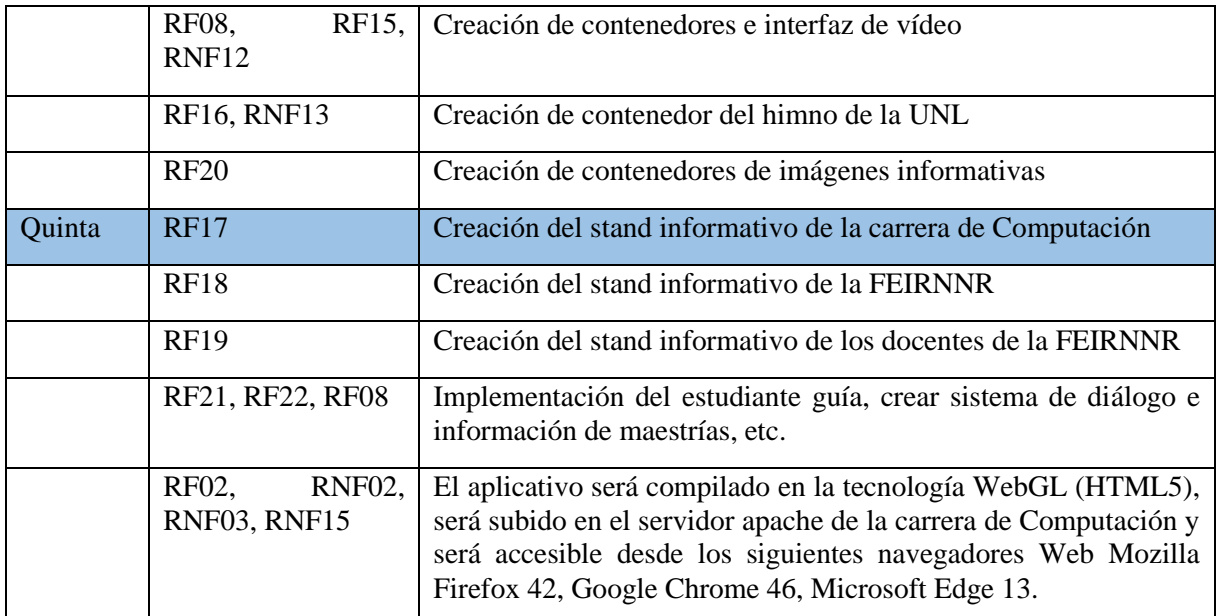

## **3.1 Iteración 1**

En esta iteración se realizaron los recursos necesarios para crear el ambiente virtual, dentro de estos recursos tenemos: edificio administrativo, oficinas, objetos internos y externos del edificio, personajes administrativos y estudiantes, estos se realizaron en base a registros fotográficos. Además, se creó y descargo desde la web algunos recursos los cuales son: audios, imágenes, vídeos y objetos para decorar el ambiente virtual.

Para el desarrollo de esta iteración hay que tener en cuenta que es una aplicación de realidad virtual, por lo que se adicionó una metodología en particular que es para la creación de mundos virtuales, la cual permite seguir un proceso para el desarrollo de los componentes del ambiente virtual.

## **3.1.1 Metodología para la creación de mundos virtuales**

Esta Metodología [51] se ha usado para el modelado y creación de los objetos y personajes que permiten interactuar al jugador con el ambiente virtual, se requiere un orden para el desarrollo de estos recursos; para ello se empleó las fases de esta metodología que mejor se acoplan a este proyecto, la cual facilitó el diseño y estructuración de los objetos del modelado en 3D.

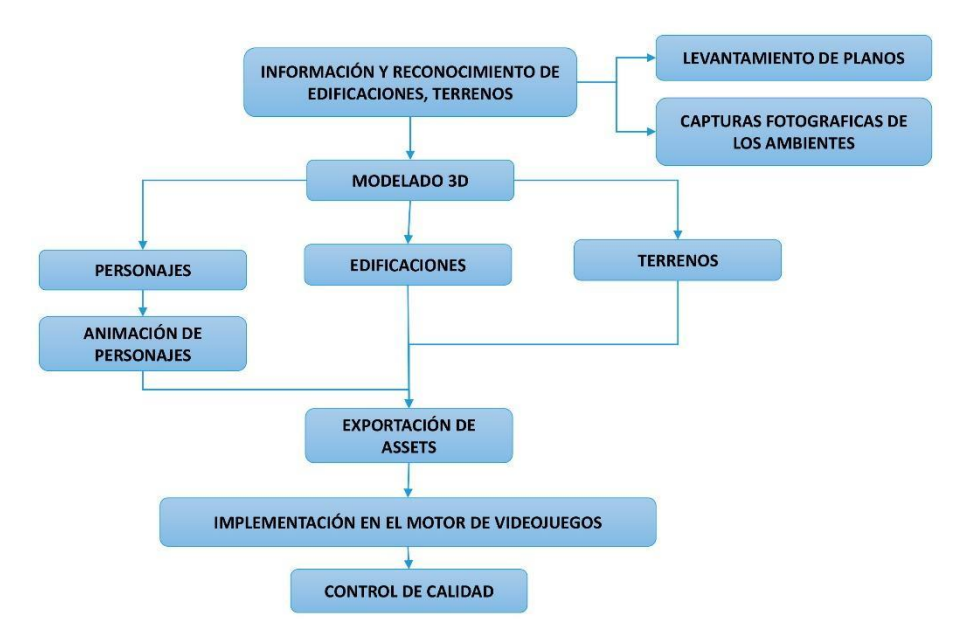

**Figura A5 6.** Metodología para la creación de mundos virtuales [51]

## **Levantamiento de Planos**

Para el levantamiento de planos de los espacios físicos del edificio administrativo de la FEIRNNR, específicamente del trazado; al no contar con acceso a los planos que detallen la escala y dimensiones se procedió a medir en escala real el edificio, y de esta forma tener una guía de proporciones reales, para esto se solicitó autorización de manera verbal para medir el edificio administrativo de la FEIRNNR, por medio del director de la carrera de Computación el Ing. Pablo Ordoñez. Se procedió a realizar las mediciones de longitud y altura del edificio. Esta información se convirtió en el punto de partida para el modelado de la estructura del edificio administrativo de la FEIRNNR de la UNL.

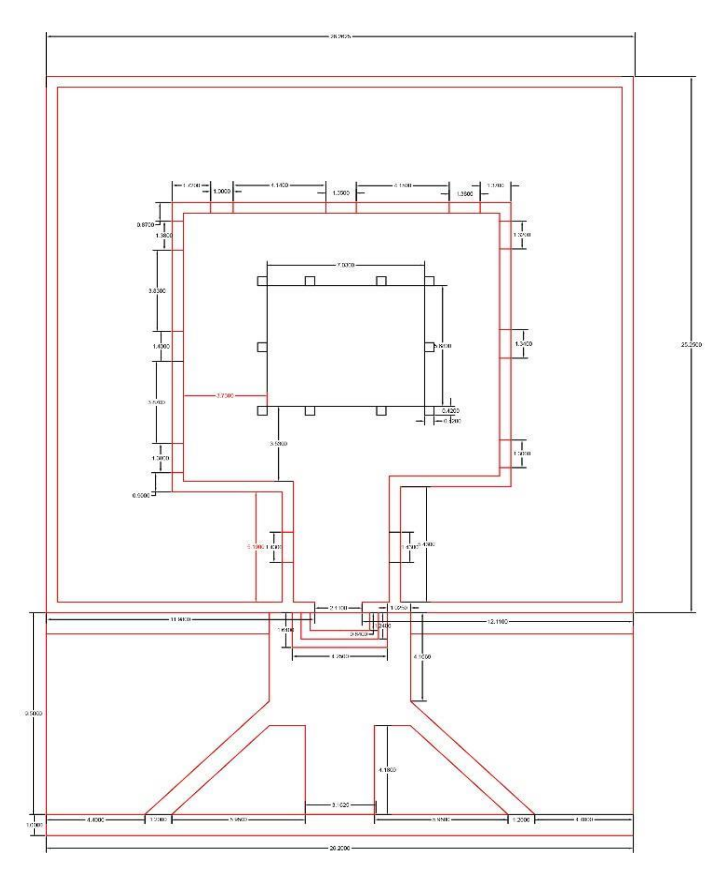

**Figura A5 7.** Trazado del edificio administrativo de la FEIRNNR con medidas tomadas en el año 2022. **Fuente:** Elaboración propia (2022).

## **Capturas fotográficas de los ambientes**

Para tener una idea precisa del entorno de desarrollo del ambiente virtual, de los profesionales administrativos y de las oficinas donde laboran, se partió de la recolección de fotografías internas y externas del edificio administrativo la FEIRNNR bloque número 13 de la UNL. A continuación, en las figuras A5 8 – 21 se muestran las tomas fotográficas.

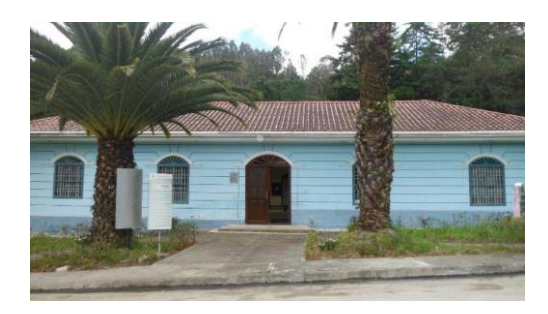

**Figura A5 8.** Fachada frontal del edificio administrativo

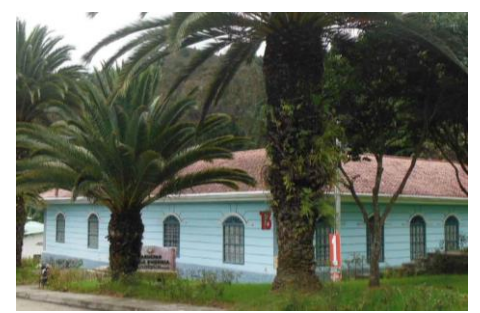

**Figura A5 9.** Palmas de los exteriores del edificio administrativo

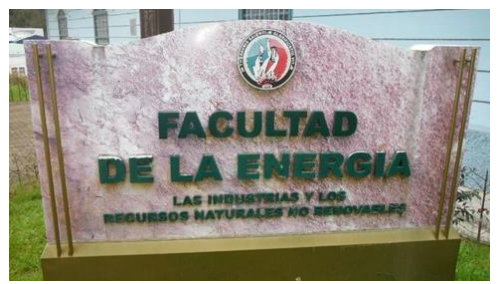

**Figura A5 10.** Detalle arquitectónico al ingreso del edificio administrativo

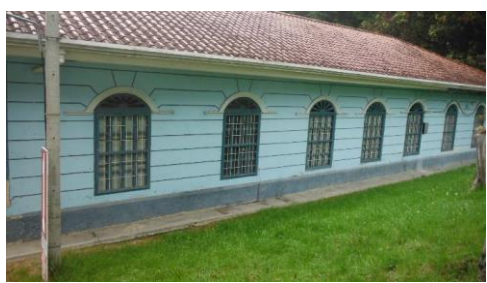

**Figura A5 12.** Fachada parte derecha del edificio administrativo

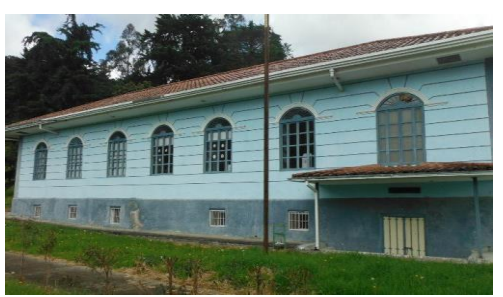

**Figura A5 11.** Fachada parte izquierda del edificio administrativo

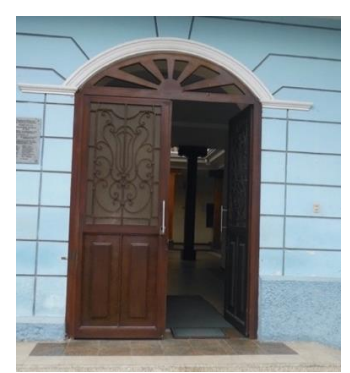

**Figura A5 13.** Puerta principal del edificio administrativo

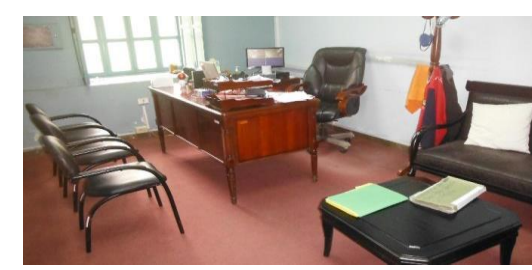

**Figura A5 15.** Oficinas parte interna

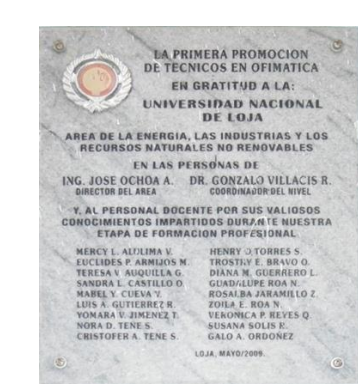

Promoción

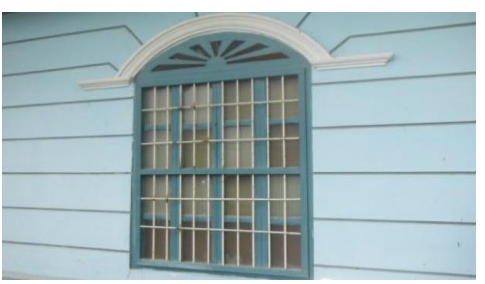

**Figura A5 14.** Ventanas del edificio administrativo

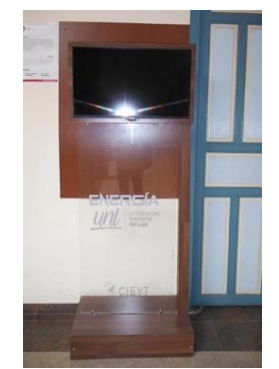

**Figura A5 16.** Base y pantallas de vídeo **Figura A5 17.** Leyenda de la Primera

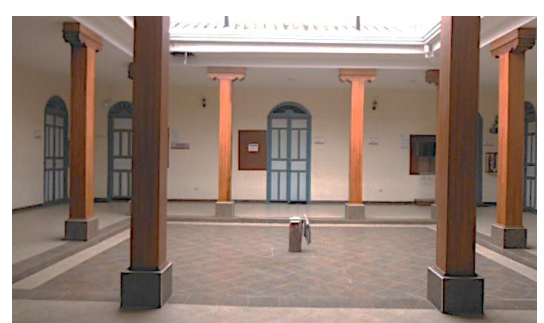

**Figura A5 18.** Patio interior del edificio administrativo

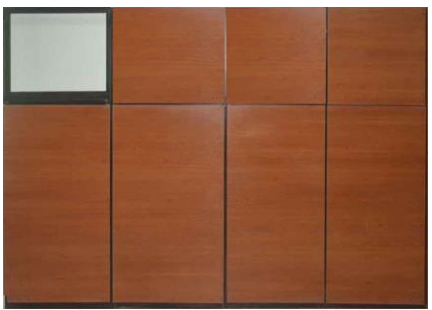

**Figura A5 20.** Mueble de oficina 1

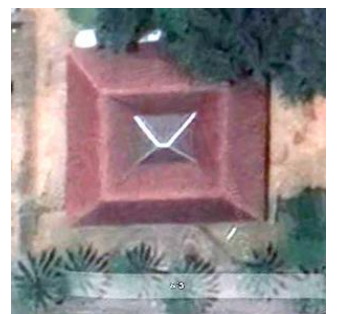

**Figura A5 19.** Vista Aérea del edificio administrativo de la FEIRNNR. **Fuente:** *<https://www.google.com.ec/maps>*

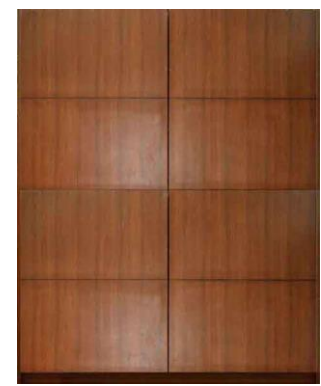

**Figura A5 21.** Mueble de oficina 2

# **Creación de Recursos para el ambiente virtual**

Adicionalmente se crearon algunos recursos necesarios para el ambiente virtual, algunos de estos se realizaron en base a registros fotográficos, para crear esos recursos se utilizó el software de Adobe Photoshop, a continuación, se describen estos recursos:

• Creación de imágenes panorámicas de los exteriores del edificio administrativo de la FEIRNNR.

En las figuras A5 22 – 25, se muestran las imágenes panorámicas las cuales se crearon mediante la unión de varias tomas fotográficas de los exteriores del edificio administrativo de la FEIRNNR.

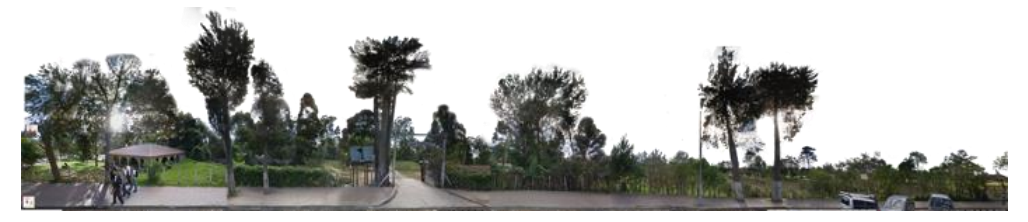

**Figura A5 22.** Panorámica externa al edificio administrativo parte frontal

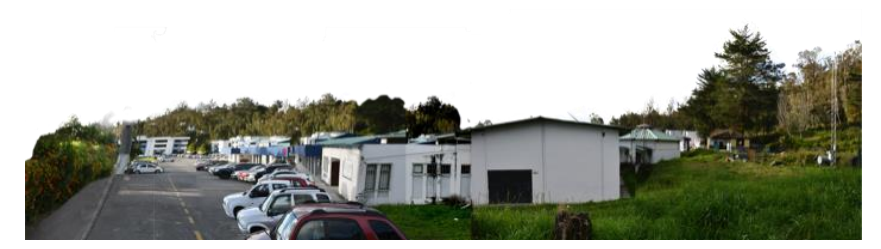

**Figura A5 23.** Panorámica externa al edificio administrativo parte derecha

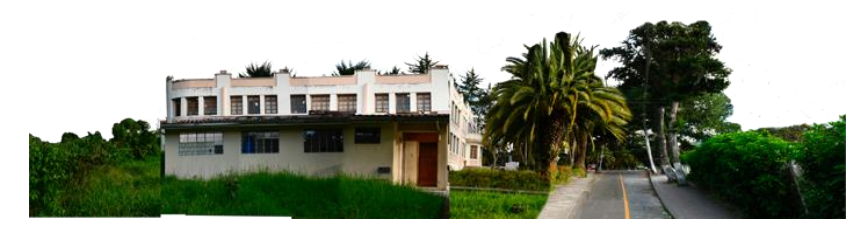

**Figura A5 24.** Panorámica externa al edificio administrativo parte izquierda

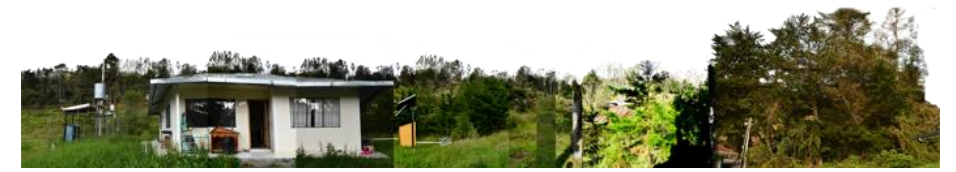

**Figura A5 25.** Panorámica externa al edificio administrativo parte posterior

• Creación de texturas de piso

En las figuras A5 26 – 28, se muestran las texturas de piso del patio y oficinas del edificio administrativo.

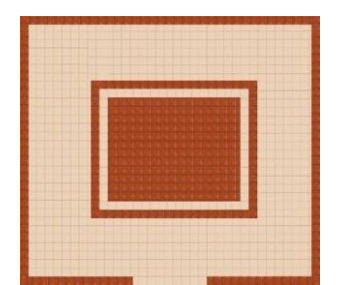

**Figura A5 26.** Diseño de piso patio interior

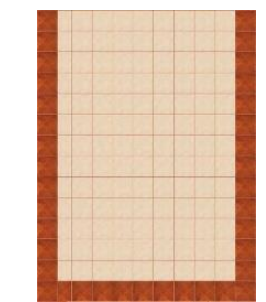

del edificio **Figura A5 27.** Diseño de piso ingreso del edificio

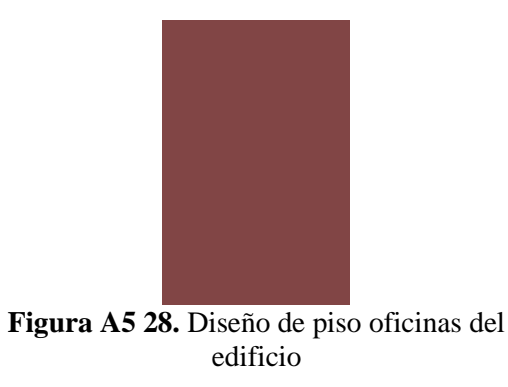

• Creación de logos y letreros del aplicativo

En las figuras A5 29 – 33, se muestran los logotipos del aplicativo, letreros de oficinas y escritorios de los profesionales

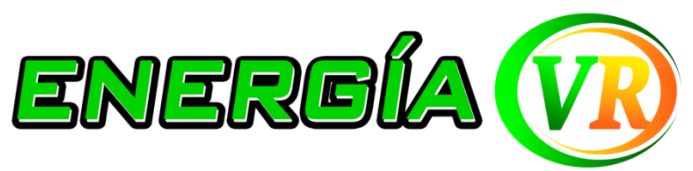

**Figura A5 29.** Logo del aplicativo Energía VR

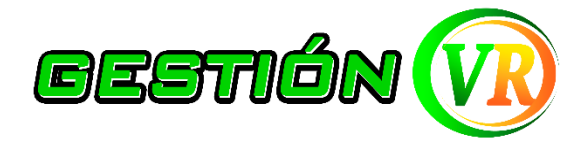

**Figura A5 30.** Logo del aplicativo Gestión VR

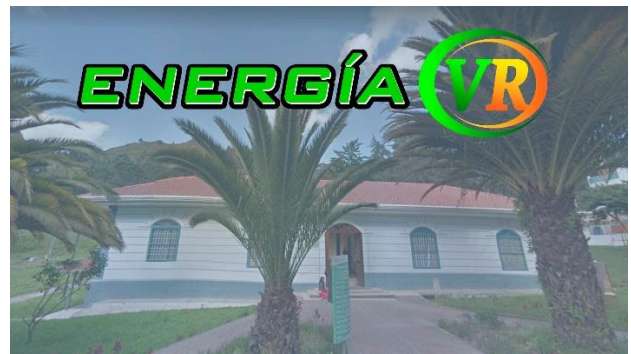

**Figura A5 31.** Pantalla inicial Energía VR

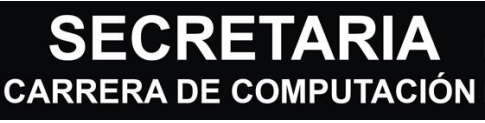

**Figura A5 32.** Letrero de escritorios de los profesionales administrativos

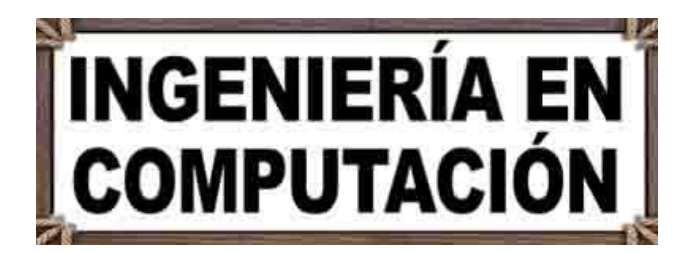

**Figura A5 33.** Letrero de oficinas del edificio administrativo de la FEIRNNR

# **Modelado 3D**

Para el modelado de los elementos que corresponden al ambiente virtual del edificio administrativo y para brindar información del personal que labora en este edificio e información de los procesos académicos estudiantiles, se diseñaron modelos 3D de los personajes, el edificio y de sus espacios físicos.

# **NPC's y personaje jugador**

Para la creación del personaje jugador, estudiantes y NPC's referentes a los profesionales que laboran en el edificio administrativo, se utilizó la aplicación en línea *[https://readyplayer.me/es,](https://readyplayer.me/es)*  la cual mediante inteligencia artificial permite crear el avatar en base a retratos fotográficos, a continuación, se describe los pasos para crear el avatar:

• Como primer paso se debe crear una cuenta.

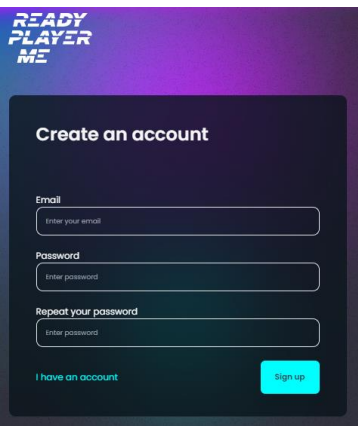

**Figura A5 34.** Crear Cuenta **Fuente:** https://readyplayer.me/es

• Una vez ingresado a la aplicación, se selecciona la opción de "My Avatars" y "Create New Avatar".

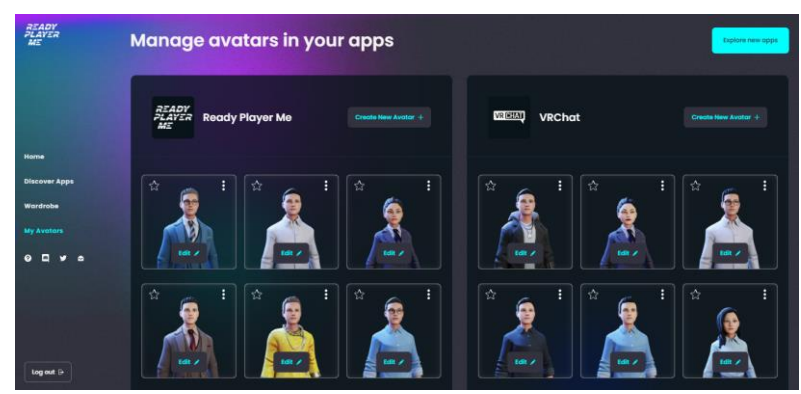

**Figura A5 35.** Crear nuevo avatar **Fuente:** *https://readyplayer.me/es*

• En la siguiente opción se selecciona el género del avatar.

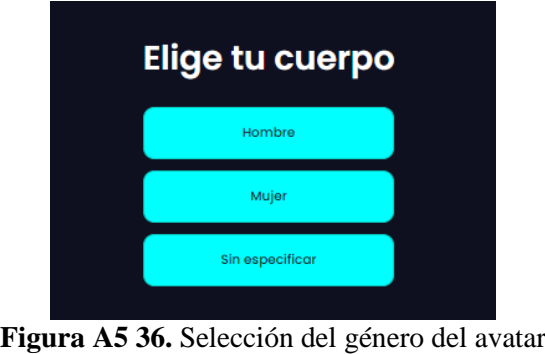

**Fuente:** *https://readyplayer.me/es*

• Se sube el retrato fotográfico de la persona a la aplicación web, en la opción se "elige una foto existente".

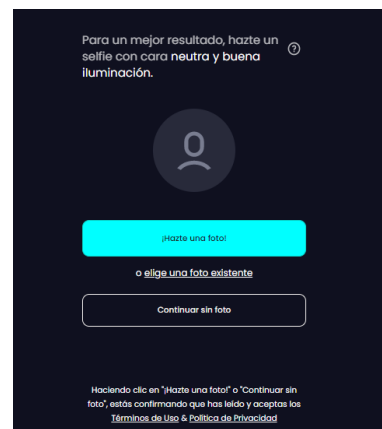

**Figura A5 37.** Opción para crear el avatar **Fuente:** *https://readyplayer.me/es*

• Hacer click en "Aceptar"

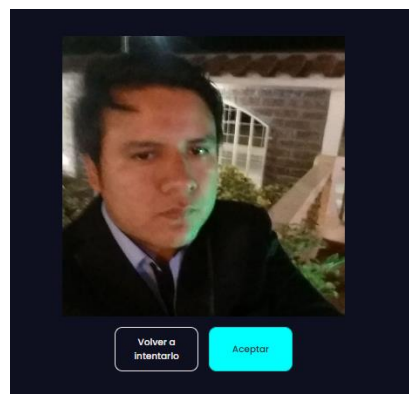

**Figura A5 38.** Cargar foto del personaje **Fuente:** *https://readyplayer.me/es*

• Hasta este punto ya se puede visualizar el avatar, la aplicación web crea el avatar con vestimenta y otras características por defecto, como se muestra en la **Figura A5 39**.

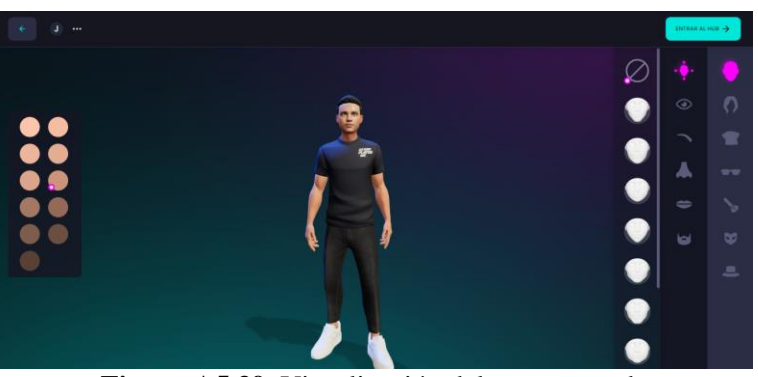

**Figura A5 39.** Visualización del avatar creado **Fuente:** *https://readyplayer.me/es*

• La aplicación permite modificar la vestimenta, color de piel, color de ojos, pelo, etc. Como se muestra en la **Figura A5 40**. Posteriormente se hace click en la opción de "Entrar al Hub".

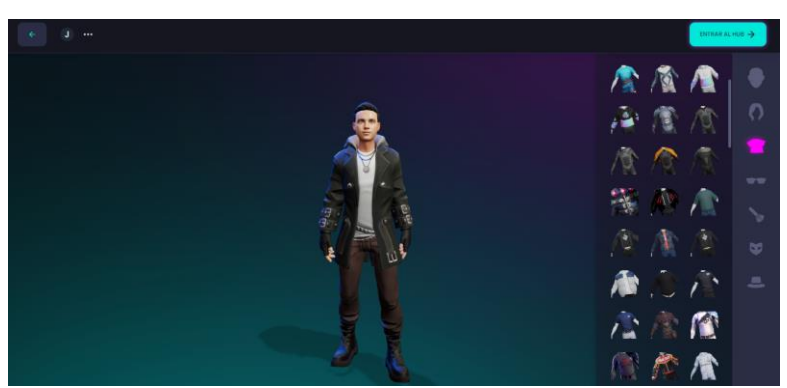

**Figura A5 40.** Edición del avatar **Fuente:** *https://readyplayer.me/es*

• Ir hacia la sección de VRChat y hacer click en el botón de "+" y luego agregamos el avatar a esta sección para posteriormente poder descargar, como se muestra en la **Figura A5 41**.

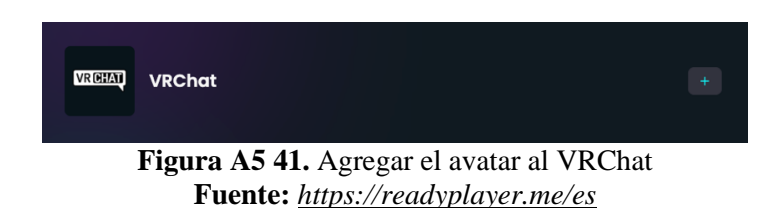

• De la sección de VRChat una vez agregado el avatar se procede a descargar en "Download avatar .glb" , como se muestra en la **Figura A5 42**.

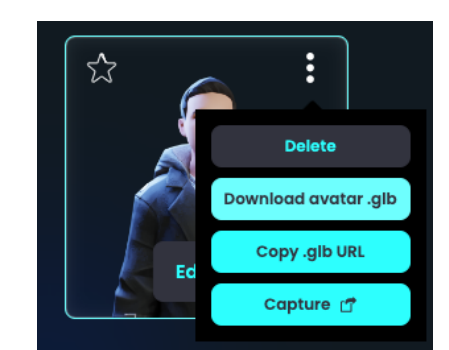

**Figura A5 42.** Descargar el avatar en formato .glb **Fuente:** *https://readyplayer.me/es*

Unity no permite cargar objetos con la extensión ".glb" por lo tanto se utilizó el software de Blender para cambiar la extensión del avatar a formato ".fbx", a continuación, se describe los pasos:

• Primero se debe importar el objeto en Blender, se selecciona "File" en "Import" y "glTF 2.0 (.glb/.gltf)" y agregamos el objeto, como se muestra en la **Figura A5 43**.

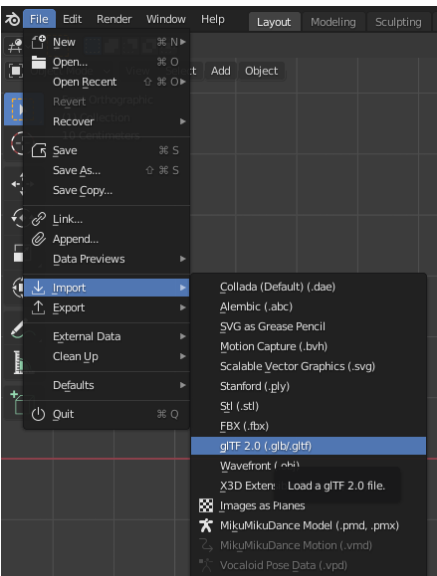

**Figura A5 43.** Pantalla de importar avatar a Blender

• Realizado los pasos anteriores ya se puede visualizar el avatar en Blender

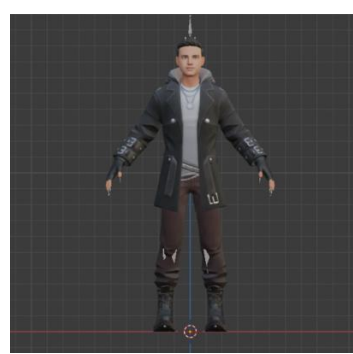

**Figura A5 44.** Pantalla de avatar importado en Blender

• El siguiente paso permite agregar las texturas al objeto, primero se selecciona el avatar, se hace click en "File" en "External Data" y en "Automatically Pack into .blend" para que se carguen las texturas al objeto a exportar, como se muestra en la **Figura A5 45**.

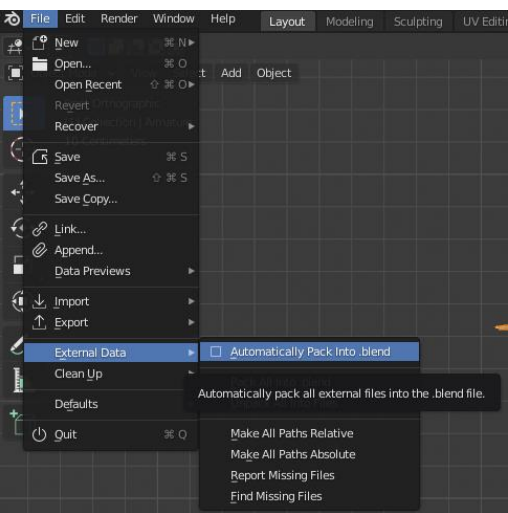

**Figura A5 45.** Pantalla de agregar texturas al avatar para exportar en Blender

• A continuación, se exporta el avatar en formato ".fbx", para lo cual hay que dirigirse a "File" a "Export" y en "FBX (.fbx)", como se muestra en la **Figura A5 46**.

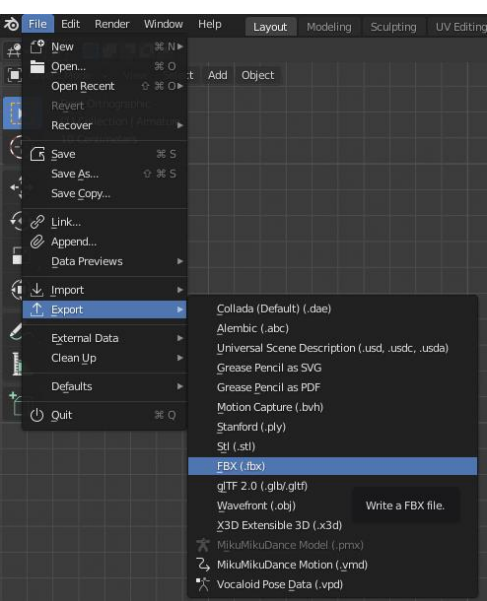

**Figura A5 46.** Pantalla de exportar en formato .fbx en Blender

• Se asigna un nombre al avatar antes de exportar, para este ejemplo se asignó el nombre de "Prueba", se realizó algunos ajustes el momento de exportar mediante la barra derecha de la aplicación, para copiar las texturas del objeto se selecciona "Path Mode" en "Copy", para exportar solo el avatar, se selecciona en "Select Objetcs" y las características de "Armature" y "Mesh", por último, se hace click en "Export FBX" para guardar el archivo.

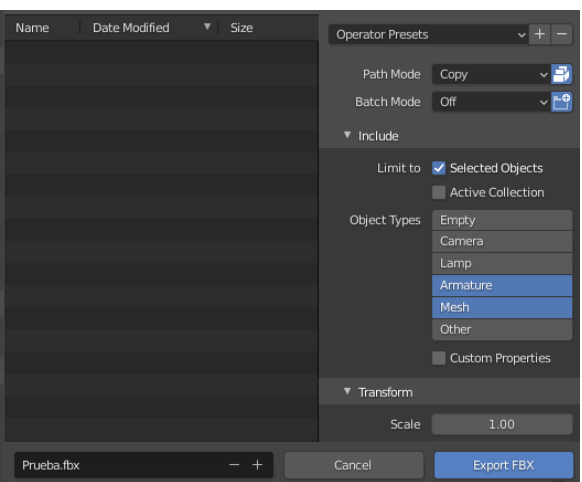

**Figura A5 47.** Pantalla de seleccionar ajustes al exportar el avatar en Blender

Para obtener las texturas y animación se utilizó la aplicación en línea *[https://www.mixamo.com/#/,](https://www.mixamo.com/#/)* la cual permite obtener las texturas del avatar para poder cargar correctamente en Unity, se debe realizar los siguientes pasos:

• Se crea una cuenta para poder acceder a la aplicación

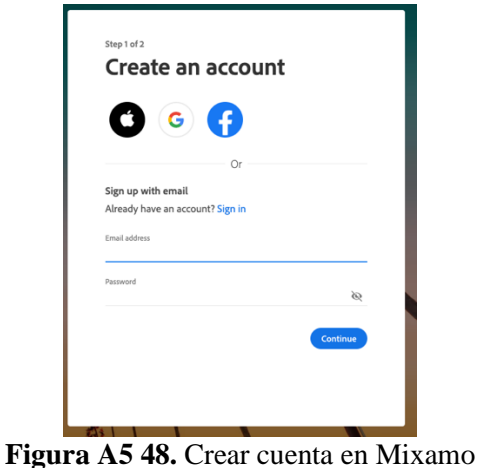

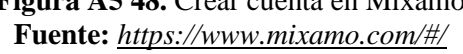

• Una vez creada la cuenta e ingreso a la aplicación en línea, se debe cargar el avatar para lo cual se hace click en "UPLOAD CHARACTER", como se muestra en la **Figura A5 49**.

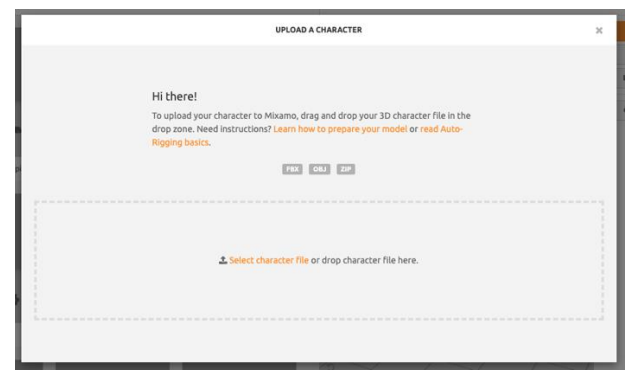

**Figura A5 49.** Cargar avatar a Mixamo **Fuente:** *<https://www.mixamo.com/#/>*

• Una vez agregado se puede visualizar el avatar, como se muestra en la **Figura A5 50,** para continuar se hace click "NEXT".

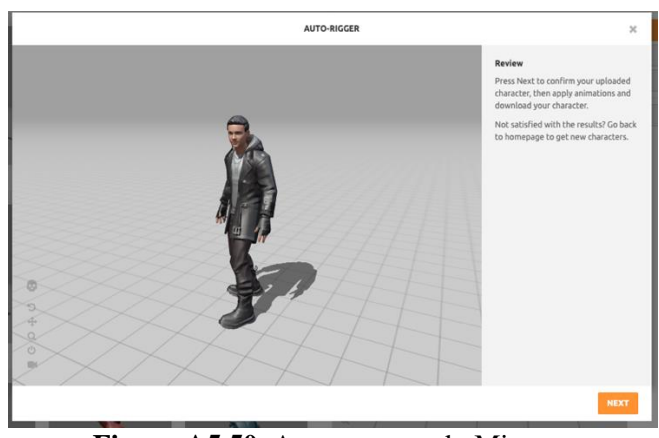

**Figura A5 50.** Avatar agregado Mixamo **Fuente:** *<https://www.mixamo.com/#/>*

• Para descargar las texturas del avatar se selecciona en el ítem de "Format" la opción "Collada(.dae)", para descargar se hace click en "DOWNLOAD".

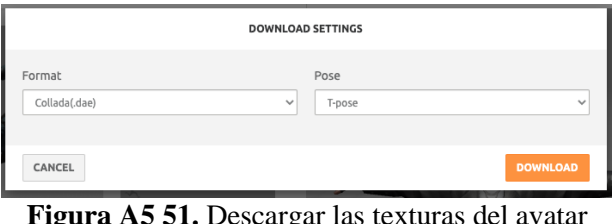

**lel avatar Fuente:** *<https://www.mixamo.com/#/>*

• Se obtiene un archivo comprimido en .zip el cual se lo descomprime y se procede a copiar la carpeta denominada "textures".

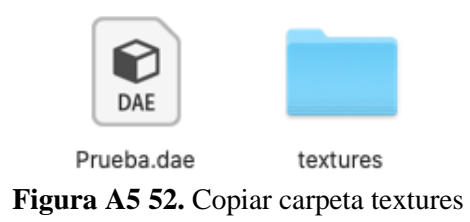

• Se descarga el avatar en pose inicial para configurar posteriormente las animaciones, para lo cual se selecciona en el ítem de "Format" la opción "FBX for Unity(.fbx)" y se hace click en "DOWNLOAD"

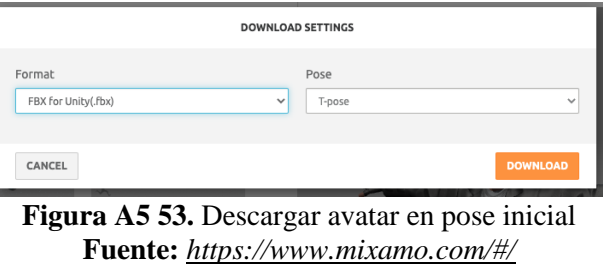

- Se obtiene un archivo en este caso denominado "Prueba.fbx", se copia el archivo descargado junto con la carpeta de "textures" y se une en una sola carpeta para después importarlo a Unity.
- Se selecciona la animación del avatar, para lo cual se selecciona en "Animations", se escribe el nombre de la animación que se desea o se selecciona de la lista en este caso la animación tiene por nombre "Standing W/Briefcase Idle" una vez seleccionado se puede visualizar la animación en el avatar, como se muestra en la **Figura A5 54**.

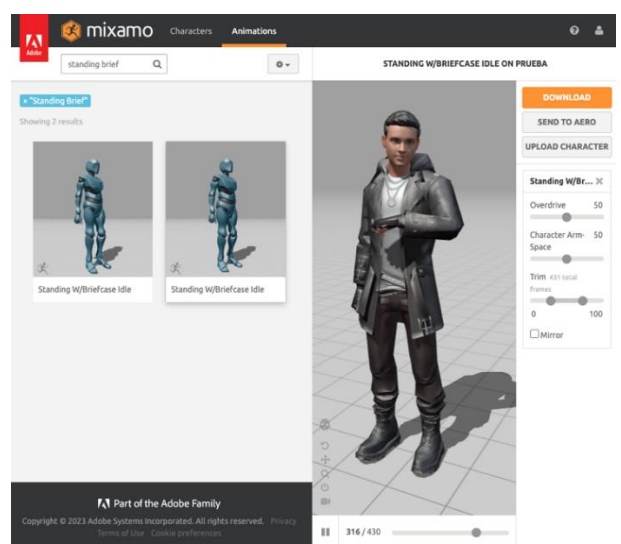

**Figura A5 54.** Seleccionar la animación del avatar **Fuente:** *<https://www.mixamo.com/#/>*

• Se descarga la animación, para lo cual se hace click en "DOWNLOAD" en "Format" se selecciona la opción "FBX for Unity(.fbx)" lo demás se puede dejar por defecto y se procede a descargar haciendo click en "DOWNLOAD", como se observa en la **Figura A5 55.**

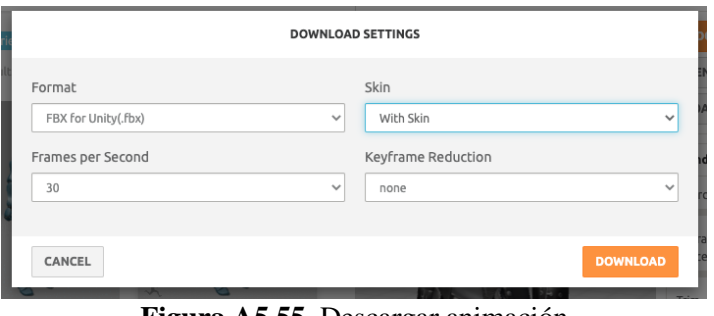

**Figura A5 55.** Descargar animación **Fuente:** *<https://www.mixamo.com/#/>*

• Se obtiene un archivo en este caso denominado "Prueba@Standing W Briefcase Idle.fbx", se copia el archivo descargado junto con la carpeta de "textura", se une en una sola carpeta para después importarlo en Unity.

Permiso de uso del avatar por parte de Wolf3D:

Una vez que se haya creado el avatar, puede utilizar el avatar en cualquier entorno en el que esté disponible, en la medida en que:

- a) El avatar no se usa de manera inapropiada o para ningún propósito inmoral, ilegal, abusivo o dañino a la entera discreción de Wolf3D; por ejemplo, está prohibido usar el avatar por motivos políticos y/o en la industria del entretenimiento para adultos;
- b) la reputación de Wolf3D ni la del socio respectivo se ve perjudicada o disminuida de ninguna manera; y
- c) otros términos y condiciones de estos términos se han cumplido en su totalidad [52]. *<https://drive.google.com/file/d/1ER3gBvx1UwXMDiOaZk8akzPmO6LAFfTp/view>*

Se realizó el mismo proceso para obtener los demás personajes mediante fotografías recolectadas de los profesionales que laboran en el edificio administrativo y se descargó las animaciones básicas de espera, de esta manera poder representar a estos personajes con sus respectivos rasgos fisionómicos, a continuación, en las figuras A5 56 – 83 se muestran los personajes creados

# **Fotografía real Modelado 3D**

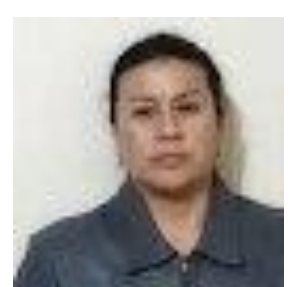

**Figura A5 56.** Secretaria de la Carrera de Computación

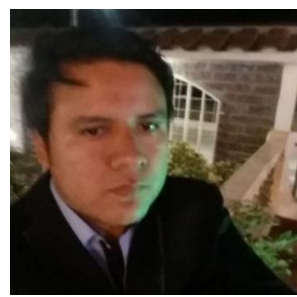

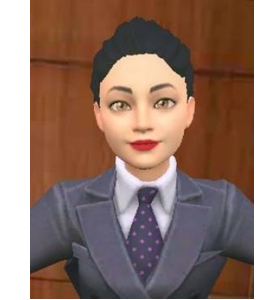

**Figura A5 57.** Avatar Secretaria de la Carrera de Computación **Fuente:** *[https://readyplayer.me](https://readyplayer.me/)*

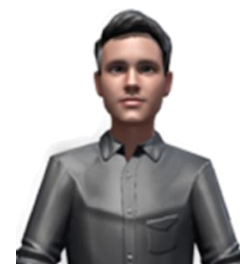

**Figura A5 58.** Actor estudiante **Figura A5 59.** Avatar Actor estudiante **Fuente:** *[https://readyplayer.me](https://readyplayer.me/)*

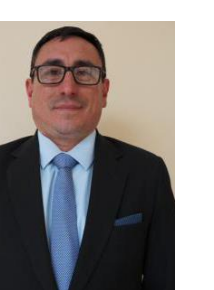

**Figura A5 60.** Decano de la FEIRNNR

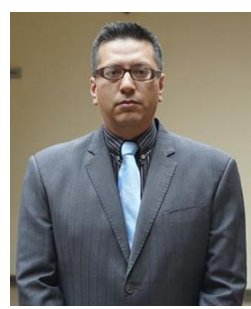

**Figura A5 62.** Director de la Carrera de Computación

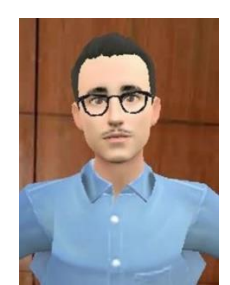

**Figura A5 61.** Avatar Decano de la FEIRNNR **Fuente**: *[https://readyplayer.me](https://readyplayer.me/)*

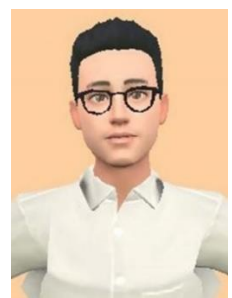

**Figura A5 63.** Avatar Director de la Carrera de Computación. **Fuente:** *[https://readyplayer.me](https://readyplayer.me/)*

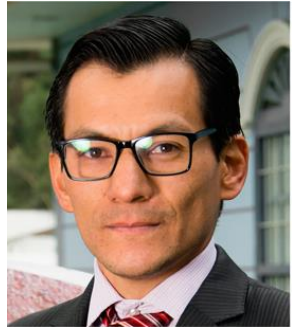

**Figura A5 64.** Director de la Carrera de Telecomunicaciones

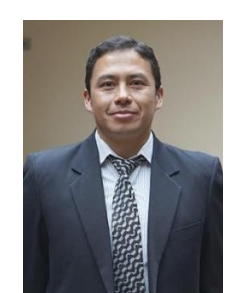

**Figura A5 66.** Director de la Carrera de Telecomunicaciones

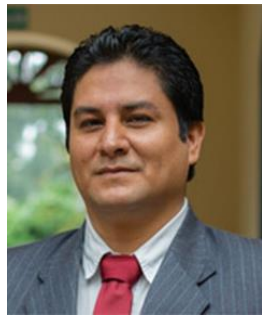

**Figura A5 68.** Director de la Carrera de Electricidad

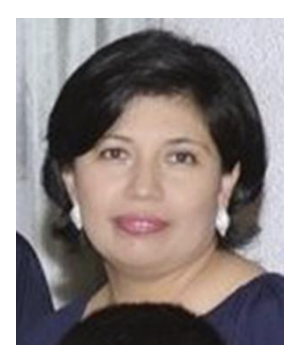

**Figura A5 70.** Secretaria del Decano de la FEIRNNR

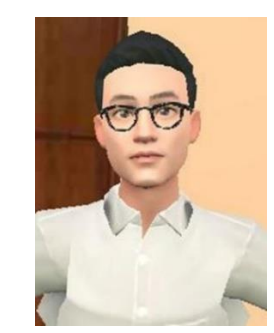

**Figura A5 65.** Avatar Director de la Carrera de Telecomunicaciones **Fuente:** *[https://readyplayer.me](https://readyplayer.me/)*

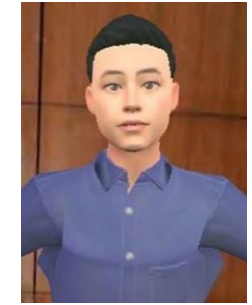

**Figura A5 67.** Avatar Director de la Carrera de Telecomunicaciones **Fuente:** *[https://readyplayer.me](https://readyplayer.me/)*

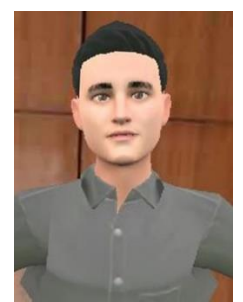

**Figura A5 69.** Avatar Director de la Carrera de Electricidad **Fuente:** *[https://readyplayer.me](https://readyplayer.me/)*

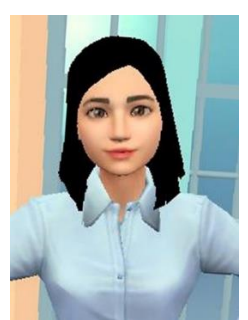

**Figura A5 71.** Avatar Secretaria del Decano de la FEIRNNR **Fuente:** *[https://readyplayer.me](https://readyplayer.me/)*

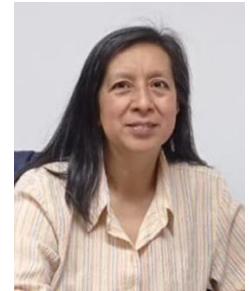

**Figura A5 72.** Secretaria de la Carrera de Automotriz y Telecomunicaciones

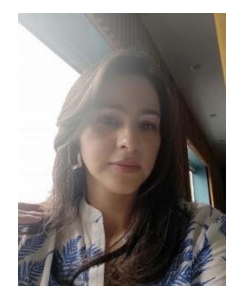

**Figura A5 74.** Secretaria de la Carrera de Electricidad y Electromecánica

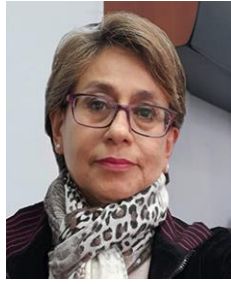

**Figura A5 76.** Coordinadora Administrativa Financiera

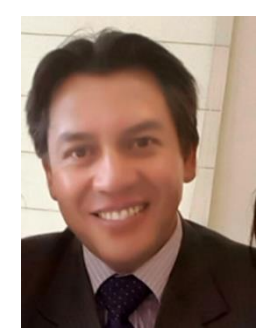

**Figura A5 78.** Secretario Abogado de la FEIRNNR

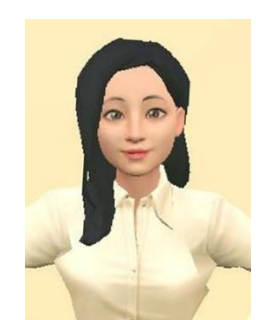

**Figura A5 73.** Avatar Secretaria de la Carrera de Automotriz y Telecomunicaciones **Fuente:** *[https://readyplayer.me](https://readyplayer.me/)*

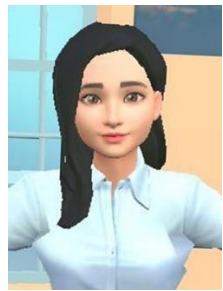

**Figura A5 75.** Avatar Secretaria de la Carrera de Electricidad y Electromecánica **Fuente:** [https://readyplayer.me](https://readyplayer.me/)

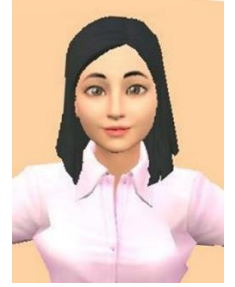

**Figura A5 77.** Avatar Coordinadora Administrativa Financiera **Fuente:** *[https://readyplayer.me](https://readyplayer.me/)*

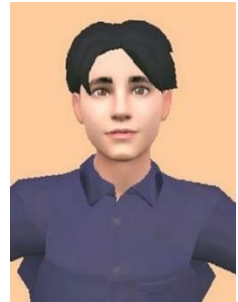

**Figura A5 79.** Avatar Secretario Abogado de la FEIRNNR **Fuente***: [https://readyplayer.me](https://readyplayer.me/)*

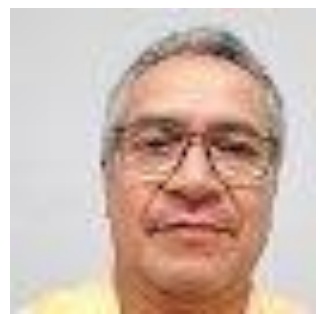

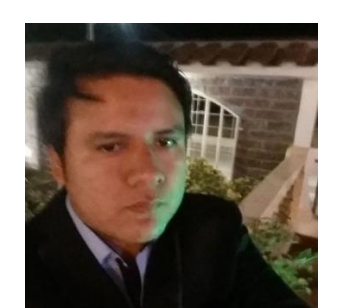

**Figura A5 82.** Estudiante Guía de la aplicación

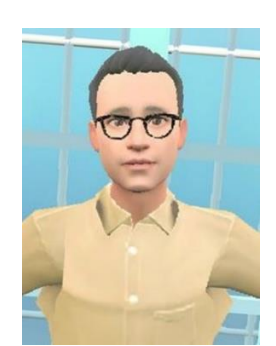

**Figura A5 80.** Analista de Apoyo **Figura A5 81.** Avatar Analista de Apoyo **Fuente:** *[https://readyplayer.me](https://readyplayer.me/)*

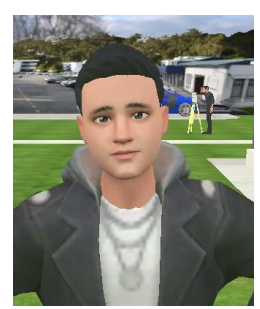

**Figura A5 83.** Avatar Estudiante Guía de la aplicación **Fuente:** *[https://readyplayer.me](https://readyplayer.me/)*

## **Animación personalizada de los NPC's.**

En el entorno virtual al interactuar el personaje jugable con los NPC's se visualizará un diálogo prediseñado, realizado mediante animación de gestos corporales, faciales y audio, para realizar esta animación se utilizó la aplicación web en línea [https://www.deepmotion.com,](https://www.deepmotion.com/) la cual mediante inteligencia artificial permite crear las animaciones a partir de vídeos. Como primer paso se creó una cuenta en la aplicación, después se realizó la grabación de los vídeos mediante un dispositivo móvil, en el vídeo la persona realiza gestos y movimientos simulando el diálogo, una muestra de los vídeos utilizados se puede visualizar en el siguiente link: *[https://drive.google.com/file/d/1pmzfIJcrkSDsPCYJBI8J12FCfSGHwJgP/view?usp=drive\\_lin](https://drive.google.com/file/d/1pmzfIJcrkSDsPCYJBI8J12FCfSGHwJgP/view?usp=drive_link) [k](https://drive.google.com/file/d/1pmzfIJcrkSDsPCYJBI8J12FCfSGHwJgP/view?usp=drive_link)*

Se recomienda ver el tutorial para crear animaciones mediante vídeo llamado "Crea tus propias animaciones y úsalas en tu juego | Unity | DeepMotion | MoCap | EP#29 | Mandreel" con el link *[https://www.youtube.com/watch?v=YcIdKCdKYxU,](https://www.youtube.com/watch?v=YcIdKCdKYxU)* como se muestra en la **Figura A5 84**.
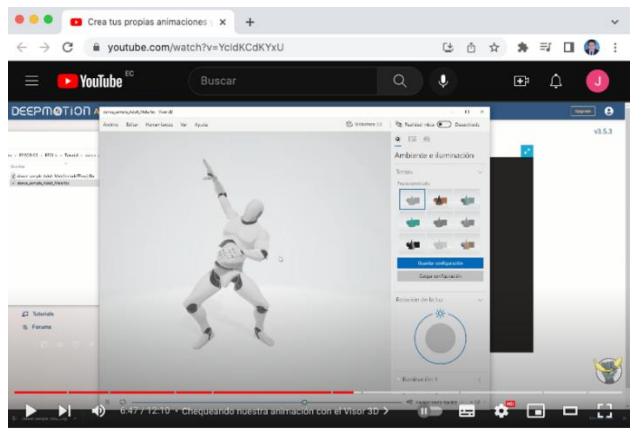

Crea tus propias animaciones y úsalas en tu juego | Unity | DeepMotion | MoCap | EP#29 | Mandreel

**Figura A5 84.** Pantalla del vídeo Tutorial de DeepMotion

Una vez realizado la animación se descarga en formato ".fbx" para posteriormente adaptar la animación al avatar correspondiente.

Mediante las aplicaciones web de *https://www.mixamo.com/#/* y *https://www.deepmotion.com/* se realizó y descargo las animaciones de los personajes del aplicativo, en la **Tabla A5 9**, se especifica el nombre y descripción de la animación

| Nombre de la animación               | Descripción la animación                                                                |
|--------------------------------------|-----------------------------------------------------------------------------------------|
| @Seated Idle.fbx                     | Acción de espera sentado frente al escritorio                                           |
| @Typing.fbx                          | Acción de escribir frente al ordenador                                                  |
| W Briefcase<br>@Standing<br>Idle.fbx | Acción de pie en espera                                                                 |
| @Talking.fbx                         | Acción de hablar o comunicarse                                                          |
| @includeTPose.fbx                    | Esta acción se realizó para el diálogo del estudiante guía                              |
| @Dwarf Idle.fbx                      | Acción de llamar al estudiante                                                          |
| @VídeoSecre.fbx                      | Esta acción se realizó para el diálogo de la secretaria de la carrera de<br>computación |
| @Secretarias.fbx                     | Esta acción se realizó para el diálogo del personal administrativo<br>femenino          |
| @Directivos.fbx                      | Esta acción se realizó para el diálogo del personal administrativo<br>masculino         |

**Tabla A5 9.** Animaciones de los personajes

Para realizar el audio del diálogo se utilizó una aplicación web en línea, la cual lee lo que se escribe, también permite seleccionar el tipo de voz o el idioma, el link de esta aplicación es *[https://www.textfromtospeech.com/es/text-to-voice/,](https://www.textfromtospeech.com/es/text-to-voice/)* para editar el audio una vez capturado se utilizó el software de Adobe Audition en la **Tabla A5 10**, se especifica el nombre y descripción de los audios realizados.

| Nombre del audio                 | Descripción del audio                                                          |  |  |  |  |  |
|----------------------------------|--------------------------------------------------------------------------------|--|--|--|--|--|
| Decano.mp3                       | Audio del diálogo del Decano                                                   |  |  |  |  |  |
| SecretariaDecano.mp3             | Audio del diálogo de la Secretaria del Decano                                  |  |  |  |  |  |
| DirectorComputación.mp3          | Audio del diálogo del Director de la carrera de Computación                    |  |  |  |  |  |
| SecretariaComputación.mp3        | Audio del diálogo de la Secretaria de la carrera de<br>Computación             |  |  |  |  |  |
| DirectorElectricidad.mp3         | Audio del diálogo del Director de la carrera de Electricidad                   |  |  |  |  |  |
| SecretariaElectricidad.mp3       | Audio del diálogo de la Secretaria de la carrera de<br>Electricidad            |  |  |  |  |  |
| DirectorAutomotriz.mp3           | Audio del diálogo del Director de la carrera de Automotriz                     |  |  |  |  |  |
| SecretariaAutomotriz.mp3         | Audio del diálogo de la Secretaria de la carrera de<br>Automotriz              |  |  |  |  |  |
| DirectorTelecomunicaciones.mp3   | Director de la carrera<br>Audio del diálogo<br>del<br>de<br>Telecomunicaciones |  |  |  |  |  |
| SecretariaTelecomunicaciones.mp3 | Audio del diálogo de la Secretaria de la carrera de<br>Telecomunicaciones      |  |  |  |  |  |

**Tabla A5 10.** Audio de diálogo de los personajes

## **Objetos para decorar el ambiente virtual.**

En las figuras A5 85 – 98, se muestran los objetos 3D que se utilizaron para decorar el ambiente virtual, estos elementos fueron creados por terceros y descargados de las páginas web: *[https://www.cadnav.com](https://www.cadnav.com/)*, *[https://c4ddownload.com](https://c4ddownload.com/)*, *[https://www.cgtrader.com,](https://www.cgtrader.com/) [https://www.all3dfree.net,](https://www.all3dfree.net/)* las licencias de todos los elementos son de uso personal y sin ningún fin lucrativo.

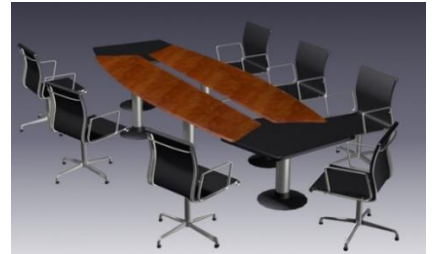

**Figura A5 85.** Figura 3D Mesa de reuniones **Fuente:** *https://www.cadnav.com*

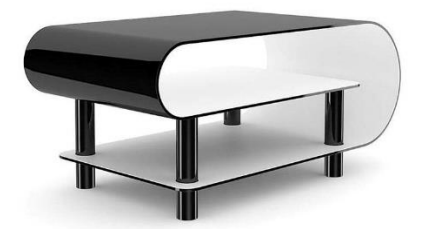

**Figura A5 86.** Figura 3D Mesa de centro **Fuente:** *https://c4ddownload.com*

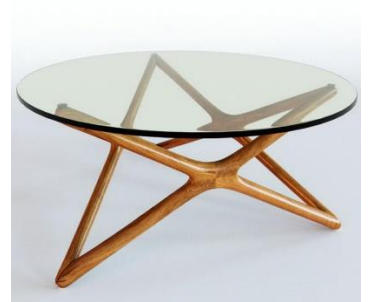

**Figura A5 87.** Figura 3D Mesa de vidrio **Fuente**: *https://c4ddownload.com*

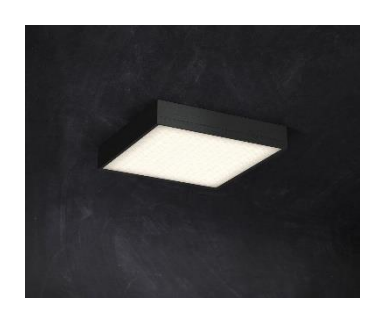

**Figura A5 89.** Figura 3D lámpara LUG cuadrada **Fuente:** *[https://www.cgtrader.com](https://www.cgtrader.com/free-3d-models)*

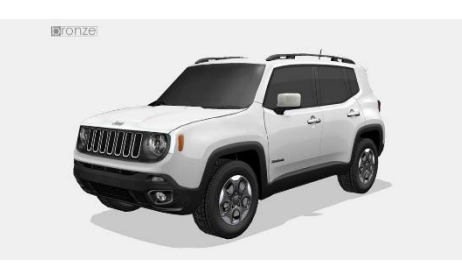

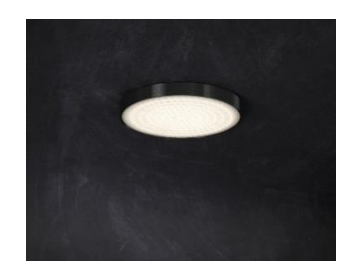

**Figura A5 88.** Figura 3D lámpara LUG circular **Fuente:** *[https://www.cgtrader.com](https://www.cgtrader.com/free-3d-models)*

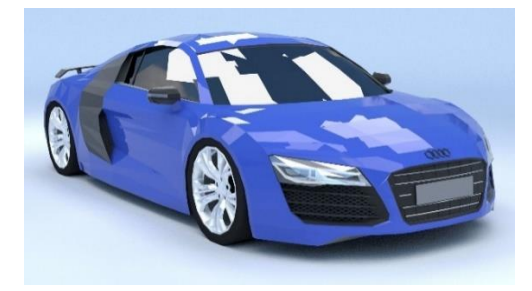

**Figura A5 90.** Figura 3D Audi R8 **Fuente:** *[https://www.cgtrader.com](https://www.cgtrader.com/free-3d-models)*

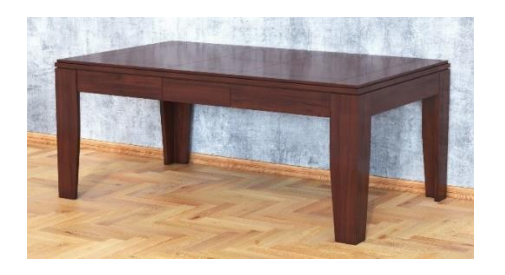

**Figura A5 91.** Figura 3D Jeep Renegade 2016+ **Figura A5 92.** Figura 3D Mesa de comedor **Fuente:** [https://www.cgtrader.com](https://www.cgtrader.com/free-3d-models) **Fuente:** [https://www.cgtrader.com](https://www.cgtrader.com/free-3d-models)

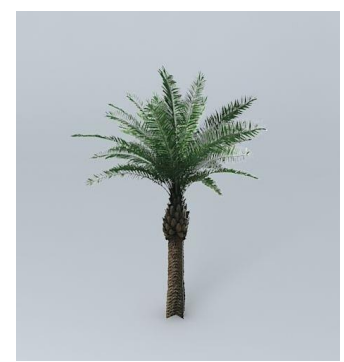

**Figura A5 93.** Figura 3D Palma **Fuente:** *[https://www.cgtrader.com](https://www.cgtrader.com/free-3d-models)*

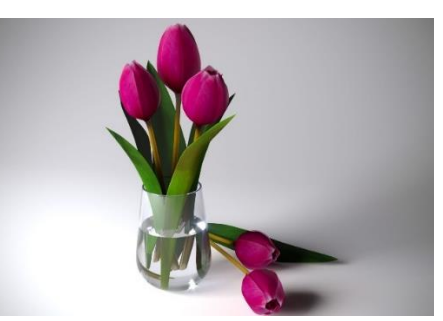

**Figura A5 94.** Figura 3D Tulipanes **Fuente:** *[https://www.cgtrader.com](https://www.cgtrader.com/free-3d-models)*

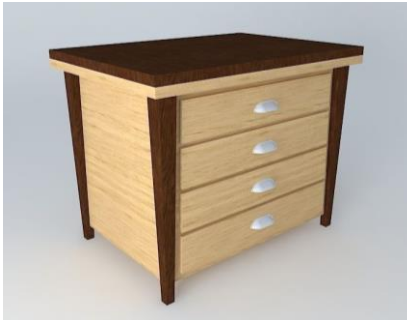

**Figura A5 95.** Figura 3D Velador **Figura A5 96. Figura A5 96. Figura A5 96. Figura 3D Silla <b>Fuente:** *[https://www.cgtrader.com](https://www.cgtrader.com/free-3d-models)* 

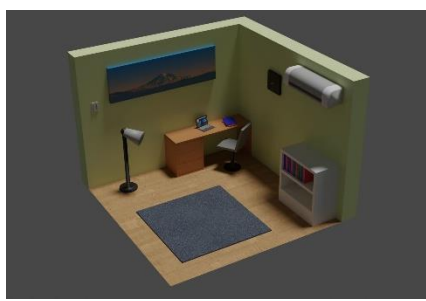

**Figura A5 97.** Figura 3D Oficina

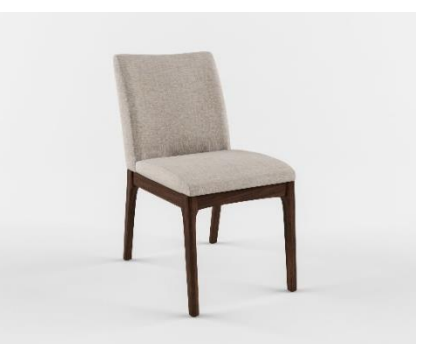

**Fuente:** *[https://www.cgtrader.com](https://www.cgtrader.com/free-3d-models)*

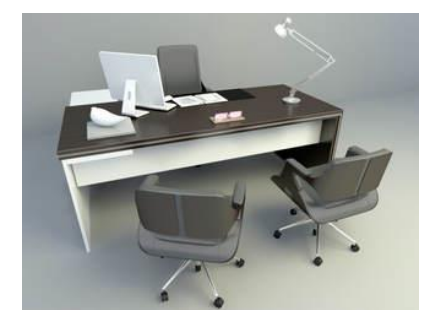

**Fuente:** *[https://www.cgtrader.com](https://www.cgtrader.com/free-3d-models)* **Figura A5 98.** Figura 3D Escritorio y sillas **Fuente:** *https://www.all3dfree.net*

#### **Derechos de licencia**

CGTrader licencia libre de regalías, la Licencia Libre de Regalías le permite usar el producto sin necesidad de pagar regalías u otras tarifas de licencia por usos múltiples, por volumen vendido o por algún período de tiempo de uso o ventas. Los productos publicados con esta licencia no pueden venderse, regalarse o asignarse a otra persona o entidad en la forma en que se descargan del sitio, pero pueden usarse en sus proyectos comerciales varias veces después de pagar solo una vez.

## **Modelado de edificaciones**

Para el modelado de los espacios físicos del edificio administrativo de la FEIRNNR, se utilizó herramientas de diseño y modelado 3D para crearlo. Antes de continuar con la creación del edificio, se recomienda ver el tutorial para construir casas en Blender llamado "¡Hacer una casa a partir de un plano! – Blender 3D para principiantes" con el link *<https://www.youtube.com/watch?v=dRutCkQiq9c&t=1906s>*, como se muestra en la **Figura A5 99.**

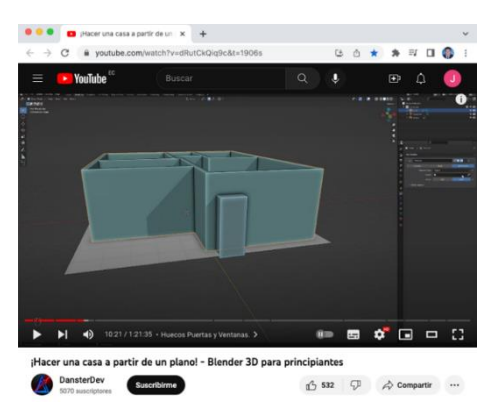

**Figura A5 99.** Pantalla del vídeo Tutorial de Blender

El diseño en 3D de la edificación se llevó a cabo utilizando el levantamiento de planos junto con las referencias fotografías de los espacios físicos y de las oficinas del edificio administrativo realizados anteriormente, para este modelado se utilizó el software Blender, como se muestra en la **Figura A5 100**.

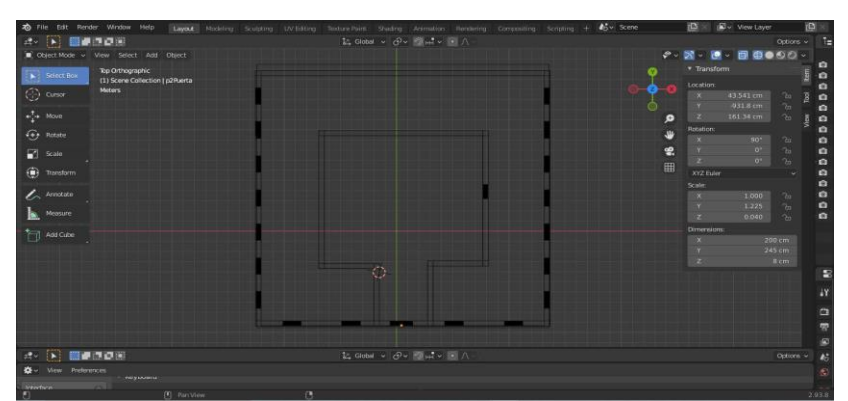

**Figura A5 100.** Pantalla de modelado de las bases del edificio administrativo

Una vez construida la base de la estructura del edificio, se procedió a darle la altura necesaria y se agregó espacios para las ventanas y puertas de ingreso, como se puede observar en la **Figura A5 101.**

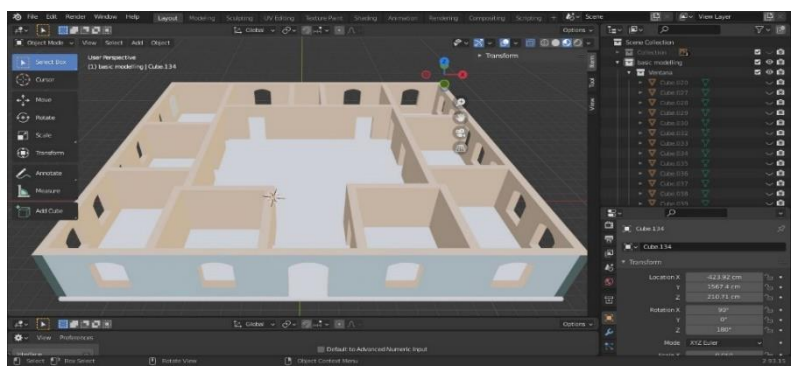

**Figura A5 101.** Pantalla de modelado 3D del edificio administrativo

Se realizó la fachada en base a fotografías agregando detalles como son ventanas, techo y número de bloque características propias del edificio administrativo.

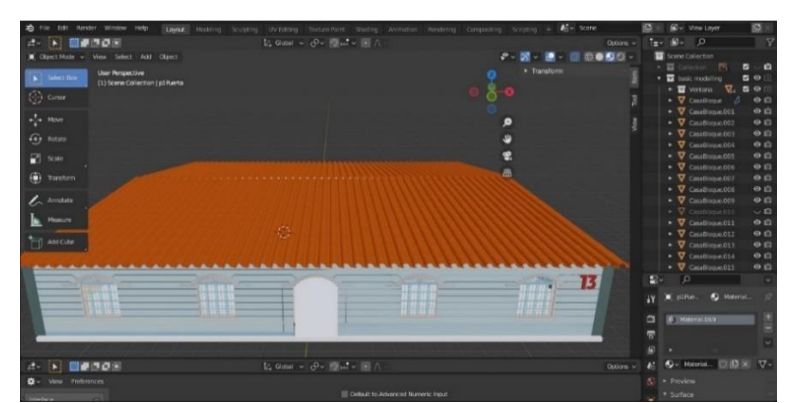

**Figura A5 102.** Pantalla de Modelado 3D Fachada del edificio administrativo

## **Modelado de detalles del edificio administrativo de la FEIRNNR**

Creación de detalles del edificio administrativo, antes de empezar se recomienda ver el tutorial para poner texturas en objetos 3D en Blender llamado "Como poner Texturas en Blender 2.8 – Mapa UV + Gimp – Básico 2020" con el link *[https://www.youtube.com/watch?v=Nxw3-](https://www.youtube.com/watch?v=Nxw3-56b6rE) [56b6rE,](https://www.youtube.com/watch?v=Nxw3-56b6rE)* como se muestra en la **Figura A5 103.**

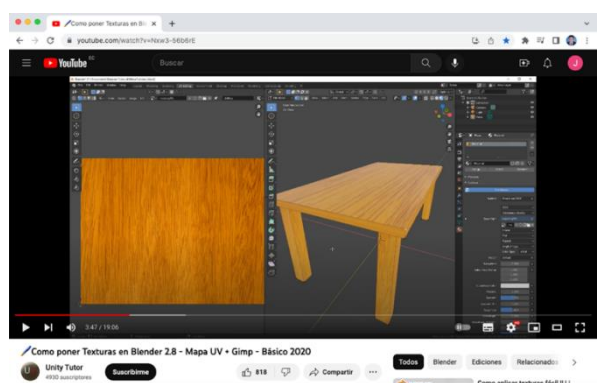

**Figura A5 103.** Pantalla del vídeo Tutorial de agregar texturas en Blender

Se procedió a crear los objetos y agregar texturas a estos objetos en formato .png mediante la aplicación de Blender y Adobe Photoshop, como se muestra en las figuras A5 104 – 106.

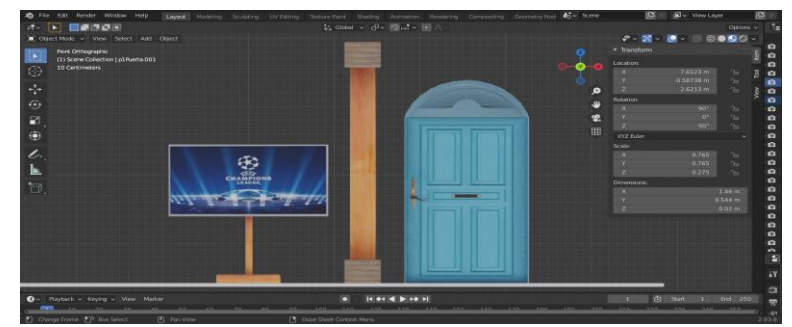

**Figura A5 104.** Pantalla de modelado de puertas, pilares y estructura de pantallas

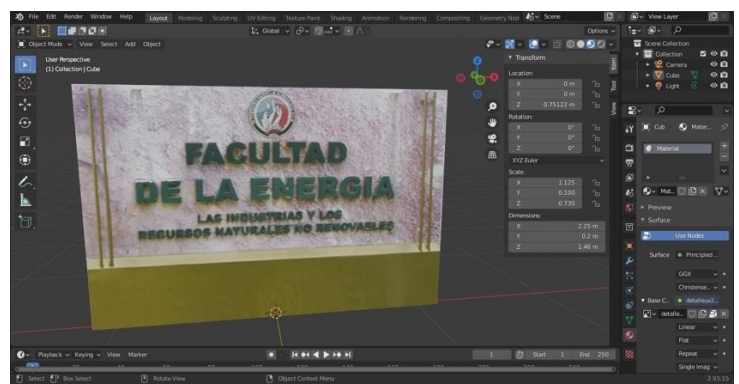

**Figura A5 105.** Pantalla de modelado de detalle arquitectónico

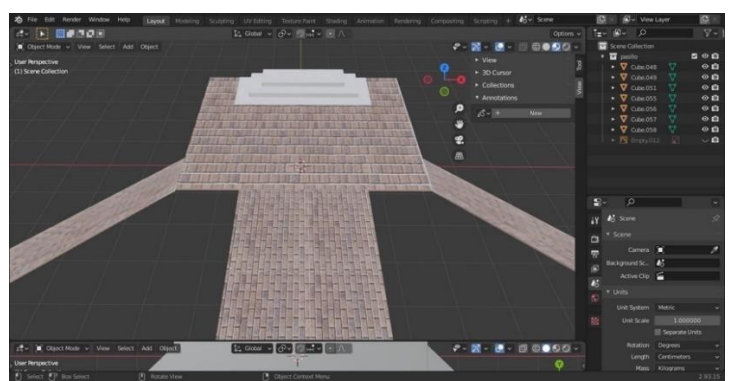

**Figura A5 106.** Pantalla de modelado de camino y gradas de ingreso al edificio

#### **Exportación**

Para exportar cualquier elemento que se va a utilizar en la aplicación de Unity se debe realizar en un formato que el motor de vídeojuegos reconozca. Por lo general el formato más utilizado y el que Unity recomienda es el formato ".fbx"

Para exportar estos elementos se hace click en la opción "File" y luego en "Exportar", como se muestra en la **Figura A5 107.**

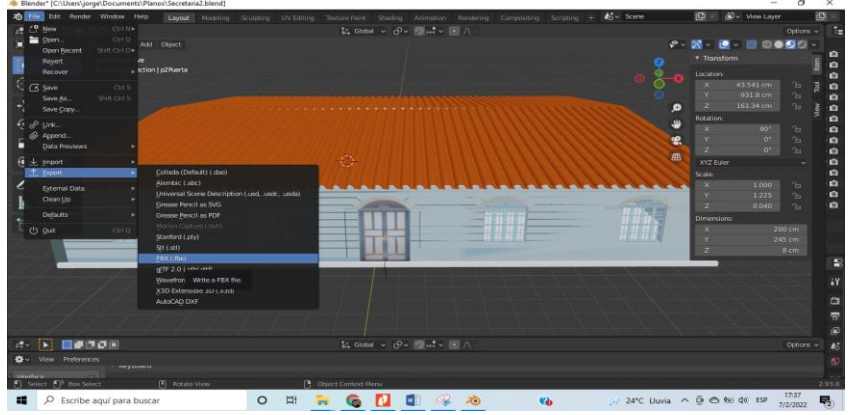

**Figura A5 107.** Pantalla de exportar en formato .fbx

Elegir una carpeta donde se va a guardar el archivo y elegir el formato, después se hace click en "Export FBX"

| Chinet Mode                   | View T. Volumes            | $+ + 12$<br>C/Users/jorge/Documents/Planes/<br><b>PP</b> |                   | $\circ$    |                          |                               | $\bullet$ |                       | 8000-            |
|-------------------------------|----------------------------|----------------------------------------------------------|-------------------|------------|--------------------------|-------------------------------|-----------|-----------------------|------------------|
| $\frac{0s}{11}$<br>Select Box | п<br>Disco local (C.)      | Name.                                                    | Date Modified     | Size       | <b>Contrator Presets</b> |                               | $-4 =$    |                       |                  |
| ⊙ cunur                       | * System                   | <b>THE CIVILE DIRECT</b>                                 | 10 jan 2022 00:56 |            |                          |                               |           | 41 cm                 | 2u               |
|                               |                            | <b>But</b> case2                                         | 10 lan 2022 00:41 |            | Path Mode                | Argo                          | $-62$     | s <sub>cm</sub>       | $\gamma_0$       |
| $+2+10$                       | $\bigcap$ Home             | <b>ExportSecre</b>                                       | 11 Oec 2021 16:55 |            | <b>Batch Mode</b>        | $ -$                          | $-65$     | 34 cm                 | $^{\prime}$ bo:  |
|                               | FI Desktop                 | FiguraFuerta                                             | 15 Jan 2022 22:43 |            |                          |                               |           |                       |                  |
| وقاء<br>Robine                | <b>a</b> Documents         | $=$ plan                                                 | 14 Dec 2021 11:06 |            | * Include                |                               |           | 90%                   | 2n               |
|                               | Downloads                  | <b>Big Pino</b>                                          | 14 Dec 2021 10:27 |            |                          | Limit to III Selected Objects |           | <b>O</b> <sup>*</sup> | 2n               |
| E.<br>Scale                   | $\sqrt{2}$ Music           | <b>Nantifian de solicitud</b>                            | 23 Jan 2022 11:09 |            |                          | Active Collection             |           | <b>D<sup>E</sup></b>  | 24               |
|                               | <b>C</b> Pictures          | <b>Bu</b> Prediservados                                  | 22 jan 2022 12:10 |            | Object Types             | Emony                         |           |                       |                  |
| <b>Transform</b>              | <b>ICI</b> Videos          | <b>Bu</b> pructo3                                        | 08 Dec 2021 14:33 |            |                          | Carrera                       |           |                       |                  |
|                               | F Forts                    | <b>E Puerta</b>                                          | 11 Dec 2021 18:14 |            |                          | Lemo                          |           |                       |                  |
| Annotate                      | <b>COLL</b>                | <b>Bu</b> Puerta2                                        | 16 Jan 2022 01:15 |            |                          | <b>Arrithment</b>             |           | 1000                  | n <sub>2</sub>   |
| <b>Moasure</b>                |                            | <b>Dig Puertas</b>                                       | 14 Dec 2021 21:33 |            |                          | Meth                          |           | 1.225                 | $\sigma$         |
|                               | * Favorites                | <b>Diamond</b> PLANTAIN3                                 | 16 Jan 2022 00:56 |            |                          | <b>Other</b>                  |           | 0.040                 | $\gamma_{\rm H}$ |
| Add Cube                      | Add Bookmark               | <b>PuortaSola</b>                                        | 15 Jan 2022 22:27 |            |                          |                               |           |                       |                  |
| 'n                            |                            | <b>Eig</b> Secret2                                       | 08 Dec 2021 14:33 |            |                          | Custom Properties             |           |                       | 200 cm           |
|                               | * Recent                   | techo                                                    | 0B Jan 2022 01:25 |            | * Transform              |                               |           |                       | 245 cm           |
|                               |                            | TexturaPuerta                                            | 15 lan 2022 22:45 |            |                          |                               |           |                       | 8 <sub>cm</sub>  |
|                               | <b>Exp</b> Puertas3        | tumbado                                                  | 14 Dec 2021 12:46 |            | Scale                    | 1.00                          |           |                       |                  |
|                               | TexturaPuerta              | <b>But</b> TyDetailer                                    | 20 Dec 2021 13:22 |            | <b>Apply Scalings</b>    | All Local                     |           |                       |                  |
|                               | FiguraPuerta               | Video solicitud Portinencia                              | 23 Jan 2022 15:32 |            | Ferward                  | -2 Forward                    |           |                       |                  |
|                               | <b>De</b> PuertaSola       | <b>G3</b> Secretaria2.fbx                                | 14 Dec 2021 12:06 | $3.3$ Mill |                          |                               |           |                       |                  |
|                               | casa base                  |                                                          |                   |            |                          | Up YUp                        |           |                       |                  |
|                               | $=$ $cm2$                  |                                                          |                   |            |                          | <b>Z</b> Accsy Unit           |           |                       |                  |
|                               | <b>The techo</b>           |                                                          |                   |            |                          | <b>DR</b> Use Space Transform |           |                       |                  |
|                               | <b>El</b> Desktop          |                                                          |                   |            |                          |                               |           |                       |                  |
|                               | TwDetalle<br><b>Nettas</b> | <b>Secretaria for</b>                                    |                   |            | Export FBX               | Caricul                       |           |                       | Options -        |

**Figura A5 108.** Pantalla de opciones al momento de exportar

Para exportar lo que se seleccionó, se hace click en el ítem de "Selected Objects", en el apartado Object Types existen algunas propiedades que se puede exportar junto al objeto, pero se recomienda exportar lo básico, se selecciona "Armature" y "Mesh", una vez seleccionado se hace click en guardar.

## **3.2 Iteración 2**

En esta iteración se creó el proyecto en blanco en Unity al cual se denominó "Energía VR", se implementó los objetos en la primera escena, el terreno para el ambiente virtual, el cambió del Skybox que viene por defecto, el audio ambiental, se configuró el cambio de escena y las configuraciones iniciales.

# **3.2.1 Crear el Proyecto en Unity**

Para crear la aplicación en Unity, al iniciar el programa se hace click en "New Project" y en "3D", en donde se muestra el formulario inicial de la aplicación se asigna un nombre y se hace click en "Create project", como se muestra en la **Figura A5 109**.

|                               | New project<br>Editor Version: 2020.3.5f1 LTS |                                                                           |                                              |  |
|-------------------------------|-----------------------------------------------|---------------------------------------------------------------------------|----------------------------------------------|--|
| <b>All templates</b><br>۰     | Q Search all templates                        |                                                                           |                                              |  |
| $\Box$<br>Core<br>A<br>Sample | 2D<br>Core                                    |                                                                           |                                              |  |
| Learning                      | 3D<br>G<br>Core                               | 3D<br>This is an empty 3D project that uses Unity's<br>built-in renderer. |                                              |  |
|                               | 3D Sample Scene (HDRP)<br>50D<br>Sample       | $\circ$                                                                   | ia Read more<br><b>PROJECT SETTINGS</b>      |  |
|                               | 3D Sample Scene (URP)<br><b>SED</b><br>Sample | $\circ$                                                                   | Project name<br>Energía VR                   |  |
|                               | 3D Mobile<br>$\Box$<br>Core                   | $\circ$                                                                   | Location<br>/Users/jorgeluispuchabanegas/Doc |  |

**Figura A5 109.** Pantalla de crear proyecto en Unity

#### **3.2.2 Creación de la primera escena**

Unity crea automáticamente la escena al crear el Proyecto, cada escena es como un nivel único, en la cual se crean ambientes, fondos, escenarios, obstáculos, decoraciones, funcionalidades, etc. Para este proyecto se creó dos escenas, en la primera escena se crearon las interfaces iniciales, primero se renombró a la escena, para lo cual hay que dirigirse a la carpeta Assets y renombrar el archivo SampleScene.unity, en este caso se le asignó el nombre de InterfazInicial.unity como se muestra en la **Figura A5 110.**

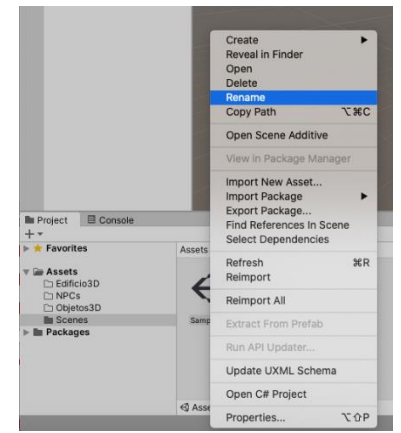

**Figura A5 110.** Pantalla de cambiar nombre a la escena

## <span id="page-224-0"></span>**3.2.3 Crear el terreno para el edificio**

Se recomienda ver el tutorial para crear el terreno en Unity llamado "Tutorial de cómo crear un Terreno en Unity 2020" con el link *[https://www.youtube.com/watch?v=xrvjWZ6j9hk&list=PLQvxRv0FutJP04UqiGKqS1](https://www.youtube.com/watch?v=xrvjWZ6j9hk&list=PLQvxRv0FutJP04UqiGKqS1-fivd43YjJy) [fivd43YjJy](https://www.youtube.com/watch?v=xrvjWZ6j9hk&list=PLQvxRv0FutJP04UqiGKqS1-fivd43YjJy)*, como se muestra en la **Figura A5 111.**

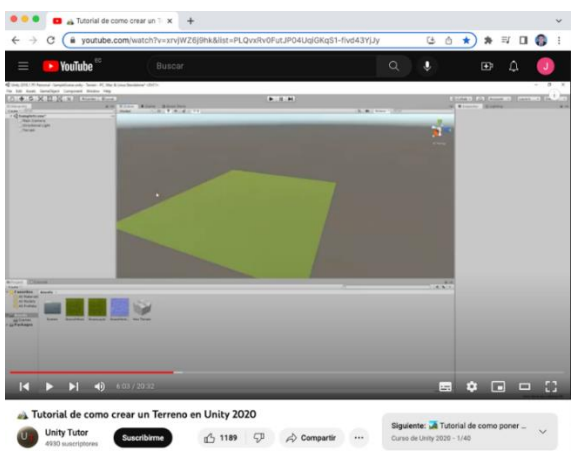

**Figura A5 111.** Pantalla del vídeo Tutorial de crear Terreno en Unity

Se procedió a crear el terreno en donde se implementará el edificio administrativo de la FEIRNNR, se utilizó la textura del siguiente link *[http://texturelib.com/texture/?path=/Textures/grass/grass/grass\\_grass\\_0124](http://texturelib.com/texture/?path=/Textures/grass/grass/grass_grass_0124)*, para el terreno como se muestra en la **Figura A5 112.**

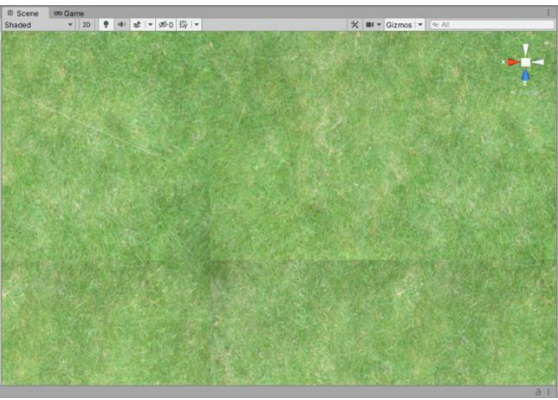

**Figura A5 112.** Pantalla de Terreno en Unity

## <span id="page-225-0"></span>**3.2.4 Cambiar el Skybox**

Unity incorpora un Skybox por defecto, este representa al cielo y fondo del ambiente virtual, el cual se puede visualizar detrás de todos los objetos de la escena al ejecutar el proyecto. Para cambiar el Skybox se recomienda ver el vídeo de "Como cambiar el SKYBOX en UNITY Método CUBE MAP . Tutorial Unity en Español", con el link *<https://www.youtube.com/watch?v=O1kLE9VKiz8&t=13s>*, como se muestra en la **Figura A5 113.**

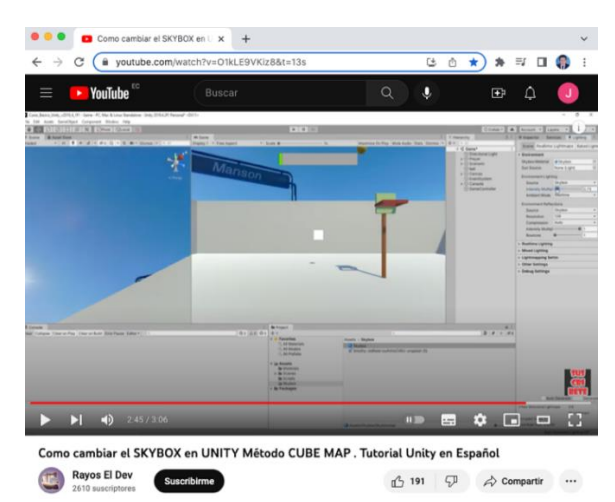

**Figura A5 113.** Pantalla del vídeo Tutorial de cambiar el Skybox en Unity

Se procedió a cambiar el Skybox del ambiente virtual, para lo cual se utilizó la imagen panorámica en 2K del siguiente link *[https://polyhaven.com/a/oberer\\_kuhberg](https://polyhaven.com/a/oberer_kuhberg)*, como se muestra en la **Figura A5 114.**

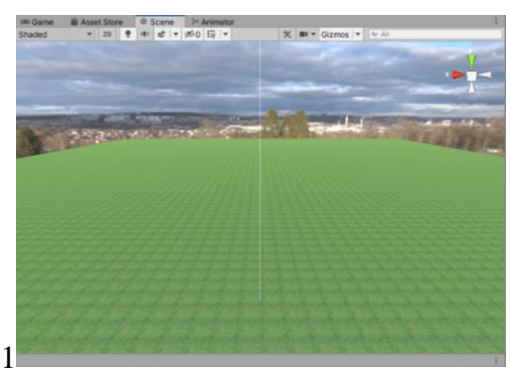

**Figura A5 114.** Pantalla de cambio de Skybox en Unity

#### <span id="page-226-0"></span>**3.2.5 Importar los objetos a Unity**

Para importar los recursos que se realizaron en Blender, en la aplicación web de ReadyPlayerMe y otros objetos, primero se crean directorios dentro de la carpeta Assets para organizar mejor el proyecto. Una vez seleccionado los archivos y carpetas deberán ser arrastrados al directorio de la aplicación como se muestra en la **Figura A5 115.**

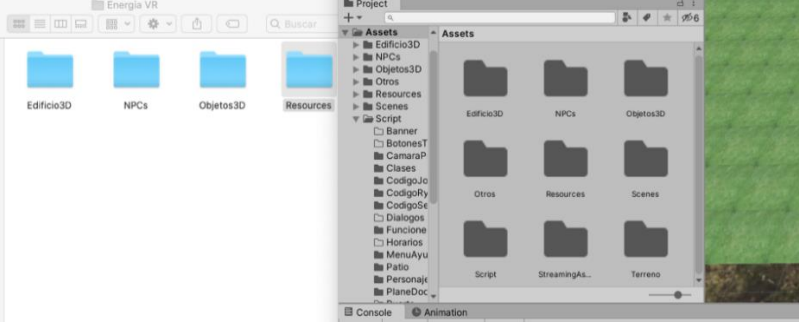

**Figura A5 115.** Pantalla de importar assets a Unity

Para implementar el edificio administrativo y objetos a la escena, es necesario arrastrar estos objetos del directorio del panel del Project hacia el Terreno, una vez arrastrados los objetos se debe ubicar en el lugar apropiado, para lo cual se debe tomar en cuenta la escala y posición de los objetos para que concuerden entre ellos, como se muestra a continuación.

Implementación del Edificio administrativo, como se muestra en la **Figura A5 116.**

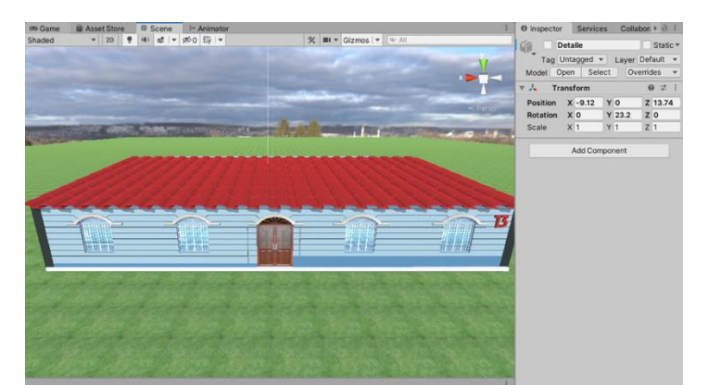

**Figura A5 116.** Pantalla de implementación del edificio a la escena 1

Implementación de los siguientes objetos en el patio frontal del edificio: detalles de ingreso, palmas, detalle arquitectónico y el NPC el cual representa a un estudiante, como se muestra en la **Figura A5 117.**

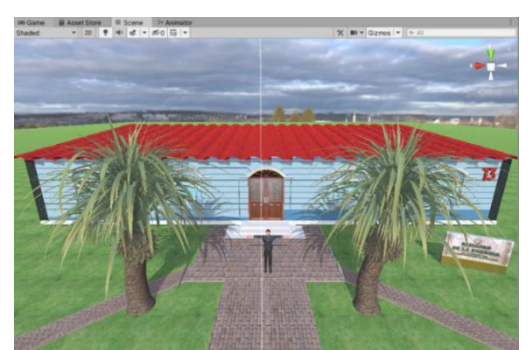

**Figura A5 117.** Pantalla de implementación de objetos a la escena 1

## **3.2.6 Importar Creación de interfaces de la primera escena**

Para crear el menú principal es recomendable ver el siguiente vídeo "Como hacer un Main Menu en Unity ¡rápido y sencillo!" con el link *<https://www.youtube.com/watch?v=aHrs5L33zPY&t=944s>*, como se muestra en la **Figura A5 118.**

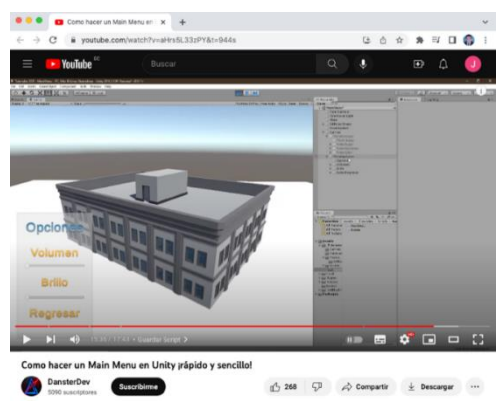

**Figura A5 118.** Pantalla del vídeo Tutorial de crear el menú principal

Las interfaces en 2D sirven para crear menús e información que se presenta al usuario, se realizó la Interfaz Inicial, la que se mostrará al ingresar al aplicativo, esta interfaz muestra el logo de la UNL, logo de la aplicación, botones para desactivar o activar el audio ambiental, el edificio administrativo y un botón de PLAY, el cual permite continuar a la siguiente interfaz, como se muestra en la **Figura A5 119.**

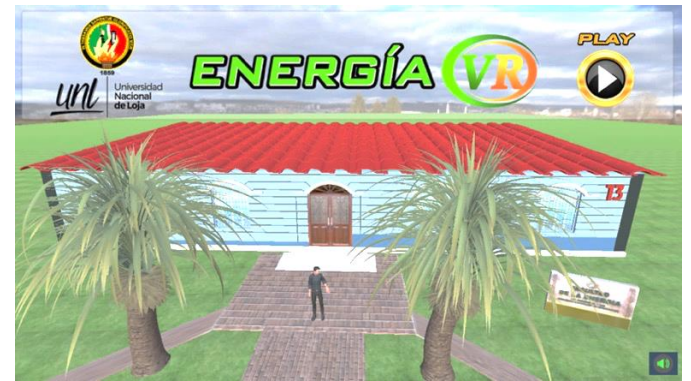

**Figura A5 119.** Interfaz del menú principal de Energía VR

Creación de interfaz de Controles de EnergíaVR, esta interfaz muestra al usuario como puede desplazarse e interactuar con los NPC's u objetos interactivos en el ambiente virtual, como se muestra en la **Figura A5 120.**

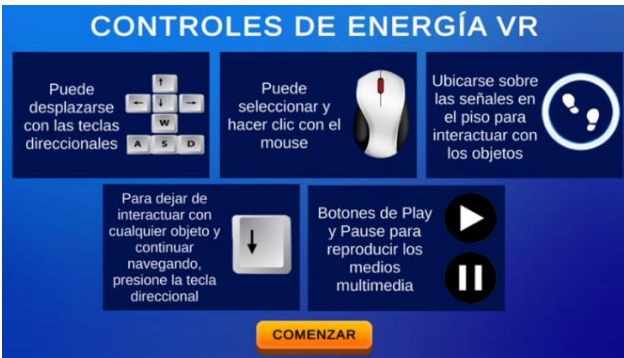

**Figura A5 120.** Interfaz de controles de Energía VR

Antes de continuar a la siguiente escena del ambiente virtual, se creó una interfaz que mostrará el progreso de carga de la escena, para esto se recomienda ver el vídeo de "Scene Manager - Load between scenes and show a progress bar - [ Unity Tutorial ]" con link *<https://www.youtube.com/watch?v=OmobsXZSRKo>*, como se muestra en la **Figura A5 121.**

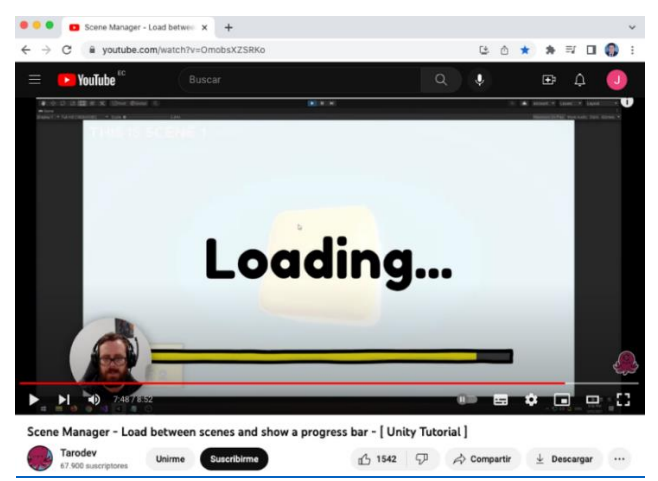

**Figura A5 121.** Pantalla del vídeo Tutorial de cambio de escena

En la interfaz de carga se agregó el logo del aplicativo, el progreso de carga, como se muestra en la **Figura A5 122.**

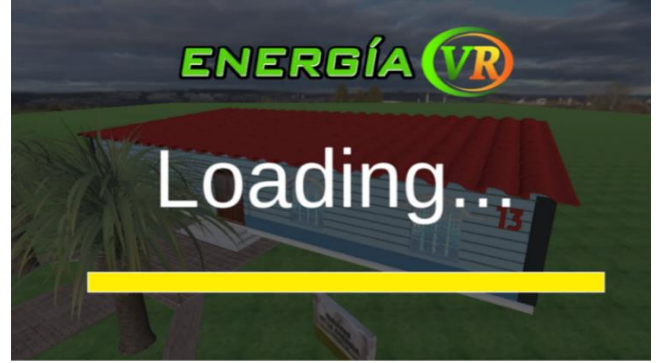

**Figura A5 122.** Interfaz de carga de la siguiente escena

## **3.2.7 Métodos realizados en el menú principal**

El siguiente método permite que el objeto EdificioAdministrativo gire en un ángulo determinado y a cierta velocidad dando el efecto de girar en un eje, para crear este efecto se debe agrupar todos los objetos en uno solo, en este caso se agrupó todo al objeto EdificioAdministrativo, para que gire constantemente se debe configurar el método Update el cual se actualiza por frame, se asigna una velocidad de rotación en la variable speedRotate, con los condicionales se limita el ángulo de rotación desde los 37º hasta los -37º, cuando el ángulo de rotación supera este valor se intercambia el signo de rotación multiplicando por -01.10f o 0.10f esto permite cambiar el sentido de la rotación del objeto, esta configuración se muestra en la **Figura A5 123.**

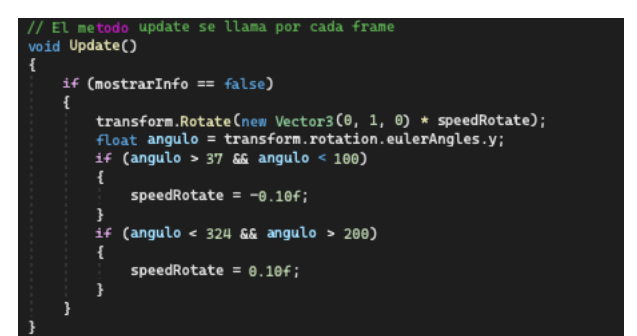

**Figura A5 123.** Método para el efecto de girar el edificio administrativo

Para cambiar diapositivas en general se realiza mediante la función de SetActive la cual permite desactivar y activar las interfaces (GameObject), en este caso se desactiva la interfaz panelMenu y activa la interfaz PanelControles como se muestra en el siguiente método AbrirControles en la **Figura A5 124.**

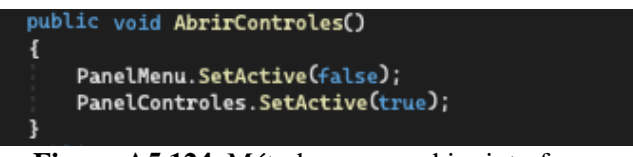

**Figura A5 124.** Método para cambiar interfaces

Los siguientes métodos permiten cambiar la escena, el método StartGame es el cual se vincula al hacer clic en el botón de "Comenzar" de la **Figura A5 120**, el método HideMenu activa la interfaz de carga y el método de LoadingScreen permite ver el avance de carga de la siguiente escena como se muestra en la **Figura A5 122**, el código de los métodos se muestra en la **Figura A5 125.**

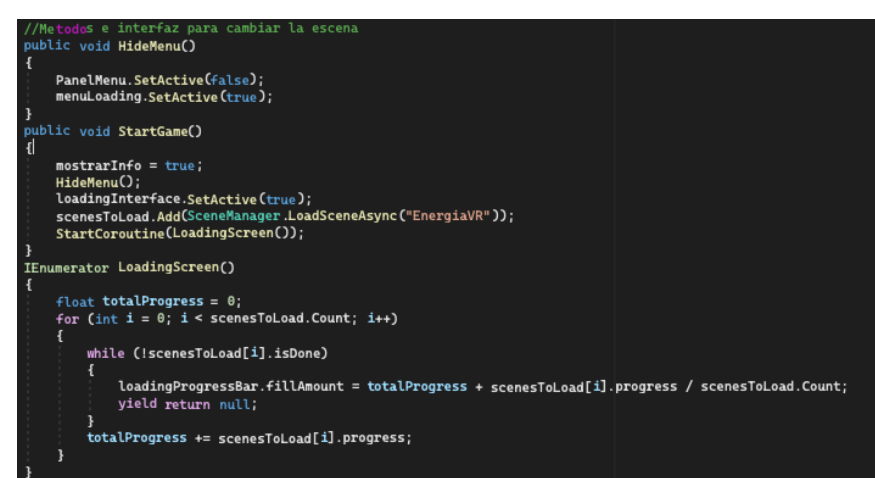

**Figura A5 125.** Métodos para cambiar de escena

# **3.2.8 Singletons para reproducir el audio ambiental**

Al cargar la escena se reproducirá el audio ambiental, se requiere que este audio no se detenga al cambiar la escena a menos que el usuario lo pause, para que el audio siga reproduciéndose

aun si cambia de escena se puede hacer mediante el uso de Singleton los cuales permiten guardar o mantener objetos al cambio de escena, se recomienda ver el vídeo llamado "Singletons en Unity (o cómo conservar objetos entre escenas)" con el link *<https://www.youtube.com/watch?v=g1fbpipqg3E>*, como se muestra en la **Figura A5 126.**

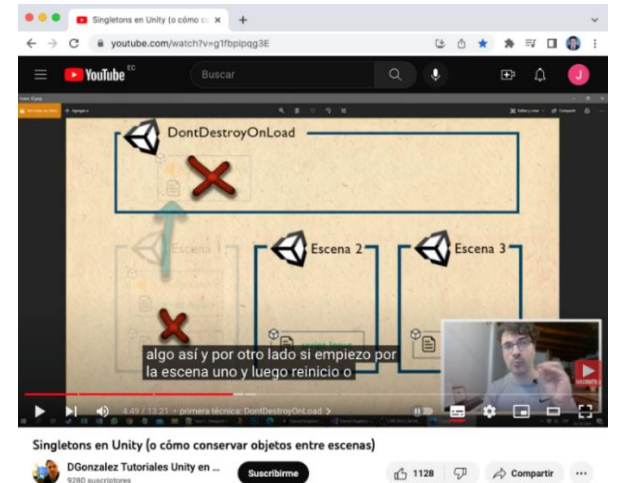

**Figura A5 126.** Pantalla del vídeo Tutorial de Singletons en Unity

El audio utilizado fue creado por terceros y descargado del siguiente link *[https://www.youtube.com/watch?v=vOIL5liHqI8,](https://www.youtube.com/watch?v=vOIL5liHqI8)* este recurso se utilizó para uso personal y sin ningún fin lucrativo.

Los siguientes métodos se utilizaron para crear el denominado Singleton, el método Awake permite crear una nueva instancia del objeto ScriptAudio, pero solo si el objeto no ha sido creado aún y el método de Pausar para detener y Play para seguir reproduciendo el audio, este código se muestra en la **Figura A5 127.**

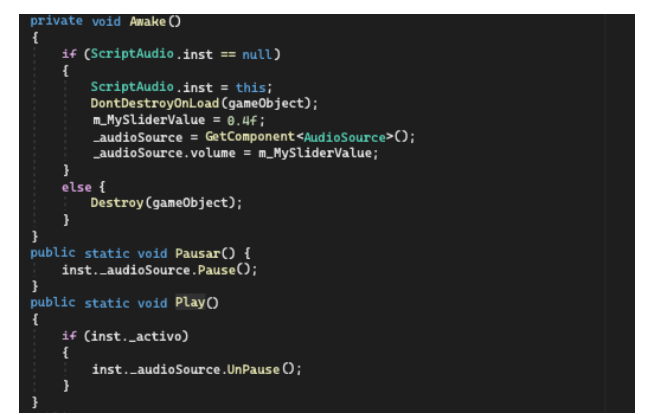

**Figura A5 127.** Métodos para crear el Singleton del audio ambiental

## **3.2.9 Implementación del Script Interfaz Inicial y asignación de interfaces a variables.**

Los Scripts deben ser asignados a un objeto existente o un objeto vacío de la escena para su funcionamiento, en este caso se asignó al edificio administrativo debido que las funciones están relacionadas a este objeto, para esto se arrastra el Script al cual se lo denominó InterfazInicial.cs desde Project al objeto "EdificioAdministrativo" en el Inspector, después se asigna las interfaces arrastrando hacia las variables del Script, como se muestra en la **Figura A5 128.**

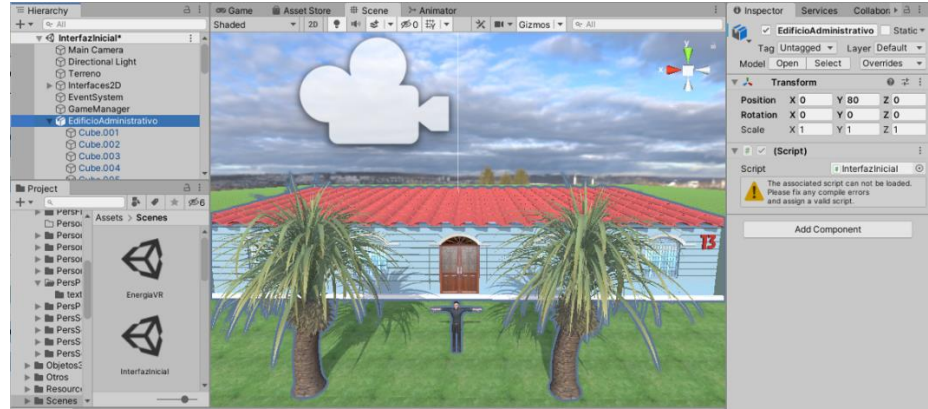

**Figura A5 128.** Implementación del Script

#### **3.3 Iteración 3**

En esta iteración se creó la segunda escena en la cual se configuró el ambiente virtual y las funcionalidades principales del aplicativo, como se había realizado en la primera escena se importa el edificio administrativo, objetos externos del edificio, pero se agrega más objetos como son: imágenes panorámicas, vehículos y detalles exteriores e interiores, se implementó el personaje jugador, se decoró las oficinas y los NPC's que interactúan con el personaje jugador, los cuales permiten obtener información de los profesionales que laboran en estas oficinas.

## **3.3.1 Creación de la segunda escena - ambiente virtual.**

Para realizar el ambiente virtual donde se desarrollan las funcionalidades principales del aplicativo, se creó otra escena con el nombre de Energía VR, como se muestra en la **Figura A5 129.**

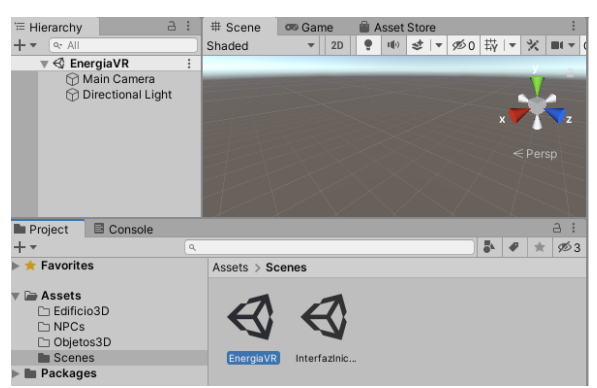

**Figura A5 129.** Creación de la escena 2 en Unity

Para esta escena se utilizaron los mismos recursos y pasos de **[Crear el terreno para el edificio](#page-224-0), [Cambiar el Skybox](#page-225-0)** e **[Importar los objetos a Unity](#page-226-0).**

En esta escena, se habilitó la opción de Colliders de los objetos 3D, como el edificio administrativo y otros elementos, esta opción impide que el personaje jugador atraviese los objetos mientras se desplaza. Para activar esta opción hay que dirigirse a la carpeta Assets en el Project, seleccionar los objetos 3D y habilitar la opción de Generate Colliders en el panel Inspector, como se muestra en la **Figura A5 130.**

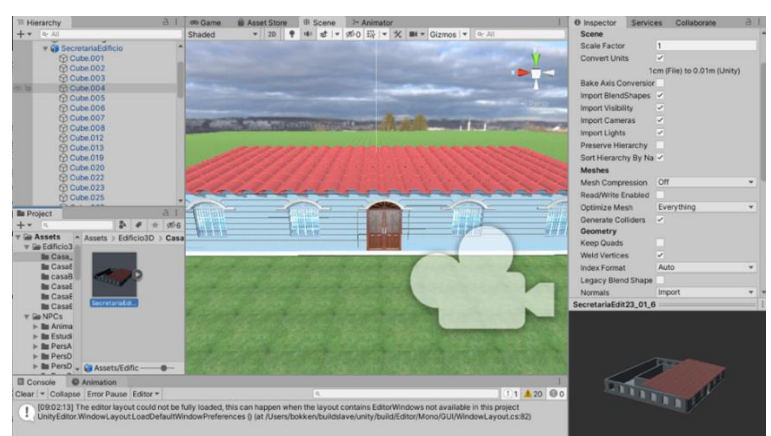

**Figura A5 130.** Activar la opción de Generate Colliders

En el patio frontal del edificio administrativo se implementó los siguientes objetos: palmas, vehículos, NPC, detalle arquitectónico, imágenes panorámicas correspondientes al norte, sur, este y oeste del edificio administrativo de la FEIRNNR, como se muestra en la **Figura A5 131.**

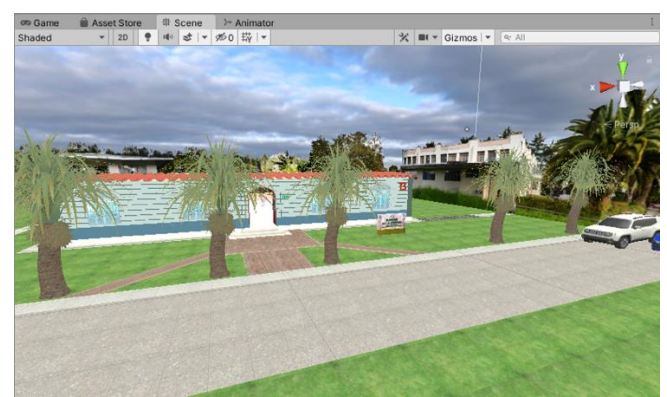

**Figura A5 131.** Implementación de objetos en la parte externa del edificio

Implementación de los objetos 3D en el patio interior y oficinas del edificio administrativo los cuales son: muebles, floreros, luces, texturas de piso de cerámica, pilares, puertas, etc. Como se muestra en las figuras A5 132 – 135.

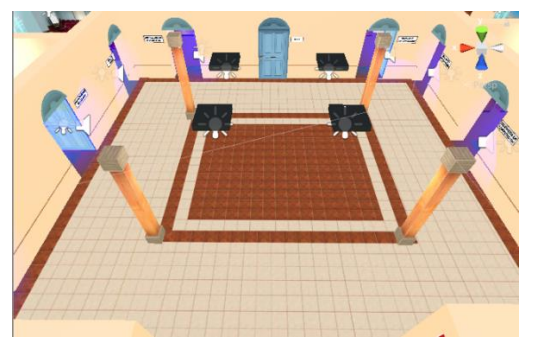

**Figura A5 132.** Implementación de piso, puertas y letreros de oficinas

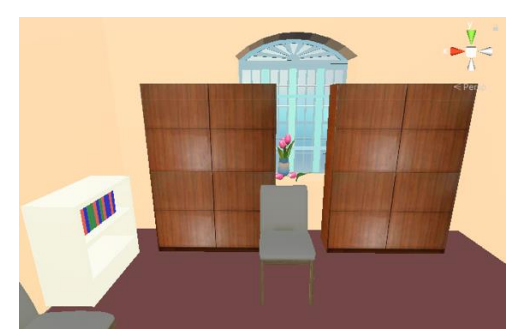

**Figura A5 134.** Implementación de muebles de oficina

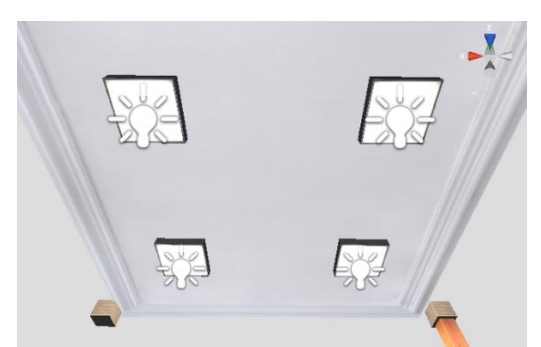

**Figura A5 133.** Implementación de luces led

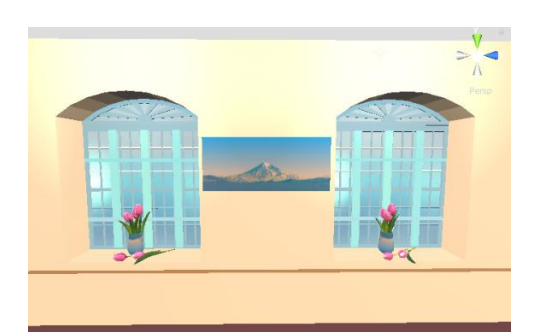

**Figura A5 135.** Implementación de ventanas y floreros

#### **3.3.2 Implementación de luz al ambiente virtual**

Unity proporciona varios tipos de luces las cuales se pueden agregar a la escena, entre estas tenemos la luz direccional, luz puntual, luz de área y luz de mancha. Cada tipo de luz tiene propiedades y efectos de iluminación específico. Unity también proporciona herramientas para controlar la calidad y la intensidad de la iluminación, lo que incluye ajustar la intensidad, el color, la distancia de la luz y la configuración de sombras de las luces.

Además, Unity permite crear efectos especiales de luz, como el bloom y el lens flare. Para seleccionar el tipo de luz adecuado al ambiente virtual se recomienda ver el vídeo llamado "Iluminación en UNITY", con el link *<https://www.youtube.com/watch?v=XAHEssIUToA>*, como se muestra en la **Figura A5 136.**

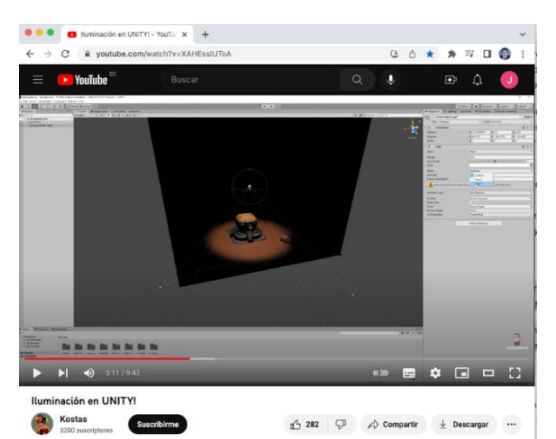

**Figura A5 136.** Pantalla del vídeo Tutorial de iluminación en Unity

Debido a que se requiere iluminar las oficinas y espacios del edificio administrativo, se agregaron 4 luces que permiten iluminar los 4 lados del edificio, se utilizó el tipo de luz Directional Light en Mode Baked con una Intensity de 1.1, Indirect Multiplier de 1 a una altura de 10, como se muestra en la **Figura A5 137.**

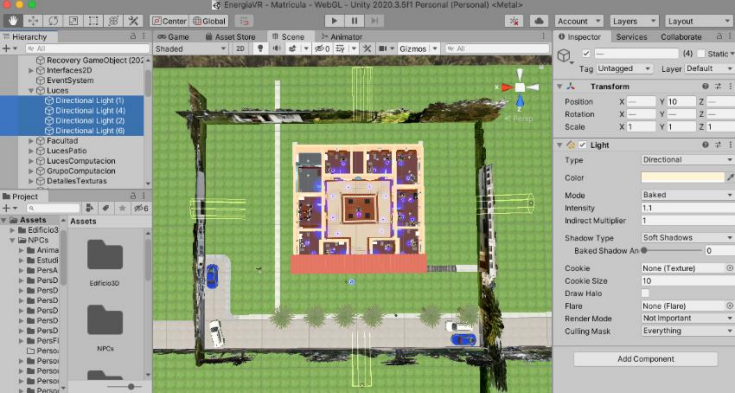

**Figura A5 137.** Pantalla de configuración de luces en Unity

## **3.3.3 Implementación del personaje jugador**

Se llevó a cabo la implementación del personaje jugador en el ambiente virtual, se lo ubicó en el patio frontal externo del edificio administrativo, para que al iniciar la aplicación el usuario pueda visualizar los exteriores e ingresar al edificio, como se muestra en la **Figura A5 138.**

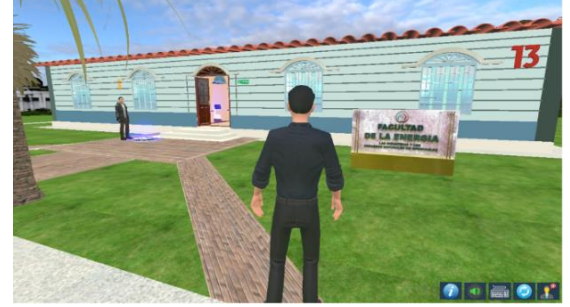

**Figura A5 138.** Implementación del personaje jugador

#### **3.3.4 Proceso de animación del personaje jugador**

Se recomienda ver el tutorial para animar un personaje en Unity llamado "Unity 2019: Importar y animar un personaje 3D" con el link *[https://www.youtube.com/watch?v=Ay\\_oy6GXC](https://www.youtube.com/watch?v=Ay_oy6GXC-s&list=PLTUZMVrECom01n8VqvqiPYQlvYjaYoZWb&index=3)[s&list=PLTUZMVrECom01n8VqvqiPYQlvYjaYoZWb&index=3](https://www.youtube.com/watch?v=Ay_oy6GXC-s&list=PLTUZMVrECom01n8VqvqiPYQlvYjaYoZWb&index=3)*, como se muestra en la **Figura A5 139.**

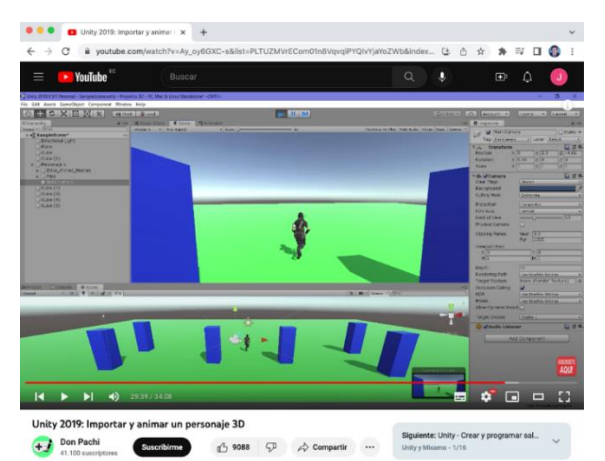

**Figura A5 139.** Pantalla del vídeo Tutorial de animar el personaje jugador

Para animar al personaje jugador, se utilizó las animaciones "Breathing Idle.fbx", "Walking.fbx" y "Walking Left Turn.fbx" descargadas de la aplicación web de Mixamo, mediante estas animaciones y configuración del Animator permiten dar el efecto de caminar, girar a la izquierda, derecha o pose de descanso del personaje jugable. Para realizar esta configuración, es necesario crear un Animator Controller, con el fin de implementar un control de animaciones, como se muestra en la **Figura A5 140.**

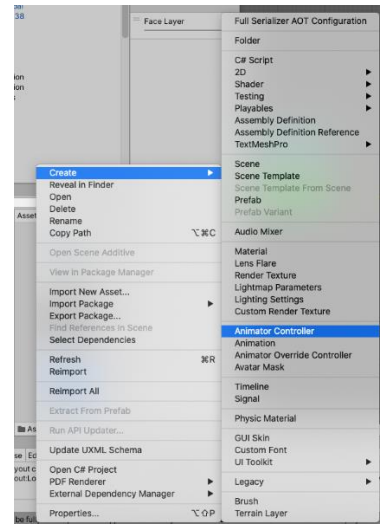

**Figura A5 140.** Crear animator controller en Unity

Después de crear el archivo controlador, se selecciona el archivo y hay que dirigirse al panel de Animator, se requiere crear una estructura de animación para lo cual se crea un Create State y From New Blend Tree, como se muestra en la **Figura A5 141.**

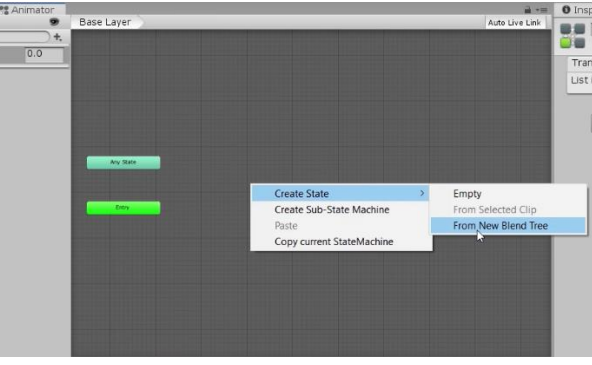

**Figura A5 141.** Crear From New Blend Tree

Luego se configura la máquina de estados para esto se hace doble click en el Blend Tree, en el Inspector del parámetro Blend Type se selecciona 2D Freeform Directional, como se muestra en la **Figura A5 142**

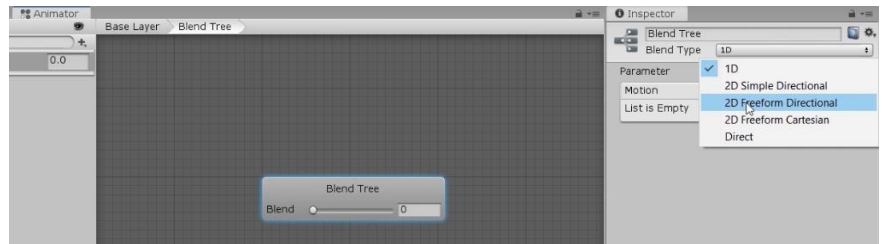

**Figura A5 142.** Seleccionar direccional de forma libre

A continuación, se agrega 2 parámetros de velocidad al personaje, variables de velX y velY de tipo Float, se agrega 5 ítems de tipo Motions desde el símbolo de "+", se copia y arrastra las animaciones descargadas a las pestañas de Motion, por último, se configura los parámetros de Pos X, Pos Y, etc. Con los valores y el orden como se muestra en la **Figura A5 143.**

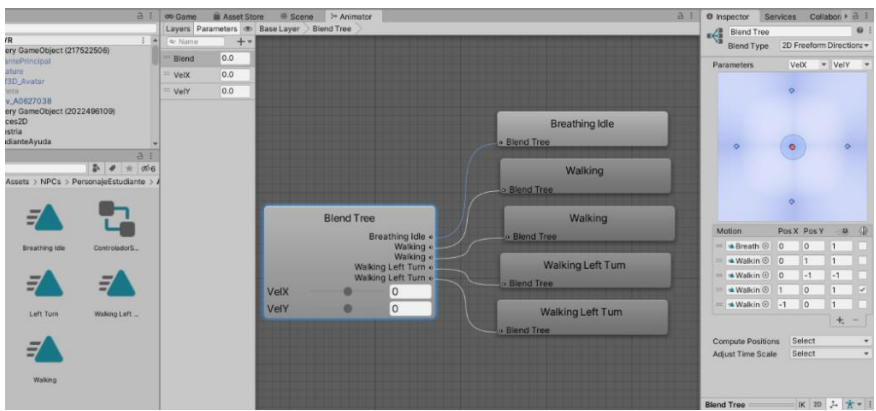

**Figura A5 143.** Configurar la estructura de la animación del personaje

Una vez terminado de crear la estructura de la animación hay que integrar al personaje, para lo cual es necesario realizar los siguientes pasos: Seleccionar el personaje en el panel Hierachy, luego en el componente Animator del Panel Inspector se arrastra el controlador de la animación a la opción Controller, como se muestra en la **Figura A5 144.**

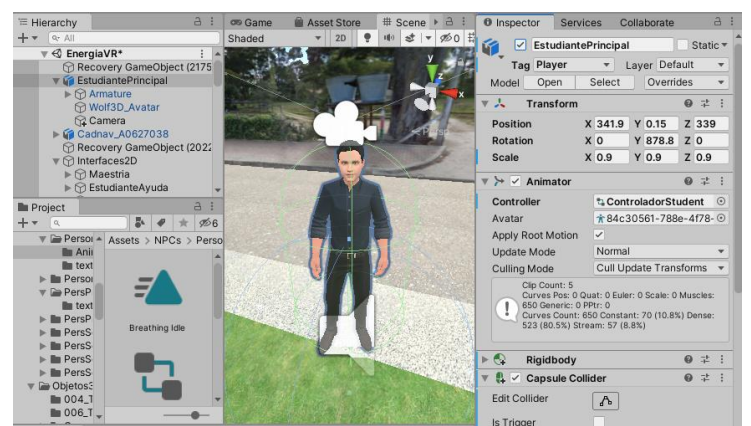

**Figura A5 144.** Agregar controlador de la animación al personaje

En el siguiente método se configuró para que el usuario pueda desplazar al personaje jugador y activar el efecto de caminar al presionar las teclas direccionales, mediante la directiva de Input la cual detecta cuando el usuario presiona alguna tecla, se limitó al jugador dentro del área del edificio mediante condicional a las variables limiteZS, limiteXS, limiteXI, limiteZI. Mediante un condicional verifica si la variable "Pause" en caso de estar activa se asigna un valor de 0 en las variables VelX y VelY, para que el jugador no pueda desplazarse, en caso de estar habilitado una interfaz o interactuar con los NPC's, este código se muestra en la **Figura A5 145.**

| // El metodo update se llama por cada frame<br>void Update()                                                                                                    |  |
|----------------------------------------------------------------------------------------------------|--|
| ł<br>if (Pause)                                                                                                    |  |
| €<br>anim.SetFloat("VelX", 0);<br>anim.SetFloat("VelY", 0);<br>ł                                                                                                    |  |
| else                                                                                                    |  |
| ſ<br>$x = Input.GetAxis("Horizontal")$ ;<br>$y =$ Input. GetAxis ("Vertical");<br>transform.Rotate(0, x * Time.deltaTime * velocidadRot, 0);<br>transform. Translate (0, 0, y * Time.deltaTime * velocidadMov);<br>anim.SetFloat("VelX", x);<br>anim.SetFloat("VelY", y); |  |
| if (transform.position.z > limiteZS)                                                                                                    |  |
| €<br>transform.position = new Vector3(transform.position.x, transform.position.y, limiteZS);                                                                                                    |  |
| if (transform.position.x > limiteXS)                                                                                                    |  |
| Л<br>transform.position = new Vector3(limiteXS, transform.position.y, transform.position.z);                                                                                                    |  |
| if (transform.position.x < limiteXI)                                                                                                    |  |
| ł<br>transform.position = new Vector3(limiteXI, transform.position.y, transform.position.z);                                                                                                    |  |
| if (transform.position.z < limiteZI)                                                                                                    |  |
| ş<br>transform.position = new Vector3(transform.position.x, transform.position.y, limiteZI);                                                                                                    |  |
| if (transform.position.z == limiteZS    transform.position.z == limiteZI<br>   transform.position.x == limiteXS    transform.position.x == limiteXI)                                                                                                    |  |
| ſ<br>dialogoLimite.SetActive(true);<br>ŀ                                                                                                    |  |
| else                                                                                                    |  |
| ł<br>dialogoLimite.SetActive(false);                                                                                                    |  |
| }<br>//Denmit<br>Cententen ùnem le eaufau ab atemaam la ecentram le atemamenam fab atemamentemaab la ecmuce                                                                                                    |  |

**Figura A5 145.** Método para configurar el personaje jugador

El método anteriormente indicado es parte del Script denominado EstudiantePrincipal.cs

## **3.3.5 Configuración de la cámara**

Al navegar en el ambiente virtual se requiere que el usuario obtenga un plano en tercera persona del personaje jugador, para lo cual se debe ubicar una cámara que siga a este personaje, en caso de existir algún objeto entre la cámara y el personaje, la cámara debe detectar el objeto y debe reubicarse para obtener un mejor plano, se recomienda ver el vídeo de "Cámara con colisión y reubicación / Tutorial en Unity" con el link *<https://www.youtube.com/watch?v=mrwW2fG2LnA>*, como se muestra en la **Figura A5 146**

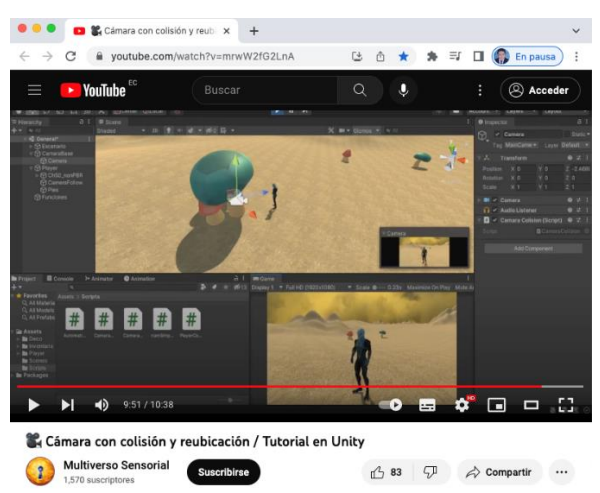

**Figura A5 146.** Pantalla del vídeo Tutorial de configuración de cámara

Para lograr que la cámara se desplace junto al personaje jugador, se definió una distancia mínima y máxima que va a tomar la cámara en caso de colisión, la altura y suavidad de desplazamiento de la cámara, se empleó el script programado Camara.cs como se muestra en la **Figura A5 147**

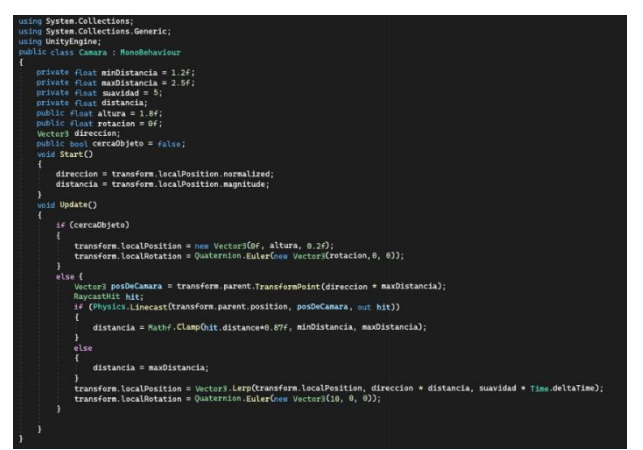

**Figura A5 147.** Script de cámara

El funcionamiento del método Update es el siguiente:

- En primer lugar, se utilizó el primer condicional el cual verifica la variable de tipo booleano cercaObjeto, esta variable se activa cuando el jugador se acerca a los NPC's u objetos interactivos, al estar activa permite transformar la posición y rotación mediante las variables de altura y rotación de la cámara en relación al jugador, esto se realiza para obtener un plano en primera persona al usuario.
- En caso de que la variable cercaObjeto sea falso quiere decir que el jugador no está cerca de algun NPC u objeto interactivo, lo cual permitirá al usuario obtener un plano en tercera persona del jugador, si la cámara colisiona con algún objeto a poca distancia la posición de la misma va a cambiar para esto se utiliza la directiva de RaycastHit el cual proyecta un rayo y permite detectar la colisión con objetos.

## **3.3.6 Implementación del Script a la cámara**

Implementar el Script Camara.cs al objeto cámara, para esto previamente en el panel Hierachy se arrastra el objeto cámara al objeto EstudiantePrincipal, luego se arrastra el Script creado desde Project al objeto "Cámara" en el Inspector, como se muestra en la **Figura A5 148.**

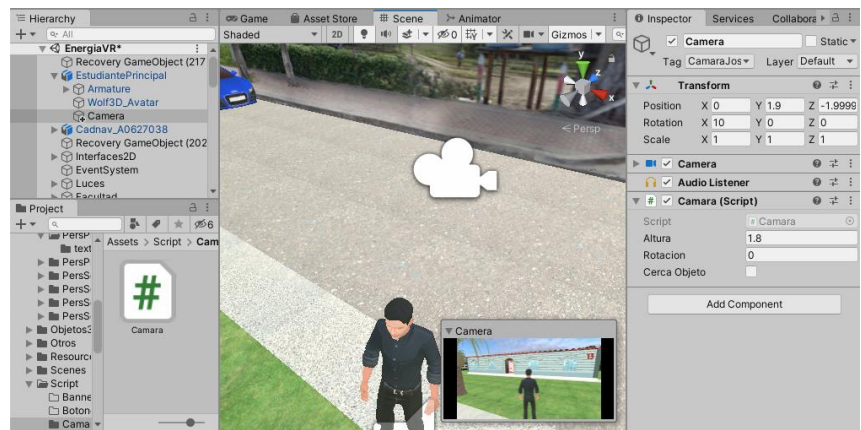

**Figura A5 148.** Asignar el Script a la cámara

## **3.3.7 Agregar sonido de pasos al personaje jugador**

Para proporcionar una experiencia más real se agregó un efecto de sonido de pasos que se reproduce al desplazarse el personaje jugador, para realizar esto se recomienda ver el vídeo "Adding Sound in Unity 3D. Add foot step sound in unity 3d." con el link *<https://www.youtube.com/watch?v=eLLatFiXFlA>*, como se muestra en la **Figura A5 149.**

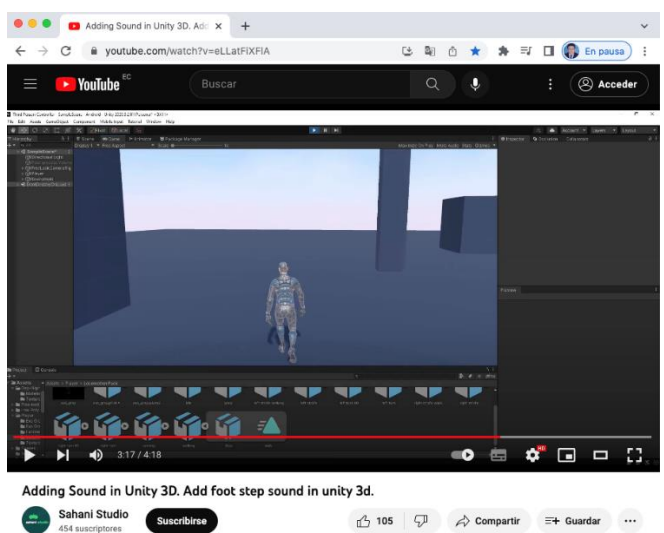

**Figura A5 149.** Pantalla del vídeo Tutorial de agregar sonido de pasos

Se agregó el efecto de sonido en la animación Walking.fbx del personaje jugador, mediante un audio que se obtuvo del siguiente link *[https://opengameart.org](https://opengameart.org/)* y se empleó el Script SonidoPasos.cs mediante el Script que se muestra en la **Figura A5 150.**

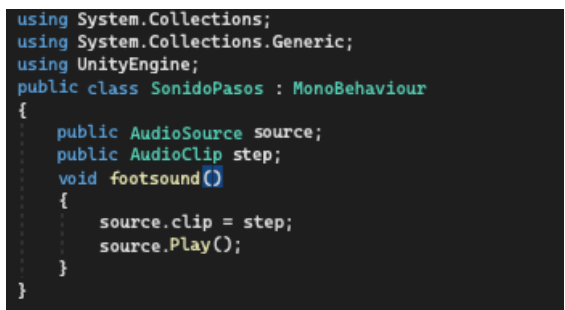

**Figura A5 150.** Script para configurar sonido de pasos

Después se asignó estos componentes al personaje, como se muestra en la **Figura A5 151.**

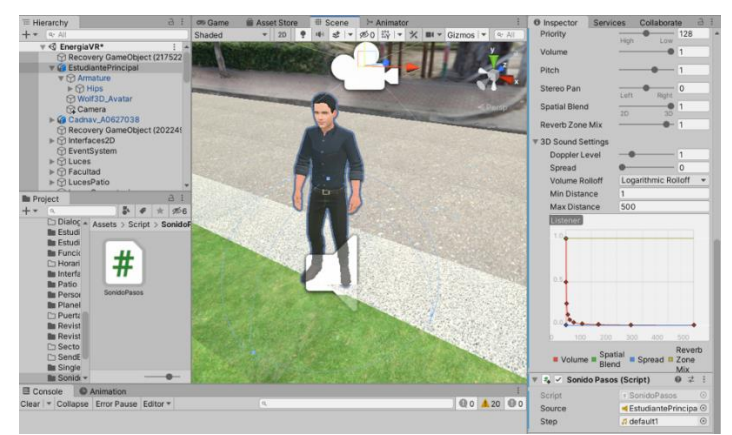

**Figura A5 151.** Agregar Script de sonido de pasos al jugador

Para evitar que el jugador traspase objetos de la escena se procede a generar un Capsule Collider, el Rigidbody y aplicar propiedades de gravedad del jugador, para permitir que los NPC's u objetos detecten la colisión o acercamiento del personaje jugador, se realiza mediante sensores y se agrega Tag (etiqueta) al jugador, para lo cual hay que dirigirse al Panel Inspector y en la sección de Tag se agrega una descripción, en este caso se denominó "Player", como se muestra en la **Figura A5 152.**

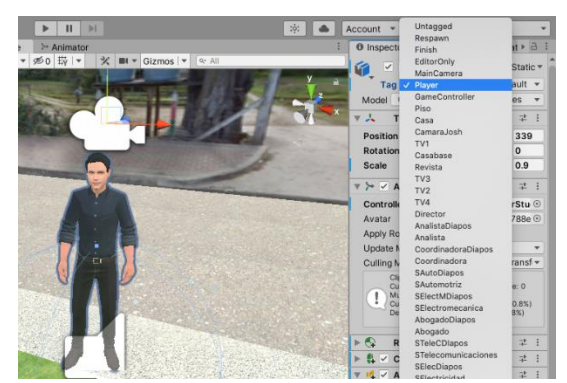

**Figura A5 152.** Agregar Tag al personaje jugador

#### **3.3.8 Agregar Interfaces integradas al personaje jugador**

Unity permite activar o desactivar las interfaces mediante código, por lo que la configuración de estas interfaces se agregó al Script del personaje jugador, es recomendable asignar las interfaces con respecto al rol del personaje, en este caso se asignó las siguientes interfaces.

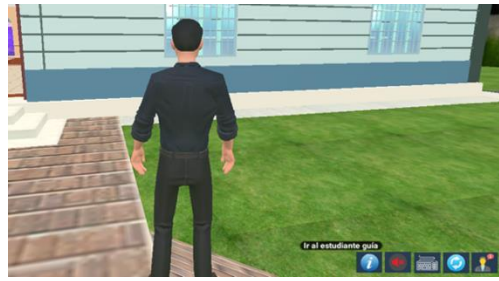

**Figura A5 153.** Interfaz de Menú de Ayuda **Figura A5 154.** Interfaz de Controles

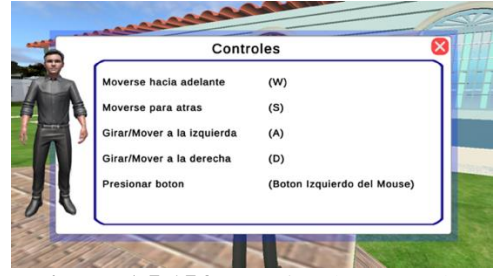

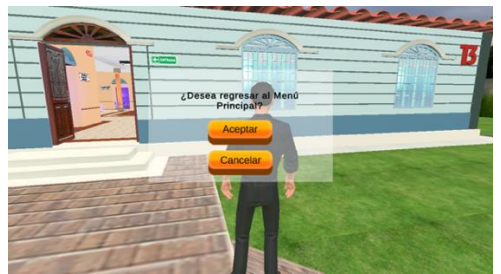

**Figura A5 155.** Interfaz de volver al menú principal

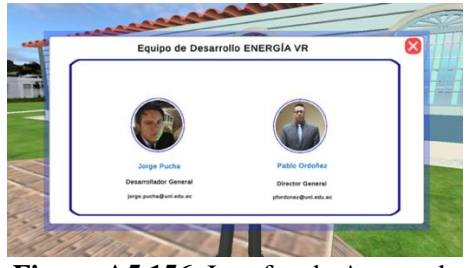

**Figura A5 156.** Interfaz de Acerca de

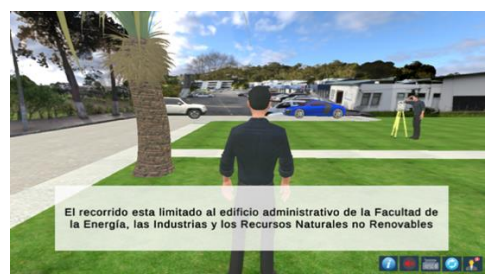

**Figura A5 157.** Interfaz de recorrido limitado

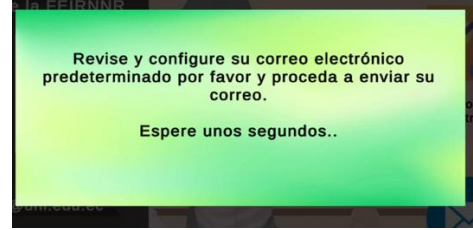

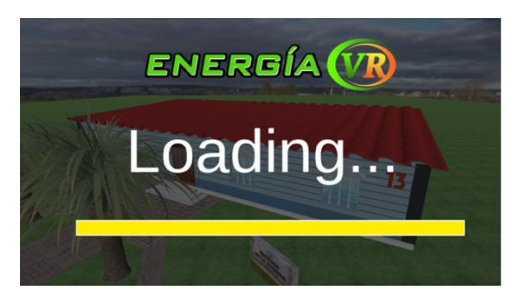

**Figura A5 158.** Interfaz de carga de escena

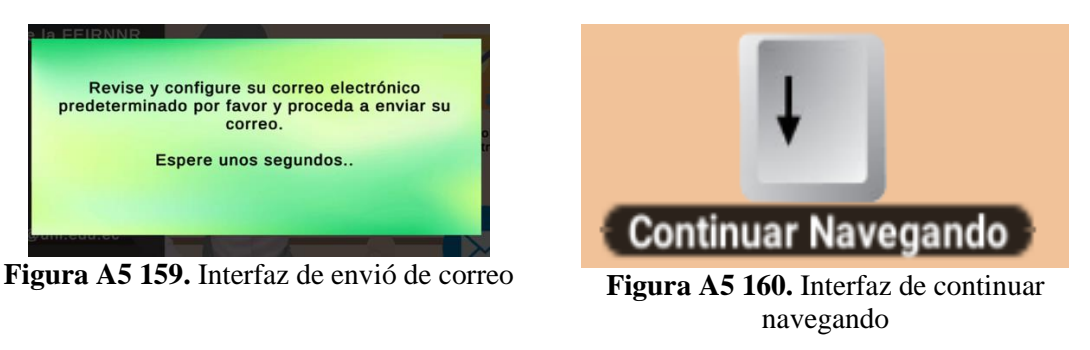

Las siguientes corrutinas son parte del Script denominado EstudiantePrincipal.cs. En la función denominada AdvertenciaCorreo se configura para activar la interfaz de la **Figura A5 159**, la función recibe un valor de tipo float denominada delay, con este valor y la función yield return permite que el mensaje de correo se pueda visualizar por unos segundos según el valor de delay, el código se muestra en la **Figura A5 161.**

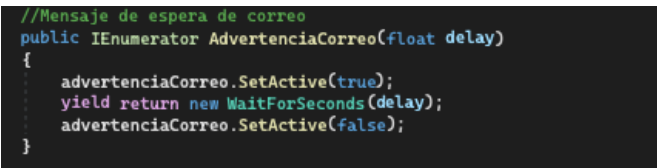

**Figura A5 161.** Corrutina de advertencia de correo

En la siguiente corrutina denominada ShowAndHide permite activar la interfaz de la **Figura A5 160**, esta función será llamada cuando el usuario interactúe con algún NPC u objeto interactivo y presiona alguna tecla se mostrará una advertencia en la interfaz, la función recibe un valor de tipo float denominada delay, con este valor y la función yield return permite que el mensaje de continuar navegando se pueda visualizar por los segundos que se pasó a la función en la variable delay, el código se muestra en la **Figura A5 162.**

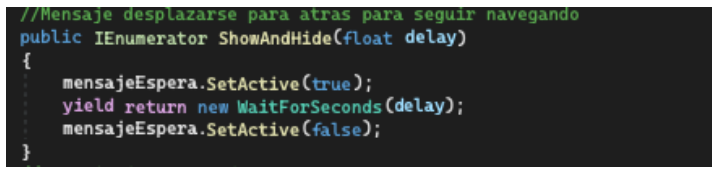

**Figura A5 162.** Corrutina de mensaje para seguir navegando

#### **3.3.9 Obtener información de la base de datos**

Para obtener información de la base de datos, se ha utilizado la directiva UnityWebRequest, esta directiva maneja el flujo de comunicación HTTP con el servidor web. Se recomienda ver el siguiente tutorial llamado "Unity: Leer y escribir en la web con UnityWebRequest (con y sin JSON)" con el link *<https://www.youtube.com/watch?v=6VLs-Ldi5BU>*, como se muestra en la

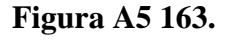

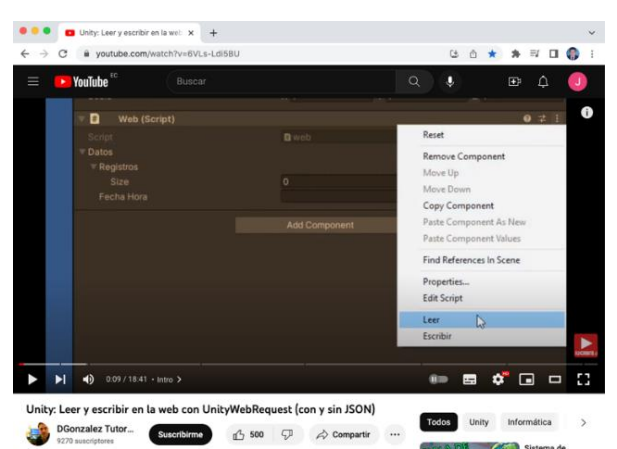

**Figura A5 163.** Pantalla del vídeo Tutorial de obtener datos desde la web

Mediante la siguiente corrutina se obtendrá la información de la base de datos, los datos del personal administrativo en este caso, mediante la dirección del servidor y el ID del personal se realizará la consulta Get al servidor a través del objeto auxiliar DownloadHandler, como se muestra en la **Figura A5 164.**

| //Lectura de la base de datos del personaje de dearrollo                                                                     |
|----------------------------------------------------------------------------------------------------|
| private IEnumerator ProcessRequestDatosP1()                                                                                  |
|                                                                                                    |
| string dirServidor = ScriptDatos.RetornarDS() + "/personal/" + idPersonal1;                                                  |
| using (UnityWebRequest request = UnityWebRequest.Get(dirServidor))                                                           |
|                                                                                                    |
| request.SetRequestHeader("Access-Control-Allow-Credentials", "true");                                                        |
| request.SetRequestHeader("Access-Control-Allow-Headers", "Accept, X-Access-Token, X-Application-Name, X-Request-Sent-Time"); |
| request.SetRequestHeader("Access-Control-Allow-Methods", "GET, POST, OPTIONS");                                              |
| request.SetRequestHeader("Access-Control-Allow-Origin", "*");                                                                |
| yield return request. SendWebRequest();                                                                                      |
| if (request.isNetworkError)                                                                                                  |
|                                                                                                    |
| Debug.Log(request.error);                                                                                                    |
|                                                                                                    |
| else                                                                                                    |
|                                                                                                    |
| JObject json2 = JObject.Parse(request.downloadHandler.text);                                                                 |
| string an = JsonConvert.SerializeObject(json2);                                                                              |
| ItemsPersonal personal = JsonConvert.DeserializeObject <itemspersonal>(an);</itemspersonal>                                  |
| tmpNombreP1.text = personal.items.nombre;                                                                                    |
| tmpCorreoP1.text = personal.items.correo:                                                                                    |
| $tmpCargoP1.text = personal.items.cargo;$                                                                                    |
| imagen1 = ScriptDatos.RetornarUpload() + personal.items.imqNombre;                                                           |
| StartCoroutine(LoadTextureFromWebP1());                                                                                      |
|                                                                                                    |
|                                                                                                    |
|                                                                                                    |

**Figura A5 164.** Método para obtener datos desde el servidor

El funcionamiento del método es el siguiente:

- En primer lugar, se hace una petición a la dirección web del servidor backend.
- En caso de que ocurra un error, se muestra dicho error a través de la consola.

• En caso de que se recuperen los datos correctamente, estos datos se transforman en formato JSON denominado personal y de esta manera obtener el nombre, correo, cargo y el link de la imagen de perfil.

Esta función se utilizó para obtener datos del personal administrativo de la FEIRNNR o del personal de desarrollo del aplicativo, para reutilizar esta función se cambia el ID del personal y se cambia el JSON según la información que se va a recuperar.

#### **3.3.10 Cargar imágenes desde la Web**

UnityWebRequestTexture proporciona la directiva DownloadHandlerTexture la cual permite descargar texturas desde la web, se recomienda ver el vídeo de "How to load in an image from a URL in unity" con el link *[https://www.youtube.com/watch?v=afknU1iVXpU,](https://www.youtube.com/watch?v=afknU1iVXpU)* como se muestra en la **Figura A5 165.**

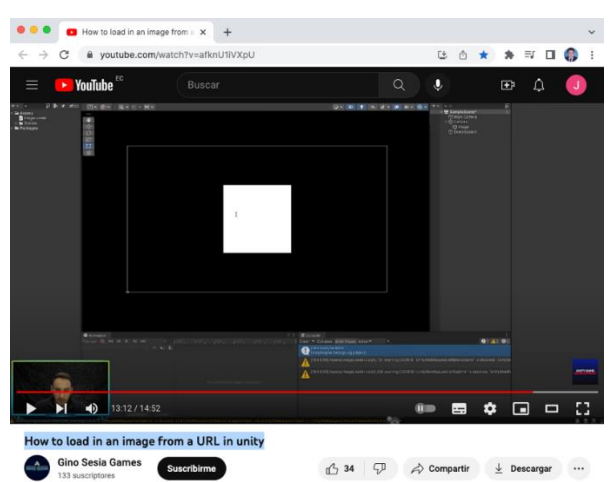

**Figura A5 165.** Pantalla del vídeo Tutorial de cargar imagen desde la web

La siguiente corrutina se utilizó para cargar la fotografía carnet de los personaje o imágenes informativas, mediante la función UnityWebRequestTexture se agrega la dirección web de la imagen, como se muestra en la **Figura A5 166.**

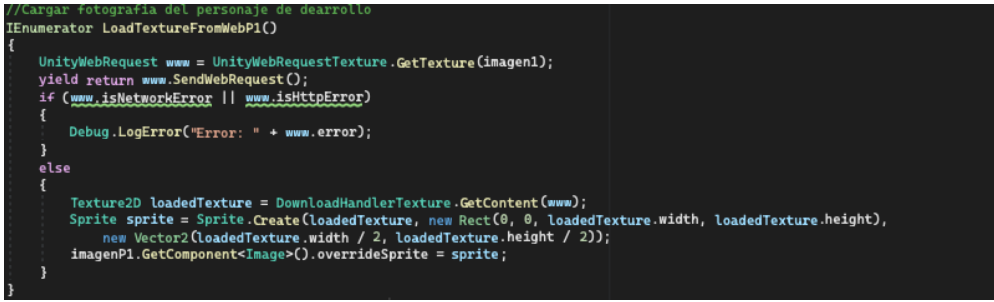

**Figura A5 166.** Corrutina para cargar imagen desde la web

El funcionamiento del método es el siguiente:

- En primer lugar, se hace una petición a la dirección web del servidor, el cual corresponde a un archivo de tipo imagen ubicado en un directorio compartido del servidor.
- En caso de que ocurra un error, se muestra dicho error a través de la consola.
- En caso de que se recuperen los datos correctamente, estos datos se transforman a Textura2D, después en formato Sprite se asigna las dimensiones de la imagen y finalmente se asigna el Sprite al objeto imagenP1 donde se carga la imagen.

## **3.3.11 Implementación del Script al personaje jugador**

Implementar el Script denominado EstudiantePrincipal.cs al personaje jugador, para esto se arrastra el Script creado desde Project al objeto "EstudiantePrincipal" en el Inspector, después se asigna las interfaces arrastrando a las variables del Script, como se muestra en la **Figura A5 167.**

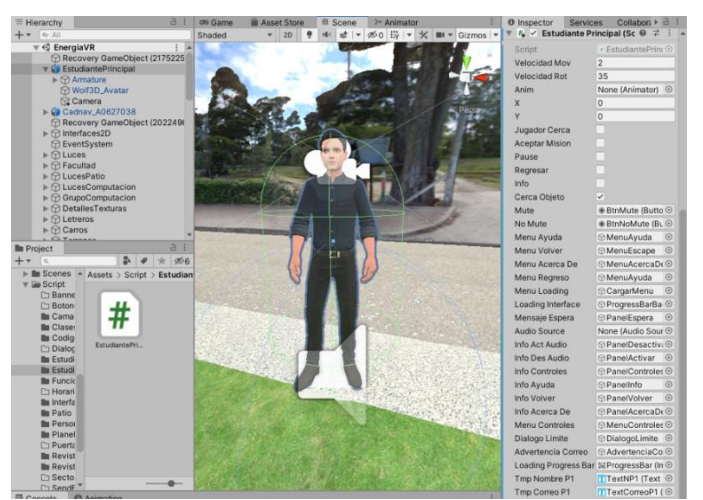

**Figura A5 167.** Agregar interfaces a las variables del Script

#### **3.3.12 Implementación de los NPC's en el ambiente virtual.**

Se ubicaron los NPC's de los profesionales en las oficinas en las que laboran en la actualidad, estudiante guía del aplicativo y estudiante en el patio exterior, como se muestra en las siguientes figuras.

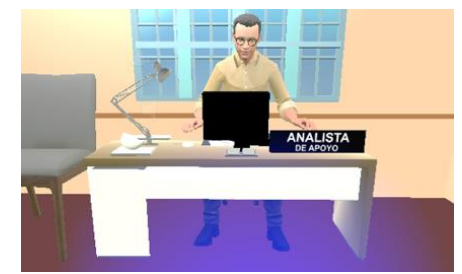

**Figura A5 168.** Analista de Apoyo en la Secretaría General de la Facultad

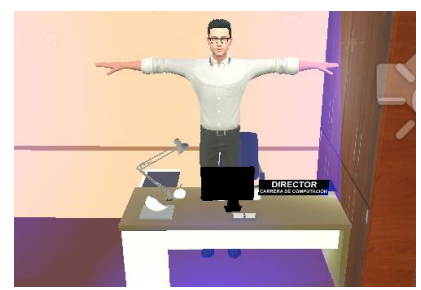

**Figura A5 170.** Director de la carrera de Computación

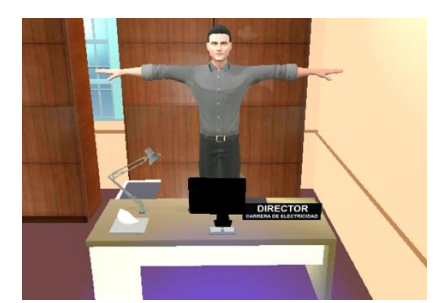

**Figura A5 172.** Director de la carrera de

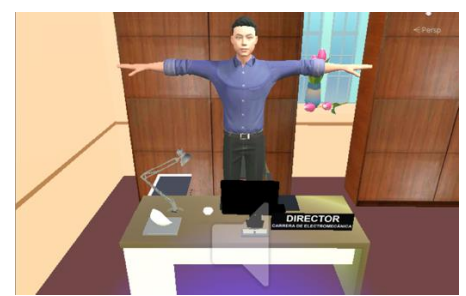

**Figura A5 174.** Director de la carrera de Electromecánica

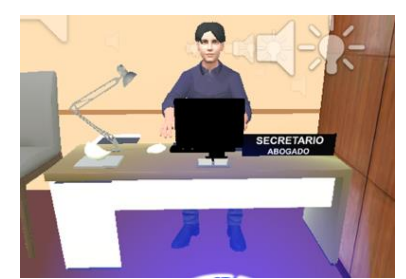

**Figura A5 169.** Secretario Abogado en la Secretaría General de la Facultad

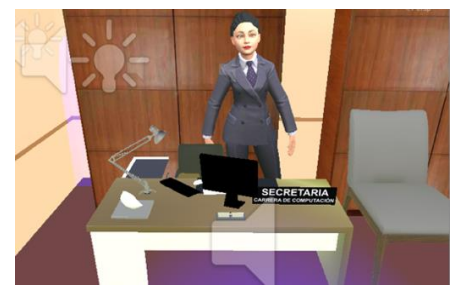

**Figura A5 171.** Secretaria de la carrera de Computación

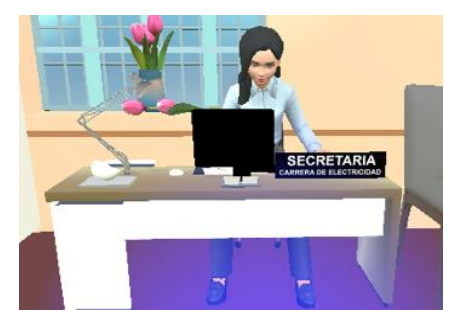

Figura A5 173. Secretaria de la carrera de Electricidad

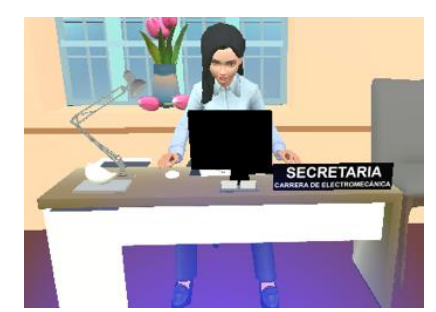

**Figura A5 175.** Secretaria de la carrera de Electromecánica

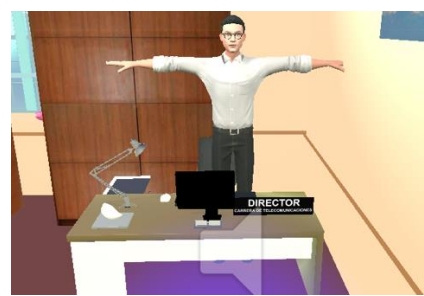

**Figura A5 176.** Director de la carrera de Telecomunicaciones

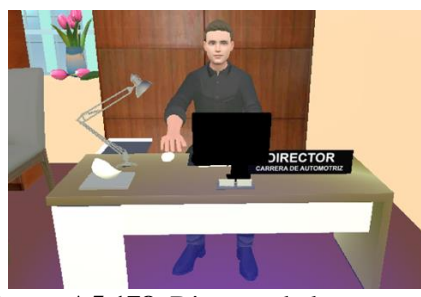

**Figura A5 178.** Director de la carrera de Automotriz

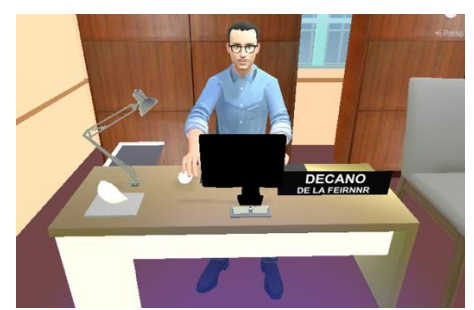

**Figura A5 180.** Decano en la oficina del Decanato

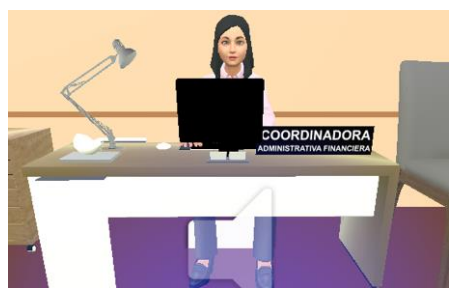

**Figura A5 182.** Coordinadora Administrativa Financiera

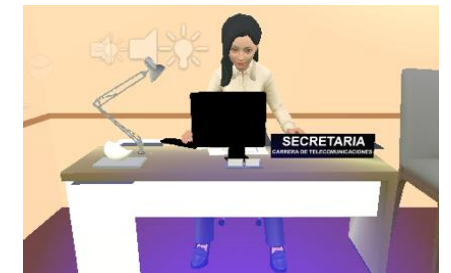

**Figura A5 177.** Secretaria de la carrera de Telecomunicaciones

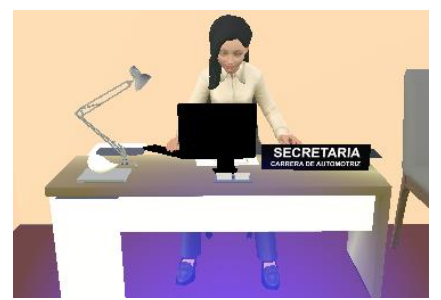

**Figura A5 179.** Secretaria de la carrera de Automotriz

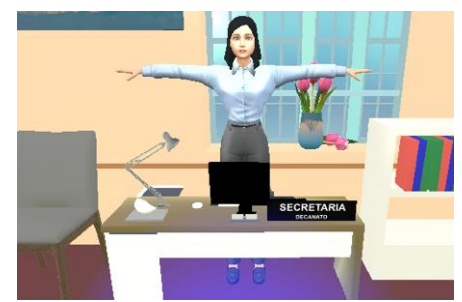

**Figura A5 181.** Secretaria del Decano en el Decanato

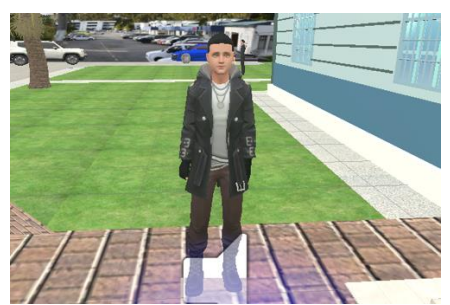

**Figura A5 183.** Estudiante Guía del aplicativo de RV

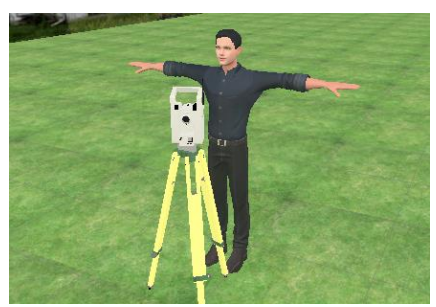

**Figura A5 184.** Estudiante con teodolito en el patio externo del edificio administrativo

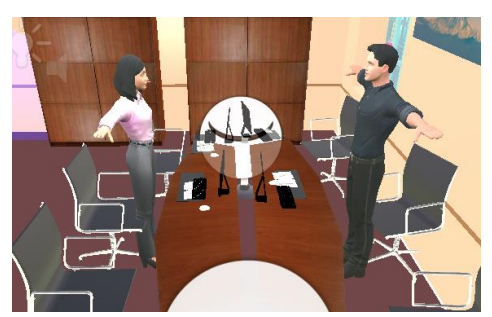

**Figura A5 185.** Docentes en la Sala de Reuniones del Decanato

#### **3.3.13 Proceso de animación de los NPC**

Para el proceso de animación de los NPC's se utilizó las animaciones descargadas de la aplicación web de Mixamo y DeepMotion, primero se utilizó la animación de espera y una vez que el personaje jugador interactúa con el NPC se activa la animación de diálogo y el audio. Para realizar esta configuración, es necesario crear un Animator Controller, con el fin de implementar un control de animaciones, como se muestra en la **Figura A5 186.**

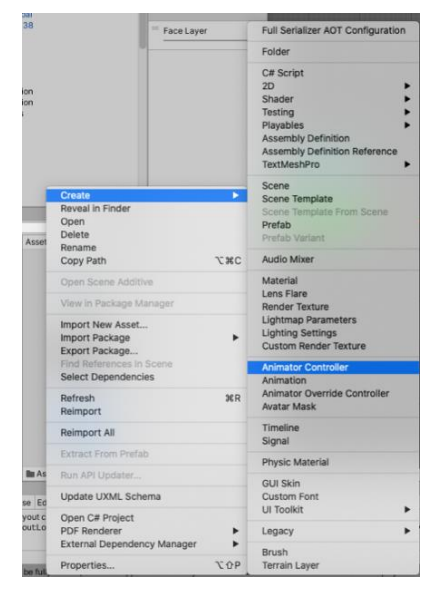

**Figura A5 186.** Pantalla de crear Animator Controller para los NPC's

Después de haber creado el controlador de la animación es necesario seleccionar el controlador y dirigirse a la pestaña Animator, en este panel es necesario crear una estructura para la animación, mediante las animaciones que se había obtenido previamente se arrastra y se une, para establecer cuando empieza y termina la animación, como se muestra en la **Figura A5 187.**

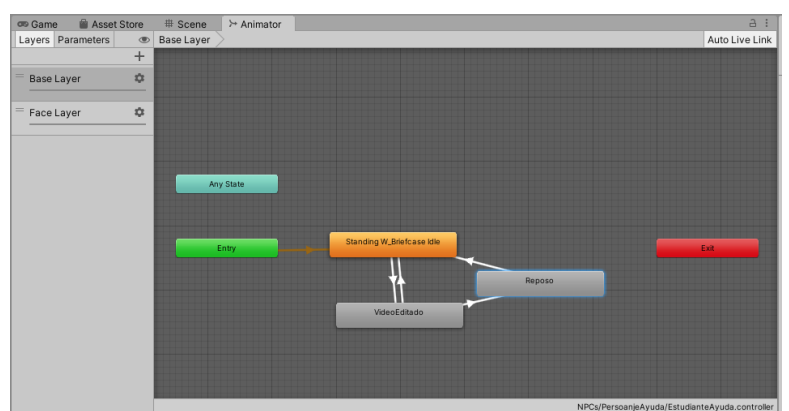

**Figura A5 187.** Configuración del Animator Controller

Una vez terminado de crear la estructura de la animación es necesario seleccionar nuevamente al personaje en el panel Hierachy, en el componente Animator del Panel Inspector se arrastra el controlador de la animación creado hacia Controller, se agrega el audio para completar la animación del personaje, como se muestra en la **Figura A5 188.**

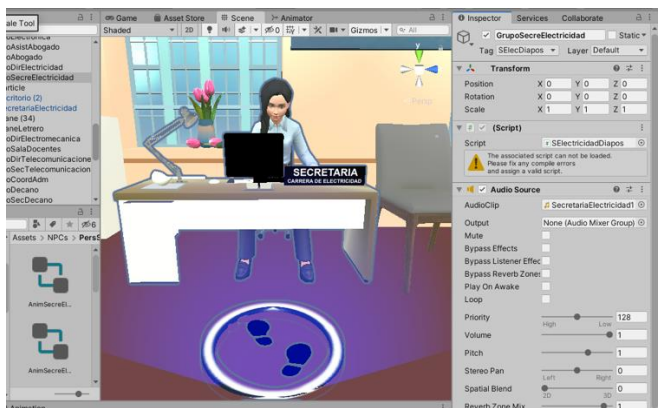

**Figura A5 188.** Agregar el Animator al NPC

## **3.3.14 Efecto de partículas y sensor de colisión**

Se agregó un efecto de partículas junto a los NPC's u objetos interactivos para que cuando el personaje jugador se ubique sobre las partículas se active la animación, se recomienda ver el vídeo llamado "Ring Effects | Unity Particle Effects | Visual FX" con el link *<https://www.youtube.com/watch?v=CVsZ98TSEwI&t=7s>*, como se muestra en la **Figura A5 189.**

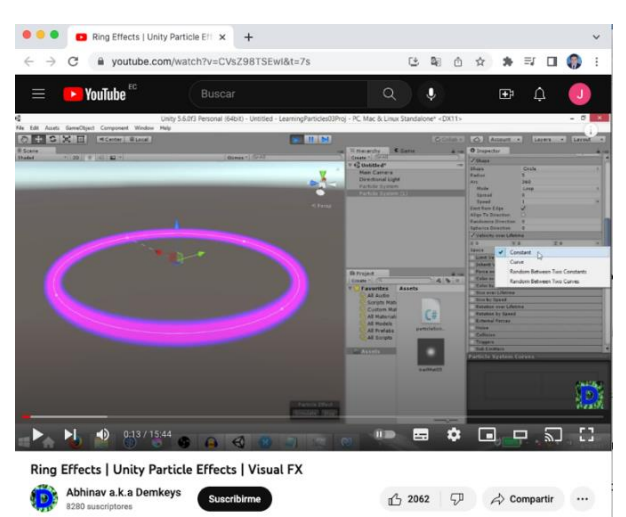

**Figura A5 189.** Pantalla del vídeo Tutorial de efecto de Particulas en Unity

Se agregó las partículas mediante la herramienta de Particle System, el cual se agrega desde el panel Hierachy, junto a las partículas se colocó una imagen de huellas y en esta imagen se agregó en el panel Inspector en Add Component, el componente halo que es un efecto de luz de color azul y un tamaño de 0.9, como se muestra en la **Figura A5 190.**

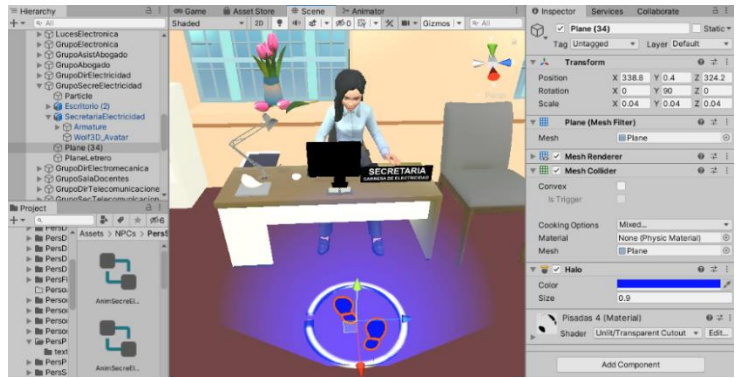

**Figura A5 190.** Agregar halo de luz en Unity

Se agregó un sensor que detecta cuando el jugador se acerca al NPC u objeto interactivo, en Add Component se agregó el componente de Sphere Collider, este se utilizó como sensor que detecta cuando el personaje jugador colisiona con este componente, para lo cual desde el panel Inspector se activa la propiedad IsTrigger, se asignó valores de  $X=0$ ,  $Y=0.16$ ,  $Z=1$  y Radius=0.1, como se muestra en la **Figura A5 191.**

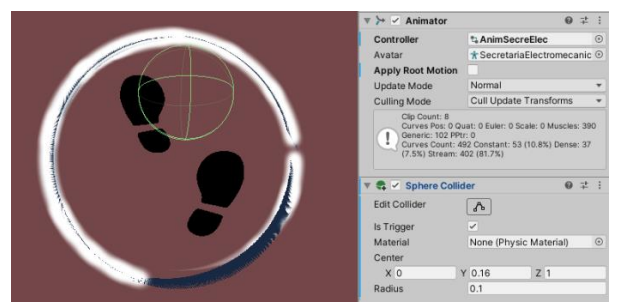

**Figura A5 191.** Agregar Sphere Collider como sensor de acercamiento
### **3.3.15 Sistema de diálogos de los NPC's**

El aplicativo mediante un sistema de diálogos sobrepuestos permiten interactuar al personaje jugador con los NPC's que se encuentran en el edificio administrativo de la FEIRNNR. Se recomienda ver el tutorial para crear diálogos en Unity llamado "Unity Tutorial de Misiones - Como hacer un sistema de diálogo con NPC" con el link *[https://www.youtube.com/watch?v=wY8PhF6xreQ&list=PLTUZMVrECom01n8VqvqiPYQlv](https://www.youtube.com/watch?v=wY8PhF6xreQ&list=PLTUZMVrECom01n8VqvqiPYQlvYjaYoZWb&index=7) [YjaYoZWb&index=7,](https://www.youtube.com/watch?v=wY8PhF6xreQ&list=PLTUZMVrECom01n8VqvqiPYQlvYjaYoZWb&index=7)* como se muestra en la **Figura A5 192.**

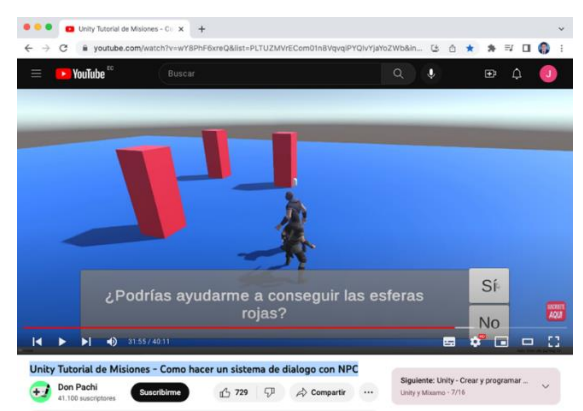

**Figura A5 192.** Pantalla del vídeo Tutorial de sistema de diálogo con NPC

Se empleó el mismo patrón de diseño de interfaz y animación de los NPC's, lo que cambia son los datos de los personajes, el patrón de diseño se puede visualizar en las figuras A5 193 – 195.

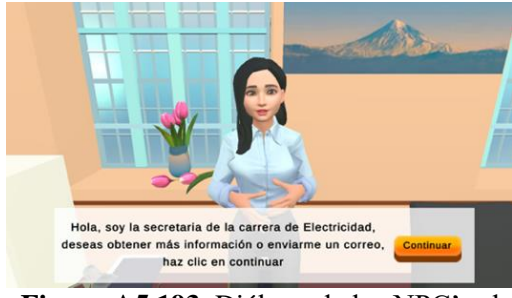

**Figura A5 193.** Diálogo de los NPC's al usuario

<span id="page-252-0"></span>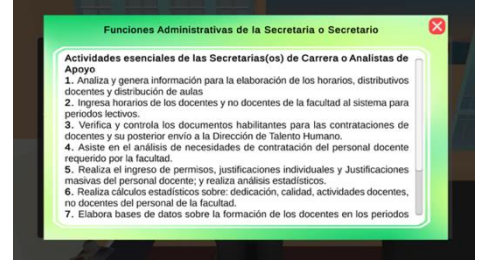

**Figura A5 195.** Funciones administrativas del profesional administrativo

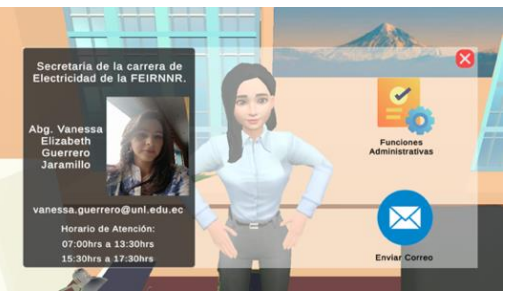

**Figura A5 194.** Menú e información del profesional

# **3.3.16 Método para detectar cuando el jugador se acerca al NPC u objeto interactivo**

El siguiente método ejemplo denominado OnTriggerEnter permite detectar cuando el personaje jugador colisiona con el Trigger (sensor) ubicado en el atributo SphereCollider del NPC u objeto interactivo, este código se muestra en la **Figura A5 196.**

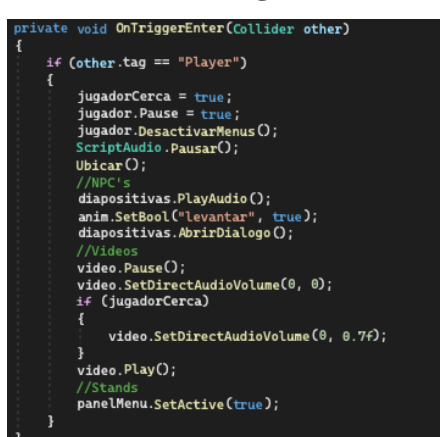

**Figura A5 196.** Método para detectar la colisión del jugador

El funcionamiento del método es el siguiente:

- Mediante el condicional detecta si el jugador con el Tag:Player colisiona con el sensor, si es así continúan las siguientes funciones
- Mediante las variables jugadorCerca, jugadorPause permite detener el desplazamiento del jugador
- Mediante la variable DesactivarMenus permite desactivar el menú de ayuda
- El método Ubicar permite ubicar exactamente al jugador cerca del NPC u objeto interactivo
- En los NPC's se activa la interfaz, audio y animación del diálogo,
- En los vídeos se activa el audio del vídeo, pausando el vídeo asignando el volumen y volviendo a reproducir inmediatamente
- En los stands y demás permite activar el menú y botones

El siguiente método "Ubicar" permite colocar al jugador sobre las señales que se encuentran frente al NPC u objeto interactivo, mediante las coordenadas de posición y rotación, este código se muestra en la **Figura A5 197.**

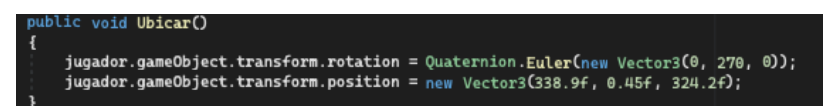

**Figura A5 197.** Método para ubicar al jugador frente al NPC u objeto interactivo

### <span id="page-254-0"></span>**3.3.17 Método para detectar cuando el jugador se aleja del NPC u objeto interactivo**

El siguiente método de ejemplo denominado OnTriggerExit contrario al método OnTriggerEnter permite detectar cuando el personaje jugador deja de colisionar con el Trigger del NPC u objeto interactivo, este código se muestra en la Fig X.

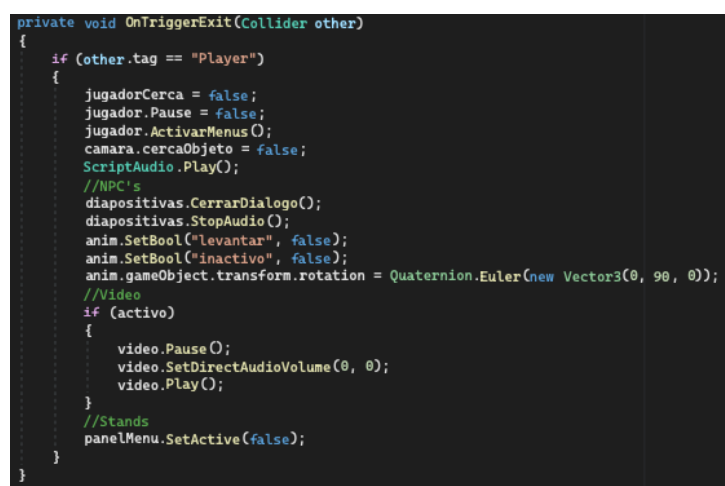

**Figura A5 198.** Método para detectar cuando deja de colisionar el jugador

El funcionamiento del método es el siguiente:

- Mediante el condicional detecta si el jugador con el Tag: Player deja de colisionar con el sensor, si se cumple la condición continúan las siguientes funciones
- Mediante las variables jugadorCerca, jugadorPause permite volver activar el desplazamiento del jugador
- Mediante la variable ActivarMenus permite activar el menú de ayuda
- Mediante la variable camara.cercaObjeto permite volver a tener un plano en tercera persona del jugador
- En los NPC's se desactiva el diálogo, audio, animación del diálogo y permite volver a su posición de descanso
- En los vídeos se desactiva el audio del vídeo, pausando el vídeo reduciendo el volumen y volviendo a reproducir
- En los stands y demás permite desactivar el menú y botones

### <span id="page-255-0"></span>**3.3.18 Acciones cuando el jugador se encuentra cerca del NPC u objeto interactivo**

En el siguiente método de ejemplo denominado "Update", permite actualizar las acciones en cada fotograma del aplicativo, se realiza algunas tareas cuando el jugador se encuentra cerca del NPC u objeto interactivo, el código se muestra en la **Figura A5 199.**

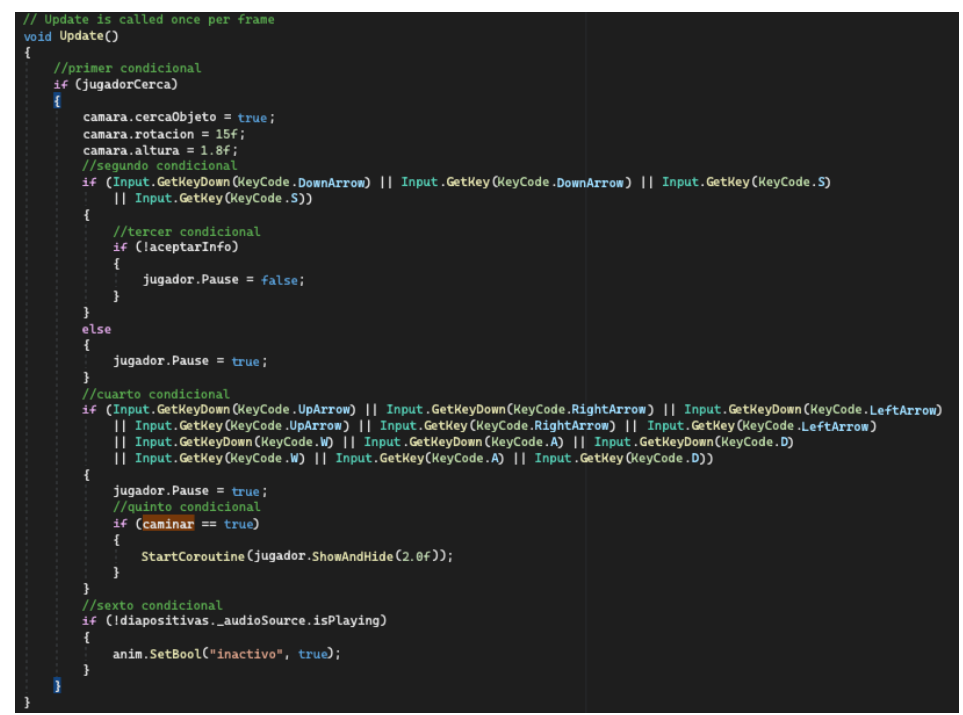

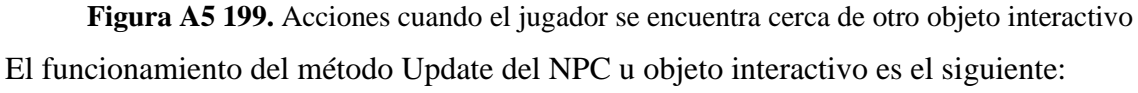

- El primer condicional verifica la variable booleana JugadorCerca, esta variable se activa cuando el jugador se acerca al NPC u objeto interactivo, si esta activa permite llamar a las funciones del Script Camara.cs y asignar los valores de rotación y altura para visualizar un plano en primera persona.
- El segundo condicional detecta cuando el usuario presiona o mantiene presionado las teclas direccionales de abajo o "s" mediante la directiva de Input, dentro de este condicional se utilizó un tercer condicional el cual verifica la variable booleana aceptarInfo, en caso de no estar activa la variable permite que el jugador pueda desplazarse hacia atrás y pueda seguir navegando.
- El cuarto condicional detecta cuando el usuario presiona o mantiene presionado las teclas direccionales o de adelante, izquierda y derecha o las teclas w, a, d, el jugador se detiene y no permite desplazarse a ningún lado, dentro de este condicional se utilizó un

quinto condicional booleano denominado caminar, si está activo se mostrará el mensaje de "continuar navegando con la tecla direccional para atrás", como se muestra en la **Figura A5 160.**

• El sexto condicional en caso de los NPC's verifica si el audio de diálogo ya no está reproduciéndose, si se cumple la condición la animación del NPC cambia de diálogo a reposo nuevamente.

# **3.3.19 Método para abrir página web o enviar correo electrónico**

Al interactuar con los NPC's se implementó la opción de enviar correo electrónico o redirigir a sitios web oficiales de la carrera de Computación o de la UNL, para esto se utilizó el método de Unity llamado Application.OpenURL(). Cuando se llama a la función Application.OpenURL(), la aplicación en ejecución envía una solicitud al sistema operativo para abrir la URL específica en el navegador predeterminado del usuario.

Por ejemplo, si se llama a Application.OpenURL("https://www.google.com"), el navegador predeterminado abrirá la página de Google. También se utilizó el método "mailto" el cual es un protocolo de URL utilizado para abrir un cliente de correo electrónico, crea un nuevo correo prellenando los campos de destinatario, asunto y cuerpo. Por ejemplo, mailto:ejemplo@ejemplo.com abrirá el cliente de correo predeterminado del usuario y creará un nuevo correo dirigido a la dirección de "ejemplo@ejemplo.com".

Para usar estos métodos se asigna la URL del sitio web o la dirección del correo electrónico como se muestra en la **Figura A5 200.**

| //Método para enviar correo<br>public void EnviarCorreo() |
|-----------------------------------------------------------|
|                                                           |
| Application.OpenURL("mailto:" + "ejemplo@ejemplo.com");   |
|                                                           |
| //Método para abrir enlace de sitio web                   |
| public void AbrirEnlace()                                 |
|                                                           |
| Application.OpenURL("https://unl.edu.ec/");               |
|                                                           |

**Figura A5 200.** Métodos para enviar correo electrónico o abrir página web

### **3.3.20 Función para mostrar información del personal administrativo**

El siguiente método permite activar la interfaz de la **Figura A5 194**, el funcionamiento del método es el siguiente, primero se llama a la corrutina ProcessRequestDatos en el cual se cargan los datos del administrativo los cuales son: nombres, correo, horario e imagen del perfil. para obtener la información de los administrativos de la base de datos se realiza mediante el ID de cada personal, además se activa la variable aceptarInfo que impide que el usuario pueda desplazarse, se detiene el audio del diálogo, se desactiva la variable caminar y por último se activa la animación de descanso, el código se muestra en la **Figura A5 201.**

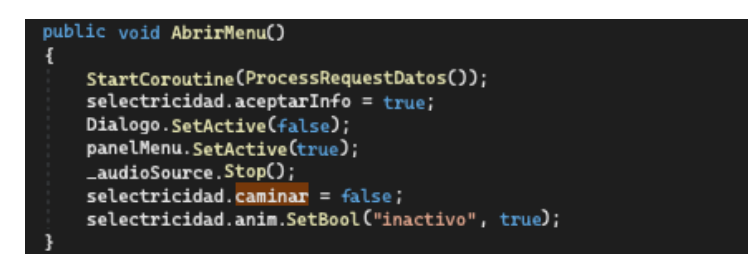

**Figura A5 201.** Método para cargar datos del menú del profesional administrativo

# **3.3.21 Clasificación de los NPC's**

Debido a que los profesionales que laboran en el edificio administrativo de la FEIRNNR tienen características en común con respecto a sus labores encomendadas, a estos se los clasificó para facilitar la lectura desde la base de datos, en los siguientes grupos:

- NPC's normales, este grupo está conformado por la secretaria del Decano, secretarias de las diferentes Carreras, Coordinadora Administrativa Financiera, secretario Abogado y Analista de Apoyo, al interactuar el personaje jugador con estos NPC's permitirán obtener la siguiente información: nombres, correo, cargo, horario de atención, funciones administrativas y fotografía carnet.
- NPC's básicos, este grupo está conformado por los directores de la diferentes carreras y Decano de la Facultad, al interactuar el personaje jugable con estos NPC's permitirán obtener la siguiente información: nombres, correo, cargo, horario de atención, funciones administrativas, fotografía carnet y perfil profesional en formato PDF.
- NPC especial, está conformado por la secretaria de la carrera de Computación, al interactuar el personaje jugable con este NPC permitirá obtener información y pasos a seguir de los procesos académicos estudiantiles más solicitados de la carrera de Computación.
- NPC estudiante guía, está conformado por un estudiante el cual hace las funciones de estudiante guía, al interactuar el personaje jugador con este NPC permitirá dirigirse a la ubicación exacta de los diferentes NPC's u objetos interactivos y obtener información de las maestrías de cada carrera de la FEIRNNR.

### **3.3.22 Scripts para mostrar las funciones del personal administrativo**

Para mostrar las funciones del personal administrativo como se muestra en la interfaz de la **Figura A5 195**, se utilizó el método de **[Obtener información de la base de datos](#page-244-0)**, los Scripts se crearon según el cargo del personal administrativo, los Scripts se muestran en la **Tabla A5 11.**

| Scripts de las funciones    | Personaje Administrativo                                   |
|-----------------------------|------------------------------------------------------------|
| FuncionesAbogado.cs         | Secretario Abogado                                         |
| Funciones Analista.cs       | Analista de Apoyo                                          |
| FuncionesCoordinadora.cs    | Coordinadora Administrativo Financiera                     |
| FuncionesDecano.cs          | Decano de la FEIRNNR                                       |
| FuncionesDirector.cs        | Funciones de los directores de las carreras de la FEIRNNR  |
| FuncionesSecreDecano.cs     | Funciones de la secretaria del Decano de la FEIRNNR        |
| <b>Funciones</b> Secretaria | Funciones de las secretarias de las carreras de la FEIRNNR |

**Tabla A5 11.** Scripts de las funciones administrativas

# **3.3.23 Scripts para los NPC's**

Se recomienda realizar dos Scripts por cada NPC, al primer Script se asignó un nombre de acuerdo al cargo del personal, este Script se asigna al NPC directamente para que mediante Triggers detecte al jugador, el segundo Script se asignó un nombre de acuerdo al cargo junto a la descripción de diapositivas. En este Script se configuró las interfaces y se asignó a un objeto vacío, este proceso se realizó para que en caso de cambiar el avatar del NPC evitar volver asignar las interfaces y evitar realizar el mismo proceso.

### **3.3.24 Scripts para los NPC's normales**

Se realizaron dos Scripts por cada NPC normal como se muestra en la **Tabla A5 12.**

**Tabla A5 12.** Scripts para los NPC's normales

| Script para el NPC normal | <b>Script para las interfaces</b> |
|---------------------------|-----------------------------------|
| SecretarioAbogado.cs      | SecreAbgDiapos.cs                 |
| AnalistaApoyo.cs          | AnalistaDiapos.cs                 |
| CoordinadoraFinanciera.cs | CoordinadoraDiapos.cs             |
| SecreAutomotriz.cs        | SecreAutoDiapos.cs                |
| SecreDecano.cs            | SecreDecanoDiapos.cs              |

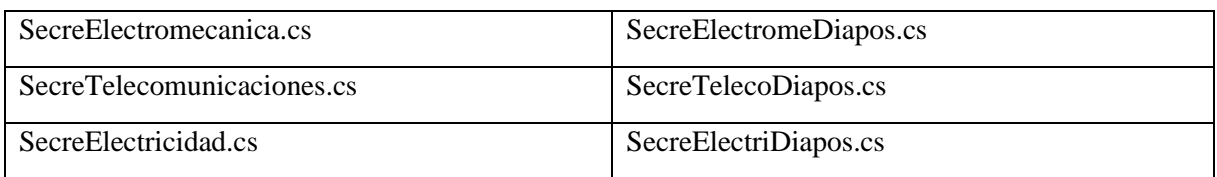

### **3.3.25 Sistema de diálogos de los NPC's básicos**

Además de las interfaces básicas para mostrar información de los profesionales, se agregó un botón en la interfaz de menú denominado Perfil Profesional como se muestra en la **Figura A5 202**, también se agregó una interfaz para presentar el perfil profesional en formato PDF como se muestra en la **Figura A5 203.**

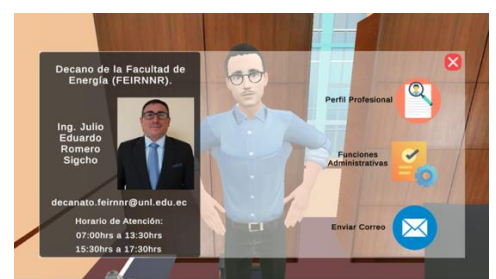

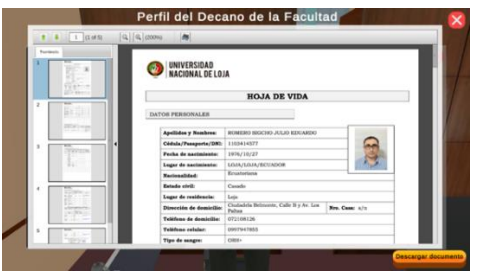

**Figura A5 202.** Menú del NPC normal **Figura A5 203.** Perfil profesional en formato PDF

### <span id="page-259-0"></span>**3.3.26 Visualizar archivos PDF**

Para visualizar los documentos PDF en el aplicativo en tiempo de ejecución se utilizó el Prefab PDF Renderer*,* este Prefab tiene por defecto un campo denominado Load Settings para asignar el URL del PDF, como se muestra en la **Figura A5 204**.

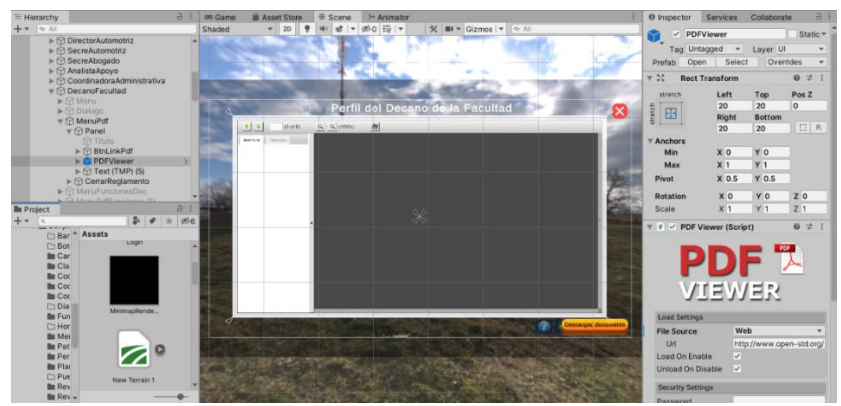

**Figura A5 204.** Pantalla de Prefab PDF Renderer

Se utilizó el siguiente método AbrirPDF para asignar el URL mediante código, en el prefab PDFViewer se creó una variable de tipo String denominada "pruebaLink", para cargar el enlace del PDF, este direcciona a la carpeta compartida del servidor donde se encuentran los documentos, una vez que se carga el documento se activa la interfaz para poder visualizar, el código se muestra en la **Figura A5 205.**

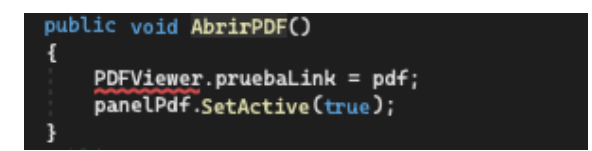

**Figura A5 205.** Método para abrir el PDF en el aplicativo de RV

Se realizó el método EnlacePdf para que el usuario pueda acceder directamente desde el navegador web al documento y pueda descargar el PDF si lo requiere, el código se muestra en la **Figura A5 206**.

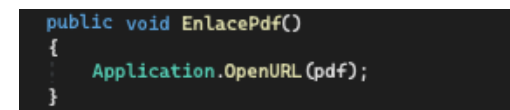

**Figura A5 206.** Método para abrir el PDF desde el navegador web

# **3.3.27 Scripts para los NPC's básicos**

Se realizaron dos Scripts por cada NPC básicos como se muestra en la **Tabla A5 13.**

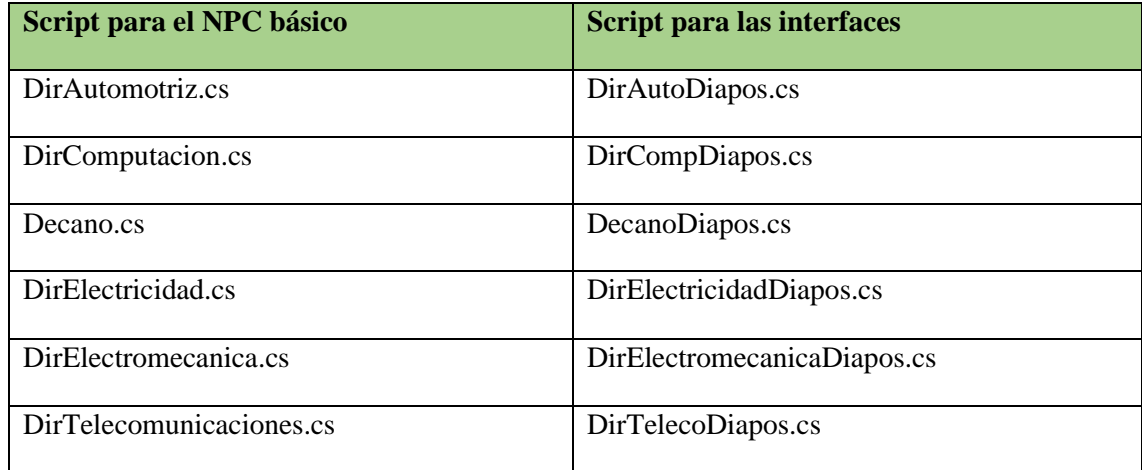

**Tabla A5 13.** Scripts para los NPC's normales

### **3.4 Scripts Iteración 4**

En esta iteración se continuó en el desarrollo de la segunda escena, se creó el sistema de diálogos del NPC especial, el cual permite obtener información y pasos a seguir de los procesos académicos estudiantiles más solicitados de la carrera de Computación, se agregó los contenedores y reproductores de vídeo, de audio e imágenes informativas.

### **3.4.1 Creación del sistema de diálogos del NPC especial**

Este NPC representa a la secretaria de la carrera de Computación y será la encargada de mostrar la información y pasos a seguir de los procesos académicos más solicitados de la carrera de Computación. Además de las interfaces básicas para mostrar información del profesional, se agregó las siguientes interfaces, primero se realizó un menú para seleccionar el proceso a consultar, como se muestra en la **Figura A5 207.**

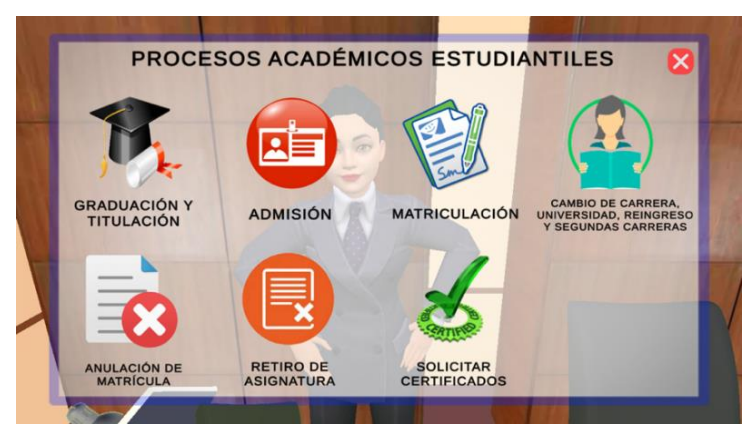

**Figura A5 207.** Menú de los procesos académicos estudiantiles

Después se realizó el sistema de diálogo por cada proceso académico estudiantil en los cuales se facilitará la información, documentos en formato PDF o archivos de texto como solicitudes, links a páginas oficiales de la carrera de Computación o de la UNL, etc.

# **3.4.2 Interfaces del proceso académico de Graduación y Titulación.**

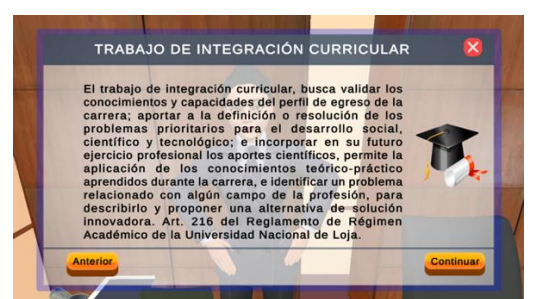

**Figura A5 208.** Introducción al Trabajo de Integración Curricular.

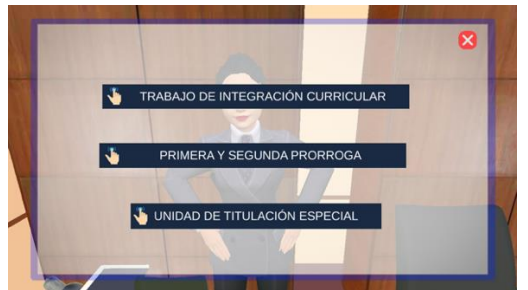

**Figura A5 209.** Menú previo al Trabajo de Integración Curricular.

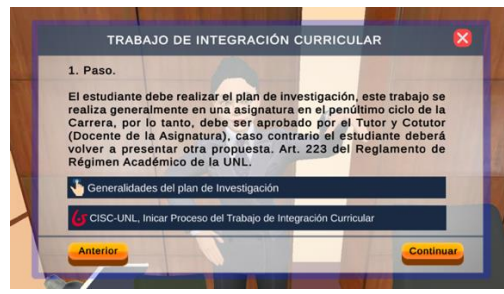

**Figura A5 210.** Realizar el plan de investigación.

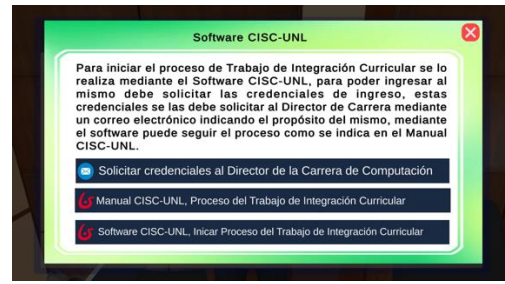

**Figura A5 212.** Software para gestionar el Trabajo de Integración Curricular.

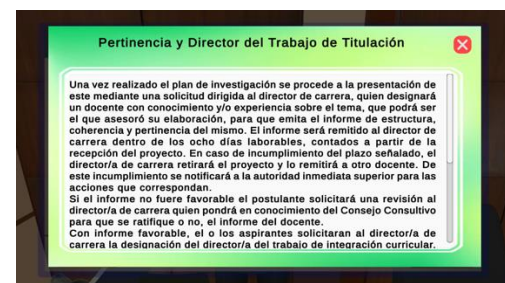

**Figura A5 214.** Generalidades sobre la pertinencia y Director

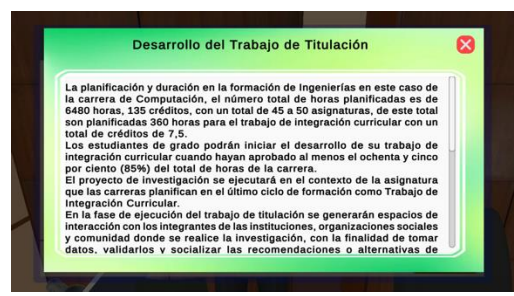

**Figura A5 216.** Generalidades sobre el desarrollo

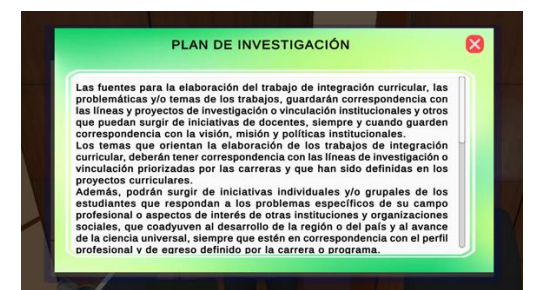

**Figura A5 211.** Generalidades sobre el plan de investigación

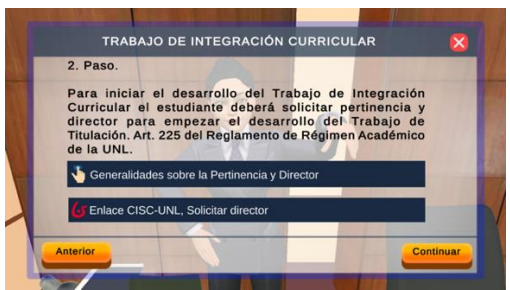

**Figura A5 213.** Solicitar pertinencia y **Director** 

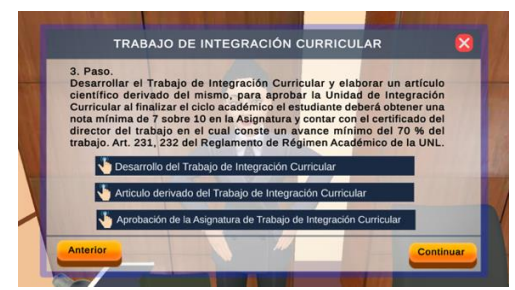

**Figura A5 215.** Desarrollo del Trabajo de Integración Curricular.

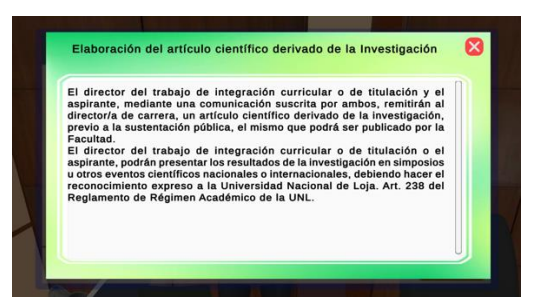

**Figura A5 217.** Generalidades sobre el artículo científico

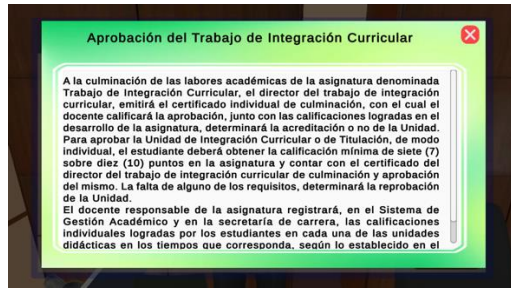

**Figura A5 218.** Generalidades sobre la aprobación del Trabajo de Integración Curricular.

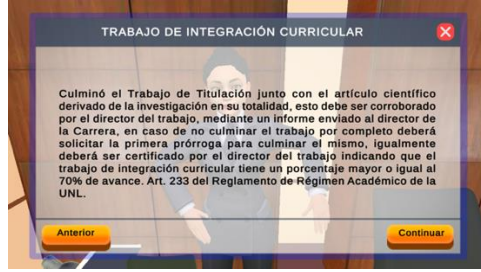

**Figura A5 220.** Estado en porcentaje del Trabajo de Integración Curricular.

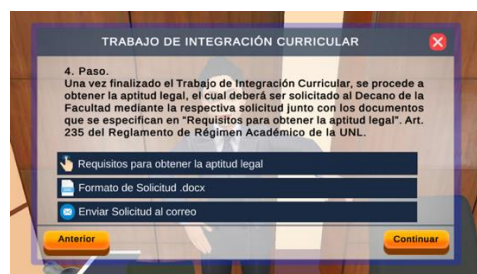

**Figura A5 222.** Solicitar la aptitud legal **Figura A5 223.** Generalidades sobre la

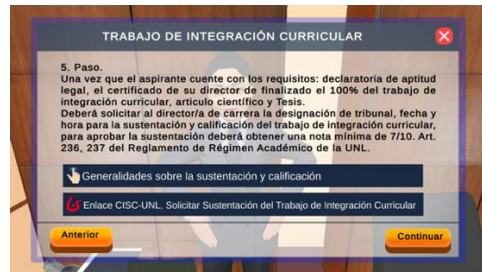

**Figura A5 224.** Solicitar la sustentación del Trabajo de Integración Curricular.

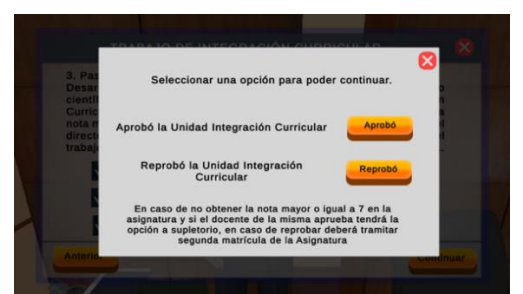

**Figura A5 219.** Aprobó o reprobó la asignatura de Trabajo de Integración Curricular.

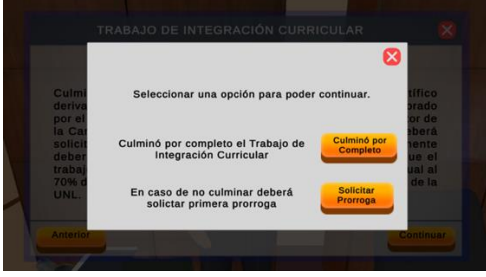

**Figura A5 221.** Culmino por completo el Trabajo de Integración Curricular.

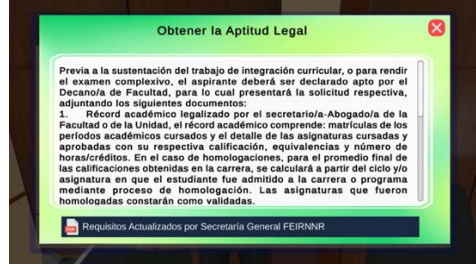

aptitud legal

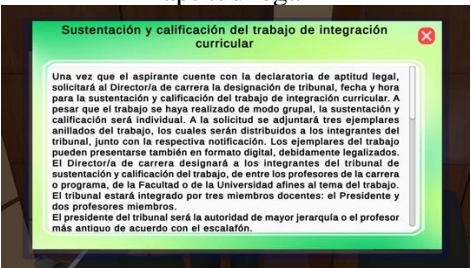

**Figura A5 225.** Generalidades sobre la sustentación

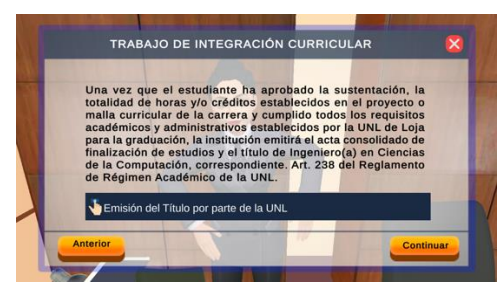

**Figura A5 226.** Emisión del Título por parte de la UNL

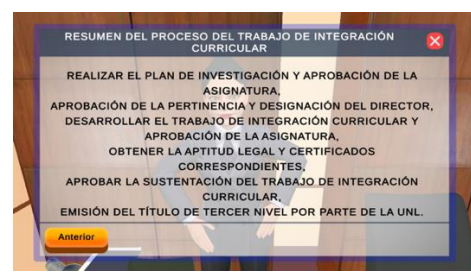

**Figura A5 228.** Resumen de los pasos realizados.

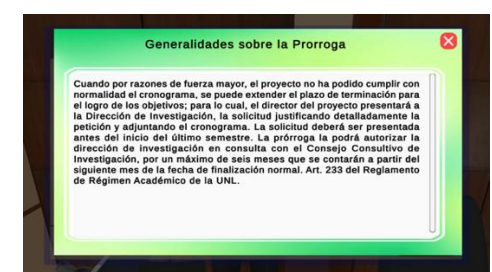

**Figura A5 230.** Generalidades sobre la Prórroga.

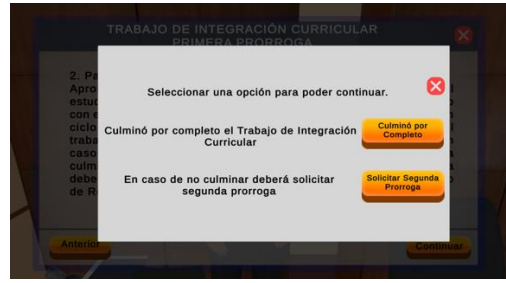

**Figura A5 232.** Finalizo el Trabajo de Integración Curricular en primera prórroga

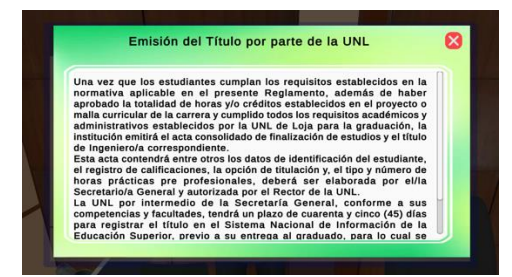

**Figura A5 227.** Generalidades sobre la Emisión del Título

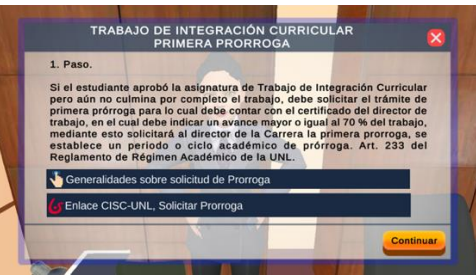

**Figura A5 229.** Primera Prórroga.

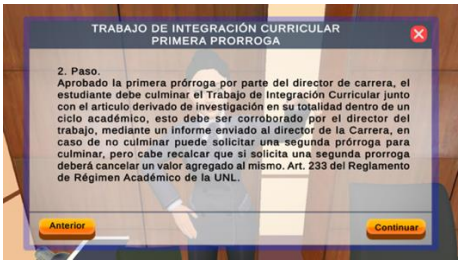

**Figura A5 231.** Finalizar en Primera Prórroga

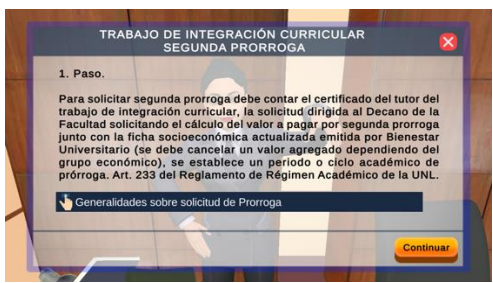

**Figura A5 233.** Segunda Prórroga

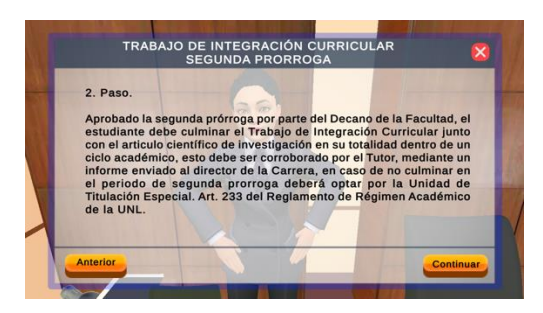

**Figura A5 234.** Finalizar en segunda prórroga

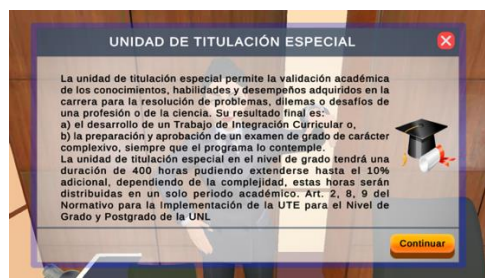

**Figura A5 236.** Unidad de Titulación Especial (UTE)

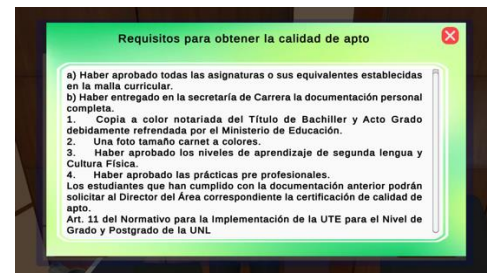

**Figura A5 238.** Requisitos para obtener la calidad de apto para la UTE

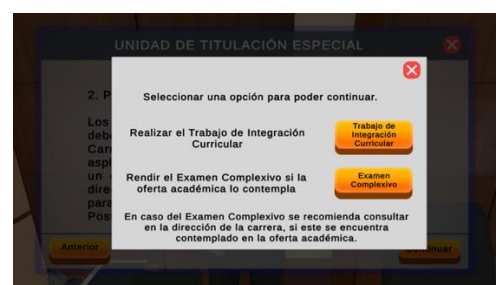

**Figura A5 240.** Realizar Trabajo de Integración Curricular o Examen Complexivo

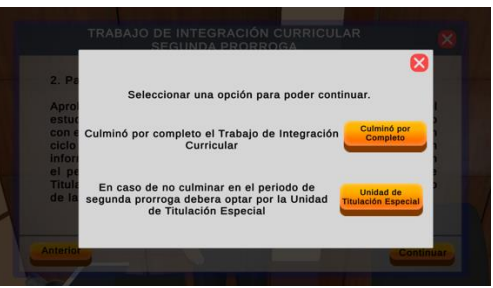

**Figura A5 235.** Finalizo el Trabajo de Integración Curricular en segunda prórroga

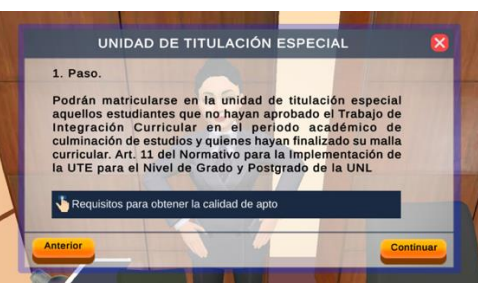

**Figura A5 237.** Matricularse a la UTE

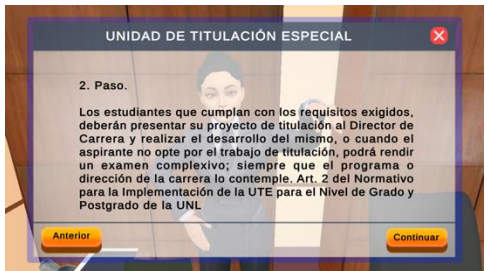

**Figura A5 239.** Opciones para la UTE

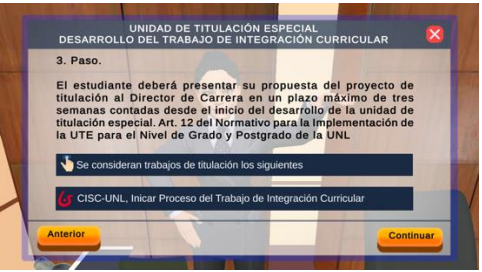

**Figura A5 241** Trabajo de Integración Curricular en la UTE

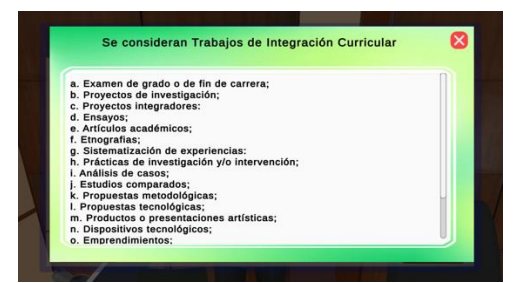

**Figura A5 242.** Se consideran Trabajos de Integración Curricular

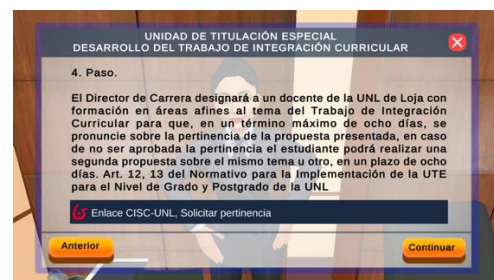

**Figura A5 244.** Solicitar Pertinencia y Director en UTE

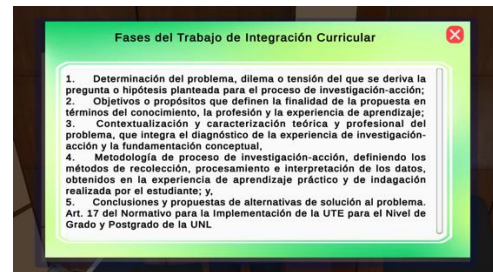

**Figura A5 246.** Fases del Trabajo de Integración Curricular en UTE

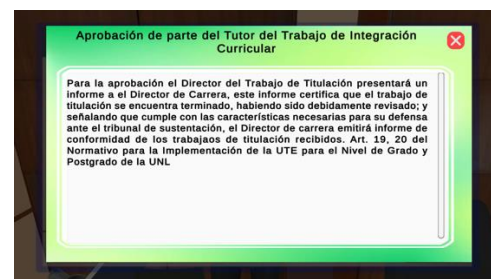

**Figura A5 248.** Certificación del director del Trabajo de Integración Curricular en UTE

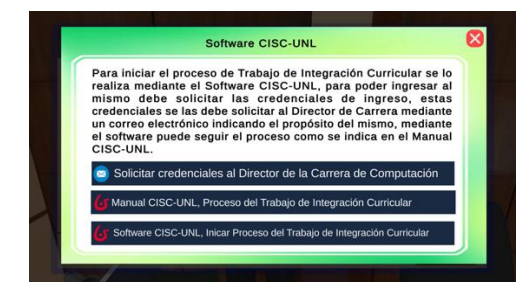

**Figura A5 243.** Software para gestionar el Trabajo de Integración Curricular en UTE

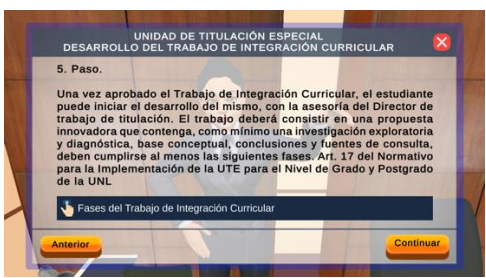

**Figura A5 245.** Desarrollo del Trabajo de Integración Curricular en UTE

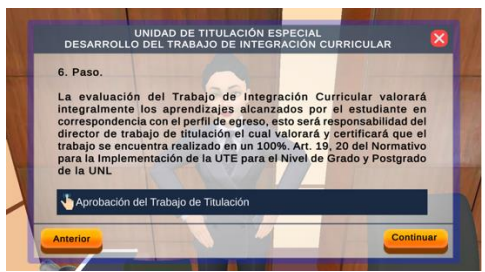

**Figura A5 247.** Aprobación del Trabajo de Integración Curricular en UTE

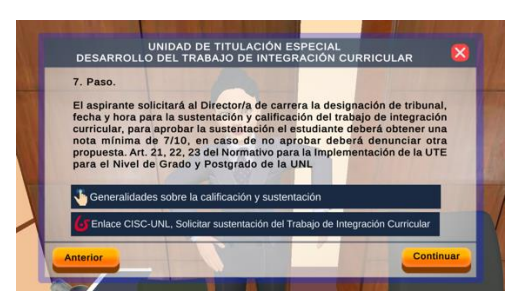

**Figura A5 249.** Sustentación del Trabajo de Integración Curricular en UTE

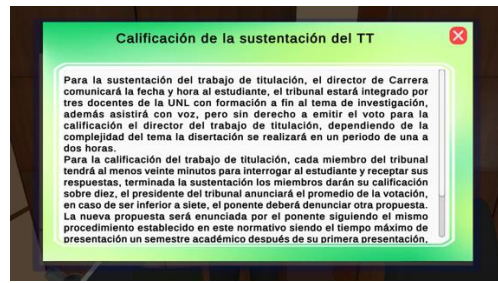

**Figura A5 250.** Generalidades de la calificación de la sustentación en UTE

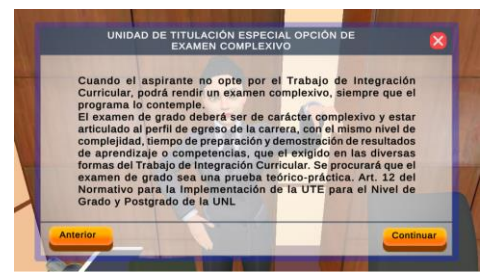

**Figura A5 252.** Opción del Examen Complexivo en UTE

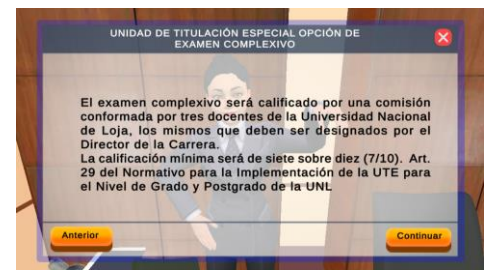

**Figura A5 254.** Calificación del Examen Complexivo

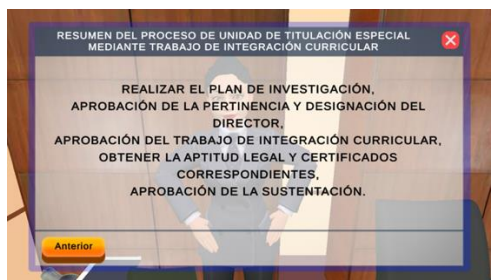

**Figura A5 251.** Resumen del Trabajo de Integración Curricular en UTE

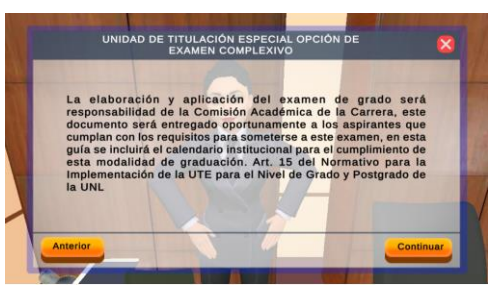

**Figura A5 253.** Elaboración del examen responsabilidad de la Comisión Académica

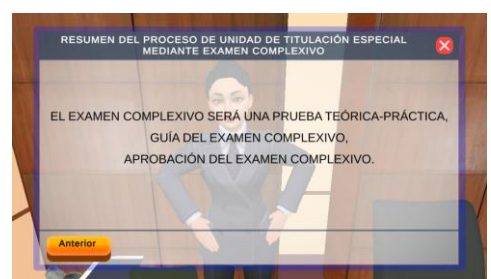

**Figura A5 255.** Resumen del Examen Complexivo en UTE

# **3.4.3 Interfaces del proceso académico de Admisión a la UNL.**

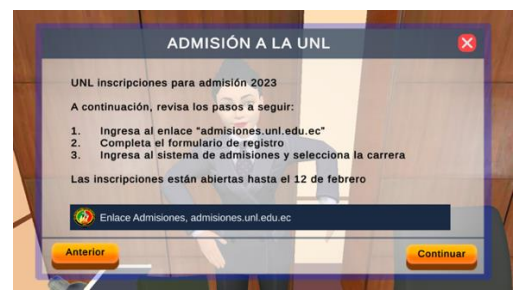

**Figura A5 256.** Inscripciones para admisión

a la UNL

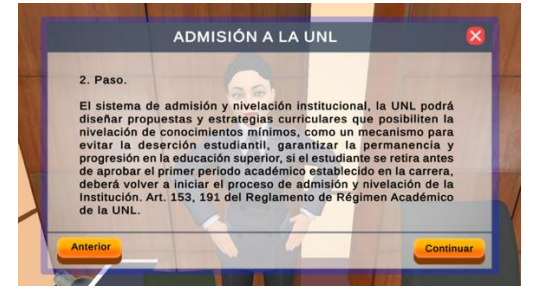

**Figura A5 257.** Generalidades sobre la

admisión a la UNL

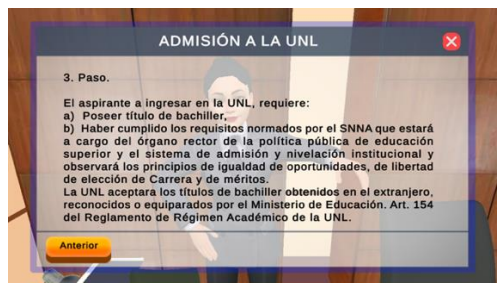

**Figura A5 258.** Requisitos para ingresar a la UNL

**3.4.4 Interfaces principales del proceso académico de Matriculación.**

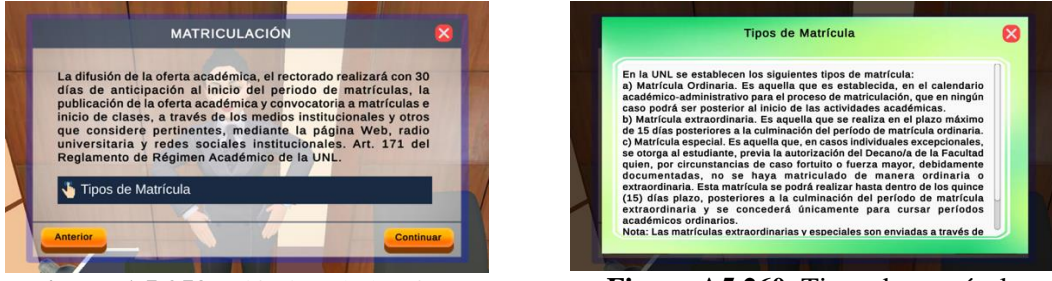

**Figura A5 259.** Difusión de la oferta académica.

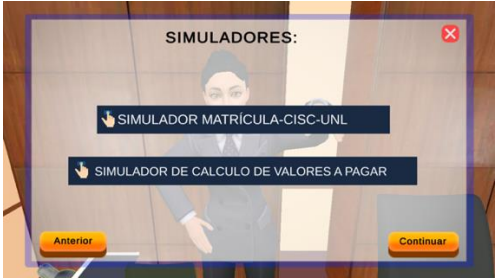

**Figura A5 261.** Simuladores de matrícula **Figura A5 262.** Requisitos de matrícula

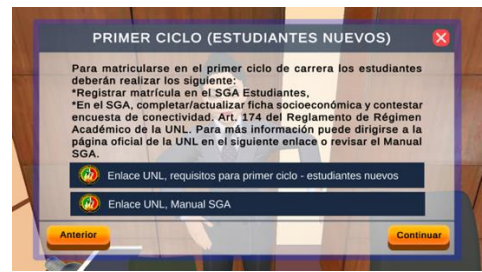

**Figura A5 263.** Requisitos primer ciclo estudiantes nuevos

**Figura A5 260.** Tipos de matrícula

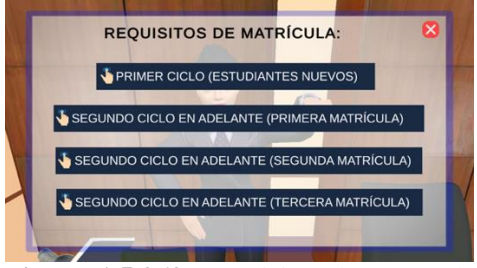

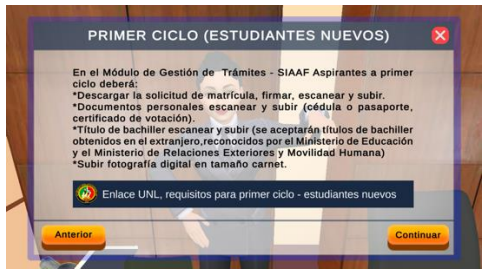

**Figura A5 264.** Primer ciclo estudiantes nuevos requisitos

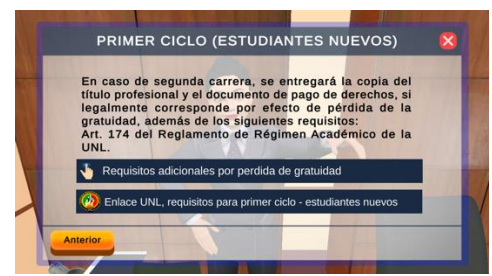

**Figura A5 265.** En caso de segundas carreras **Figura A5 266.** Generalidades por pérdida

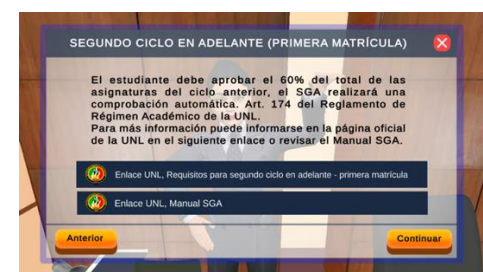

**Figura A5 267.** Requisitos segundo ciclo primera matrícula

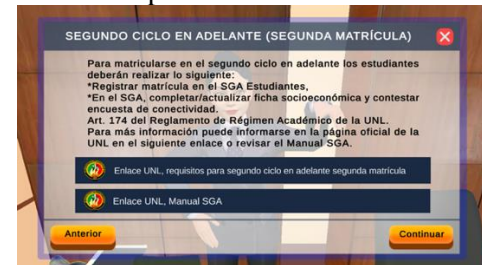

**Figura A5 269.** Requisitos segundo ciclo en adelante segunda matrícula

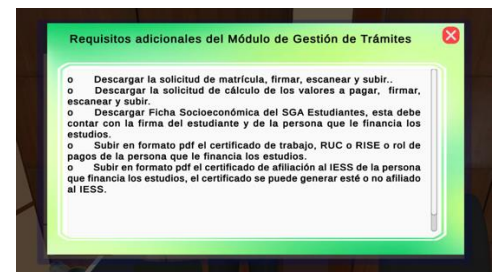

**Figura A5 271.** Generalidades de requisitos adicionales de segunda matrícula en el MGT

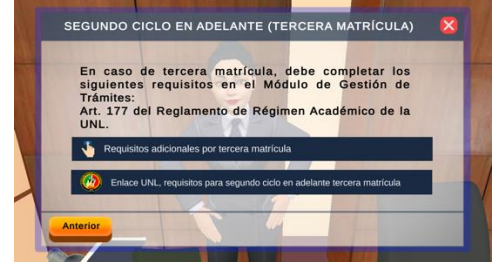

**Figura A5 273.** Requisitos adicionales segundo ciclo en adelante tercera matrícula

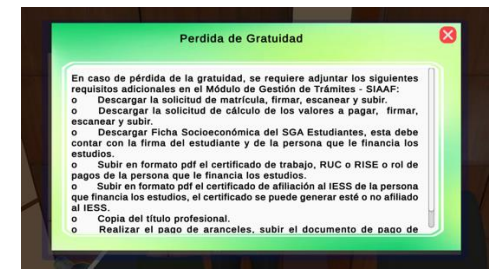

de gratuidad

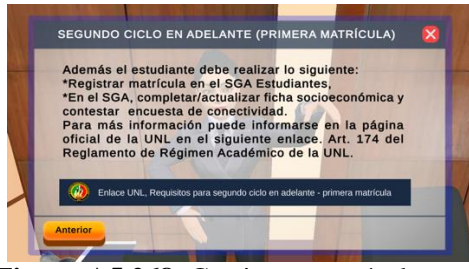

**Figura A5 268.** Gestionar matrícula en el SGA

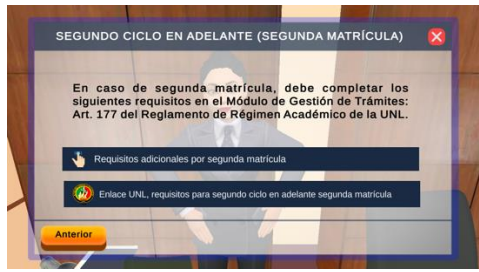

**Figura A5 270.** Requisitos adicionales segundo ciclo en adelante segunda matrícula

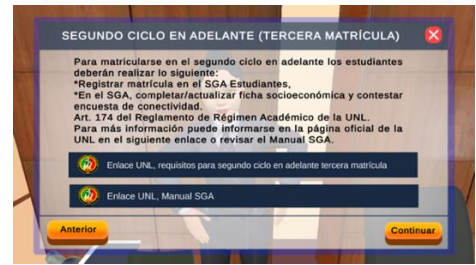

**Figura A5 272.** Requisitos segundo ciclo en adelante tercera matrícula

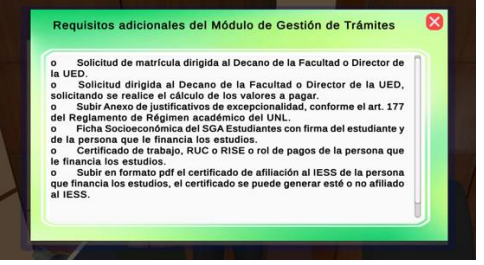

**Figura A5 274.** Generalidades de requisitos adicionales de tercera matrícula en el MGT

**3.4.5 Interfaces principales de los procesos académicos de cambio de carrera, cambio de institución de educación superior, reingreso a la UNL, segundas carreras en la FEIRNNR.**

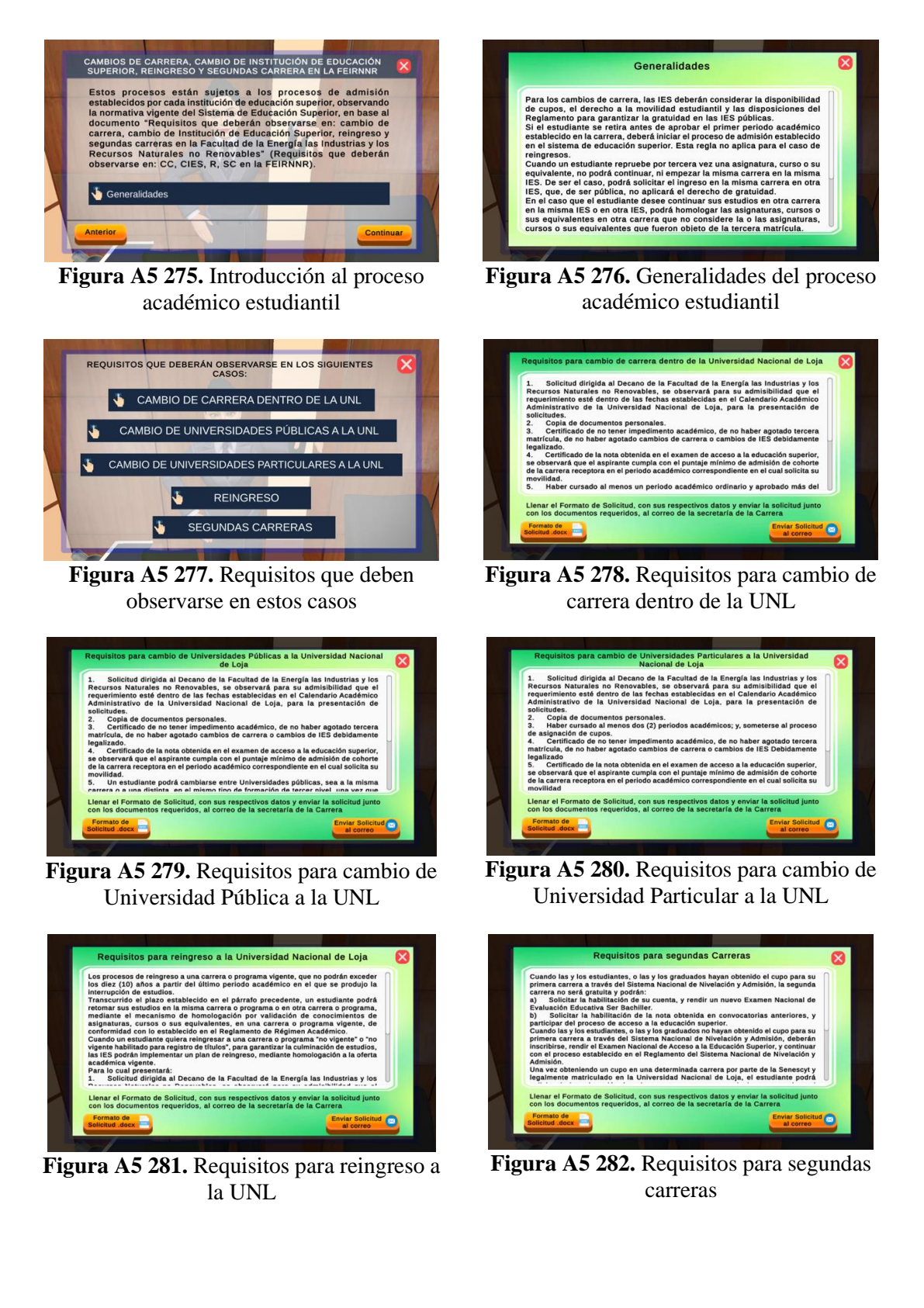

**3.4.6 Interfaces del proceso académico de Anulación de Matrícula.**

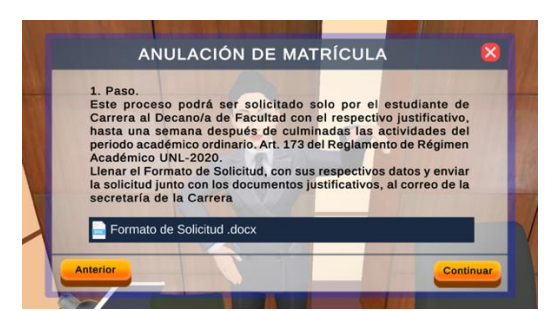

**Figura A5 283.** Solicitud al Decano para anulación de matrícula

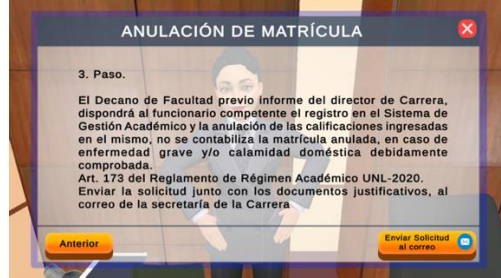

**Figura A5 285.** Aprobación de la anulación de matrícula

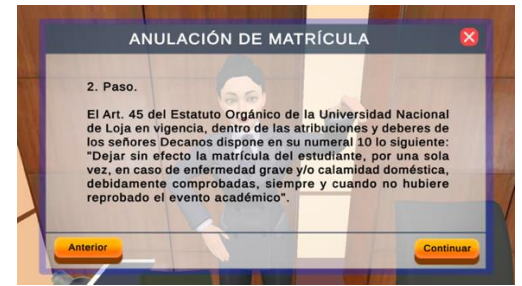

**Figura A5 284.** Generalidades de la anulación de matrícula

**3.4.7 Interfaces del proceso académico de Retiro de Asignatura.**

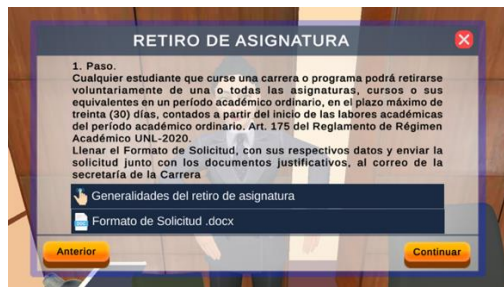

**Figura A5 286.** Introducción al proceso de retiro de asignatura

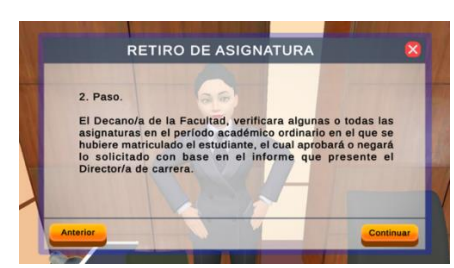

**Figura A5 288.** Verificación de las asignaturas en el periodo académico ordinario

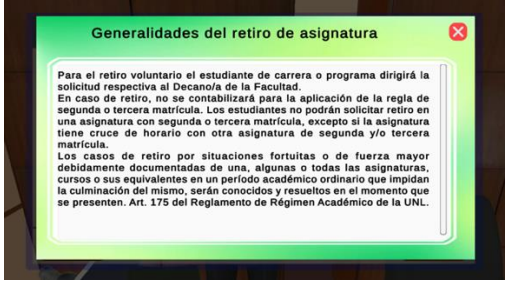

**Figura A5 287.** Generalidades del proceso de retiro de asignatura

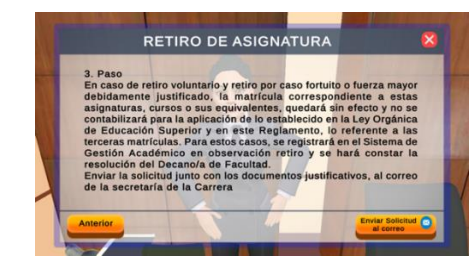

**Figura A5 289.** Solicitud dirigida al Decano para retiro de asignatura

### **3.4.8 Interfaces del proceso académico de Solicitar Certificados.**

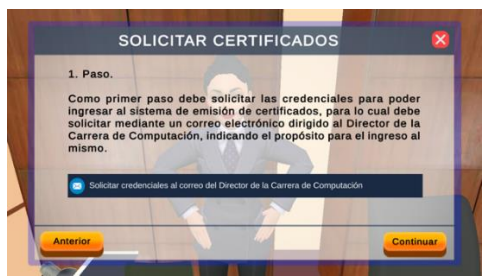

**Figura A5 290.** Solicitar credenciales para ingreso al sistema de emisión de certificados

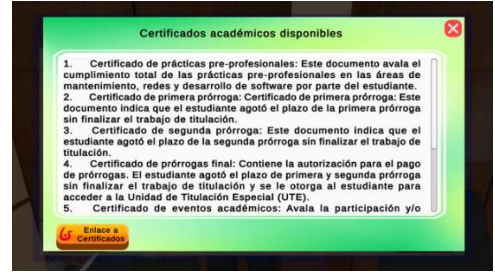

**Figura A5 291.** Certificados académicos disponibles

#### <span id="page-272-0"></span>**3.4.9 Método para continuar de interfaz o regresar a la interfaz anterior**

Como se mostró en el paso anterior la información se presentará por medio de interfaces 2D. Para poder continuar hacia la interfaz siguiente se realizó el siguiente método, primeramente, se declara las variables de tipo GameObject para las interfaces, suponiendo que ya se encuentra en la interfaceA para continuar hacia la InterfaceB, primero se desactiva la interfaceA y después se activa la interfaceB, como se muestra en la **Figura A5 292.**

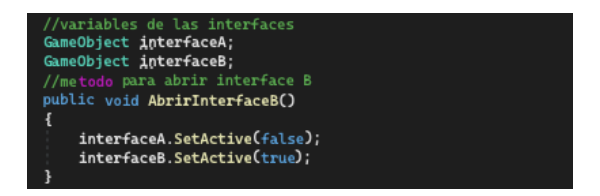

**Figura A5 292.** Método para continuar hacia la siguiente interface

Para regresar hacia la interfaz anterior se realizó el siguiente método, suponiendo que se encuentra en la interfazB para regresar a la InterfazA, primero se desactiva la interfazB y después se activa la interfazA, como se muestra en la **Figura A5 293.**

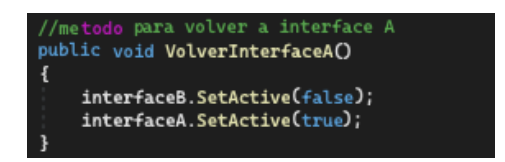

**Figura A5 293.** Método para regresar hacia la interfaz anterior

### **3.4.10 Método Scripts para el NPC especial**

Se realizaron dos Scripts para el NPC especial como se muestra en la **Tabla A5 14.**

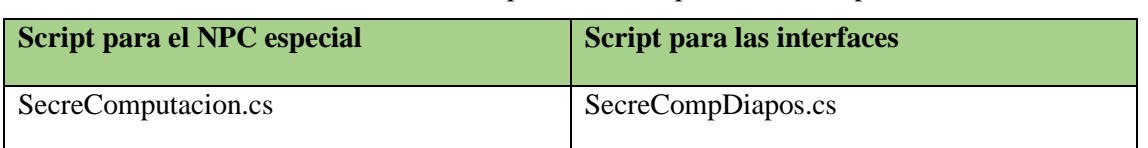

**Tabla A5 14.** Scripts realizados para el NPC Especial

### **3.4.11 Implementación de pantallas de vídeo en el ambiente virtual.**

Se utilizó la base de la pantalla realizada en Blender y sobre la base en Unity se crearon cubos en los cuales se cargarán los vídeos, las pantallas de vídeo serán cargadas con vídeos informativos de la FEIRNNR y de la UNL, están pantallas se distribuyeron en el patio interior del edificio administrativo, como se muestra en las figuras A5 294 - 297.

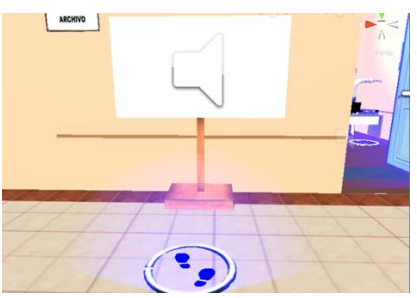

**Figura A5 294.** Pantalla de vídeo 1

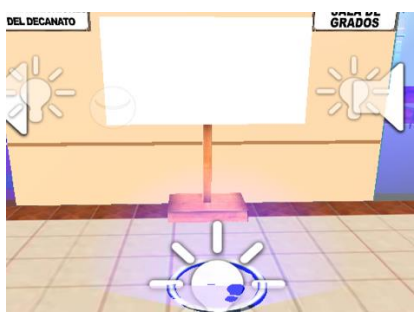

# **3.4.12 Cargar vídeos en Unity**

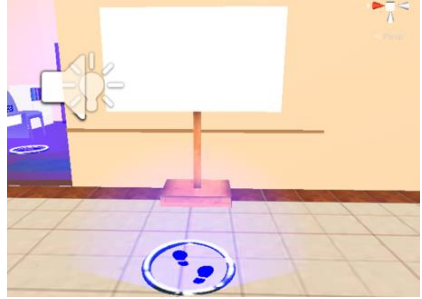

**Figura A5 295.** Pantalla de vídeo 2

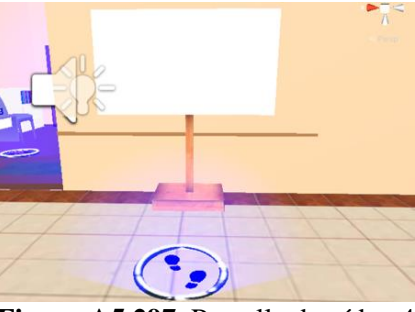

**Figura A5 296.** Pantalla de vídeo 3 **Figura A5 297.** Pantalla de vídeo 4

Se cargaron los vídeos en el ambiente virtual, para lo cual se recomienda ver el vídeo llamado "Tutorial como poner vídeos en Unity" con el link *[https://www.youtube.com/watch?v=lMeTQvBCG4A&t=495s,](https://www.youtube.com/watch?v=lMeTQvBCG4A&t=495s)* como se muestra en la **Figura A5 298.**

| ٠<br>Fle ESt Anen GeroChiett Component Window Help                             | YouTube<br>Buscar<br>Mothar Wales 2021 Samplesame Int, MacArcana Mandalene, Chilly 2019 a 111 Henzeldt - EXT1- |           | $\alpha$           |                                                 | $F^{\frac{1}{2}}$                  |              |
|--------------------------------------------------------------------------------|----------------------------------------------------------------------------------------------------|-----------|--------------------|-------------------------------------------------|------------------------------------|--------------|
|                                                                                |                                                                                                    |           |                    |                                                 |                                    |              |
|                                                                                |                                                                                                    |           |                    |                                                 |                                    |              |
| ۰                                                                              | <b>ALC: C BE 5 X CPNI QUAR IL</b>                                                                              | $F = 100$ |                    | COIM"                                           | & Room . Lives . Labor .           |              |
| Li Hieranche<br>÷×                                                             | <b>Light Sale Citizen</b>                                                                                      |           |                    | <b>O</b> Happing Several                        |                                    |              |
| v il tampleteme"                                                               |                                                                                                    |           |                    | <b>Standard Philadelphia Manager</b>            | A MAIN Roomers                     |              |
| <b>Sit Main Cervers</b><br><b>CO DANCOOCALLAGE</b>                             |                                                                                                    |           | Point              | <b>LIFESTORES</b>                               | <b>Executive</b>                   |              |
| <b>VITOLAX</b><br><b>CLEARE</b>                                                |                                                                                                    |           |                    | <b>EXPANDING PERMIT</b>                         | <b>Descheden</b>                   |              |
| <b>CO New Series</b>                                                           |                                                                                                    |           |                    | <b>Anchor Cusman</b>                            | Now it anotomy                     |              |
| <b>EXEMPRE</b><br><b>Clickwettener</b>                                         |                                                                                                    |           |                    | <b>VASCRIPS SETTINGS</b><br><b>Maken Veckey</b> | <b>Far Oldset Method</b>           |              |
| <b>KOTA HALL</b>                                                               |                                                                                                    |           |                    | <b>Distance Occupant</b>                        |                                    |              |
|                                                                                |                                                                                                    |           |                    | <b>IT - Mask Cubican</b>                        |                                    | 9.7          |
|                                                                                |                                                                                                    |           | Creves             |                                                 |                                    |              |
|                                                                                |                                                                                                    |           |                    | <b>N TRADER</b><br><b>Docking Options</b>       |                                    |              |
|                                                                                |                                                                                                    |           |                    |                                                 |                                    |              |
|                                                                                |                                                                                                    |           |                    |                                                 | <b>Missil</b>                      |              |
|                                                                                |                                                                                                    |           | Material<br>Meth   |                                                 | Now Physic Mexico<br><b>F-Dune</b> |              |
|                                                                                |                                                                                                    |           |                    | T. M. J.   Video Player                         |                                    |              |
|                                                                                |                                                                                                    |           | <b>Source</b>      |                                                 | Viewow                             |              |
|                                                                                |                                                                                                    |           |                    | <b>WANTON</b>                                   | When Crime                         | $Q \equiv 2$ |
|                                                                                |                                                                                                    |           |                    | <b>Pier Dr. Angles</b>                          | æ                                  |              |
|                                                                                |                                                                                                    |           | <b>Cone</b>        | <b><i>BATAN FINERATE</i></b>                    |                                    |              |
| British Edward Internet Britisher<br>404                                       |                                                                                                    |           | $2 - 6 = 14$       | Sin as She Shings                               |                                    |              |
| <b>C. Passellan</b><br><b>CANADIGN</b>                                         | Ansets                                                                                                    |           |                    | Payters Szoot                                   | -                                  |              |
| <b>CLAYMANNA</b>                                                               | <b>BESCHING</b><br>· Cera/Vinci                                                                                |           |                    | <b>Render Myde</b>                              | <b>Maturial Dustries</b>           |              |
|                                                                                | <b>Witnessen</b>                                                                                               |           | <b>Earning and</b> |                                                 | <b>IS CARD OF CAR CREATING</b>     |              |
|                                                                                | 3 Hear Manyrial 1<br>O Hoe Manusa                                                                              |           |                    | <b>Material Frequency</b>                       | <b>MAINT</b> BE                    |              |
| <b>CLASSWAGE</b><br><b>Jan Amasona</b><br><b>B</b> Lowes<br><b>In Packages</b> | <b>H. Barnes</b>                                                                                               |           |                    | <b>Auto Green More</b><br>TINN D. W. TANK       | Director                           |              |
|                                                                                |                                                                                                    |           | <b>ARCHIT</b>      |                                                 |                                    |              |
|                                                                                |                                                                                                    |           |                    | <b>VOID 1</b>                                   |                                    | <b>ATE</b>   |
|                                                                                |                                                                                                    |           |                    | <b><i>Charles Margaret</i></b>                  |                                    | AQUI         |
|                                                                                |                                                                                                    |           |                    | <b>Daniel Standard</b>                          |                                    |              |
|                                                                                | 3-59 / 12:16                                                                                                   |           |                    |                                                 |                                    |              |

**Figura A5 298.** Pantalla del vídeo Tutorial de agregar vídeos en Unity

Los vídeos serán cargados desde un directorio compartido en el servidor de la carrera de Computación, los cuales principalmente serán descargados desde la página oficial de la UNL *[https://www.youtube.com/@UNLOficial.](https://www.youtube.com/@UNLOficial)* Para que el jugador pueda pausar o reproducir el vídeo y visualizar la descripción del mismo se creó una interfaz con botones y texto, como se muestra en la **Figura A5 299.**

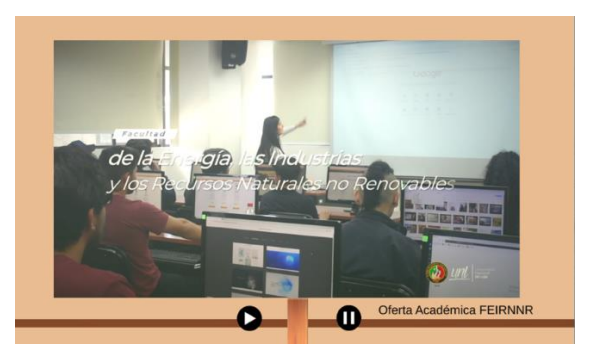

**Figura A5 299.** Interfaz de pantalla de vídeo

El siguiente método se utilizó para cargar el vídeo desde la web, mediante la función UnityWebRequest se agrega la dirección web del vídeo (idTelevisor), como se muestra en la **Figura A5 300.**

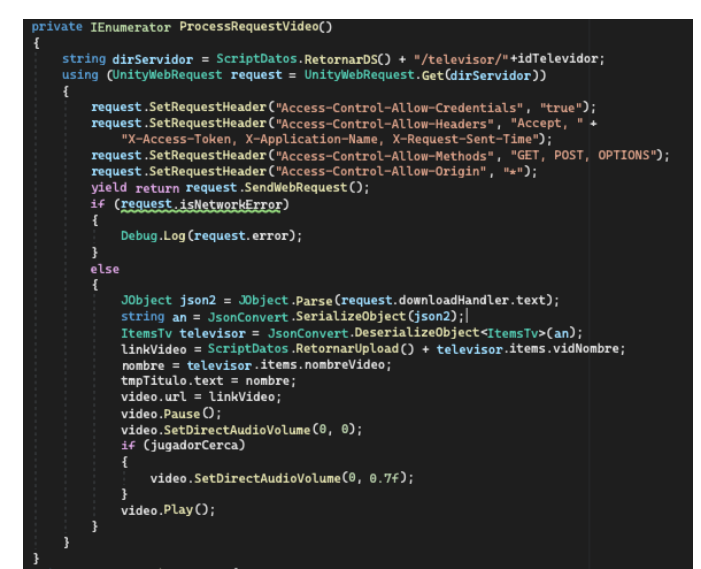

**Figura A5 300.** Método para cargar vídeo en Unity desde la web

El funcionamiento del método es el siguiente:

- En primer lugar, se hace una petición a la dirección web del servidor backend junto con el ID, el cual corresponde a un archivo de vídeo alojado en el directorio compartido del servidor.
- Se agrega los encabezados de autorización a la petición Get que es un requisito en los navegadores web
- En caso de que ocurra un error, se muestra dicho error a través de la consola.
- En caso de que se recuperen los datos correctamente, estos datos se transforman en formato JSON denominado televisor, de esta manera poder obtener el nombre y link del vídeo, se carga el vídeo con el link, el vídeo se reproduce, pero con el audio desactivado para que cuando el jugador se acerque el audio se active, se carga el nombre del vídeo en la interfaz como se muestra en la **Figura A5 299.**

Esta función se utilizará para cargar los vídeos desde la web, para reutilizar la función se cambia el link del vídeo y el objeto donde se cargará el vídeo

# **3.4.13 Método para ocultar las pantallas de vídeo**

El siguiente método permite obtener los datos de la pantalla de vídeo de la base de datos, en caso de que el administrador requiera ocultar alguna de las 4 pantallas de vídeo, esto se puede realizar mediante la variable estado, el código se muestra en la **Figura A5 301.**

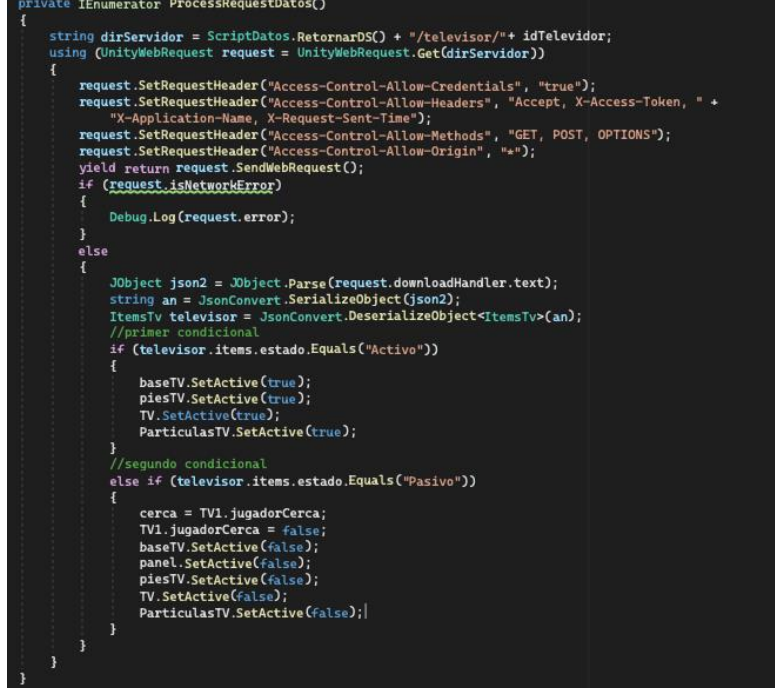

**Figura A5 301.** Método para ocultar o activar la pantalla de vídeo

El funcionamiento del método es el siguiente:

- En primer lugar, se hace una petición a la dirección web del servidor backend junto con el ID de la pantalla de vídeo, el cual corresponde a un directorio compartido.
- Se agrega los encabezados de autorización a la petición Get que es un requisito en los navegadores web
- En caso de que ocurra un error, se muestra dicho error a través de la consola.
- En caso de que se recuperen los datos correctamente, estos datos se transforman en formato JSON denominado televisor, de esta manera poder obtener el estado de la pantalla de vídeo
- Se utilizó el primer condicional el cual verifica si está en estado activo, se activa los objetos que forman parte de la pantalla de vídeo.
- Se utilizó el segundo condicional el cual verifica si está en estado pasivo, se desactiva los objetos que forman parte de la pantalla de vídeo.

### **3.4.14 Creación del Script para las pantallas de vídeo**

Para realizar los Scripts de pantalla de vídeo se utilizó los métodos anteriormente indicados y los realizados anteriormente

**[Método para detectar cuando el jugador se acerca al NPC u objeto interactivo](#page-252-0)**, **[Método para](#page-254-0)  [detectar cuando el jugador se aleja del NPC u objeto interactivo](#page-254-0)**, **[Acciones cuando el jugador se](#page-255-0)  [encuentra cerca del NPC u objeto interactivo](#page-255-0)**. Se realizó dos Scripts por cada pantalla de vídeo, el primer Script se asignó a la pantalla de vídeo para que mediante Triggers detecte al jugador, active el audio, y para reproducir o pausar el vídeo, como se muestra en la **Figura A5 300**, el segundo Script se asignó a un objeto vacío en el cual se configuró para que según el estado permita desactivar o activar la pantalla de vídeo, los Scripts creados se muestran en la **Tabla A5 15.**

| Script para las pantallas de vídeo | Script para desactivar las pantallas |
|------------------------------------|--------------------------------------|
| ConfigTvl.cs                       | GrupoTv1.cs                          |
| ConfigTv2.cs                       | GrupoTv2.cs                          |
| ConfigTv3.cs                       | GrupoTv3.cs                          |
| ConfigTv4.cs                       | GrupoTv4.cs                          |

**Tabla A5 15.** Scripts para las pantallas de vídeo

### **3.4.15 Implementación de audio y letra del Himno de la UNL en el ambiente virtual.**

La letra del Himno de la UNL, se visualizará a manera de poster ubicada en el patio interior del edificio administrativo, como se muestra en la **Figura A5 302.**

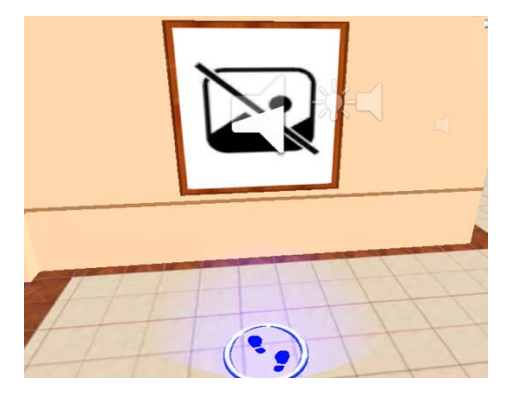

**Figura A5 302.** Implementación del Himno de la UNL

La imagen de la letra y el audio del Himno de la UNL serán descargados del directorio compartido en el servidor de la carrera de Computación. Para que el jugador pueda pausar o reproducir el audio se creó una interfaz con botones, como se muestra en la **Figura A5 303.**

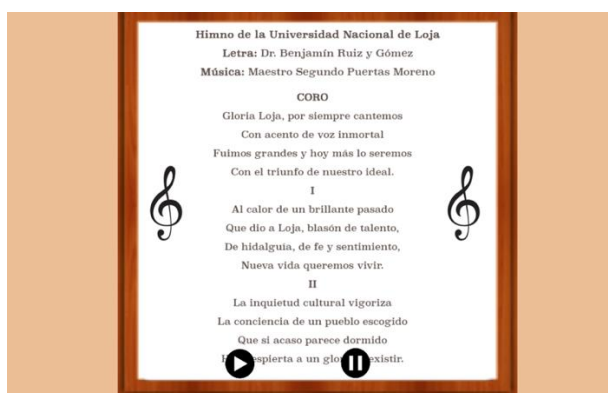

**Figura A5 303.** Interfaz del Himno de la UNL

# **Método para cargar el audio e imagen del himno desde la web**

El siguiente método se utilizó para obtener la información del himno de la UNL (link de la imagen y audio), mediante la función UnityWebRequest se agrega la dirección web del audio (idAudio), como se muestra en la **Figura A5 304.**

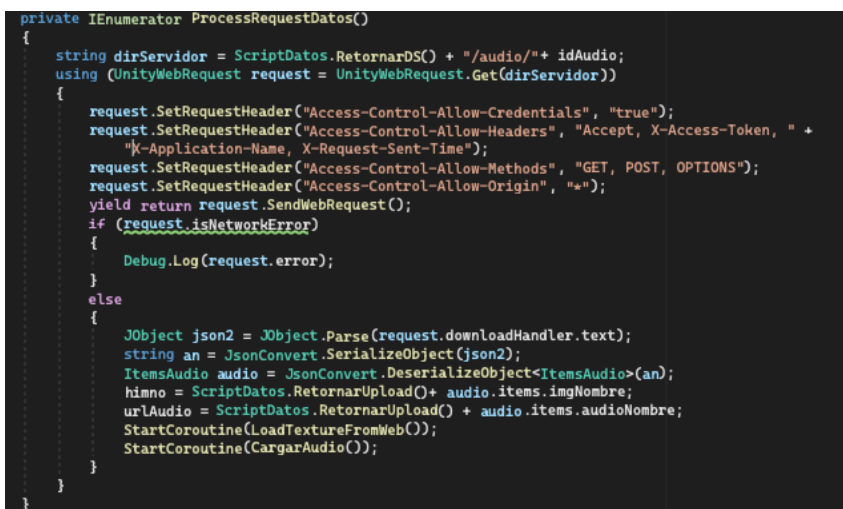

**Figura A5 304.** Método para obtener los datos del himno de la UNL

El funcionamiento del método es el siguiente:

- En primer lugar, se hace una petición a la dirección web al servidor backend junto con el id, el cual corresponde a un directorio compartido.
- Se agrega los encabezados de autorización a la petición Get que es un requisito en los navegadores web
- En caso de que ocurra un error, se muestra dicho error a través de la consola.

• En caso de que se recuperen los datos correctamente, estos datos se transforman en formato JSON denominado audio, de esta manera obtener el link de la imagen y el link del audio, después se llama a los métodos para cargar la imagen y audio.

Para cargar la imagen de la letra del himno se recomienda ver el método **[Cargar imágenes desde](#page-245-0)  [la Web](#page-245-0)**. A continuación, se describe el método para cargar el audio del himno.

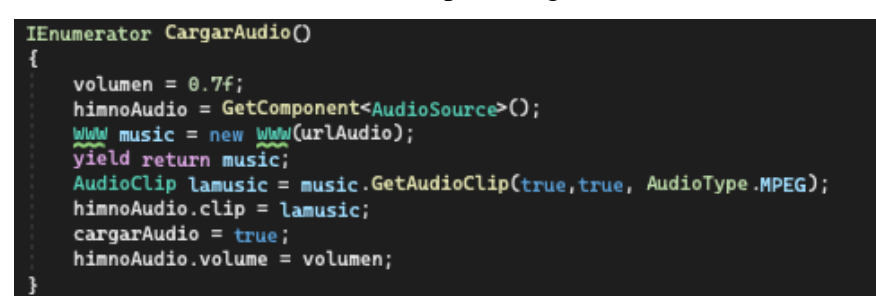

**Figura A5 305.** Método para cargar el audio desde la web

El funcionamiento del método es el siguiente:

- Se utilizó la variable volumen en el cual permite establecer un valor de 0 a 1, en este caso se usó un valor de 0,7
- Se utilizó la directiva de AudioSource de Unity para reproducir el audio en la variable de himnoAudio
- Se utilizó la variable music en el cual se asigna el link del audio desde la web.
- Se utilizó la directiva "yield return music" en el cual una vez cuando se carga el audio permite continuar con las demás operaciones.
- En la variable himnoAudio debe cargarse con el audio en formato mp3
- Se asigna la variable volumen al audio antes de reproducirlo.

# **Script para el Himno de la UNL**

Para realizar el Script de himno de la UNL se utilizó los métodos anteriormente indicados y los métodos

**[Método para detectar cuando el jugador se acerca al NPC u objeto interactivo](#page-252-0)**, **[Método para](#page-254-0)  [detectar cuando el jugador se aleja del NPC u objeto interactivo](#page-254-0)**, **[Acciones cuando el jugador se](#page-255-0)  [encuentra cerca del NPC u objeto interactivo](#page-255-0).** El Script se nombró como Himno.cs el cual se asignó a la imagen del himno de la UNL para realizar las funciones anteriormente indicadas.

### **3.4.16 Implementación de imágenes informativas en el ambiente virtual.**

Las imágenes informativas se visualizan a manera de poster ubicadas en el patio interior del edificio administrativo, como se muestra en las figuras A5 306 – 307.

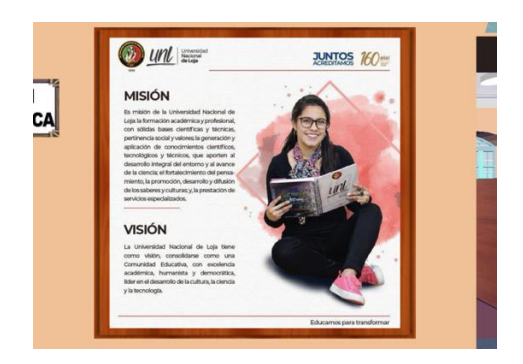

**Figura A5 306.** Imagen informativa de la misión y visión de la UNL

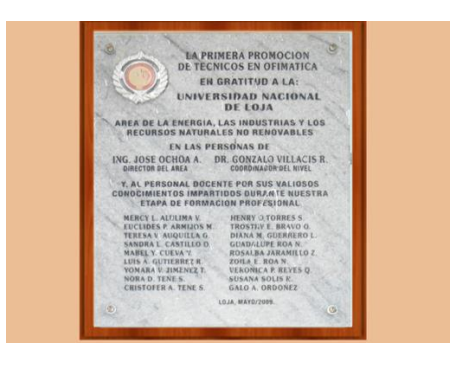

**Figura A5 307.** Imagen informativa de la primera promoción en Ofimática

#### **Script para las imágenes informativas**

Para realizar los Scripts se utilizó los métodos **[Cargar imágenes desde la Web](#page-245-0)**,

**[Método para detectar cuando el jugador se acerca al NPC u objeto interactivo](#page-252-0)**, **[Método para](#page-254-0)  [detectar cuando el jugador se aleja del NPC u objeto interactivo](#page-254-0)**, **[Acciones cuando el jugador se](#page-255-0)  [encuentra cerca del NPC u objeto interactivo](#page-255-0)**. Se realizó dos Scripts los cuales se nombró como Mision.cs y Memoria.cs, estos Scripts se asignaron a las texturas de imagen ubicadas en el patio.

### **3.5 Iteración 5**

Continuando con el desarrollo de la segunda escena, se agregó el stand informativo de los docentes de las carreras de la FEIRNNR, stand de la carrera de Computación, stand informativo de la FEIRNNR, sistema de diálogos del estudiante guía y por último la creación del Build del aplicativo.

#### **3.5.1 Creación del sistema de diálogos del NPC del estudiante guía**

Para el diseño de las interfaces del NPC del estudiante guía se siguió el mismo patrón de diseño, como se muestra en las figuras A5 308 - 318.

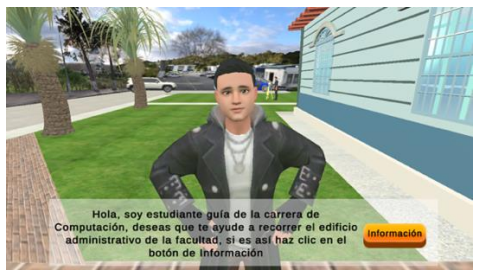

**Figura A5 308.** Diálogo del NPC (estudiante guía)

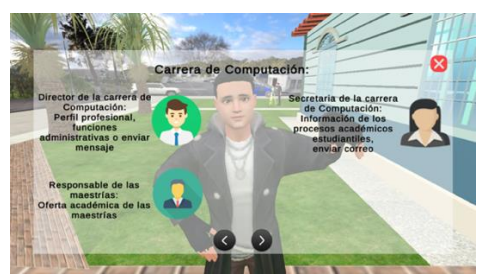

**Figura A5 310.** Menú de la carrera de Computación

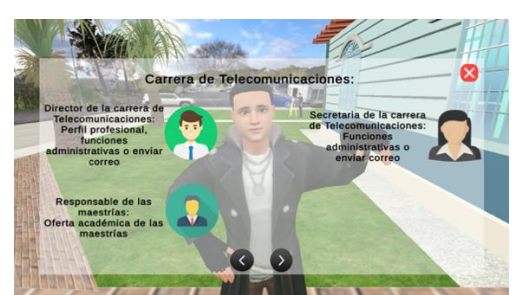

**Figura A5 312.** Menú de la carrera de Telecomunicaciones

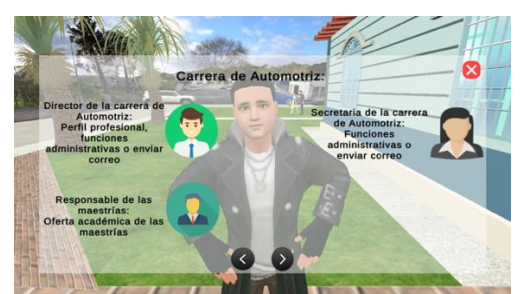

**Figura A5 314.** Menú de la carrera de Automotriz

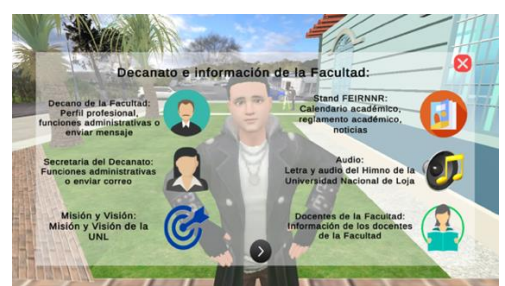

**Figura A5 309.** Menú del Decanato y objetos interactivos

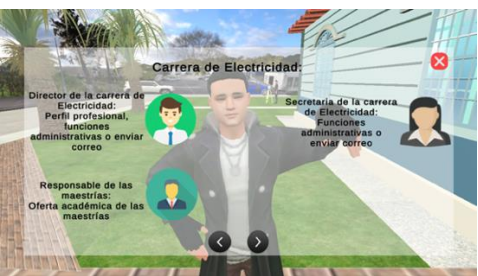

**Figura A5 311.** Menú de la carrera de Electricidad

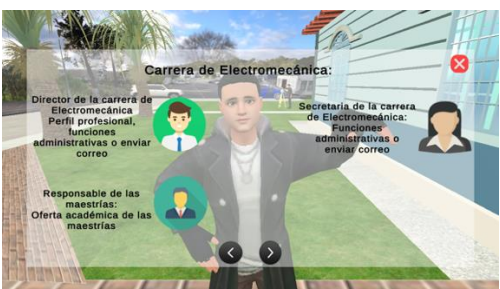

**Figura A5 313.** Menú de la carrera de Electromecánica

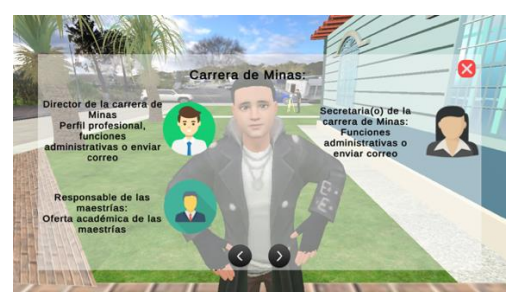

**Figura A5 315.** Menú de la carrera de Minas

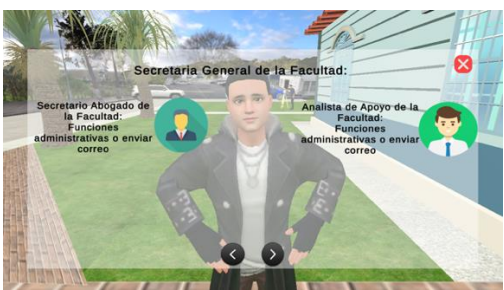

**Figura A5 316.** Menú de la secretaria general de Facultad

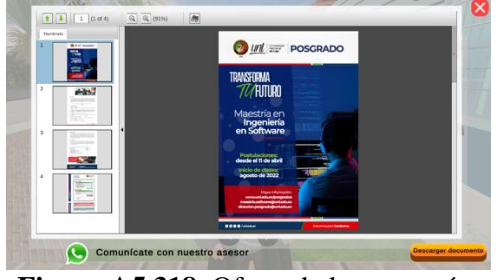

**Figura A5 318.** Oferta de las maestrías

# **3.5.2 Método para desplazar al personaje jugador**

El siguiente método permite desplazar al jugador a la ubicación exacta de los NPC u objetos interactivos, según la selección realizada del menú, esto se realizó mediante las coordenadas de posición y rotación, este código se muestra en la **Figura A5 319.**

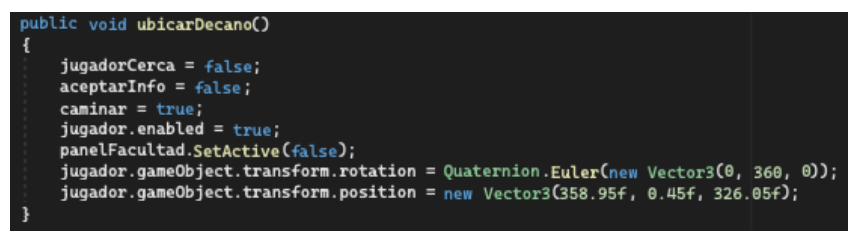

**Figura A5 319.** Método para desplazar al personaje jugador

El funcionamiento del método es el siguiente:

- Las variables de jugadorCerca, aceptarInfo, caminar, jugador.enabled, estas permiten volver activar el desplazamiento del jugador
- La variable panelFacultad permite desactivar la interfaz de diálogo anterior.
- La variable transfor.rotatión permite girar al jugador para que se ubique frente según la rotación del NPC u objeto interactivo
- La variable transfor.position permite ubicar al jugador para que se ubique cerca al NPC u objeto interactivo

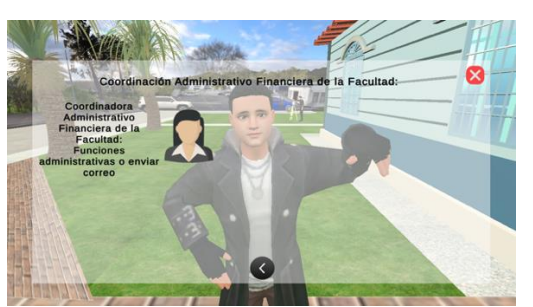

**Figura A5 317.** Menú Coordinación Administrativo Financiero

### **3.5.3 Script para el estudiante guía**

Para realizar el Script del estudiante guía se utilizó el método anterior y los métodos **[Obtener](#page-244-0)  [información de la base de datos](#page-244-0)**, **[Cargar imágenes desde la Web](#page-245-0)**,

**[Método para detectar cuando el jugador se acerca al NPC u objeto interactivo](#page-252-0)**, **[Método para](#page-254-0)  [detectar cuando el jugador se aleja del NPC u objeto interactivo](#page-254-0)**, **[Acciones cuando el jugador se](#page-255-0)  [encuentra cerca del NPC u objeto interactivo](#page-255-0)**, **[Método para continuar de interfaz](#page-272-0) o regresar a la interfaz [anterior](#page-272-0).** El Script creado se nombró como EstudianteGuia.cs y se asignó al NPC del estudiante guía.

#### **3.5.4 Implementación de stands informativos en el ambiente virtual.**

Para representar los stands informativos se utilizaron pequeñas mesas, los stands se ubicaron en el patio interior del edificio y en la carrera de Computación, como se muestra en las figuras A5 320 – 321.

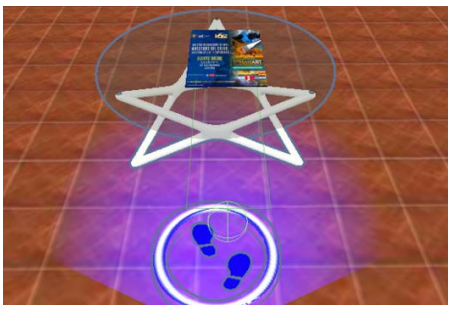

**Figura A5 320.** Stand Informativo de la Facultad

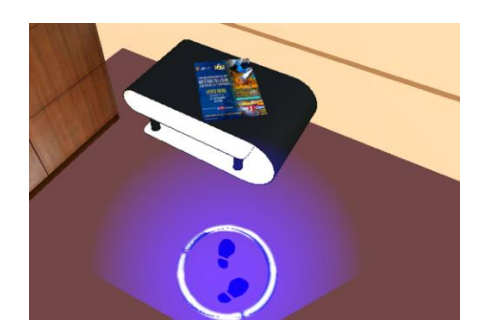

**Figura A5 321.** Stand Informativo de la carrera de Computación

#### **3.5.5 Creación de Interfaces asignados a los Stands**

Cada stand permite visualizar y descargar información en formato PDF, el stand que se ubicó en el patio interior del edificio, permitirá obtener la siguiente información: Calendario académico, reglamento académico y noticias de la FEIRNNR. El otro stand ubicado en la oficina de la carrera de Computación, permitirá obtener la siguiente información: Horario académico, pensum académico y noticias de la carrera de Computación. Para que el jugador pueda seleccionar y descargar el documento PDF se crearon las siguientes interfaces como se muestran en las figuras A5 322 - 325.

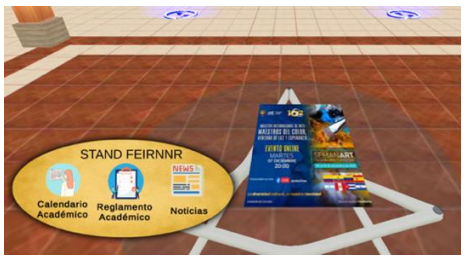

**Figura A5 322.** Interfaz del Stand de la Facultad

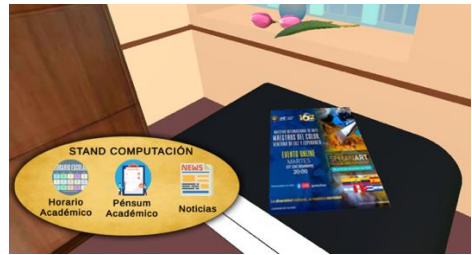

**Figura A5 324.** Interfaz del Stand de la carrera de Computación

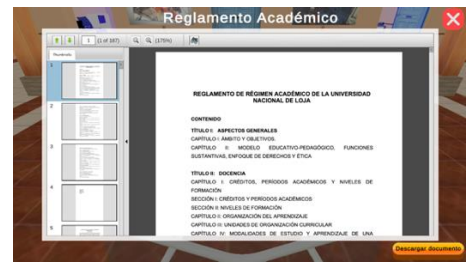

**Figura A5 323.** Pantalla del PDF del Reglamenta académico

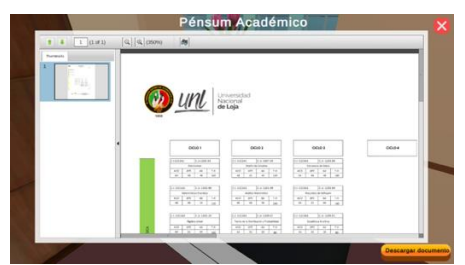

**Figura A5 325.** Pantalla del PDF del Pensum académico de Computación

# **3.5.6 Creación del Script para los stands informativos**

Para realizar los Script de los stand informativos se utilizó los métodos de **[Obtener información](#page-244-0)  [de la base de datos](#page-244-0)**,

**[Método para detectar cuando el jugador se acerca al NPC u objeto interactivo](#page-252-0)**, **[Método para](#page-254-0)  [detectar cuando el jugador se aleja del NPC u objeto interactivo](#page-254-0)**, **[Acciones cuando el jugador se](#page-255-0)  [encuentra cerca del NPC u objeto interactivo](#page-255-0)**, **[Visualizar archivos PDF](#page-259-0)**.

Por último, se nombró el Script como RevistaComputacion.cs el cual se asignó al stand de Computación y de RevistaFacultad.cs el cual se asignó al stand de la Facultad.

# **3.5.7 Implementación del stand de docentes pertenecientes a la FEIRNNR**

Se utilizó la base de la pantalla realizada en Blender y sobre esta base en Unity se agregó una textura en la cual se cargan las imágenes del perfil de los docentes, el stand se ubicó en el patio interior del edificio administrativo, como se muestra en la **Figura A5 326.**

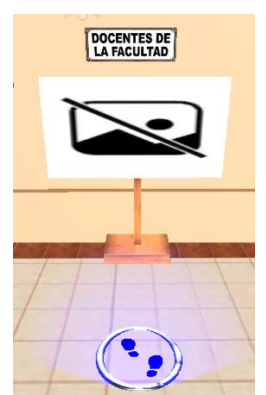

**Figura A5 326.** Implementación del stand de los docentes de la FEIRNNR

La imagen y el PDF del perfil profesional de los docentes serán descargados de un directorio compartido en el servidor de la carrera de Computación. Para que el jugador pueda visualizar o descargar el perfil profesional se creó la interfaz con botones y texto, como se muestra en las figuras A5 327 – 328.

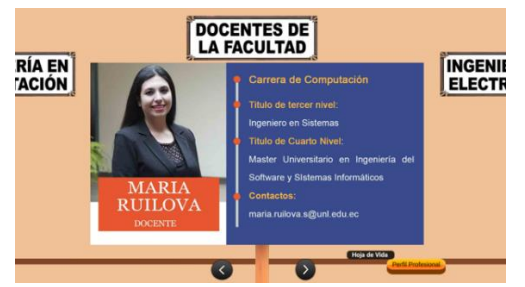

**Figura A5 327.** Interfaz del perfil profesional **Figura A5 328.** Interfaz del PDF del perfil

# **3.5.8 Métodos para intercambiar imágenes**

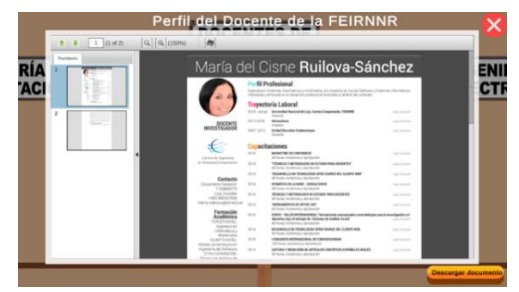

profesional

En el siguiente método de ejemplo de tipo corrutina permite cargar las imágenes del servidor desde una lista, para esto se agregó un valor en la función denominado ítem, el cual es el índice de la lista de imágenes denominada listaDocentes, mediante estas variables permite obtener la imagen de perfil de los docentes desde el servidor, este código se muestra en la **Figura A5 329.**

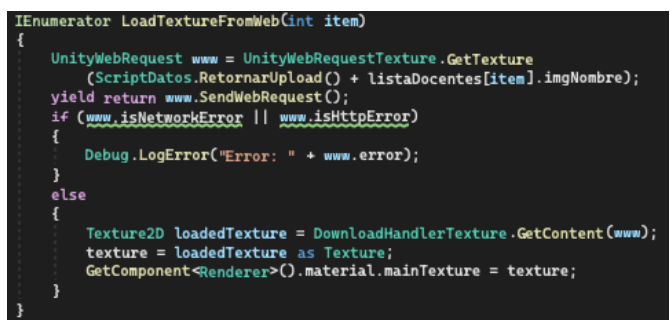

**Figura A5 329.** Cargar imágenes desde la web de una lista

El siguiente método permite ir hacia la siguiente imagen, este código se muestra en la **Figura A5 330.**

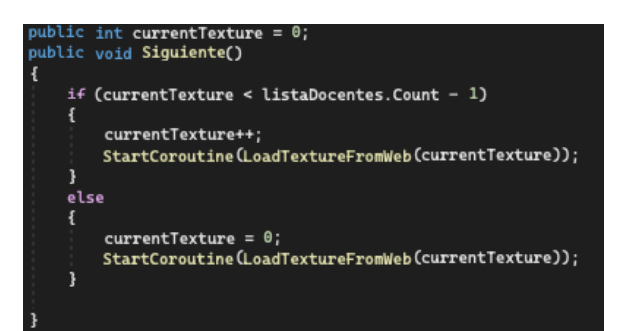

**Figura A5 330.** Método para ir hacia la siguiente imagen

El funcionamiento del método es el siguiente:

- La variable currentTexture se utilizó para obtener el índice de la lista de imágenes.
- El condicional verifica si el índice no sobrepasa la cantidad de ítems de la lista, si no sobrepasa el índice sigue aumentando en uno su valor y llama a la corrutina enviando el índice para cargar la imagen correspondiente.
- Caso contrario si el índice sobrepasa la cantidad de ítems de la lista, este índice se inicializa nuevamente en 0 y se carga la imagen inicial.

El siguiente método permite regresar hacia la imagen anterior, este código se muestra en la **Figura A5 331.**

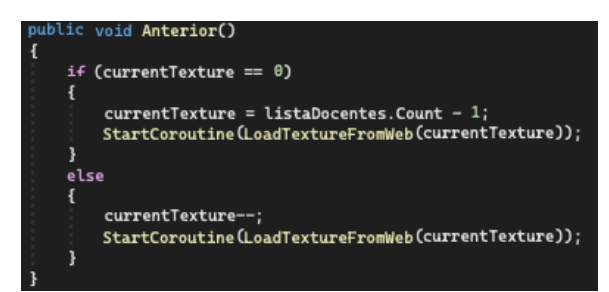

**Figura A5 331.** Método para volver a la imagen anterior

El funcionamiento del método es el siguiente:

• El condicional verifica si el índice es igual a 0, si es así al índice se asigna el número total de ítems de la lista (para el caso de ser la primera imagen de la lista y se presiona el botón de regresar permite cargar la última imagen de la lista) y se llama a la corrutina pasando el índice para cargar la imagen.

• Caso contrario si el índice es mayor a 0, se resta el valor del índice en uno y se llama a la corrutina enviando el índice para cargar la imagen anterior.

### **3.5.9 Creación del Script para el stand de docentes**

Para realizar el Script del stand de docentes se utilizó los métodos descritos anteriormente y los métodos **[Obtener información de la base de datos](#page-244-0)**, **[Cargar imágenes desde la Web](#page-245-0)**,

**[Método para detectar cuando el jugador se acerca al NPC u objeto interactivo](#page-252-0)**, **[Método para](#page-254-0)  [detectar cuando el jugador se aleja del NPC u objeto interactivo](#page-254-0)**, **[Acciones cuando el jugador se](#page-255-0)  [encuentra cerca del NPC u objeto interactivo](#page-255-0)**, **[Visualizar archivos PDF](#page-259-0)**. Se realizó el Script al cual se nombró como Docentes.cs y se asignó al stand de docentes

# **3.5.10 Creación del BUILD de la aplicación en la tecnología WebGL**

Para crear la compilación WebGL de la aplicación, se accede a la barra de herramientas, en la opción "File" y seleccionar la opción "Build Settings" en donde se elige las escenas y la plataforma de la aplicación a compilar, como se muestra en la **Figura A5 332.**

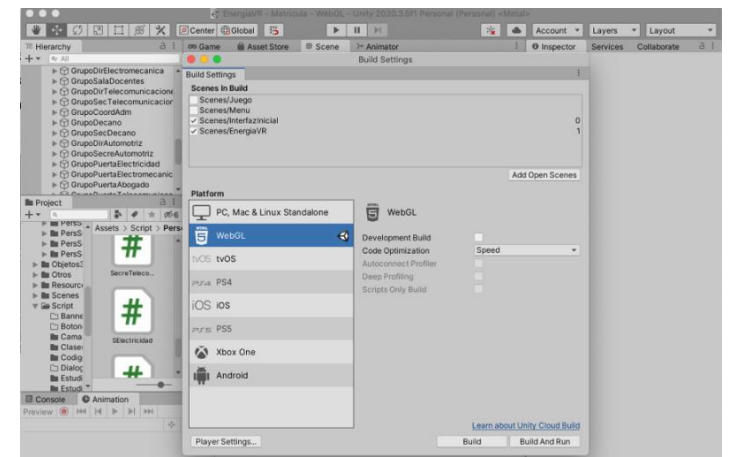

**Figura A5 332.** Creación del Build del aplicativo en la tecnología WebGL

En la configuración del Player Settings permite varias opciones para personalizar la aplicación, desde cambiar el nombre, fondo, logos, formato de compresión, resolución y presentación, etc. Como se muestra en la **Figura A5 333.**
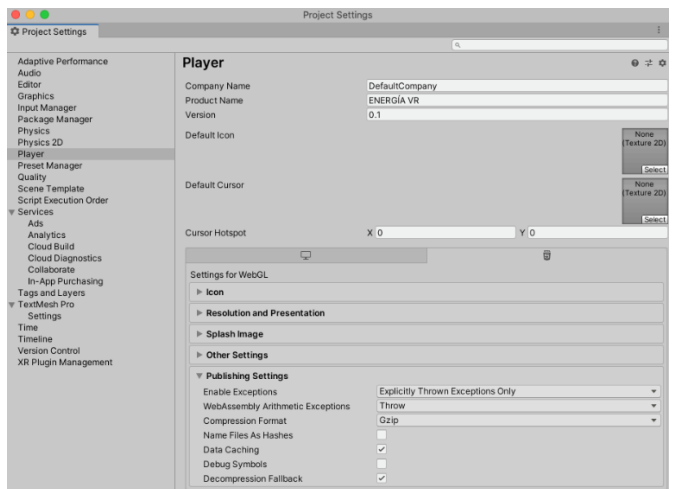

**Figura A5 333.** Configuración del Player Settings

Regresando a Build Settings al hacer click en "Build" junto a la tecnología WebGL. Se recomienda realizar las siguientes acciones: asignar el mismo nombre del subdominio del servidor web y de la compilación, utilizar el formato de compresión denominado Gzip ya que mediante este método se reduce una cantidad considerable de tamaño la compilación y de esta forma puede descargarse más rápido en el ordenador del usuario, al momento de acceder a la página web del aplicativo.

#### **3.5.11 Manual de usuario**

Se elaboró una guía escrita del funcionamiento de la aplicación de Realidad Virtual para facilitar su uso. Dicho documento es conocido como manual de usuario y se encuentra detallado en el **[Anexo 16](#page-426-0)**.

#### **4 IV. Fase Beta**

El objetivo es verificar que el aplicativo esté funcionando correctamente, también de realizar las correcciones que se generan en la fase de elaboración.

#### **4.1 Correcciones del aplicativo**

Se aconseja evitar la sobrecarga de objetos 3D en las escenas, ya que esto puede ocasionar una carga excesiva en el rendimiento gráfico. Por lo tanto, se recomienda crear varias escenas y distribuir los elementos de manera equitativa.

A continuación, se presenta las correcciones que se realizaron como corregir texturas rotas y método de compresión de texturas para reducir el tamaño de la compilación del aplicativo.

#### **4.1.1 Comprensión de imágenes**

Cuando se trabaja con recursos como texturas en Unity, es aconsejable evitar el uso de imágenes excesivamente grandes en cuanto a dimensiones y tamaño de archivo, especialmente al compilar para la tecnología WebGL. Por lo que la compilación generada puede ser demasiado pesada y por lo general lo que más ocupa espacio son las imágenes. Para abordar este problema, se recomienda utilizar la técnica de compresión conocida como "Use Crunch Compression". Si desea obtener más detalles sobre cómo optimizar su juego de Unity se sugiere ver el vídeo llamado "How to optimize your Unity game for Mobile, PC & WebGL: from 230MB to 3.7MB" con el link *[https://www.youtube.com/watch?v=j0DN9P8e7dc&t=285s,](https://www.youtube.com/watch?v=lMeTQvBCG4A&t=495s)* como se muestra en la **Figura A5 334.**

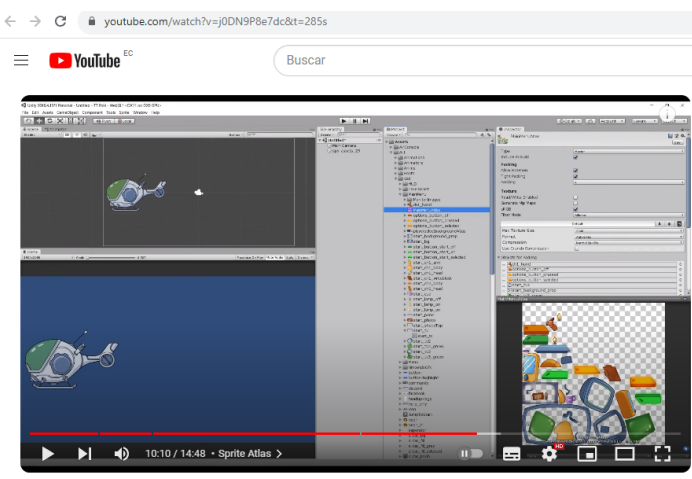

How to optimize your Unity game for Mobile, PC & WebGL: from 230MB to 3.7MB

**Figura A5 334.** Pantalla del vídeo Tutorial How to optimize your Unity game

Para aplicar la compresión recomendada a todas las imágenes, seguir estos pasos:

- Seleccionar la imagen deseada desde la ventana Project en Unity.
- En el panel Inspector, en la sección "Format" seleccionar la opción "Automatic".
- Active la casilla "Use Crunch Compression".
- Establecer el valor de "Compressor Quality" en 50.

En la **Figura A5 335 s**e muestra un ejemplo de esta configuración**.** Esto ayudará a reducir el tamaño de las imágenes y optimizar el rendimiento de su aplicación de Unity, especialmente al compilar para WebGL.

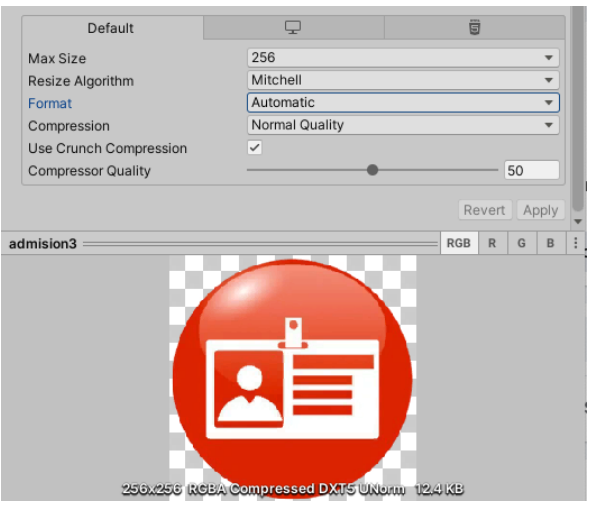

**Figura A5 335.** Compresión de imágenes con el método Crunch

# **4.1.2 Texturas rotas**

Al crear la compilación en la tecnología WebGL se detectaron errores como texturas rotas como se muestra en la **Figura A5 336**, que por lo general no se visualizan en el Editor de Unity. Estos errores afectaron a ciertos objetos al compilar para esta tecnología. Para solucionar esta situación, se procedió a separar la textura del objeto que se encuentra debajo de la textura, creando una pequeña distancia mínima de 0.03 en el eje correspondiente a la textura y el objeto, como se muestra en la **Figura A5 337**. Esta corrección permite resolver el problema de texturas rotas en la compilación de WebGL.

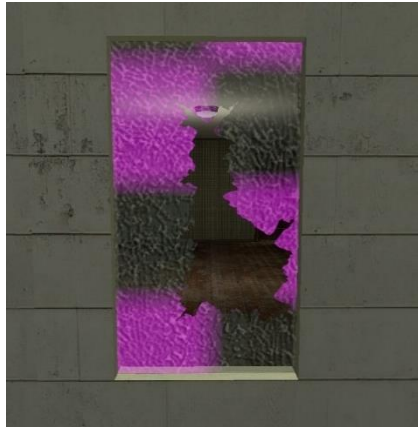

**Figura A5 336.** Texturas rotas

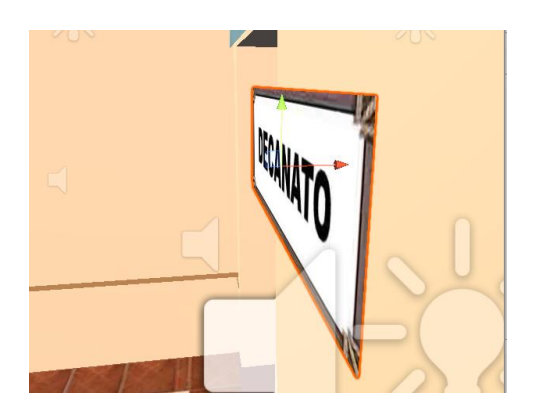

**Figura A5 337.** Pequeña separación de texturas para evitar quiebre de las mismas

# **4.2 Planificación de la iteración**

Se planificaron cuatro iteraciones y sus tareas correspondientes los cuales consistieron en definir que requerimientos funcionales y no funcionales se deben revisar, luego se realizó la tarea de cargar el aplicativo al servidor de la versión que fue verificada.

# **4.3 Verificación de la iteración**

Se realizaron los casos de prueba más relevantes para las especificaciones de diseño de la interfaz de la fase de elaboración, las cuales fueron diseñados a partir de los requisitos especificados.

#### **4.4 Prueba de aceptación para la segunda iteración**

| <b>Escenario</b><br>probado  | <b>Escenario 1 Menú Principal</b>                                                                                           |                                                        |                                                                                         |                            |               |
|------------------------------|----------------------------------------------------------------------------------------------------|--------------------------------------------------------|-----------------------------------------------------------------------------------------|----------------------------|---------------|
| <b>Fecha:</b>                |                                                                                                    |                                                        |                                                                                         | Avance %                   | 100           |
| Tester:                      | Jorge Luis Pucha Banegas                                                                                                    |                                                        |                                                                                         |                            |               |
| Descripción<br>de la prueba: | Esta prueba se realizó para verificar el correcto funcionamiento del Menú principal,<br>botones e interfaces de la escena 1 |                                                        |                                                                                         |                            |               |
| <b>Test ID</b>               | Descripción                                                                                                    | <b>Pasos</b>                                           | <b>Resultado</b><br><b>Esperado</b>                                                     | <b>Resultado</b><br>Actual | <b>Status</b> |
| <b>T1</b>                    | Se comprobó que el<br>aplicativo cargo<br>la<br>del<br>primera escena<br>menú principal                                     | Ejecutar la<br>aplicación                              | aplicación<br>La<br>el<br>muestra<br>$\mathbf{1}$<br>del<br>escenario<br>menú principal | Sucedió                    | Pass          |
| T2                           | Se comprobó que el<br>pueda<br>usuario<br>$\log$<br>interactuar<br>con                                                      | Pulsar<br>de<br>botón<br>de<br><b>PLAY</b><br>$\Omega$ | El usuario pueda<br>reproducir<br>$\Omega$<br>detener<br>el<br>audio                    | Sucedió                    | Pass          |

**Tabla A5 16.** Caso de prueba de la escena 1 – menú principal

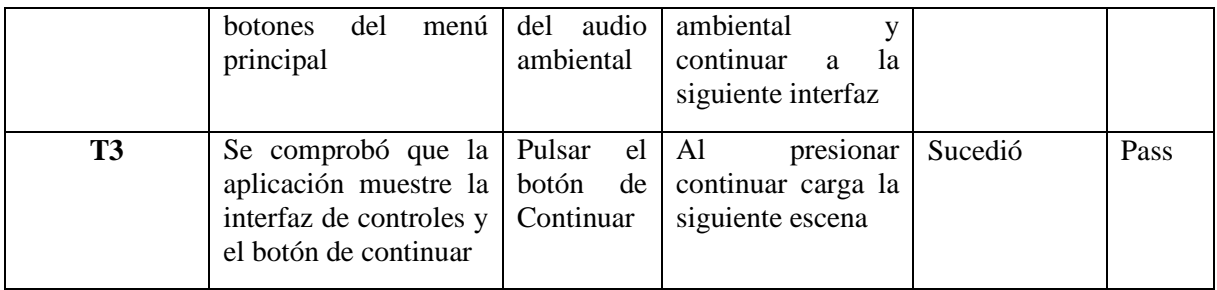

# **4.5 Prueba de aceptación para la tercera iteración**

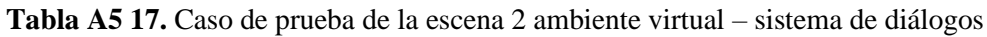

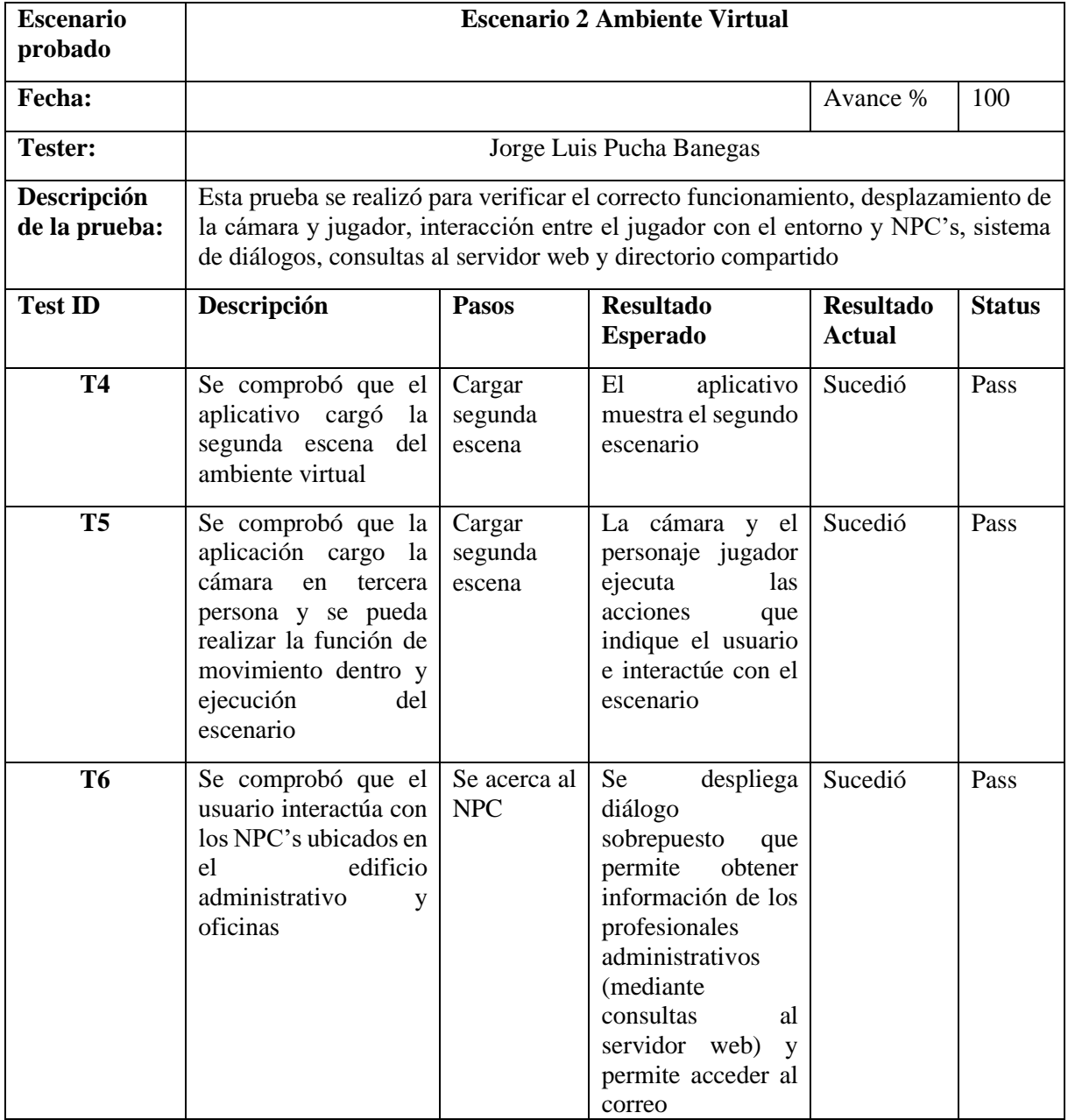

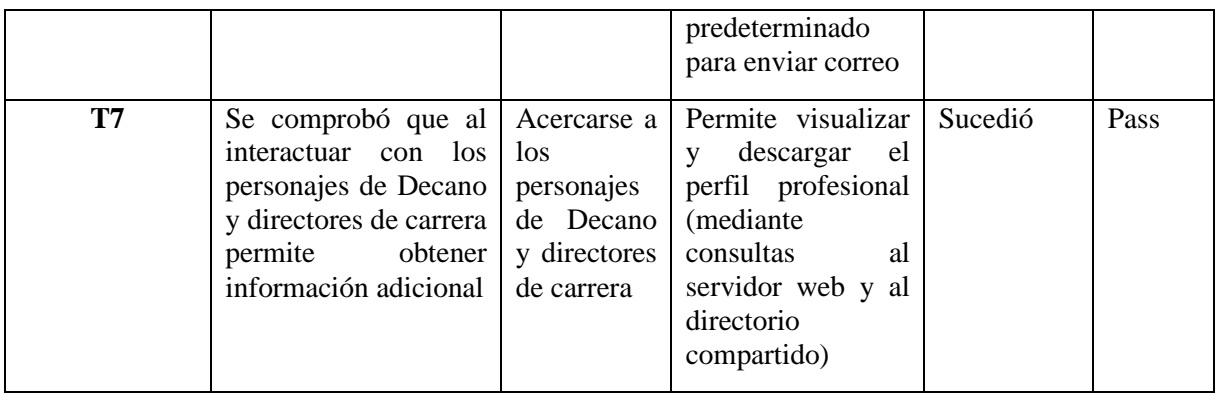

# **4.6 Prueba de aceptación para la cuarta iteración**

**Tabla A5 18.** Caso de prueba de la escena 2 ambiente virtual – procesos académicos estudiantiles,

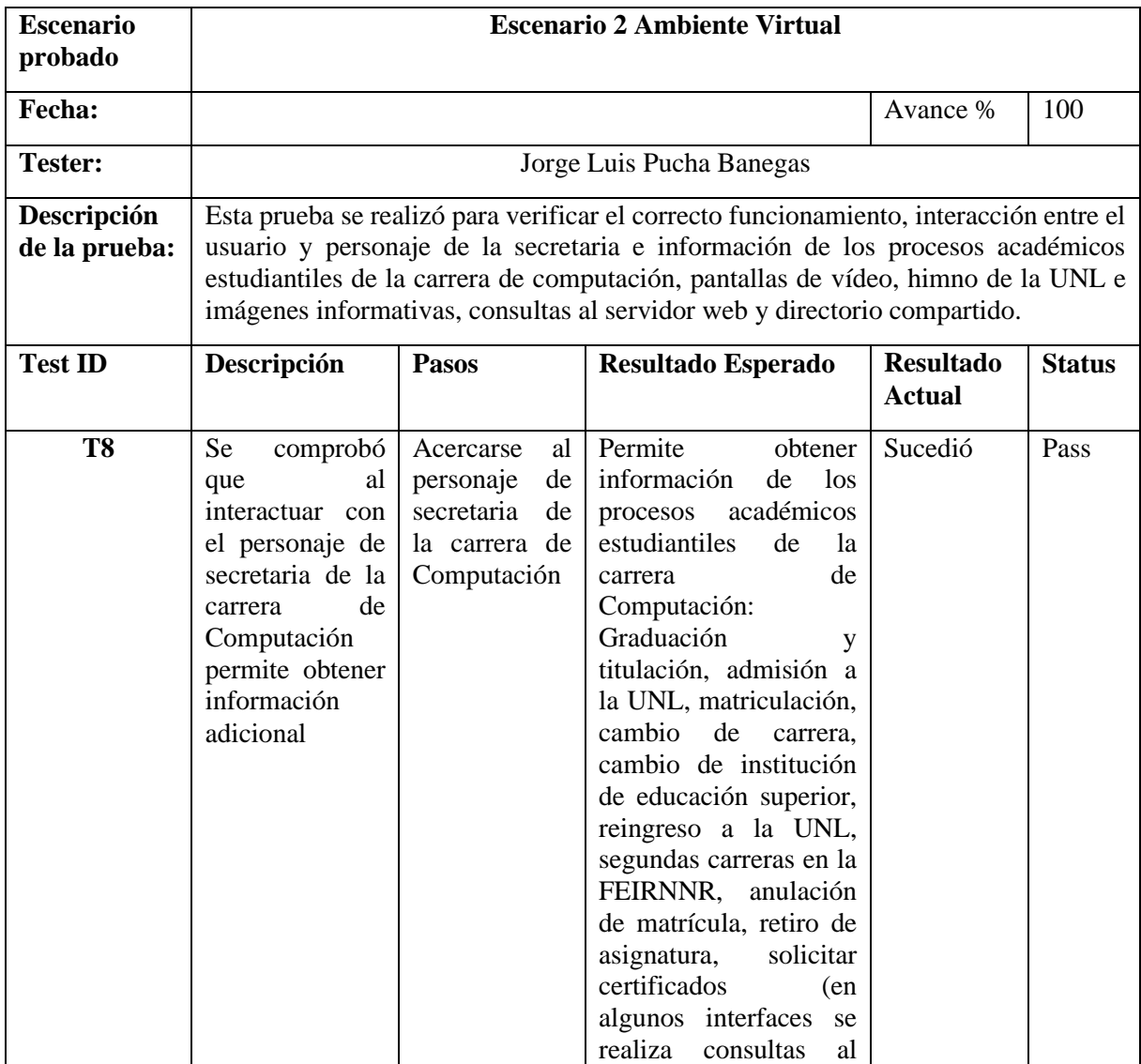

# pantallas de vídeo, himno de la UNL e imágenes informativas

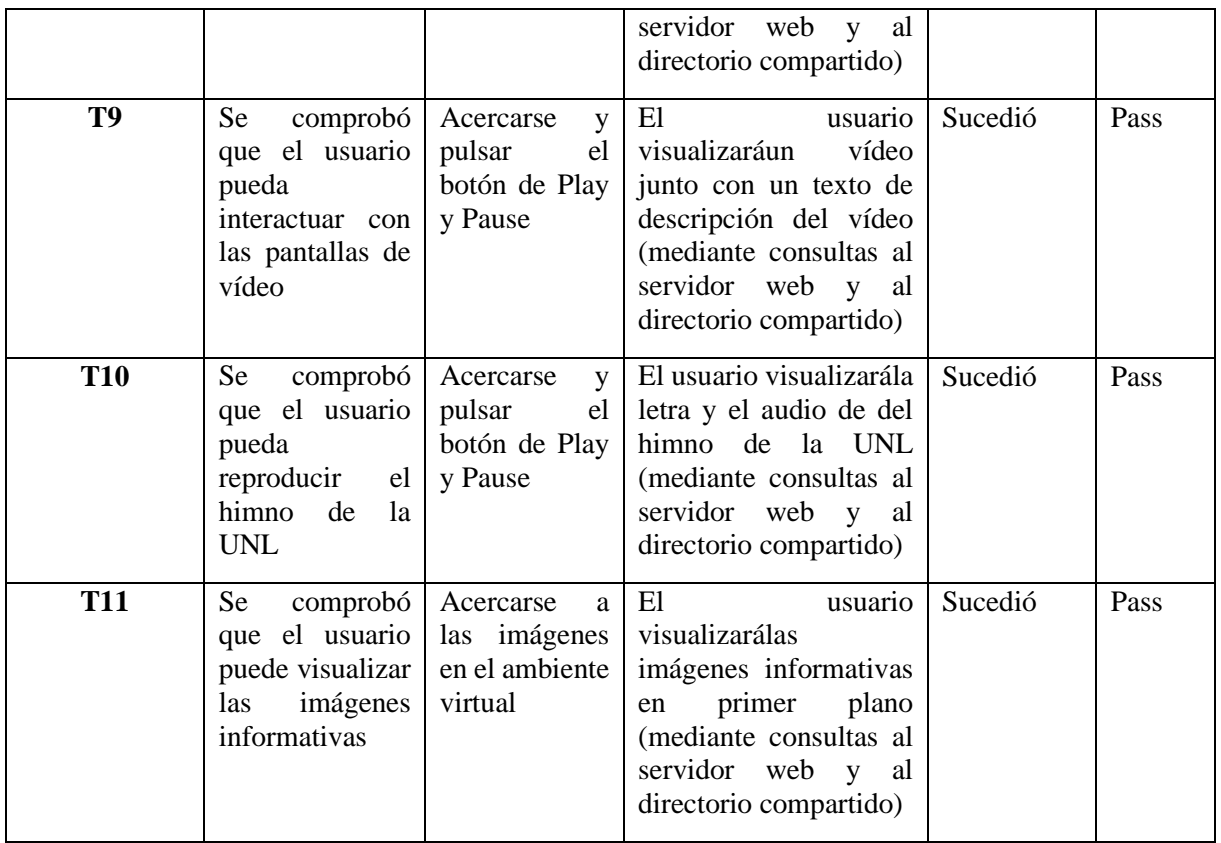

# **4.7 Prueba de aceptación para la quinta iteración**

**Tabla A5 19.** Caso de prueba de la escena 2 ambiente virtual – Stands informativos, estudiante guía y

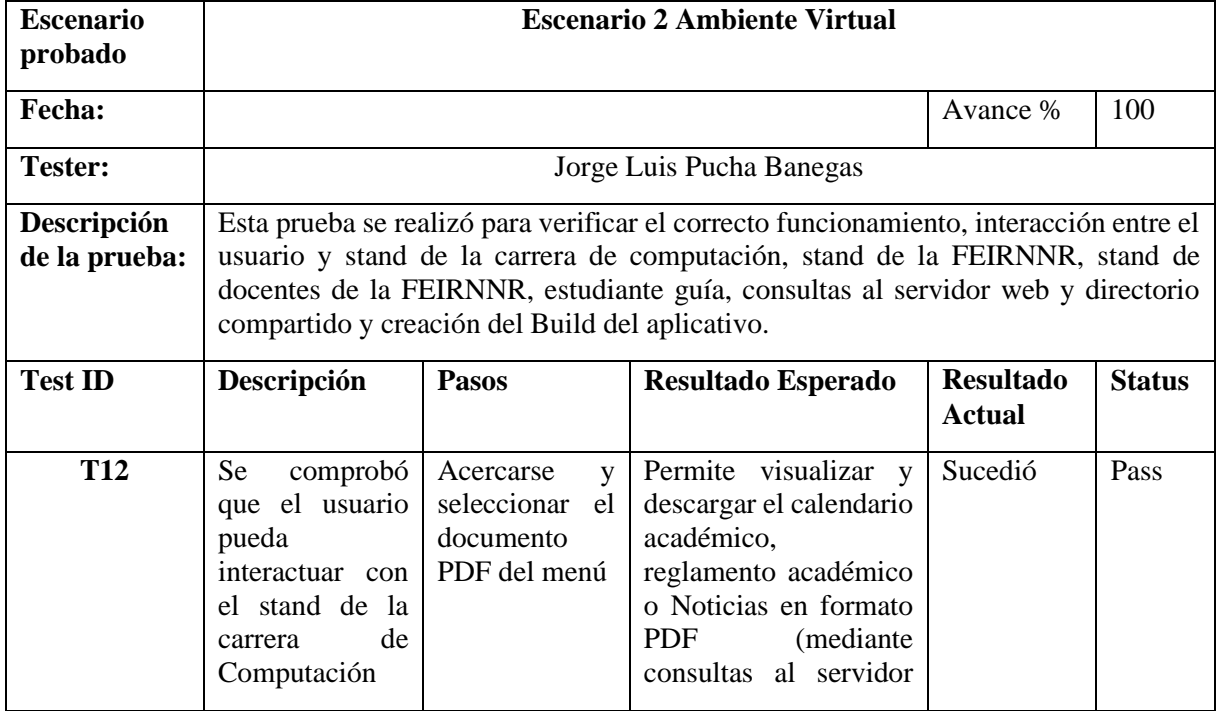

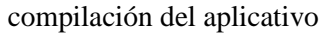

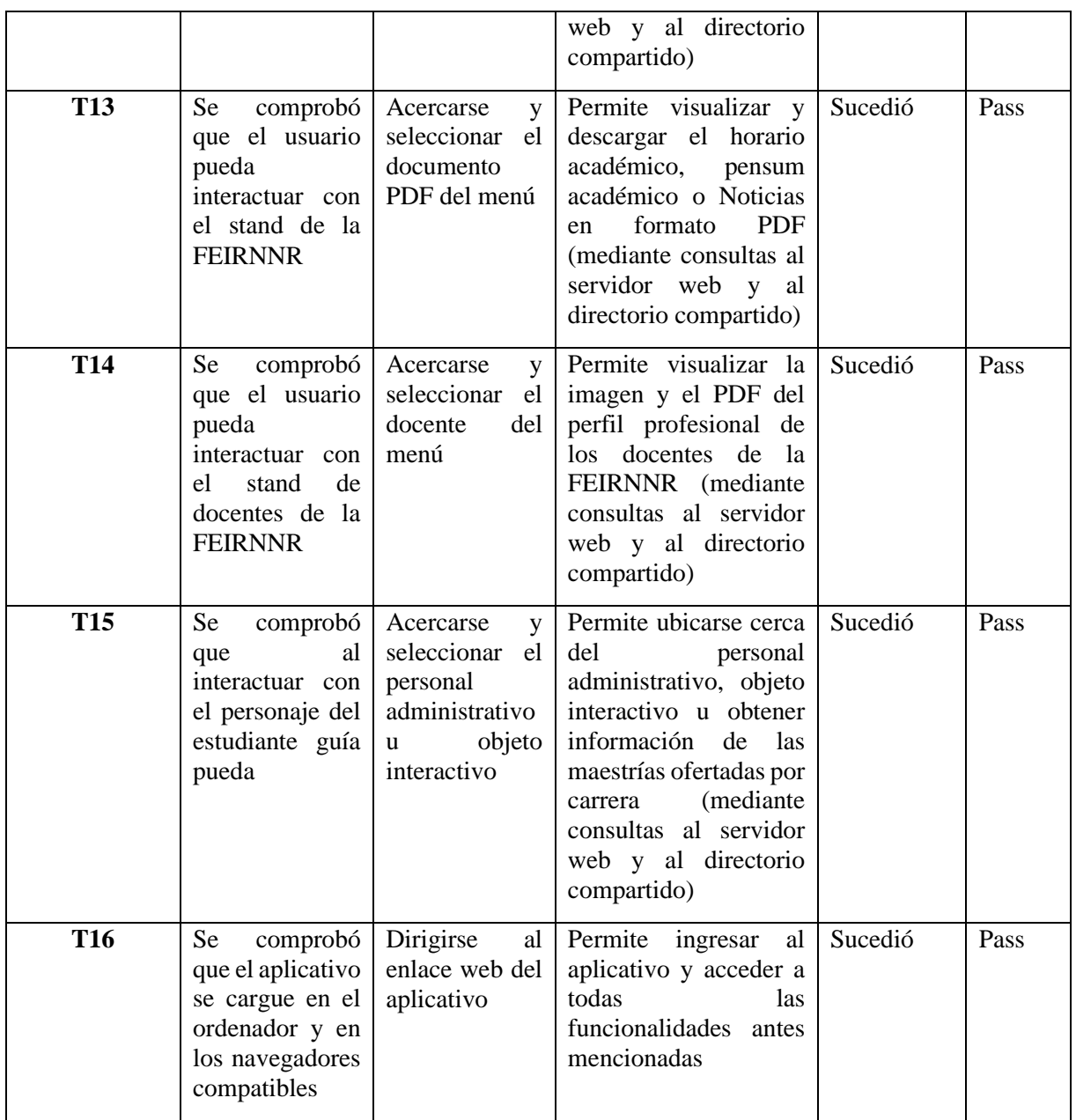

#### **5 Fase V Cierre (SUM)**

Para la liberación de la aplicación una vez realizadas las correcciones en la fase del producto Beta, y realizado las pruebas del software con los estudiantes, del Ing. Luis Darío Sinche Cueva Técnico docente del laboratorio de la carrera de Computación, donde se evaluaron los diferentes aspectos de usabilidad, funcionalidad y manejo, mediante encuestas y pruebas de la aplicación, supervisado por el Tester y el director de la Carrera de Computación.

Consecuentemente se pudo evidenciar que las pruebas efectuadas tienen relación con los requerimientos propuestos para el desarrollo del software, dando relevancia y veracidad que se ha diseñado acorde a las necesidades planteadas por la dirección de la carrera de Computación.

Después de haber culminado con éxito las pruebas necesarias, el software queda liberado para la entrega y demostración al responsable del proyecto. Evidenciando de esta manera los resultados obtenidos en la evaluación del proyecto, con la finalidad de que el responsable observe el resultado y beneficios que brinda la aplicación, facilitando la información de los procesos académicos estudiantes de la Carrera de Computación.

#### **5.1 Prueba Liberación del aplicativo**

Después de haber culminado con éxito las pruebas necesarias, el aplicativo de RV queda liberado para la entrega y demostración al responsable del proyecto. Evidenciando de esta manera los resultados obtenidos de la evaluación del producto, con la finalidad de que el responsable observe el resultado y beneficios que trae el uso de la aplicación.

#### **5.2 Aceptación del Producto Final**

En esta actividad el director de la carrera de Computación aceptó formalmente el producto, mediante un acta de aceptación firmada por él (véase el **[Anexo 14](#page-400-0)**), se entregó los prototipos, diseños 2d y 3D, imágenes, sonidos, código fuente, manual de usuario y además el informe del producto, con el desarrollo detallado del producto.

**Anexo 6.** Especificación de requerimientos del Aplicativo de Realidad Virtual

# **UNIVERSIDAD NACIONAL DE LOJA**

# **FACULTAD DE LA ENERGÍA, LAS INDUSTRIAS Y LOS RECIRSOS NATURALES NO RENOVABLES**

**CARRERA DE INGENIERÍA EN SISTEMAS**

**Especificación de requisitos de Software**

**Proyecto: "Realidad Virtual aplicada a la información del proceso académico estudiantil de la Carrera de Computación de la Facultad de la Energía, las Industrias, y los Recursos Naturales no Renovables de la Universidad Nacional de Loja"**

**Autor:**

**Jorge Luis Pucha Banegas**

**Director:**

**Ing. Pablo Ordoñez Ordoñez, Mg. Sc.**

### **Ficha del documento**

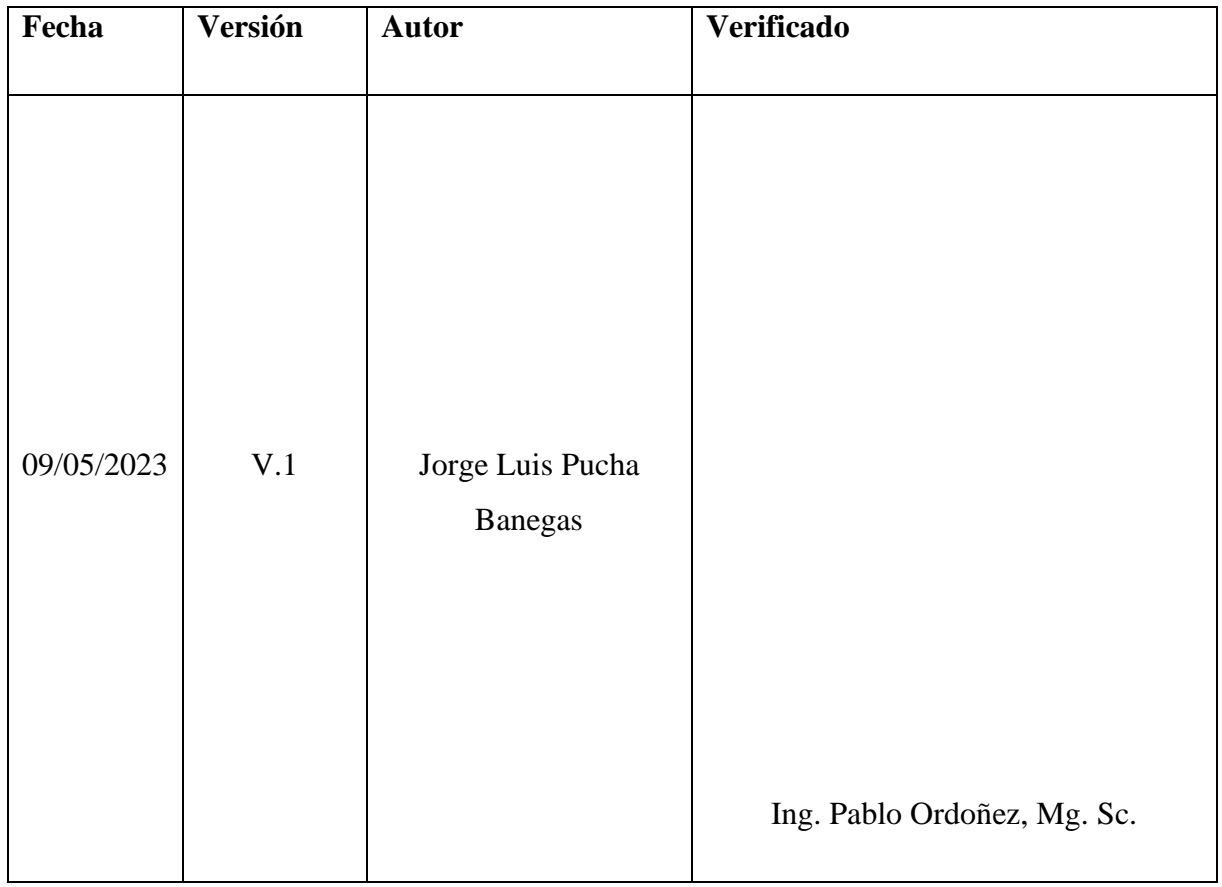

# Contenido

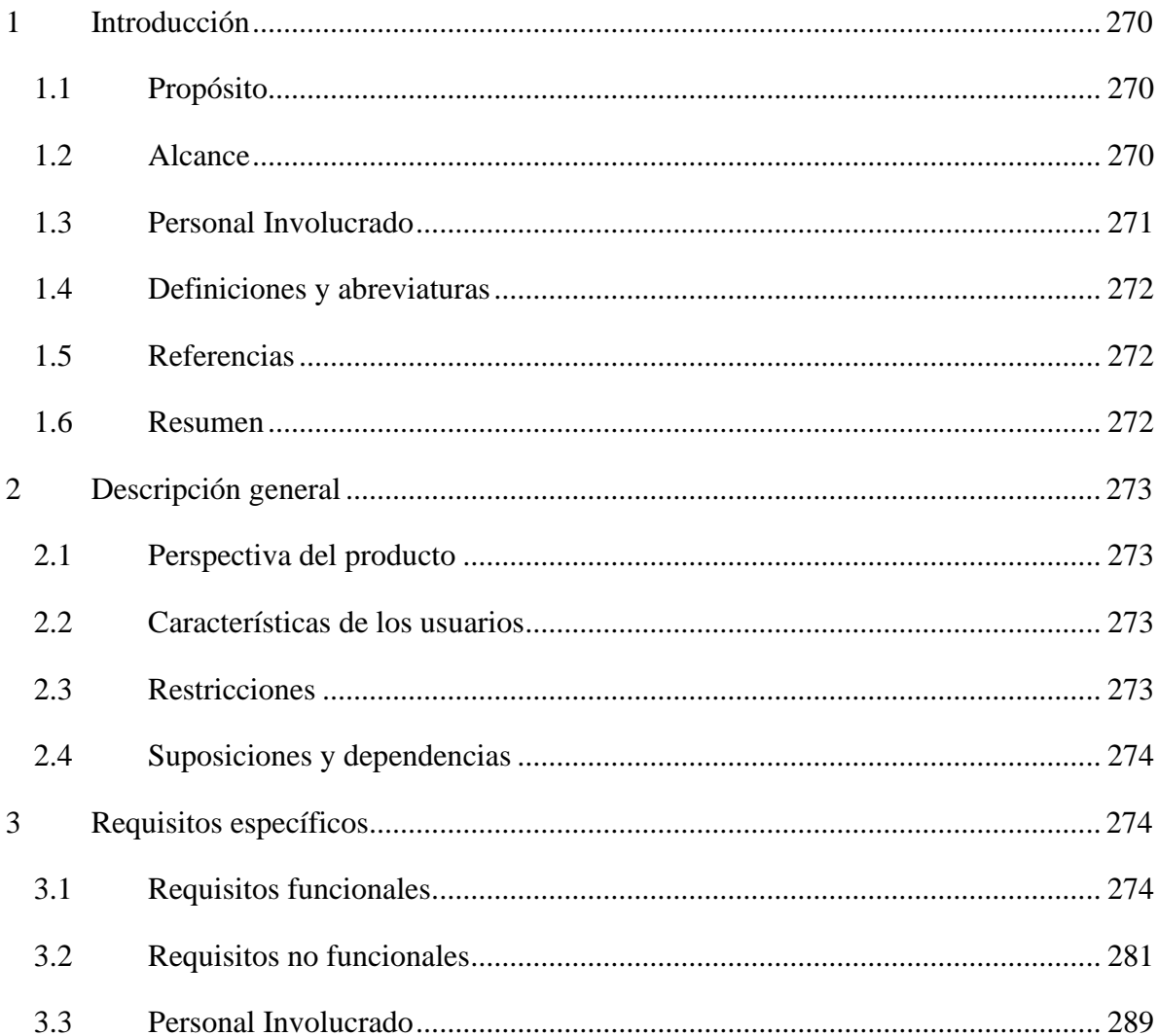

#### <span id="page-300-0"></span>**1 Introducción**

La especificación de requerimientos de software, se realiza con el fin de extraer todas las funcionalidades que el cliente requiera para su software, mismas que son de vital importancia, dado que de estas depende que la solución de software cumpla con el objetivo inicialmente planteado, que en este caso particular es informar y demostrar de forma detalla los procesos académicos estudiantiles más frecuentes, que son solicitados por los estudiantes de la Carrera de Computación de la Universidad Nacional de Loja (UNL), a través de software que aplique Realidad Virtual mediante el uso exclusivo de un computadora de escritorio o portátiles con características actualizadas

#### <span id="page-300-1"></span>**1.1 Propósito**

El presente trabajo tiene la finalidad de definir las especificaciones funcionales de los requerimientos, para el desarrollo del software aplicando la Realidad Virtual, que permitirá la Información de los Procesos Académicos Estudiantiles (Energía VR), el cual será utilizado y enfocado para los estudiantes de la carrera de Computación de la Facultad de la Energía, las Industrias, y los Recursos Naturales No Renovables de la Universidad Nacional de Loja; como software piloto para la información de los procesos académicos estudiantiles.

#### <span id="page-300-2"></span>**1.2 Alcance**

El software de Realidad Virtual denominado Energía VR tiene como objetivo de servir como una herramienta que facilite la información de los procesos académicos estudiantiles de la carrera de Computación en un ambiente tridimensional, en base a las siguientes funcionalidades:

- Crear el ambiente virtual del edificio administrativo de la FEIRNNR
- Integrar al personal que laboran en el edificio administrativo de la FEIRNNR
- Mostrar información del proceso de Graduación y titulación
- Mostrar información del proceso de Admisión a la UNL
- Mostrar información del proceso de Matriculación
- Mostrar información del proceso de cambio de carrera, cambio de universidad, reingreso a la universidad y segundas carreras
- Mostrar información del proceso de anulación de matrícula
- Mostrar información del proceso de retiro de asignatura
- Mostrar información del proceso de solicitar certificados
- Diseñar el módulo de gestión de información que complementa al aplicativo de RV (véase el **[Anexo 7](#page-315-0)**).

## <span id="page-301-0"></span>**1.3 Personal Involucrado**

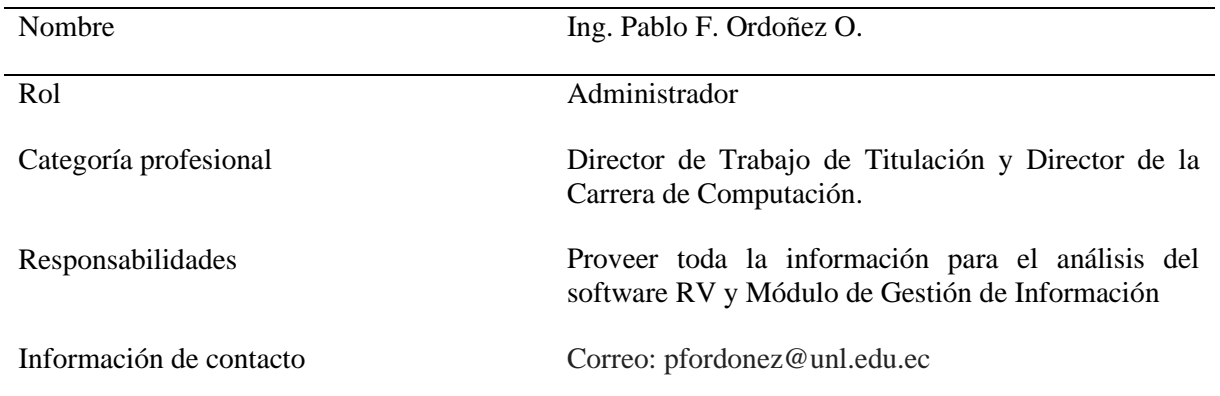

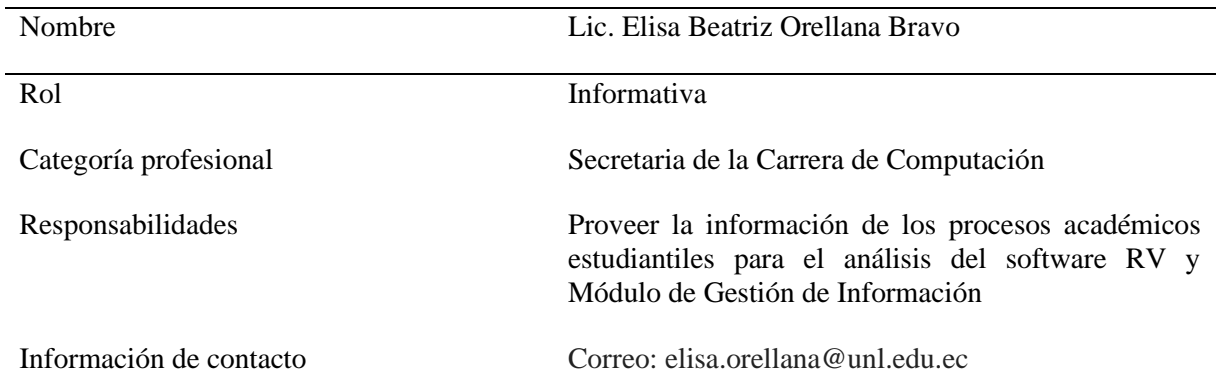

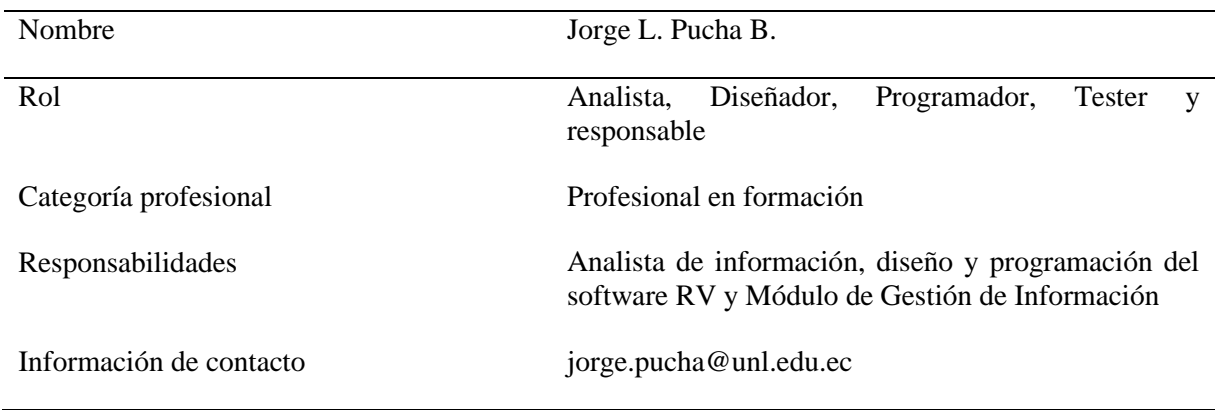

# <span id="page-302-0"></span>**1.4 Definiciones y abreviaturas**

Definición de todos los términos, abreviaturas y acrónimos necesarios para interpretar apropiadamente este documento. En ella se pueden identificar las referencias a uno o más apéndices, o a otros documentos.

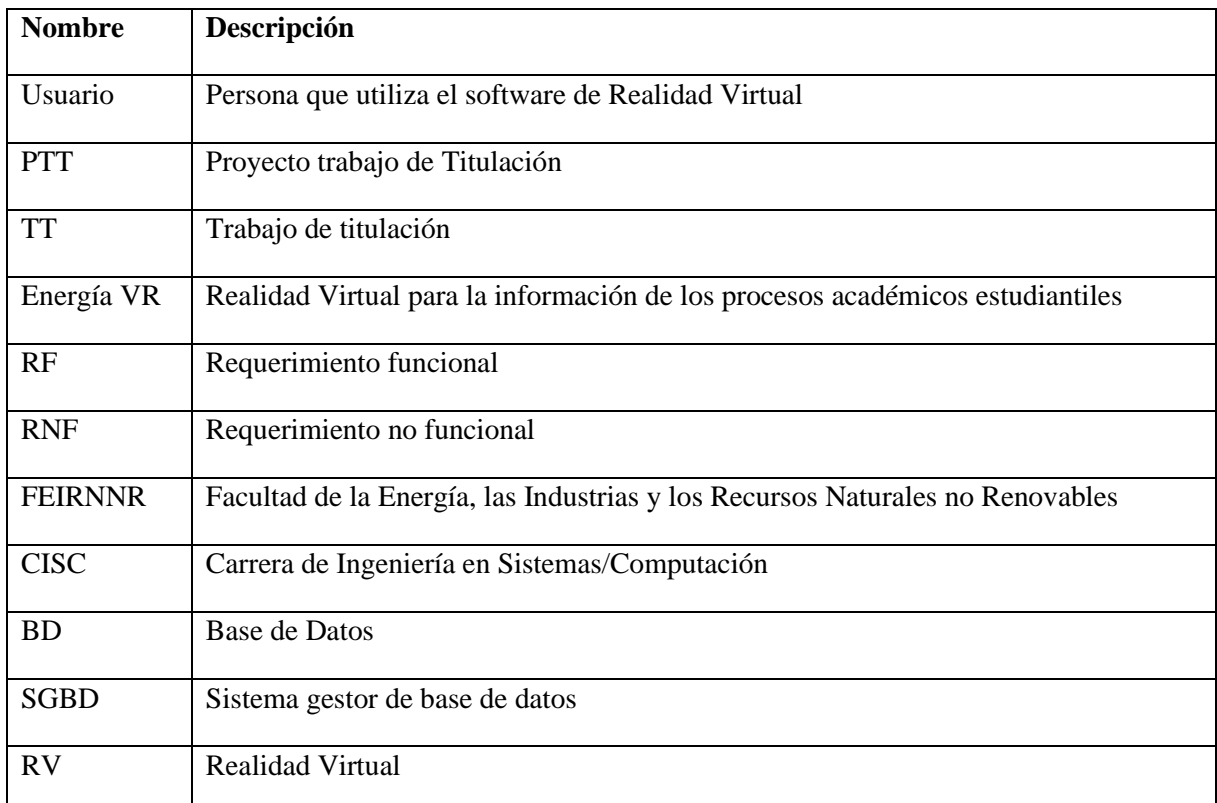

#### <span id="page-302-1"></span>**1.5 Referencias**

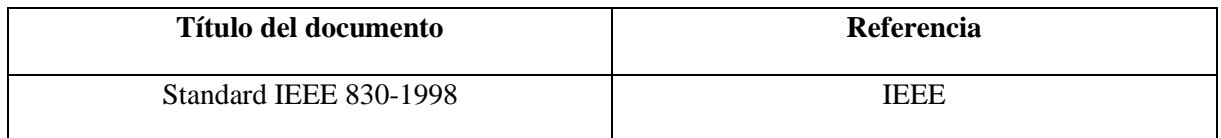

#### <span id="page-302-2"></span>**1.6 Resumen**

Este documento está estructurado por tres secciones:

- En la primera sección se realiza una breve introducción al mismo y se proporciona una información general de los recursos del software RV
- En la segunda sección se realiza una descripción general del software RV, con el fin de conocer las principales funciones que el software debe realizar, los datos asociados, restricciones y dependencias que afectan al desarrollo, sin entrar en muchos detalles.

• En la última sección se describen todos los requerimientos con mayor detalle los cuales deben satisfacer el desarrollo del software RV.

# <span id="page-303-0"></span>**2 Descripción general**

# <span id="page-303-1"></span>**2.1 Perspectiva del producto**

El software de RV a desarrollar, para la Información de los Procesos Académicos Estudiantiles de la carrera de Computación, será un producto diseñado con características de RV para ejecutarse en navegadores web, con conexión a internet, con flexibilidad para abrir únicamente en computadores de escritorio y portátiles con características actualizadas, con el fin de informar de los procesos de la Realidad Virtual que se ejecutan en este tipo de dispositivos.

#### <span id="page-303-2"></span>**2.2 Características de los usuarios**

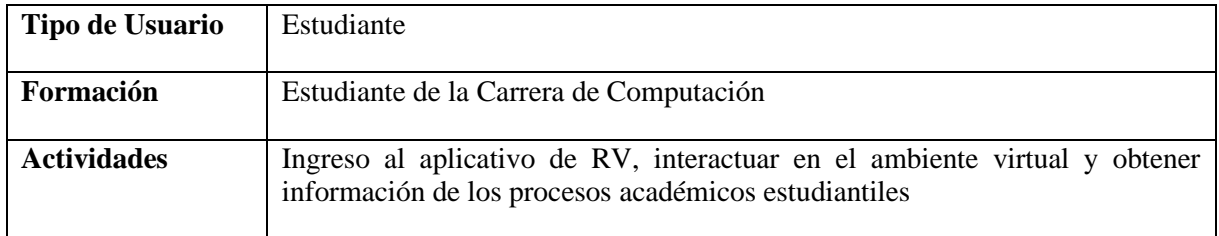

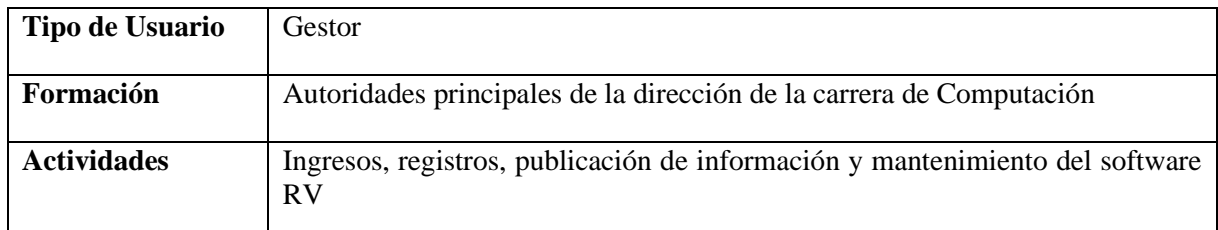

#### <span id="page-303-3"></span>**2.3 Restricciones**

- Lenguaje y tecnologías usadas: Unity, Blender, Visual Studio, Visual Studio Code, Adobe Photoshop, Adobe Audition.
- La aplicación será accesible a través de los navegadores Mozilla Firefox 42, Google Chrome 46, Microsoft Edge 13 o versiones superiores de estos navegadores
- La aplicación se ejecuta en computadoras de escritorio y portátiles de 11ª generación o superior.

# <span id="page-304-0"></span>**2.4 Suposiciones y dependencias**

Los equipos en el que se ejecute El Software de RV deben cumplir con las características antes mencionadas para el correcto funcionamiento del mismo

# <span id="page-304-1"></span>**3 Requisitos específicos**

# <span id="page-304-2"></span>**3.1 Requisitos funcionales**

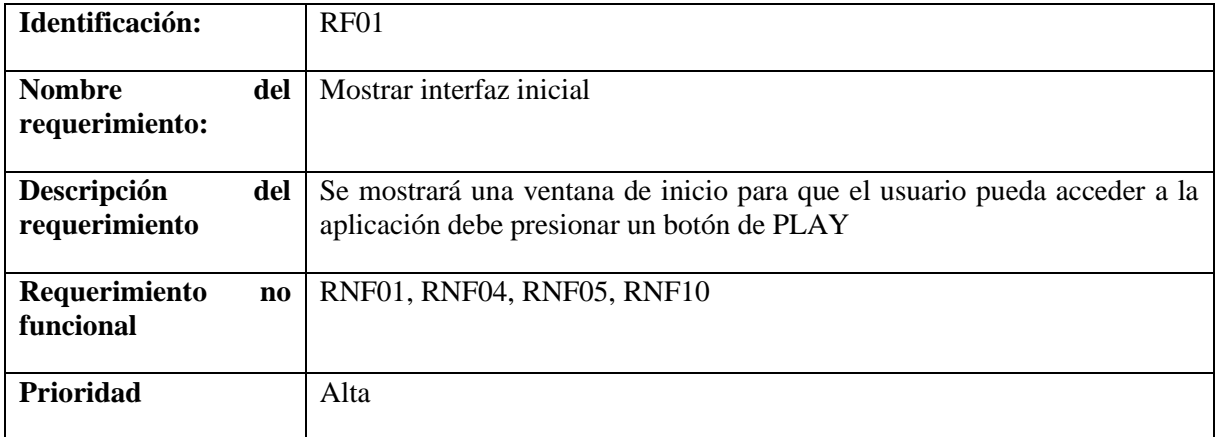

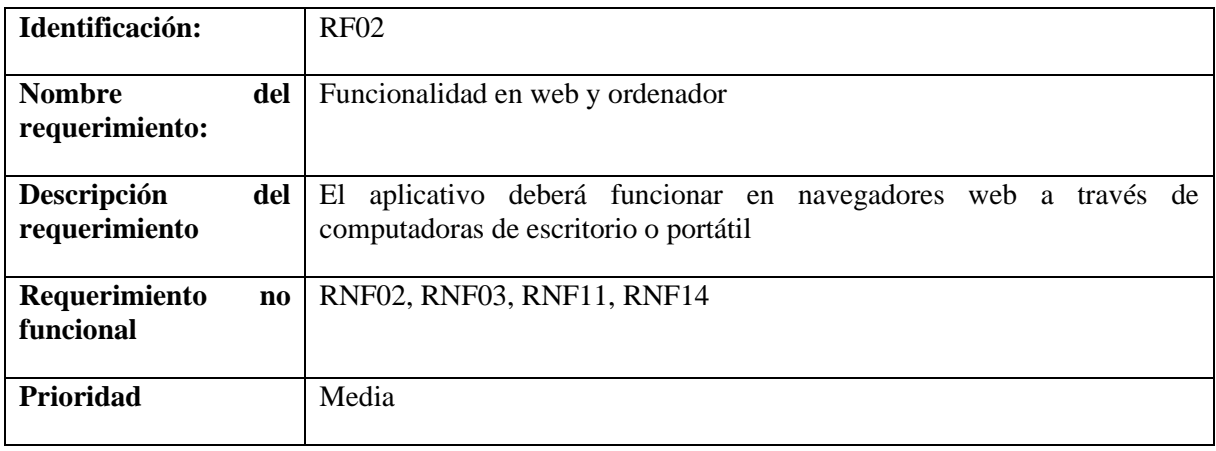

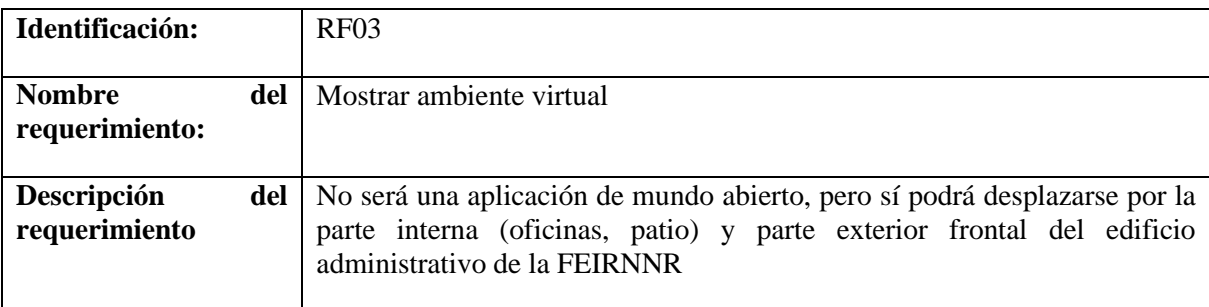

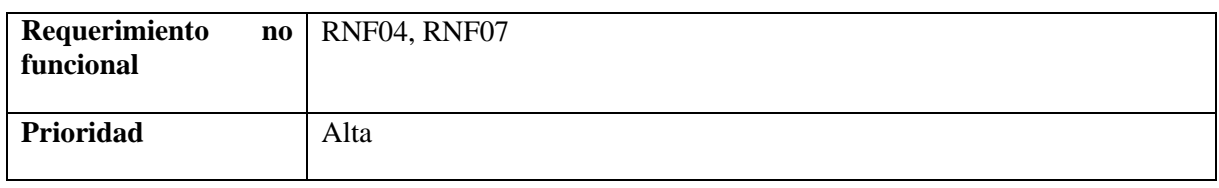

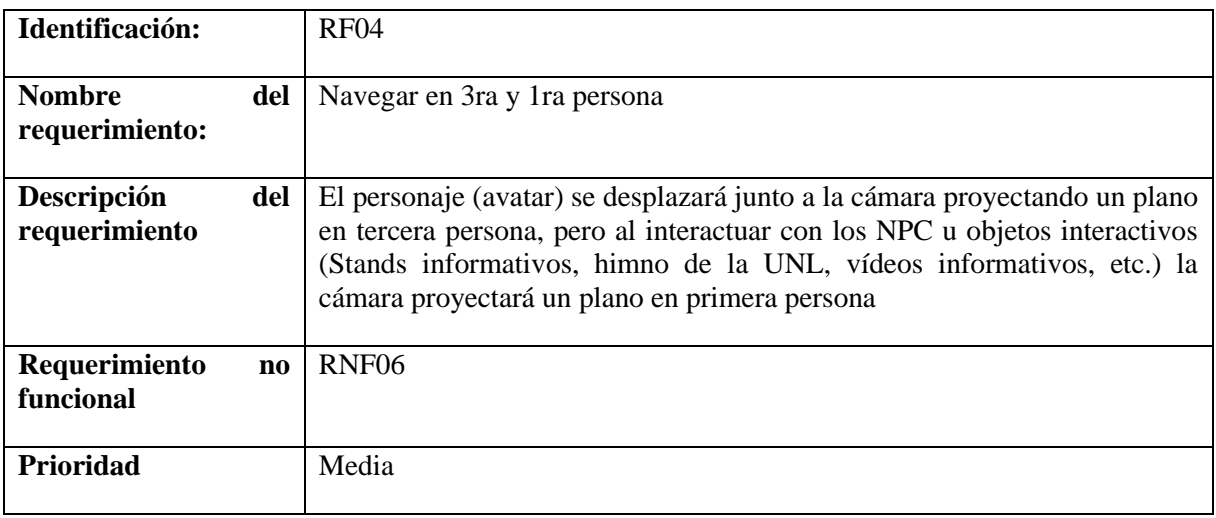

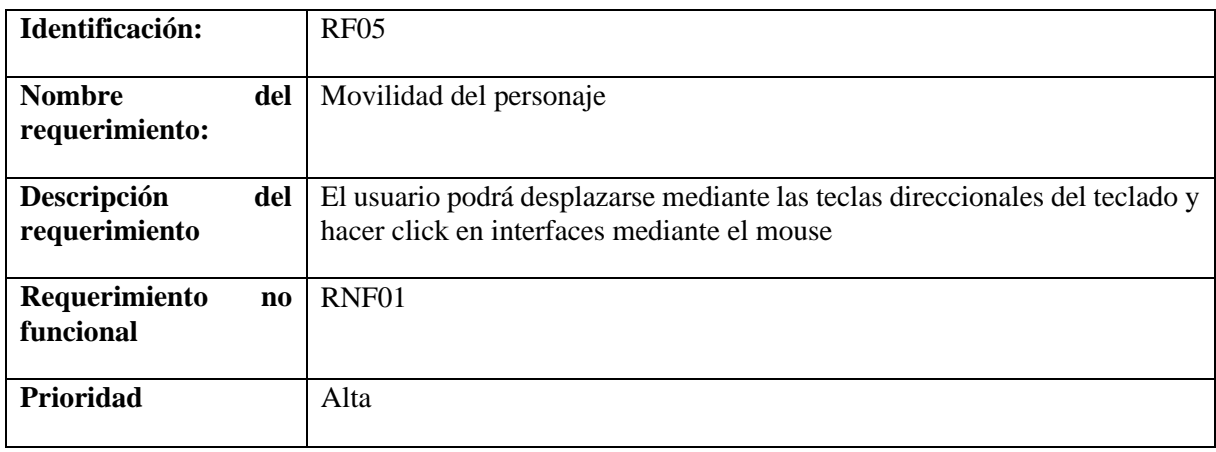

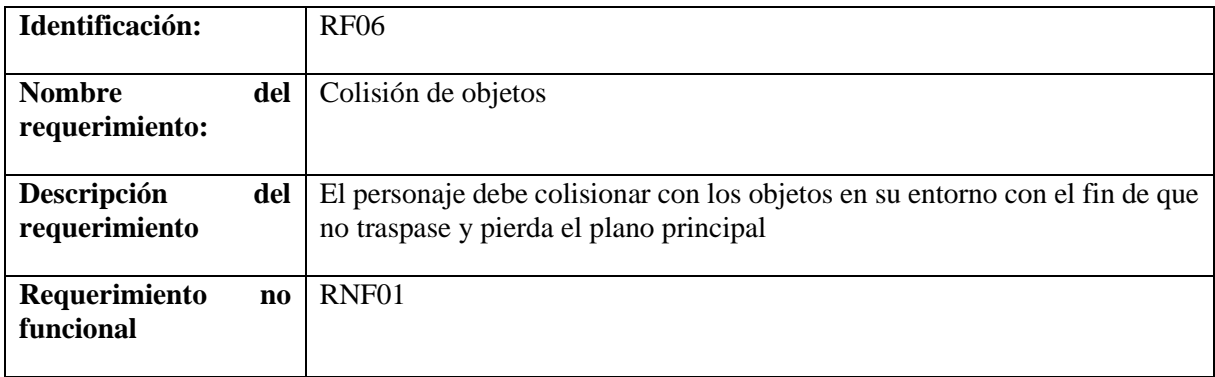

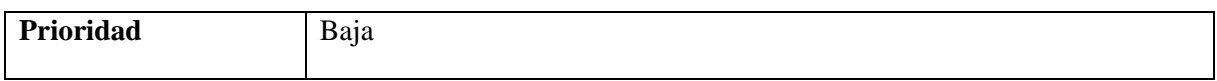

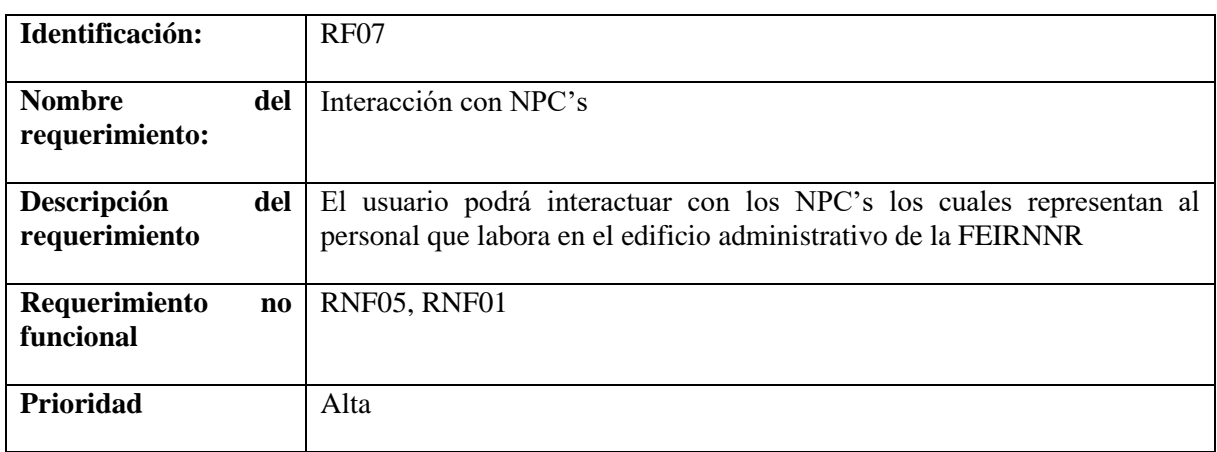

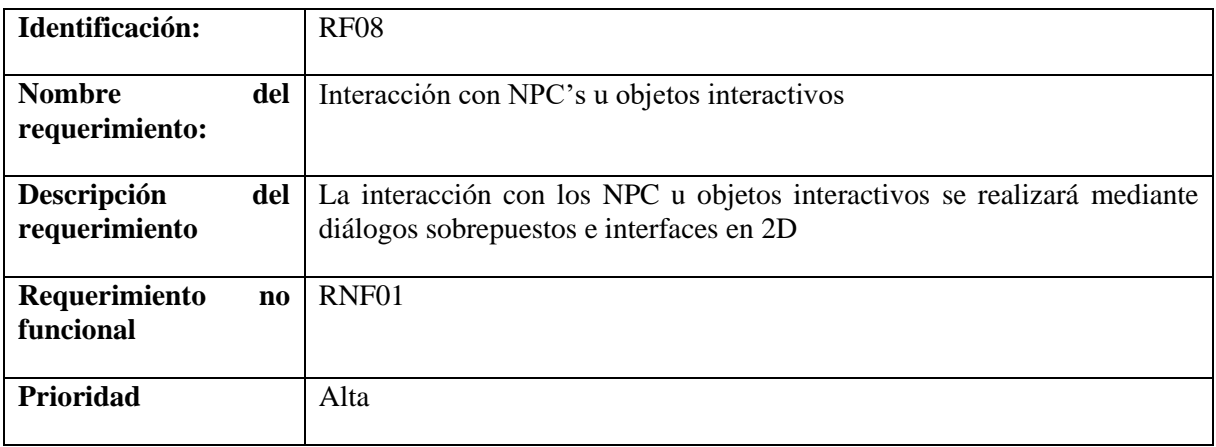

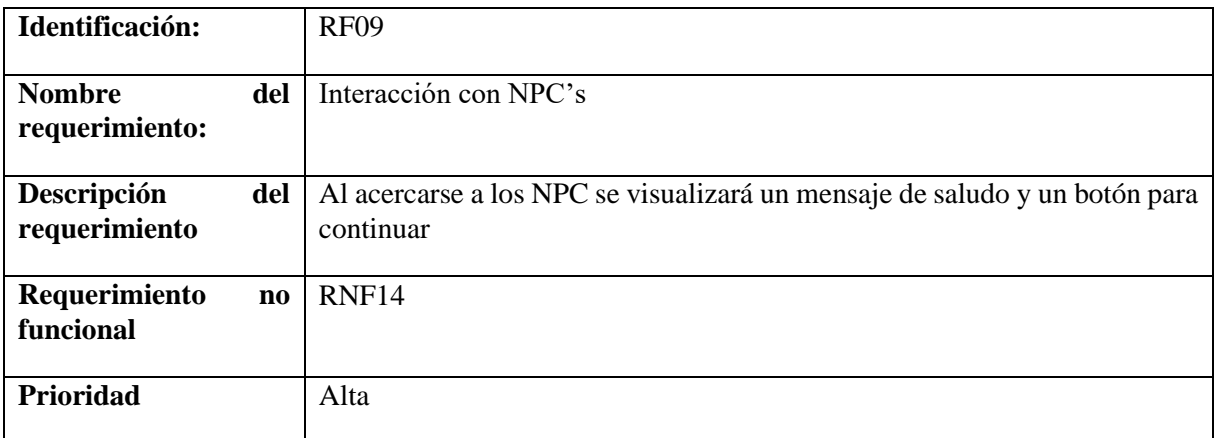

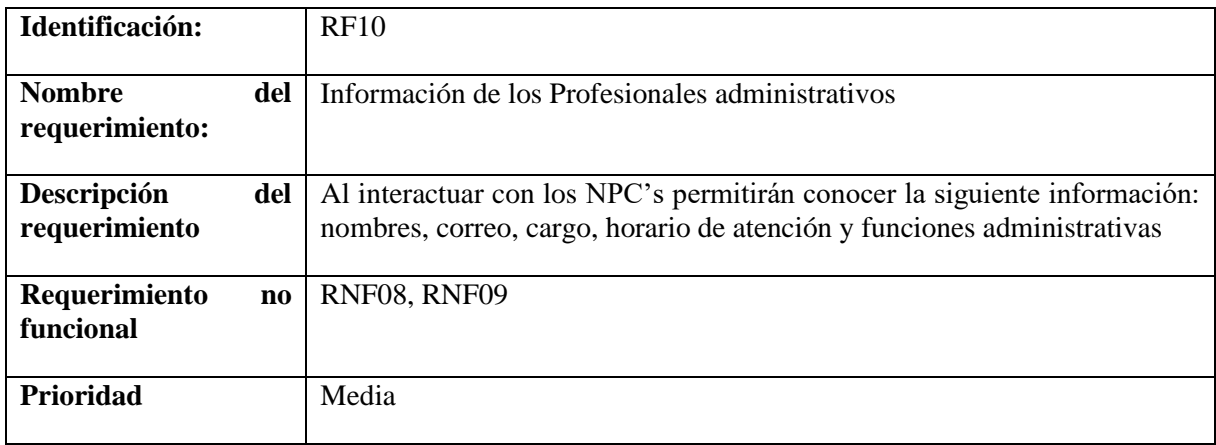

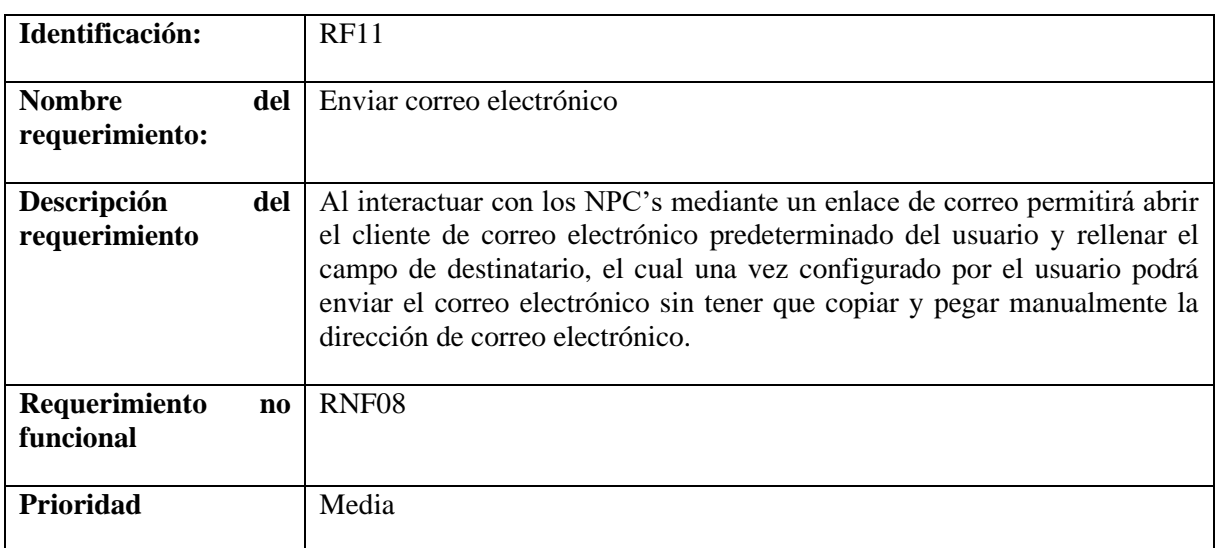

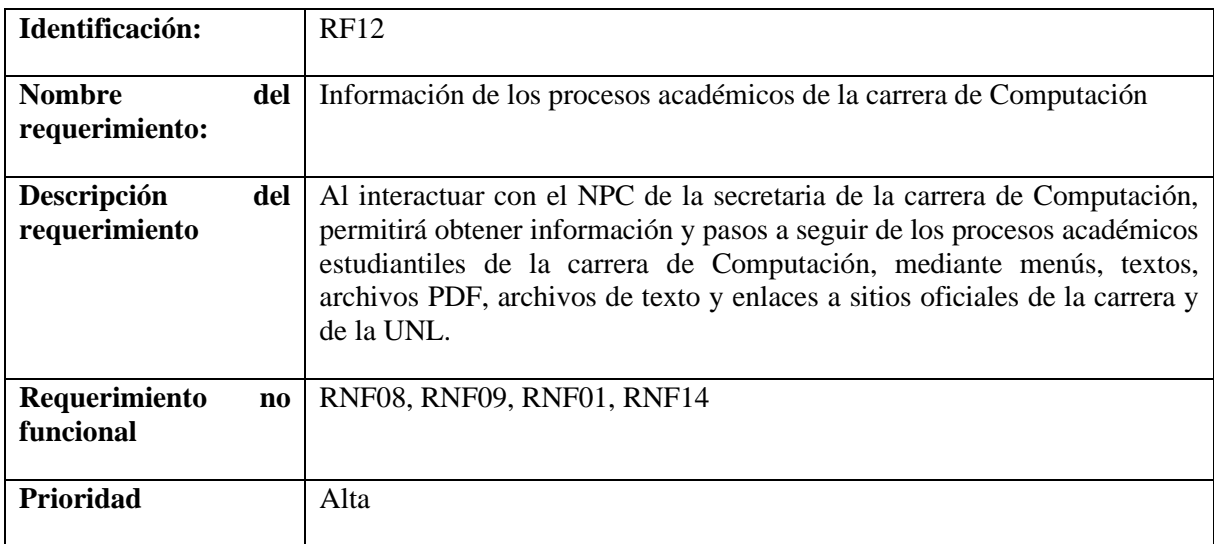

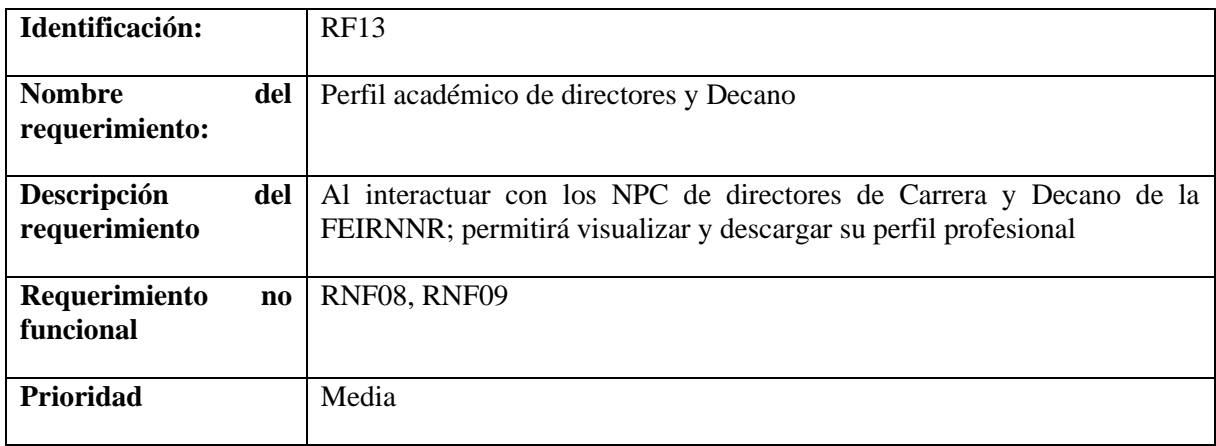

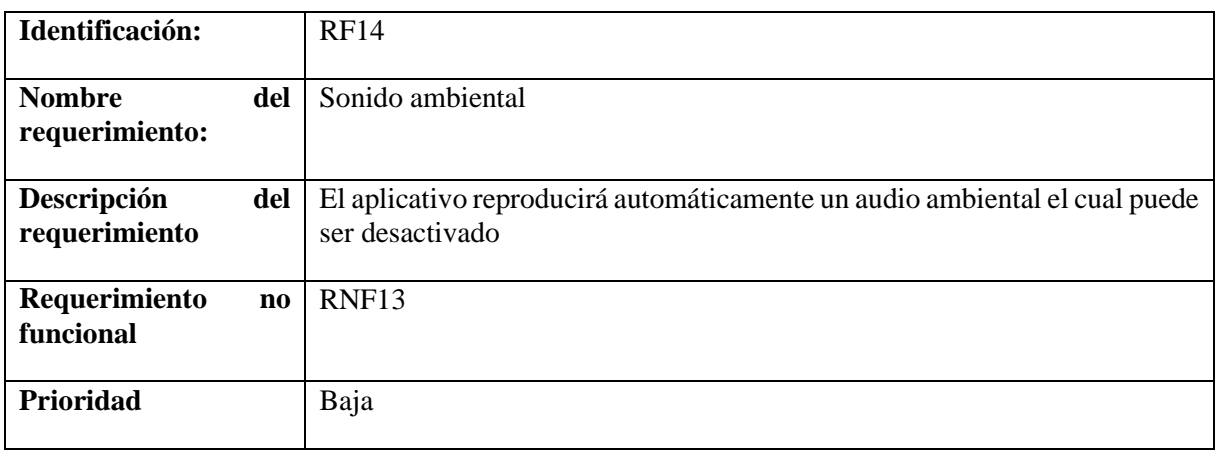

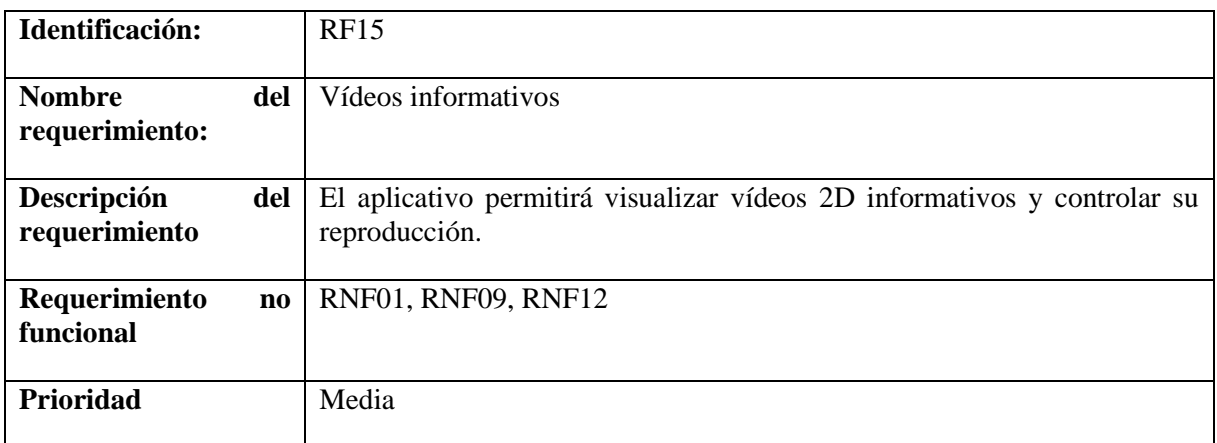

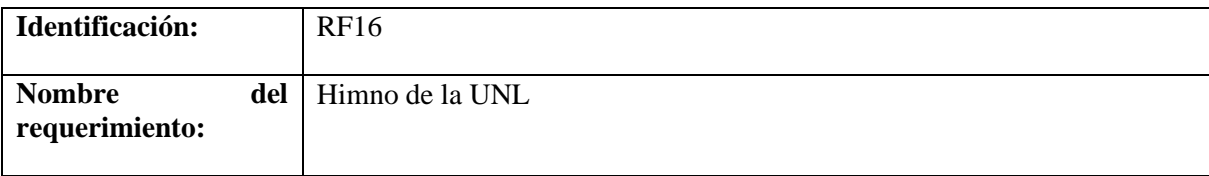

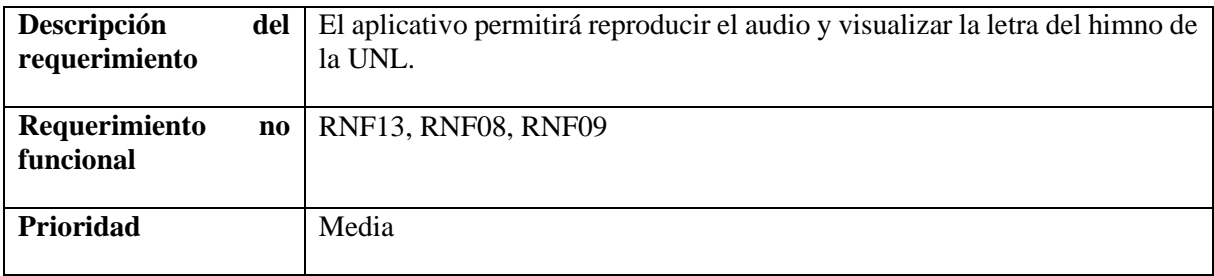

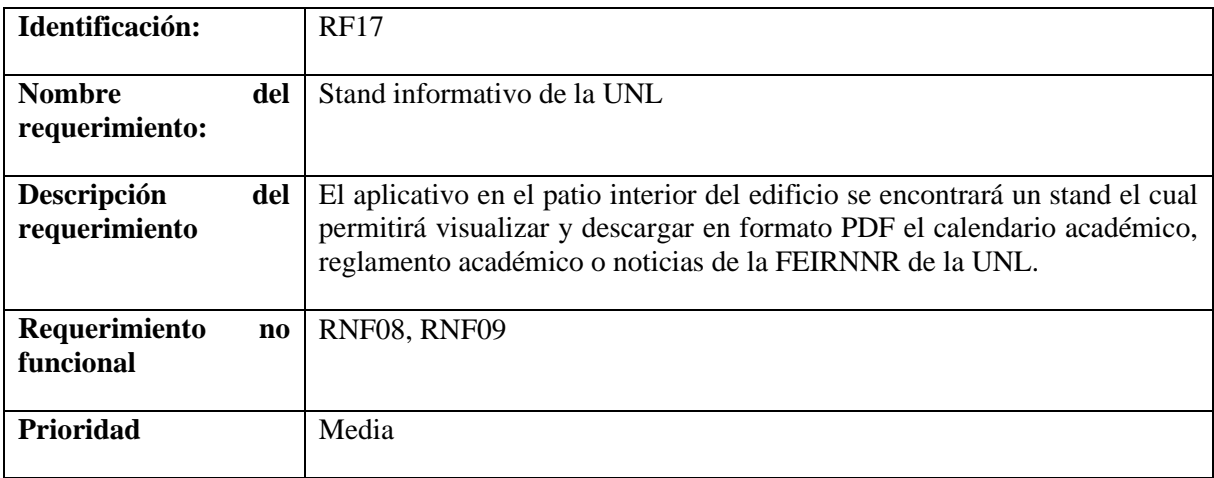

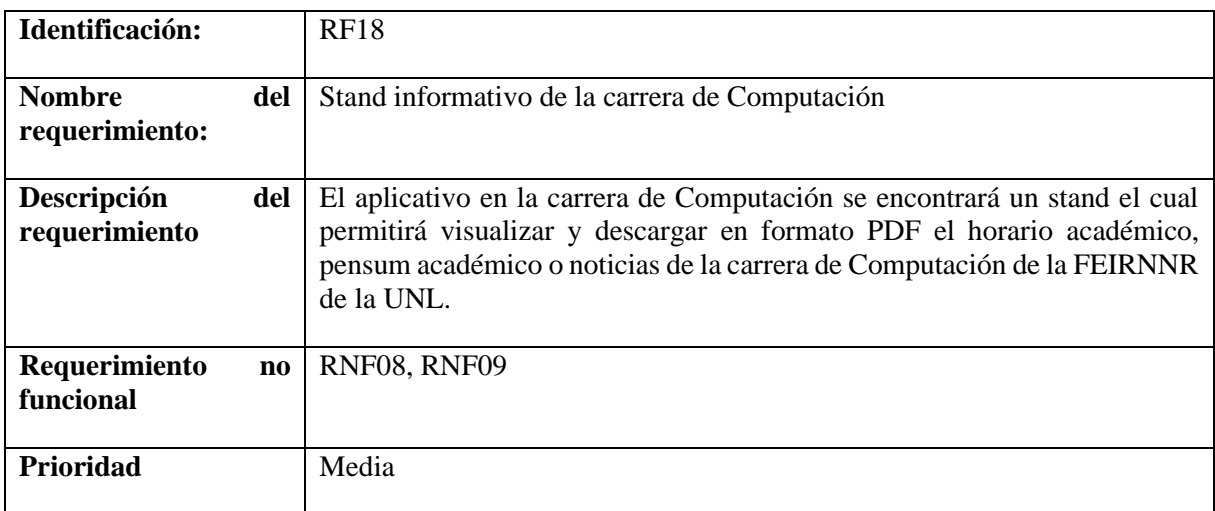

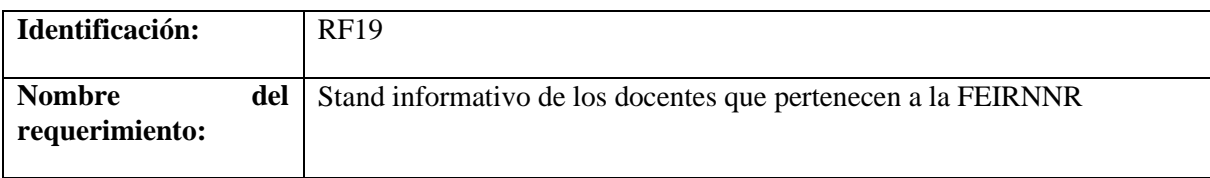

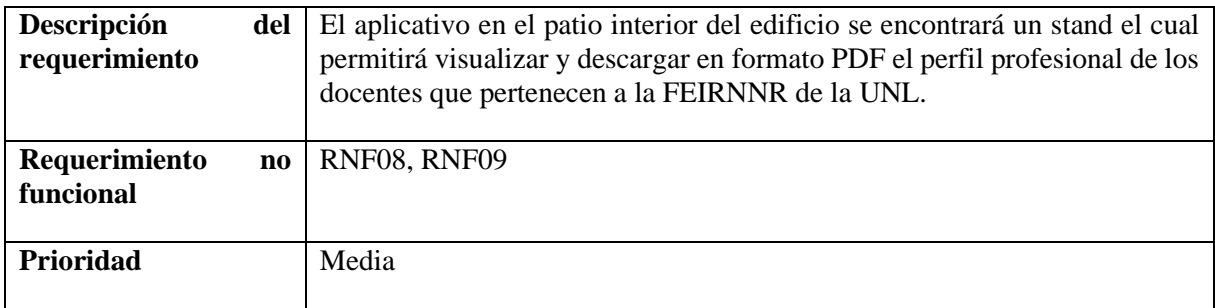

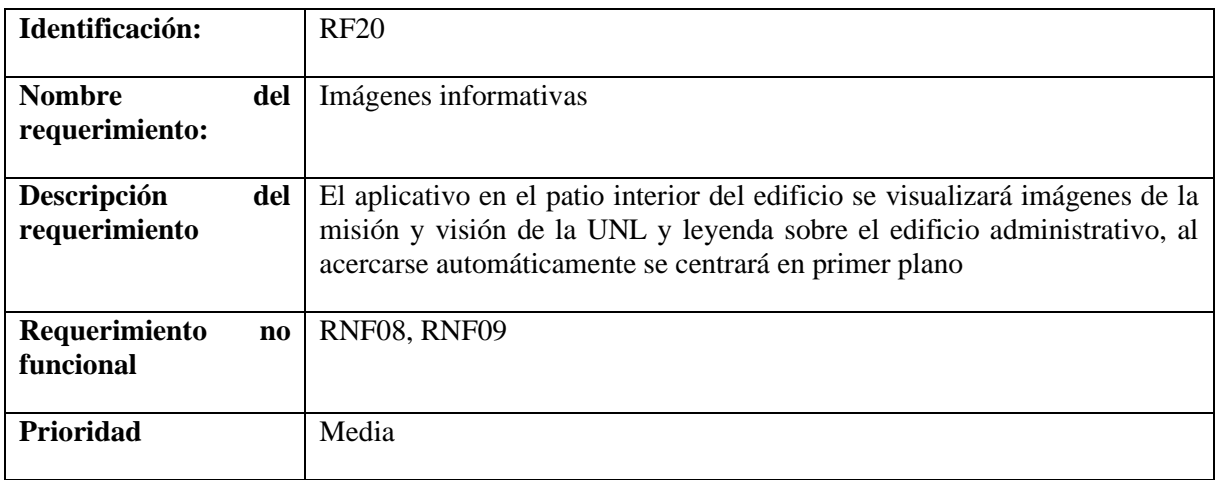

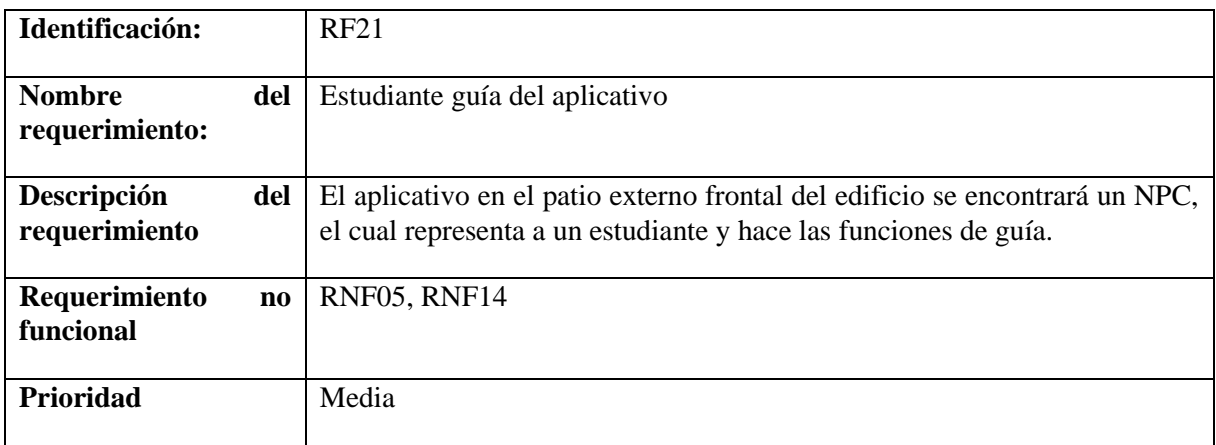

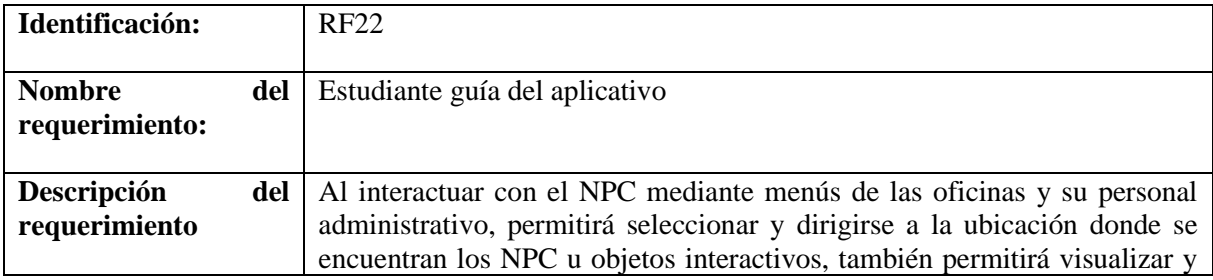

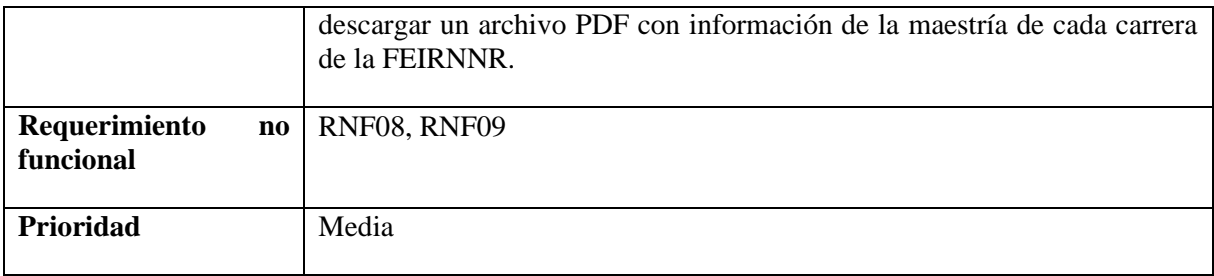

# <span id="page-311-0"></span>**3.2 Requisitos no funcionales**

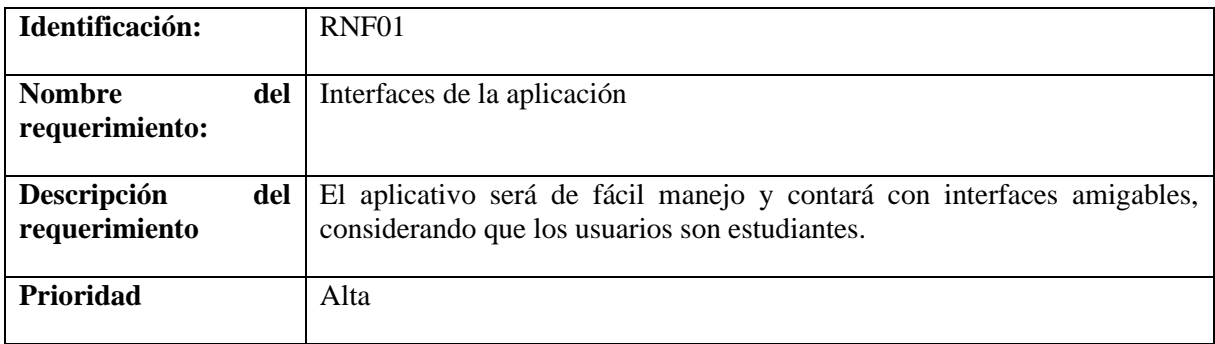

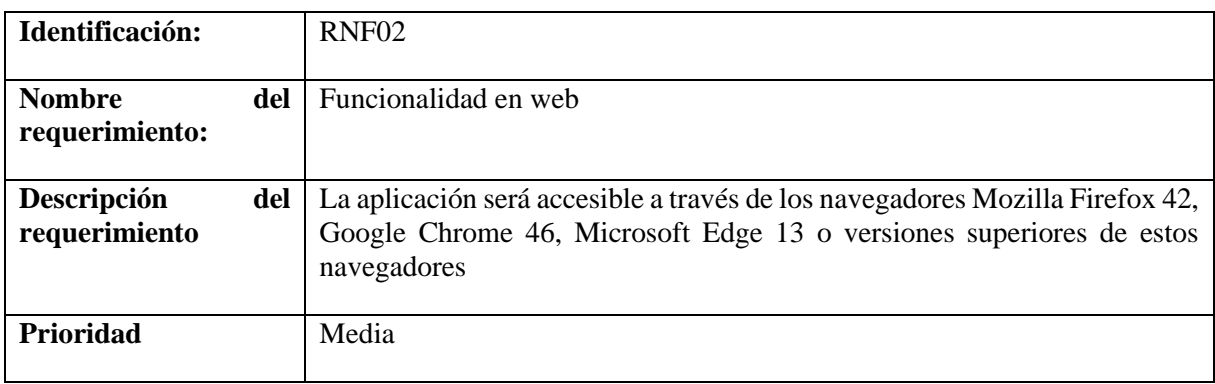

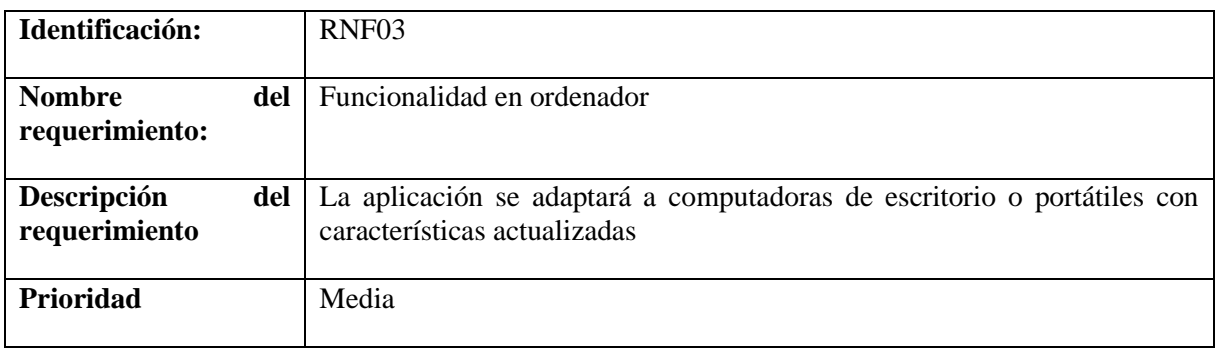

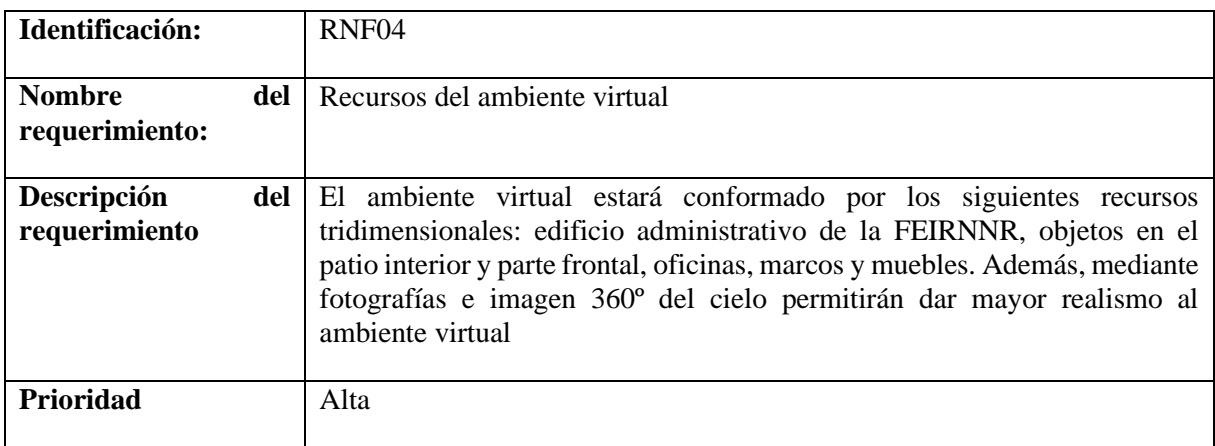

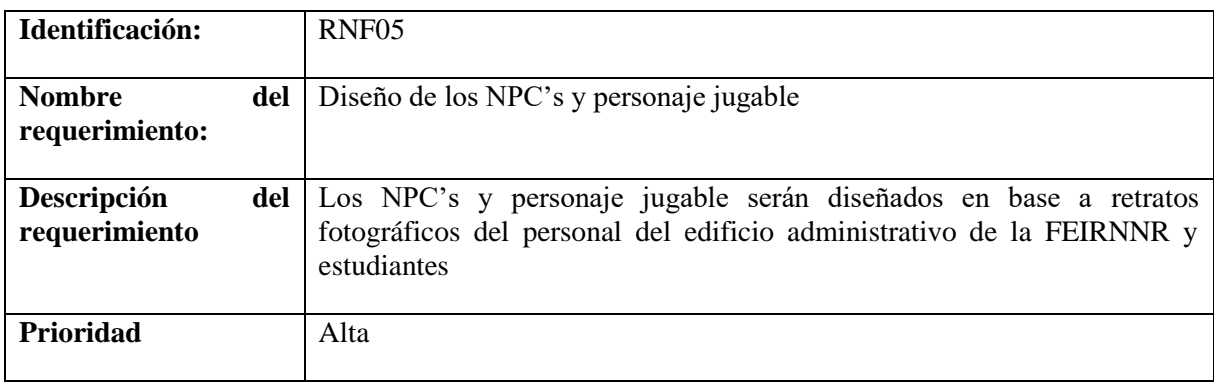

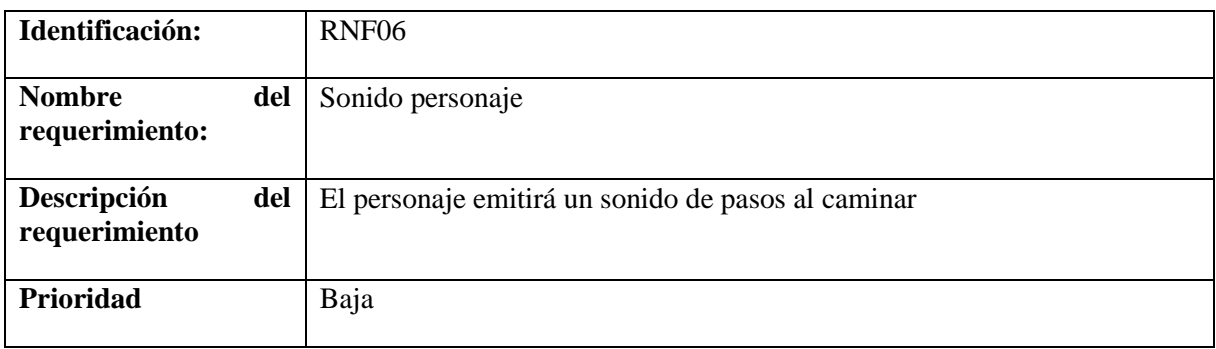

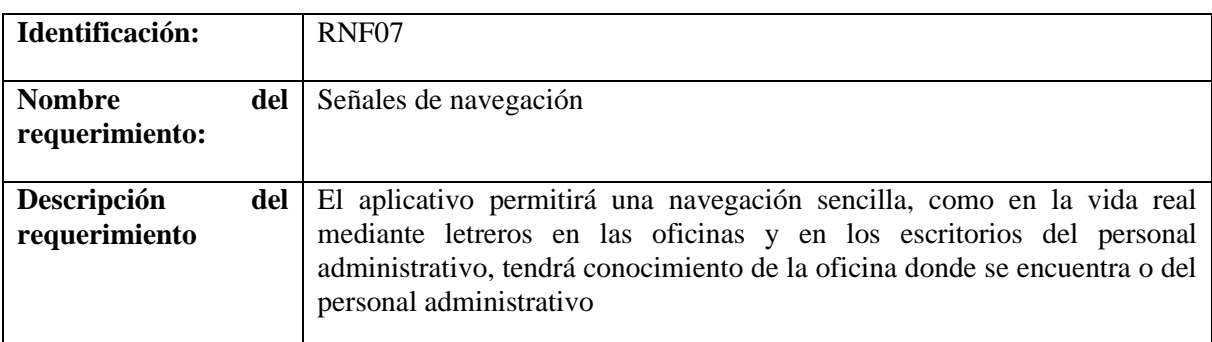

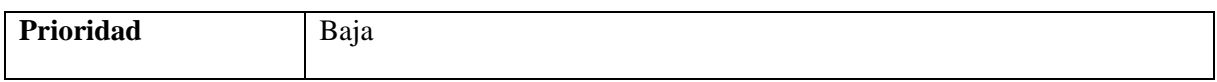

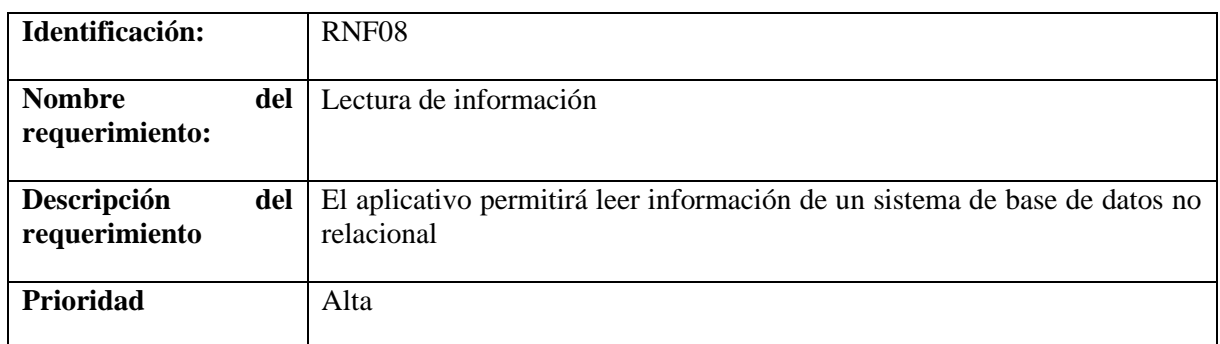

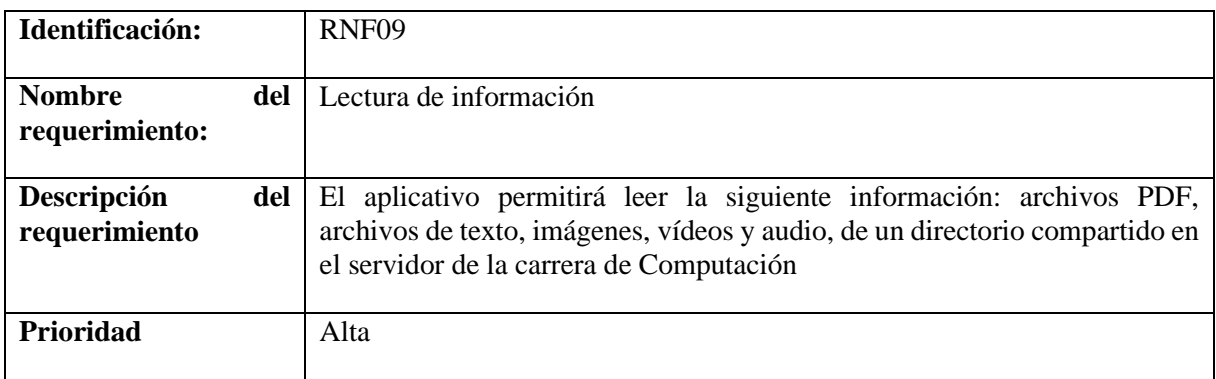

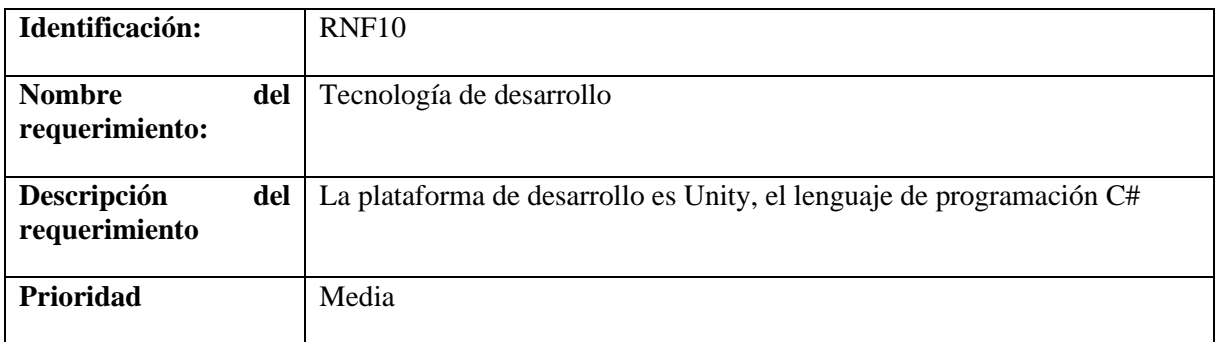

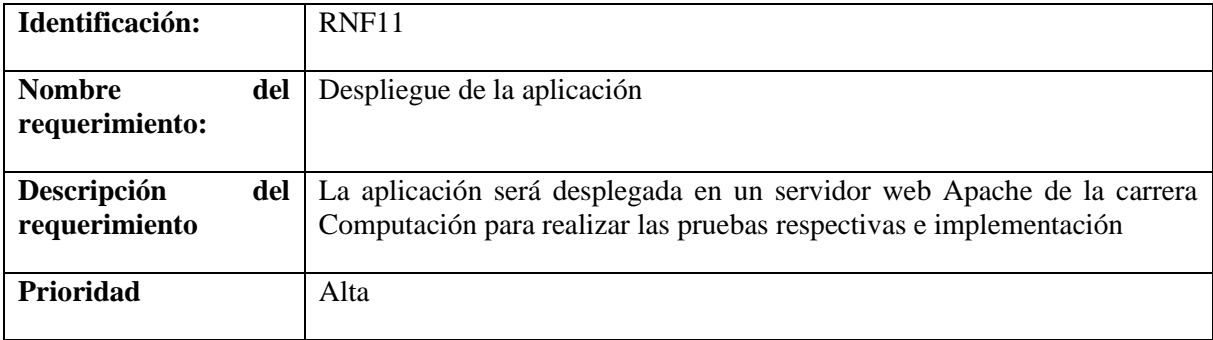

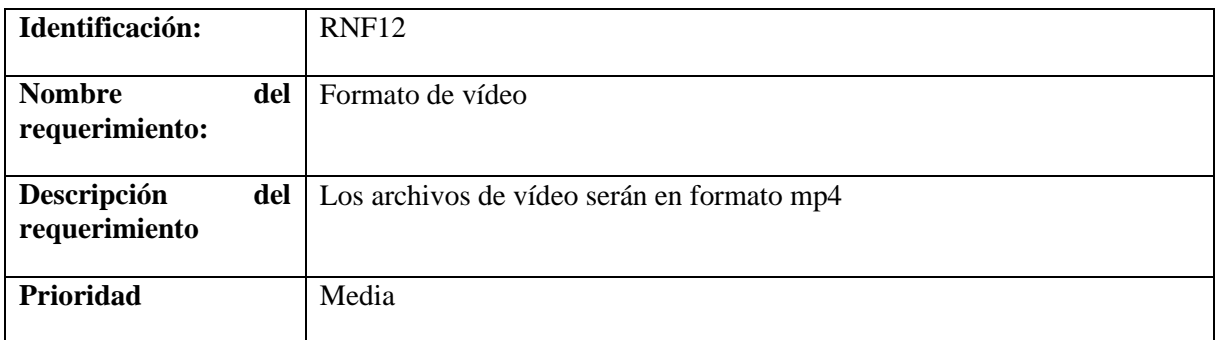

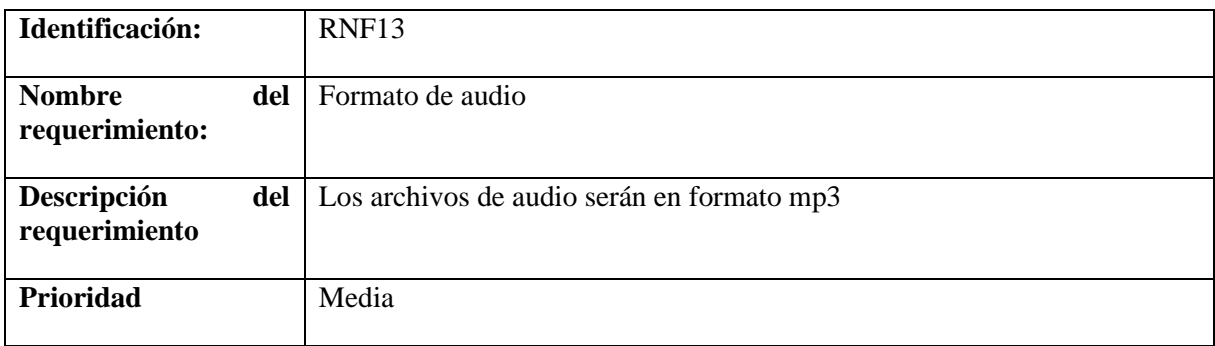

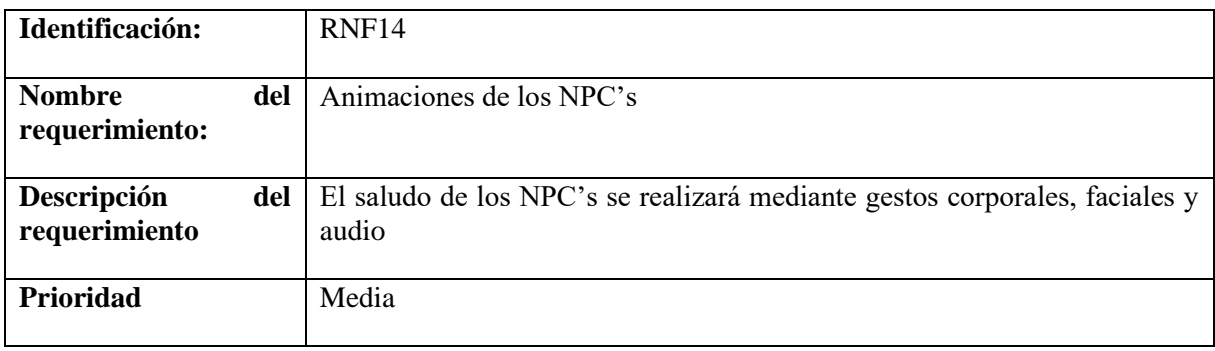

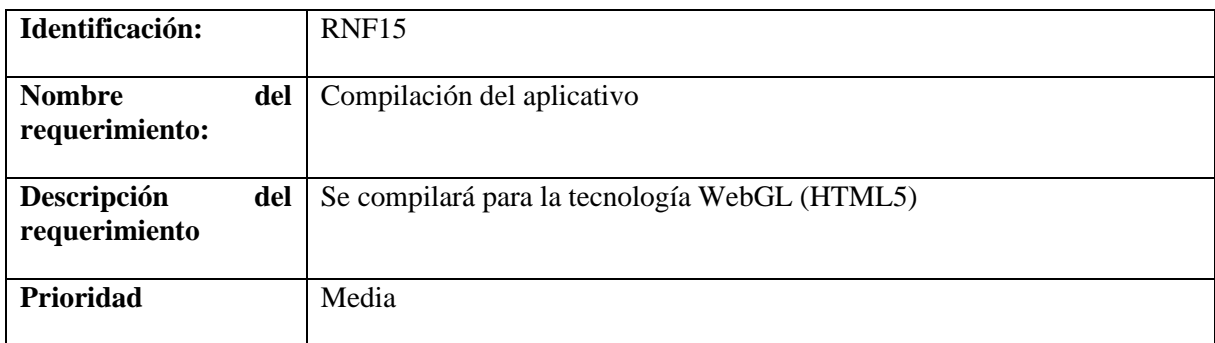

<span id="page-315-0"></span>**Anexo 7.** Especificación de requerimientos del Módulo de Gestión de Información

# **UNIVERSIDAD NACIONAL DE LOJA**

# **FACULTAD DE LA ENERGÍA, LAS INDUSTRIAS Y LOS RECIRSOS NATURALES NO RENOVABLES**

**CARRERA DE INGENIERÍA EN SISTEMAS**

**Especificación de requisitos de Software**

**Proyecto: "Realidad Virtual aplicada a la información del proceso académico estudiantil de la Carrera de Computación de la Facultad de la Energía, las Industrias, y los Recursos Naturales no Renovables de la Universidad Nacional de Loja"**

**Autor:**

**Jorge Luis Pucha Banegas**

**Director:**

**Ing. Pablo Ordoñez Ordoñez, Mg. Sc.**

# **Ficha del documento**

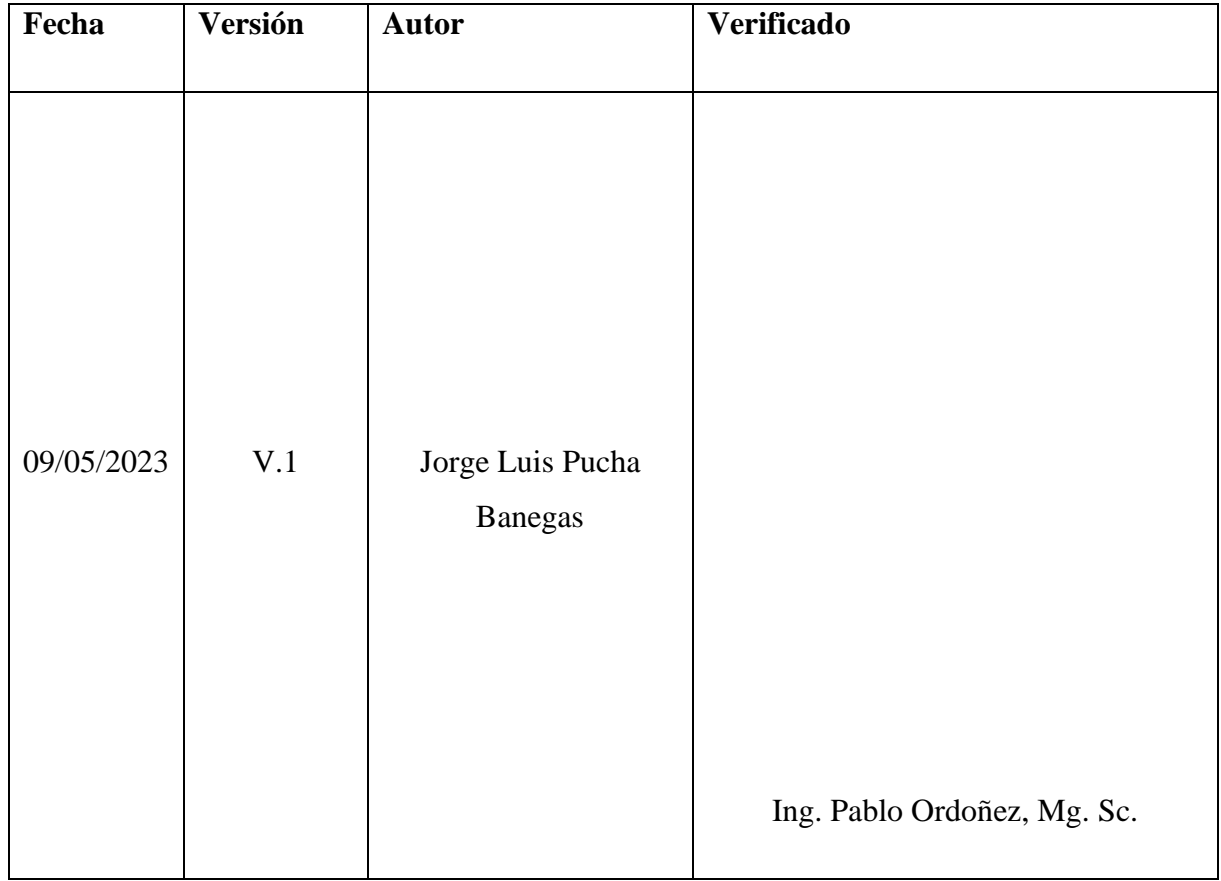

# Contenido

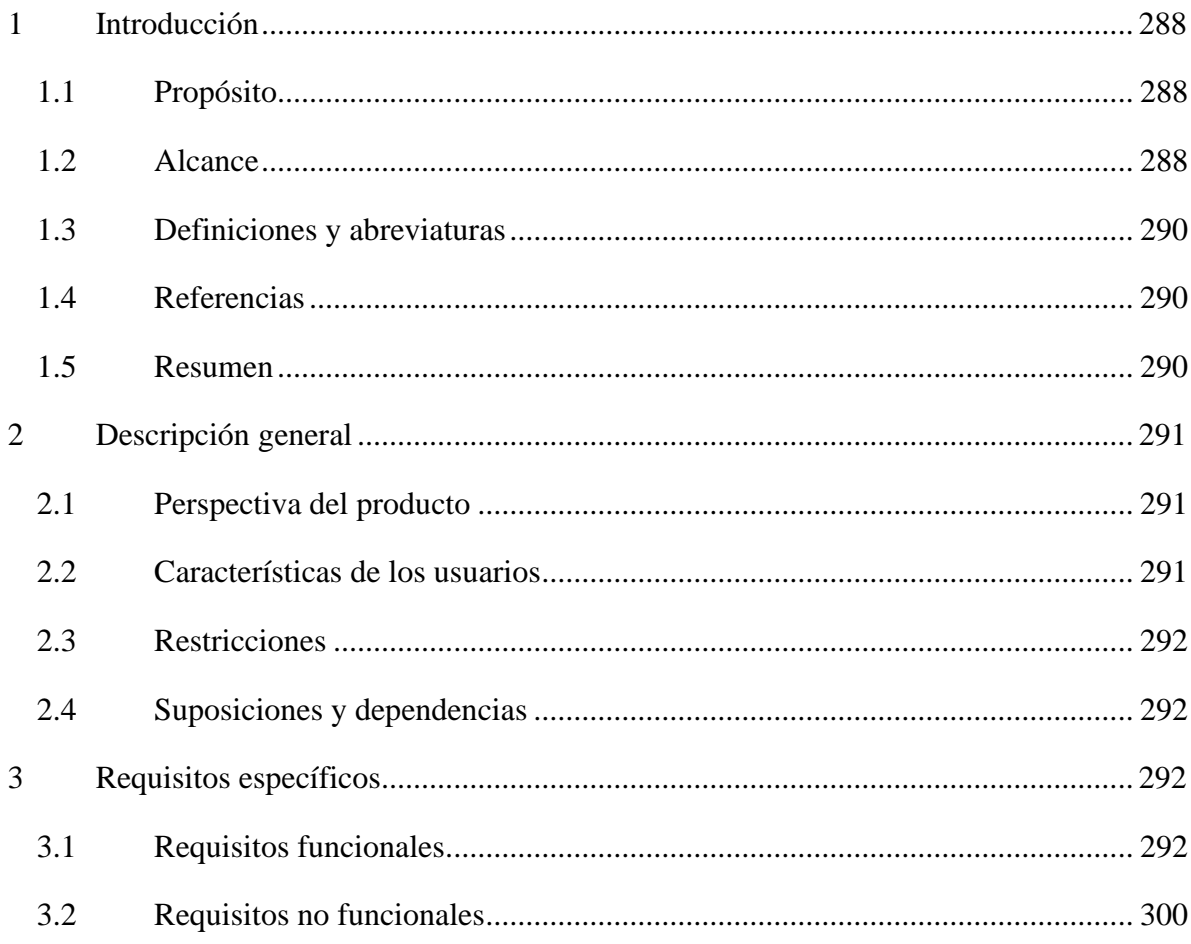

#### <span id="page-318-0"></span>**1 Introducción**

La especificación de requerimientos de software, se realiza con el fin de extraer todas las funcionalidades que el cliente requiera para su software, mismas que son de vital importancia, dado que de estas depende que la solución de software cumpla con el objetivo planteado, que en este caso particular es actualizar la información, documentos y archivos multimedia que se presentan el aplicativo de Realidad Virtual denominado Energía VR, a través de software mediante el uso de un dispositivo electrónico como un ordenador.

#### <span id="page-318-1"></span>**1.1 Propósito**

El presente trabajo tiene la finalidad de definir las especificaciones de los requerimientos funcionales y no funcionales, este documento herramienta importante en el desarrollo del Módulo de Gestión de Información del aplicativo de Realidad Virtual, el cual servirá como guía para el equipo de desarrollo y para los involucrados en el proyecto.

#### <span id="page-318-2"></span>**1.2 Alcance**

El Módulo de Gestión de información, tiene como función principal facilitar la gestión de información del aplicativo de Realidad Virtual, en base a las siguientes funcionalidades:

- Gestión de información del personal del edificio administrativo de la FEIRNNR
- Gestión de imágenes informativas
- Gestión de vídeos informativos
- Gestión del himno de la UNL
- Gestión de documentos (PDF y archivos de texto)
- Gestión de funciones administrativas del personal del edificio administrativo
- Gestión de enlaces web de sitios oficiales de la carrera de Computación y de la UNL

#### <span id="page-319-0"></span>**1.3 Personal Involucrado**

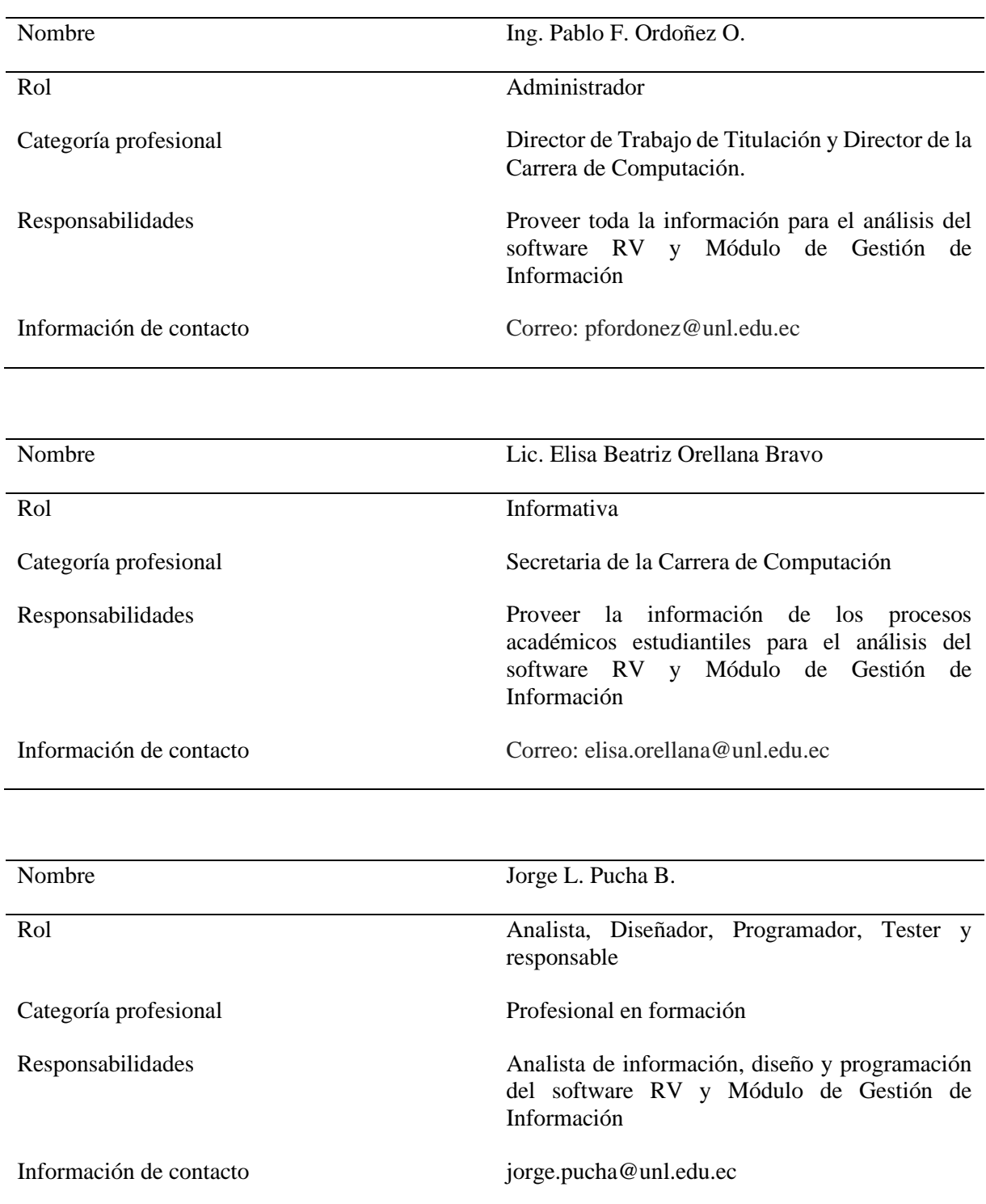

#### <span id="page-320-0"></span>**1.4 Definiciones y abreviaturas**

Definición de todos los términos, abreviaturas y acrónimos necesarios para interpretar apropiadamente este documento. En ella se pueden identificar las referencias a uno o más apéndices, o a otros documentos.

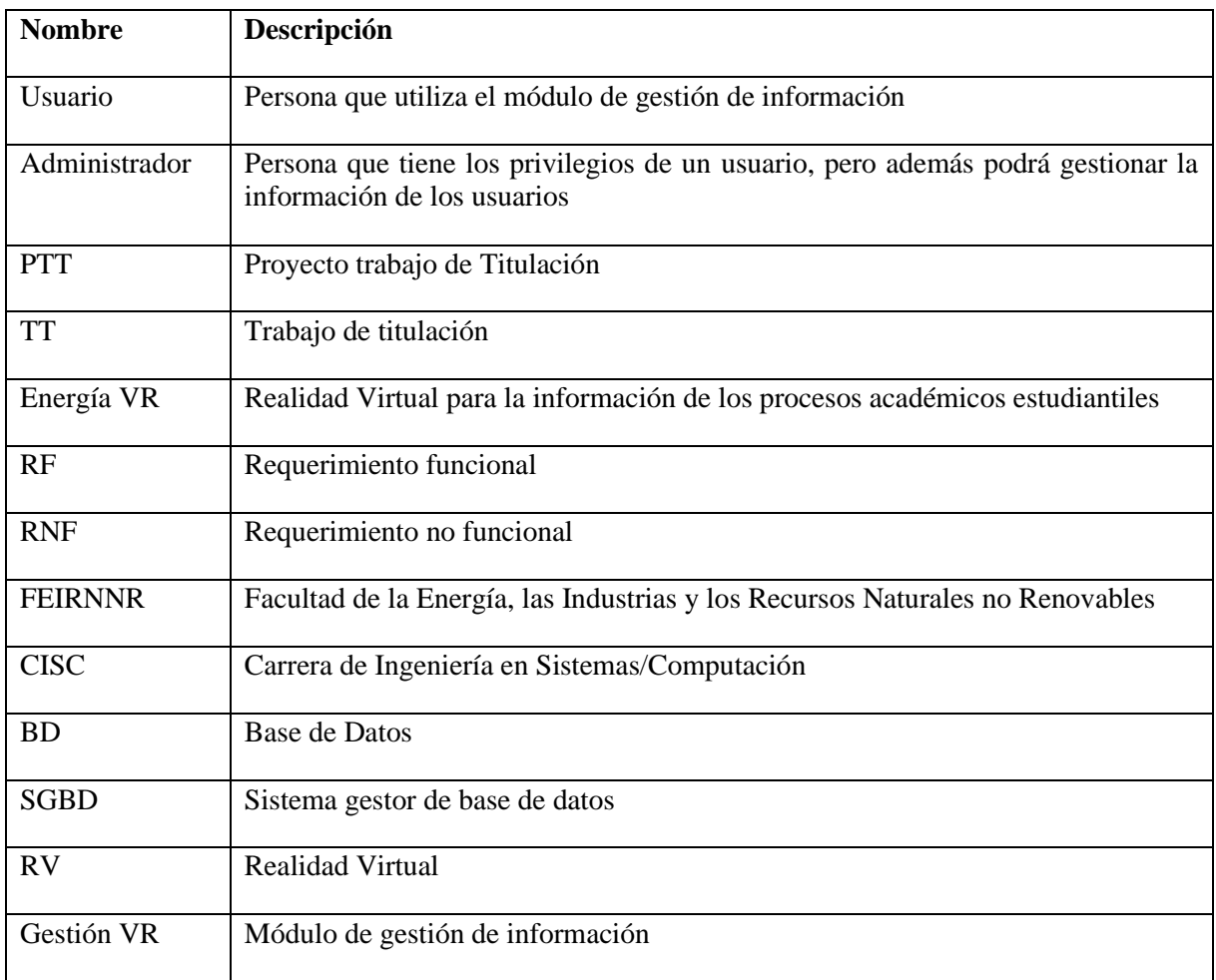

# <span id="page-320-1"></span>**1.5 Referencias**

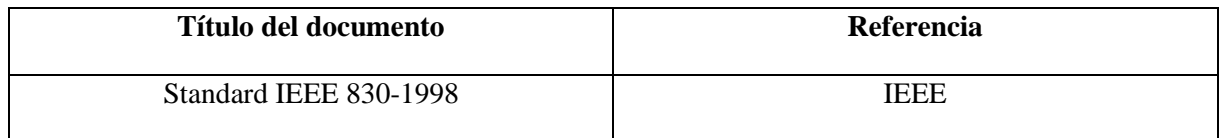

#### <span id="page-320-2"></span>**1.6 Resumen**

Este documento está estructurado por tres secciones:

• En la primera sección se realiza una breve introducción al mismo y se proporciona una información general del módulo de gestión de información

- En la segunda sección se realiza una descripción general del módulo de gestión de información, con el fin de conocer las principales funciones que el software debe realizar, los datos asociados, restricciones y dependencias que afectan al desarrollo, sin entrar en muchos detalles.
- En la última sección se describen todos los requerimientos con mayor detalle los cuales deben satisfacer el desarrollo del módulo de gestión de información.

# <span id="page-321-0"></span>**2 Descripción general**

# <span id="page-321-1"></span>**2.1 Perspectiva del producto**

El módulo de gestión de información a desarrollar con el objetivo de actualizar la Información que se presenta en el aplicativo de RV, será un producto diseñado para ejecutarse en el navegador, con conexión a internet, con flexibilidad para abrir en computadores de escritorio y portátiles.

# <span id="page-321-2"></span>**2.2 Características de los usuarios**

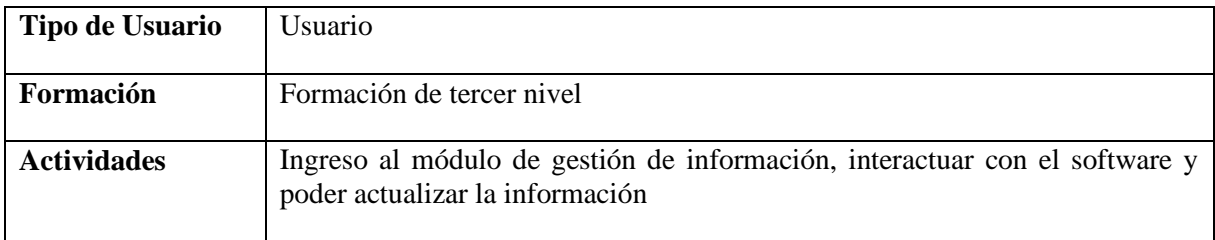

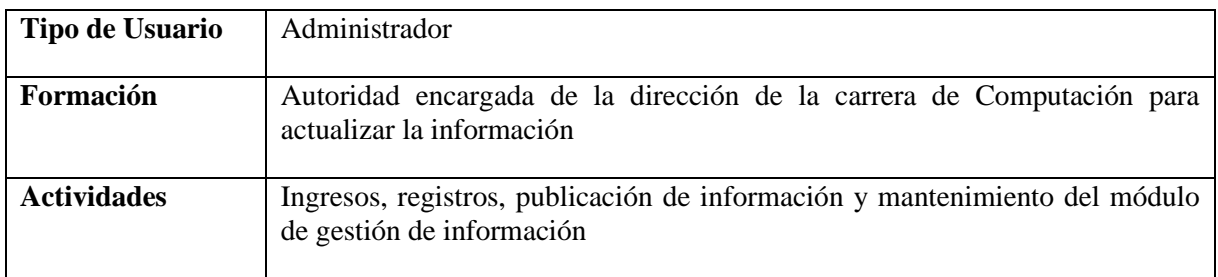

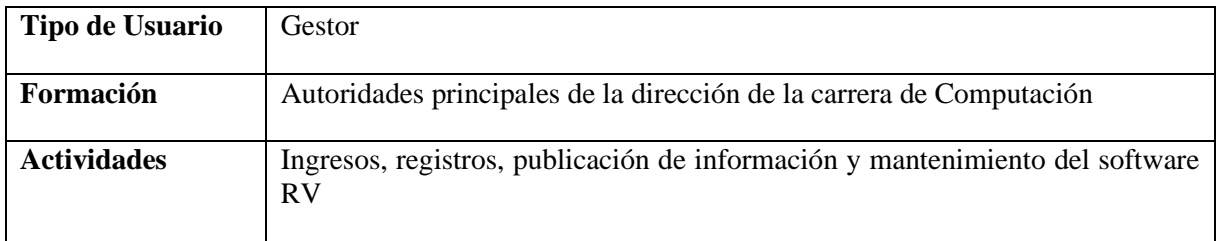

# <span id="page-322-0"></span>**2.3 Restricciones**

- Para el desarrollo del software informático se utilizará el Stack de código abierto denominado MERN el cual utiliza como componentes de desarrollo web las aplicaciones de MongoDB, React JS, Express JS y Node JS.
- El software será un aplicativo Web
- El software podrá ser utilizado de preferencia en navegadores como: Chrome, Edge y Firefox.
- La aplicación se adaptará a computadoras de escritorio o portátiles
- Para acceder al Módulo de Gestión de Información los usuarios deberán contar con una contraseña y un rol para acceder al mismo

# <span id="page-322-1"></span>**2.4 Suposiciones y dependencias**

Los equipos en el que se ejecute el Módulo de Gestión de Información deben cumplir con las características antes mencionadas para el correcto funcionamiento del mismo

# <span id="page-322-2"></span>**3 Requisitos específicos**

# <span id="page-322-3"></span>**3.1 Requisitos funcionales**

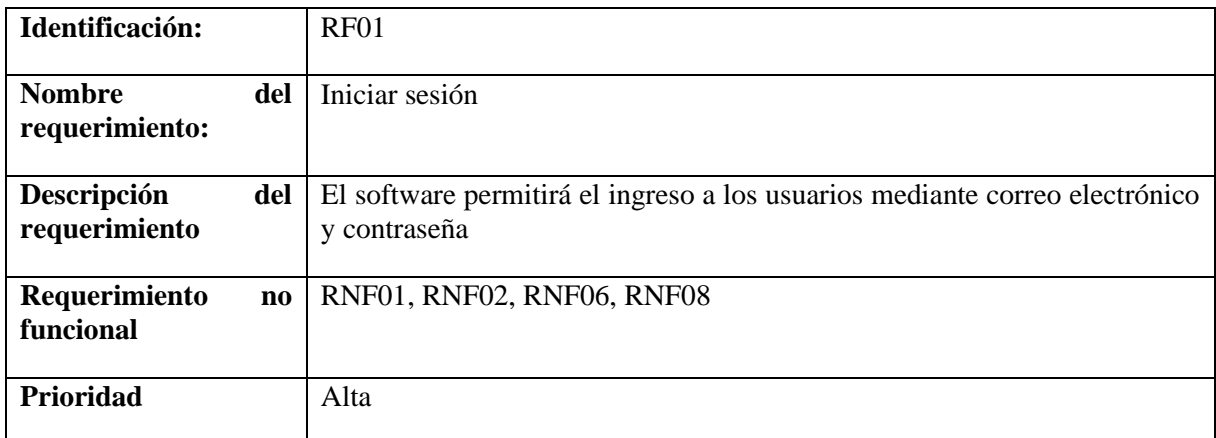

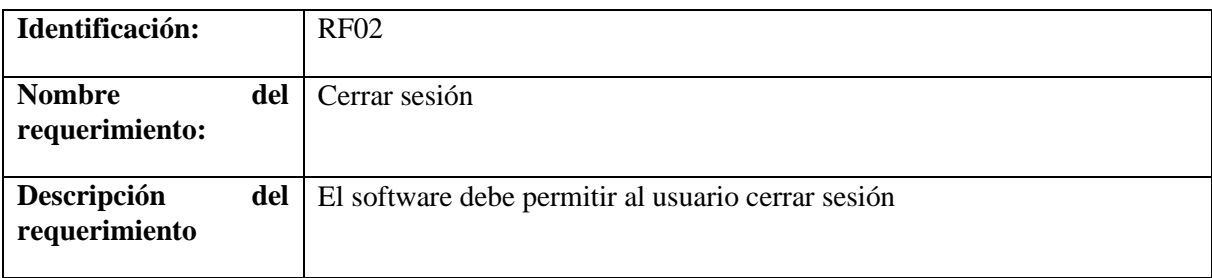

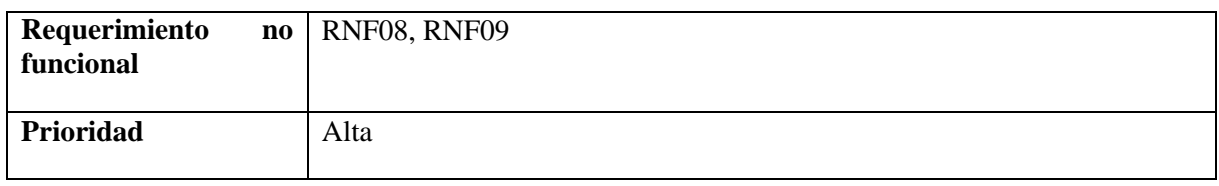

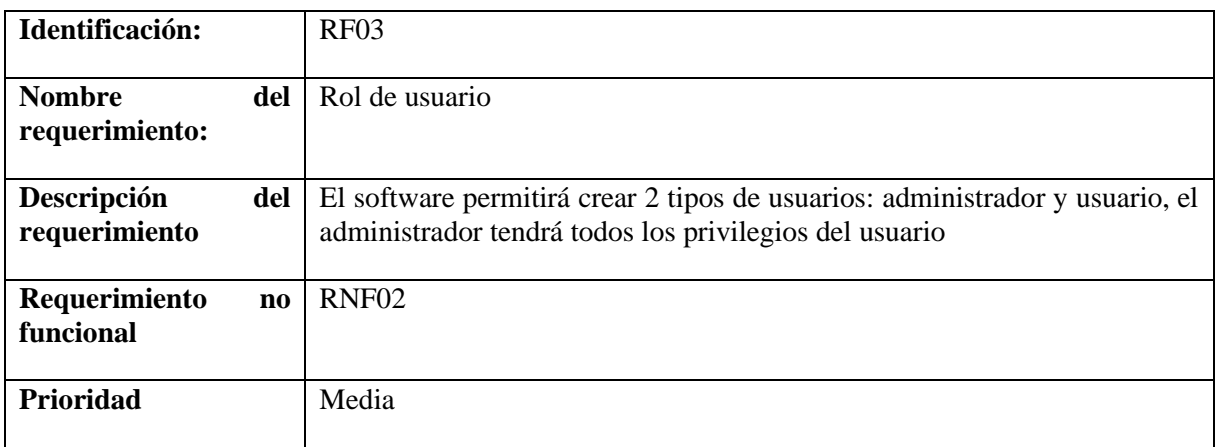

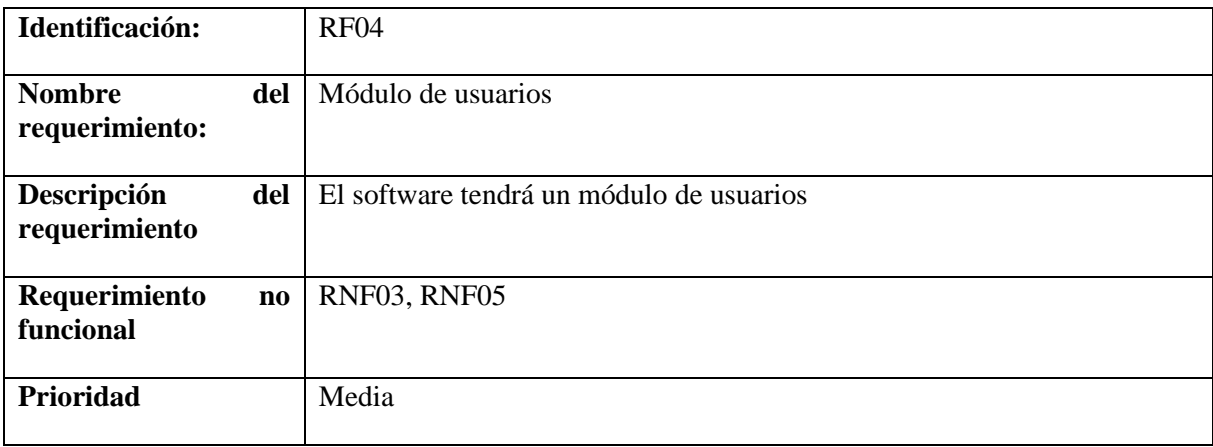

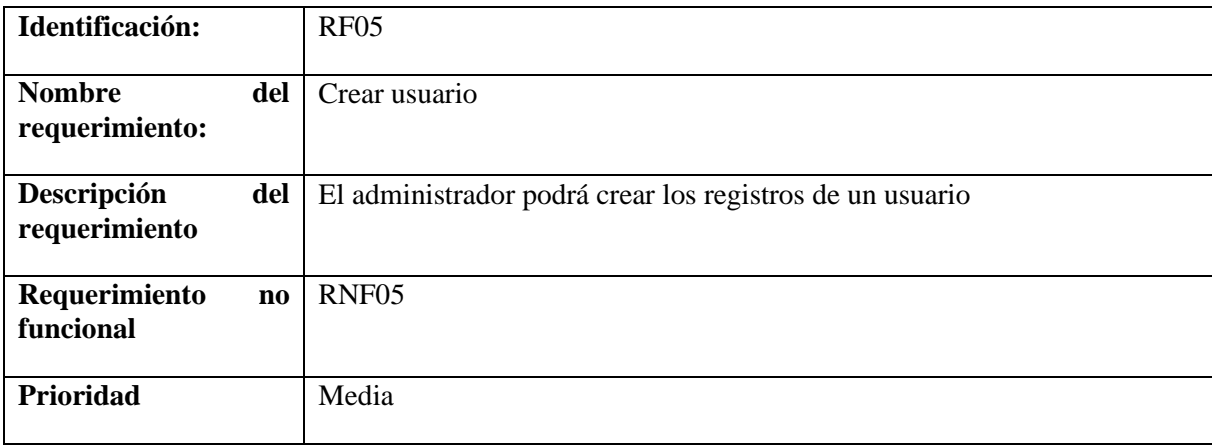
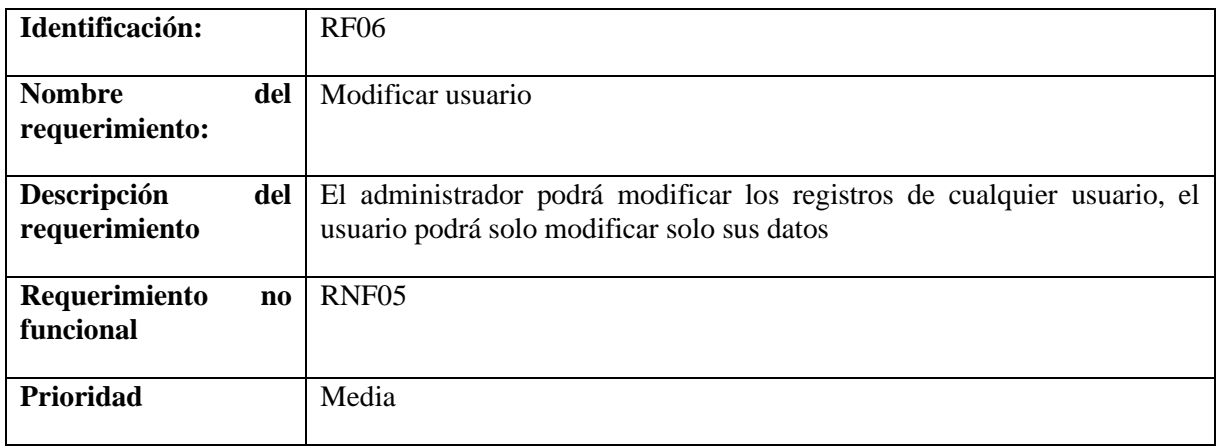

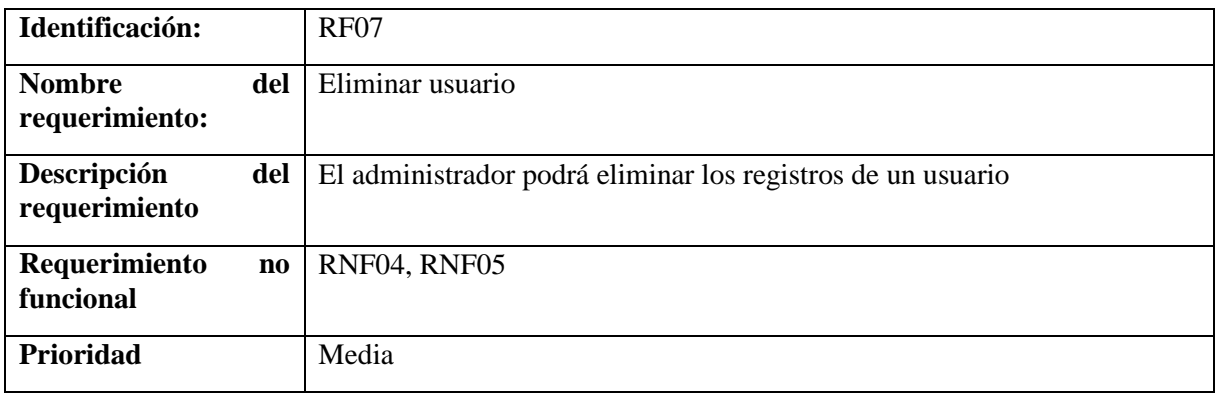

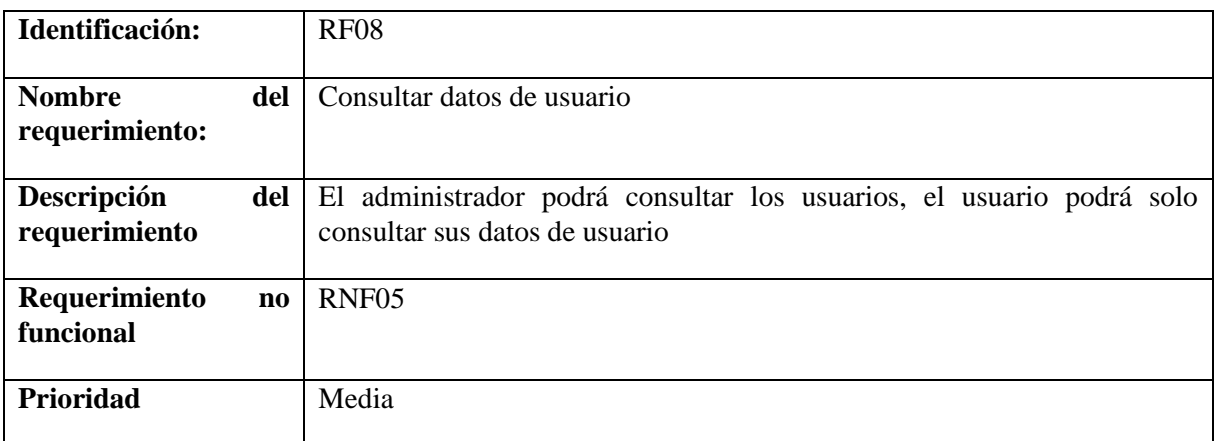

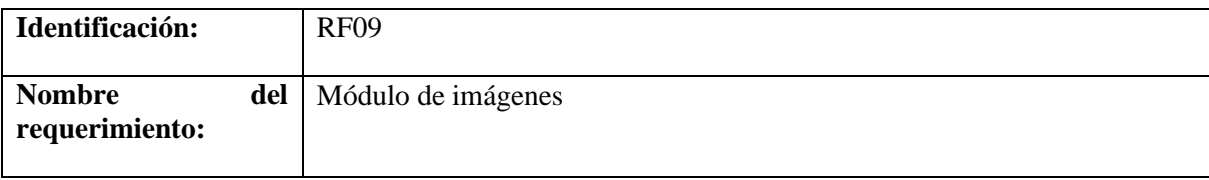

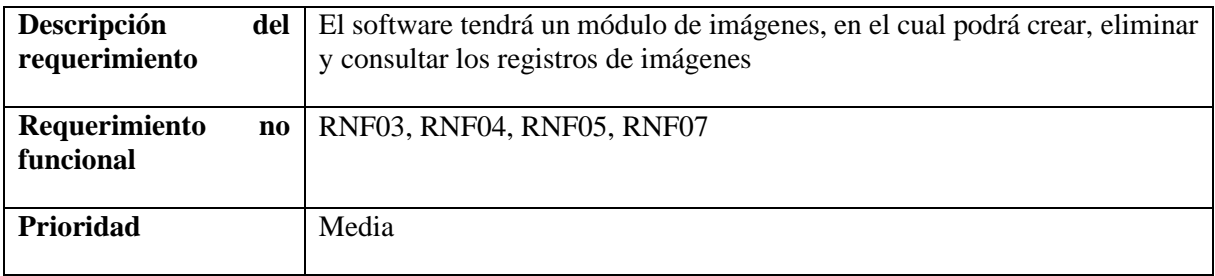

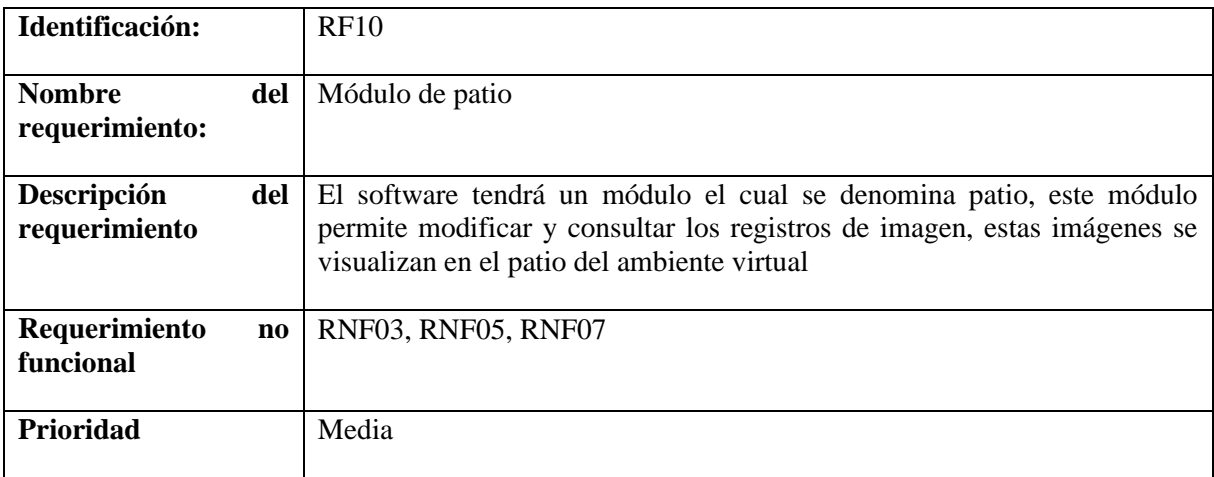

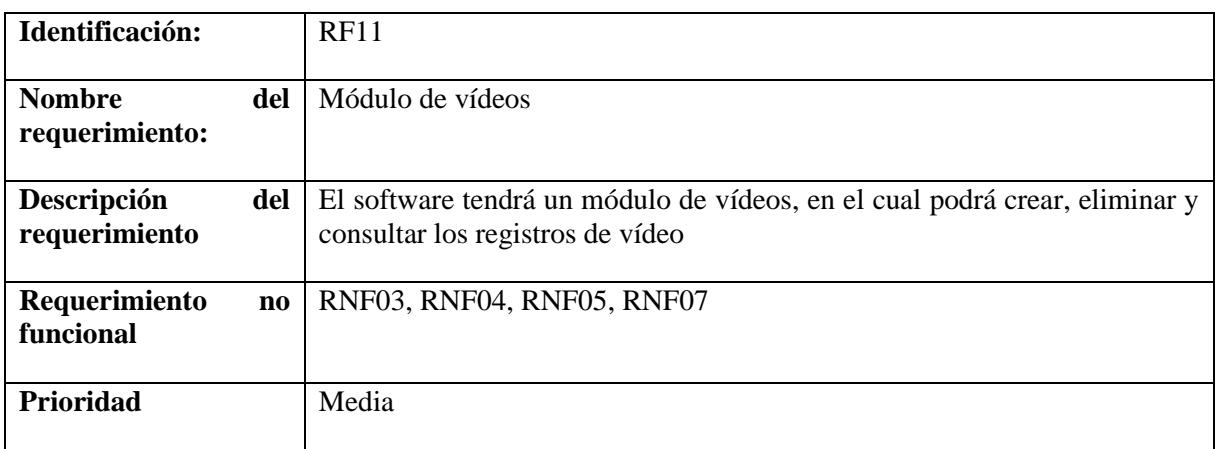

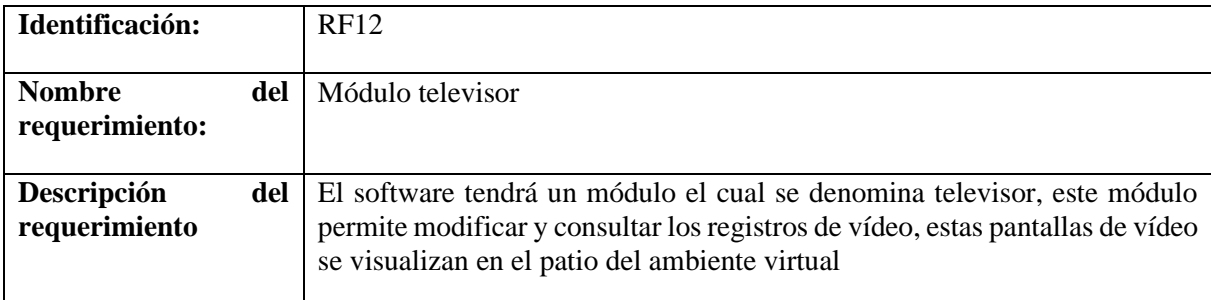

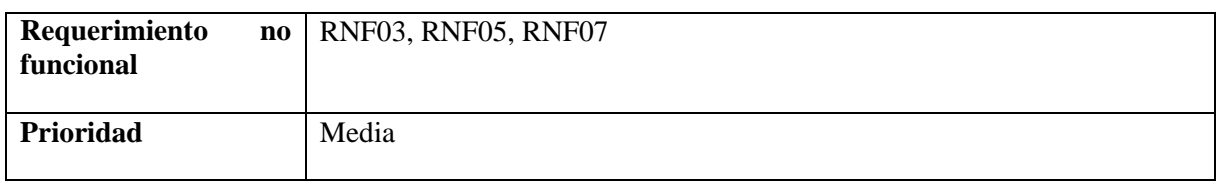

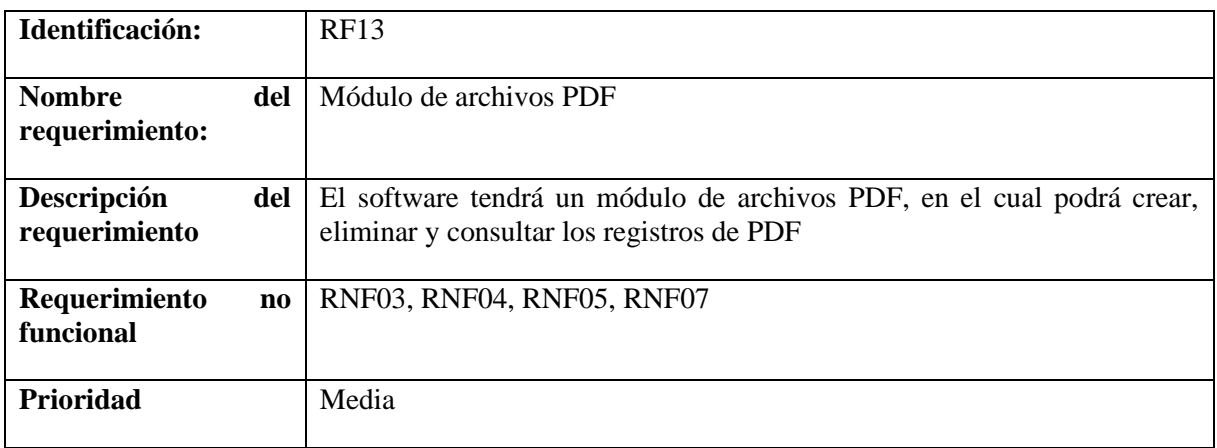

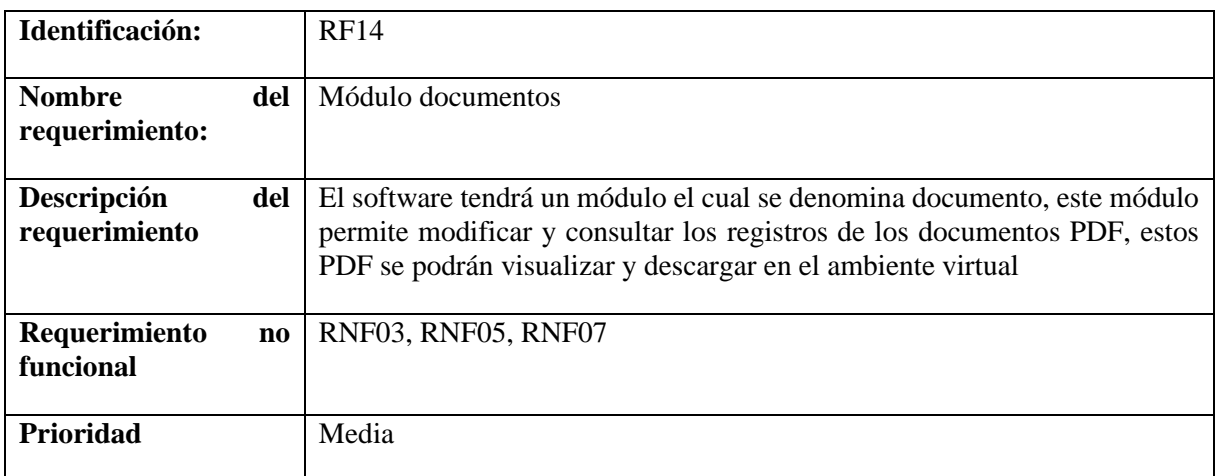

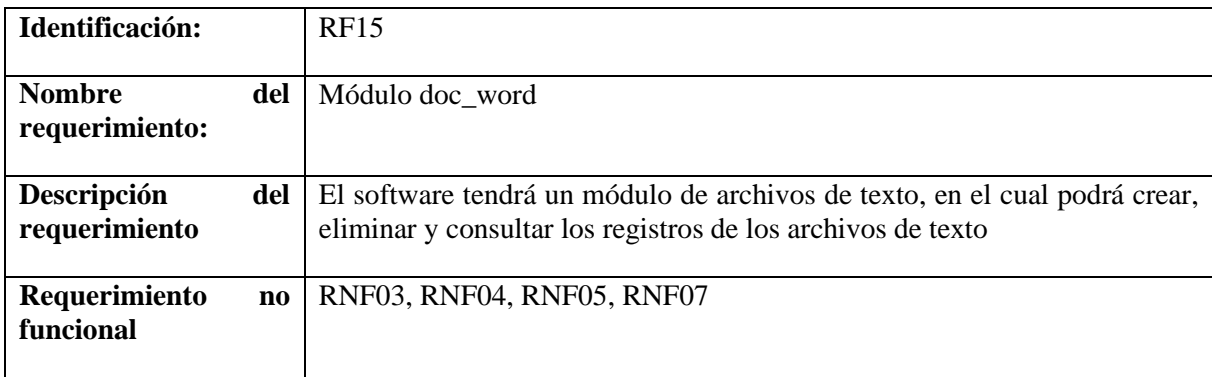

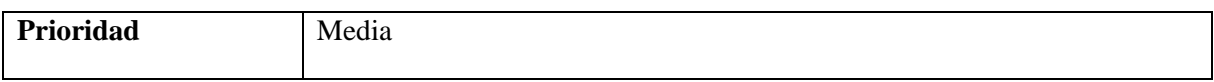

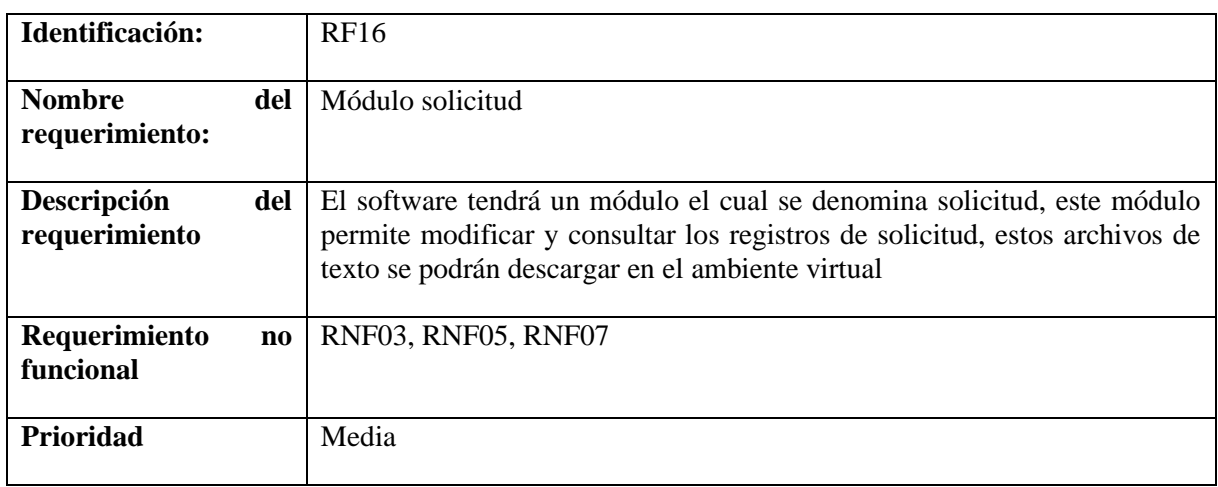

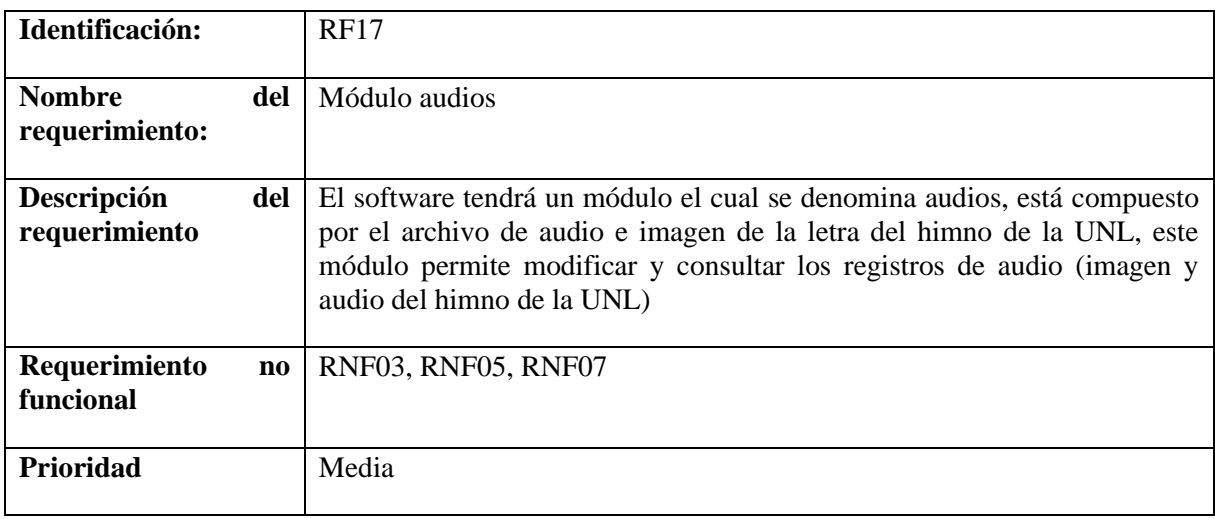

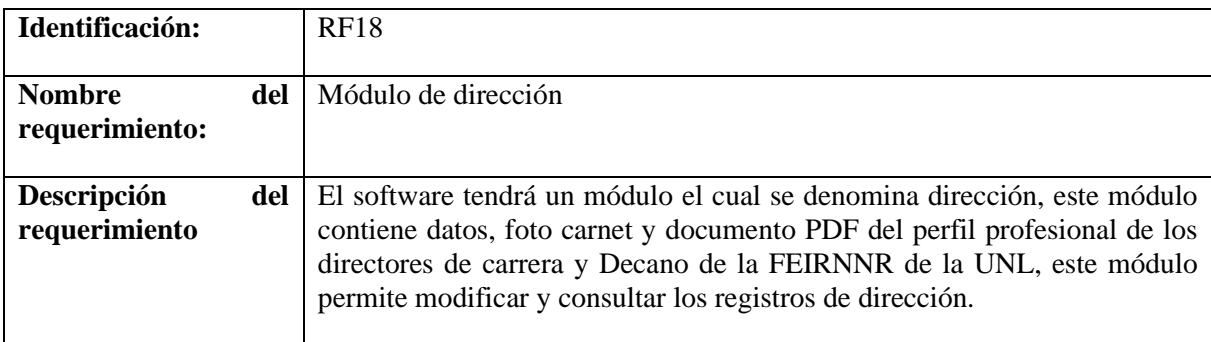

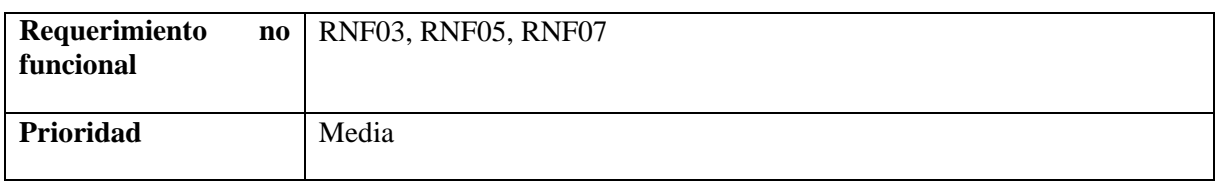

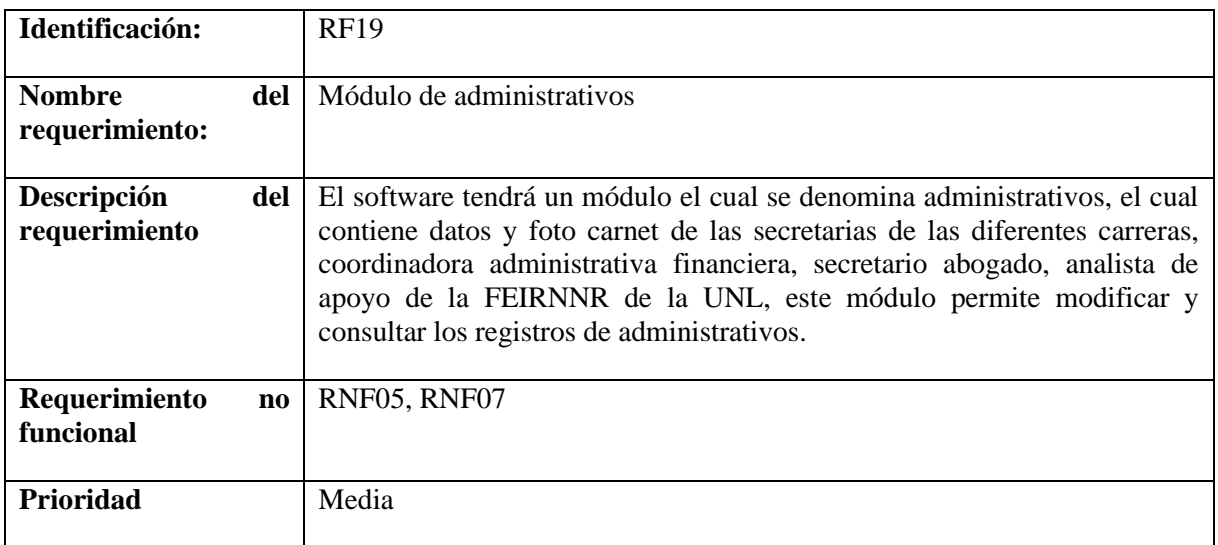

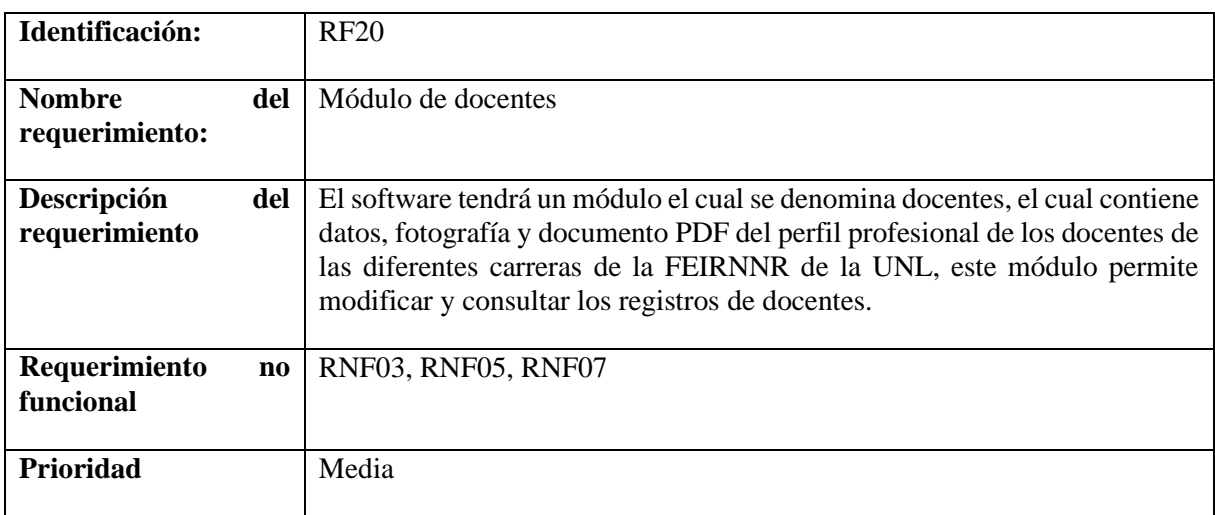

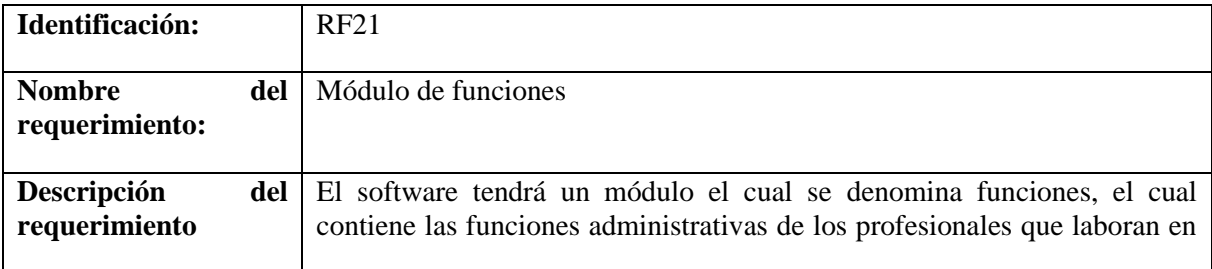

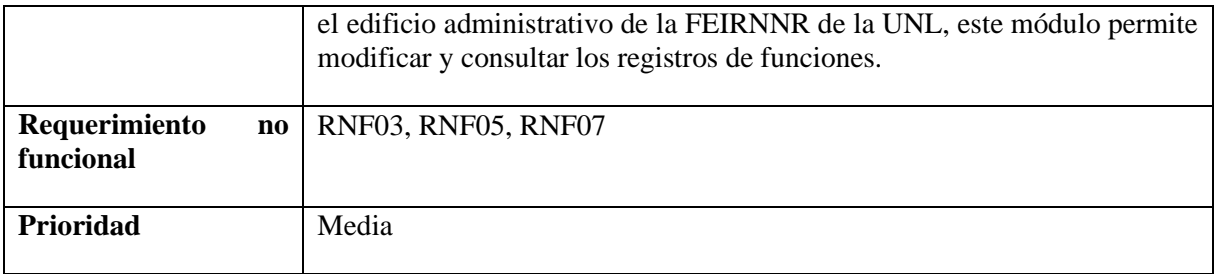

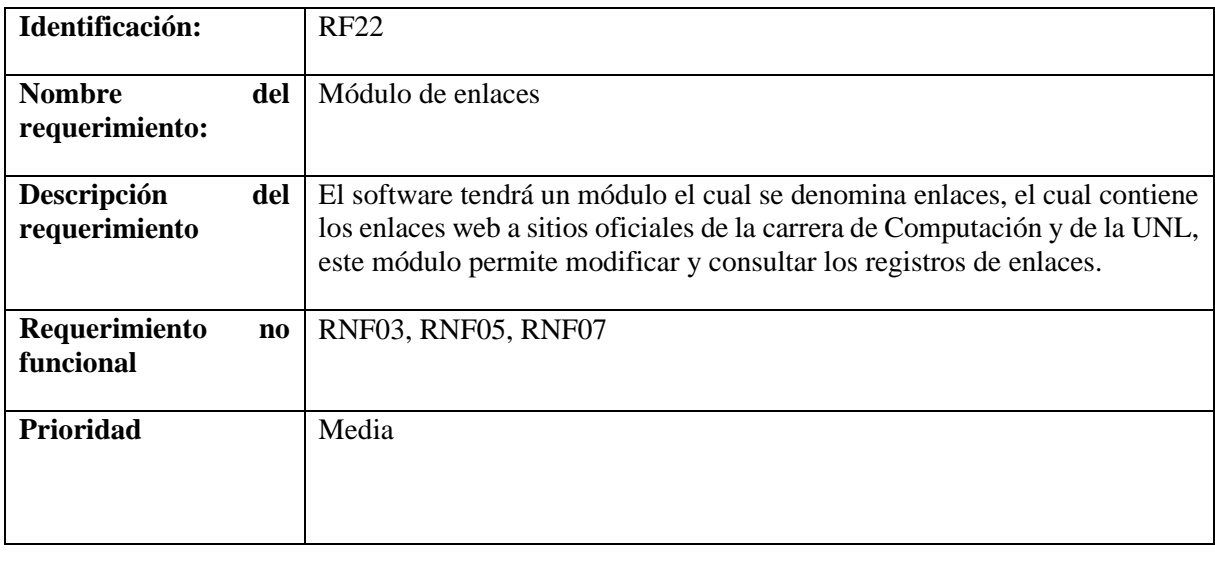

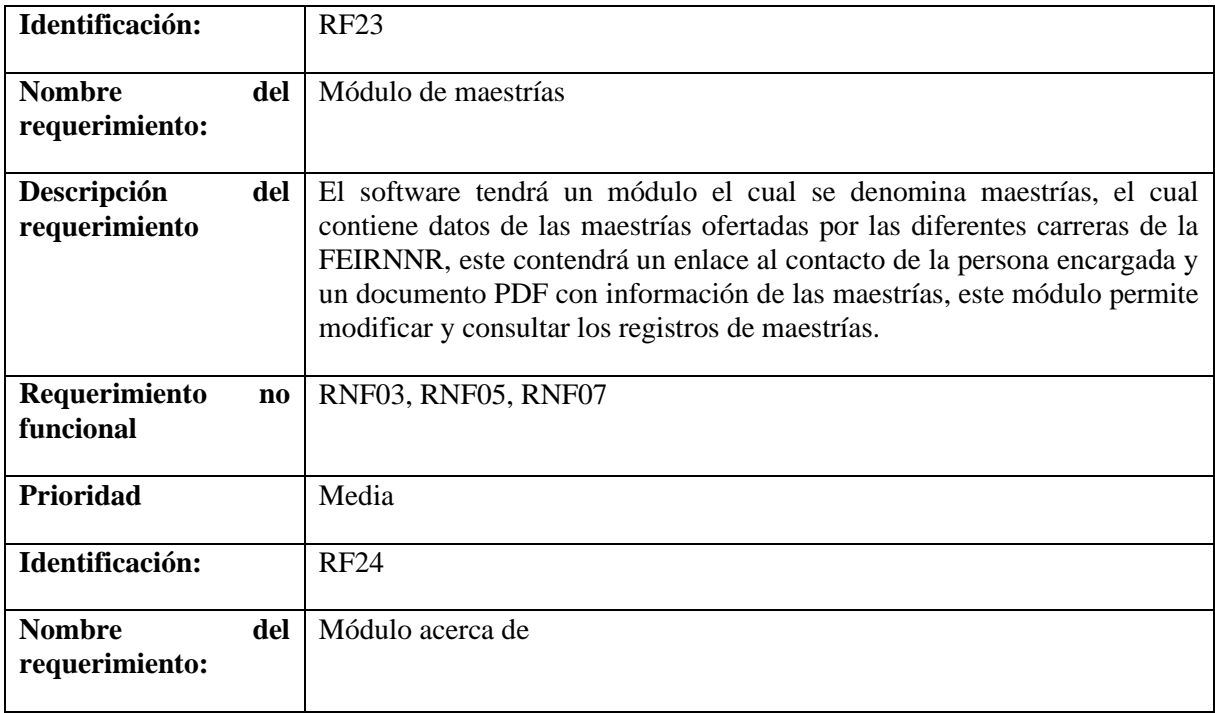

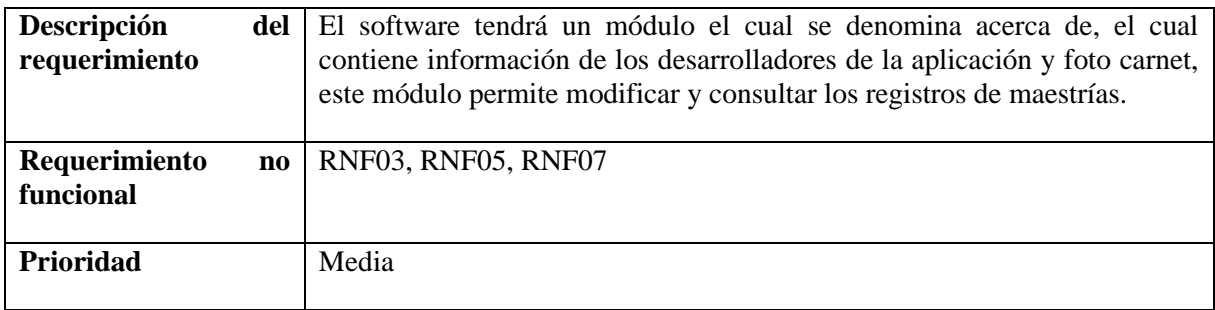

# **3.2 Requisitos no funcionales**

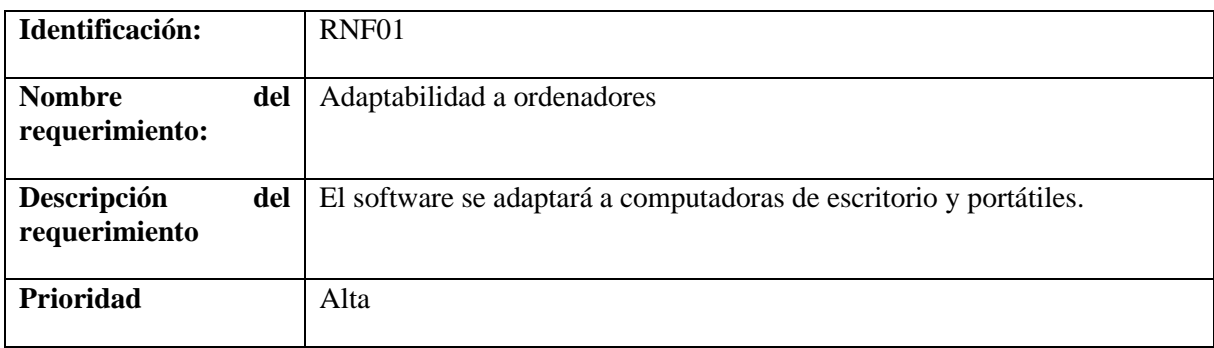

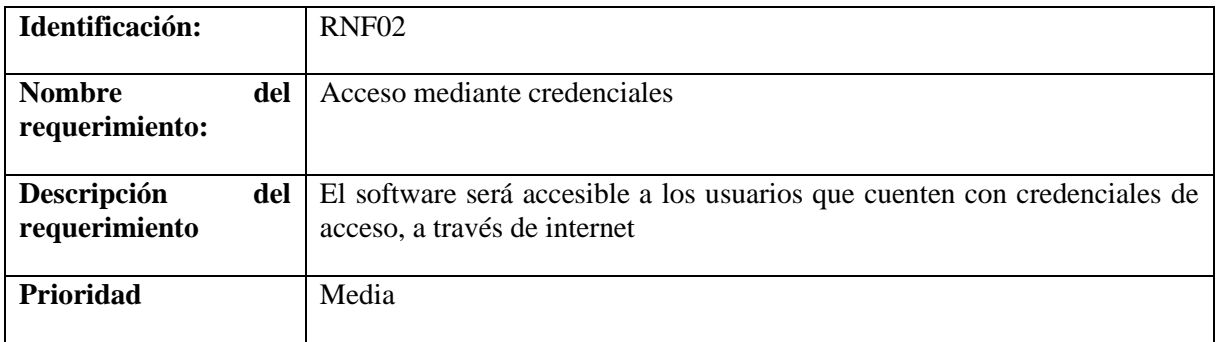

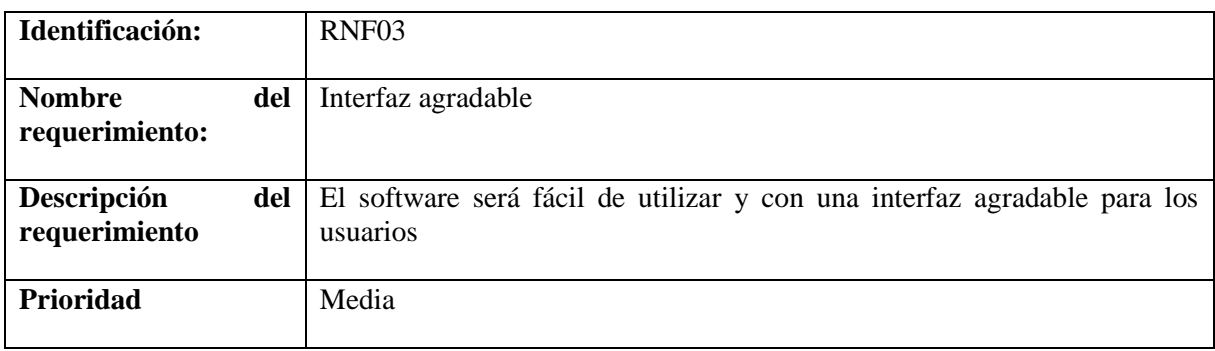

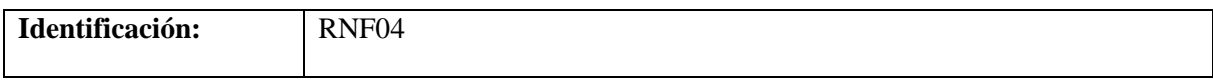

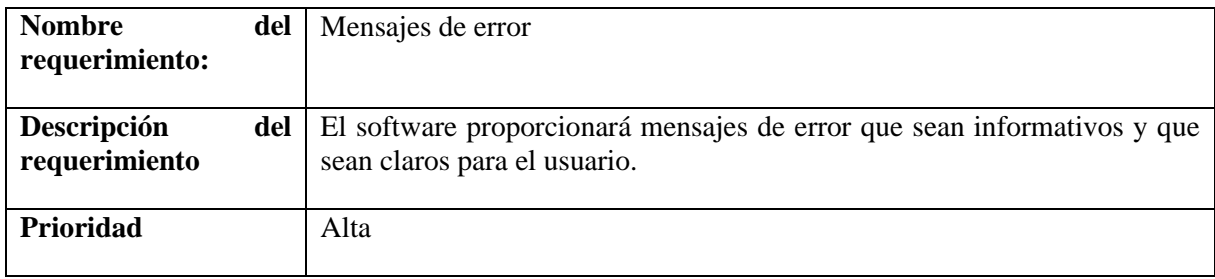

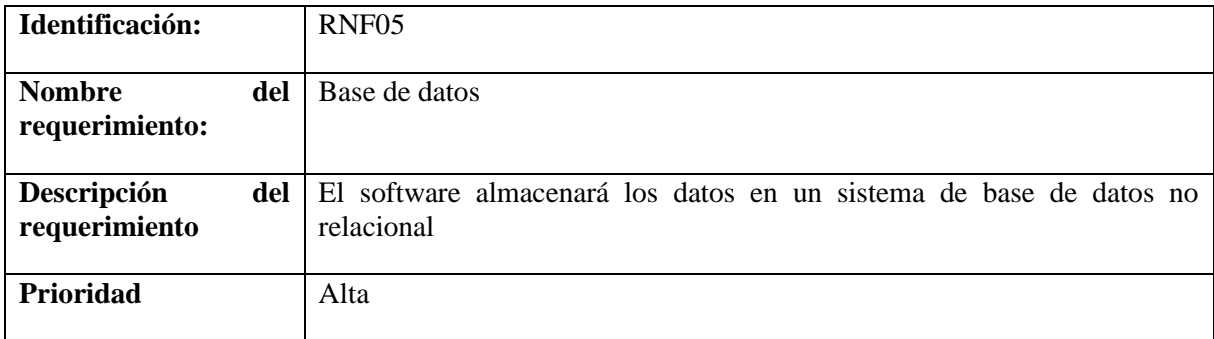

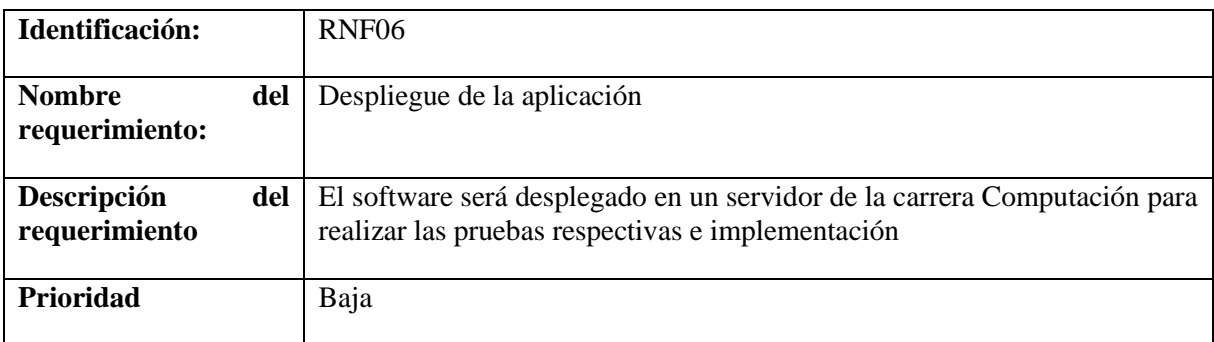

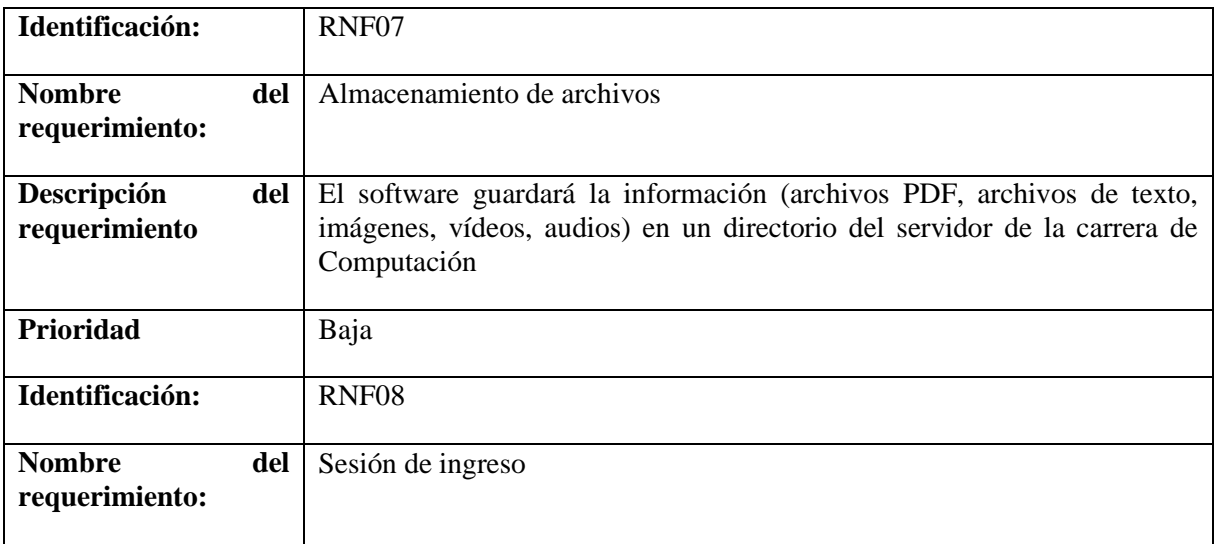

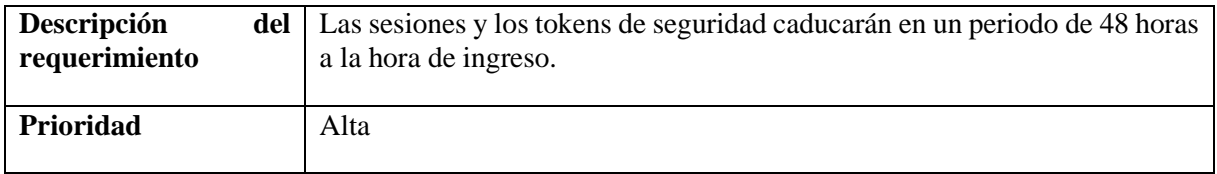

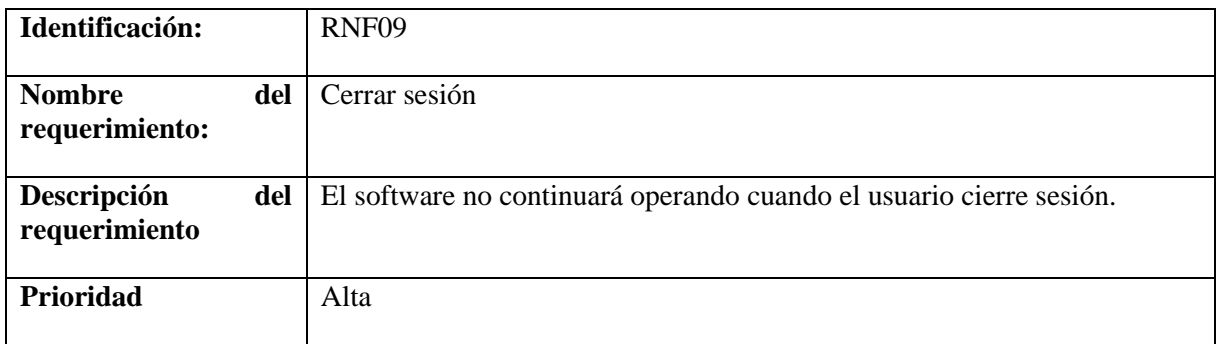

#### **Anexo 8.** Metodología XP

#### **Metodología XP**

#### **Recolección de información**

Para recopilar la información, se optó por llevar a cabo reuniones con la dirección de la carrera de Computación de la FEIRNNR, de esta manera se detallaron los requerimientos del software (véase **[Anexo 7](#page-315-0)**). Además, se realizó una búsqueda exhaustiva de información en Internet, se consultaron libros, artículos académicos y documentos relacionados con el tema, todo esto con el fin de cumplir con los objetivos planteados.

#### **1 Planeación**

Usando la metodología Extreme Programming (XP), la primera actividad en el proceso de desarrollo del sistema es comunicarse directamente con el cliente y comenzar a definir las tareas a realizar. Estas tareas se agruparon en épicas, que a su vez contienen una serie de historias de usuario que describen las funcionalidades del software que se desarrollará.

#### **1.1 Historias de usuario.**

Las historias de usuario son la base del éxito del producto, ya que representan una lista de características que los clientes necesitan y que estarán presentes en el producto final. Para gestionar de manera efectiva estas historias de usuario, se agruparon en épicas.

Una vez que se definan las épicas, se procede a detallar las actividades a realizar en cada una de ellas, lo que da como resultado un plan de entregas. Esto implica desarrollar una parte completamente funcional del sistema en cada entrega. A continuación, se presentan las épicas definidas.

#### **1.2 Elaboración de épicas.**

En base a los requerimientos de software, tanto funcionales como no funcionales (véase **[Anexo](#page-315-0)  [7\)](#page-315-0),** se llevó a cabo la planeación y elaboración de los siguientes conjuntos de épicas.

| ID  | Descripción                                                                                        | <b>Historias de Usuario</b>                                                                                     | <b>Responsable</b> | Criterios de aceptación                                                                           |
|-----|----------------------------------------------------------------------------------------------------|----------------------------------------------------------------------------------------------------|--------------------|---------------------------------------------------------------------------------------------------|
| EP1 | Como:<br>Administrador<br>Quiero: Gestionar<br>$\log$<br>usuarios<br>registrados en el<br>software | Como: Administrador<br>Quiero: Registrar nuevos<br>usuarios<br>Para: Poder darle sus<br>privilegios respectivos | Jorge Pucha        | Módulo de usuarios para<br>elegir los usuarios para las<br>actividades de modificar o<br>eliminar |
|     | Realizar<br>Para:<br>acciones<br>administrativas en<br>de<br>caso<br>ser                           | Como: Administrador<br>Quiero: Visualizar los<br>usuarios registrados en el<br>software                         | Jorge Pucha        | Permitir guardar usuarios<br>con privilegios de usuario o<br>administrador                        |
|     | requerido                                                                                          | Para: Supervisar los datos<br>de las cuentas                                                                    |                    | En caso de modificar el<br>software<br>correo, el<br>no<br>permitirá guardar si<br>ya             |
|     |                                                                                                    | Como: Administrador<br>Modificar<br>Quiero:<br>la<br>información<br>de<br><i>las</i>                            | Jorge Pucha        | existe el correo en otra<br>cuenta                                                                |
|     |                                                                                                    | cuentas de usuario<br>Para: actualizar los datos<br>o cambiar en caso de ser<br>requerido                       |                    | Comprobar que los datos<br>ingresados<br>en<br>los<br>formularios sean válidos                    |
|     |                                                                                                    | Como: Administrador<br>Quiero: Eliminar<br>1a<br>cuenta de un usuario                                           | Jorge Pucha        | Eliminar cuentas de usuario<br>para que no puedan acceder<br>al software.                         |
|     |                                                                                                    | deshabilitar<br>el<br>Para:<br>acceso a un usuario en<br>caso de ser requerido                                  |                    |                                                                                                   |

**Tabla A8 1.** Descripción Épica - Gestionar Usuario

**Tabla A8 2.** Descripción Épica - Gestionar Perfil de Usuario

| ID              | Descripción                                                                                                    | Historias de Usuario                                                                                                    | Responsable | Criterios de aceptación                                                                                                    |
|-----------------|----------------------------------------------------------------------------------------------------|----------------------------------------------------------------------------------------------------|-------------|----------------------------------------------------------------------------------------------------|
| EP <sub>2</sub> | Como: Usuario o<br>administrador<br>Quiero: Gestionar<br>cuenta<br>mi<br>usuario dentro del  <br>software<br>Para: Administrar<br>los datos de mi<br>cuenta | Usuario<br>Como:<br>$\Omega$<br>administrador<br>Quiero: Iniciar sesión en<br>de el software usando mis<br>credenciales<br>Para: Hacer uso de las<br>funcionalidades<br>del<br>software | Jorge Pucha | Si las credenciales de inicio<br>de sesión son incorrectas, el<br>software no permitirá el<br>ingreso<br>En caso de modificar el<br>correo, el software<br>$\overline{p}$<br>permitirá guardar si ya<br>existe el correo en otra<br>cuenta |
|                 |                                                                                                    | <i>Usuario</i><br>Como:<br>$\Omega$<br>administrador                                                                                                    | Jorge Pucha |                                                                                                    |

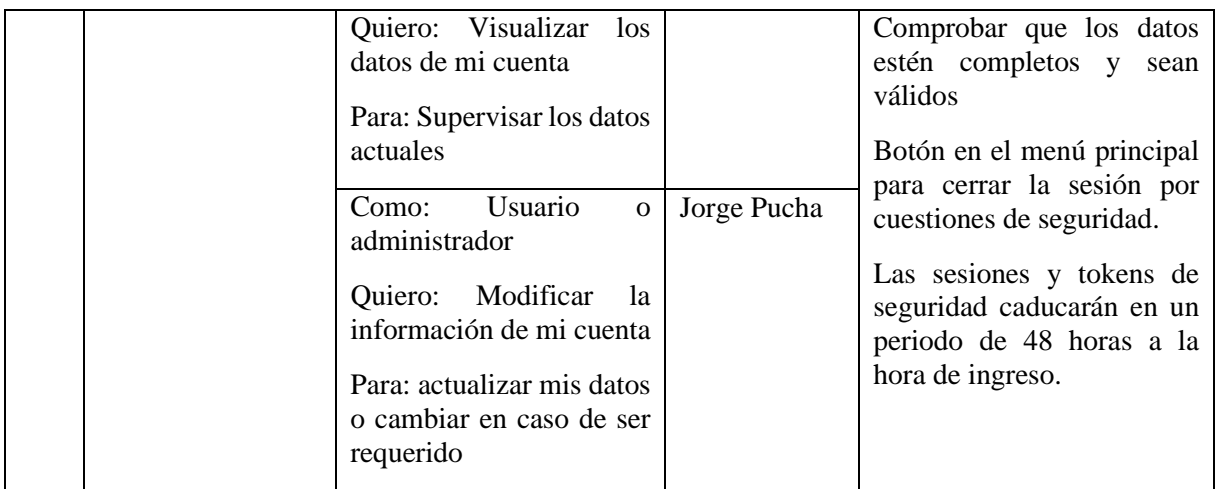

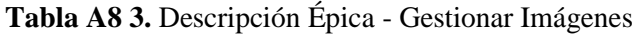

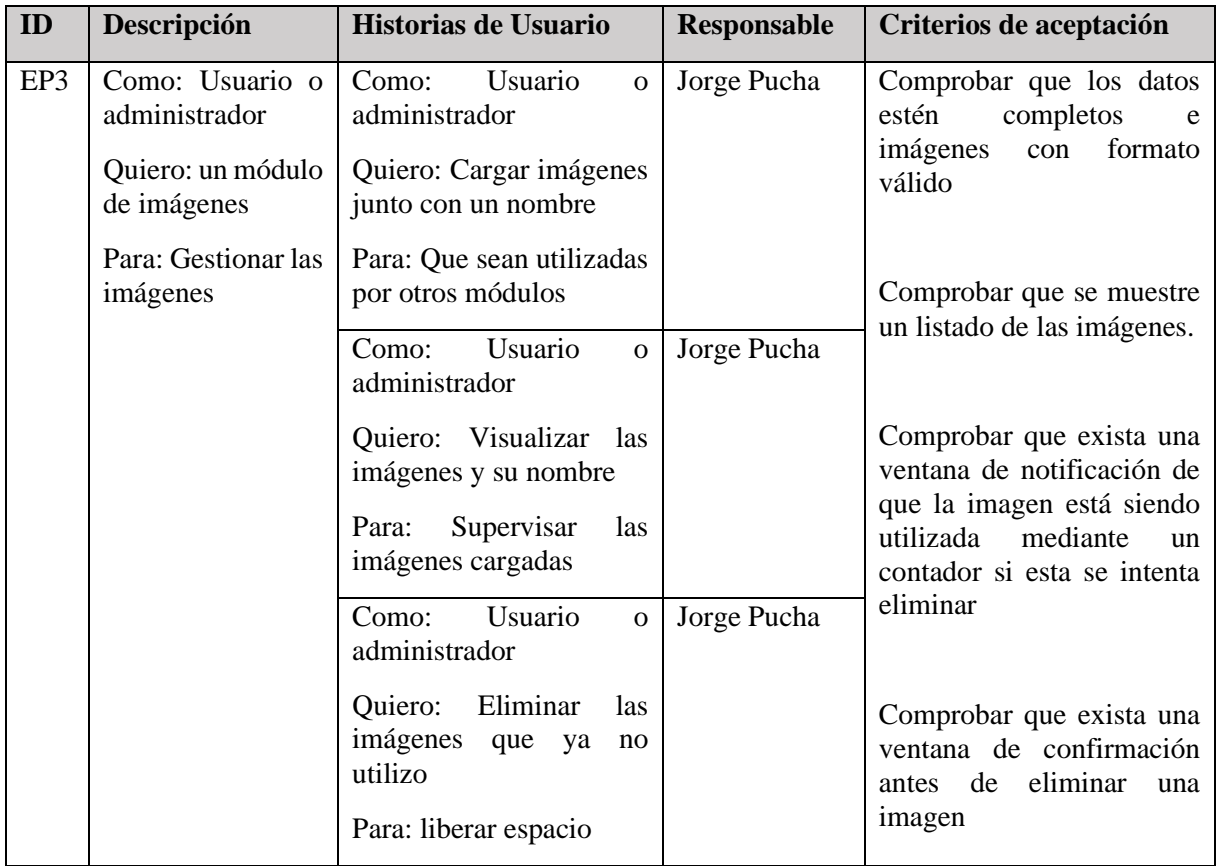

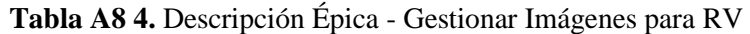

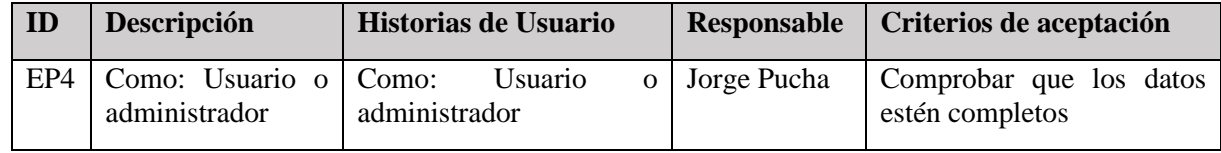

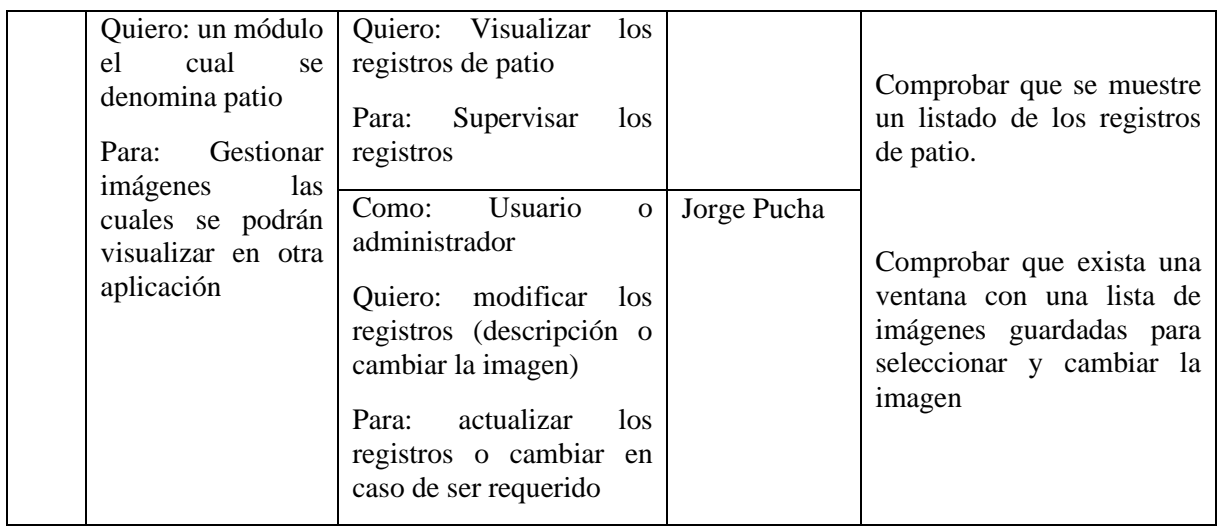

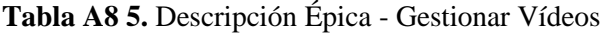

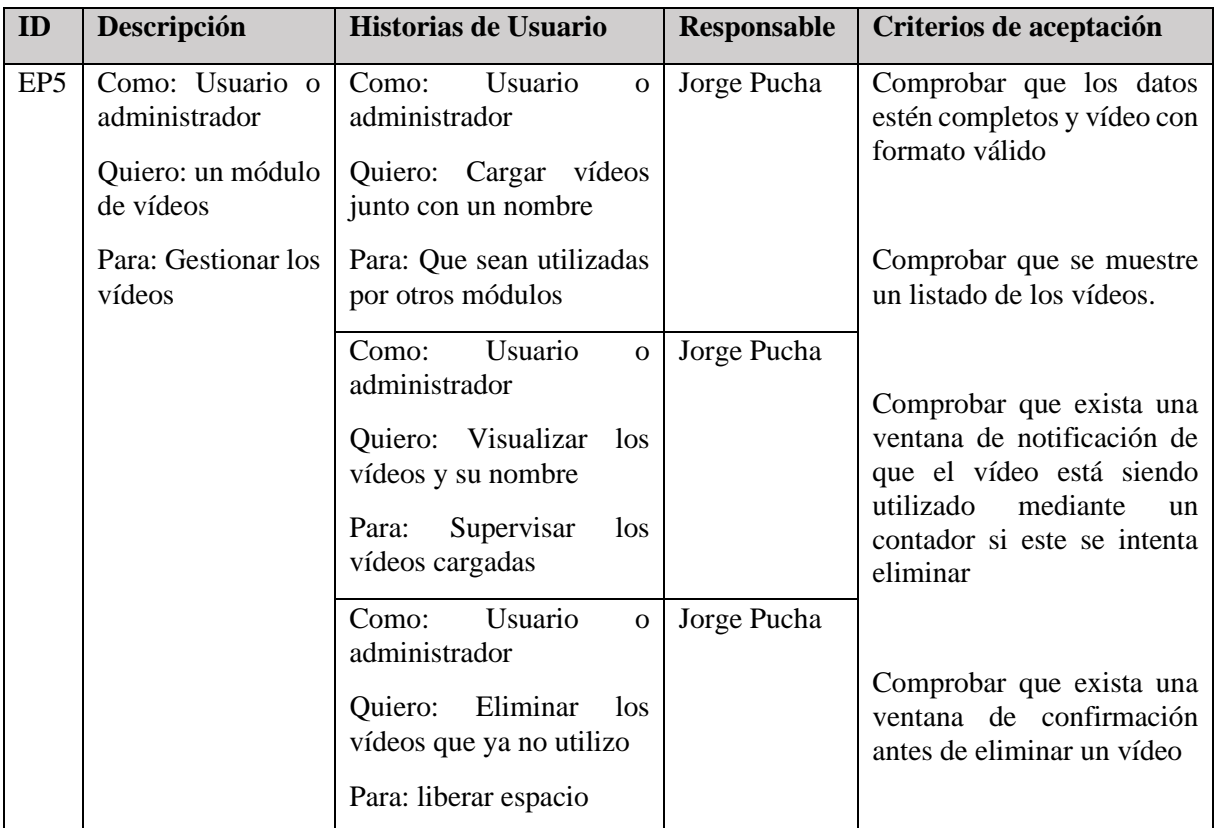

# **Tabla A8 6.** Descripción Épica - Gestionar pantallas de vídeo

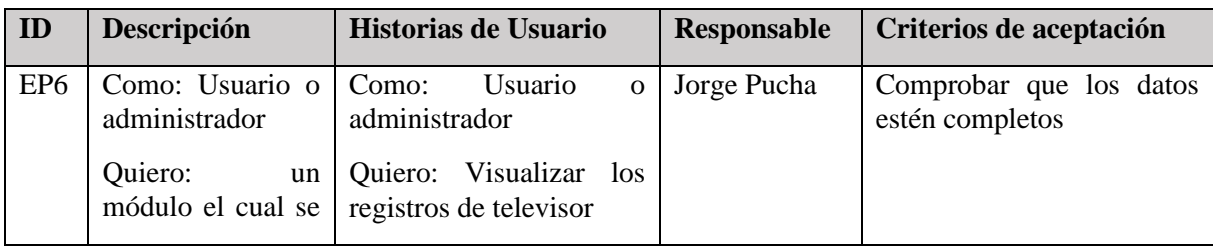

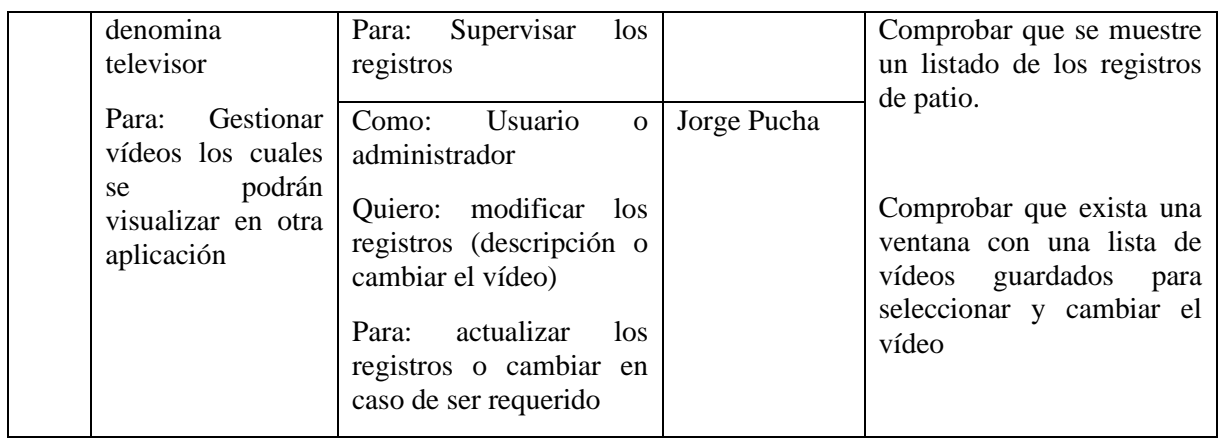

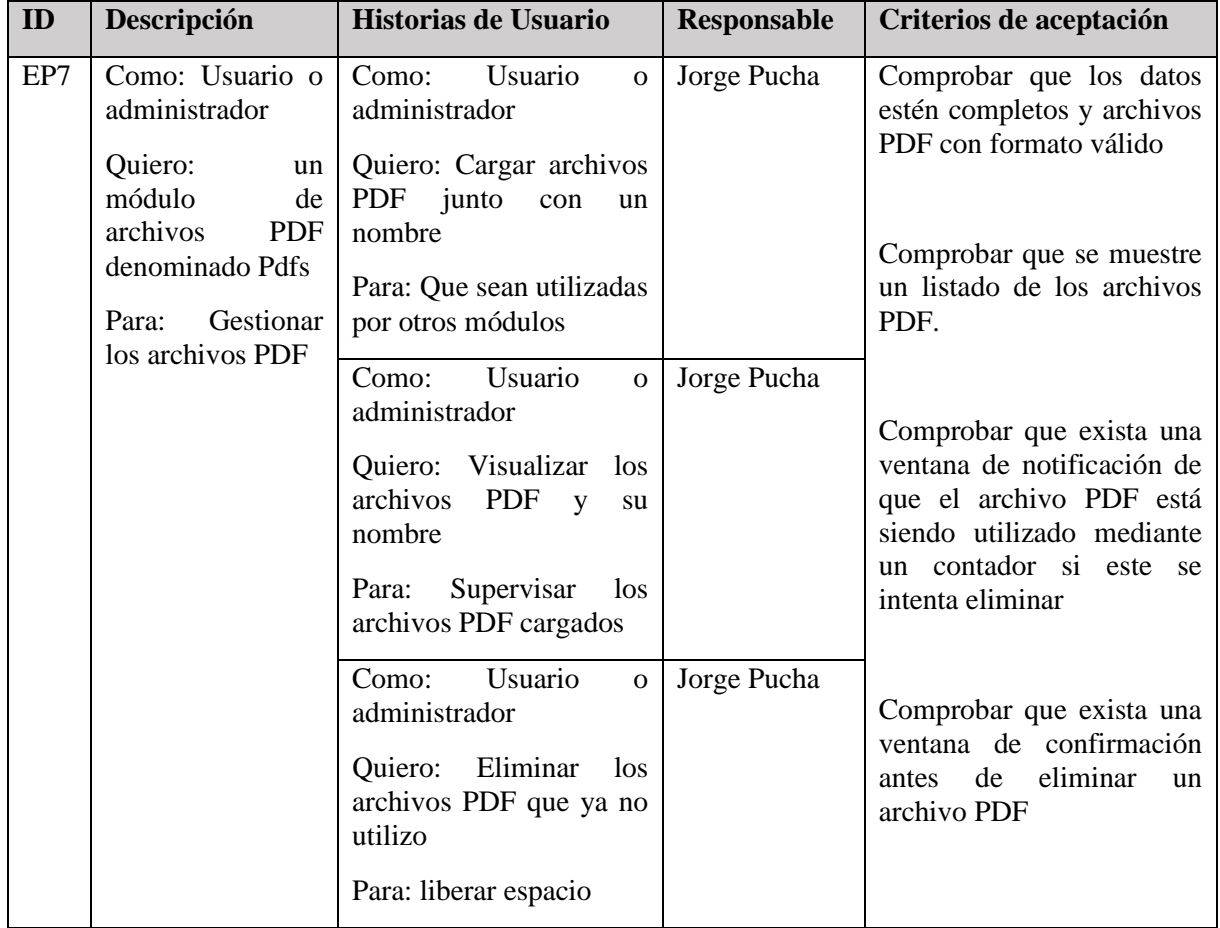

# **Tabla A8 7.** Descripción Épica - Gestionar archivos PDF

# **Tabla A8 8.** Descripción Épica - Gestionar archivos PDF para RV

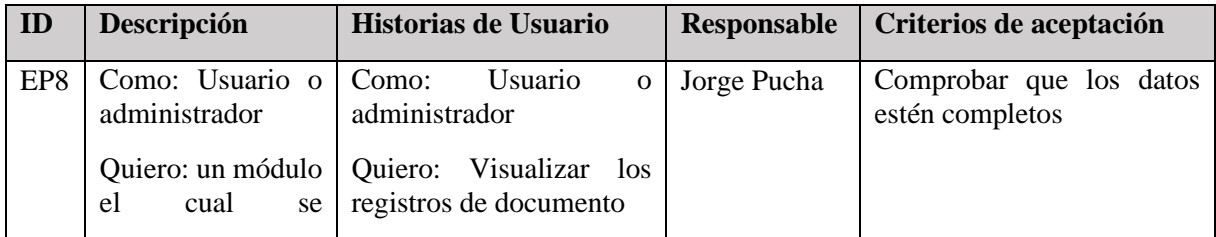

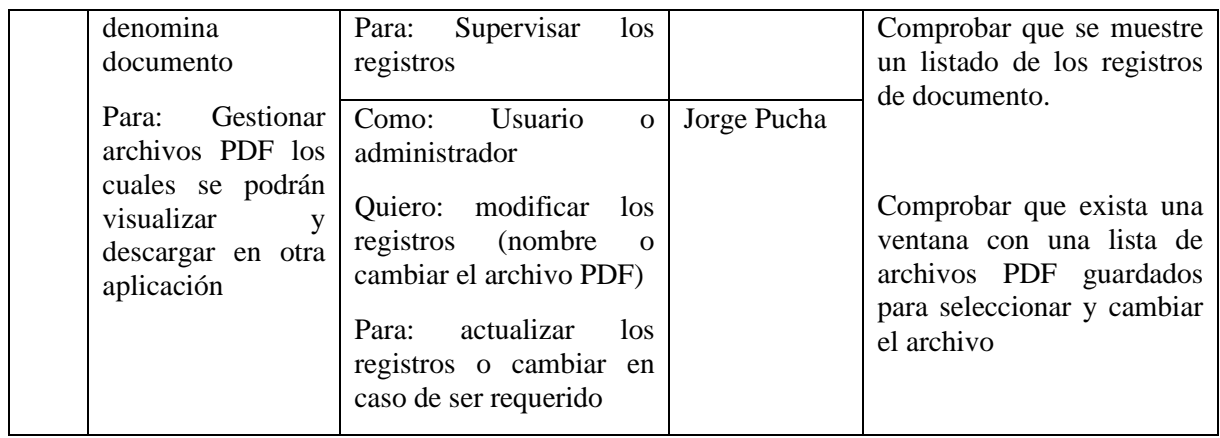

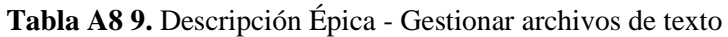

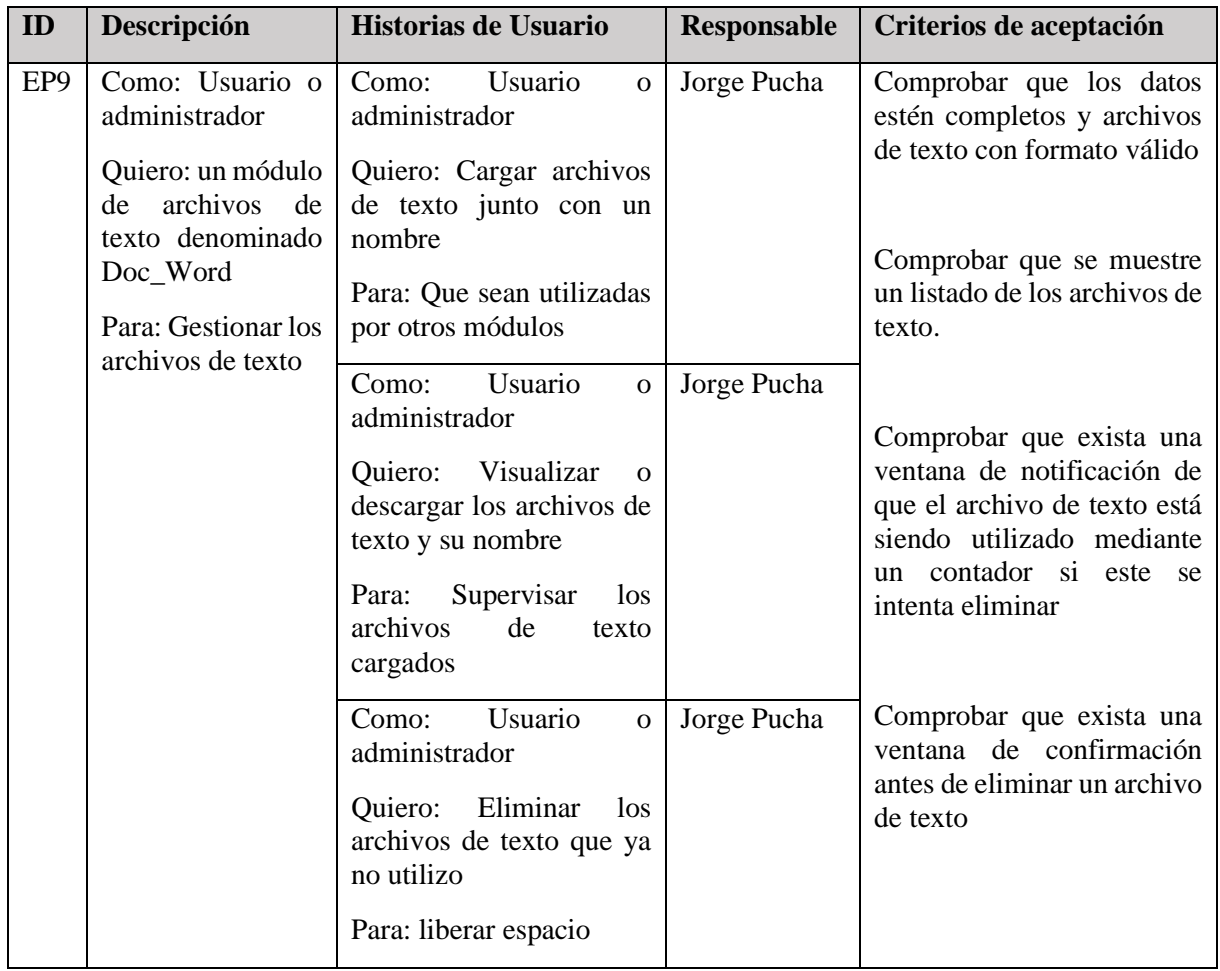

# **Tabla A8 10.** Descripción Épica - Gestionar Solicitud

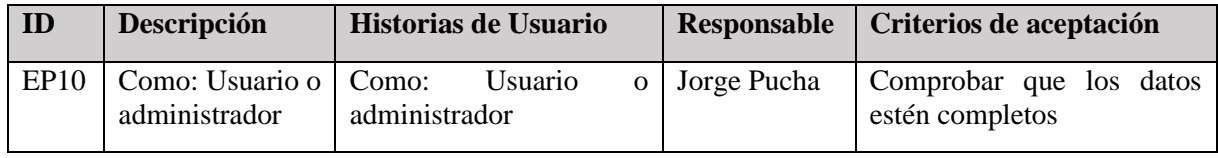

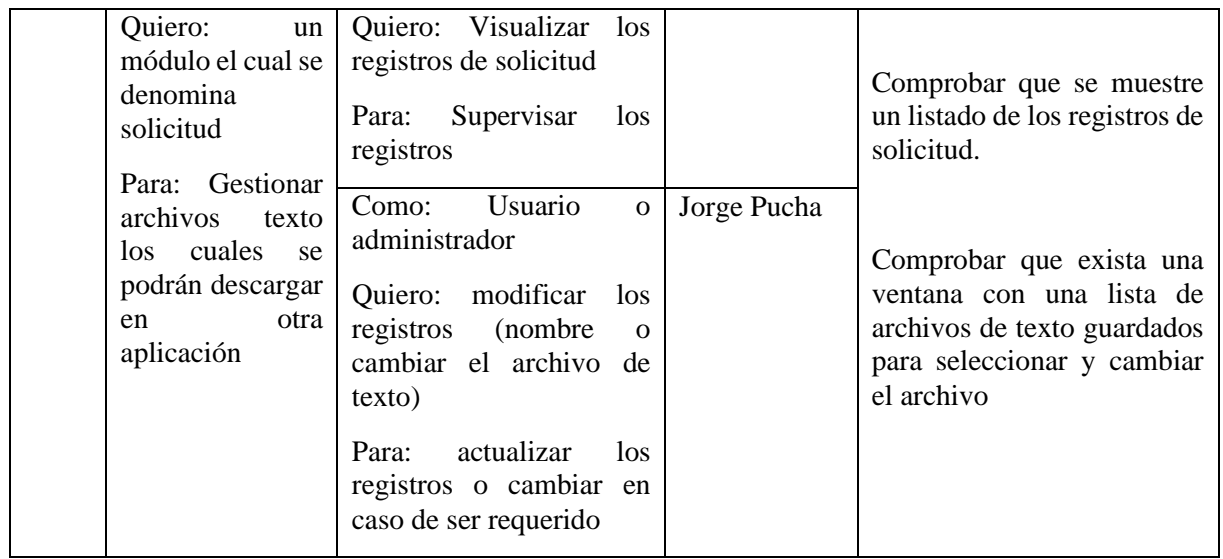

**Tabla A8 11.** Descripción Épica - Gestionar datos del Himno de la UNL

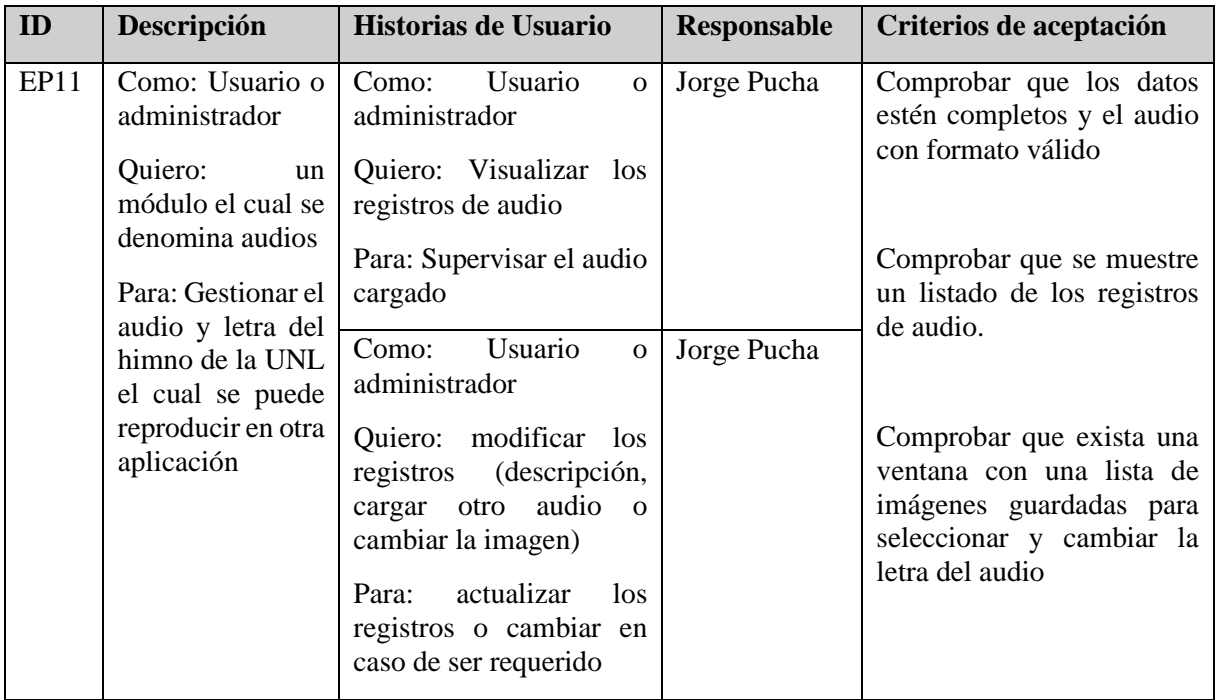

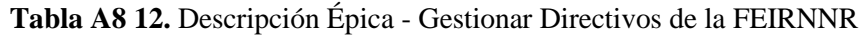

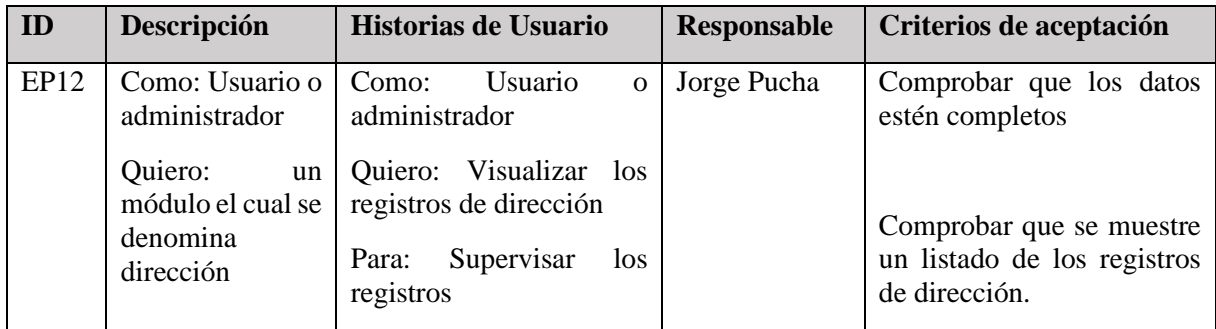

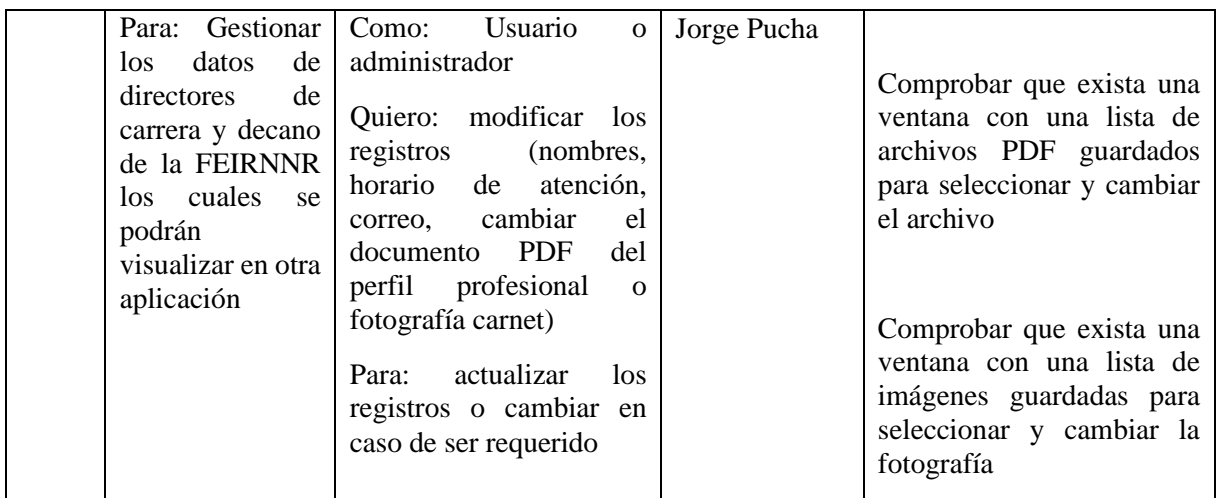

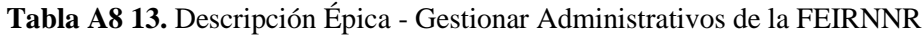

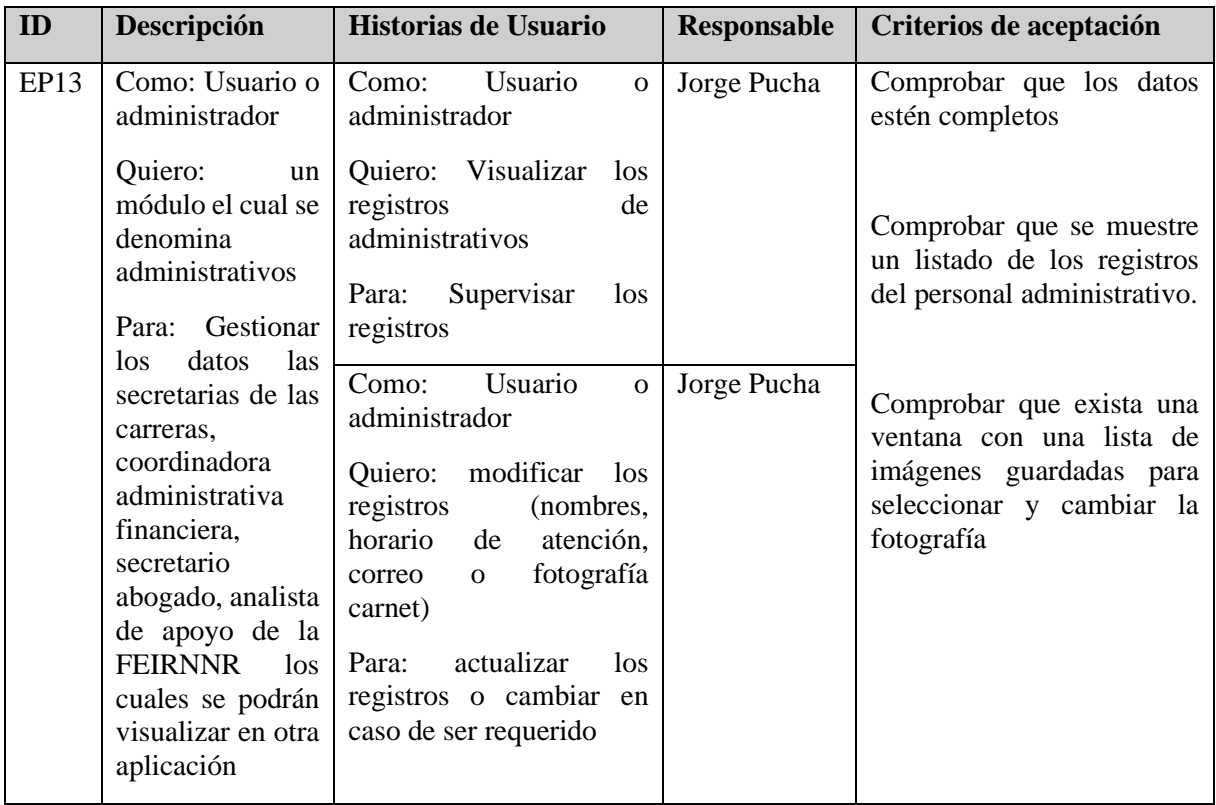

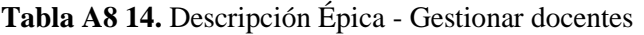

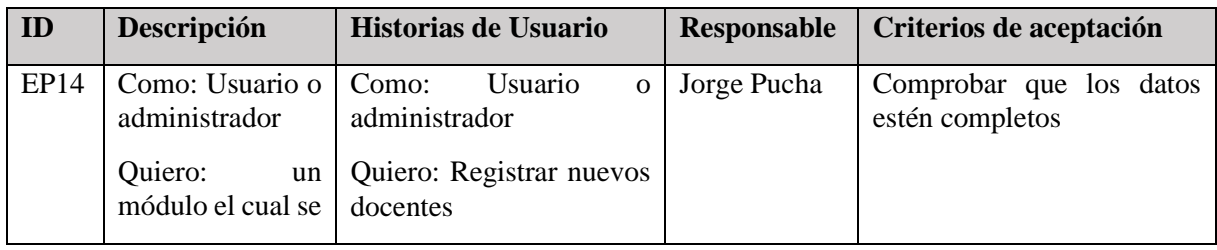

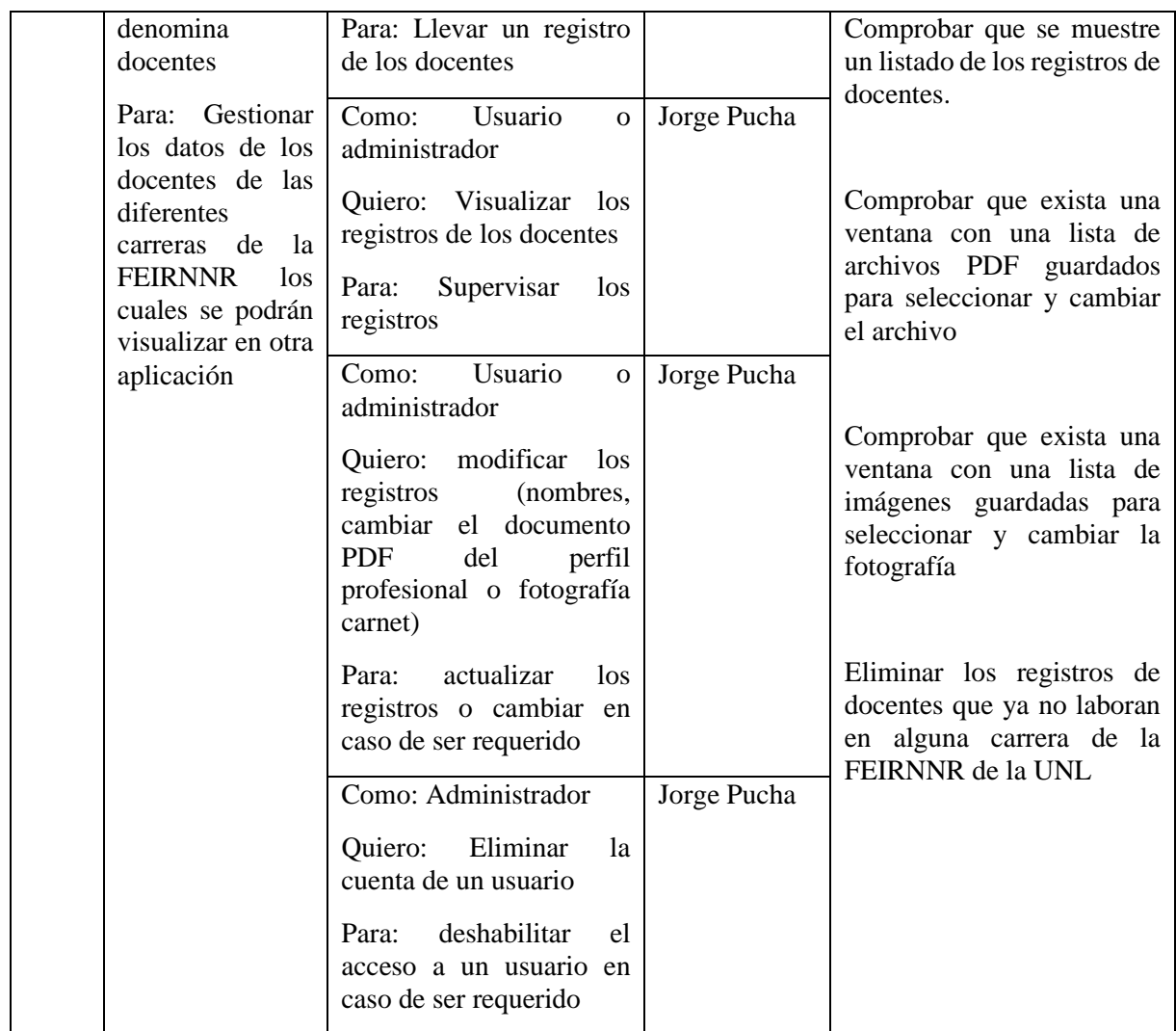

# **Tabla A8 15.** Descripción Épica - Gestionar funciones administrativas

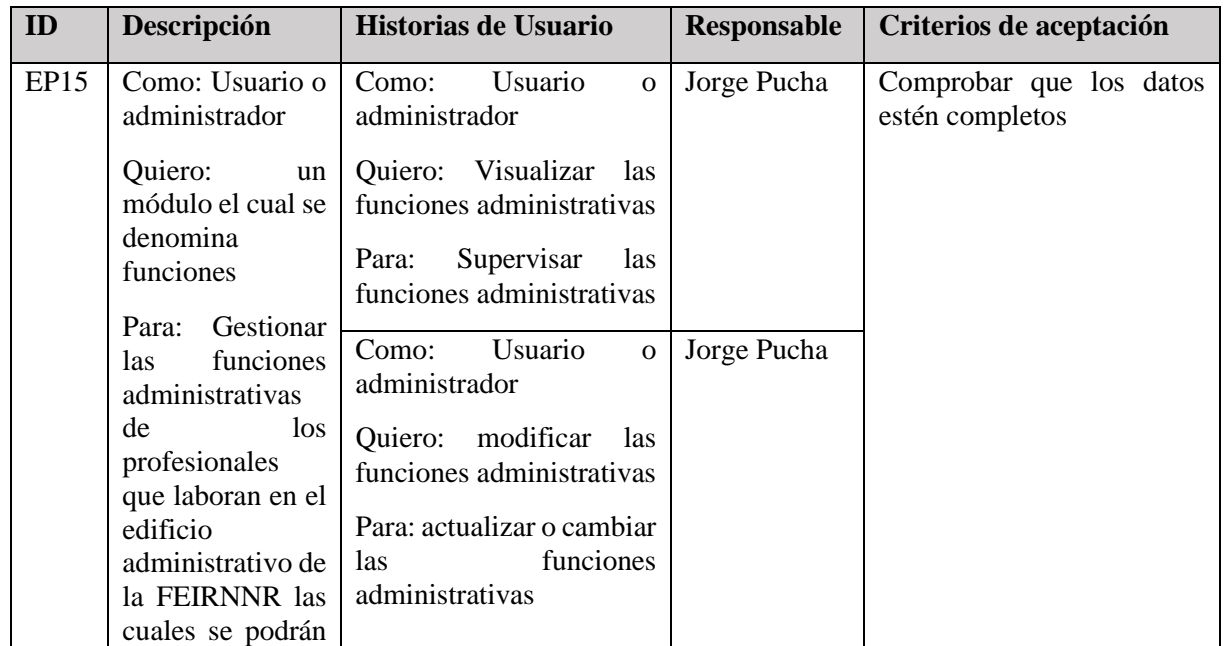

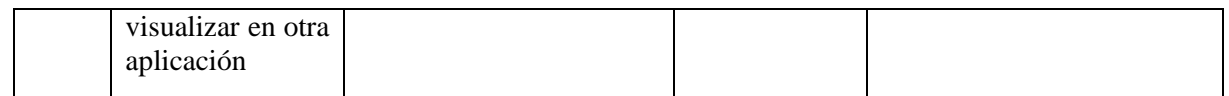

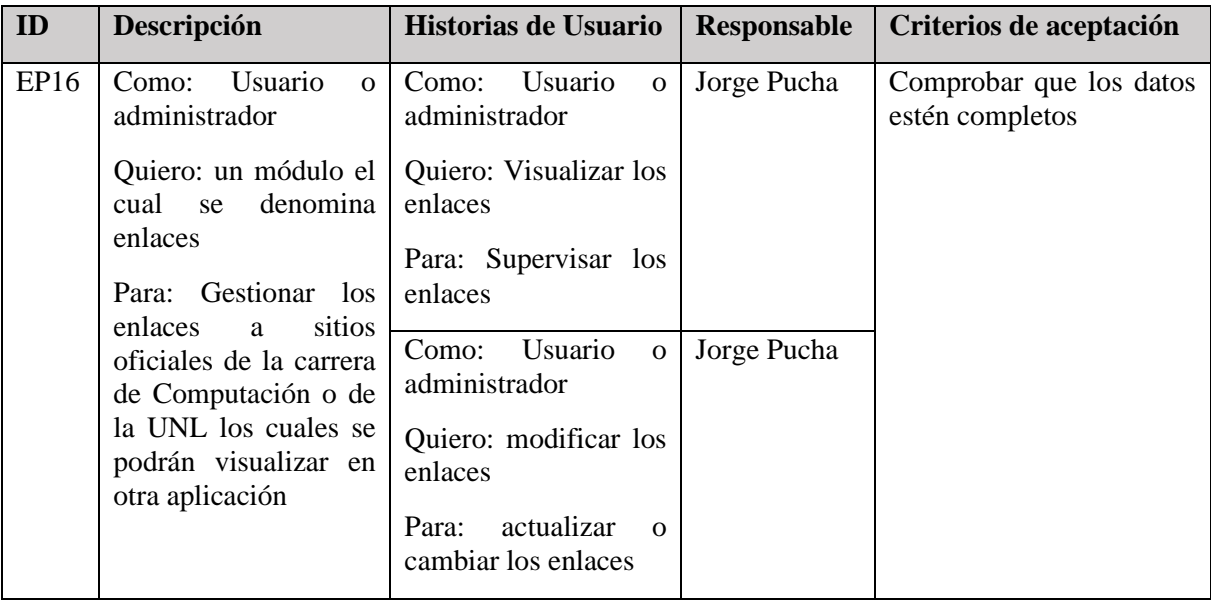

# **Tabla A8 16.** Descripción Épica - Gestionar Enlaces web

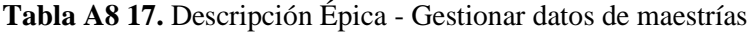

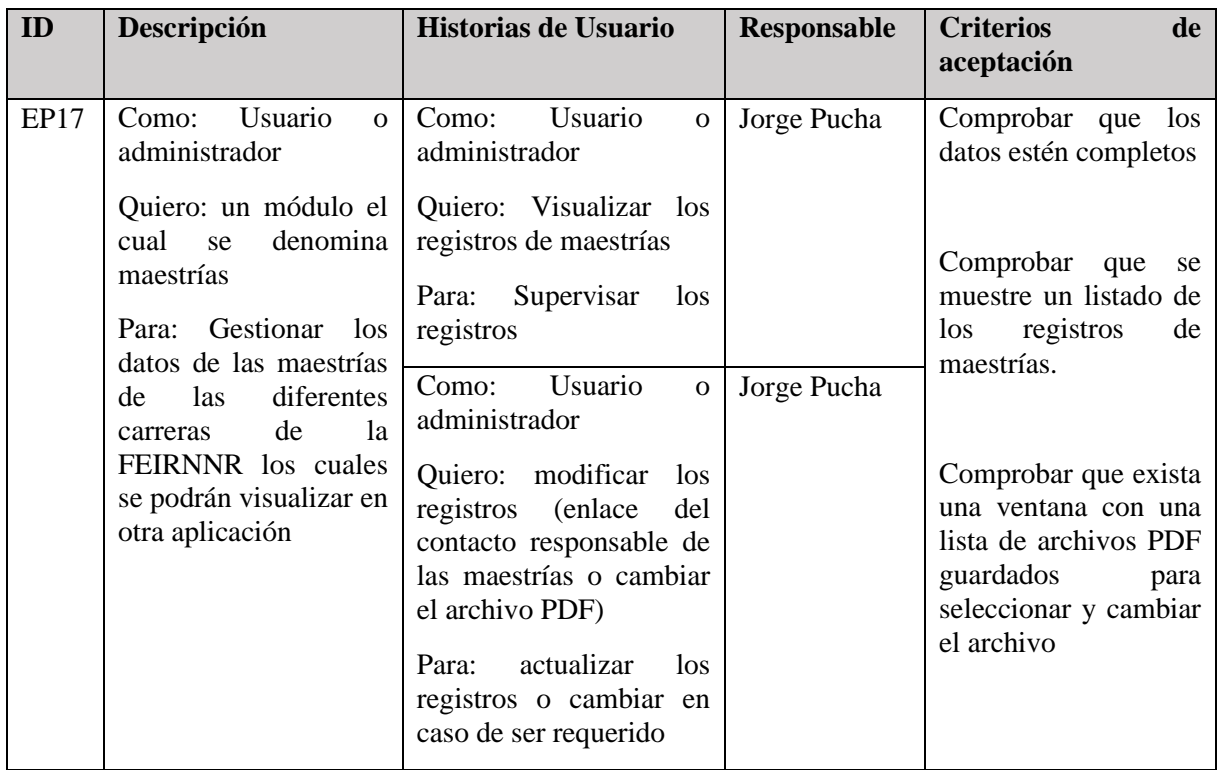

| ID          | Descripción                                                                                                    | Historias de Usuario                                                                                                    | Responsable | <b>Criterios</b><br>de<br>aceptación                                                                                                  |
|-------------|----------------------------------------------------------------------------------------------------|----------------------------------------------------------------------------------------------------|-------------|----------------------------------------------------------------------------------------------------|
| <b>EP18</b> | Usuario<br>Como:<br>$\Omega$<br>administrador                                                                                                    | Usuario<br>Como:<br>$\Omega$<br>administrador                                                                                                    | Jorge Pucha | Comprobar que los<br>datos estén completos                                                                                            |
|             | Quiero: un módulo el<br>denomina<br>cual<br>se<br>acerca de<br>Para: Gestionar<br>los<br>de<br>$\log$<br>datos<br>desarrolladores de la<br>aplicación | Quiero: Visualizar los<br>registros de acerca de<br>Supervisar<br>Para:<br>los<br>registros<br>Usuario<br>Como:<br>$\Omega$<br>administrador                                      | Jorge Pucha | Comprobar que<br>se<br>muestre un listado de<br>registros<br>de<br>$\log$<br>maestrías.                                               |
|             |                                                                                                    | Quiero: modificar los<br>(nombres,<br>registros<br>correo o cambiar<br>1a<br>fotografía carnet)<br>actualizar<br>Para:<br>los.<br>registros o cambiar en<br>caso de ser requerido |             | Comprobar que exista<br>una ventana con una<br>de<br>imágenes<br>lista<br>guardadas<br>para<br>seleccionar y cambiar<br>la fotografía |

**Tabla A8 18.** Descripción Épica - Gestionar datos de desarrolladores

# **1.3 Tiempo estimado de las épicas.**

Para el desarrollo de la aplicación propuesta se estima el tiempo de desarrollo de cada épica.

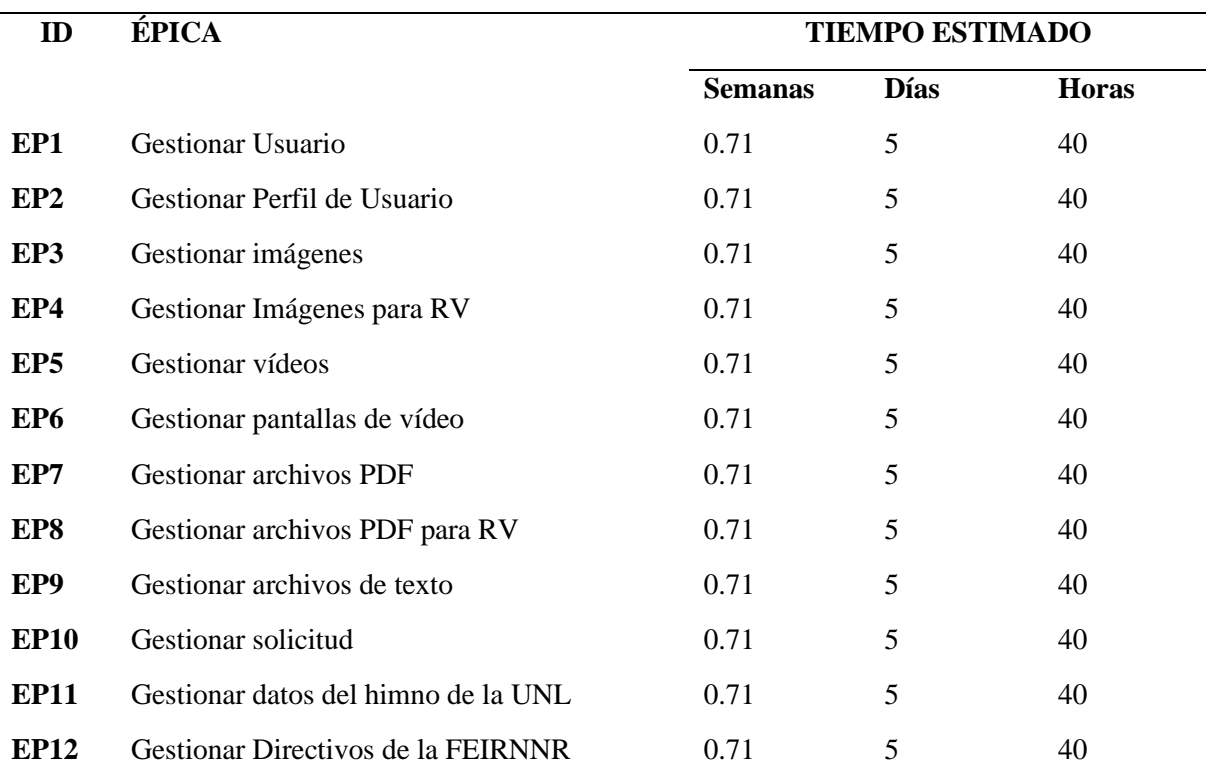

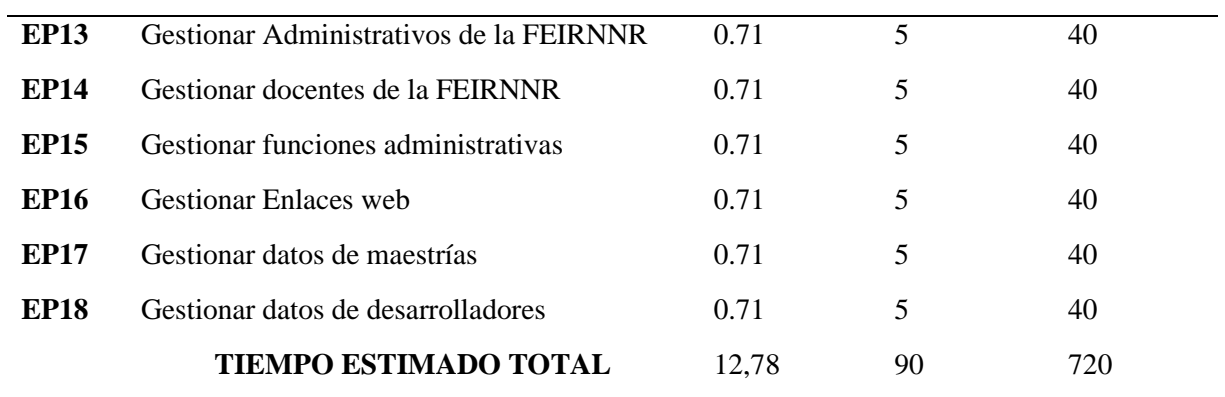

# **1.4 Plan de Entregas (Release planning)**

En base a la estimación de las épicas, se elaboró un plan estratégico de desarrollo de la siguiente manera.

#### **Iteraciones**

| ÉPICA                                   | <b>ITERACIÓN</b><br><b>ASIGNADA</b> |                |             | <b>ENTREGA</b><br><b>ASIGNADA</b> |                |                |
|-----------------------------------------|-------------------------------------|----------------|-------------|-----------------------------------|----------------|----------------|
|                                         | $\mathbf{1}$                        | $\overline{2}$ | 3           | $\mathbf{1}$                      | $\overline{2}$ | $\overline{3}$ |
| <b>Gestionar Usuario</b>                | X                                   |                |             | X                                 |                |                |
| Gestionar Perfil de Usuario             | $\mathbf X$                         |                |             | $\mathbf X$                       |                |                |
| Gestionar imágenes                      | X                                   |                |             | X                                 |                |                |
| Gestionar Imágenes para RV              | $\mathbf X$                         |                |             | $\mathbf X$                       |                |                |
| Gestionar vídeos                        | X                                   |                |             | X                                 |                |                |
| Gestionar pantallas de vídeo            | $\mathbf X$                         |                |             | $\mathbf X$                       |                |                |
| <b>Gestionar archivos PDF</b>           |                                     | X              |             |                                   | X              |                |
| Gestionar archivos PDF para RV          |                                     | X              |             |                                   | X              |                |
| Gestionar archivos de texto             |                                     | X              |             |                                   | X              |                |
| Gestionar solicitud                     |                                     | $\mathbf X$    |             |                                   | X              |                |
| Gestionar datos del himno de la UNL     |                                     | $\mathbf X$    |             |                                   | $\mathbf X$    |                |
| Gestionar Directivos de la FEIRNNR      |                                     | $\mathbf X$    |             |                                   | X              |                |
| Gestionar Administrativos de la FEIRNNR |                                     |                | X           |                                   |                | X              |
| Gestionar docentes de la FEIRNNR        |                                     |                | X           |                                   |                | X              |
| Gestionar funciones administrativas     |                                     |                | $\mathbf X$ |                                   |                | X              |

**Tabla A8 19.** Iteraciones en base a las épicas

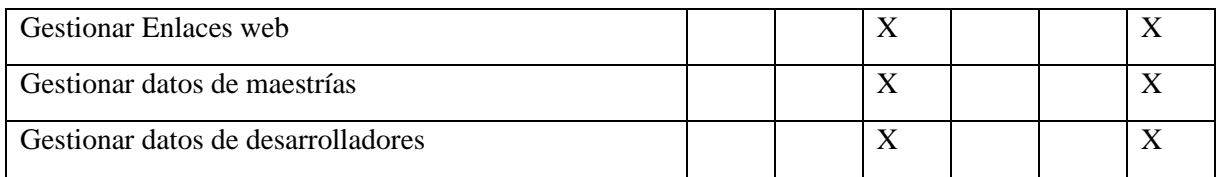

#### **2 Diseño**

Este módulo de software se desarrolló utilizando un enfoque de backend y frontend. El backend incluye una base de datos en MongoDb y un ApiRest creado con Node,js, además de un directorio compartido dentro del servidor. Por otro lado, el frontend se utilizó la herramienta de React.js.

En el software de Gestión VR, los usuarios tendrán la capacidad de ingresar, registrar información, editar datos y visualizar documentos. Para gestionar estos procesos, se crearon las siguientes clases o tablas: administrativo, audio, directivo, docente, documento, función, imagen, links, maestría, patio, pdfs, personal, solicitud, televisor, user, vídeo, words.

## **2.1 Desarrollo**

El sistema dispondrá de una base de datos no relacional gestionada por un sistema en un entorno web, que será capaz de llevar a cabo todas las operaciones necesarias para administrar la información que se visualiza en la aplicación de realidad virtual "Energía VR". A continuación, se presenta el modelo de la base de datos.

#### **2.2 Diagrama de clases**

Se ha creado un diagrama de clases que incluye las clases relacionadas con las historias de usuario mencionadas en las épicas. La representación gráfica de este diagrama se presenta en la **Figura A8-1**.

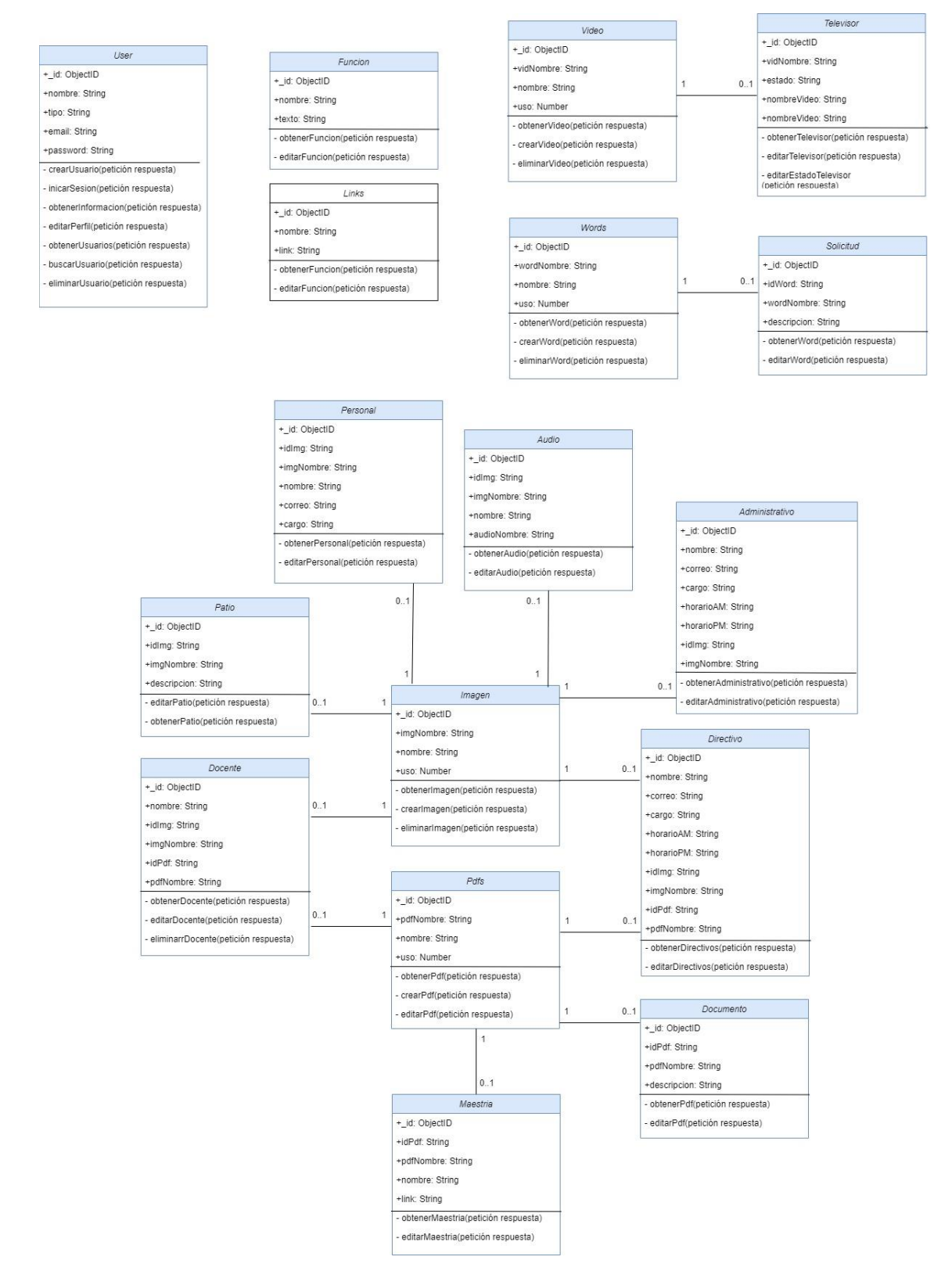

**Figura A8 1.** Diagrama de clases

#### **2.3 Vista Física**

Con el fin de analizar el software desde una perspectiva física, así como determinar la topología de los componentes del software en la capa física y las conexiones se elaboró el Diagrama de despliegue (**Figura A8 2**) que se muestra a continuación:

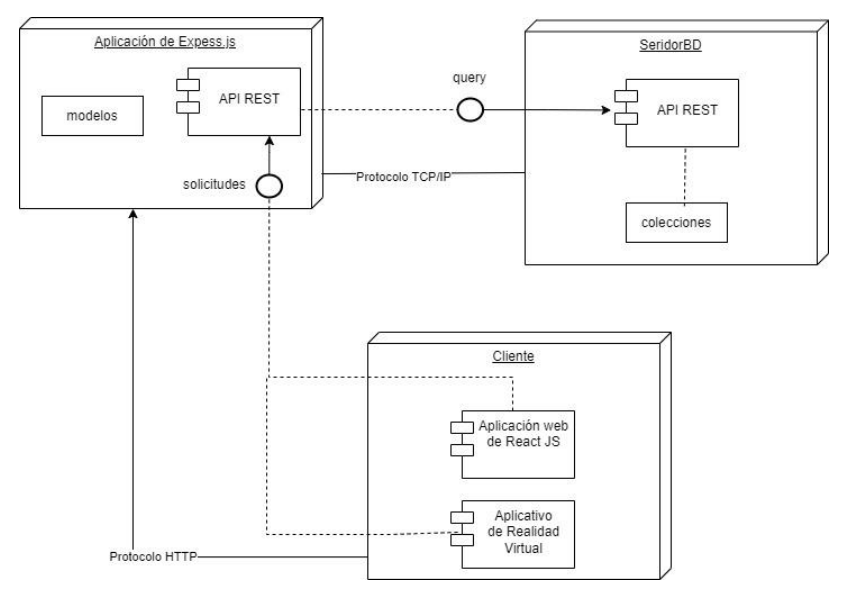

**Figura A8 2.** Diagrama de despliegue

## **2.4 Vista de Desarrollo**

Mediante el siguiente diagrama de componentes se muestra como está compuesto el aplicativo de RV y el módulo de gestión de información, además de la comunicación entre cliente y servidor de base de datos (véase la **Figura A8 3**)

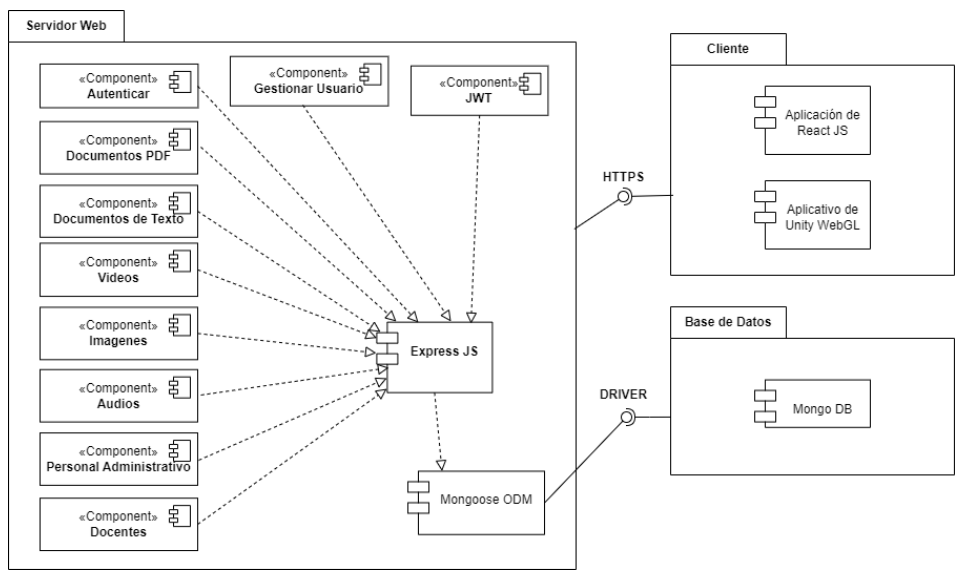

**Figura A8 3.** Diagrama de componentes

# **2.5 Arquitectura del Módulo de Gestión de Información**

A continuación, se puede apreciar la arquitectura del módulo de gestión de información en la **Figura A8 4**.

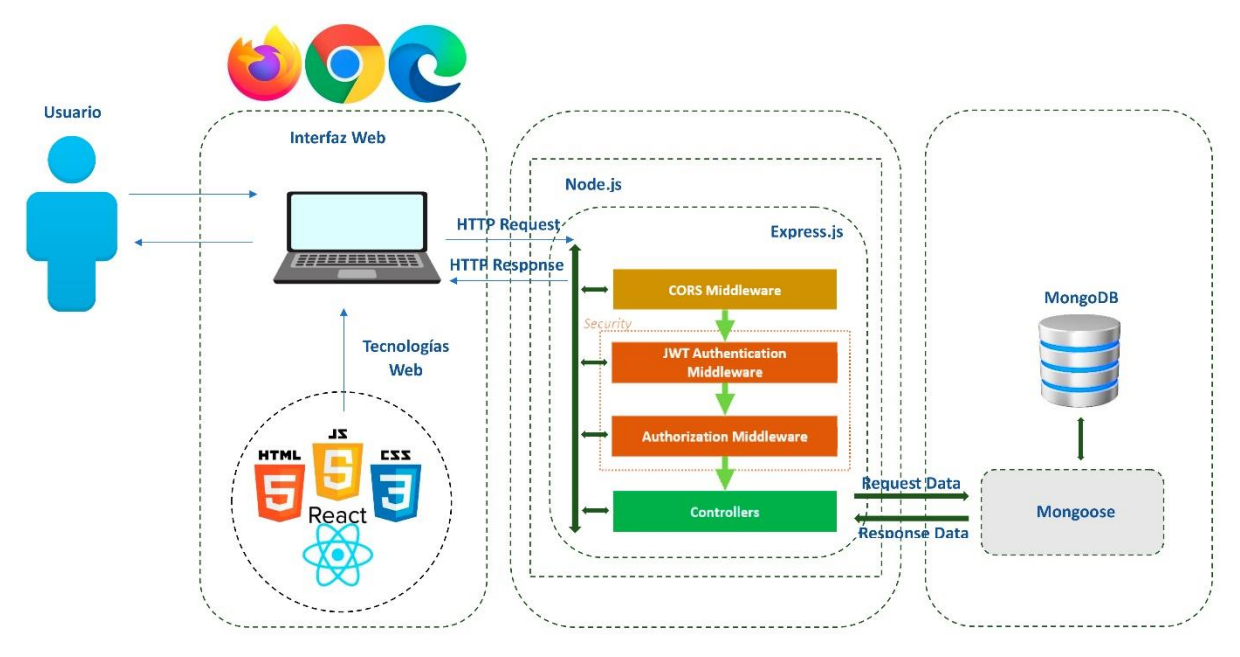

**Figura A8 4.** Arquitectura del Módulo Web

# **2.6 Prototipos**

## **2.6.1 Interfaces del Sistema**

#### **Acceso al software**

En la **Figura A8 5** se muestra una vista general del formulario de inicio de sesión, en donde los usuarios del software podrán ingresar siempre y cuando se encuentren registrados en el software.

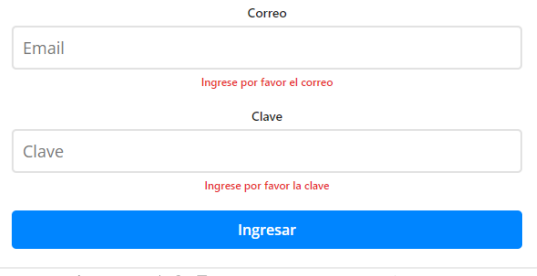

**Figura A8 5.** Ingreso a Gestión VR

# **Barra superior (menú)**

El menú de navegación como se muestra en la **Figura A8 6**, permite dirigirse a las diferentes secciones que se establecieron en el software, además de un botón de "Salir" que permite al usuario salir del software y eliminar la sesión.

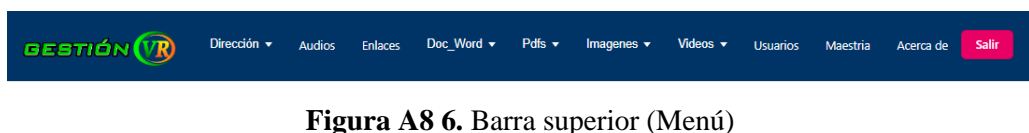

#### **Registro de usuarios**

La interfaz como se muestra en la **Figura A8 7**, permite registrar usuarios mediante un formulario con un conjunto de campos para añadir la información requerida.

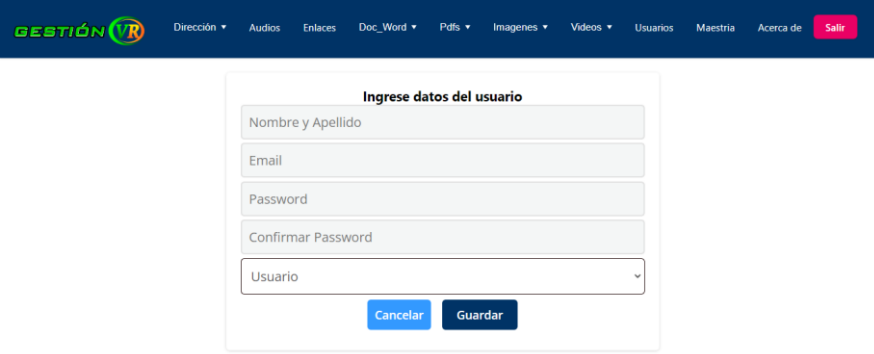

**Figura A8 7.** Registro de usuarios

#### **Visualización de usuarios**

En la **Figura A8 8** se puede observar una lista de los usuarios registrados en el software, aquí se puede seleccionar acciones como nuevo usuario, editar o eliminar usuario.

| GESTIÓN (VR)         | Dirección v                    | <b>Audios</b>              | <b>Enlaces</b> | Doc Word <b>v</b> | Pdfs $\star$                                  | Imagenes | Videos $\blacktriangledown$ | <b>Usuarios</b>                                        | Maestria | Acerca de | <b>Salir</b> |
|----------------------|--------------------------------|----------------------------|----------------|-------------------|-----------------------------------------------|----------|-----------------------------|--------------------------------------------------------|----------|-----------|--------------|
| <b>Nuevo Usuario</b> |                                |                            |                |                   |                                               |          |                             |                                                        |          |           |              |
|                      |                                |                            |                |                   |                                               |          |                             |                                                        |          |           |              |
|                      | Correo: jorge.pucha@unl.edu.ec | <b>Jorge Pucha Banegas</b> |                |                   | Pablo Ordoñez<br>Correo: pfordonez@unl.edu.ec |          |                             | <b>Luis Sinche</b><br>Correo: luis.d.sinche@unl.edu.ec |          |           |              |
|                      |                                | Tipo: admin                |                |                   | Tipo: admin                                   |          |                             | Tipo: admin                                            |          |           |              |
|                      |                                | Editar                     |                | Editar            | Eliminar                                      |          | Editar                      | Eliminar                                               |          |           |              |

**Figura A8 8.** Visualización de usuarios

## **Interfaz de confirmación de eliminar**

Mediante esta interfaz se indica el mensaje de confirmación de eliminar algún documento u objeto.

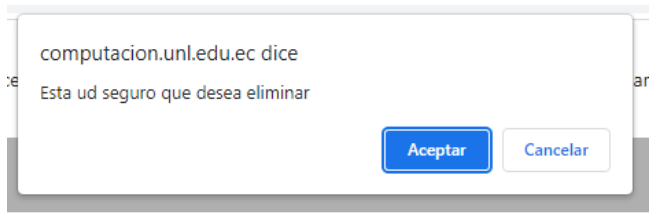

**Figura A8 9.** Ventana de confirmación

## **Edición de usuario**

En esta interfaz el administrador tendrá la opción de cambiar el nombre del usuario, correo, contraseña o tipo de usuario

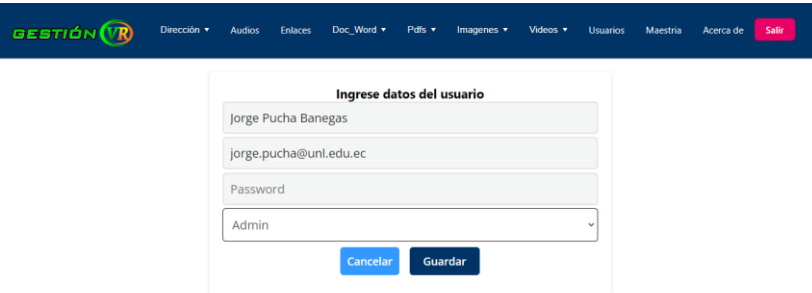

**Figura A8 10.** Edición de usuarios

## **Lista de Vídeos**

En esta interfaz se puede observar una lista de los vídeos registrados en el software, aquí se pueden seleccionar acciones como subir nuevo vídeo o eliminar vídeo.

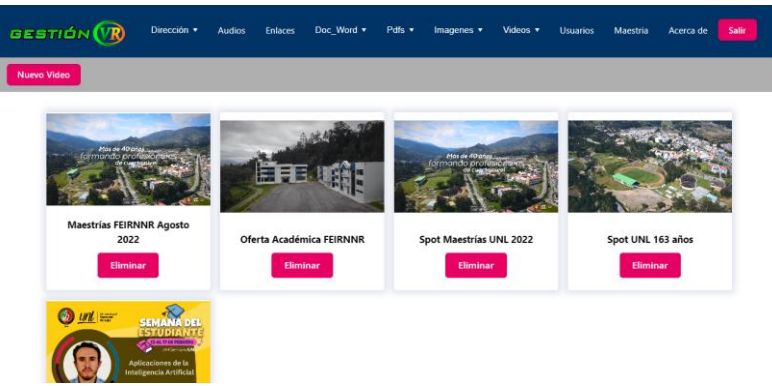

**Figura A8 11.** Lista de vídeos

## **Pantallas de vídeo**

En esta interfaz se puede observar una lista de pantallas de vídeo, aquí se puede seleccionar acciones como desactivar o editar las pantallas.

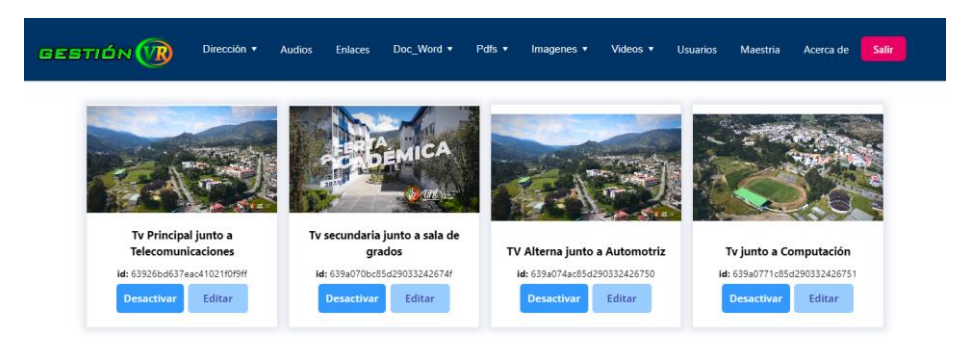

**Figura A8 12.** Lista de pantalla de vídeos

# **Edición de pantallas de vídeo**

En esta interfaz tendrá la opción de cambiar la descripción de las pantallas o cambiar el vídeo

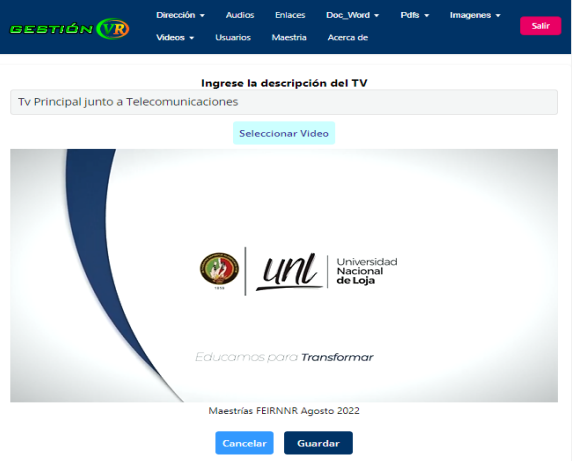

**Figura A8 13.** Edición de pantallas de vídeo

## **Lista de archivos PDF**

En esta interfaz se puede observar una lista de los archivos PDF registrados en el software, aquí se pueden seleccionar acciones como nuevo documento o eliminar.

| <b>GESTIÓN (VR)</b>    | Dirección +<br><b>Audios</b>                           | Doc Word +<br>Enlaces<br>Pdfs =                     | Videos $\star$<br>Imagenes v<br><b>Usuarios</b>        | Salir<br>Maestria<br>Acerca de                             |  |
|------------------------|--------------------------------------------------------|-----------------------------------------------------|--------------------------------------------------------|------------------------------------------------------------|--|
| <b>Nuevo Documento</b> |                                                        |                                                     |                                                        |                                                            |  |
|                        | Cambio de carrera<br>Visualizar PDF<br><b>Eliminar</b> | CV Cesar I<br>Visualizar PDF<br><b>Eliminar</b>     | <b>CV Genoveva Suing</b><br>Visualizar PDF<br>Eliminar | <b>CV Ximena N</b><br>Visualizar PDF<br>Eliminar           |  |
|                        | CV Oscar C<br>Visualizar PDF<br><b>Eliminar</b>        | CV Jose Guaman<br>Visualizar PDF<br><b>Eliminar</b> | <b>CV Andres N</b><br>Visualizar PDF<br>Eliminar       | CV Mario Z<br>Visualizar PDF<br>Eliminar                   |  |
|                        | CV Maria R<br>Visualizar PDF<br><b>Eliminar</b>        | CV Willan C<br>Visualizar PDF<br><b>Eliminar</b>    | CV Pablo O<br><b>Visualizar PDF</b><br>Eliminar        | Horario septiembre-marzo2023<br>Visualizar PDF<br>Eliminar |  |

**Figura A8 14.** Lista de archivos PDF

#### **Nuevo Documento PDF**

En esta interfaz el usuario podrá cargar el archivo PDF e ingresar el nombre del documento.

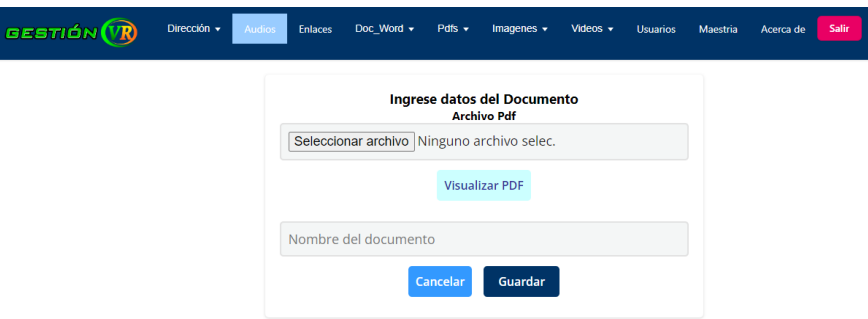

**Figura A8 15.** Nuevo documento PDF

#### **Lista de documentos PDF**

En esta interfaz se puede observar una lista de los documentos PDF, aquí se pueden seleccionar acciones como visualizar PDF o editar.

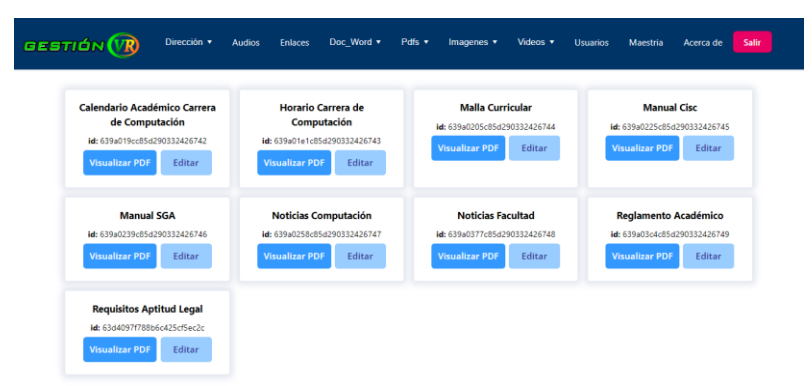

**Figura A8 16.** Lista documentos PDF

## **Edición de documentos PDF**

En esta interfaz tendrá la opción de cambiar la descripción del documento PDF o cambiar el documento PDF.

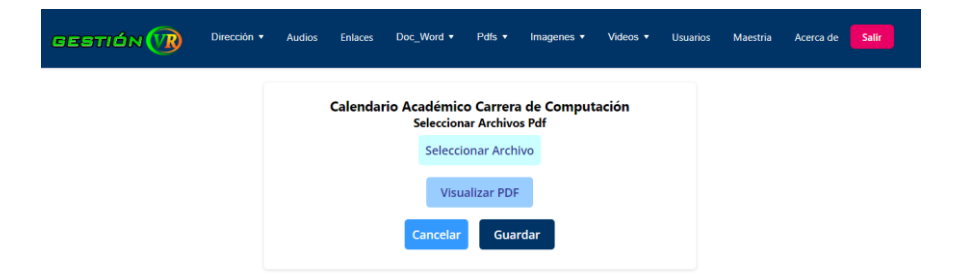

**Figura A8 17.** Edición de documentos PDF

## **Lista de Imágenes**

En esta interfaz se puede observar una lista de las imágenes registrados en el software, aquí se pueden seleccionar acciones como nueva imagen o eliminar.

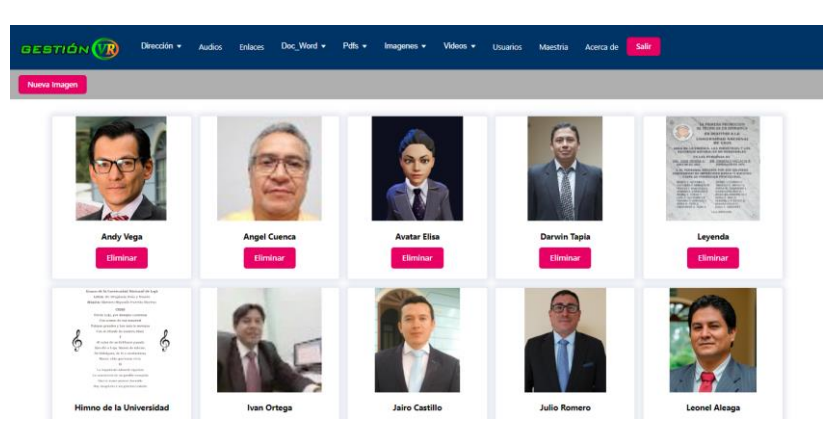

**Figura A8 18.** Lista de imágenes

# **Lista de imágenes del patio del edificio**

En esta interfaz se puede observar una lista de las imágenes del patio del edificio, aquí se puede seleccionar para cambiar la imagen.

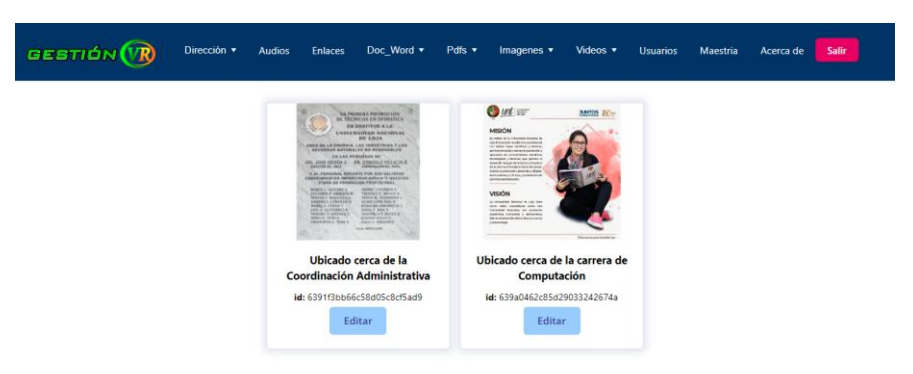

**Figura A8 19.** Lista de imágenes del Patio

## **Cambio de imágenes del patio del edificio**

En esta interfaz tendrá la opción de cambiar la descripción o la imagen.

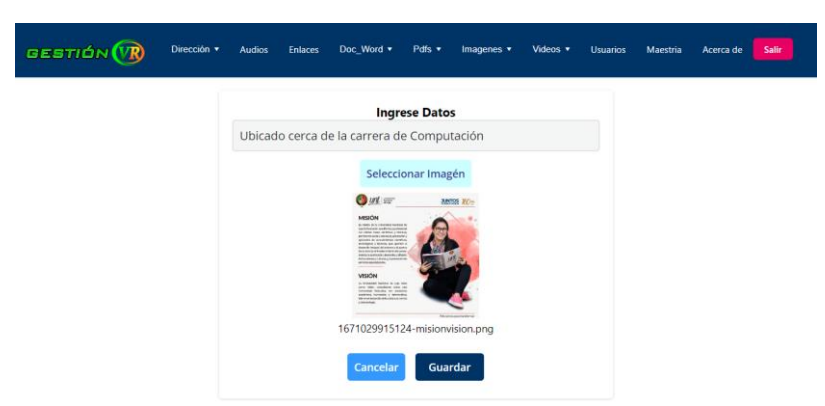

**Figura A8 20.** Cambiar imágenes de patio

## **Lista de archivos de Texto**

En esta interfaz se puede observar una lista de los archivos de Texto registrados en el software, aquí se pueden seleccionar acciones como nuevo documento, descargar documento o eliminar.

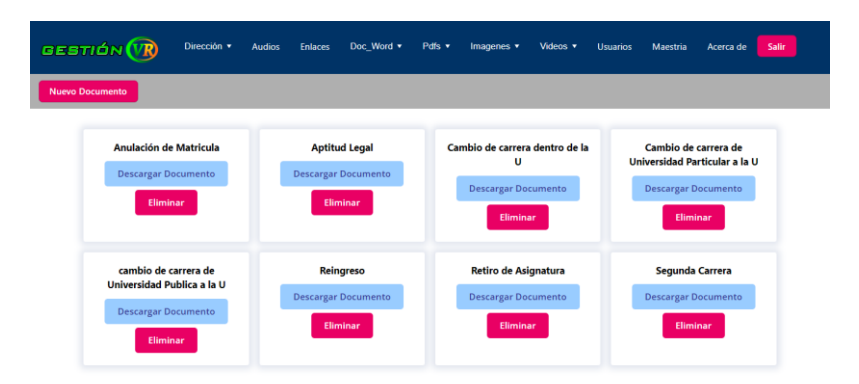

**Figura A8 21.** Lista de archivos de texto

## **Lista de formato de solicitudes**

En esta interfaz se puede observar una lista de los formatos de solicitudes, aquí se pueden seleccionar acciones como descargar o cambiar solicitud.

| <b>Anulacion de Matricula</b> | <b>Solicitar Aptitud Legal</b> | Cambio de carrera dentro de la<br><b>Universidad</b> | Cambio de Universidades<br><b>Particulares a la UNL</b> |
|-------------------------------|--------------------------------|------------------------------------------------------|---------------------------------------------------------|
| id: 6395e6b8fe1d150470a2e7cd  | id: 6399ffe5c85d29033242673a   | ld: 639a0009c85d29033242673b                         | id: 639a0021c85d29033242673c                            |
| <b>Descargar Documento</b>    | <b>Descargar Documento</b>     | <b>Descargar Documento</b>                           | <b>Descargar Documento</b>                              |
| <b>Editar</b>                 | Editar                         | Editar                                               | Editar                                                  |
|                               |                                |                                                      |                                                         |
| Cambio de Universidades       | Reingreso a la UNL             | Retiro de Asignatura                                 | Segunda Carrera                                         |
| Públicas a la UNL             | id: 639a005dr85d29033242673e   | id: 639a006fr85d29033242673f                         | id: 639a0081c85d290332426740                            |
| ld: 639a0044c85d29033242673d  | <b>Descargar Documento</b>     | <b>Descargar Documento</b>                           | <b>Descargar Documento</b>                              |

**Figura A8 22.** Lista de formatos de solicitud

## **Cambio de archivo de solicitud**

En esta interfaz tendrá la opción de cambiar el archivo de texto de la solicitud.

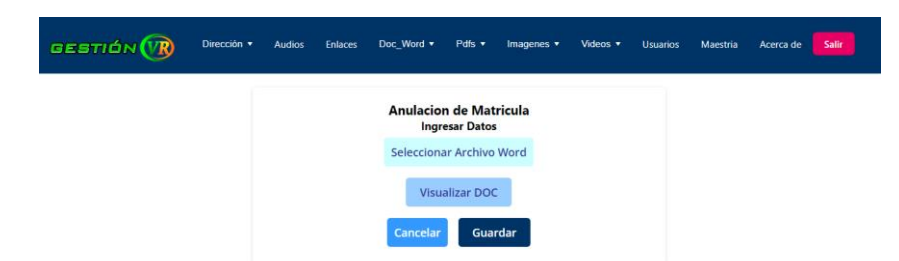

**Figura A8 23.** Cambio de archivo de solicitud

#### **Interfaz de datos multimedia del Himno**

En esta interfaz se puede observar la letra y reproducir el audio del himno de la Universidad Nacional de Loja, también la opción para cambiar la imagen o el audio.

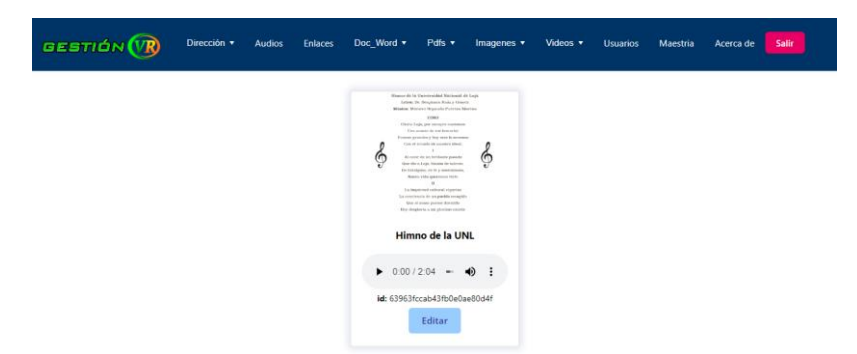

**Figura A8 24.** Datos multimedia del himno de la UNL

#### **Listado de Administrativos**

En esta interfaz se puede observar una lista de los administrativos, en los cuales se puede encontrar a las/os secretarias/os de carrera y personal administrativo que labora en el edificio administrativo de la FEIRNNR de la UNL, aquí se puede seleccionar para modificar los datos del administrativo

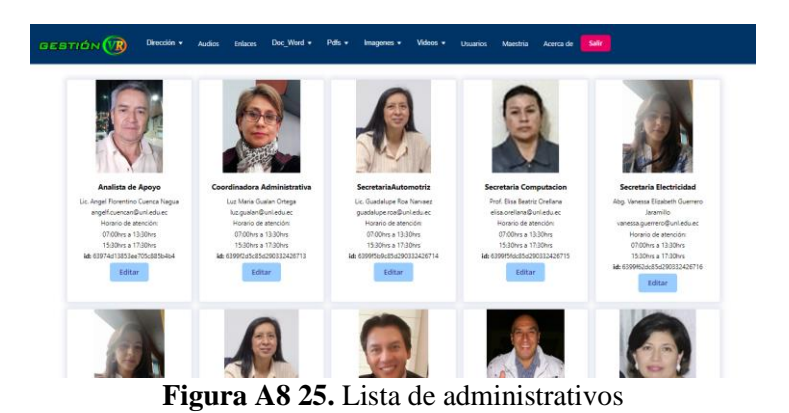

# **Edición de la información de los administrativos**

En esta interfaz tendrá la opción de cambiar los nombres, correo, horario de atención e imagen.

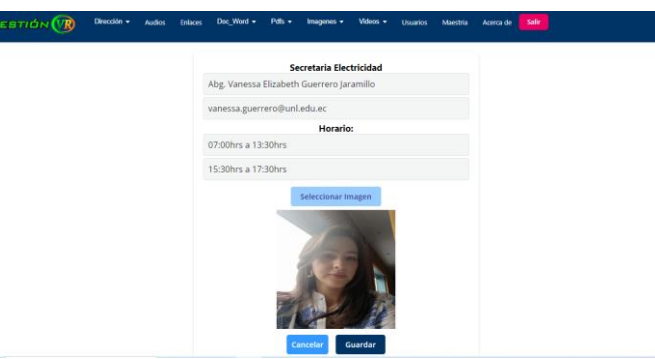

**Figura A8 26.** Edición de administrativos

## **Listado de Directivos**

En esta interfaz se puede observar una lista de los directivos, en los cuales podemos encontrar a los/as directores/as de carrera y Decano/a de la FEIRNNR, aquí se puede seleccionar para modificar los datos del directivo

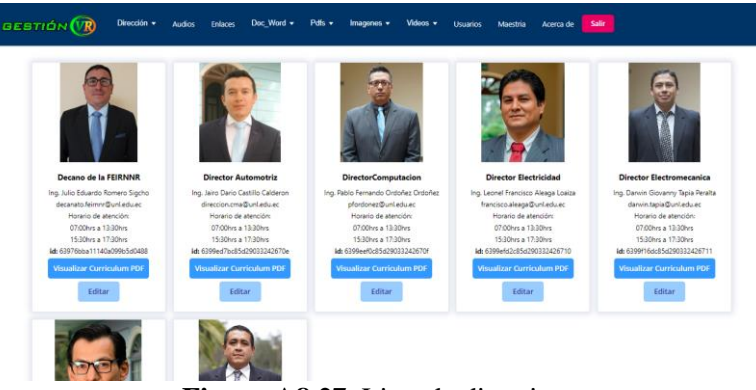

**Figura A8 27.** Lista de directivos

## **Edición de la información de los directivos**

En esta interfaz tendrá la opción de cambiar los nombres, correo, horario de atención, hoja de vida e imagen.

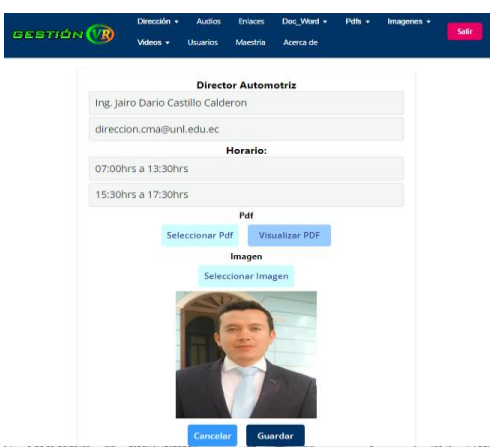

**Figura A8 28.** Edición de directivos

#### **Listado de Docentes**

En esta interfaz se puede observar una lista de los docentes que pertenecen a la FEIRNNR, aquí se puede seleccionar para modificar o eliminar al docente

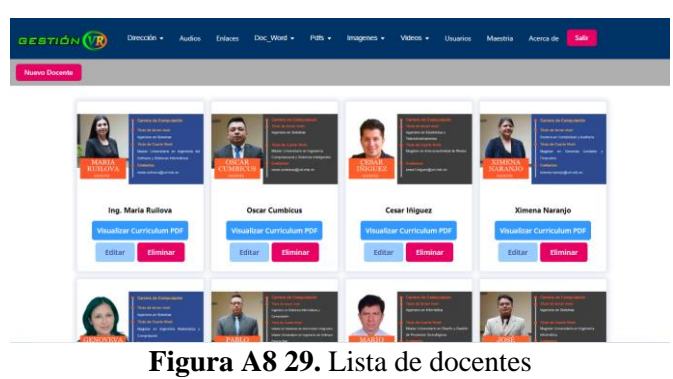

#### **Interfaz de registro de docentes**

En esta interfaz se registra docentes de la FEIRNNR, se ingresa el nombre, se selecciona la hoja de vida en formato PDF e imagen del docente.

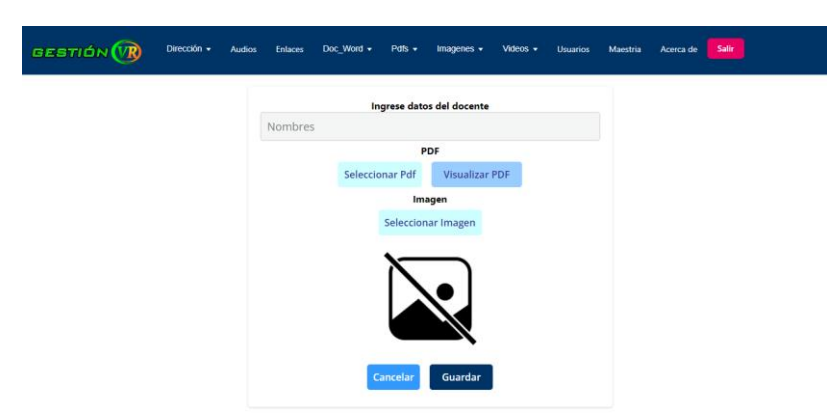

**Figura A8 30.** Registro de docentes

## **Edición de docentes**

En esta interfaz tendrá la opción de cambiar los nombres, imagen de perfil y hoja de vida de los docentes

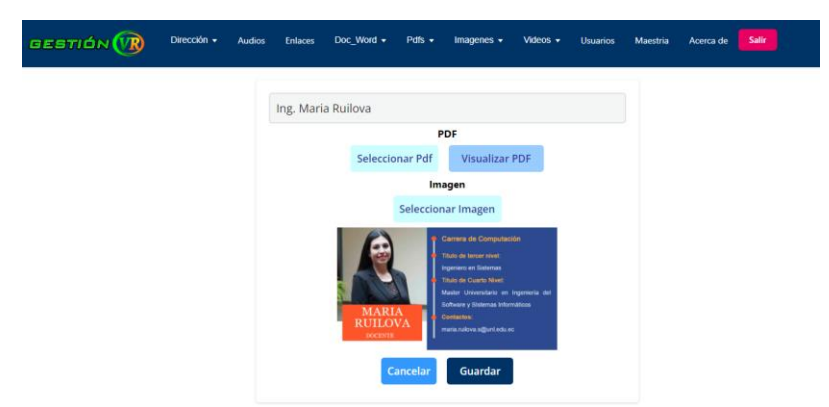

**Figura A8 31.** Edición de docentes

## **Listado de Funciones administrativas**

En esta interfaz se listan las funciones administrativas de todo el personal que labora en el edificio administrativo de la FEIRNNR de la UNL.

| GESTIÓN (VR)<br>Dirección v            | Doc_Word <b>v</b><br><b>Enlaces</b><br><b>Audios</b> | Pdfs $\star$<br>Imagenes $\blacktriangledown$<br>Videos $\mathbf{v}$ | <b>Salir</b><br><b>Usuarios</b><br>Maestria<br>Acerca de |
|----------------------------------------|------------------------------------------------------|----------------------------------------------------------------------|----------------------------------------------------------|
| <b>Funciones del Analista de</b>       | <b>Funciones de la Coordinadora</b>                  | <b>Funciones del Decano de la</b>                                    | <b>Funciones de los Directores de</b>                    |
| Apoyo                                  | <b>Administrativa</b>                                | <b>Facultad</b>                                                      | Carrera                                                  |
| id: 63975f51f7ff0d07e5495d41           | id: 6399fa9ac85d290332426721                         | id: 6399fab8c85d290332426722                                         | id: 6399faf9c85d290332426723                             |
| Editar                                 | Editar                                               | Editar                                                               | Editar                                                   |
| <b>Funciones de las Secretarias de</b> | <b>Funciones del Secretario</b>                      | <b>Funciones de la Secretaria del</b>                                |                                                          |
| Carrera                                | Abogado                                              | <b>Decanato</b>                                                      |                                                          |
| id: 6399fb20c85d290332426724           | id: 6399fb40c85d290332426725                         | id: 63d60c3e58905c33bd6dbf8d                                         |                                                          |
| Editar                                 | Editar                                               | Editar                                                               |                                                          |

**Figura A8 32.** Lista de funciones administrativas

## **Edición de funciones administrativas**

En esta interfaz se presenta la opción de edición, de las funciones del personal administrativo seleccionado.

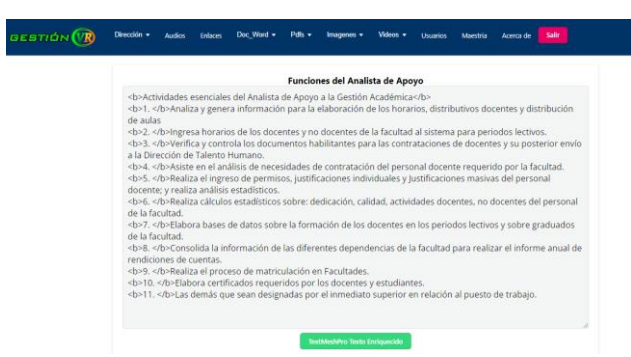

**Figura A8 33.** Editar funciones administrativas

#### **Listado de enlaces web**

En esta interfaz se listan los enlaces, estos permiten redirigir a páginas oficiales de la UNL, carrera de computación y de la FEIRNNR de la UNL.

| GESTIÓN <b>(VR)</b> | Dirección -<br><b>Audios</b>                                                                                           | Doc Word +<br><b>Enlaces</b><br>Pdfs -                                                                    | Imagenes -<br>Videos +<br>Hamins                                                                                       | <b>Salir</b><br>Maestria<br>Acerca de                                                                                          |
|---------------------|----------------------------------------------------------------------------------------------------|----------------------------------------------------------------------------------------------------|----------------------------------------------------------------------------------------------------|----------------------------------------------------------------------------------------------------|
|                     | <b>Admisión a la UNL</b><br>id: 639615b5ed40a50a14b8d081<br><b>Dirigir a enlace</b><br>Editar                          | Desarrollo del Trabajo de<br>Titulación<br>M: 63996-15-85d290332426726<br>Dirigir a enlace<br>Editar      | Manual del Sistema de Gestión<br><b>Académica</b><br>id: 6399fc43c85d290332426727<br><b>Dirigir a enlace</b><br>Editar | <b>Requisitos para primer Ciclo</b><br>Mr A300fr5hr85d200332426728<br>Dirigir a enlace<br>Editar                               |
|                     | Requisitos primera matricula<br>segundo ciclo en adelante<br>id: 6399670c85d290332426729<br>Dirigir a enlace<br>Editar | Enlace a bonita soft de primera<br>prorroga<br>id: 6399fc86c85d29033242672a<br>Dirigir a enlace<br>Editar | <b>Bonita soft Anteprovecto</b><br>id: 6399fc99c85d29033242672b<br>Dirigir a enlace<br>Editar                          | Requisitos segunda matricula<br>segundo ciclo en adelante<br>id: 6399fcabc85d29033242672c<br>Dirigir a enlace<br>Editar        |
|                     | Segunda Prorroga<br>id: 6399fcbec85d29033242672d<br>Dirigir a enlace<br>Editar                                         | <b>Bonita soft Solicitar director</b><br>id: 6399fcd0c85d29033242672e<br>Dirigir a enlace<br>Editar       | <b>Bonita soft solicitar</b><br>sustentación<br>id: 6399fce5c85d29033242672f<br><b>Dirigir a enlace</b><br>Editar      | <b>Requisitos tercera matricula</b><br>segundo ciclo en adelante<br>ld: 6399fd00c85d290332426730<br>Dirigir a enlace<br>Editar |

**Figura A8 34.** Listado de enlaces web

## **Edición de enlaces web**

En esta interfaz se presenta la opción de edición, de la descripción y enlaces a páginas oficiales de la carrera y la FEIRNNR de la UNL.

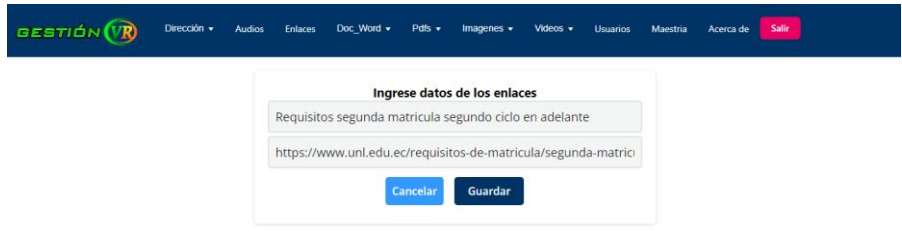

**Figura A8 35.** Edición de enlaces web
# **Lista de maestrías de la FEIRNNR**

En esta interfaz se listan las maestrías ofertadas en la FEIRNNR de la UNL, aquí se pueden realizar acciones como visualizar el pdf, enlace de redes sociales y editar la información de la maestría

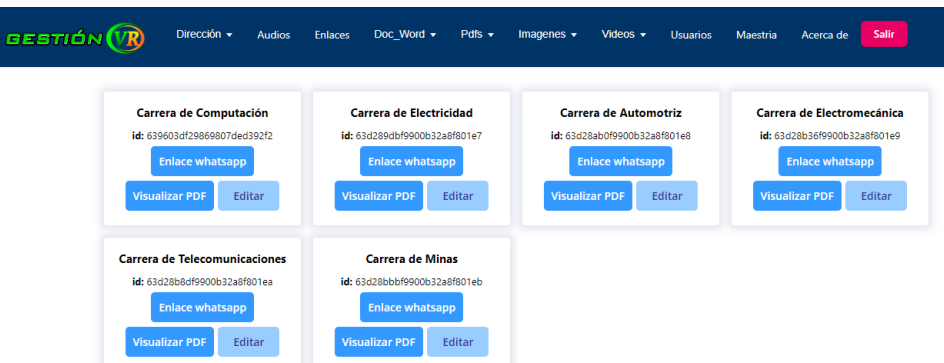

**Figura A8 36.** Lista de maestrías de la FEIRNNR

# **Edición de la maestría**

En esta interfaz se presenta la opción de edición, de la descripción, enlace y del documento de la maestría en formato PDF.

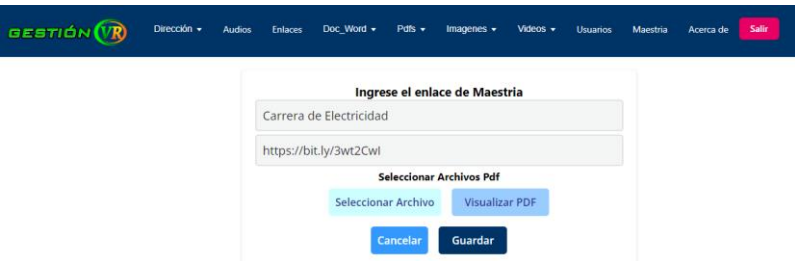

**Figura A8 37.** Edición de datos de maestrías.

# **Lista de Acerca De**

En esta interfaz se listan los desarrolladores de la aplicación Energía VR, aquí se pueden realizar acciones como visualizar la imagen, datos personales y editar la información

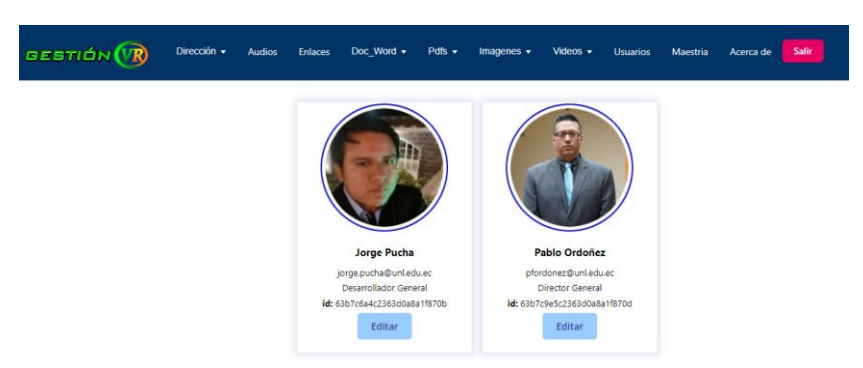

**Figura A8 38.** Lista acerca de

# **Edición de Acerca De**

En esta interfaz se presenta la opción de edición, imagen, nombres, correo y cargo de los desarrolladores de la aplicación

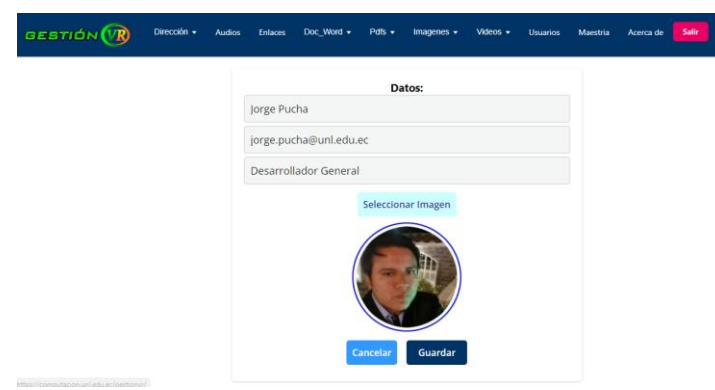

**Figura A8 39.** Edición acerca de

# **3 Codificación**

# **3.1 Iteración 1**

Inicialmente se realizaron las funcionalidades descritas en las historias de usuario, comenzando con el registro de usuarios y el inicio de sesión, la edición de cuentas de usuario. Posteriormente se desarrolló la funcionalidad que consiste en listar las cuentas de los usuarios para poder eliminarlas en caso de ser necesario.

Una vez que se completan estas historias de usuario, pasamos a las historias para la administración de archivos de vídeo, donde los usuarios pueden administrar, cargar vídeos y las pantallas de vídeo.

A continuación, en las figuras A8 40 – 49 se muestran los métodos más importantes implementados durante el desarrollo de esta iteración.

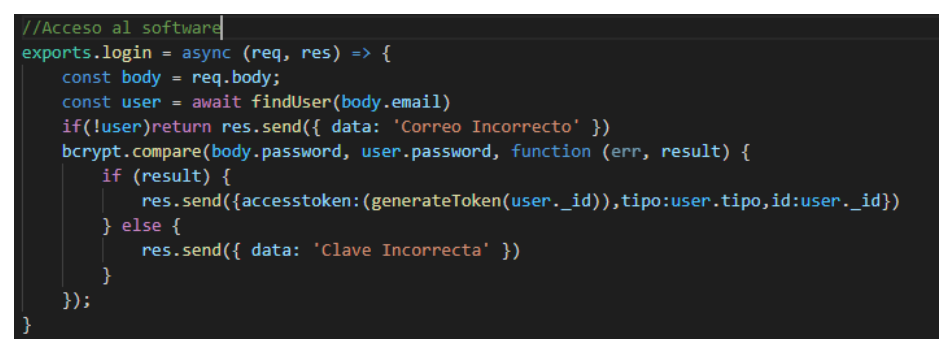

**Figura A8 40.** Método de ingreso al software

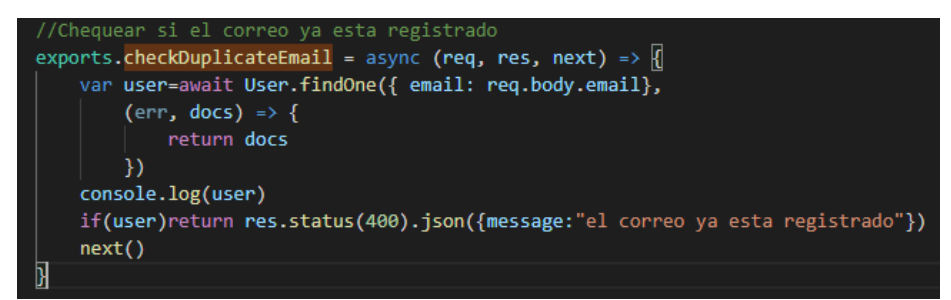

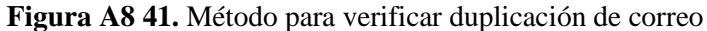

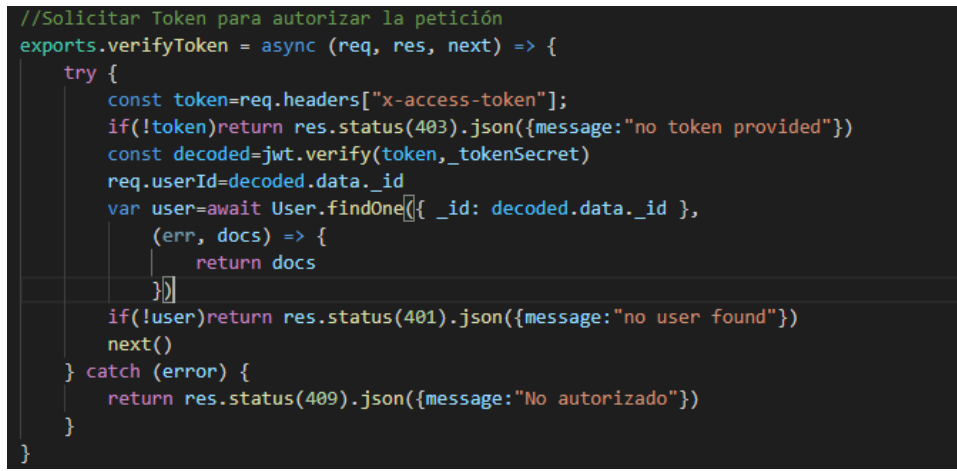

**Figura A8 42.** Método para verificar Token de ingreso

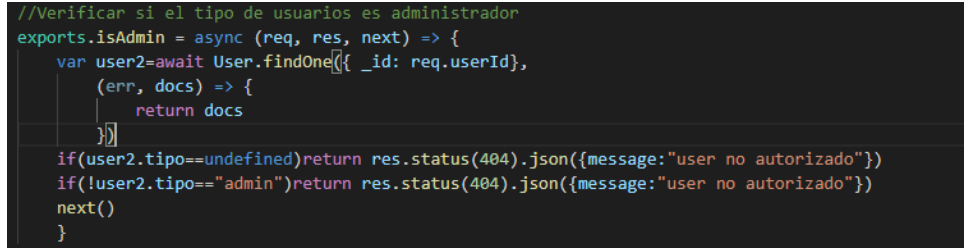

**Figura A8 43.** Método para verificar usuario administrador

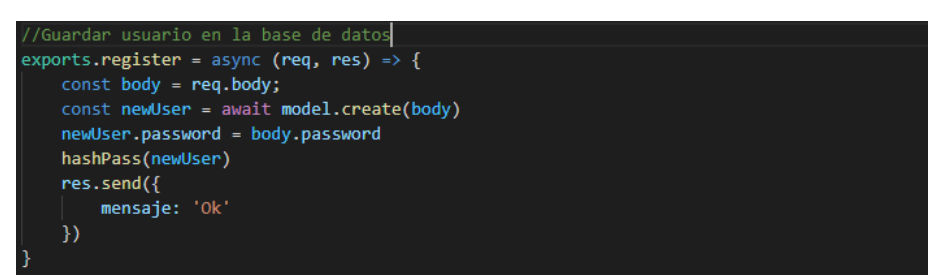

**Figura A8 44.** Método para crear nuevo usuario

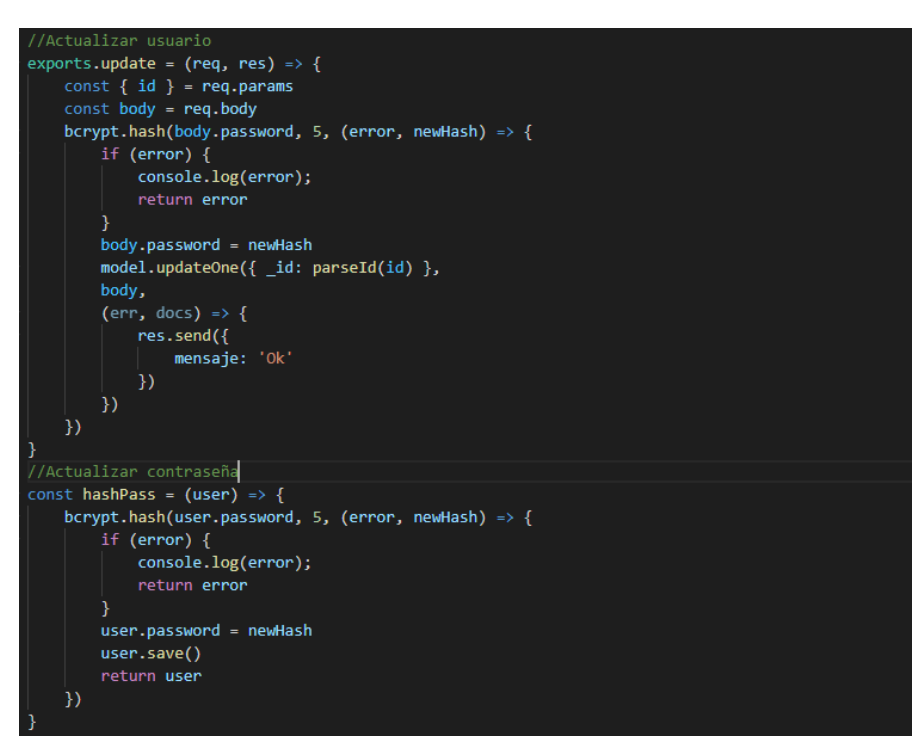

**Figura A8 45.** Método para actualizar datos y contraseña de usuarios

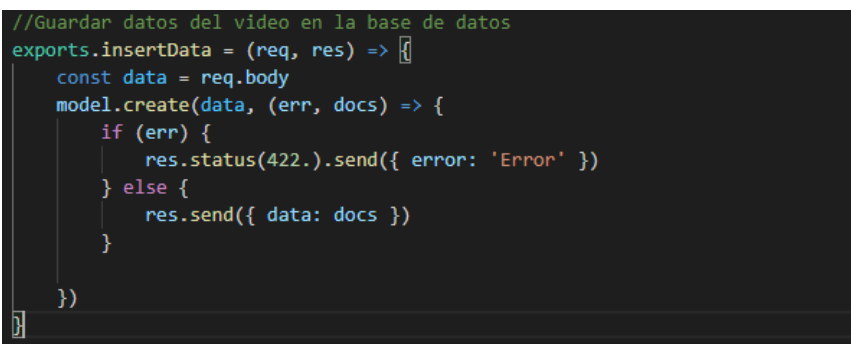

**Figura A8 46.** Método para guardar datos de vídeo

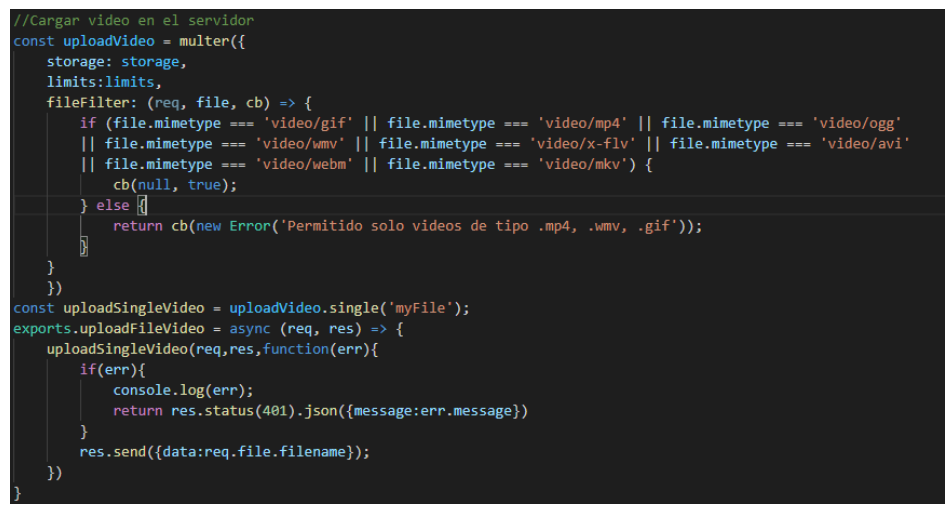

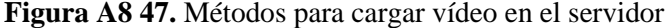

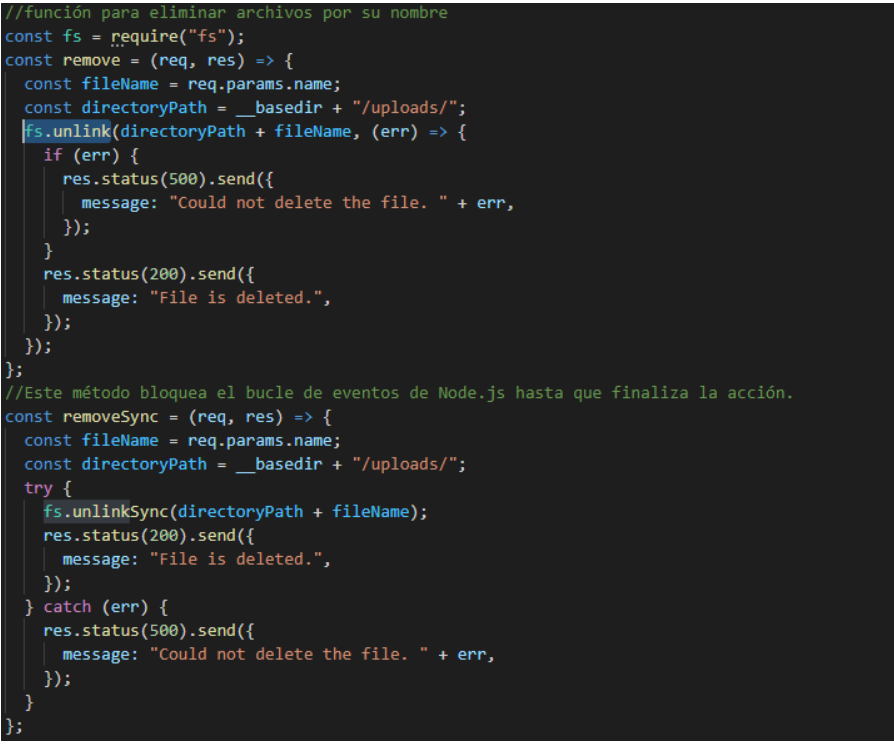

**Figura A8 48.** Métodos para eliminar archivos

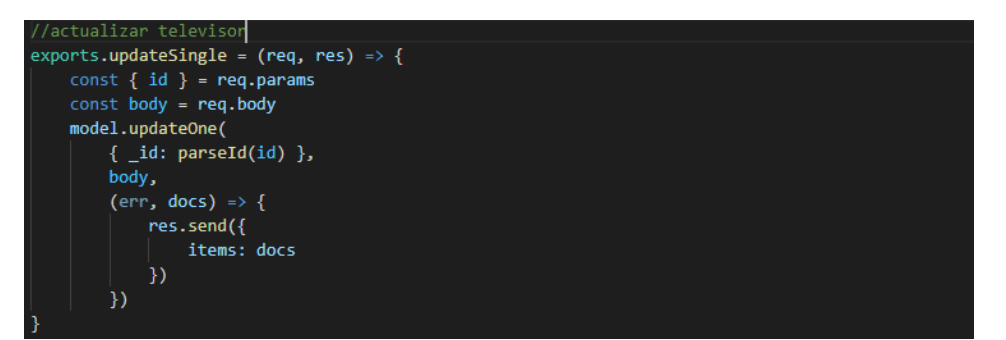

**Figura A8 49.** Método para actualizar pantalla de vídeo

### **3.2 Iteración 2**

Se realizaron las funcionalidades descritas en las historias de usuario, la gestión de los siguientes elementos: archivos PDF, documentos PDF, imágenes, imágenes del patio del edificio administrativo, archivos de texto, solicitudes, datos multimedia del Himno de la UNL, datos de los directivos. Posteriormente se desarrollaron las funcionalidades que consisten en listar los documentos e imágenes y permitir editar o eliminar en algunos casos.

A continuación, en las figuras A8 50 – 54 se muestran los métodos más importantes implementados durante el desarrollo de esta iteración.

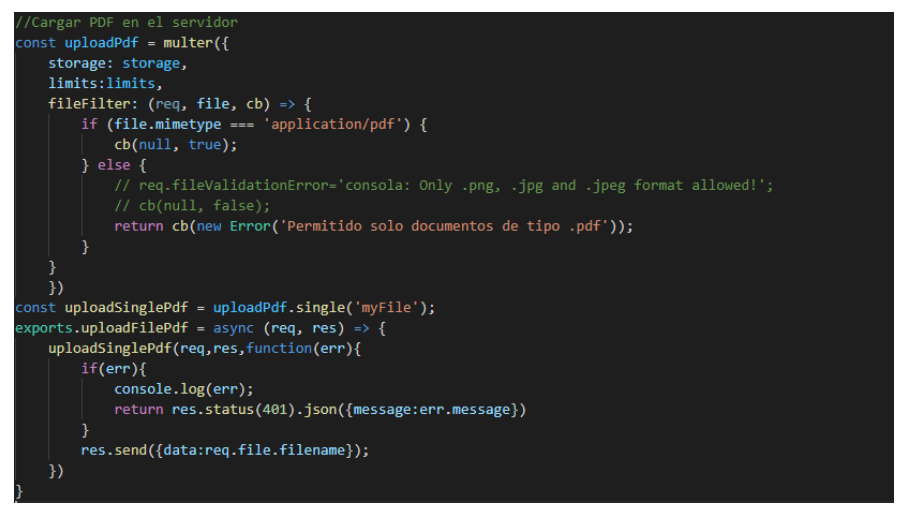

**Figura A8 50.** Métodos para cargar archivos PDF en el servidor

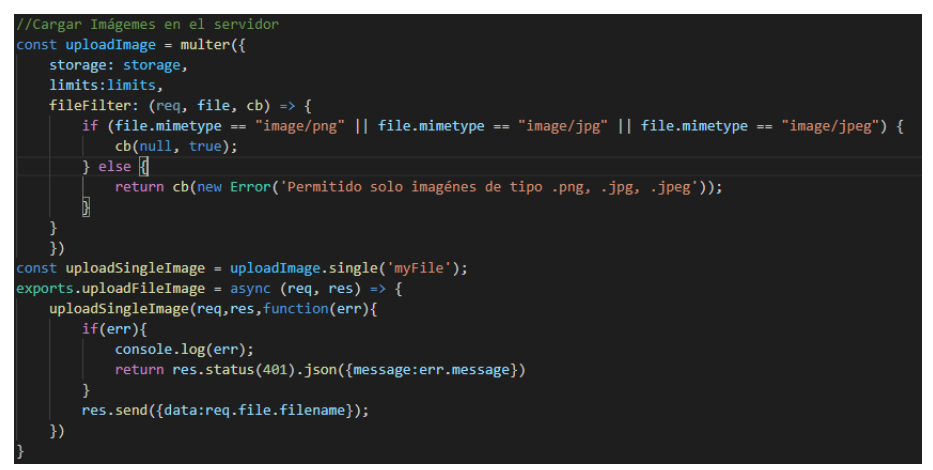

**Figura A8 51.** Métodos para cargar imágenes en el servidor

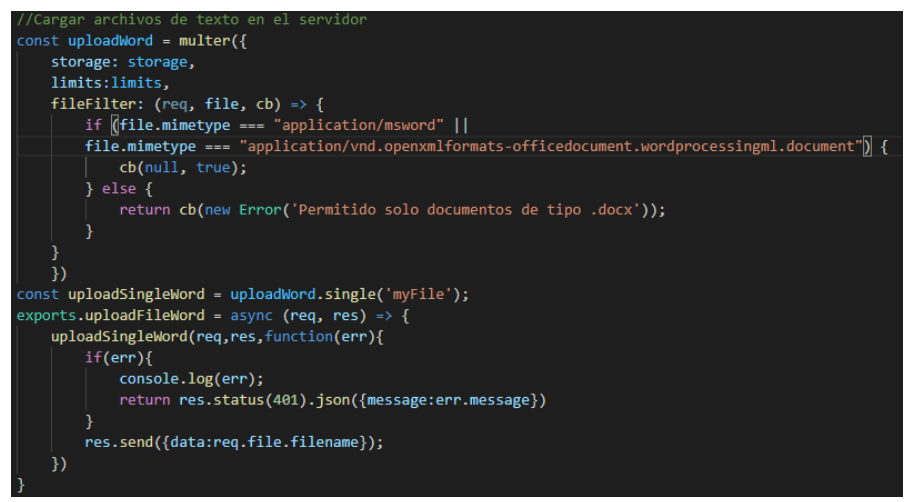

**Figura A8 52.** Métodos para cargar archivos de texto en el servidor

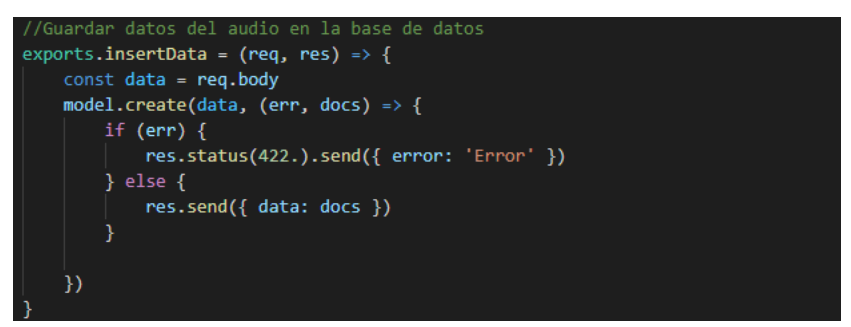

**Figura A8 53.** Métodos para guardar datos del audio en el servidor

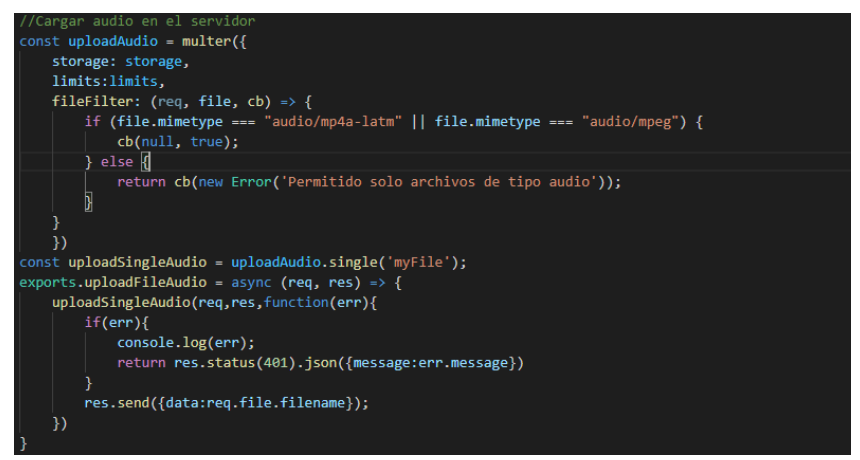

**Figura A8 54.** Métodos para cargar audio en el servidor

## **3.3 Iteración 3**

Se realizó las funcionalidades descritas en las historias de usuario, la gestión de los siguientes elementos: Datos de los administrativos, datos de los docentes, funciones administrativas, enlaces web, datos de las maestrías, datos de los desarrolladores

Posteriormente se desarrollaron las funcionalidades que consisten en listar los datos y enlaces web, permitir editar o eliminar en algunos casos.

A continuación, en las figuras A8 55 - 57 se muestran los métodos más importantes implementados durante el desarrollo de esta iteración.

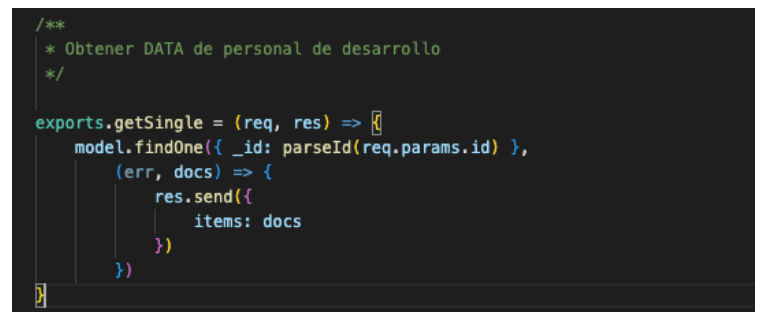

**Figura A8 55.** Método para obtener datos del personal de desarrollo

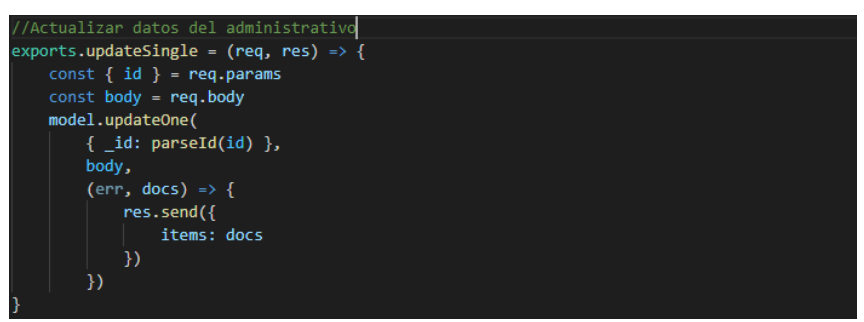

**Figura A8 56.** Método para actualizar datos de usuarios

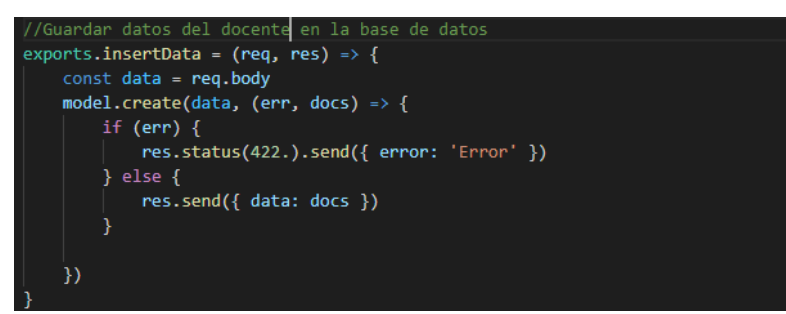

**Figura A8 57.** Método para guardar datos del docente

# **4 Pruebas**

Las pruebas son un requisito fundamental para cumplir con los objetivos, por este motivo se realizó las pruebas seleccionando las historias de usuario principales descritas en las épicas, las pruebas dan la oportunidad de saber si lo implementado es en realidad lo que se deseaba. A continuación, se presentan los resultados de las pruebas realizadas.

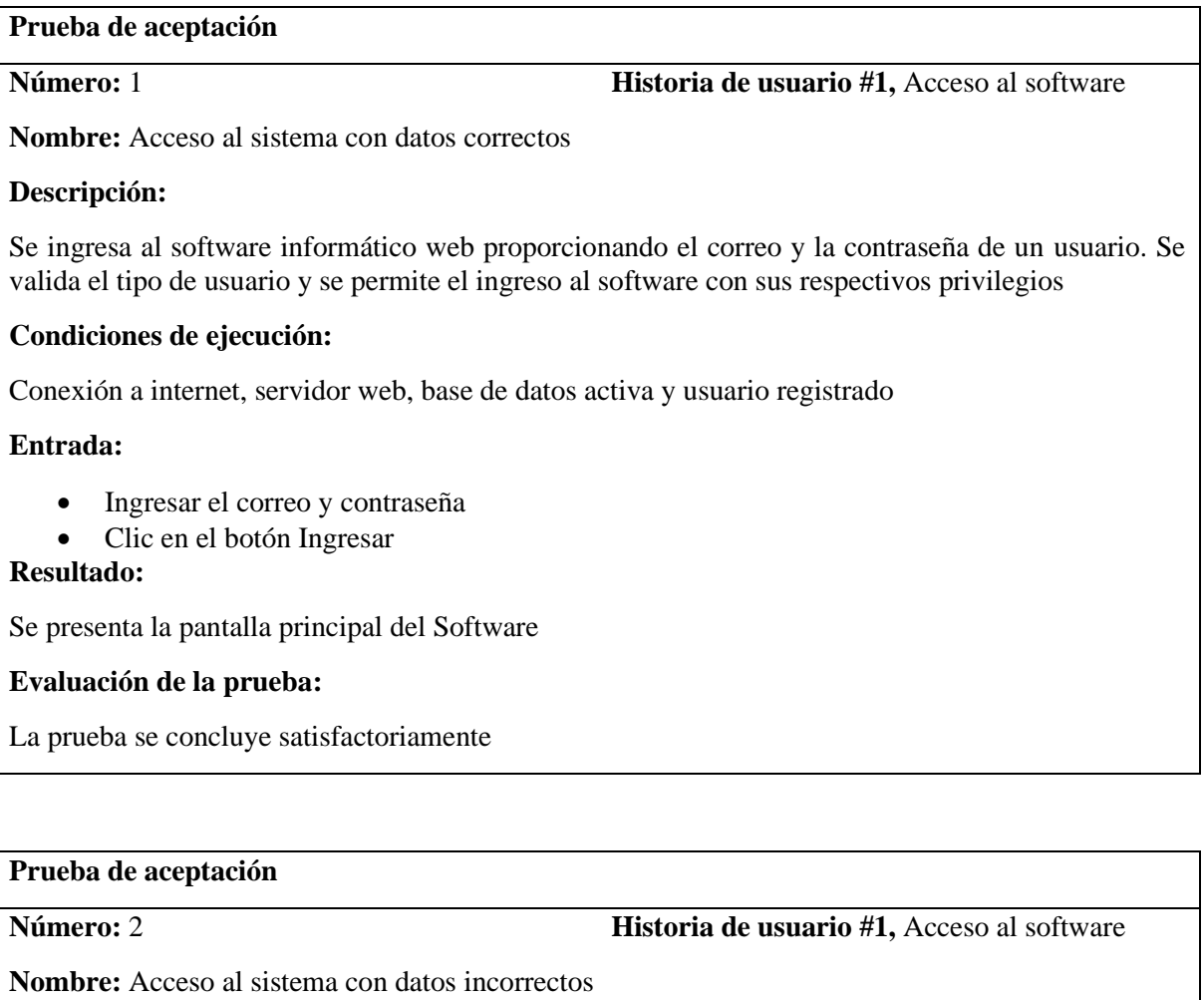

**Descripción:**

Al ingresar datos que no coincidan con el usuario en la base de datos, se mostrará un mensaje de error al usuario

# **Condiciones de ejecución:**

Conexión a internet, servidor web, base de datos activa y usuario registrado

### **Entrada:**

- Ingresar el correo y contraseña
- Clic en el botón Ingresar

### **Resultado:**

Mensaje de correo o clave incorrecto

### **Evaluación de la prueba:**

La prueba se concluye satisfactoriamente

### **Prueba de aceptación**

**Número:** 3 **Historia de usuario #2,** Cerrar sesión

**Nombre:** Cerrar sesión

### **Descripción:**

Se debe eliminar la sesión del usuario que está en el sistema, el sistema elimina el almacenamiento web local para salir del software

### **Condiciones de ejecución:**

Estar con sesión activa en el sistema

### **Entrada:**

• Dirigirse al menú y hacer clic en el botón de Salir.

### **Resultado:**

Eliminar datos del almacenamiento local y redirección a la interfaz de ingreso al software.

### **Evaluación de la prueba:**

La prueba se concluye satisfactoriamente

### **Prueba de aceptación**

**Número:** 4 **Historia de usuario #3,** Registro de usuarios

**Nombre:** Registro de usuarios

**Descripción:**

El administrador visualiza una interfaz con un formulario y los respectivos botones

### **Condiciones de ejecución:**

Ingresar todos los campos, no haber registrado el correo en otra cuenta de usuario

### **Entrada:**

- Ingresar todos los campos.
- Clic en guardar

### **Resultado:**

Los datos del usuario se guardan correctamente

### **Evaluación de la prueba:**

**Número:** 5 **Historia de usuario #4,** Visualización de usuarios

**Nombre:** Visualización de datos de usuario

### **Descripción:**

El administrador visualizaráuna interfaz con una lista de usuarios y los respectivos botones.

El usuario visualizarálos datos personales de su cuenta con los respectivos botones.

### **Condiciones de ejecución:**

El administrador podrá tener acceso a la lista de usuarios.

El usuario solo tendrá acceso a la información de su cuenta

### **Entrada:**

• Seleccionar el enlace de usuarios

### **Resultado:**

El administrador visualizarálos datos de los usuarios

El usuario visualizarálos datos de su cuenta

### **Evaluación de la prueba:**

La prueba se concluye satisfactoriamente

# **Prueba de aceptación**

**Número:** 6 **Historia de usuario #5,** Edición de usuario

**Nombre:** Edición de usuario

### **Descripción:**

Se visualiza una interfaz con un formulario y los respectivos botones

El administrador podrá modificar los datos y contraseña de todos los usuarios

El usuario podrá modificar los datos y contraseña solo de su cuenta.

### **Condiciones de ejecución:**

Ingresar todos los campos, al modificar el correo no haber registrado el correo en otra cuenta de usuario

### **Entrada:**

• Ingresar todos los campos **Resultado:**

Modificar los datos del usuario correctamente

# **Evaluación de la prueba:**

La prueba se concluye satisfactoriamente

# **Prueba de aceptación**

**Número:** 7 **Historia de usuario #6,** Eliminar usuario

**Nombre:** Eliminar usuario

### **Descripción:**

El administrador visualiza una lista de usuarios registrados, podrá eliminar el usuario que seleccione

### **Condiciones de ejecución:**

Podrá eliminar los demás usuarios menos su propia cuenta de usuario

### **Entrada:**

- Seleccionar el usuario a eliminar
- Aceptar el mensaje de confirmación

# **Resultado:**

Eliminar el usuario correctamente

**Evaluación de la prueba:**

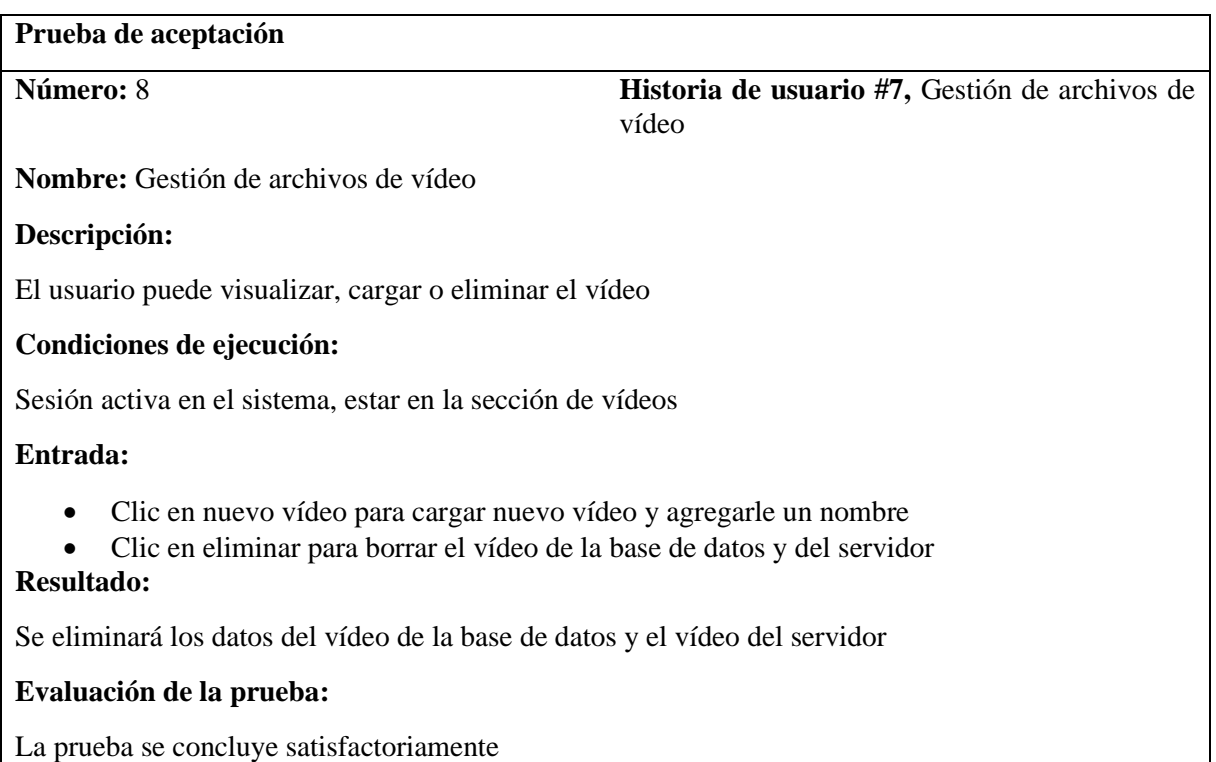

**Número:** 9 **Historia de usuario #8,** Gestión de pantallas de vídeo

**Nombre:** Gestión de pantallas de vídeo

### **Descripción:**

El usuario puede visualizar, actualizar la descripción y el vídeo o desactivar la pantalla de vídeo

**Condiciones de ejecución:**

Sesión activa en el sistema, estar en la sección de pantallas de vídeo

### **Entrada:**

- Clic en editar para cambiar la descripción o el vídeo de las pantallas de vídeo
- Clic en desactivar para ocultar las pantallas de vídeo o activar para mostrar las pantallas de vídeo según sea el caso

### **Resultado:**

Se actualicen los datos de la pantalla de vídeo en la base de datos

### **Evaluación de la prueba:**

La prueba se concluye satisfactoriamente

### **Prueba de aceptación**

**Número:** 10 **Historia de usuario #9,** Gestión de archivos PDF

**Nombre:** Gestión de archivos PDF

**Descripción:**

El usuario puede visualizar, cargar o eliminar el archivo PDF

### **Condiciones de ejecución:**

Sesión activa en el sistema, estar en la sección de Pdfs

## **Entrada:**

• Clic en nuevo documento para cargar nuevo archivo PDF y agregarle un nombre

• Clic en eliminar para borrar el archivo PDF del servidor y de la base de datos

### **Resultado:**

Se eliminen los datos del PDF de la base de datos y el PDF del servidor

## **Evaluación de la prueba:**

**Prueba de aceptación Número:** 11 **Historia de usuario #10,** Gestión de documentos PDF **Nombre:** Gestión de documentos PDF **Descripción:** El usuario puede visualizar, actualizar el nombre y el documento PDF **Condiciones de ejecución:** Sesión activa en el sistema, estar en la sección de documento **Entrada:**  • Clic en editar para cambiar la descripción o el PDF del documento • Clic en visualizar para cargar el PDF seleccionado **Resultado:** Se actualizan los datos del documento en la base de datos **Evaluación de la prueba:**

La prueba se concluye satisfactoriamente

## **Prueba de aceptación**

**Número:** 12 **Historia de usuario #11,** Gestión de imágenes

**Nombre:** Gestión de imágenes

**Descripción:**

El usuario puede visualizar, cargar o eliminar imágenes

**Condiciones de ejecución:**

Sesión activa en el sistema, estar en la sección de imágenes

## **Entrada:**

- Clic en nueva imagen para cargar una imagen y agregarle un nombre
- Clic en eliminar para borrar la imagen del servidor y de la base de datos

# **Resultado:**

Se eliminará los datos de la imagen de la base de datos y del servidor

## **Evaluación de la prueba:**

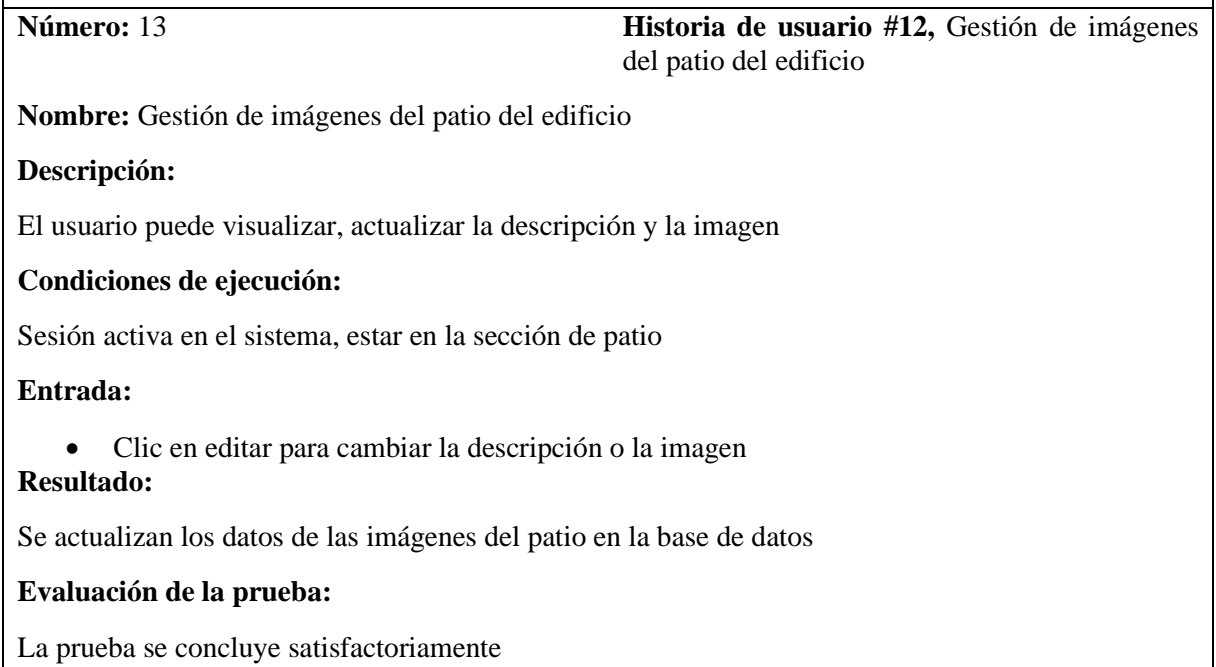

### **Prueba de aceptación**

**Número:** 14 **Historia de usuario #13,** Gestión de archivos de texto

**Nombre:** Gestión de archivos de texto

**Descripción:**

El usuario puede descargar, cargar o eliminar el archivo de texto

**Condiciones de ejecución:**

Sesión activa en el sistema, estar en la sección de Doc\_Word

### **Entrada:**

- Clic en nuevo documento para cargar nuevo archivo texto y agregarle un nombre
- Clic en eliminar para borrar el archivo de texto del servidor y de la base de datos **Resultado:**

Se eliminarán los datos del archivo de texto de la base de datos y del servidor

### **Evaluación de la prueba:**

**Número:** 15 **Historia de usuario #14,** Gestión de solicitudes

**Nombre:** Gestión de solicitudes

### **Descripción:**

El usuario puede descargar y cambiar el documento de texto

### **Condiciones de ejecución:**

Sesión activa en el sistema, estar en la sección de solicitud

# **Entrada:**

- Clic en editar para cambiar el documento de texto
- Clic en visualizar para descargar el documento de texto

### **Resultado:**

Se actualizan los datos de la solicitud en la base de datos

### **Evaluación de la prueba:**

La prueba se concluye satisfactoriamente

### **Prueba de aceptación**

**Número:** 16 **Historia de usuario #15,** Gestión de datos multimedia del Himno

**Nombre:** Gestión de datos multimedia del Himno

### **Descripción:**

El usuario puede visualizar la imagen de la letra del himno, reproducir o cambiar el audio

### **Condiciones de ejecución:**

Sesión activa en el sistema, estar en la sección de Audio

## **Entrada:**

- Clic en el icono de play para reproducir el audio
- Clic en editar para cambiar la imagen de la letra o cambiar el audio

### **Resultado:**

Se modificarán los datos del audio de la base de datos y del servidor

## **Evaluación de la prueba:**

**Número:** 17 **Historia de usuario #16,** Gestión de datos de directivos

**Nombre:** Gestión de datos de directivos

### **Descripción:**

El usuario puede modificar los datos de los directivos que laboran en el edificio administrativo

**Condiciones de ejecución:**

Sesión activa en el sistema, estar en la sección de directivos, ingresar todos los campos

### **Entrada:**

- Clic en editar para cambiar los datos de los directivos
- Ingresar todos los campos.
- Clic en seleccionar PDF para cambiar la hoja de vida del directivo
- Clic en seleccionar imagen para cambiar la imagen de perfil

# **Resultado:**

Se actualizan los datos del directivo en la base de datos

### **Evaluación de la prueba:**

La prueba se concluye satisfactoriamente

### **Prueba de aceptación**

**Número:** 18 **Historia de usuario #17,** Gestión de datos de administrativos

**Nombre:** Gestión de datos de administrativos

### **Descripción:**

El usuario puede modificar los datos de los administrativos que laboran en el edificio administrativo

## **Condiciones de ejecución:**

Sesión activa en el sistema, estar en la sección de administrativos, ingresar todos los campos

### **Entrada:**

- Clic en editar para cambiar los datos del administrativo
- Ingresar todos los campos.
- Clic en seleccionar imagen para cambiar la imagen de perfil

# **Resultado:**

Se actualizan los datos del administrativo en la base de datos

### **Evaluación de la prueba:**

**Número:** 19 **Historia de usuario #18,** Gestión de datos de docentes

**Nombre:** Gestión de datos de docentes

### **Descripción:**

El usuario puede modificar los datos de los docentes que laboran en el edificio administrativo

### **Condiciones de ejecución:**

Sesión activa en el sistema, estar en la sección de docentes, ingresar todos los campos

### **Entrada:**

- Clic en editar para cambiar los datos de los docentes
- Ingresar todos los campos.
- Clic en seleccionar PDF para cambiar la hoja de vida del docente
- Clic en seleccionar imagen para cambiar la imagen de perfil

# **Resultado:**

Se actualizan los datos del docente en la base de datos

### **Evaluación de la prueba:**

La prueba se concluye satisfactoriamente

### **Prueba de aceptación**

**Número:** 20 **Historia de usuario #19,** Gestión de funciones administrativas

**Nombre:** Gestión de funciones administrativas

### **Descripción:**

El usuario puede modificar los datos de las funciones administrativas del personal que laboran en el edificio administrativo

## **Condiciones de ejecución:**

Sesión activa en el sistema, estar en la sección de funciones, ingresar todos los campos

## **Entrada:**

- Clic en editar para cambiar los datos de las funciones administrativas
- Ingresar todos los campos.
- Clic en guardar para aceptar los cambios

### **Resultado:**

Se actualizan los datos de las funciones administrativas en la base de datos

### **Evaluación de la prueba:**

**Número:** 21 **Historia de usuario #20,** Gestión de enlaces web

**Nombre:** Gestión de enlaces web

### **Descripción:**

El usuario puede modificar el nombre del enlace y los enlaces web a páginas oficiales de la carrera o Universidad.

### **Condiciones de ejecución:**

Sesión activa en el sistema, estar en la sección de enlaces, ingresar todos los campos

### **Entrada:**

- Clic en editar para cambiar los datos de los enlaces
- Ingresar todos los campos.
- Clic en guardar para aceptar los cambios

### **Resultado:**

Se actualizan los datos de los enlaces en la base de datos

### **Evaluación de la prueba:**

La prueba se concluye satisfactoriamente

### **Prueba de aceptación**

**Número:** 22 **Historia de usuario #21,** Gestión de datos de las maestrías

**Nombre:** Gestión de datos de las maestrías

### **Descripción:**

El usuario puede modificar los datos de las maestrías como es el enlace del contacto y el documento PDF

### **Condiciones de ejecución:**

Sesión activa en el sistema, estar en la sección de maestrías, ingresar todos los campos

### **Entrada:**

- Clic en editar para cambiar los datos de las maestrías
- Ingresar todos los campos.
- Clic en seleccionar archivo para cambiar el documento
- Clic en guardar para aceptar los cambios

### **Resultado:**

Se actualizan los datos de la maestría en la base de datos

### **Evaluación de la prueba:**

**Número:** 23 **Historia de usuario #22,** Gestión de datos del personal de desarrollo

**Nombre:** Gestión de datos del personal de desarrollo

### **Descripción:**

El usuario puede modificar los datos del personal de desarrollo como es el nombre, cargo y correo

**Condiciones de ejecución:**

Sesión activa en el sistema, estar en la sección de Acerca de, ingresar todos los campos

**Entrada:** 

- Clic en editar para cambiar los datos del personal de desarrollo
- Ingresar todos los campos.
- Clic en seleccionar imagen para cambiar la imagen del perfil
- Clic en guardar para aceptar los cambios

# **Resultado:**

Se actualizan los datos del personal de desarrollo en la base de datos

### **Evaluación de la prueba:**

### **Anexo 9.** Cuestionario de usabilidad

### **Test de usabilidad del aplicativo "Energía VR"**

El cuestionario de usabilidad, el cual está basado en la funcionalidad, navegación, legibilidad y diseño, contribuye a evaluar la experiencia del usuario en términos de efectividad, eficiencia y satisfacción al utilizar el aplicativo de RV.

**Pregunta 1 ¿La aplicación de Realidad Virtual generalmente le permitió navegar y conocer la siguiente información: nombres, correo, horario de atención, cargo y funciones administrativas de los profesionales que laboran en el edificio administrativo de la FEIRNNR de la UNL?**

1- Pocas veces, 7- Siempre

**Pregunta 2: Al acceder a la galería de Docentes de la FEIRNNR y a los departamentos donde se encuentran los directores de carrera y Decano, los enlaces le permitieron visualizar y descargar el perfil profesional en formato PDF.**

1- Pocas veces, 7- Siempre

**Pregunta 3: Al acceder a los distintos departamentos, donde se encuentra el personal administrativo, los enlaces de correo le permitieron acceder al gestor de correo predeterminado para enviar mensajes.**

1- Pocas veces, 7- Siempre

**Pregunta 4: Al navegar y acceder al departamento de la secretaria de la carrera de Computación.**

**Pudo conocer, obtener información y pasos a seguir sobre los siguientes procesos académicos estudiantiles de la carrera de Computación:**

**a. Proceso académico estudiantil: Graduación y Titulación.**

**1) Trabajo de Integración Curricular**

**2) Primera y Segunda Prórroga**

**3) Unidad de Titulación Especial**

1- Totalmente en desacuerdo, 7-Totalmente de acuerdo.

# **b. Proceso académico estudiantil: Admisión**

- 1- Totalmente en desacuerdo, 7-Totalmente de acuerdo.
- **c. Proceso académico estudiantil: Matriculación.**
- **1) Tipos de Matrícula**
- **2) Primer ciclo (Estudiantes Nuevos)**
- **3) Segundo ciclo en adelante (primera matrícula)**
- **4) Segundo ciclo en adelante (segunda matrícula)**
- **5) Segundo ciclo en adelante (tercera matrícula)**
- 1- Totalmente en desacuerdo, 7-Totalmente de acuerdo.

**d. Proceso académico estudiantil: Requisitos para cambio de carrera, de Universidad,** 

- **Reingreso a la Universidad Nacional de Loja y Segundas carreras.**
- **1) Cambios de carrera dentro de la Universidad Nacional de Loja**
- **2) Cambios de universidades públicas a la Universidad Nacional de Loja**
- **3) Cambios de universidades particulares a la Universidad Nacional de Loja**
- **4) Reingreso a la Universidad Nacional de Loja**
- **5) Segundas carreras**
- 1- Totalmente en desacuerdo, 7-Totalmente de acuerdo.

## **e. Proceso académico estudiantil: Anulación de Matrícula**

1- Totalmente en desacuerdo, 7-Totalmente de acuerdo.

## **f. Proceso académico estudiantil: Retiro de Asignatura**

1- Totalmente en desacuerdo, 7-Totalmente de acuerdo.

## **g. Proceso académico estudiantil: Solicitar Certificados.**

- **1) Certificado de prácticas pre-profesionales**
- **2) Certificado de primera prórroga**
- **3) Certificado de segunda prórroga**
- **4) Certificado de prórrogas final**
- **5) Certificado de eventos académicos**
- **6) Certificado de no adeudar a la carrera**

# **7) Certificado de que no debe aprobar los niveles de Computación**

1- Totalmente en desacuerdo, 7-Totalmente de acuerdo.

# **Pregunta 5: ¿los botones de Play y Pause permiten reproducir y pausar los elementos multimedia que se encuentran dentro de la aplicación?**

1- Totalmente en desacuerdo, 7-Totalmente de acuerdo.

# **Pregunta 6: ¿Los textos o letreros permiten ubicar donde se encuentra navegando dentro de la aplicación?**

1- Totalmente en desacuerdo, 7-Totalmente de acuerdo.

### **Pregunta 7: La aplicación de realidad virtual es adecuada la calidad de:**

### **a. Imágenes**

1- Totalmente en desacuerdo, 7-Totalmente de acuerdo.

### **b. Vídeos**

- 1- Totalmente en desacuerdo, 7-Totalmente de acuerdo.
- **c. Audios**
- 1- Totalmente en desacuerdo, 7-Totalmente de acuerdo.

### **d. Documentos PDF**

1- Totalmente en desacuerdo, 7-Totalmente de acuerdo.

**Pregunta 8: ¿Creé que los contenidos que ofrece la aplicación aumentan el interés en la realidad virtual, ofrecen información y pasos a seguir adecuadamente de los procesos académicos estudiantiles de la carrera de Computación e información del personal que labora en el edificio administrativo de la FEIRNNR?**

1- Totalmente en desacuerdo, 7-Totalmente de acuerdo.

**Pregunta 9: ¿Considera que la experiencia de la realidad virtual a través de un ordenador es aceptable para la información y pasos a seguir de los procesos académicos estudiantiles, visualizar el edificio Administrativo y personal administrativo de la FEIRNNR?**

1- Totalmente en desacuerdo, 7-Totalmente de acuerdo.

**Anexo 10.** Cuestionario de validación del Módulo de Gestión de Software

# **Cuestionario de validación del Módulo de Gestión de Información.**

Este cuestionario se llevó a cabo con el propósito de determinar si el módulo de software denominado "Gestión VR" satisface los criterios de funcionamiento y los requerimientos especificados.

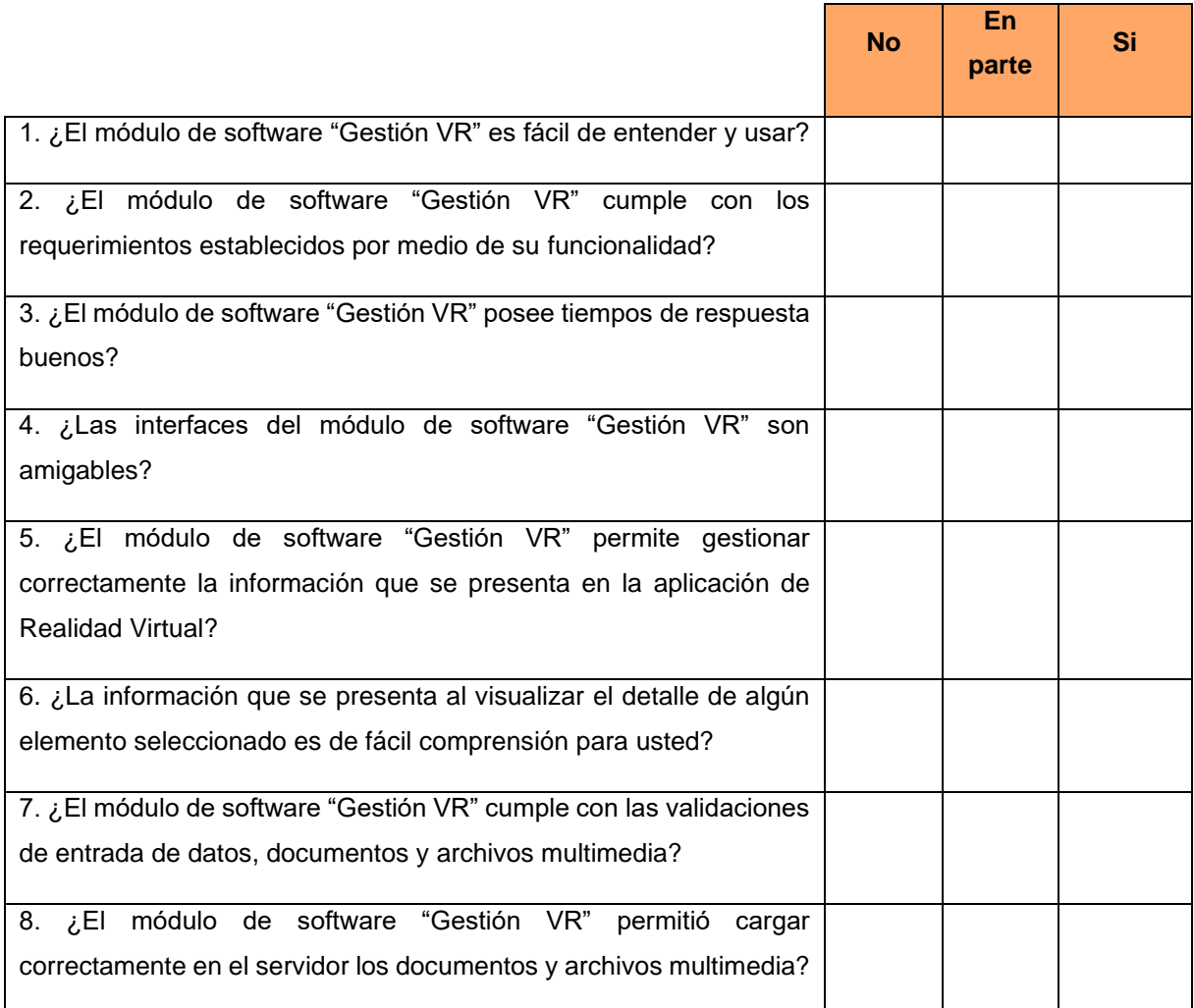

**Anexo 11.** Resultados de validación del módulo de gestión de software

### **UNIVERSIDAD NACIONAL DE LOJA**

Los resultados que se muestran a continuación corresponden al cuestionario de validación del módulo de software "Gestión VR", que se aplicó al Ing. Luis Darío Sinche Cueva, Técnico Docente de Laboratorio de la carrera de Computación de la FEIRNNR. La finalidad de este cuestionario fue de evaluar si el módulo de software "Gestión VR" cumple con los criterios de funcionamiento y los requerimientos especificados. A continuación, se detallan los resultados.

### **Resultados del cuestionario de validación del módulo de software "Gestión VR"**

1. ¿El módulo de software "Gestión VR" es fácil de entender y usar? 1 respuesta

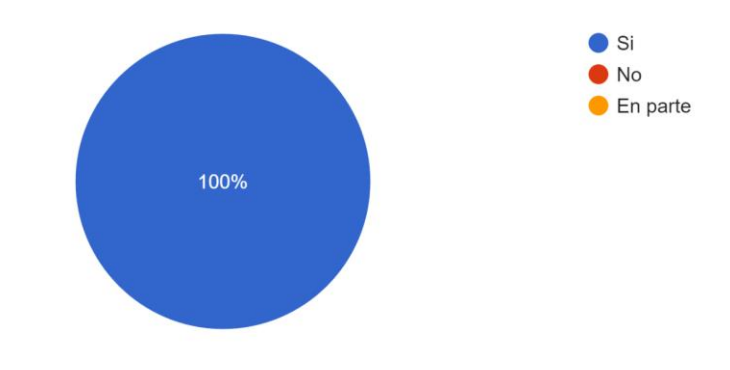

2. ¿El módulo de software "Gestión VR" cumple con los requerimientos establecidos por medio de su funcionalidad?

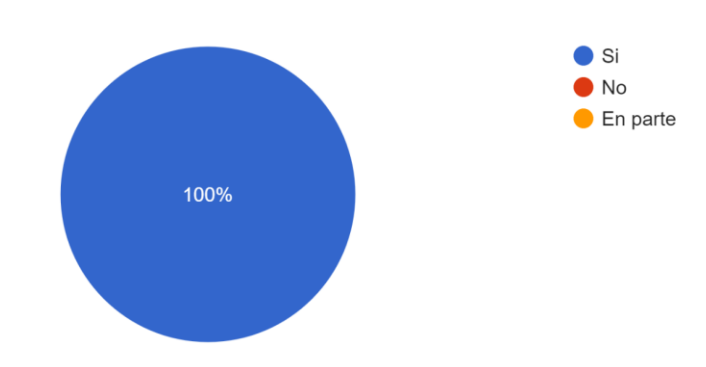

1 respuesta

3. ¿El módulo de software "Gestión VR" posee tiempos de respuesta buenos? 1 respuesta

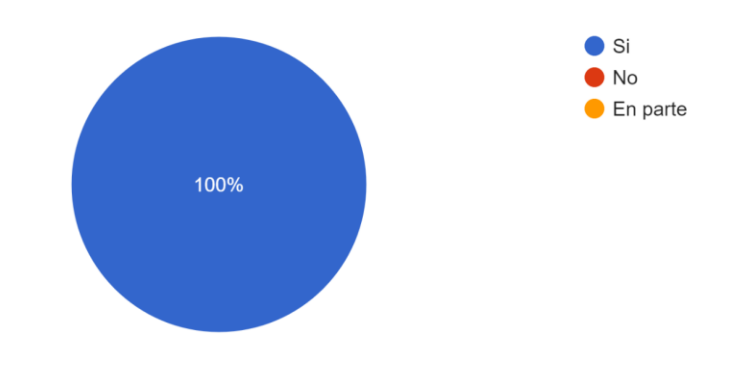

4. ¿Las interfaces del módulo de software "Gestión VR" son amigables? 1 respuesta

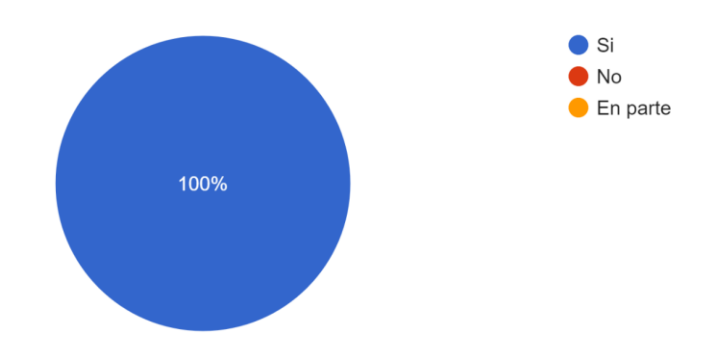

5. ¿El módulo de software "Gestión VR" permite gestionar correctamente la información que se presenta en la aplicación de Realidad Virtual? 1 respuesta

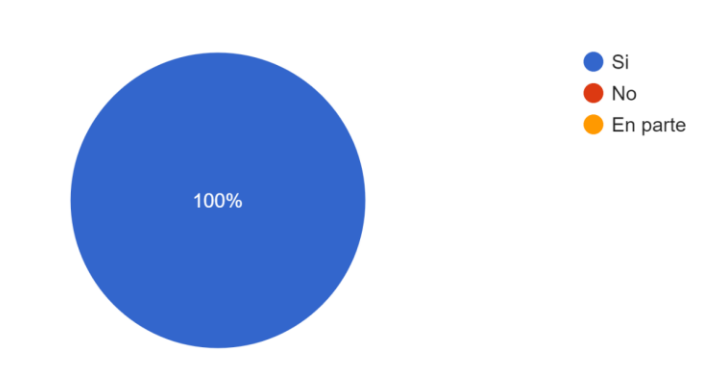

6. ¿La información que se presenta al visualizar el detalle de algún elemento seleccionado es de fácil comprensión para usted?

1 respuesta

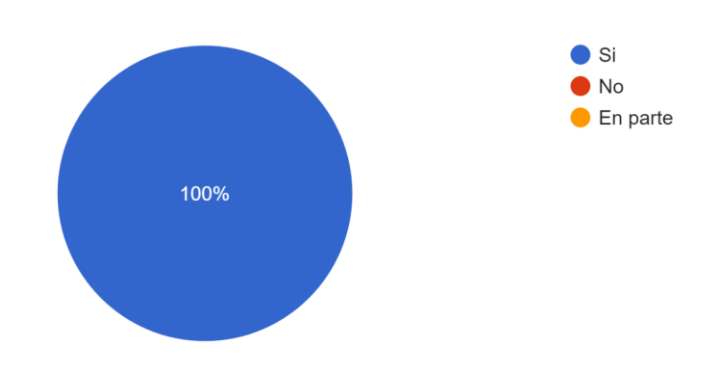

7. ¿El módulo de software "Gestión VR" cumple con las validaciones de entrada de datos, documentos y archivos multimedia?

1 respuesta

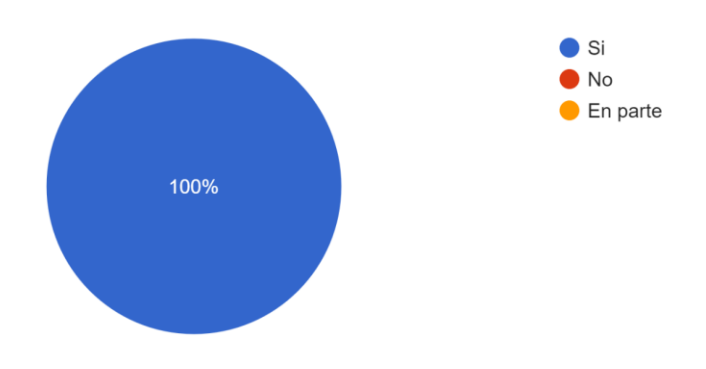

8. ¿El módulo de software "Gestión VR" permitió cargar correctamente en el servidor los documentos y archivos multimedia?

1 respuesta

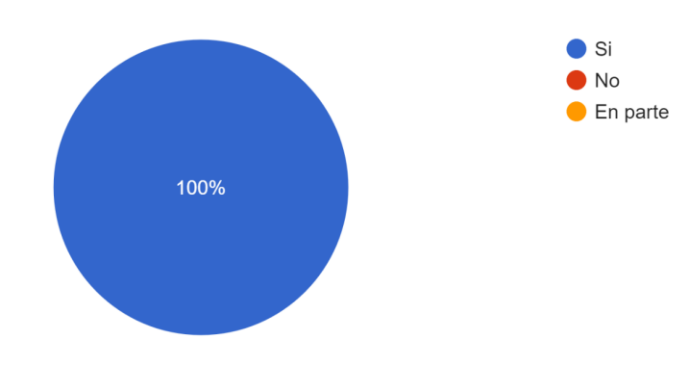

El resumen de los resultados se presenta a continuación.

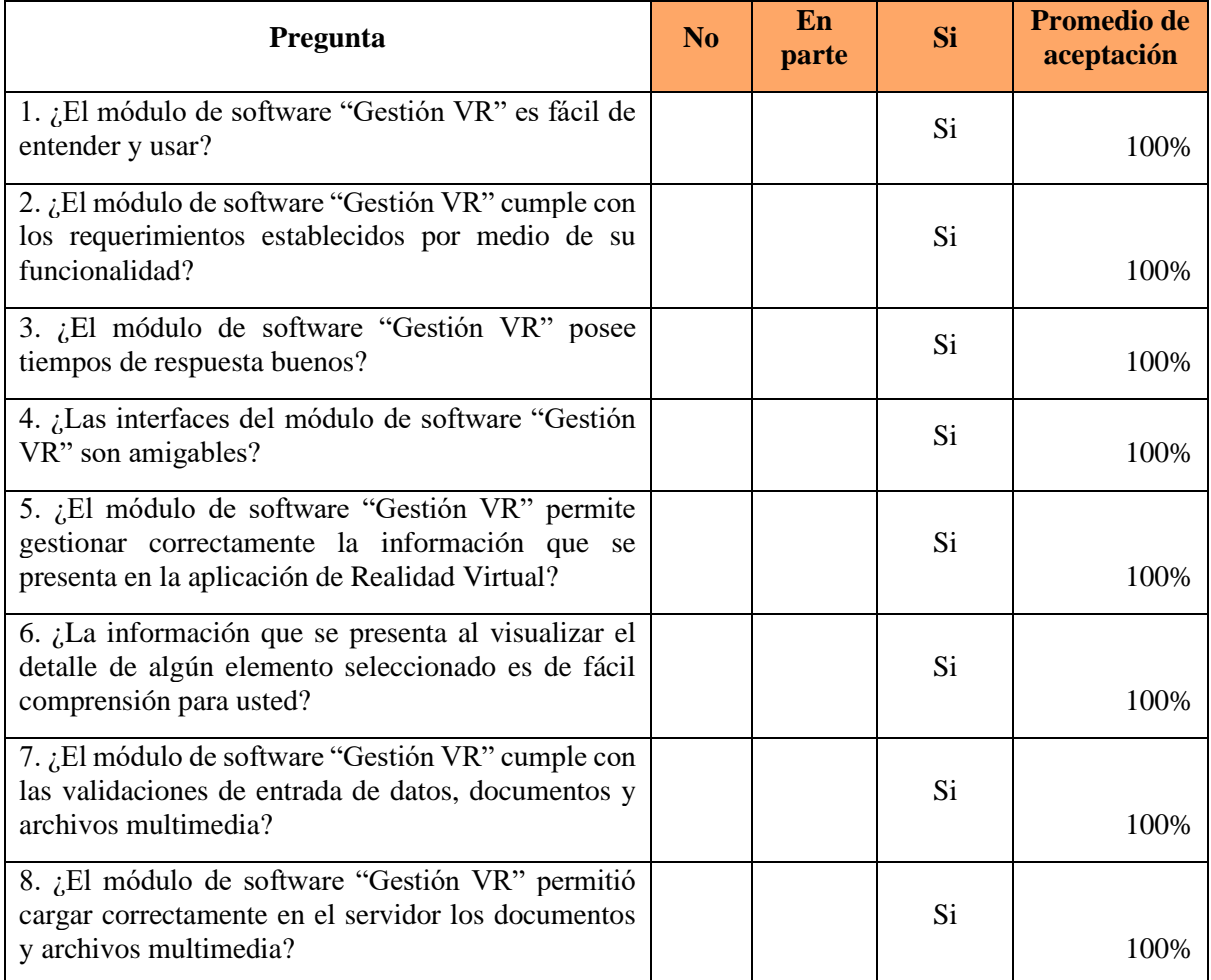

# **Anexo 12.** Resultado del Cuestionario de presencia en Energía VR

# **UNIVERSIDAD NACIONAL DE LOJA**

A continuación, se presentan los resultados del cuestionario de sensación de presencia en Energía VR que se aplicó a los estudiantes de la Carrera de Computación de la Universidad Nacional de Loja. Los estudiantes que participaron corresponden desde el cuarto hasta el noveno ciclo, los resultados son los siguientes.

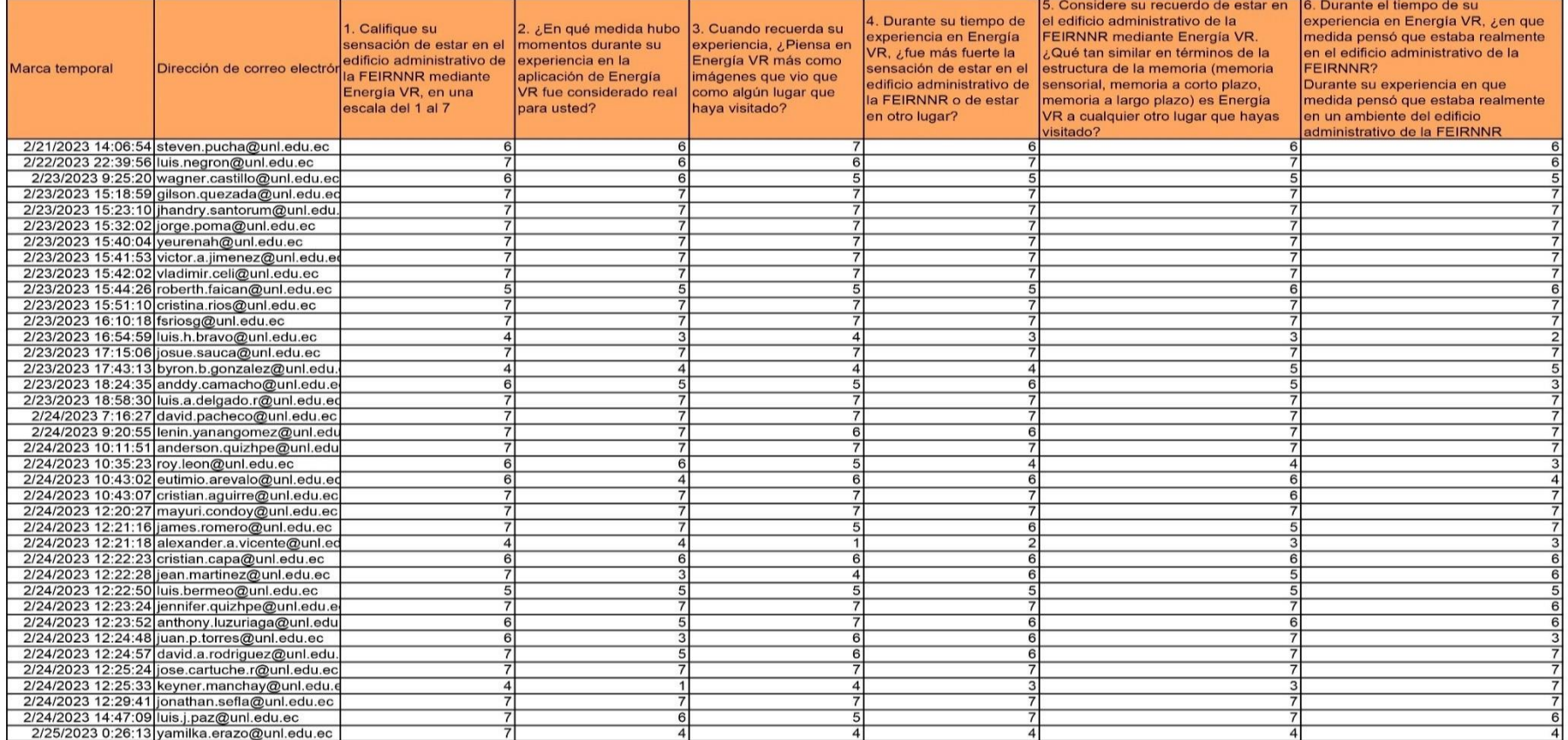

1. Califique su sensación de estar en el edificio administrativo de la FEIRNNR mediante Energía VR, en una escala del 1 al 7, donde 7 representa su expe...ar allí" en el edificio administrativo de la FEIRNNR 38 respuestas

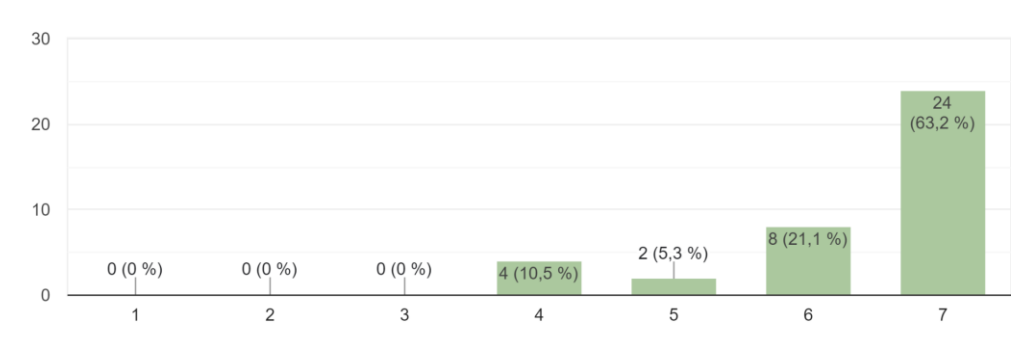

2. ¿En qué medida hubo momentos durante su experiencia en la aplicación de Energía VR fue considerado real para usted? Hubo momentos durant... que el ambiente de Energía VR fue real para Ud. 38 respuestas

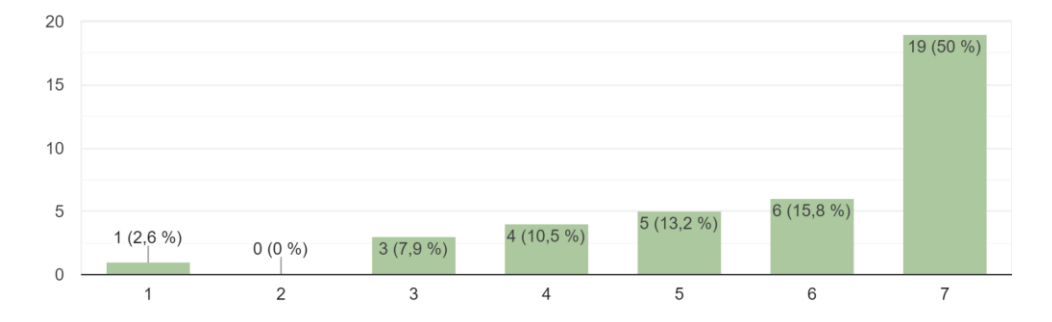

3. Cuando recuerda su experiencia, ¿Piensa en Energía VR más como imágenes que vio que como algún lugar que haya visitado? El edificio admini...nte Energía VR, en que medida me parece más como 38 respuestas

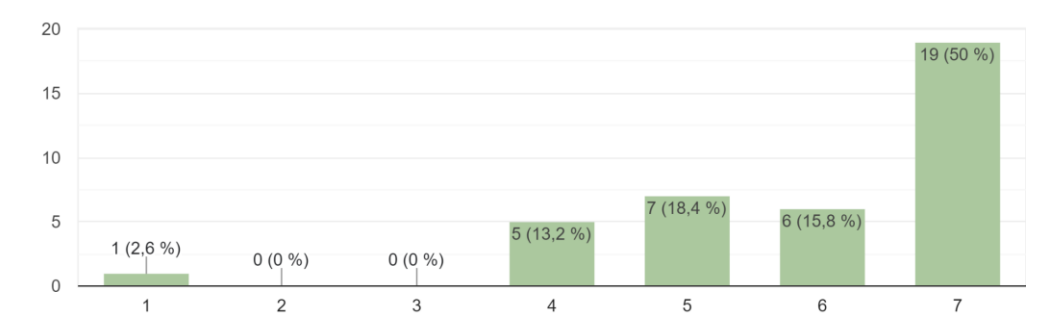

4. Durante su tiempo de experiencia en Energía VR, ¿fue más fuerte la sensación de estar en el edificio administrativo de la FEIRNNR o de estar en otro lugar? En que medida fue su sensación de 38 respuestas

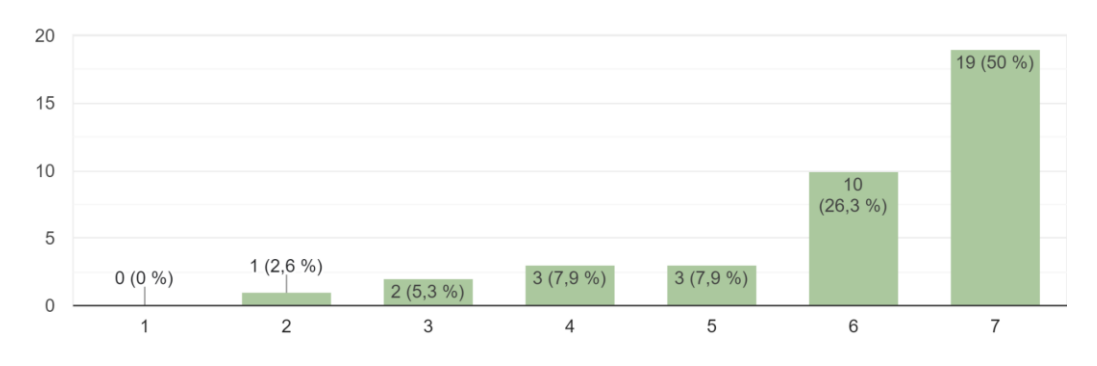

5. Considere su recuerdo de estar en el edificio administrativo de la FEIRNNR mediante Energía VR. ¿Qué tan similar en términos de la estructura de la...edida es similar a un lugar que hayas visitado hoy 38 respuestas

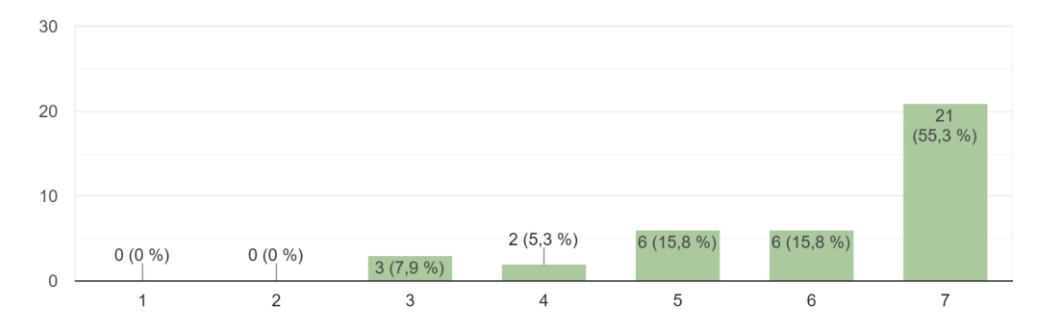

6. Durante el tiempo de su experiencia en Energía VR, ¿en que medida pensó que estaba realmente en el edificio administrativo de la FEIRNNR? Duran...ambiente del edificio administrativo de la FEIRNNR 38 respuestas

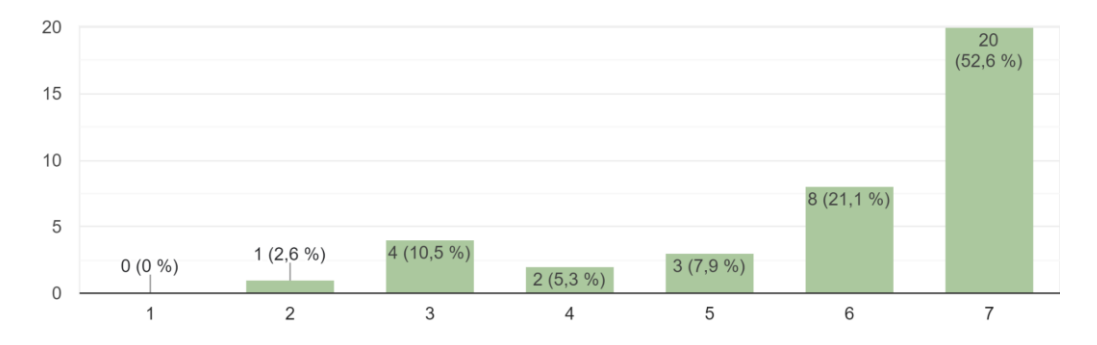

# **Anexo 13.** Resultado del Cuestionario de Usabilidad de Energía VR

# **UNIVERSIDAD NACIONAL DE LOJA**

A continuación, se presentan los resultados del cuestionario de usabilidad en Energía VR que se aplicó a los estudiantes de la Carrera de Computación de la Universidad Nacional de Loja. Los estudiantes que participaron corresponden desde el cuarto hasta el noveno ciclo, los resultados son los siguientes.

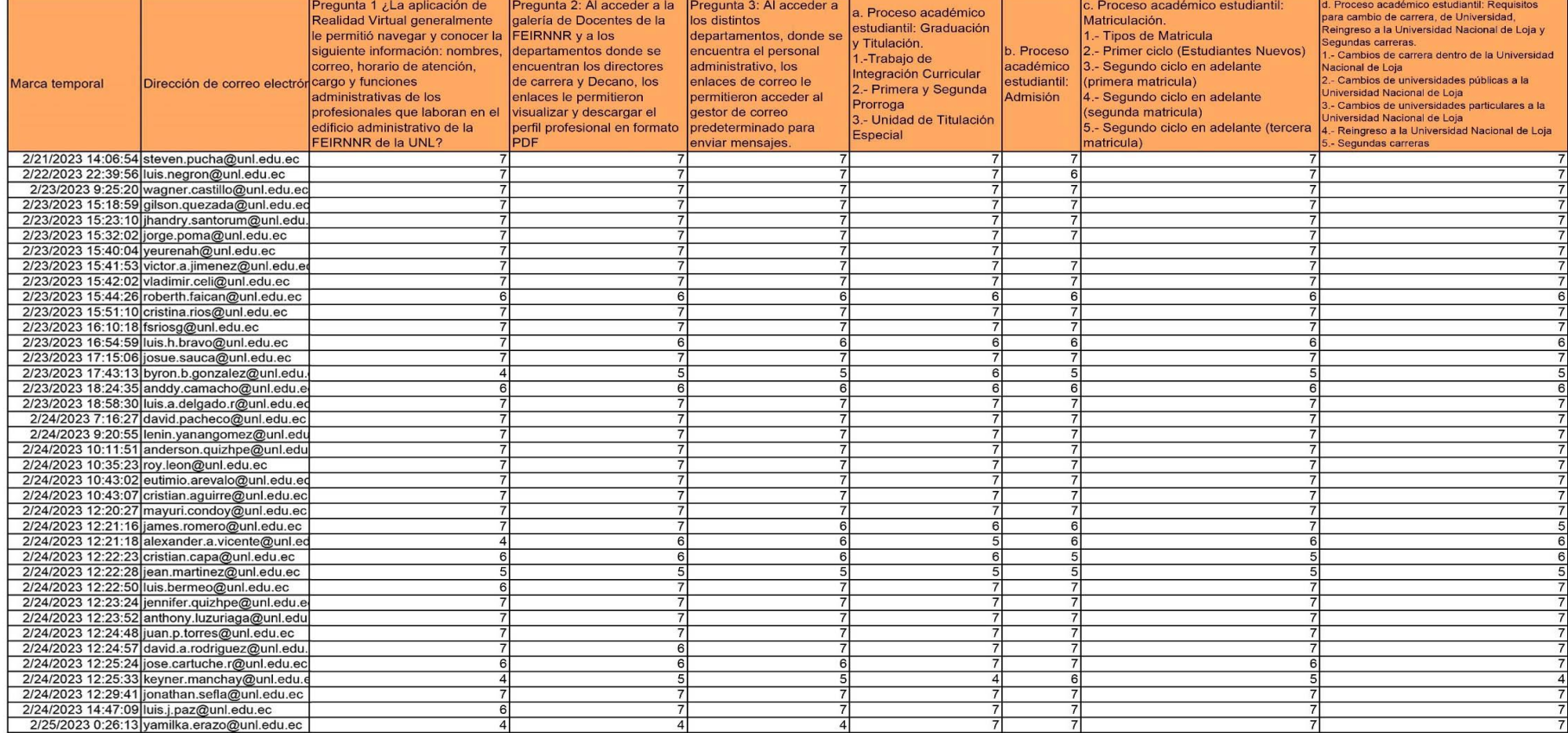

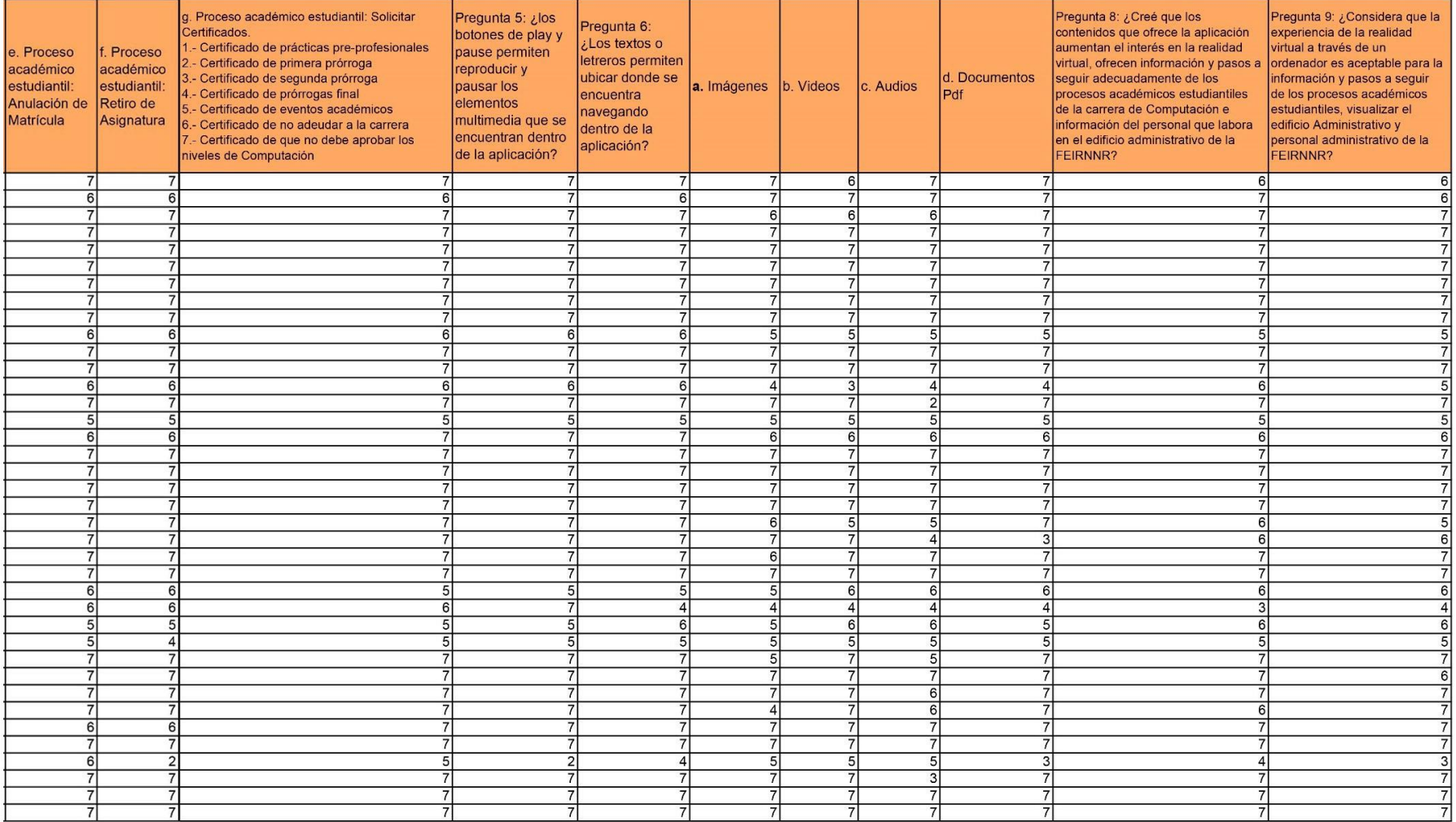

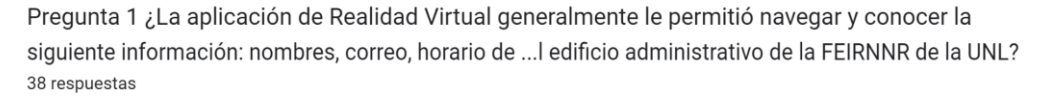

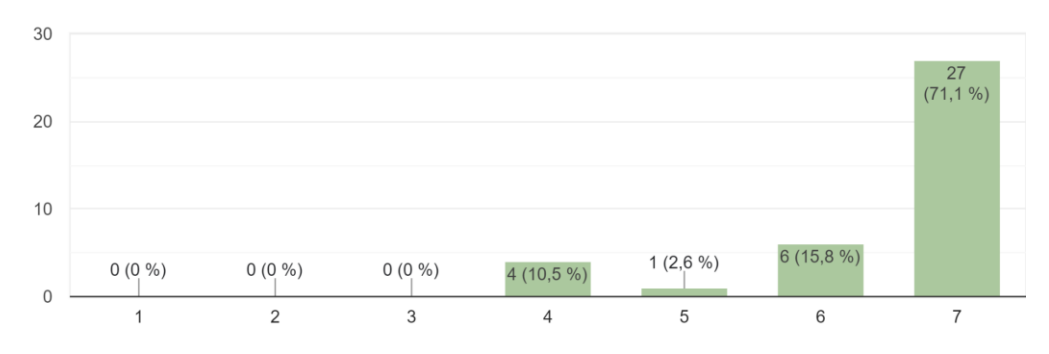

Pregunta 2: Al acceder a la galería de Docentes de la FEIRNNR y a los departamentos donde se encuentran los directores de carrera y Decano, los ...ar y descargar el perfil profesional en formato PDF 38 respuestas

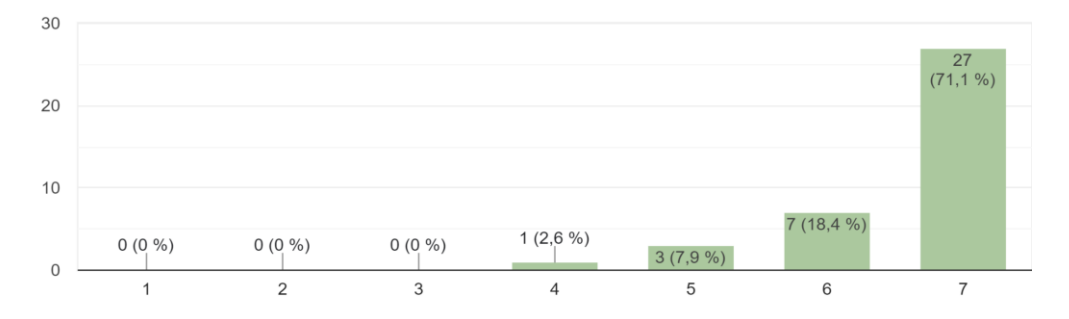

Pregunta 3: Al acceder a los distintos departamentos, donde se encuentra el personal administrativo, los enlaces de correo le permitier...tor de correo predeterminado para enviar mensajes. 38 respuestas

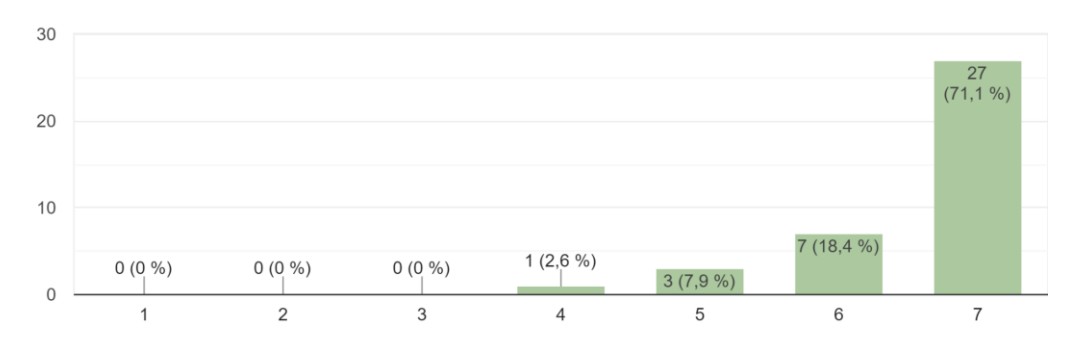

Pudo conocer, obtener información y pasos a seguir sobre los siguientes procesos académicos estudiantiles de la carrera de Computación:

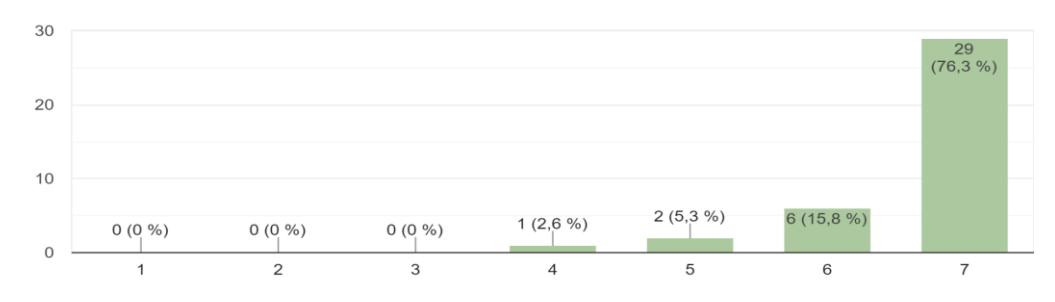

a. Proceso académico estudiantil: Graduación y Titulación. 1.-Trabajo de Integración Curricular 2.-Primera y Segunda Prorroga 3.- Unidad de Titulación Especial 38 respuestas

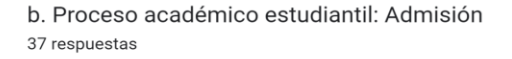

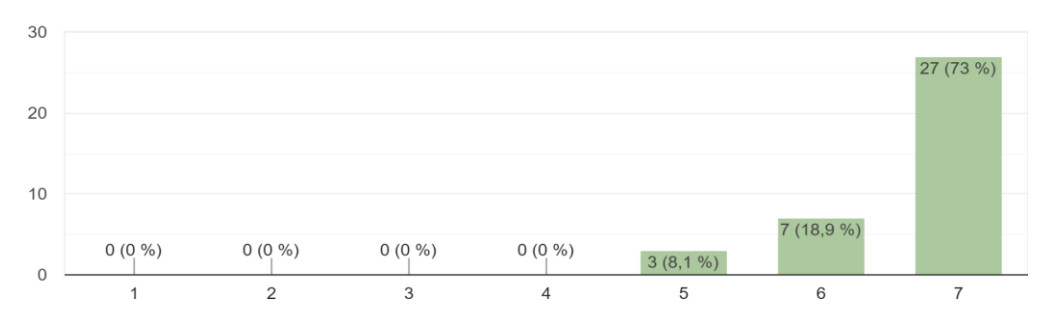

c. Proceso académico estudiantil: Matriculación. 1.- Tipos de Matricula 2.- Primer ciclo (Estudiantes Nuevos) 3.- Segundo ciclo en adelante... 5.- Segundo ciclo en adelante (tercera matricula) 38 respuestas

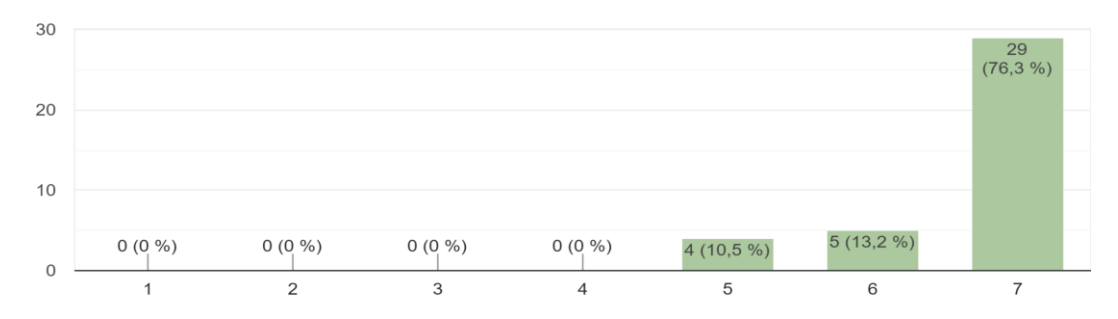

c. Proceso académico estudiantil: Matriculación. 1.- Tipos de Matricula 2.- Primer ciclo (Estudiantes Nuevos) 3.- Segundo ciclo en adelante... 5.- Segundo ciclo en adelante (tercera matricula) 38 respuestas

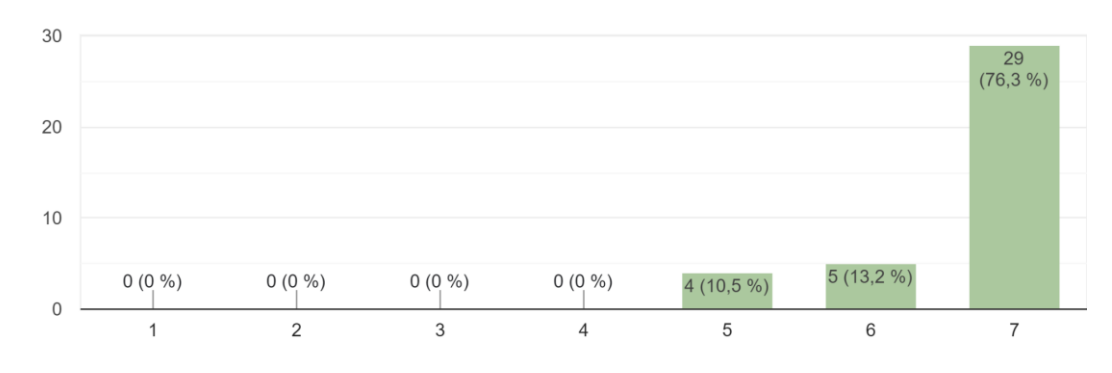

d. Proceso académico estudiantil: Requisitos para cambio de carrera, de Universidad, Reingreso a la Universidad Nacional de Loja y Segundas carreras. ...iversidad Nacional de Loja 5.- Segundas carreras 38 respuestas

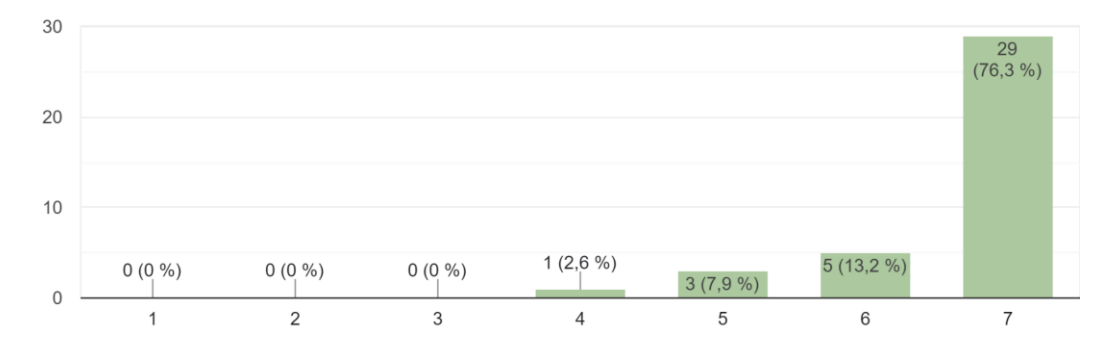

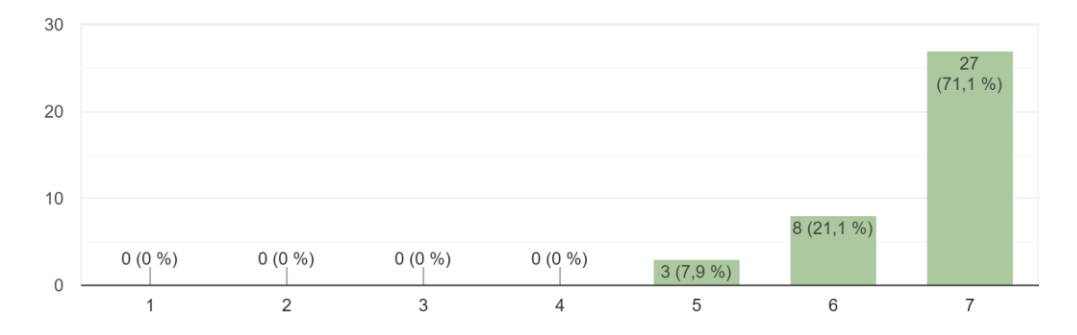

### e. Proceso académico estudiantil: Anulación de Matrícula 38 respuestas
f. Proceso académico estudiantil: Retiro de Asignatura 38 respuestas

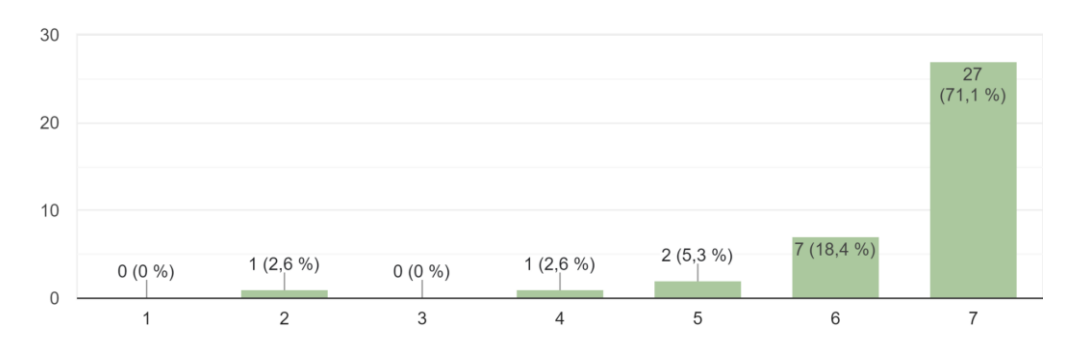

g. Proceso académico estudiantil: Solicitar Certificados. 1.- Certificado de prácticas pre-profesionales 2.- Certificado de primera prórro...ue no debe aprobar los niveles de Computación 38 respuestas

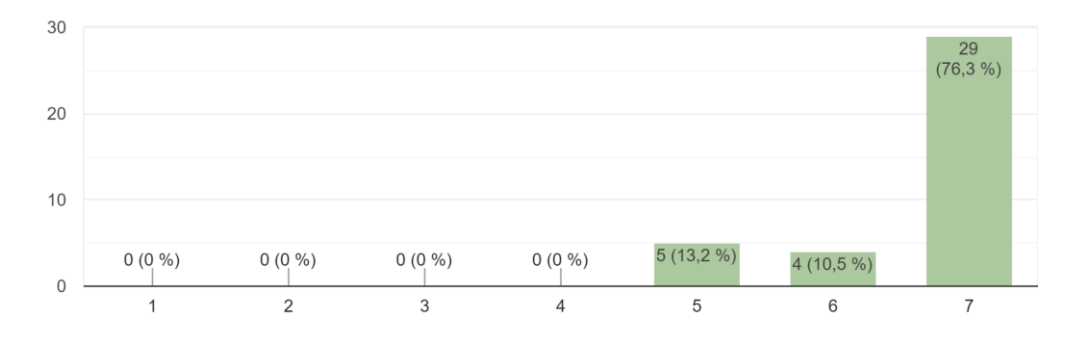

Pregunta 5: ¿los botones de play y pause permiten reproducir y pausar los elementos multimedia que se encuentran dentro de la aplicación? 38 respuestas

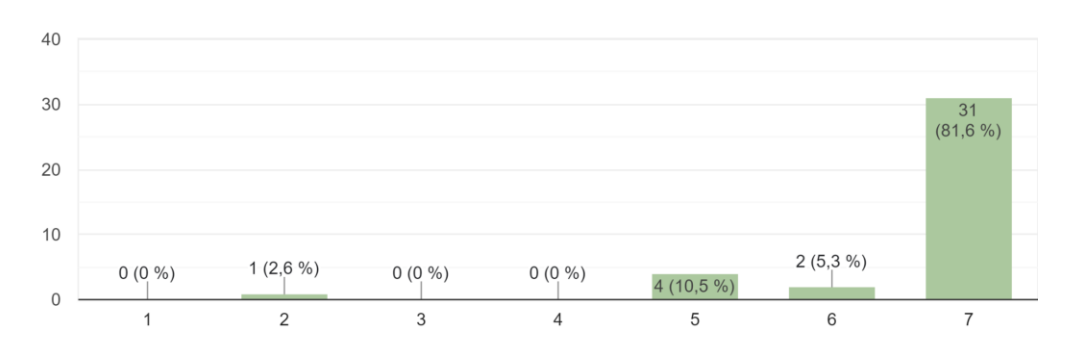

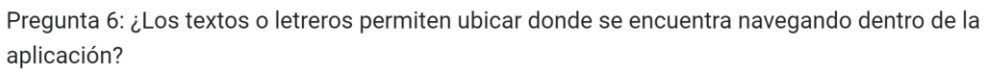

38 respuestas

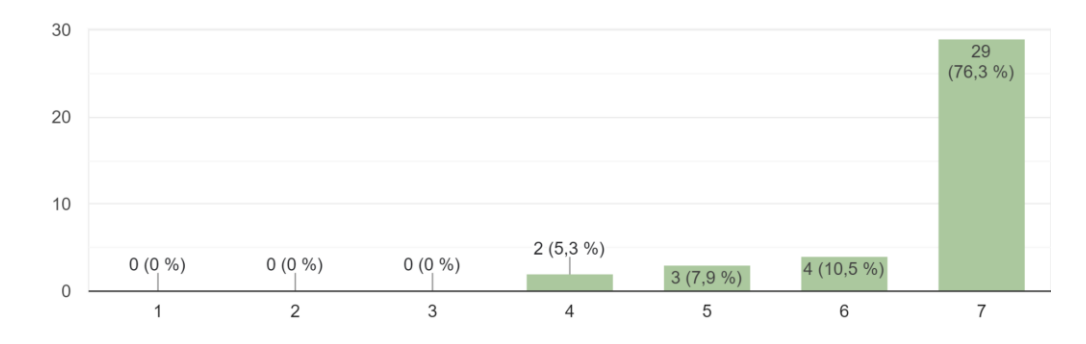

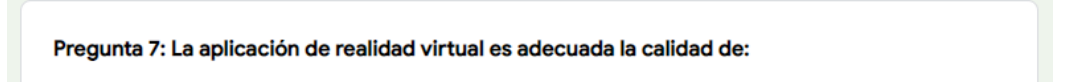

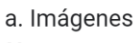

38 respuestas

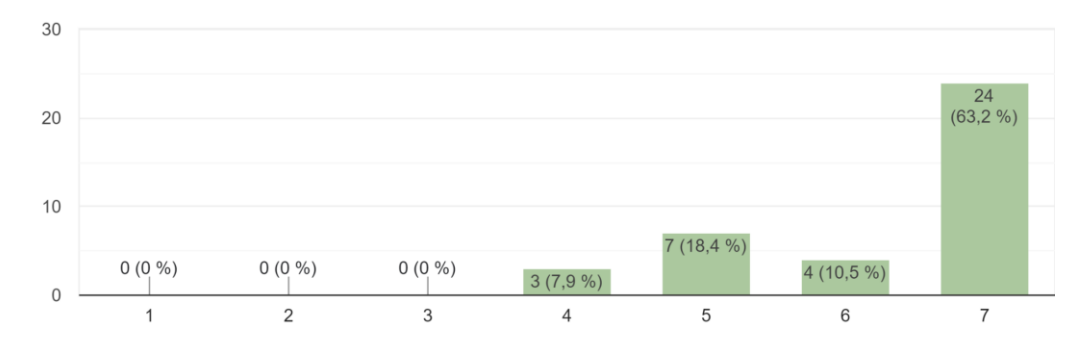

b. Videos

38 respuestas

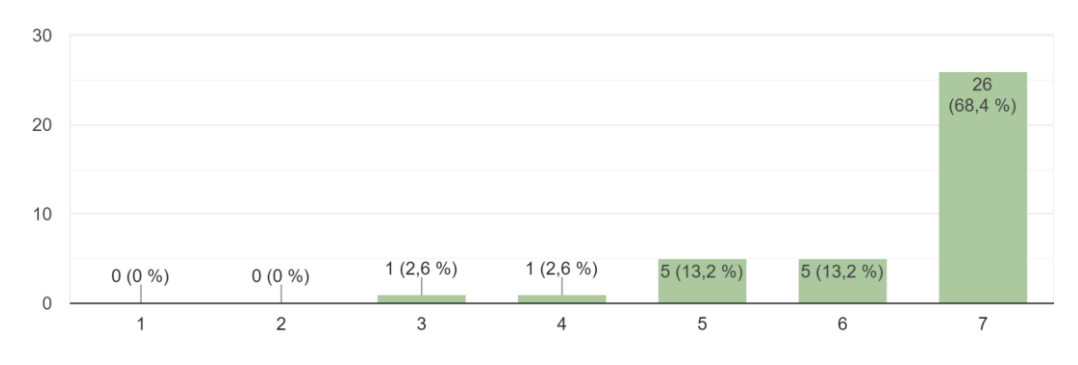

# c. Audios

38 respuestas

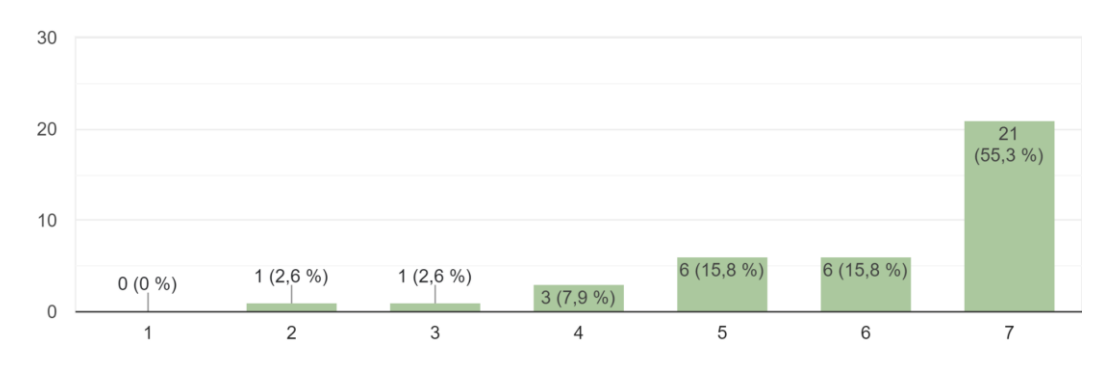

d. Documentos Pdf 38 respuestas

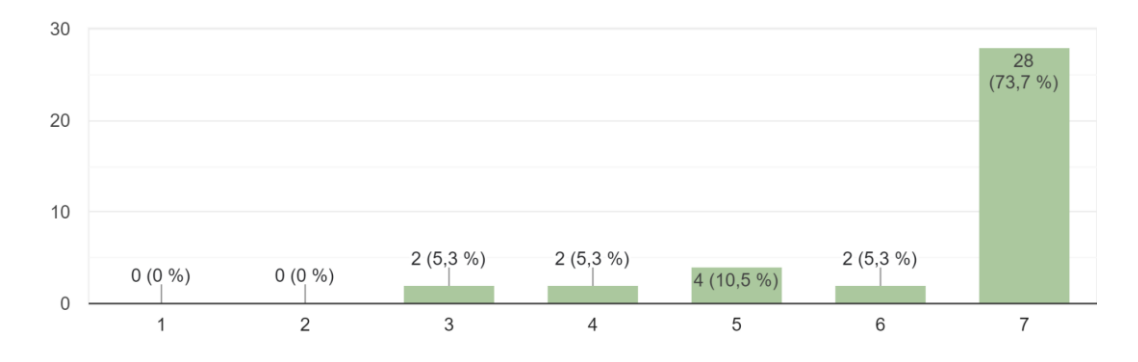

Pregunta 8: ¿Creé que los contenidos que ofrece la aplicación aumentan el interés en la realidad virtual, ofrecen información y pasos a seguir adecu...labora en el edificio administrativo de la FEIRNNR? 38 respuestas

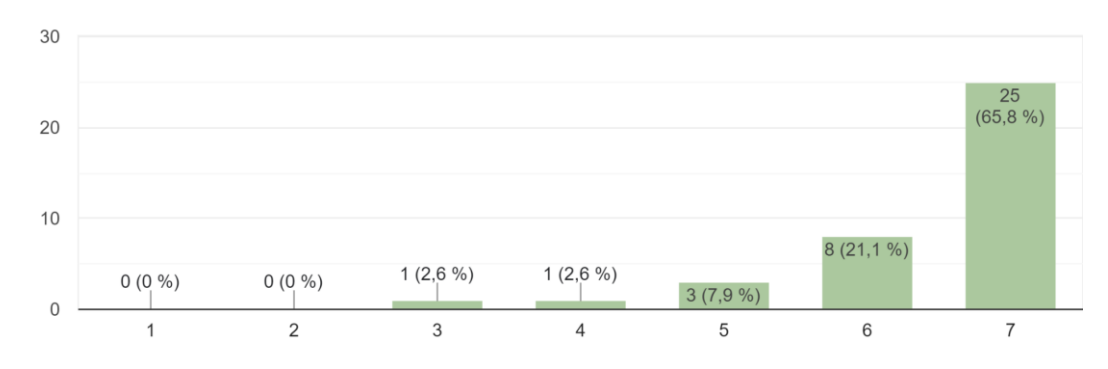

Pregunta 9: ¿Considera que la experiencia de la realidad virtual a través de un ordenador es aceptable para la información y pasos a seguir de l...istrativo y personal administrativo de la FEIRNNR? 38 respuestas

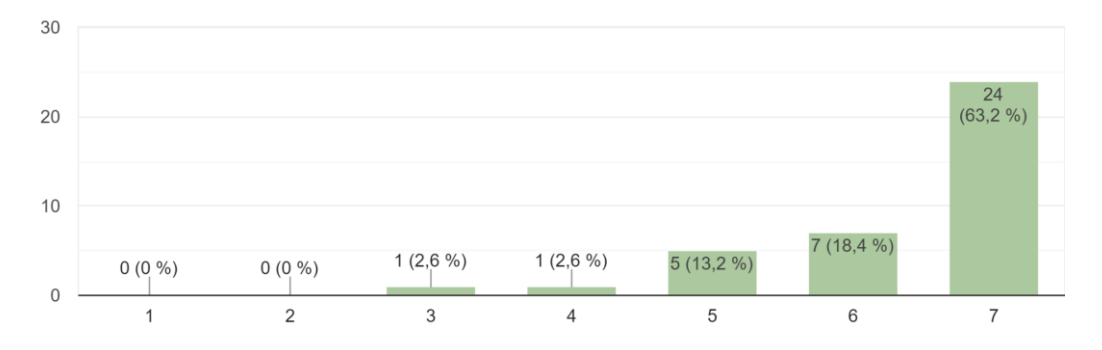

## **Acta de Aceptación**

### **8. Introducción**

### **8.1. Propósito**

El presente documento tiene como propósito registrar la aceptación del aplicativo perteneciente al proyecto "Realidad Virtual aplicada a la información del proceso académico estudiantil de la Carrera de Computación de la Facultad de la Energía, las Industrias, y los Recursos Naturales no Renovables de la Universidad Nacional de Loja", con las fechas e información adecuada.

## **8.2. Resumen del aplicativo**

El aplicativo es una aplicación informativa basada en la realidad virtual, diseñada para ser accesible desde un ordenador con conexión a internet por los estudiantes de la carrera de Computación de la FEIRNNR de la UNL. La aplicación se centra en recrear el entorno virtual del edificio administrativo de la FEIRNNR.

### **9. Características del Acta:**

### **9.1. Fecha de recepción.**

Miércoles 24 de marzo del 2023

### **9.2. Elementos por entregar**

- **Aplicativo**
- **Manual de usuario**
- **Documentación del proyecto**

## **9.3. Firmas**

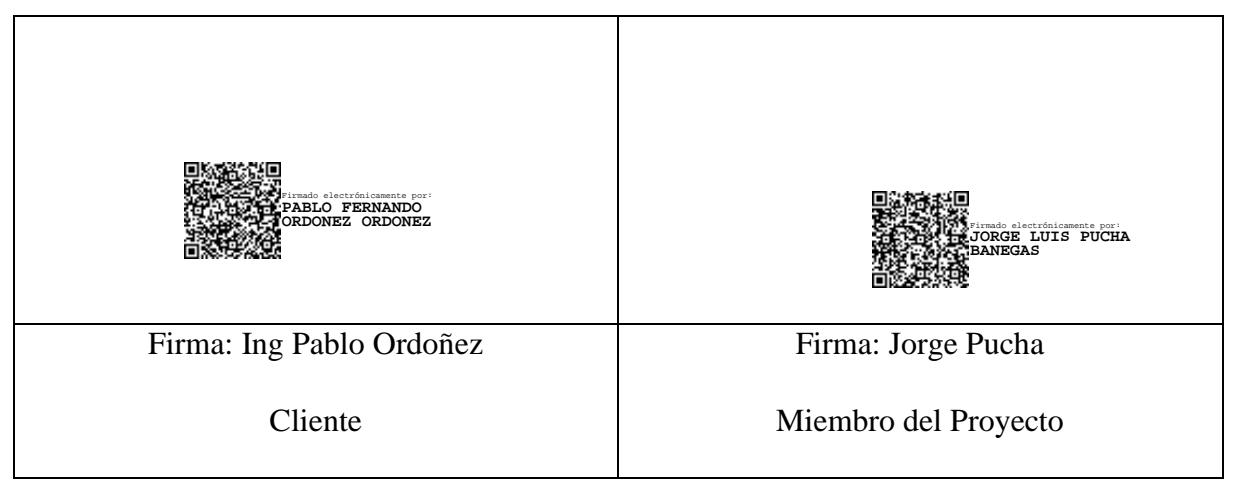

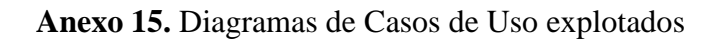

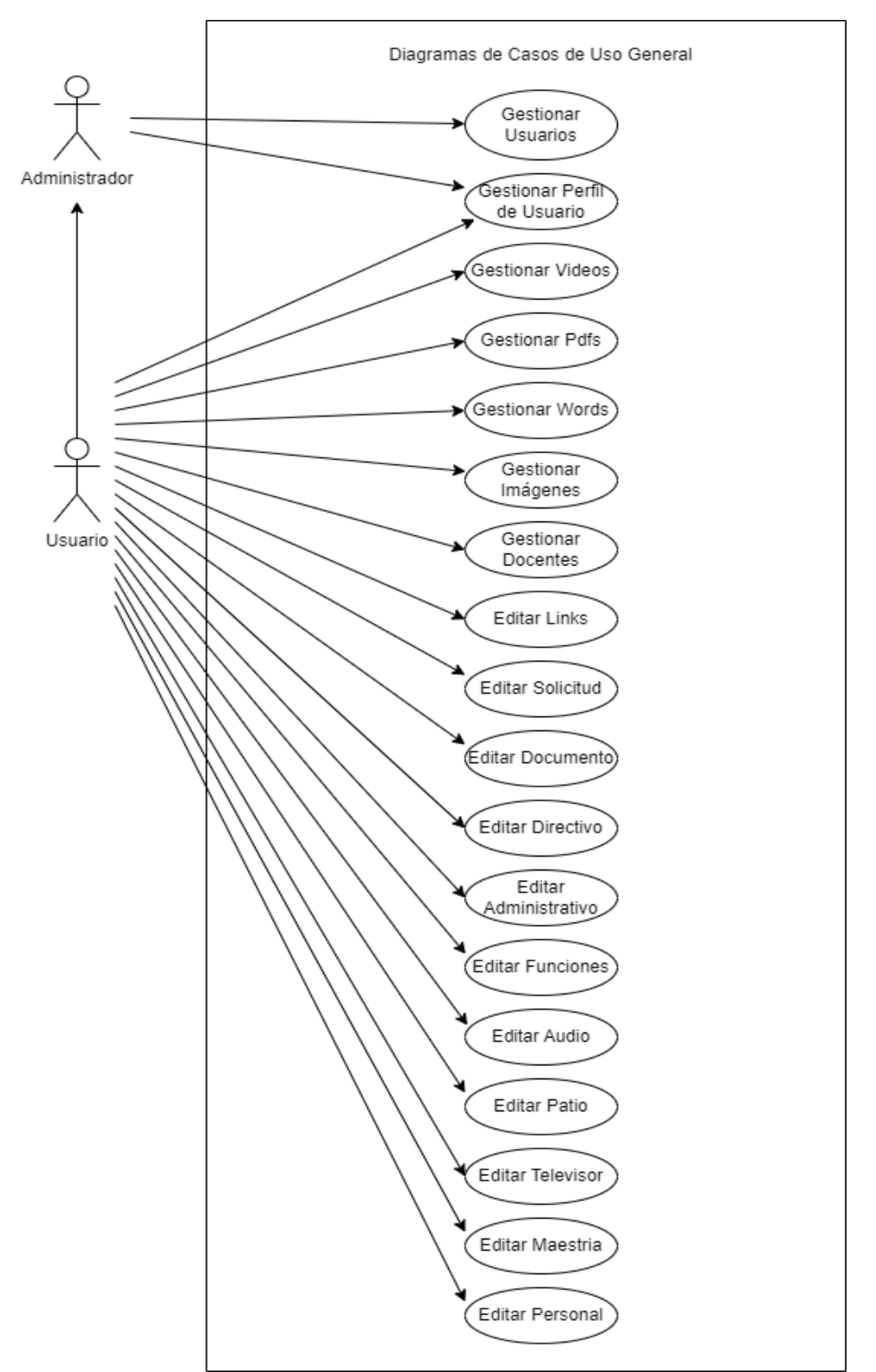

**Figura A15 1.** Diagramas de Casos de Uso General

| Nombre          | <b>Gestionar Usuario</b>                                                                              |
|-----------------|----------------------------------------------------------------------------------------------------|
| Actores         | Administrador                                                                                         |
| Objetivos       | Administrar usuarios registrados en el sistema                                                        |
| Precondiciones  | - El usuario debe estar autenticado en el sistema.                                                    |
|                 | - El usuario debe tener privilegios de administrador.                                                 |
| Postcondiciones | Gestión de usuarios                                                                                   |
| Flujo Básico    | 1. El usuario elige la opción [Usuarios] del menú principal                                           |
|                 | 2. El sistema carga la página [Usuarios].                                                             |
|                 | 3. El sistema lista todos los usuarios registrados de la entidad [User]                               |
| Flujo Alterno   | <b>Crear Usuario</b>                                                                                  |
|                 | 1. El usuario presiona el botón "Nuevo Usuario".                                                      |
|                 | 2. El sistema despliega una página con un formulario                                                  |
|                 | 3. El usuario ingresa los datos en el formulario                                                      |
|                 | 4. El usuario selecciona el tipo de usuario                                                           |
|                 | 5. El usuario presiona el botón de "Guardar"                                                          |
|                 | 6. El sistema valida los datos.                                                                       |
|                 | 7. El sistema guarda los datos en la entidad [user]                                                   |
|                 | 8. El sistema finaliza el caso de uso mostrando un mensaje de éxito.                                  |
|                 | 9. El sistema redirecciona a la página de usuarios                                                    |
|                 | <b>Eliminar Usuario</b>                                                                               |
|                 | 1. El usuario navega por el listado de usuarios hasta encontrar el<br>usuario a eliminar.             |
|                 | 2. El usuario presiona el botón de eliminar.                                                          |
|                 | 3. El sistema despliega una ventana de confirmación.                                                  |
|                 | 4. El usuario presiona el botón de confirmación.                                                      |
|                 | 5. El sistema elimina el usuario de la entidad [user].                                                |
|                 | 6. El sistema finaliza el caso de uso mostrando un mensaje de éxito.                                  |
|                 | <b>Datos incompletos</b>                                                                              |
|                 | El sistema muestra un mensaje de error indicando que falta ingresar<br>datos en los campos requeridos |

**Tabla A15 1.** Descripción de caso de Uso – Gestionar Usuario

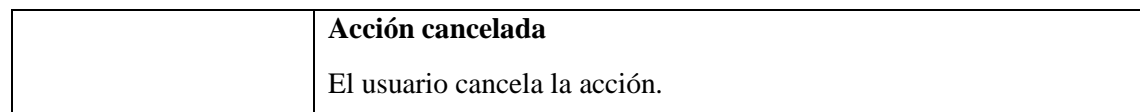

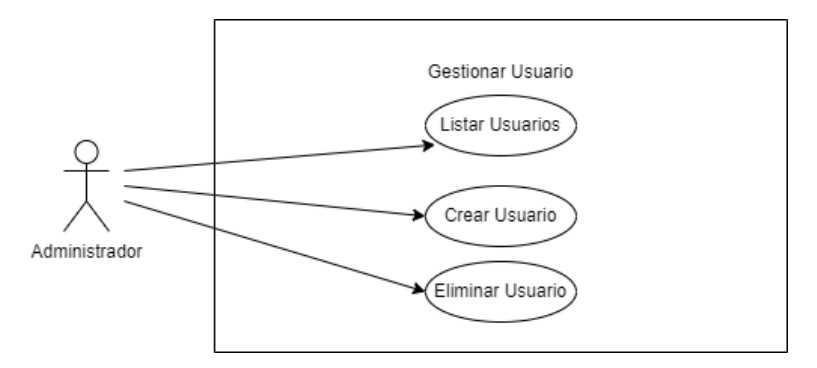

**Figura A15 2.** Diagramas de Casos de Gestionar Usuario

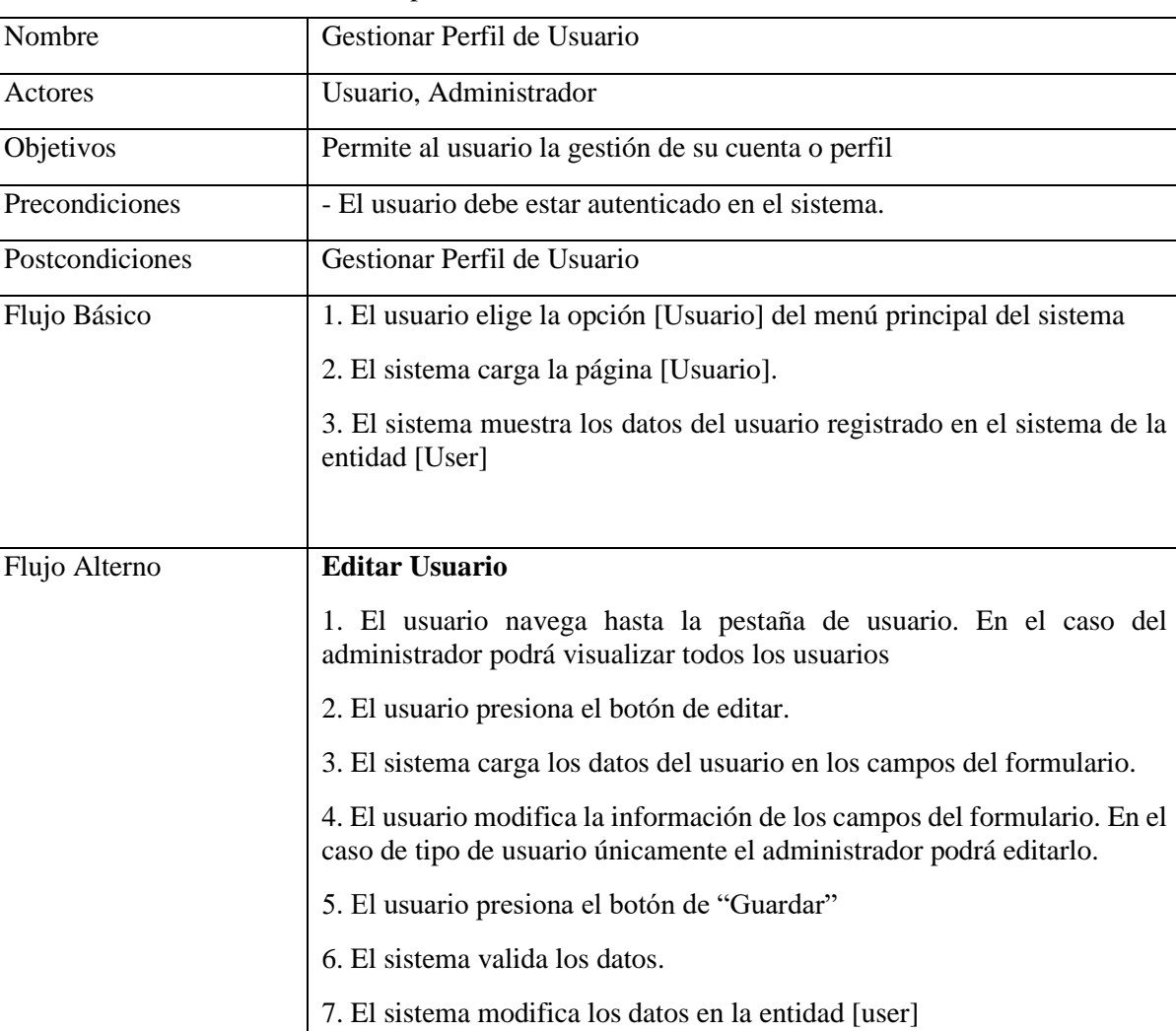

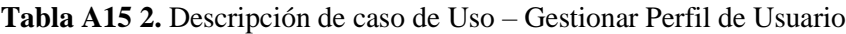

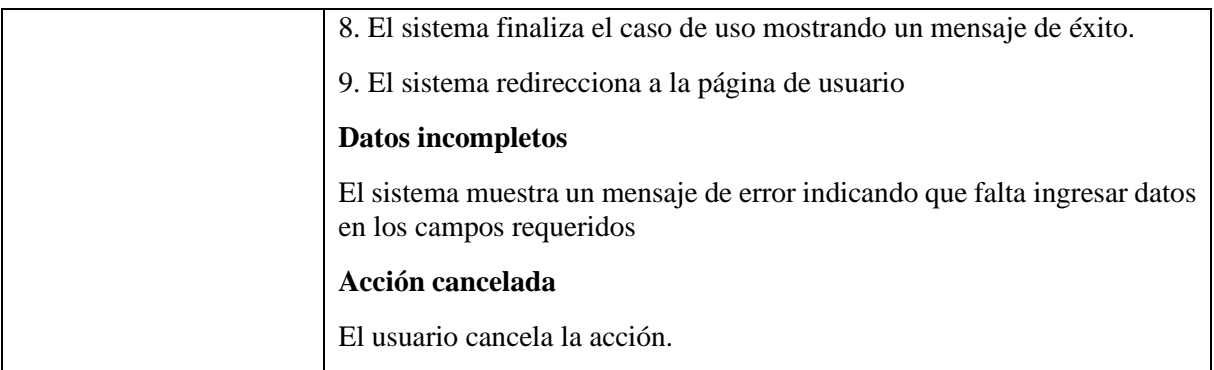

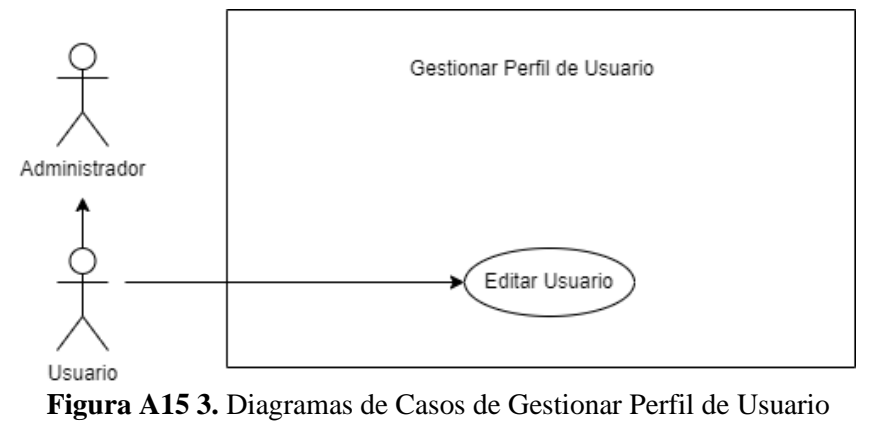

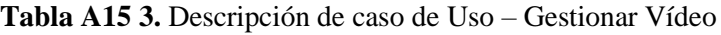

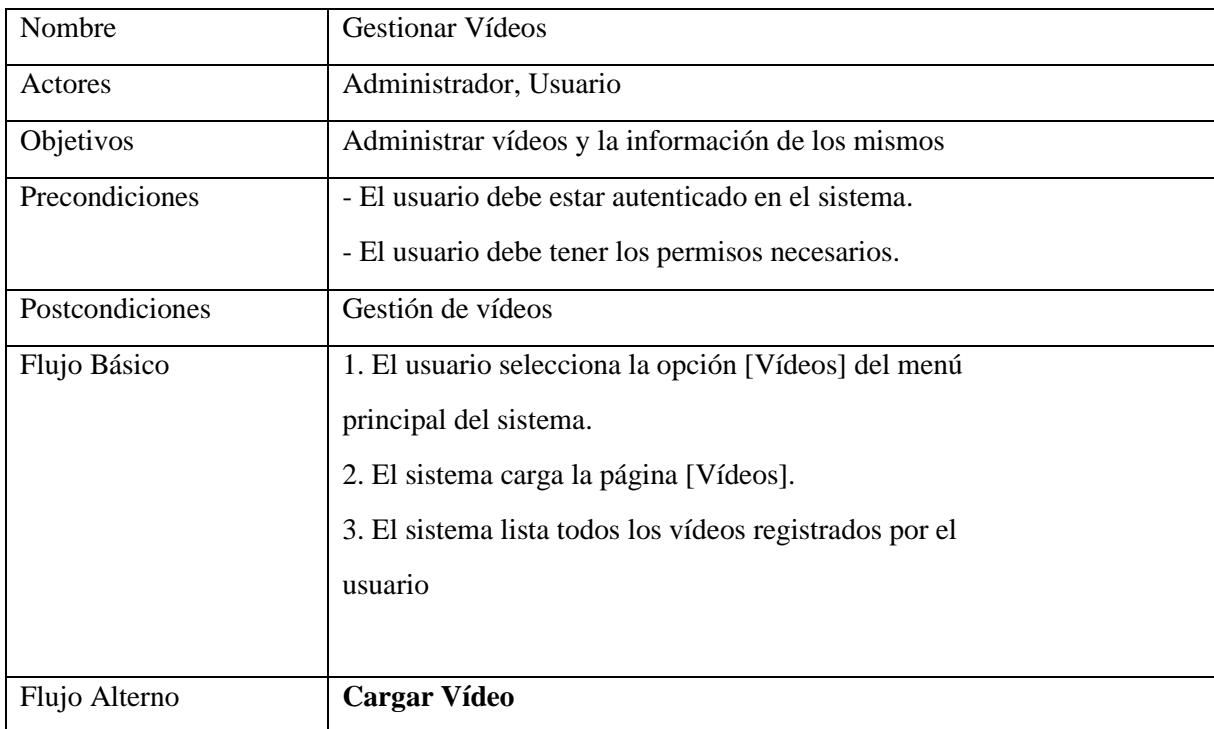

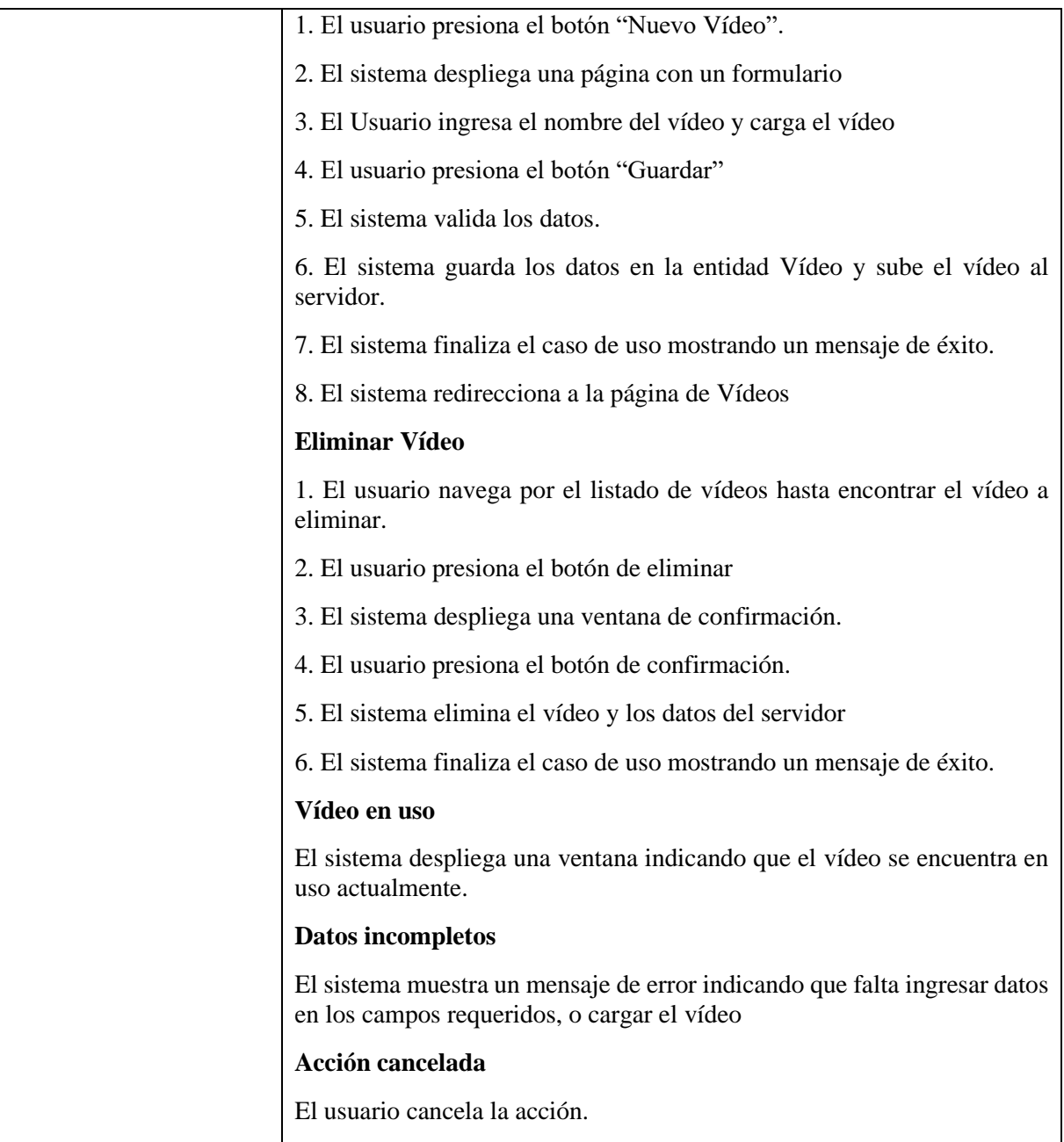

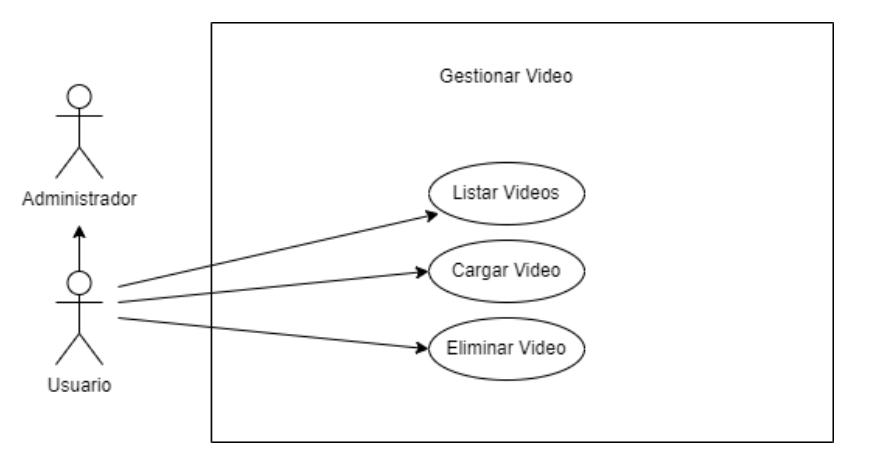

**Figura A15 4.** Diagramas de Casos de Gestionar Vídeo

| Nombre          | <b>Gestionar Pdfs</b>                                                                     |
|-----------------|-------------------------------------------------------------------------------------------|
| Actores         | Administrador, Usuario                                                                    |
| Objetivos       | Administrar pdfs y la información de los mismos                                           |
| Precondiciones  | - El usuario debe estar autenticado en el sistema.                                        |
|                 | - El usuario debe tener los permisos necesarios.                                          |
| Postcondiciones | Gestión de pdfs                                                                           |
| Flujo Básico    | 1. El usuario selecciona la opción [Pdfs] del menú                                        |
|                 | principal del sistema.                                                                    |
|                 | 2. El sistema carga la página [Pdfs].                                                     |
|                 | 3. El sistema lista todos los pdfs registrados por el usuario                             |
| Flujo Alterno   | <b>Cargar Pdf</b>                                                                         |
|                 | 1. El usuario presiona el botón "Nuevo Documento".                                        |
|                 | 2. El sistema despliega una página con un formulario                                      |
|                 | 3. El Usuario ingresa el nombre del documento pdf y carga el pdf                          |
|                 | 4. El usuario presiona el botón "Guardar"                                                 |
|                 |                                                                                           |
|                 | 5. El sistema valida los datos.                                                           |
|                 | 6. El sistema guarda los datos en la Entidad pdfs y sube el documento pdf<br>al servidor. |
|                 | 7. El sistema finaliza el caso de uso mostrando un mensaje de éxito.                      |
|                 | 8. El sistema redirecciona a la página de Pdfs                                            |

**Tabla A15 4.** Descripción de caso de Uso – Gestionar Pdfs

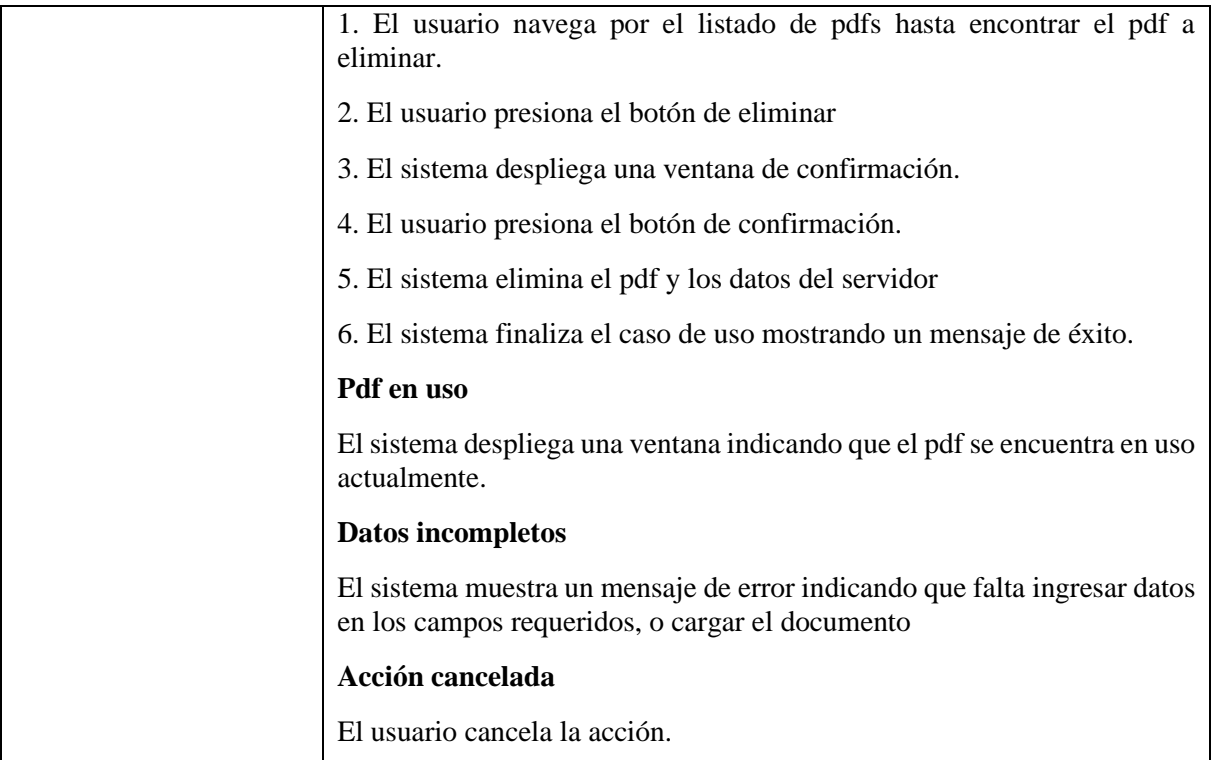

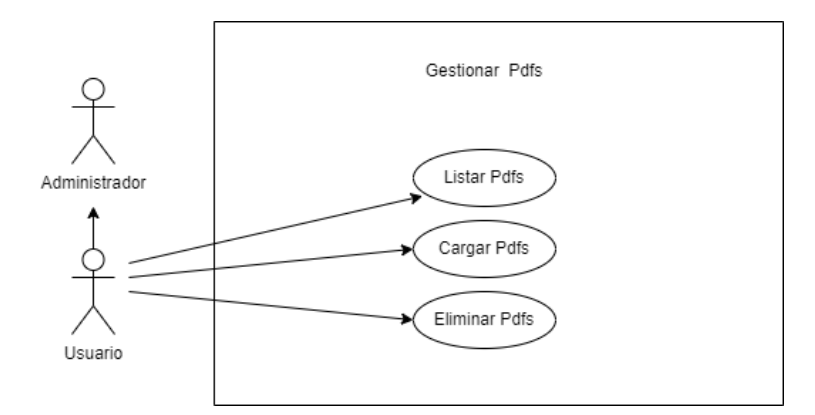

**Figura A15 5.** Diagrama de Casos de Uso Explotado – Gestionar Pdfs

| Nombre          | <b>Gestionar Word</b>                                                                                  |
|-----------------|----------------------------------------------------------------------------------------------------|
| <b>Actores</b>  | Administrador, Usuario                                                                                 |
| Objetivos       | Administrar words y la información de los mismos                                                       |
| Precondiciones  | - El usuario debe estar autenticado en el sistema.<br>- El usuario debe tener los permisos necesarios. |
| Postcondiciones | Gestión de words                                                                                       |

**Tabla A15 5.** Descripción de caso de Uso – Gestionar Word

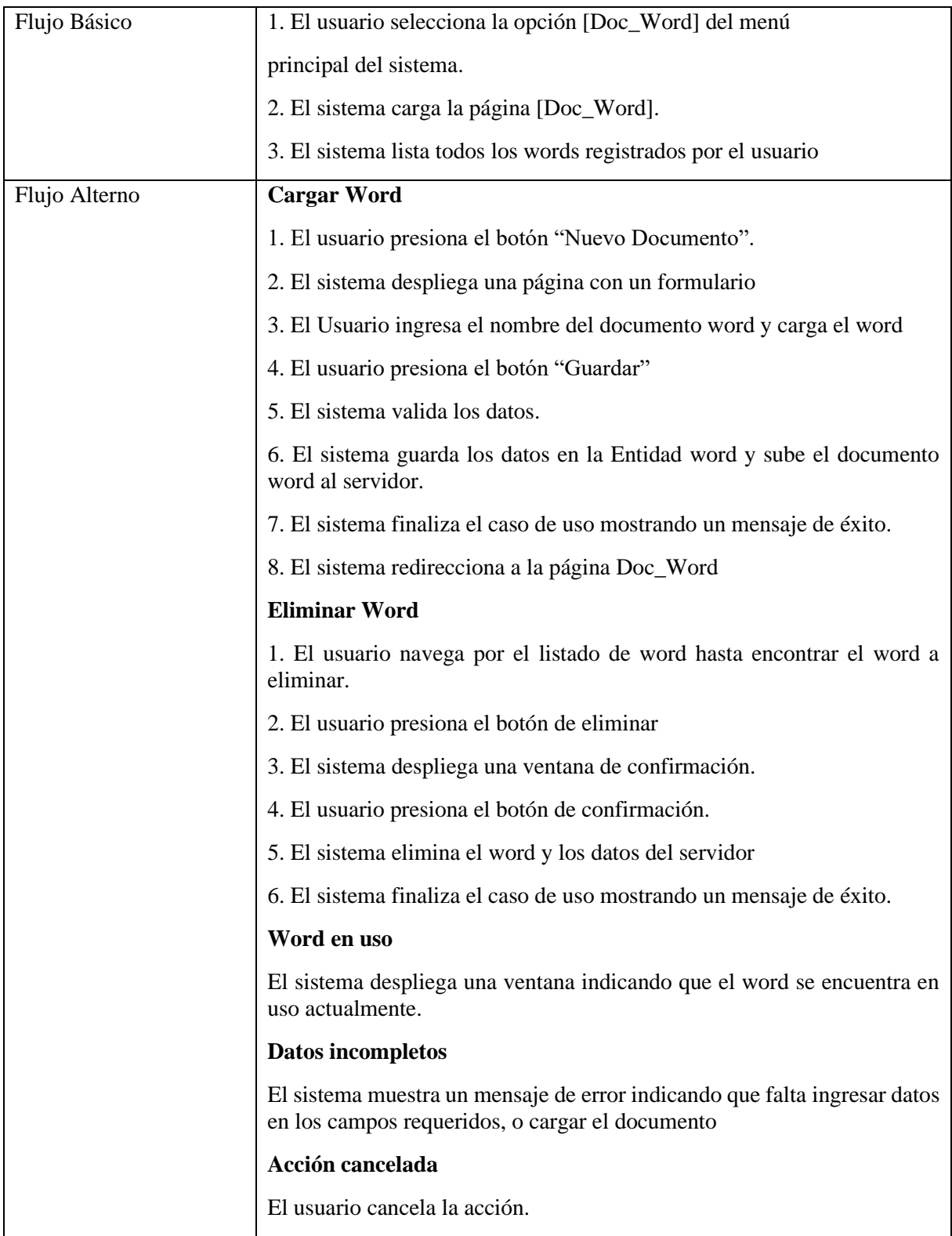

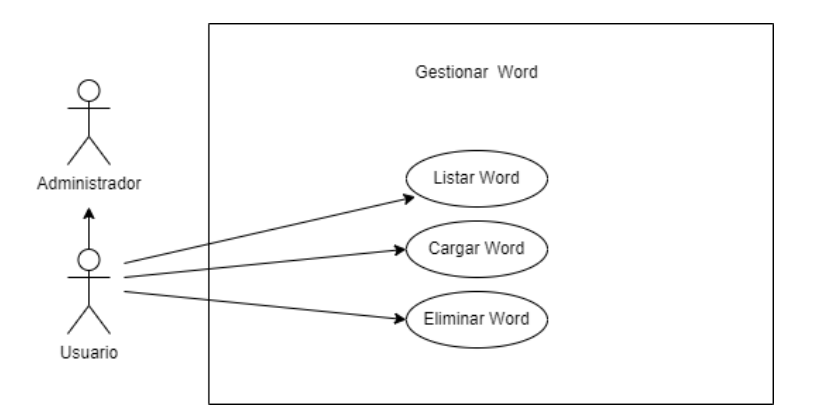

**Figura A15 6.** Diagrama de Casos de Uso Explotado – Gestionar Word

| Nombre          | <b>Gestionar Imagen</b>                                                           |
|-----------------|-----------------------------------------------------------------------------------|
| Actores         | Administrador, Usuario                                                            |
| Objetivos       | Administrar imagen y la información de los mismos                                 |
| Precondiciones  | - El usuario debe estar autenticado en el sistema.                                |
|                 | - El usuario debe tener los permisos necesarios.                                  |
| Postcondiciones | Gestión de imagen                                                                 |
| Flujo Básico    | 1. El usuario selecciona la opción [Imágenes] del menú                            |
|                 | principal del sistema.                                                            |
|                 | 2. El sistema carga la página [Imágenes].                                         |
|                 | 3. El sistema lista todas las imágenes registradas por el usuario                 |
| Flujo Alterno   | <b>Cargar Imagen</b>                                                              |
|                 | 1. El usuario presiona el botón "Nueva Imagen".                                   |
|                 | 2. El sistema despliega una página con un formulario                              |
|                 | 3. El Usuario ingresa el nombre de la imagen y carga la imagen                    |
|                 | 4. El usuario presiona el botón "Guardar"                                         |
|                 | 5. El sistema valida los datos.                                                   |
|                 | 6. El sistema guarda los datos en la Entidad imagen y sube la imagen al servidor. |
|                 | 7. El sistema finaliza el caso de uso mostrando un mensaje de éxito.              |
|                 | 8. El sistema redirecciona a la página Imágenes                                   |
|                 | <b>Eliminar Imagen</b>                                                            |
|                 | 1. El usuario navega por el listado de imágenes hasta encontrar la imagen.        |

**Tabla A15 6.** Descripción de caso de Uso – Gestionar Imagen

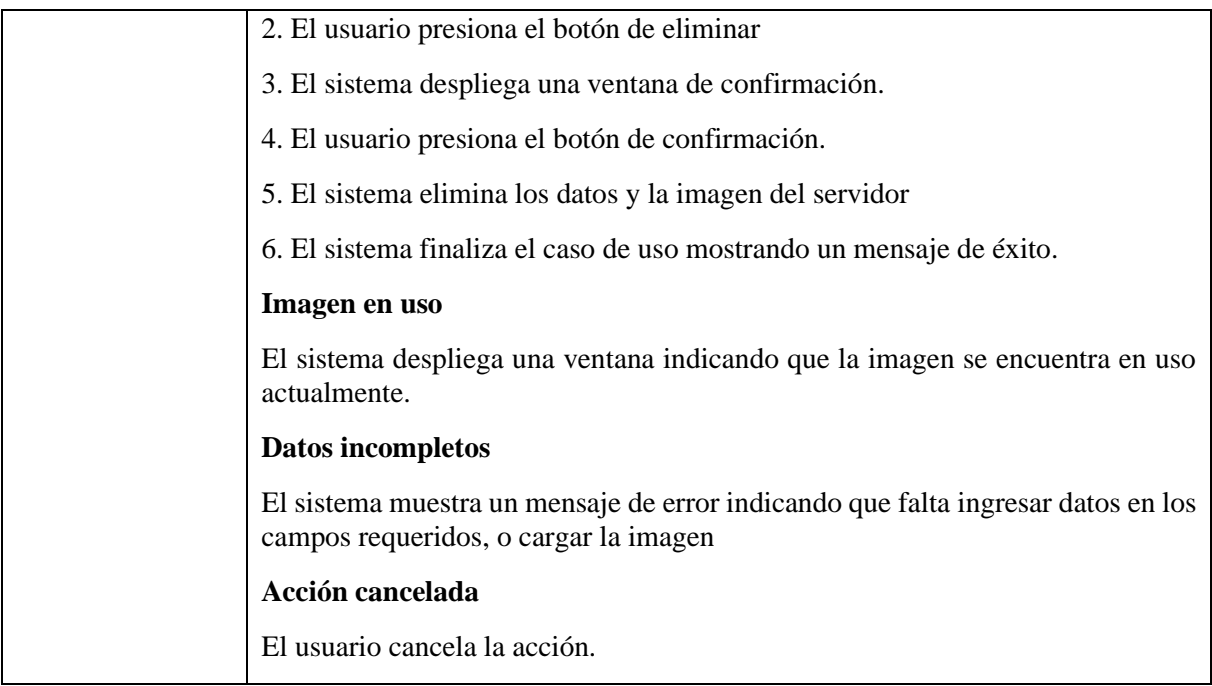

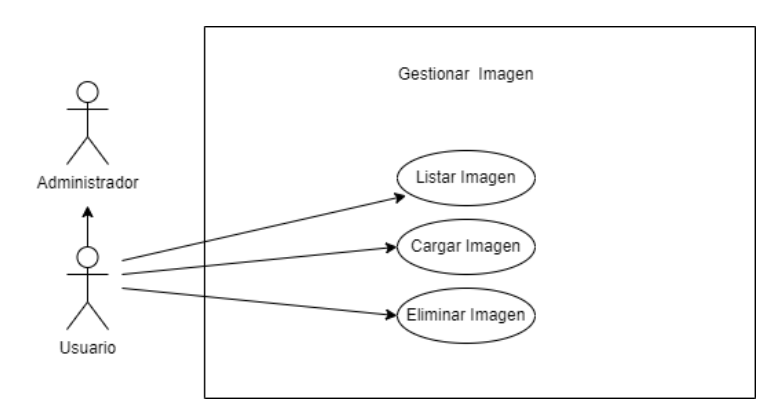

**Figura A15 7.** Diagrama de Casos de Uso Explotado – Gestionar Imagen

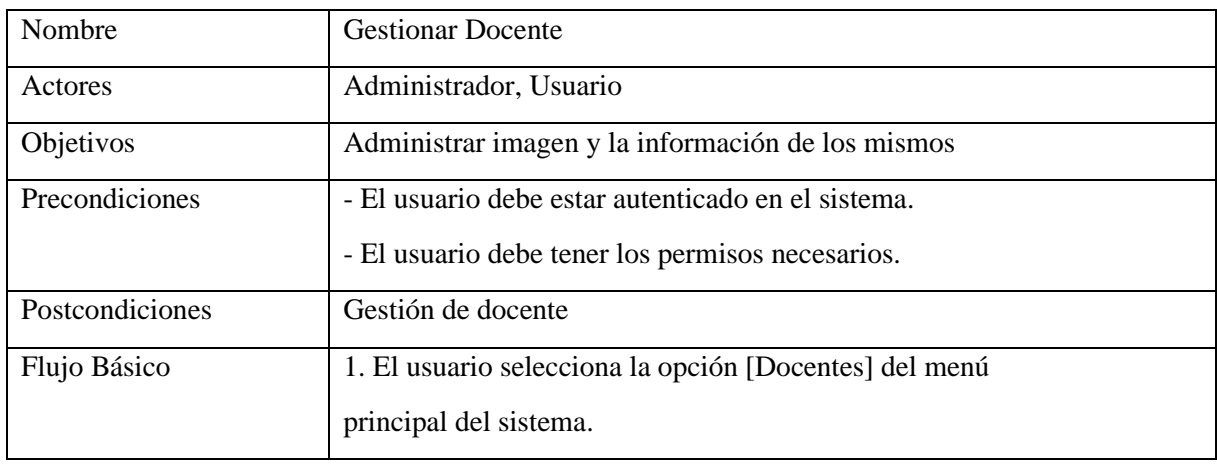

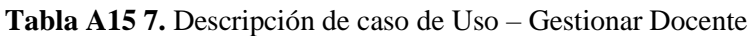

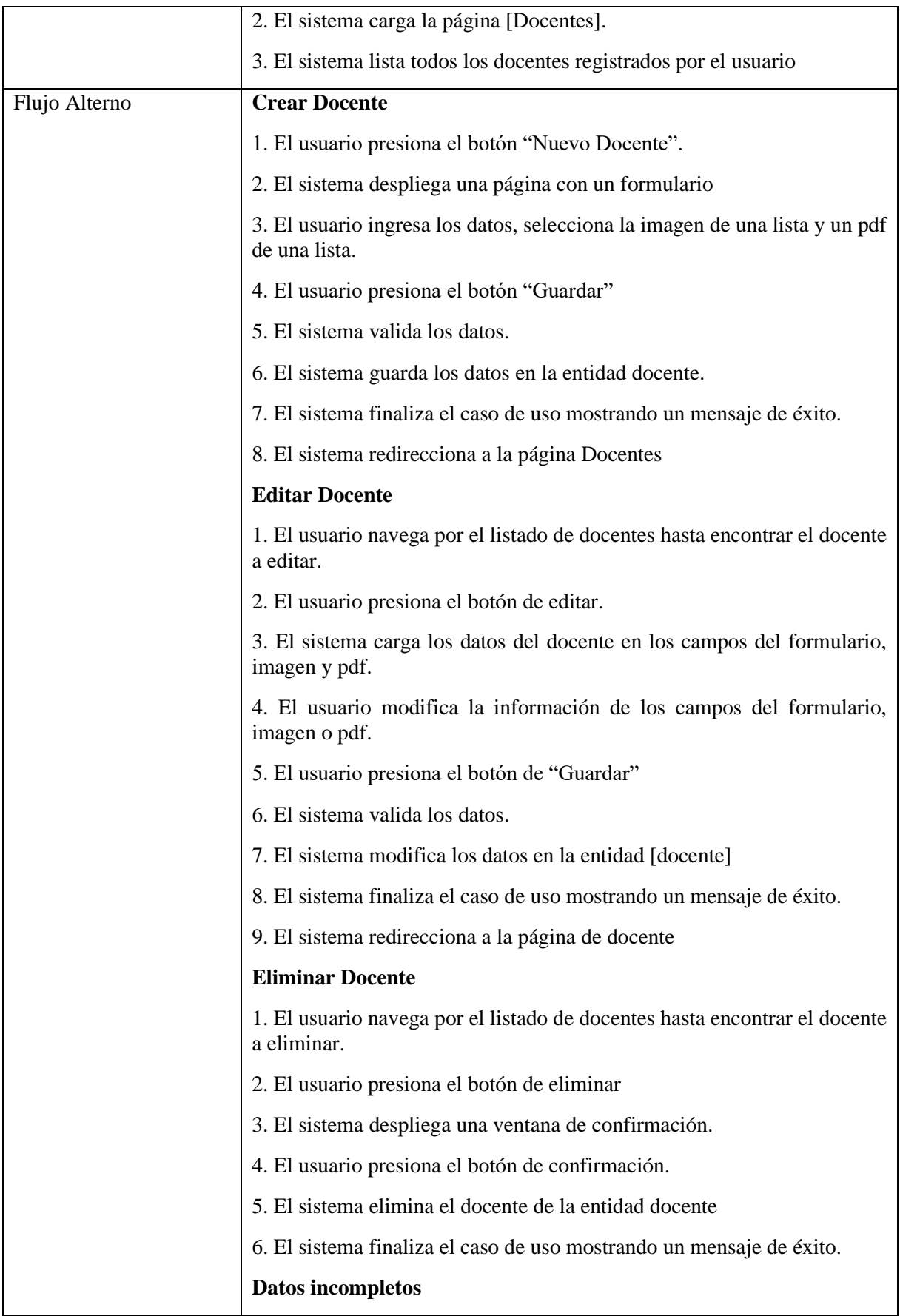

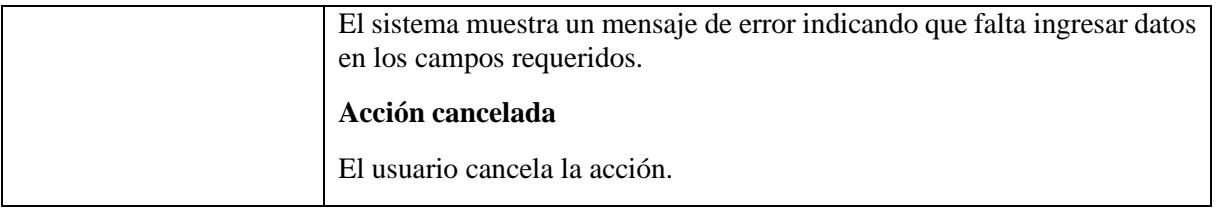

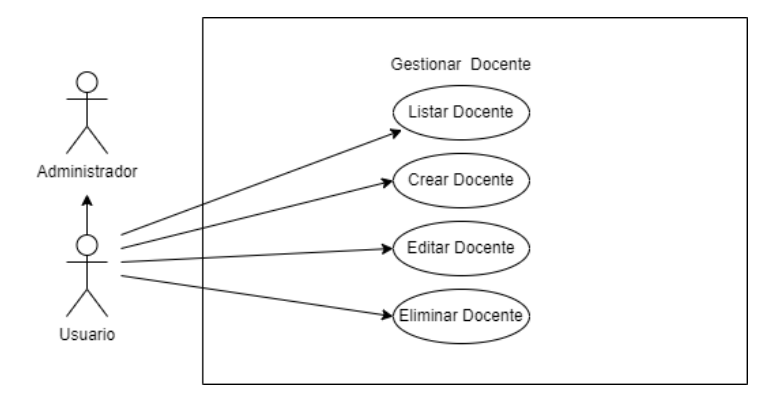

**Figura A15 8.** Diagrama de Casos de Uso Explotado – Gestionar Docente

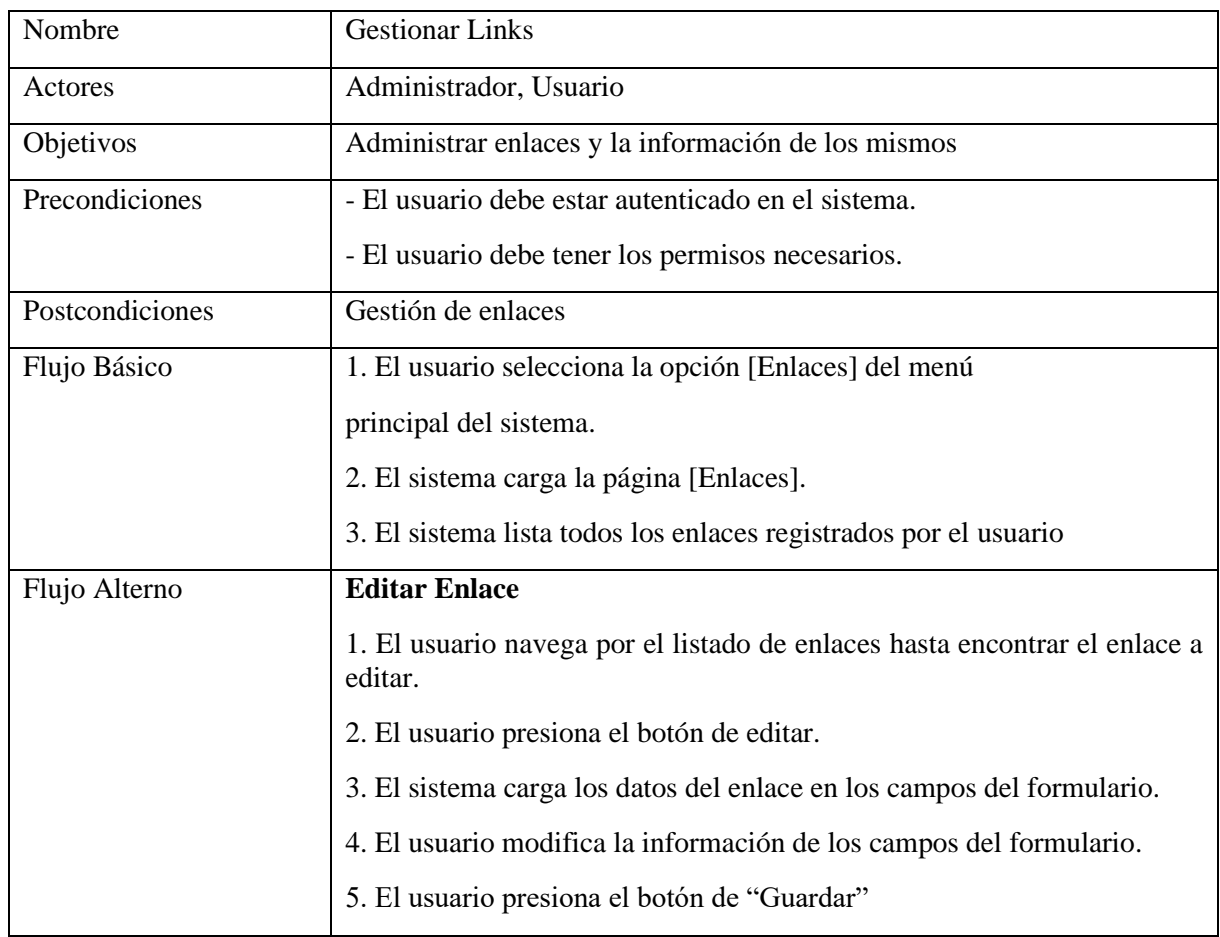

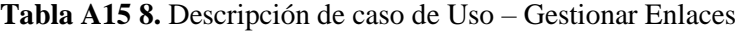

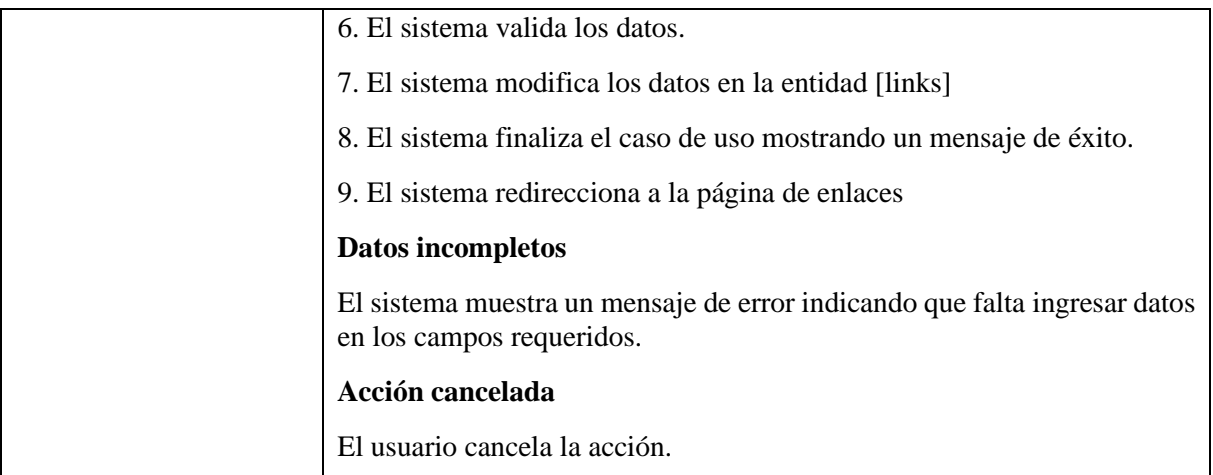

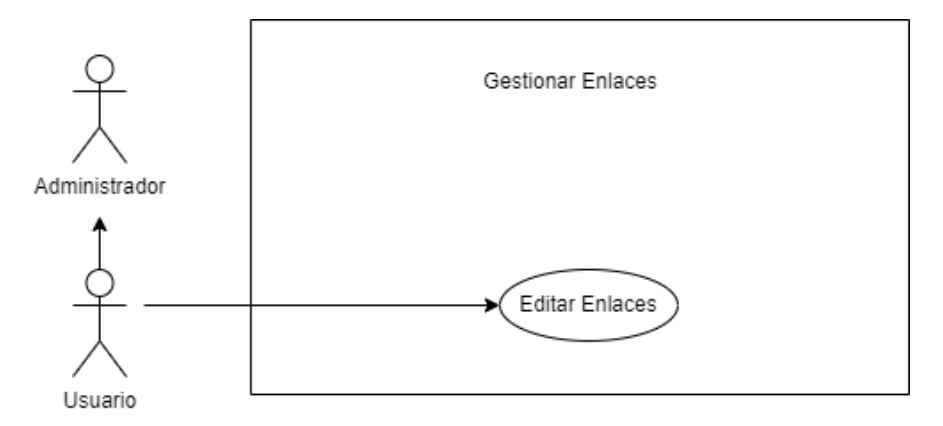

**Figura A15 9.** Diagrama de Casos de Uso Explotado – Gestionar Enlaces

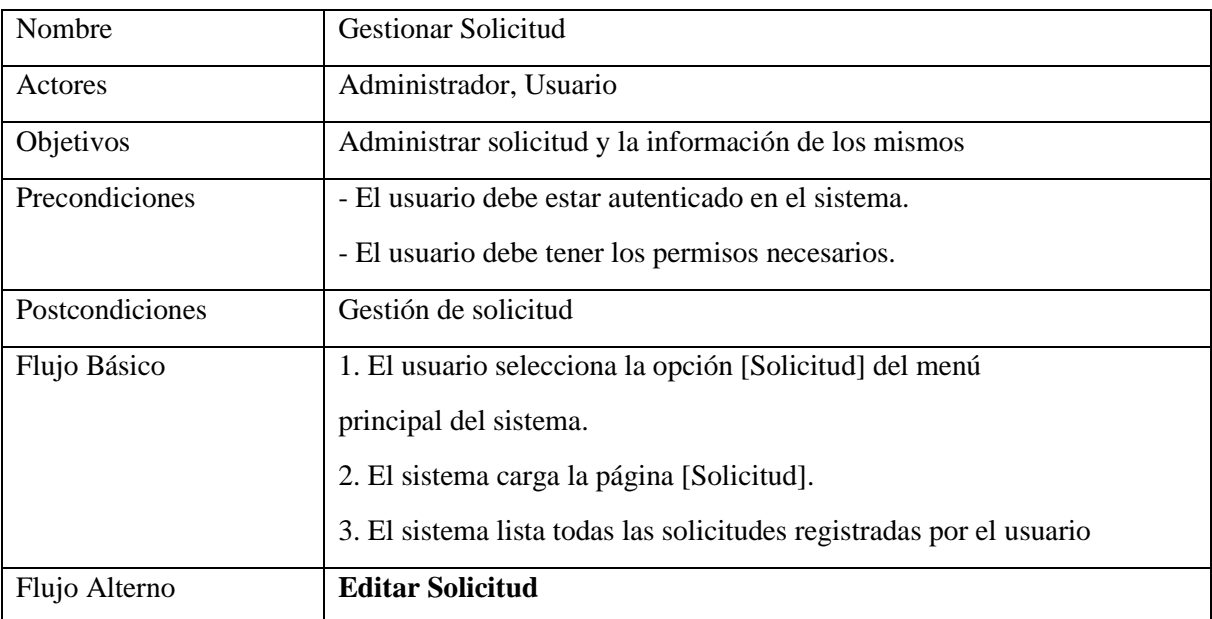

## **Tabla A15 9.** Descripción de caso de Uso – Gestionar Solicitud

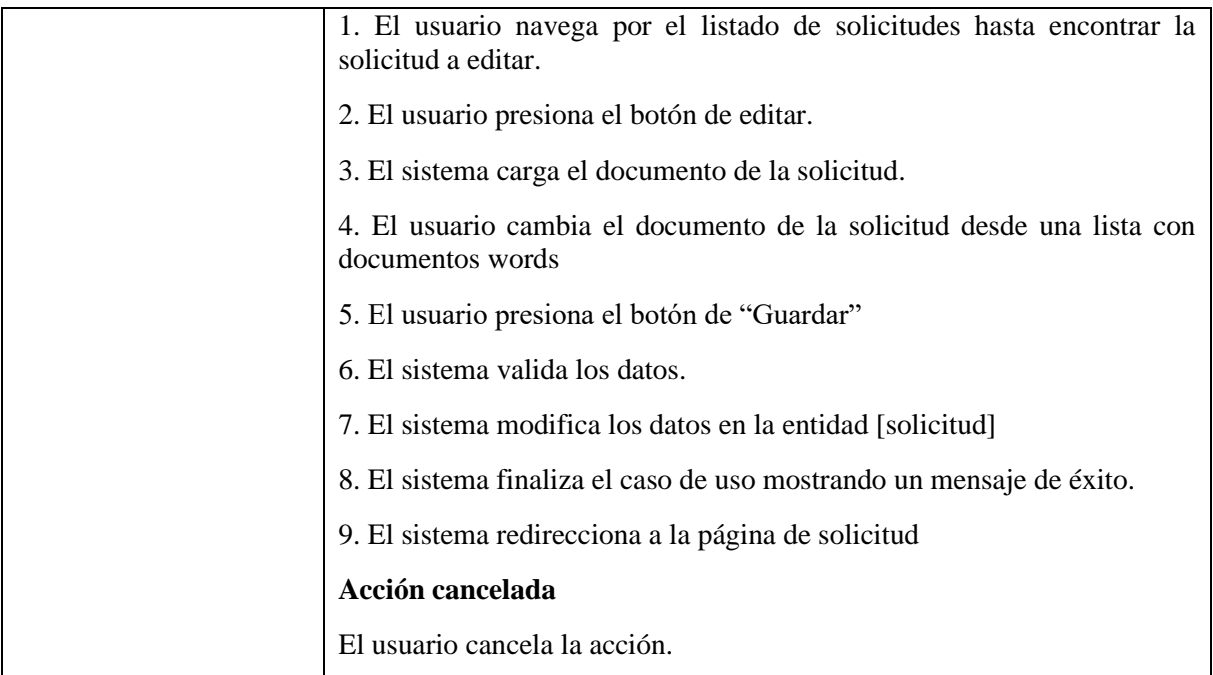

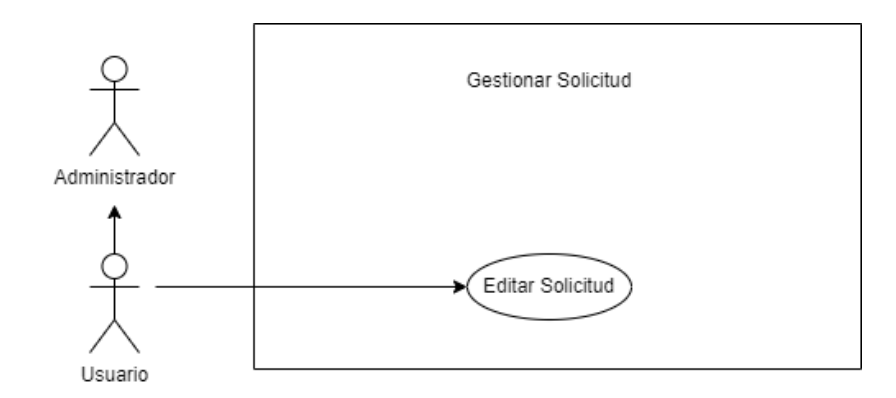

**Figura A15 10.** Diagrama de Casos de Uso Explotado – Gestionar Solicitud

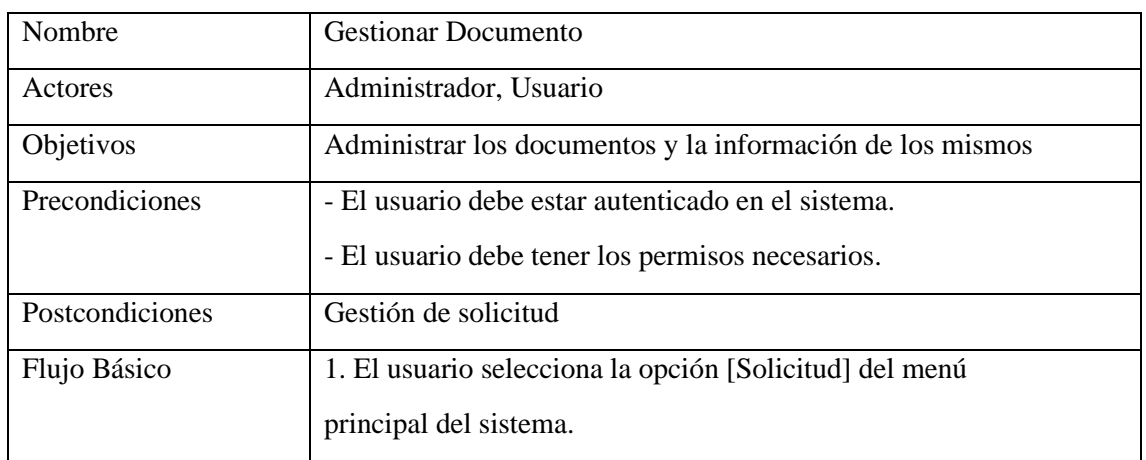

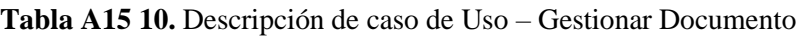

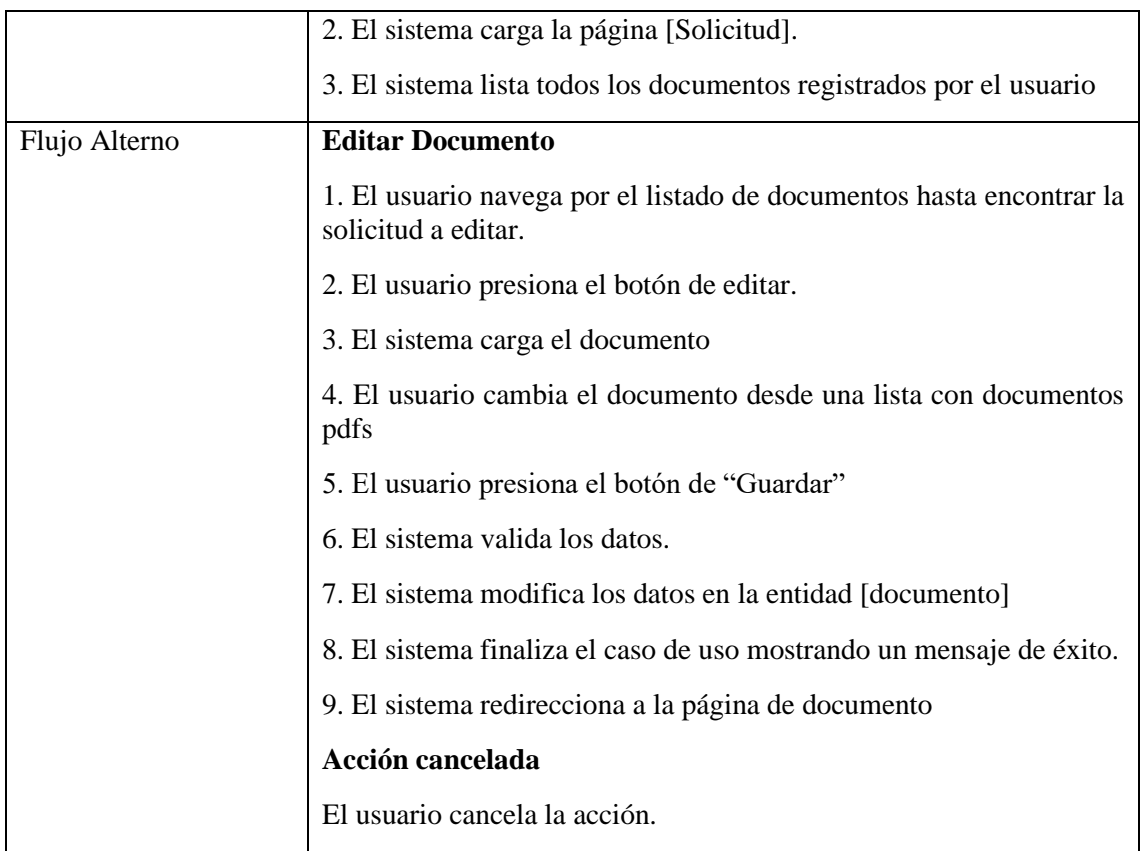

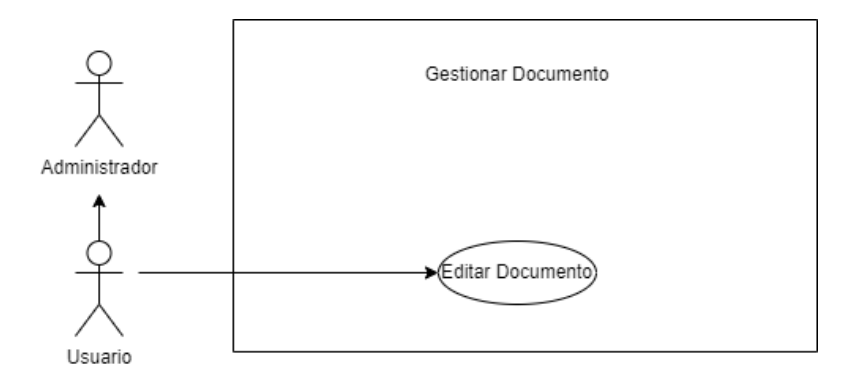

**Figura A15 11.** Diagrama de Casos de Uso Explotado – Gestionar Documento

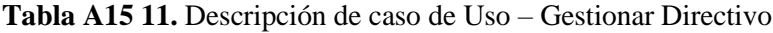

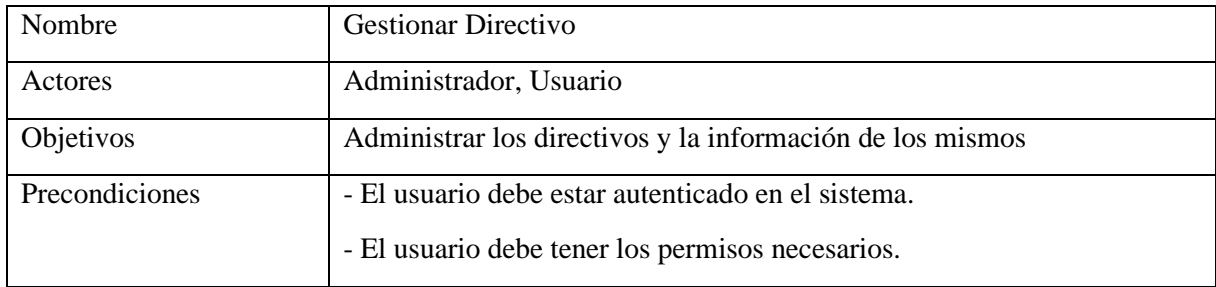

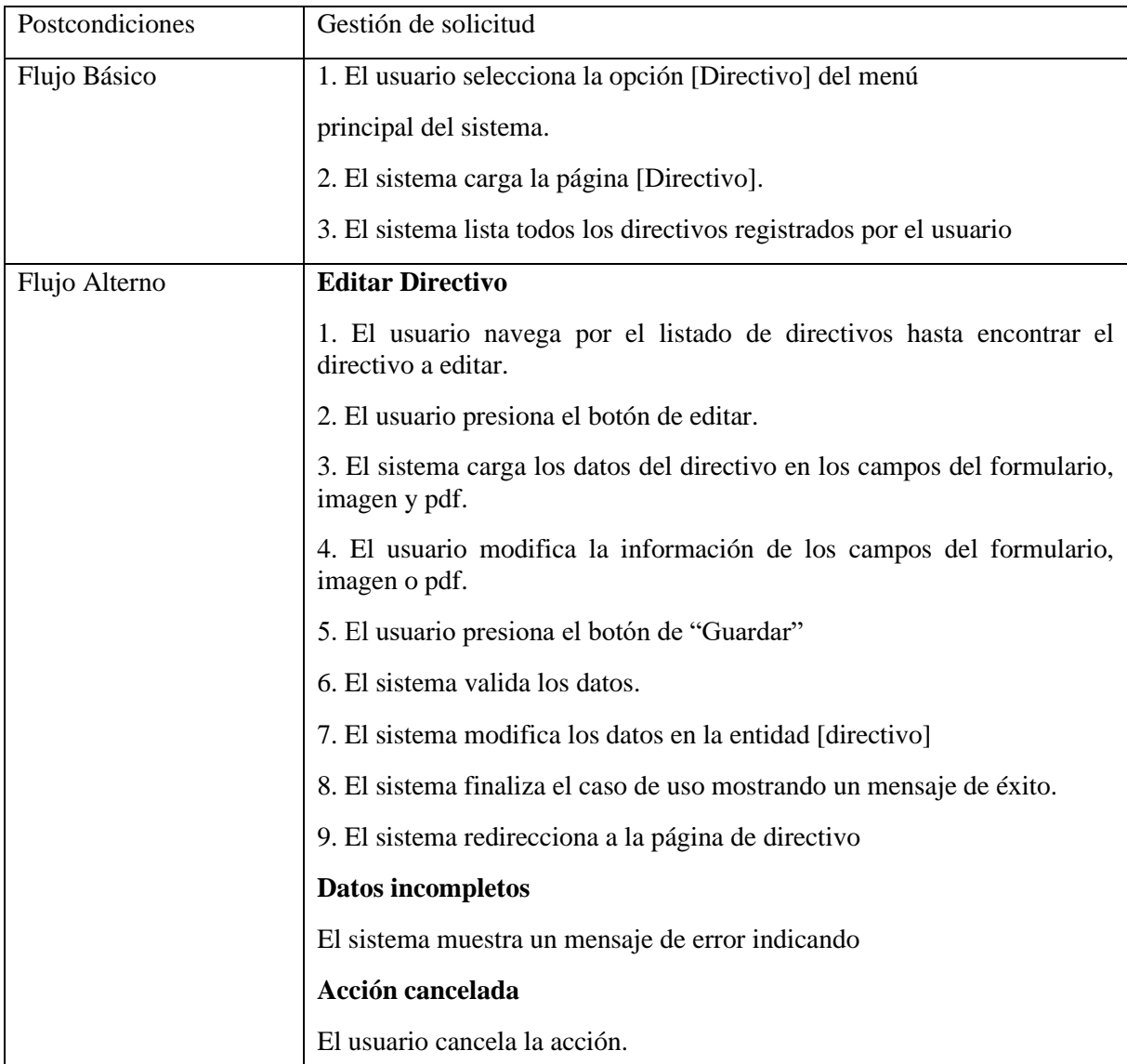

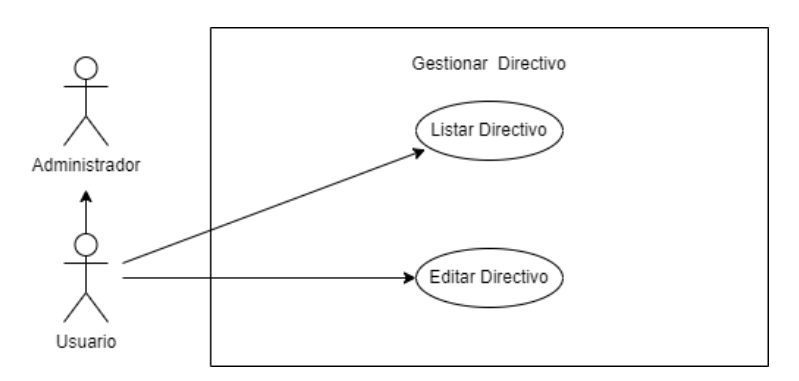

**Figura A15 12.** Diagrama de Casos de Uso Explotado – Gestionar Directivo

| Nombre          | Gestionar Administrativo                                                                              |
|-----------------|----------------------------------------------------------------------------------------------------|
| Actores         | Administrador, Usuario                                                                                |
| Objetivos       | Administrar los administrativos y la información de los mismos                                        |
| Precondiciones  | - El usuario debe estar autenticado en el sistema.                                                    |
|                 | - El usuario debe tener los permisos necesarios.                                                      |
| Postcondiciones | Gestión de administrativo                                                                             |
| Flujo Básico    | 1. El usuario selecciona la opción [Administrativo] del menú                                          |
|                 | principal del sistema.                                                                                |
|                 | 2. El sistema carga la página [Administrativo].                                                       |
|                 | 3. El sistema lista todos los administrativos registrados por el usuario                              |
| Flujo Alterno   | <b>Editar Administrativo</b>                                                                          |
|                 | 1. El usuario navega por el listado de administrativos hasta encontrar el<br>administrativo a editar. |
|                 | 2. El usuario presiona el botón de editar.                                                            |
|                 | 3. El sistema carga los datos del directivo en los campos del formulario y<br>la imagen de perfil     |
|                 | 4. El usuario modifica la información de los campos del formulario o<br>imagen.                       |
|                 | 5. El usuario presiona el botón de "Guardar"                                                          |
|                 | 6. El sistema valida los datos.                                                                       |
|                 | 7. El sistema modifica los datos en la entidad [administrativo]                                       |
|                 | 8. El sistema finaliza el caso de uso mostrando un mensaje de éxito.                                  |
|                 | 9. El sistema redirecciona a la página de administrativo                                              |
|                 | Datos incompletos                                                                                     |
|                 | El sistema muestra un mensaje de error indicando                                                      |
|                 | Acción cancelada                                                                                      |
|                 | El usuario cancela la acción.                                                                         |

**Tabla A15 12.** Descripción de caso de Uso – Gestionar Administrativo

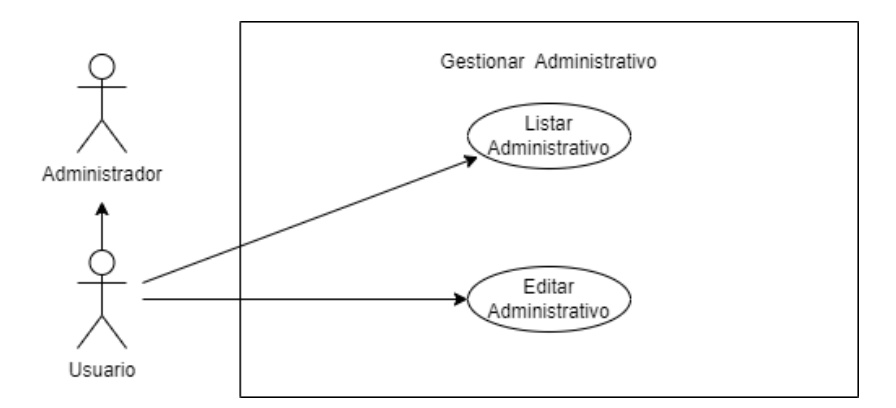

**Figura A15 13.** Diagrama de Casos de Uso Explotado – Gestionar Administrativo

| Nombre          | <b>Gestionar Funciones</b>                                                               |
|-----------------|------------------------------------------------------------------------------------------|
| Actores         | Administrador, Usuario                                                                   |
| Objetivos       | Administrar funciones y la información de los mismos                                     |
| Precondiciones  | - El usuario debe estar autenticado en el sistema.                                       |
|                 | - El usuario debe tener los permisos necesarios.                                         |
| Postcondiciones | Gestión de funciones                                                                     |
| Flujo Básico    | 1. El usuario selecciona la opción [Funciones] del menú                                  |
|                 | principal del sistema.                                                                   |
|                 | 2. El sistema carga la página [Funciones].                                               |
|                 | 3. El sistema lista todas las funciones registradas por el usuario                       |
| Flujo Alterno   | <b>Editar Funciones</b>                                                                  |
|                 | 1. El usuario navega por el listado de funciones hasta encontrar la función<br>a editar. |
|                 | 2. El usuario presiona el botón de editar.                                               |
|                 | 3. El sistema carga los datos de la función en los campos del formulario.                |
|                 | 4. El usuario modifica la información de los campos del formulario.                      |
|                 | 5. El usuario presiona el botón de "Guardar"                                             |
|                 | 6. El sistema valida los datos.                                                          |
|                 | 7. El sistema modifica los datos en la entidad [función]                                 |
|                 | 8. El sistema finaliza el caso de uso mostrando un mensaje de éxito.                     |
|                 | 9. El sistema redirecciona a la página de funciones                                      |
|                 | <b>Datos incompletos</b>                                                                 |

**Tabla A15 13.** Descripción de caso de Uso – Gestionar Funciones

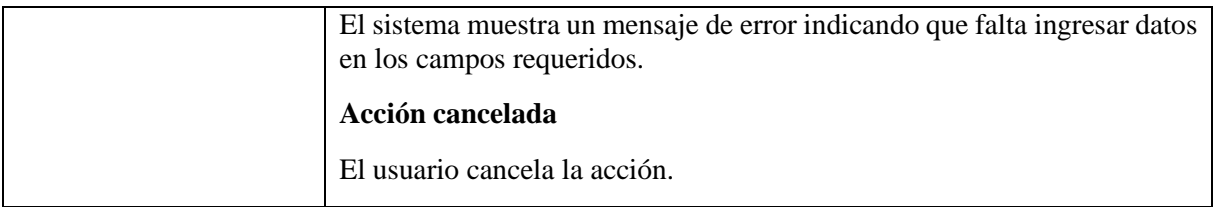

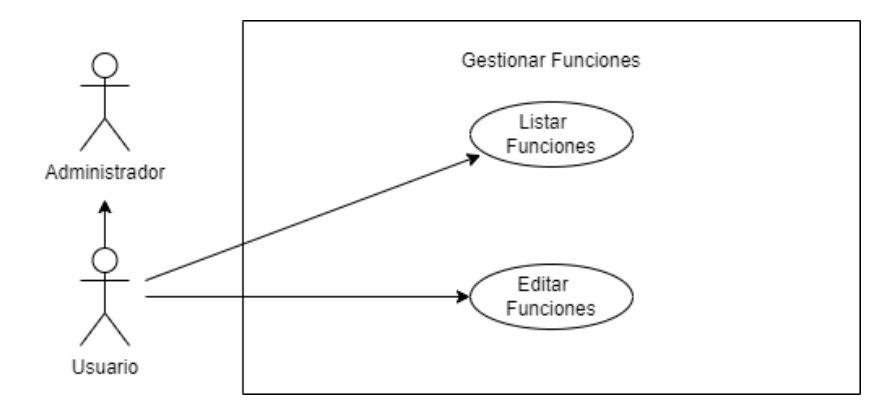

**Figura A15 14.** Diagrama de Casos de Uso Explotado – Gestionar Funciones

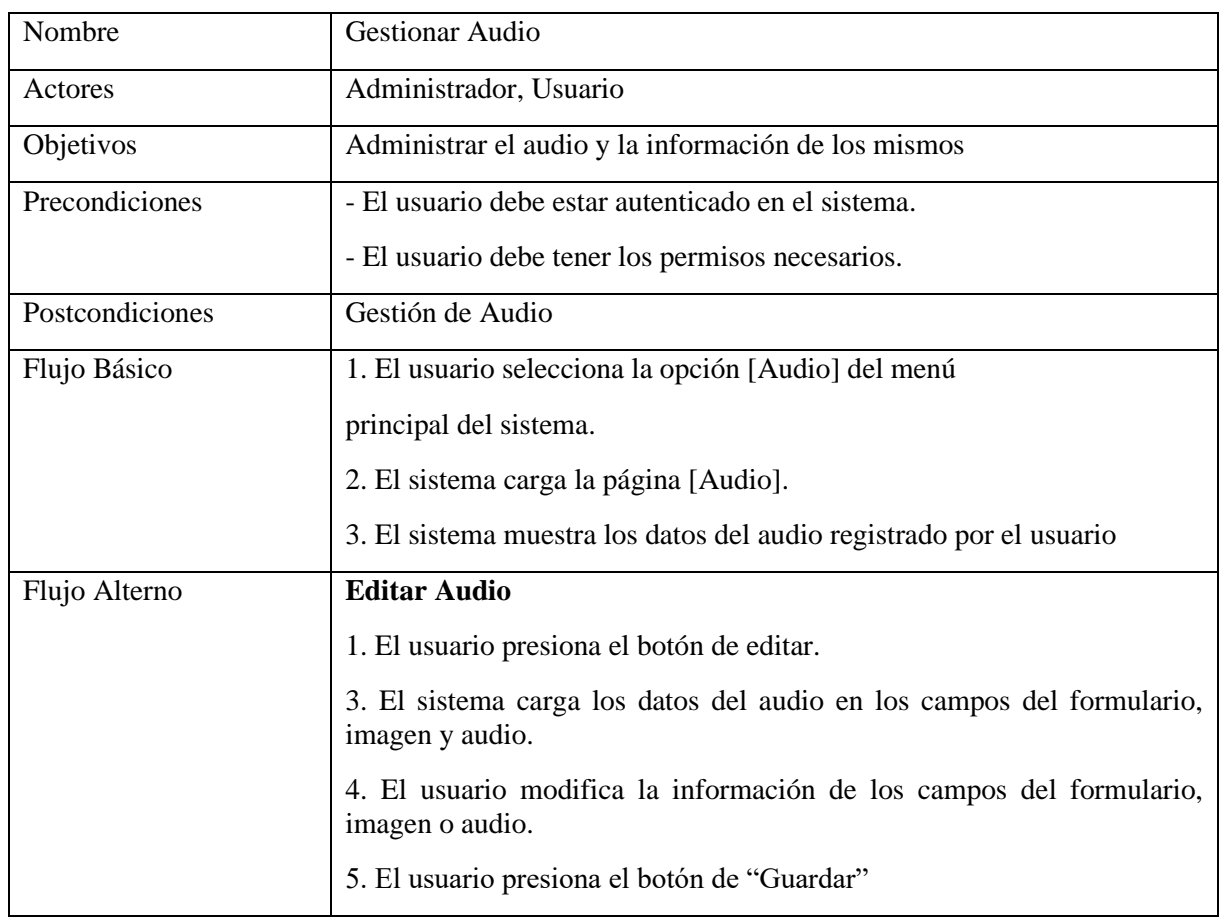

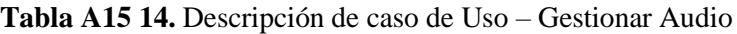

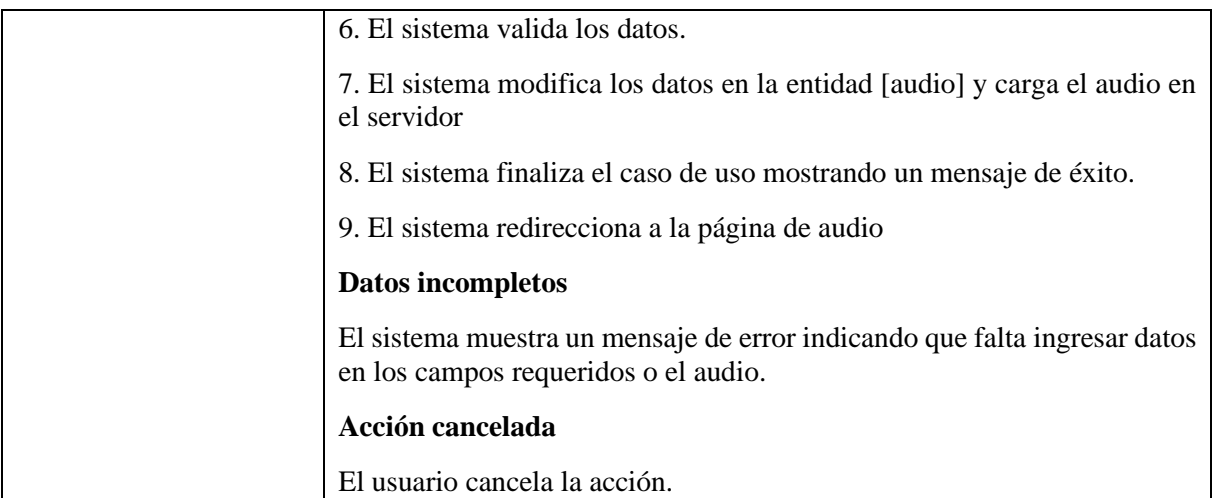

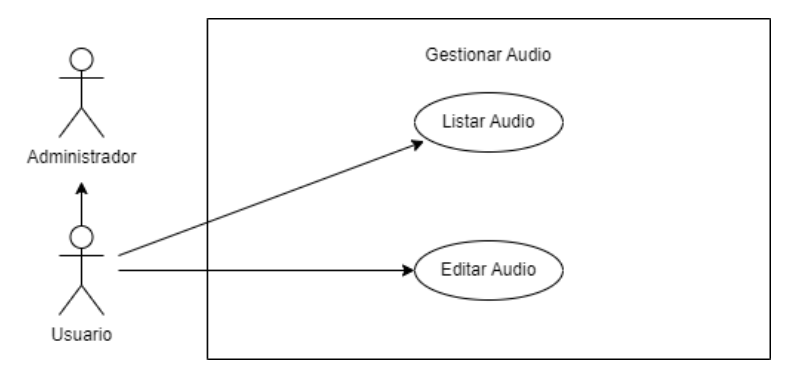

**Figura A15 15.** Diagrama de Casos de Uso Explotado – Gestionar Audio

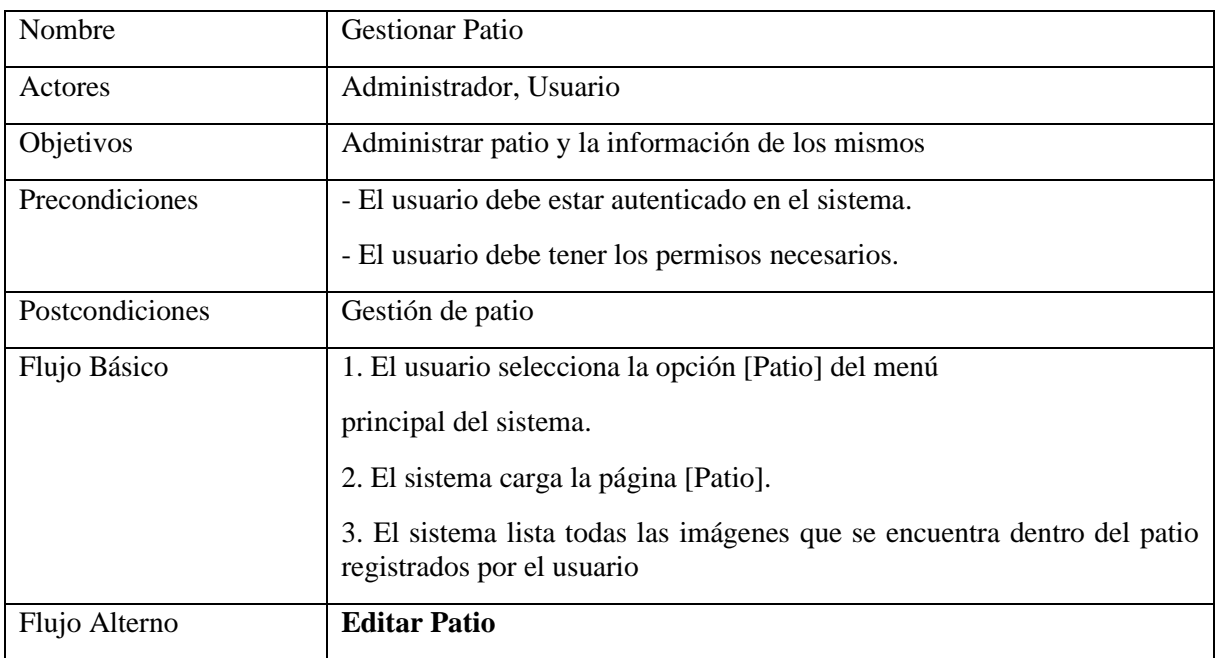

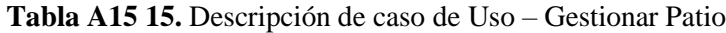

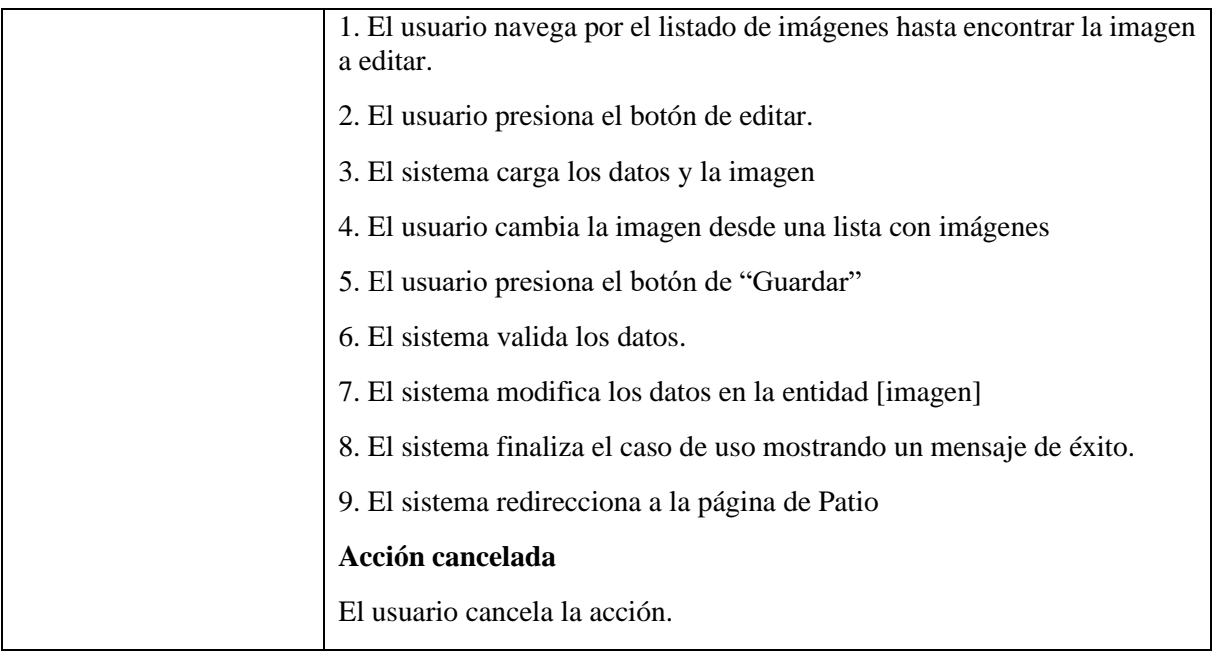

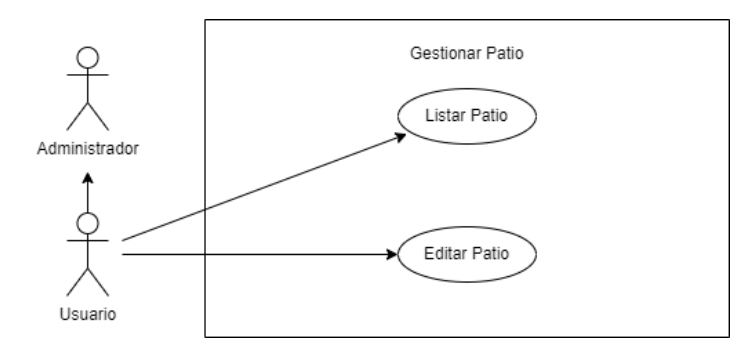

**Figura A15 16.** Diagrama de Casos de Uso Explotado – Gestionar Patio

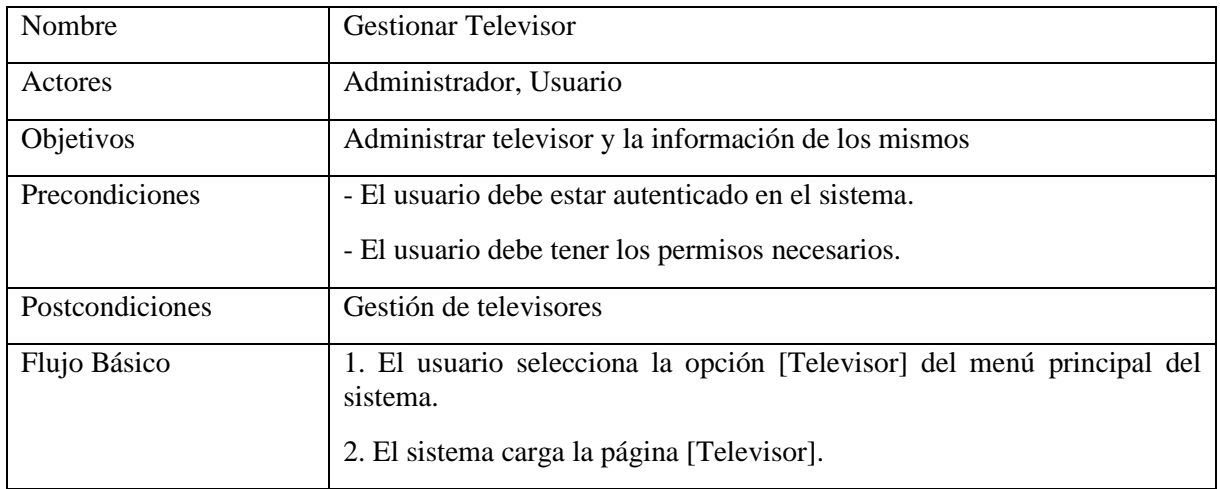

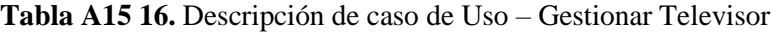

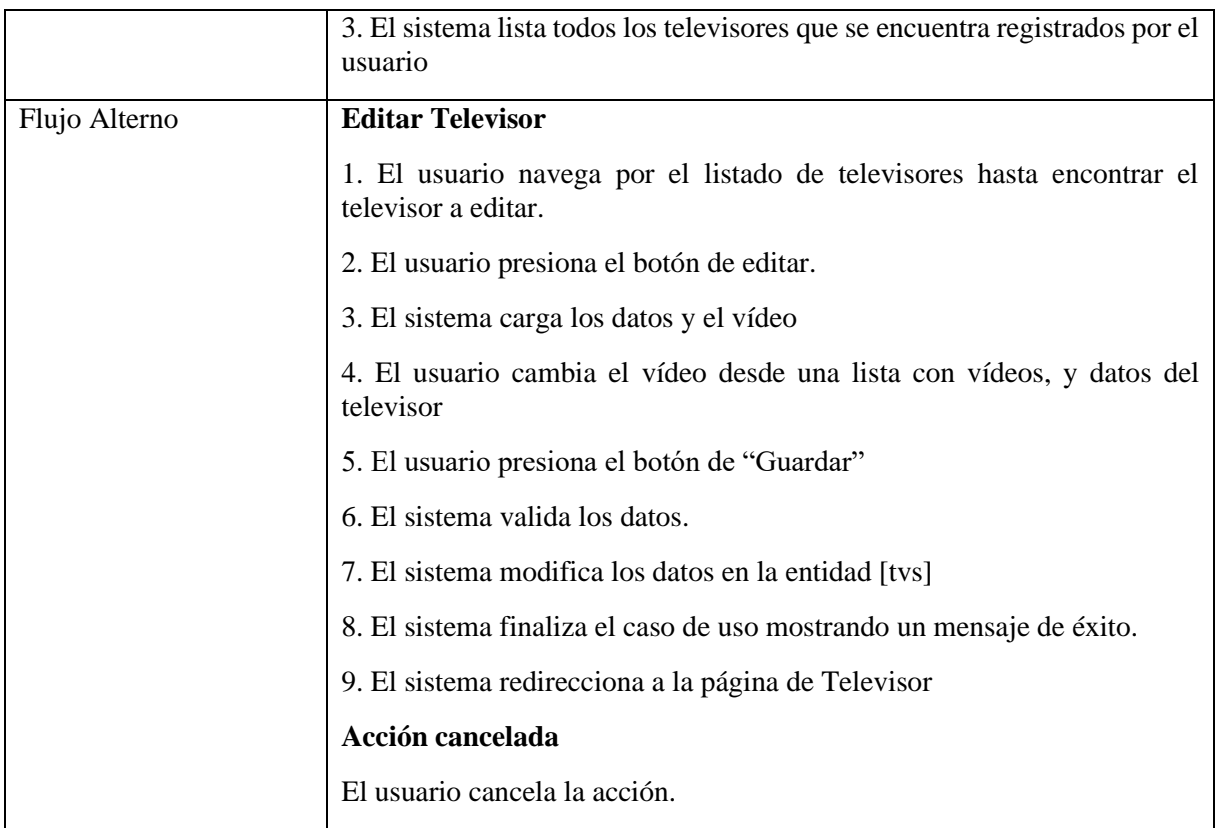

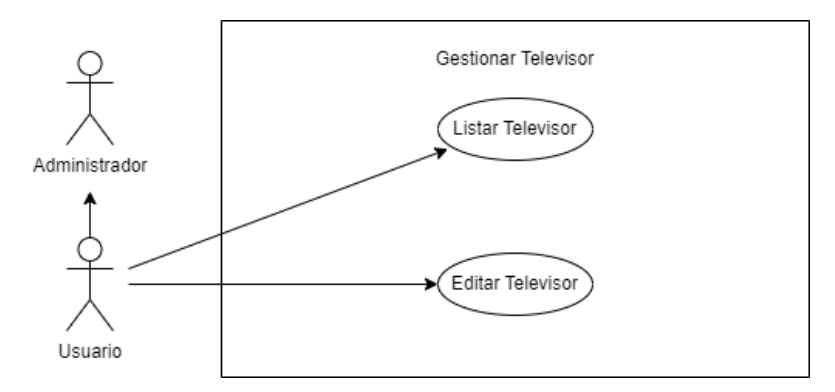

**Figura A15 17.** Diagrama de Casos de Uso Explotado – Gestionar Televisor

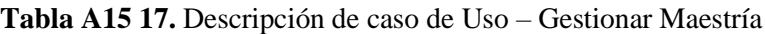

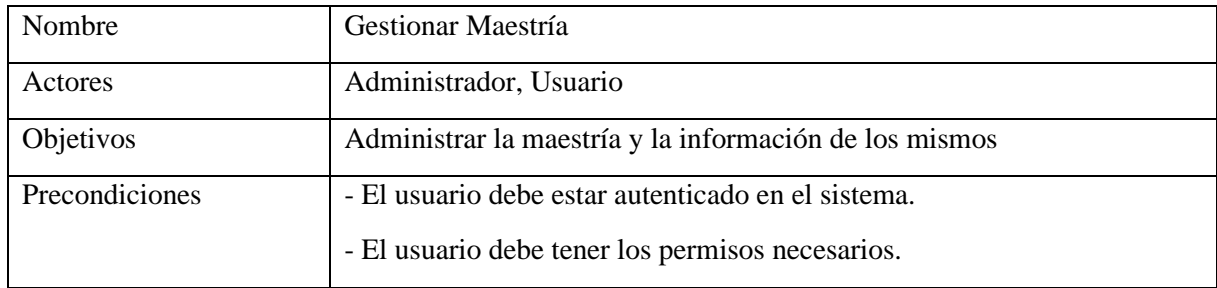

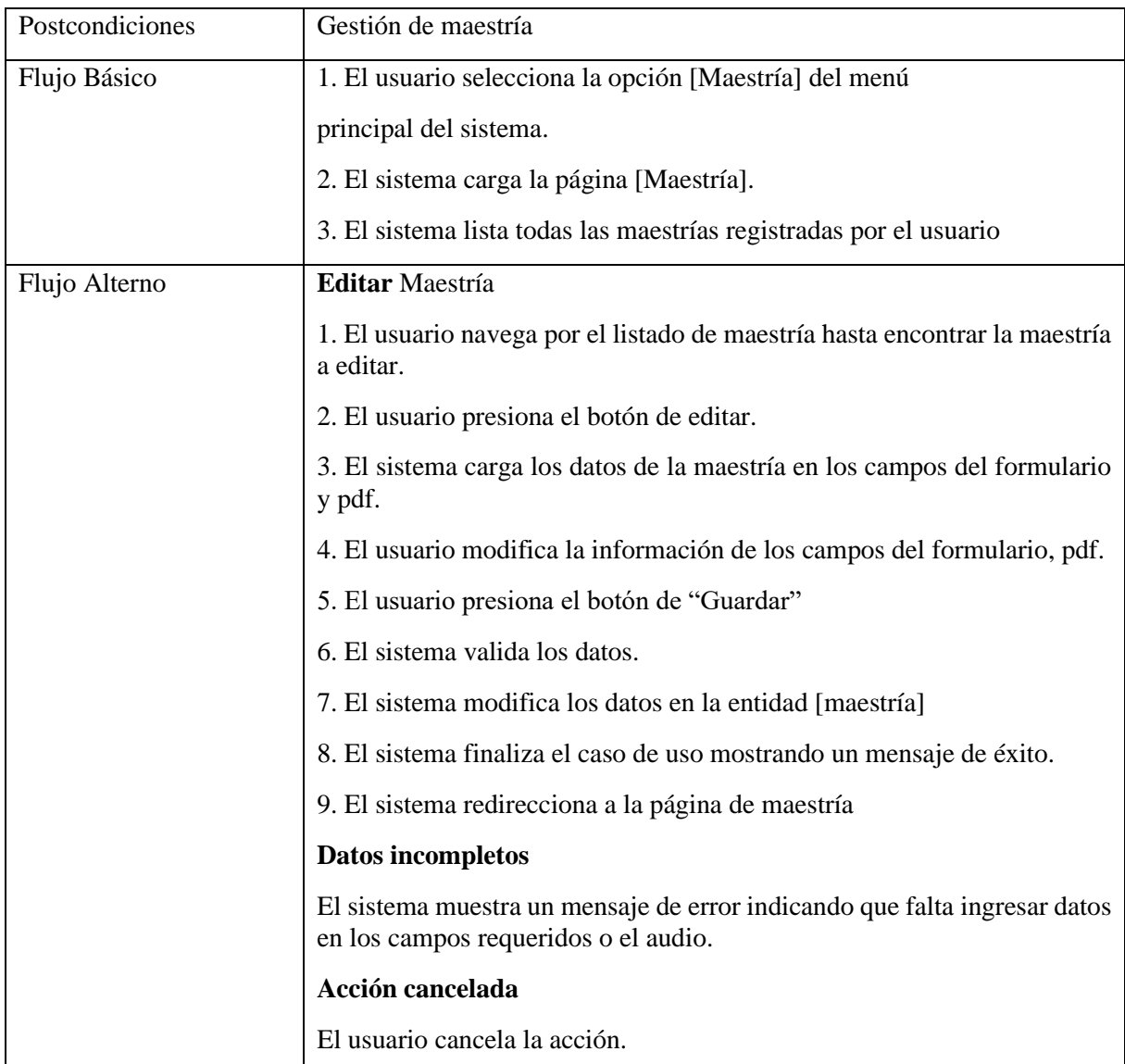

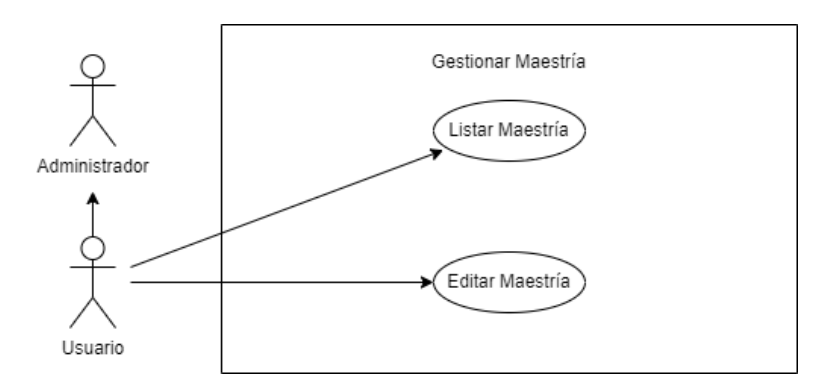

**Figura A15 18.** Diagrama de Casos de Uso Explotado – Gestionar Maestría

| Nombre          | <b>Gestionar Personal</b>                                                                                         |
|-----------------|----------------------------------------------------------------------------------------------------|
| Actores         | Administrador, Usuario                                                                                            |
| Objetivos       | Administrar los personales y la información de los mismos                                                         |
| Precondiciones  | - El usuario debe estar autenticado en el sistema.                                                                |
|                 | - El usuario debe tener los permisos necesarios.                                                                  |
| Postcondiciones | Gestión de personal                                                                                               |
| Flujo Básico    | 1. El usuario selecciona la opción [Personal] del menú                                                            |
|                 | principal del sistema.                                                                                            |
|                 | 2. El sistema carga la página [Personal].                                                                         |
|                 | 3. El sistema lista todos los personales registrados por el usuario                                               |
| Flujo Alterno   | <b>Editar Personal</b>                                                                                            |
|                 | 1. El usuario navega por el listado de personales hasta encontrar el<br>personal a editar.                        |
|                 | 2. El usuario presiona el botón de editar.                                                                        |
|                 | 3. El sistema carga los datos del personal en los campos del formulario                                           |
|                 | 4. El usuario modifica la información de los campos del formulario                                                |
|                 | 5. El usuario presiona el botón de "Guardar"                                                                      |
|                 | 6. El sistema valida los datos.                                                                                   |
|                 | 7. El sistema modifica los datos en la entidad [personal]                                                         |
|                 | 8. El sistema finaliza el caso de uso mostrando un mensaje de éxito.                                              |
|                 | 9. El sistema redirecciona a la página de personal                                                                |
|                 | <b>Datos incompletos</b>                                                                                          |
|                 | El sistema muestra un mensaje de error indicando que falta ingresar datos<br>en los campos requeridos o el audio. |
|                 | Acción cancelada                                                                                                  |
|                 | El usuario cancela la acción.                                                                                     |

**Tabla A15 18.** Descripción de caso de Uso – Gestionar Personal

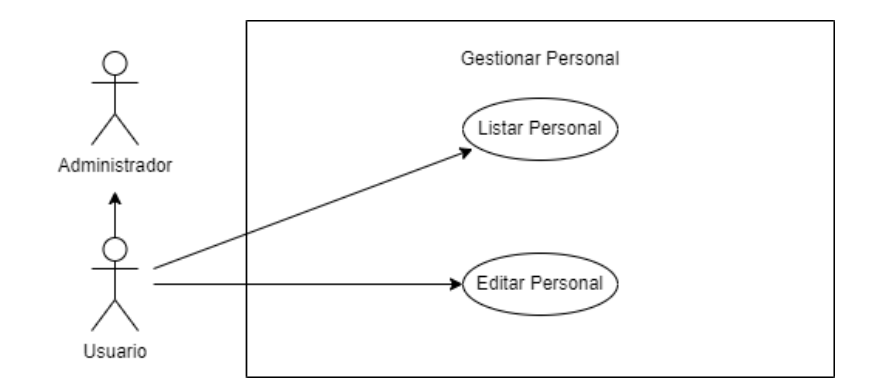

**Figura A15 19.** Diagrama de Casos de Uso Explotado – Gestionar Personal

#### **Anexo 16.** Manual de Usuario

### **Manual de Usuario**

**Realidad Virtual aplicada a la información del proceso académico estudiantil de la Carrera de Computación de la Facultad de la Energía, las Industrias, y los Recursos Naturales no Renovables de la Universidad Nacional de Loja**

El presente Manual de Usuario está dirigido a los estudiantes de la carrera de Computación que desean obtener información de los procesos académicos estudiantiles y realizar un recorrido virtual por las instalaciones del edificio administrativo de la Facultad, así como acceder a información adicional sobre la misma.

#### **1. Menú principal**

Al ingresar al aplicativo se muestra la pantalla principal con las opciones: PLAY y un icono de AUDIO. Para seleccionar los botones, se utiliza el mouse. En la **Figura A16 1** se muestra el Menú principal

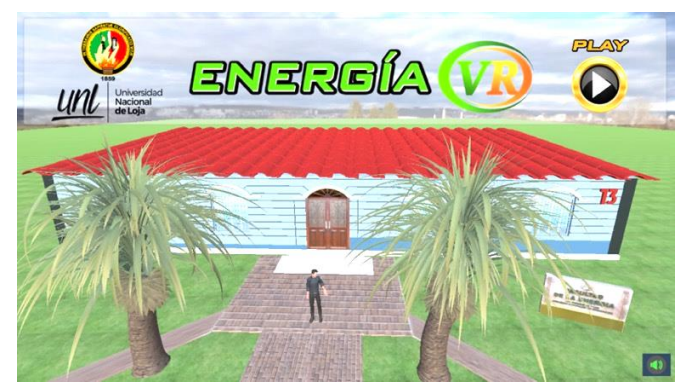

**Figura A16 1.** Interfaz del menú principal de Energía VR

AUDIO: Cabe recalcar que automáticamente se reproduce un sonido ambiental, cuando el mouse se acerca al botón de Audio, aparece el mensaje "Desactivar Audio Ambiental". Al hacer click, se desactiva el audio. Una vez desactivado, al acercarse nuevamente al botón de Audio, aparece el mensaje "Activar Audio Ambiental". Al hacer click, se vuelve a activar el audio.

PLAY: Cuando se presiona el botón de Play se despliega la pantalla de Controles como se muestra en la **Figura A16 2.** Aquí se explican las formas de navegar en el ambiente virtual. Puede desplazarse en el ambiente a través de las teclas direccionales, el mouse permite

seleccionar los botones al ubicarse sobre las señales que se encuentran cerca de los personajes y objetos interactivos para interactuar. Para dejar de interactuar y continuar navegando, simplemente presione la tecla direccional de abajo, finalmente para reproducir o pausar los vídeos o audio presione los botones de Play o Pause.

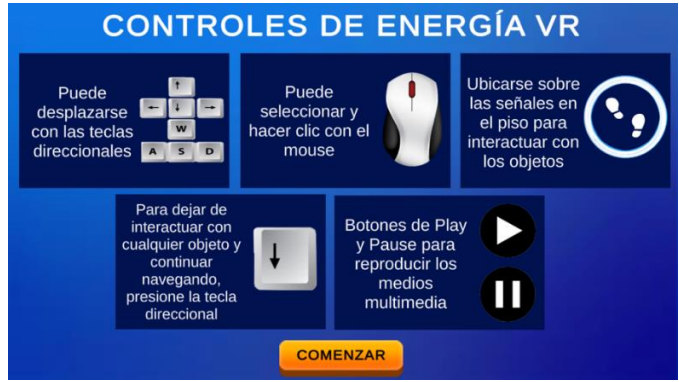

**Figura A16 2.** Interfaz de controles escena 1

COMENZAR: mediante este botón permite ingresar al ambiente virtual, en el proceso de carga de la siguiente escena se muestra la interfaz de Loading (véase la **Figura A16 3).**

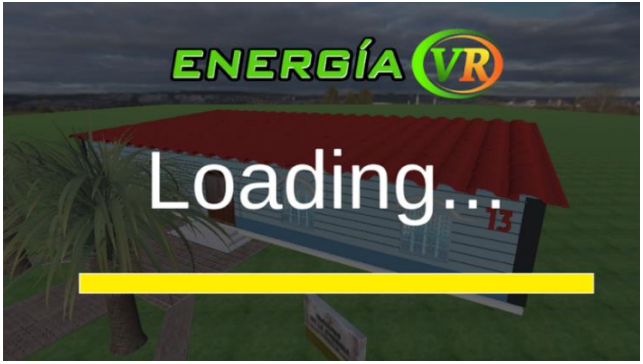

**Figura A16 3.** Interfaz de carga de la siguiente escena

# **2. Ambiente Virtual**

Después de haber presionado el botón de COMENZAR se carga el ambiente virtual (véase la **Figura A16 4**), se muestra la interfaz y en la parte inferior derecha las opciones: icono de INFORMACIÓN, icono de AUDIO, icono de CONTROLES, icono de MENÚ PRINCIPAL, icono de ACERCA DE.

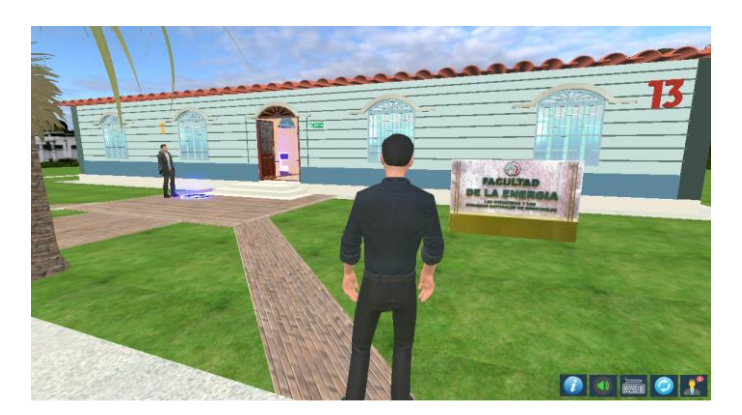

**Figura A16 4.** Personaje jugador en el ambiente virtual

AUDIO: Cuando se acerca el mouse al botón de Audio aparece el mensaje "Desactivar Audio Ambiental", al hacer click se desactiva el audio ambiental, una vez desactivado al acercarse nuevamente al icono del Audio aparece el mensaje "Activar Audio Ambiental", y al hacer click, activa nuevamente el audio ambiental.

CONTROLES: Cuando se acerca el mouse al botón de controles aparece el mensaje "Controles", al hacer click muestra la interfaz de controles (véase la **Figura A16 5).**

MENÚ PRINCIPAL: Cuando se acerca el mouse al botón de menú principal aparece el mensaje "Menú Principal", al hacer click muestra la interfaz (véase la **Figura A16 6**), la cual permite volver al menú principal

ACERCA DE: Cuando se acerca el mouse al botón de acerca de aparecer el mensaje "Acerca de", al hacer click muestra la interfaz de los desarrolladores del aplicativo (véase la **Figura A16 7).**

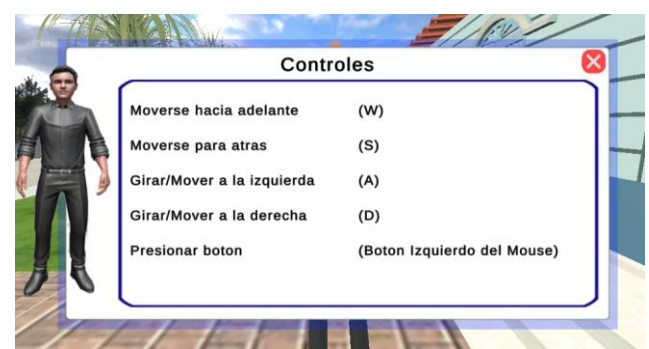

**Figura A16 5.** Interfaz de controles escena 1

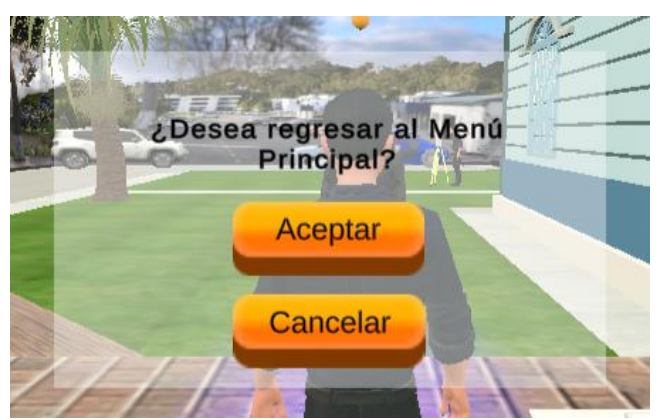

**Figura A16 6.** Interfaz de volver al menú principal

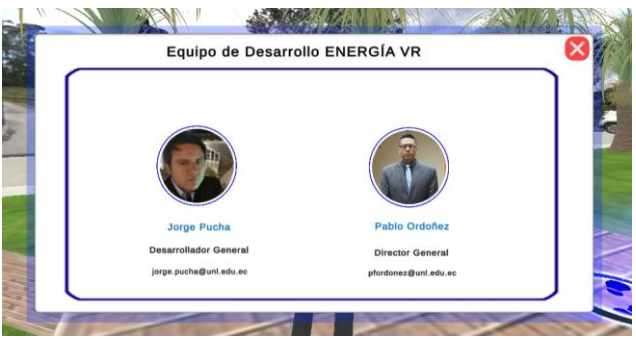

**Figura A16 7.** Interfaz acerca de

# **3. Patio interior del Edificio Administrativo**

Al ingresar al edificio administrativo de la FEIRNNR, se puede visualizar las oficinas del edificio y los objetos interactivos con los que se puede interactuar, como se muestra en la **Figura A16 8**.

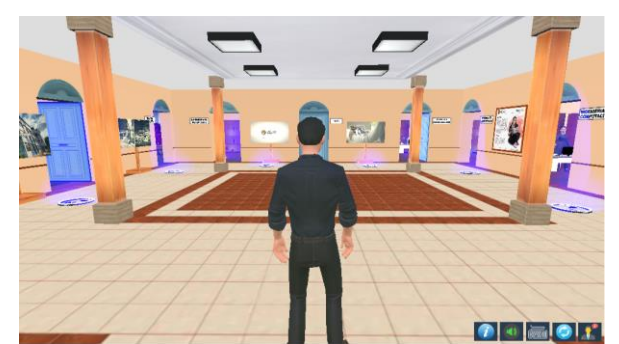

**Figura A16 8.** Ingreso del jugador al edificio administrativo

# **4. Oficinas del Edificio Administrativo**

A continuación, se presentan las oficinas que se encuentran dentro del edificio administrativo de la FEIRNNR.

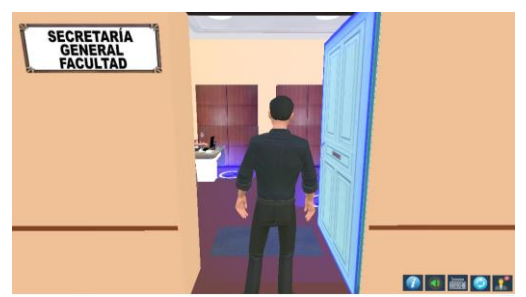

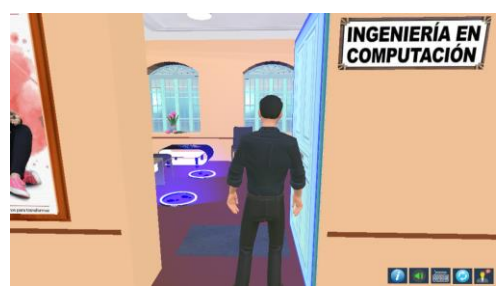

**Figura A16 11.** Ingreso a Ingeniería en Computación

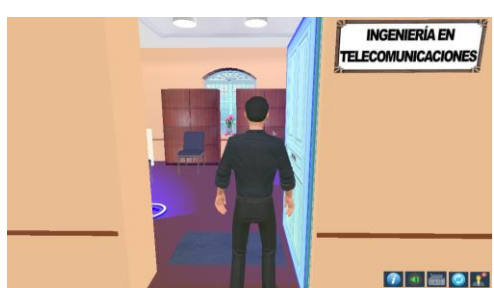

**Figura A16 13.** Ingreso a Ingeniería en Telecomunicaciones

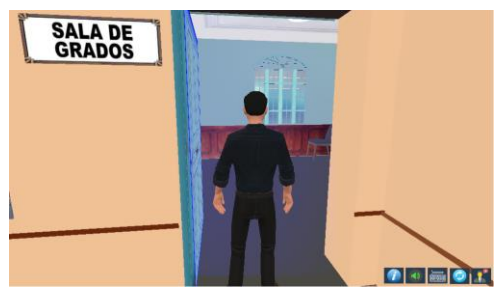

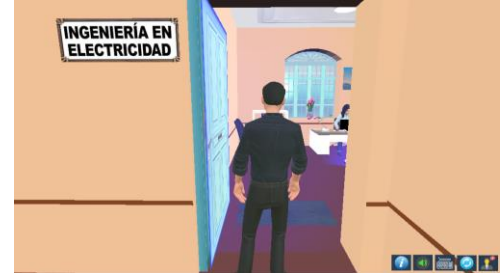

**Figura A16 9.** Ingreso a Secretaría General **Figura A16 10.** Ingreso a Ingeniería en Electricidad

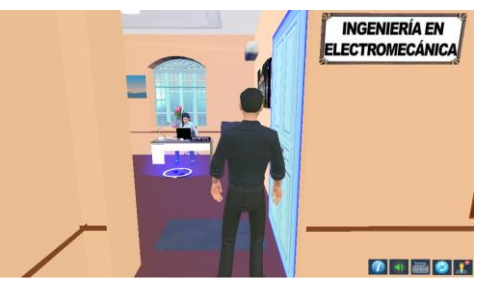

**Figura A16 12.** Ingreso a Ingeniería en Electromecánica

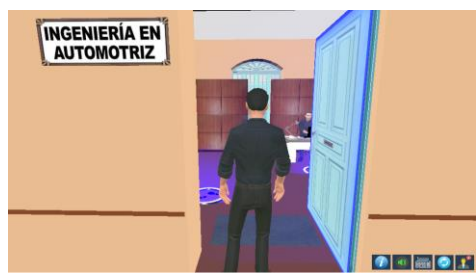

**Figura A16 14.** Ingreso a Ingeniería en Automotriz

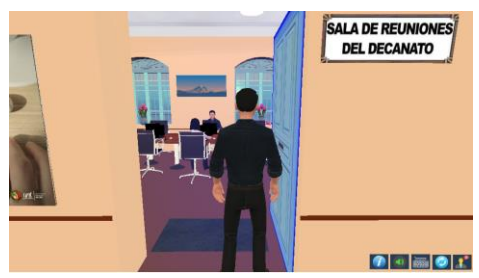

**Figura A16 15.** Ingreso a Sala de Grados **Figura A16 16.** Ingreso a Sala de Reuniones

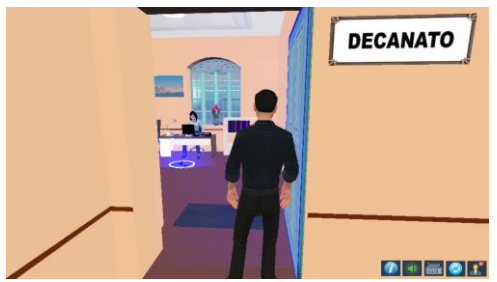

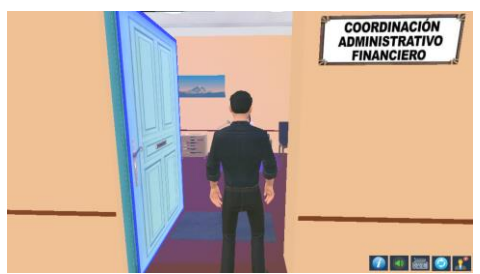

**Figura A16 17.** Ingreso al Decanato **Figura A16 18.** Ingreso a Coordinación Administrativo Financiero

### **5. Personajes que laboran en las oficinas del edificio administrativo.**

Los avatares representan al personal que labora en las diferentes oficinas del edificio administrativo. Al acercarse a las señales que están cerca de los personajes y al interactuar con ellos, se reproduce el audio de saludo del personaje y se muestra un mensaje como se muestra en la **Figura A16 19**, con la opción de CONTINUAR.

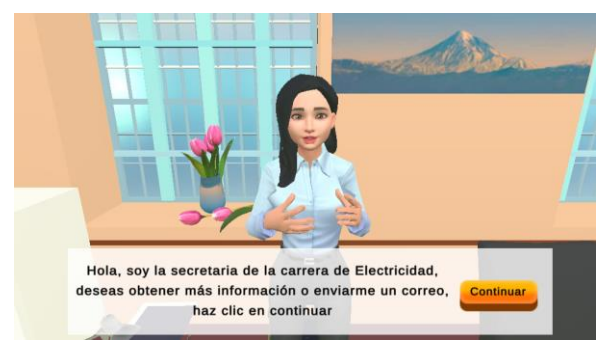

**Figura A16 19.** Interacción con los personajes administrativos

CONTINUAR: Cuando se presiona el botón de Información o Continuar, e interactuar con el personaje se despliega la pantalla con información del profesional como es cargo, nombres, correo, horario de atención como se muestra en la **Figura A16 20,** con la opción de FUNCIONES ADMINISTRATIVAS y ENVIAR CORREO.

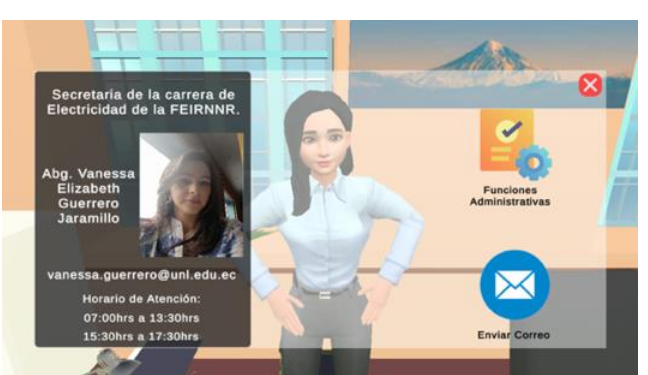

**Figura A16 20.** Menú principal del personaje administrativo
FUNCIONES ADMINISTRATIVAS: Cuando se presiona este botón se despliega la pantalla con la información de las funciones administrativas que desempeña el profesional (véase la **Figura A16 21).**

ENVIAR CORREO: Cuando se presiona este botón, el aplicativo envía al gestor de correo por defecto del ordenador, el cual se debe configurar por primera vez para poder enviar el correo, la aplicación rellena por defecto el destinatario con el correo del personal administrativo y se despliega la pantalla con las indicaciones como se muestra en la **Figura A16 22.**

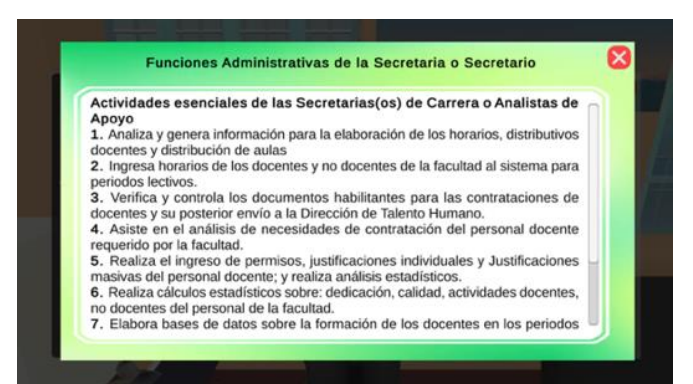

**Figura A16 21.** Funciones administrativas del personal administrativo

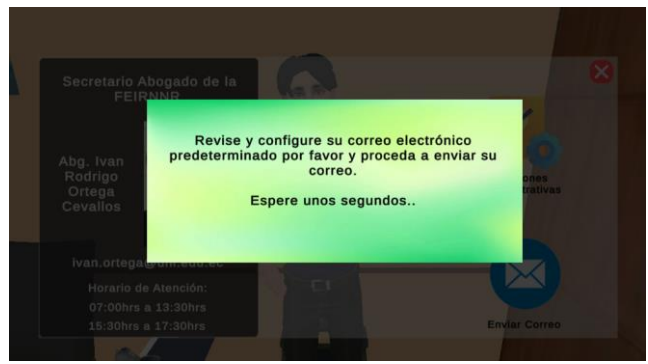

**Figura A16 22.** Mensaje de correo electrónico

#### **6. Perfil profesional del Decano y Directores de Carrera**

Adicionalmente de las interfaces que se presentó anteriormente, se agregó una opción de PERFIL PROFESIONAL para el Decano y Directores de Carrera de la FEIRNNR como se muestra en la **Figura A16 23.**

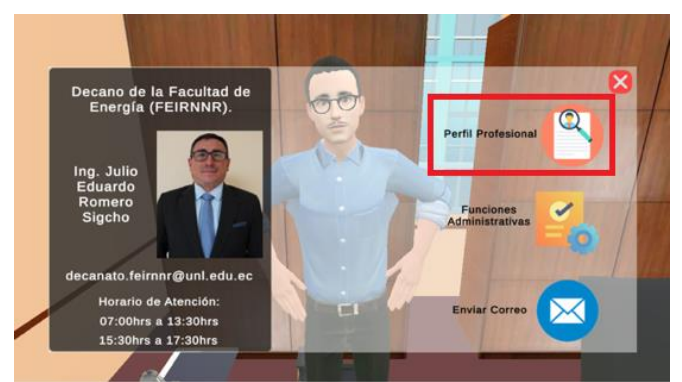

**Figura A16 23.** Opción de perfil profesional de directores y Decano

PERFIL PROFESIONAL: Al hacer click en el botón se muestra la interfaz (véase la **Figura A16 24**), donde se puede visualizar en formato PDF el perfil profesional del administrativo y la opción de DESCARGAR DOCUMENTO

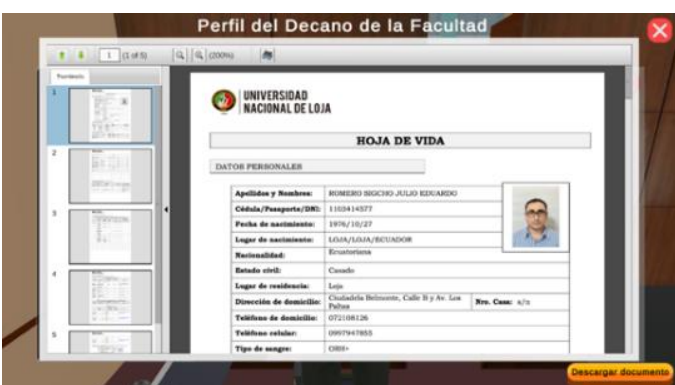

**Figura A16 24.** PDF del perfil profesional de directores y Decano

DESCARGAR DOCUMENTO: Este botón permite visualizar desde el navegador web el documento, donde también podrá descargarlo.

# **7. INFORMACIÓN DE LOS PROCESOS ACADÉMICOS ESTUDIANTILES DE LA CARRERA DE COMPUTACIÓN**

Además de las interfaces presentadas anteriormente, para obtener información de los procesos académicos estudiantiles de la carrera de Computación, se agregó la opción de PROCESOS ACADÉMICOS ESTUDIANTILES al personaje de la secretaria de la carrera de Computación de la FEIRNNR (véase la **Figura A16 25).**

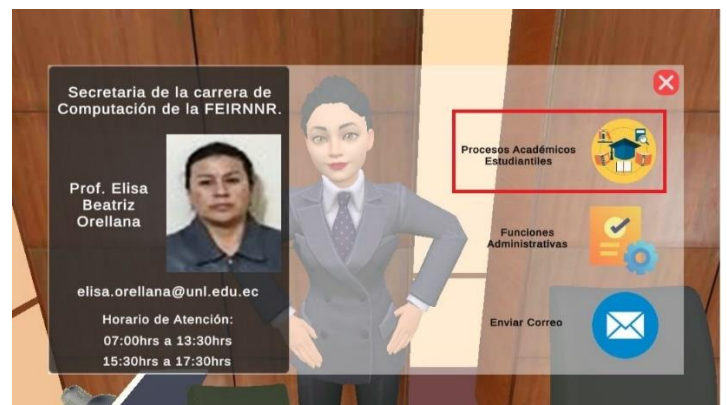

**Figura A16 25.** Opción de los procesos académicos estudiantiles

PROCESOS ACADÉMICOS ESTUDIANTILES: Al hacer click en el botón se muestra la interfaz (véase la **Figura A16 26**), donde se puede visualizar un Menú con las opciones de: GRADUACIÓN Y TITULACIÓN, ADMISIÓN, MATRICULACIÓN, CAMBIO DE CARRERA, UNIVERSIDAD, REINGRESO Y SEGUNDAS CARRERAS, ANULACIÓN DE MATRÍCULA, RETIRO DE ASIGNATURA, SOLICITAR CERTIFICADOS.

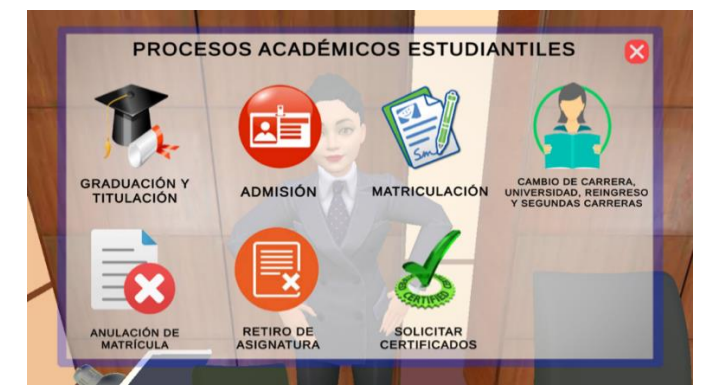

**Figura A16 26.** Menú de los procesos académicos estudiantiles

## **7.1 GRADUACIÓN Y TITULACIÓN**

Al hacer click en el botón de "GRADUACIÓN Y TITULACIÓN", se muestra la interfaz inicial como se muestra en la **Figura A16 27**. Esta interfaz proporciona una introducción al proceso. En las interfaces de manera general se agregó el botón de CONTINUAR el cual permite avanzar hacia la siguiente interfaz y el botón de ANTERIOR permite regresar hacia la interfaz anterior.

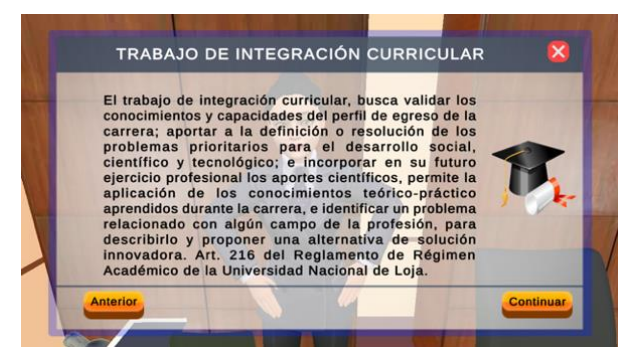

**Figura A16 27.** Interfaz inicial de Graduación y Titulación

CONTINUAR: Al hacer click en este botón se muestra la interfaz (véase la **Figura A16 28**), donde se puede visualizar los submenús del proceso principal, con las opciones de: TRABAJO DE INTEGRACIÓN CURRICULAR, PRIMERA Y SEGUNDA PRÓRROGA, UNIDAD DE TITULACIÓN ESPECIAL.

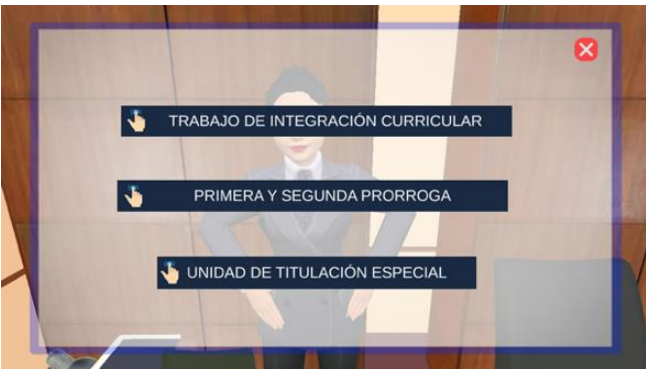

**Figura A16 28.** Submenú del proceso de Titulación

## • TRABAJO DE INTEGRACIÓN CURRICULAR

En este conjunto de interfaces se describe el proceso que el estudiante debe seguir para el desarrollo del Trabajo de Integración Curricular, cabe aclarar que actualmente la dirección de la carrera de Computación lleva el control del TT mediante un software web denominado Bonita Portal, con el link *[https://computacion.unl.edu.ec/bonita/login.jsp,](https://computacion.unl.edu.ec/bonita/login.jsp)* el manual del software se encuentra en el enlace *[https://computacion.unl.edu.ec/bonita/login.jsp,](https://computacion.unl.edu.ec/bonita/login.jsp)* el proceso de TT se muestra en las siguientes interfaces.

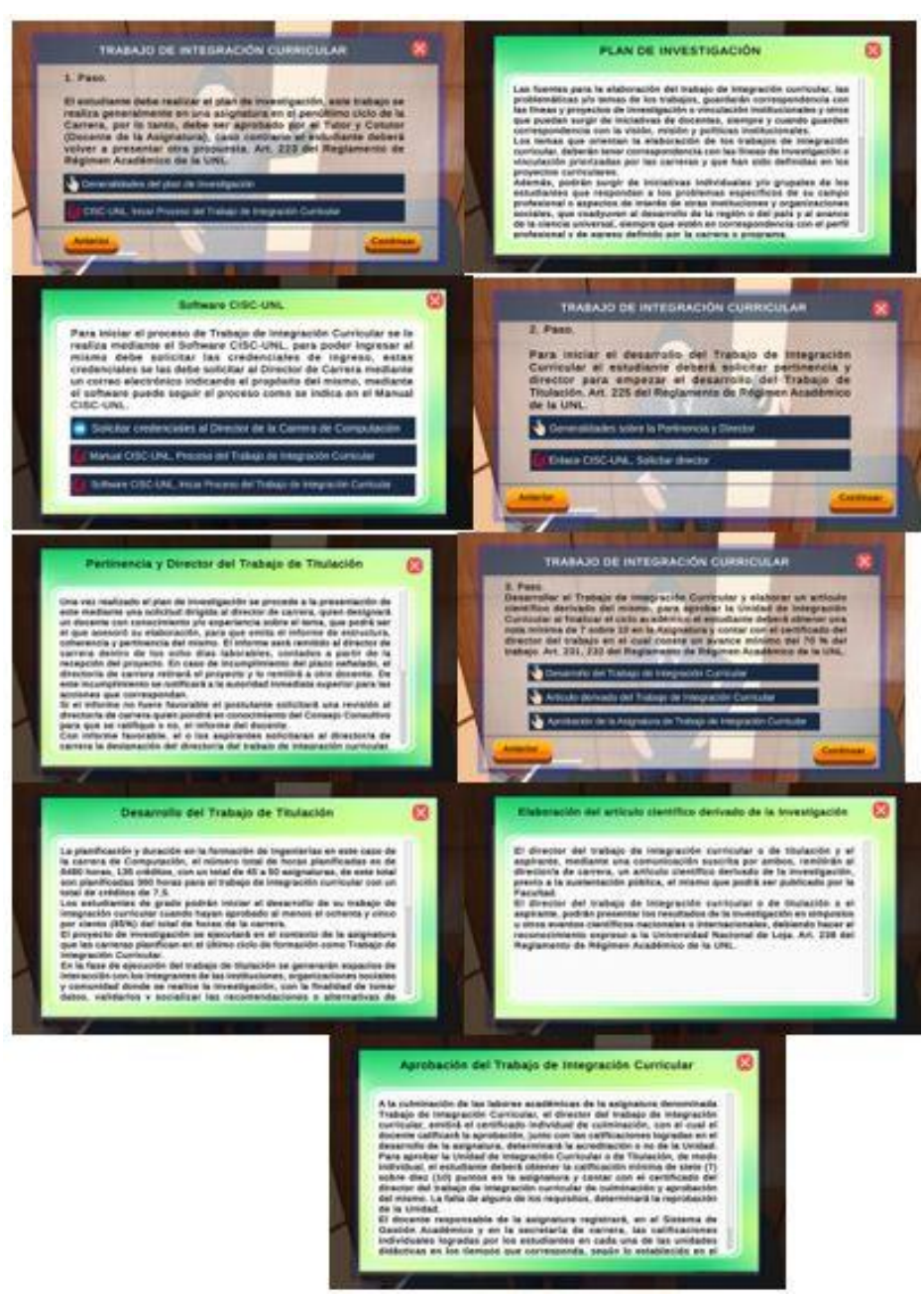

**Figura A16 29.** Interfaces iniciales del proceso de Titulación

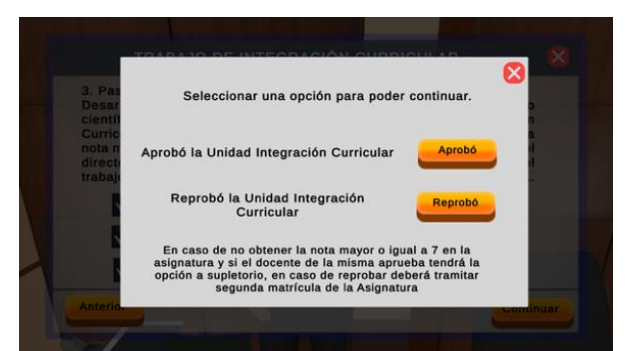

**Figura A16 30.** Opción de aprobación de la Unidad de Integración Curricular

REPROBÓ: En caso de no obtener una nota mayor o igual a 7 en la asignatura de TT y si el docente aprueba tendrá la opción a supletorio, en caso de reprobar deberá tramitar el proceso de segunda matrícula.

APROBÓ: Para aprobar debe obtener una nota mayor o igual a 7, con un avance mínimo del 70% del TT junto con el certificado del director del TT, aprobará la asignatura y continuará con el proceso.

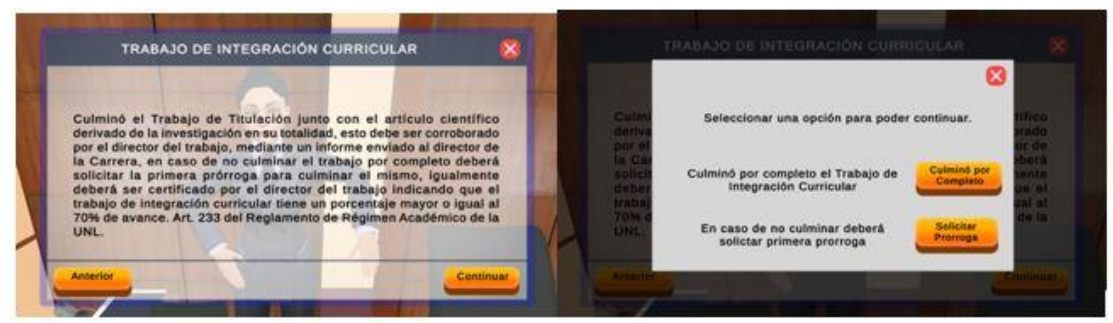

**Figura A16 31.** Opción de finalización del Trabajo de Titulación

SOLICITAR PRÓRROGA: En caso de no culminar por completo el TT es decir no contar con el 100% de avance certificado por parte del director del TT, puede solicitar la primera prórroga la cual es totalmente gratuita, mediante la prórroga obtiene un plazo de un ciclo académico para culminar el TT, se recomienda visualizar el submenú de PRIMERA Y SEGUNDA PRÓRROGA, para obtener más información sobre este proceso.

## • PRIMERA Y SEGUNDA PRÓRROGA

Como se mencionó anteriormente, puede solicitar prórroga en caso de no culminar el TT por completo, en las siguientes interfaces se describe el proceso de primera prórroga.

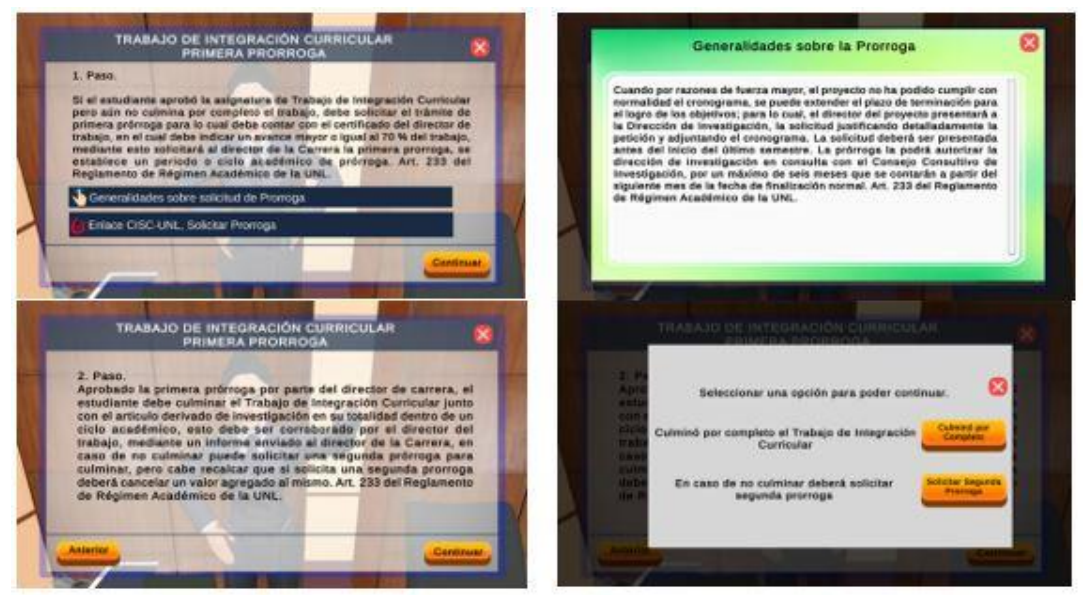

**Figura A16 32.** Interfaces de Primera Prórroga

SOLICITAR SEGUNDA PRÓRROGA: En caso de no culminar por completo el TT en el tiempo establecido de la primera prórroga o no contar con el 100% de avance certificado por parte del director del TT, debe solicitar una segunda prórroga. Sin embargo, este proceso tiene un costo adicional y se asemeja al proceso de segunda matrícula.

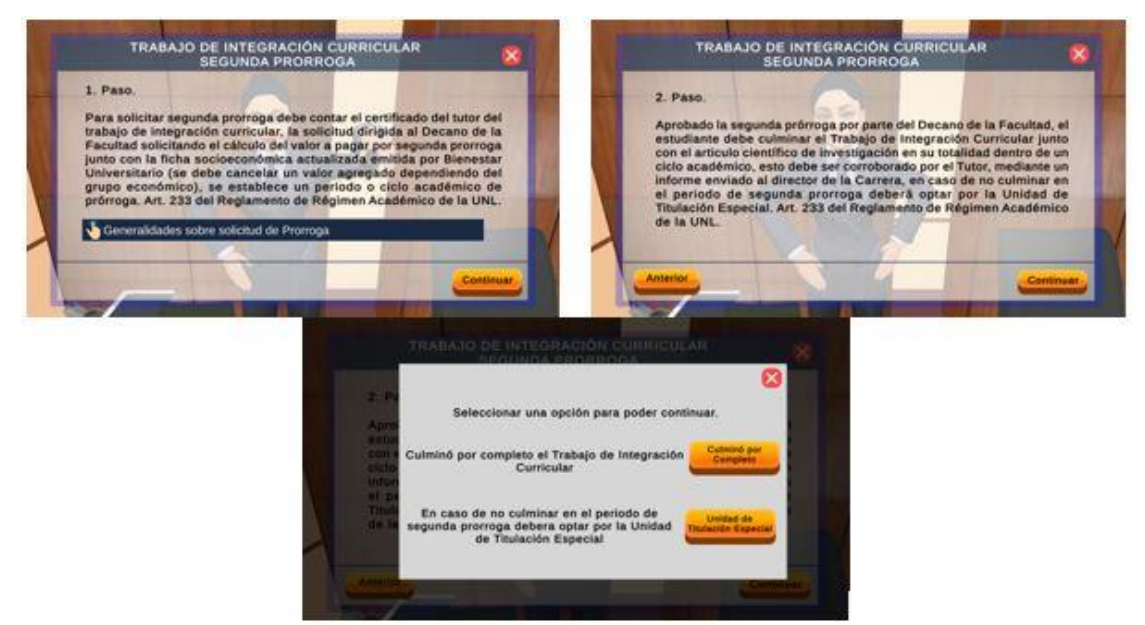

**Figura A16 33.** Interfaces de Segunda Prórroga

UNIDAD DE TITULACIÓN ESPECIAL: En caso de no culminar por completo el TT en el tiempo estipulado de segunda prórroga y no contar con el 100% de avance certificado por parte del director del TT, deberá optar por la Unidad de Titulación Especial, se recomienda visualizar el submenú de UNIDAD DE TITULACIÓN ESPECIAL.

CULMINO POR COMPLETO: En caso de haber culminado por completo el TT en el tiempo estipulado ya sea de primera o segunda prórroga y contar con el 100% de avance certificado por parte del director del TT, puede continuar con los demás pasos que se indican en la **Figura A16 34**.

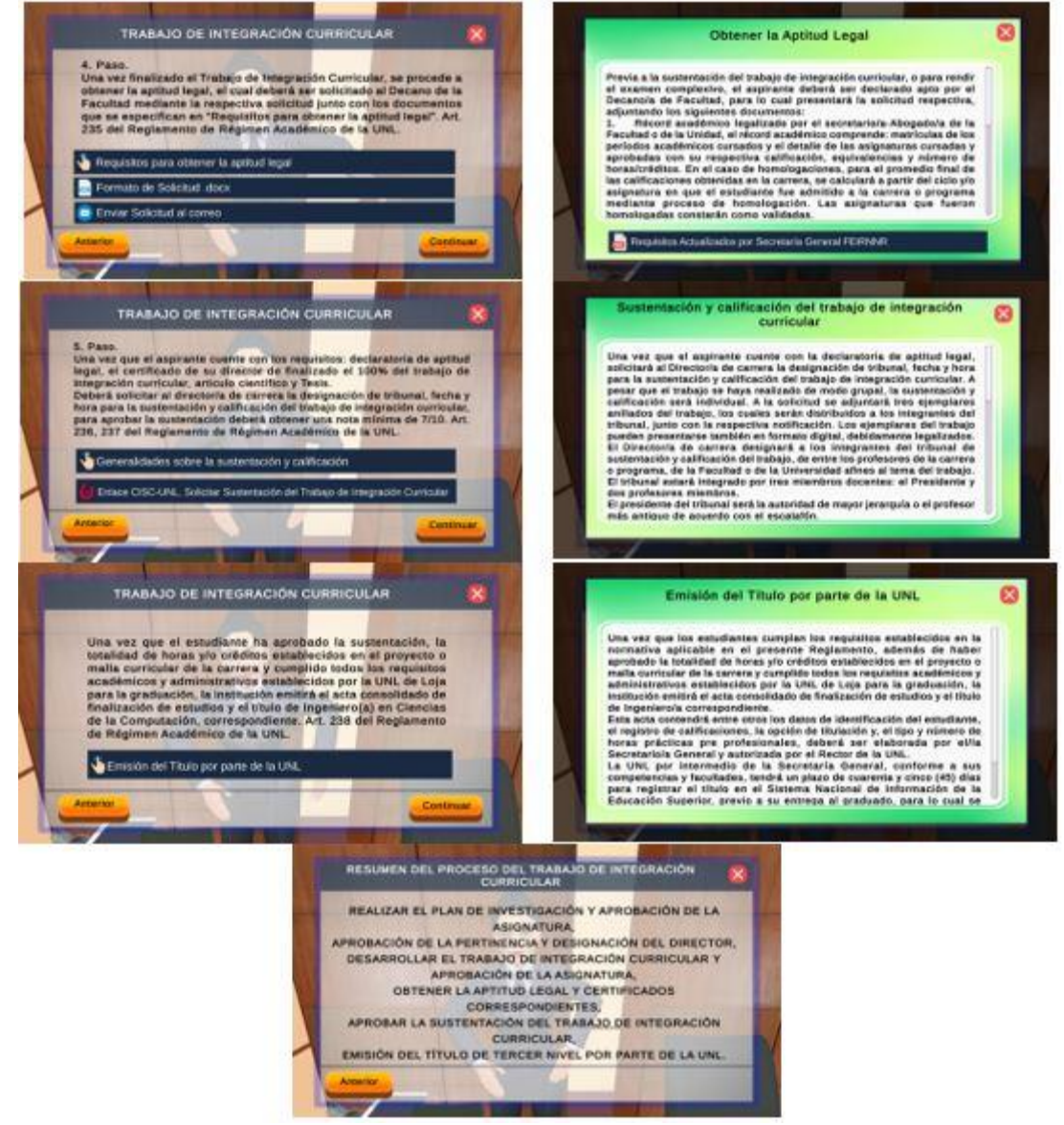

**Figura A16 34.** Interfaces finales del proceso de Titulación

### • UNIDAD DE TITULACIÓN ESPECIAL

Como se mencionó anteriormente el estudiante que no culmine el TT en periodo de segunda prórroga o pasado dos ciclos académicos a partir de que el estudiante culmino el décimo ciclo, deberán optar por la Unidad de Titulación Especial, en la **Figura A16 35** se describe este proceso.

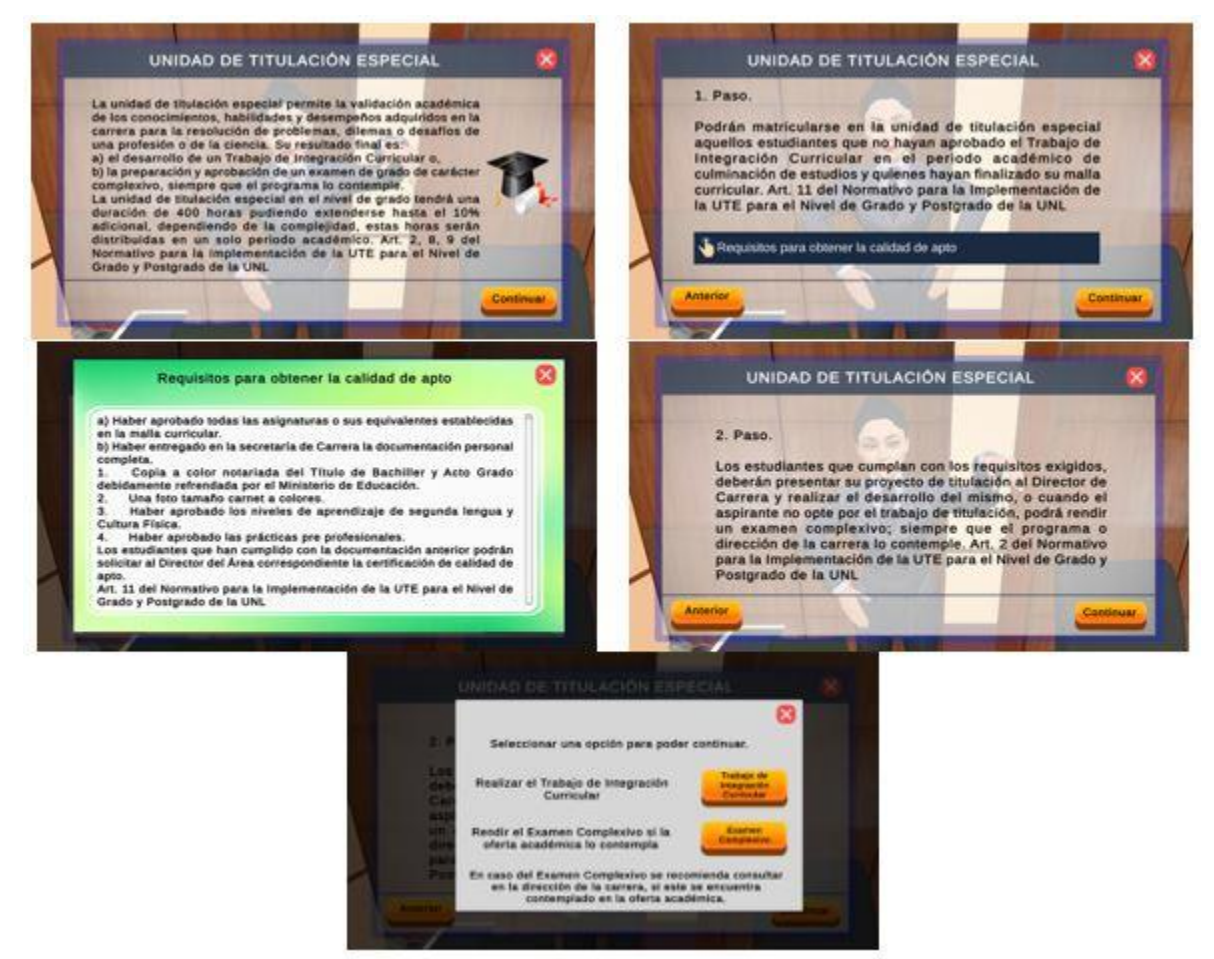

**Figura A16 35.** Interfaces iniciales del proceso de Unidad de Titulación Especial

TRABAJO DE INTEGRACIÓN CURRICULAR: En la **Figura A16 36** se describe el proceso que el estudiante debe seguir para el desarrollo del Trabajo de Integración Curricular en Unidad de Titulación Especial.

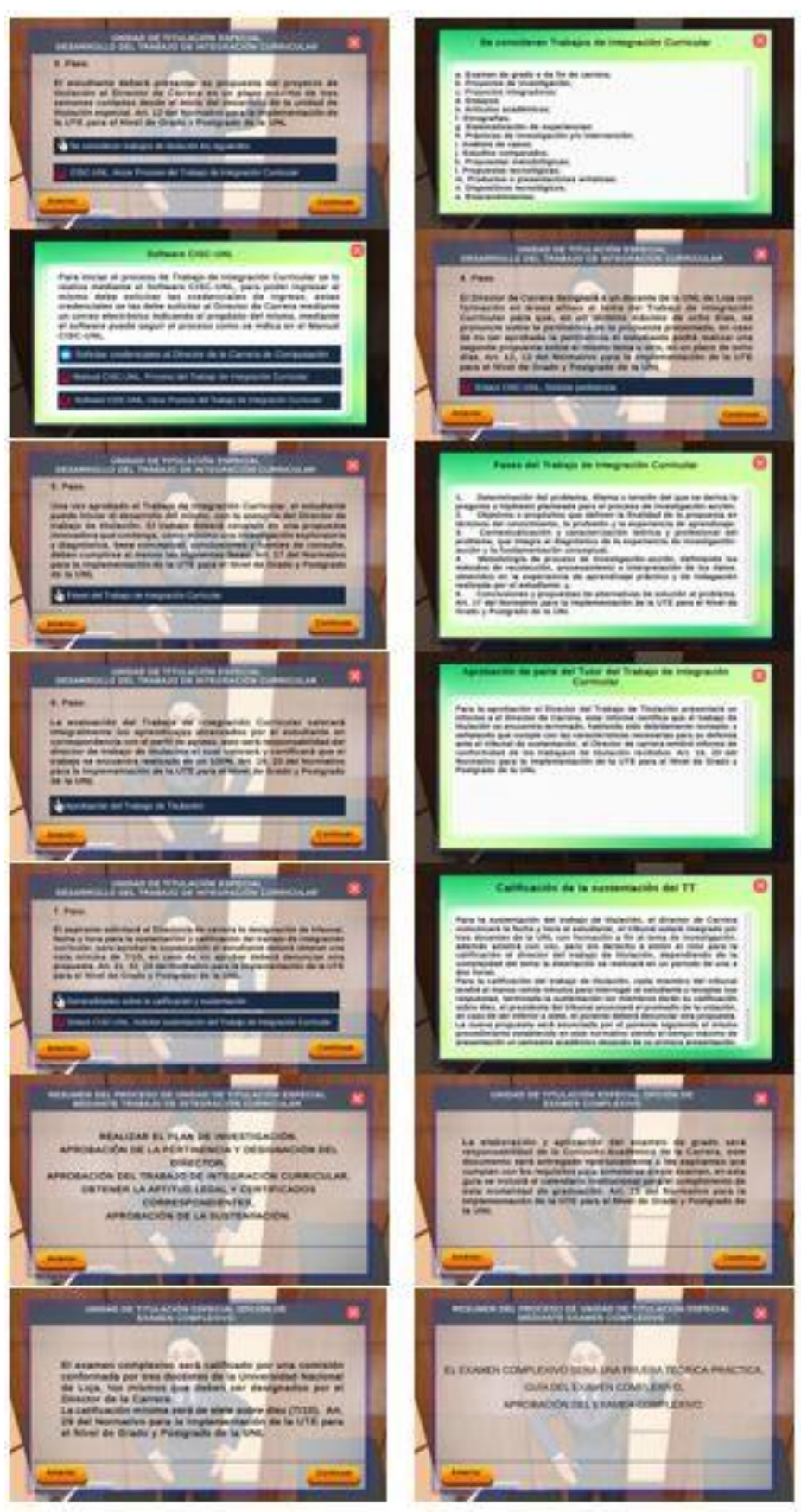

**Figura A16 36.** Interfaces del Trabajo de Integración Curricular en UTE

EXAMEN COMPLEXIVO: En caso del Examen Complexivo se recomienda consultar en la dirección de la carrera de Computación, si el examen se encuentra contemplado en la oferta académica, se recomienda visualizar el submenú de EXAMEN COMPLEXIVO, en la **Figura A16 37** se describe este proceso.

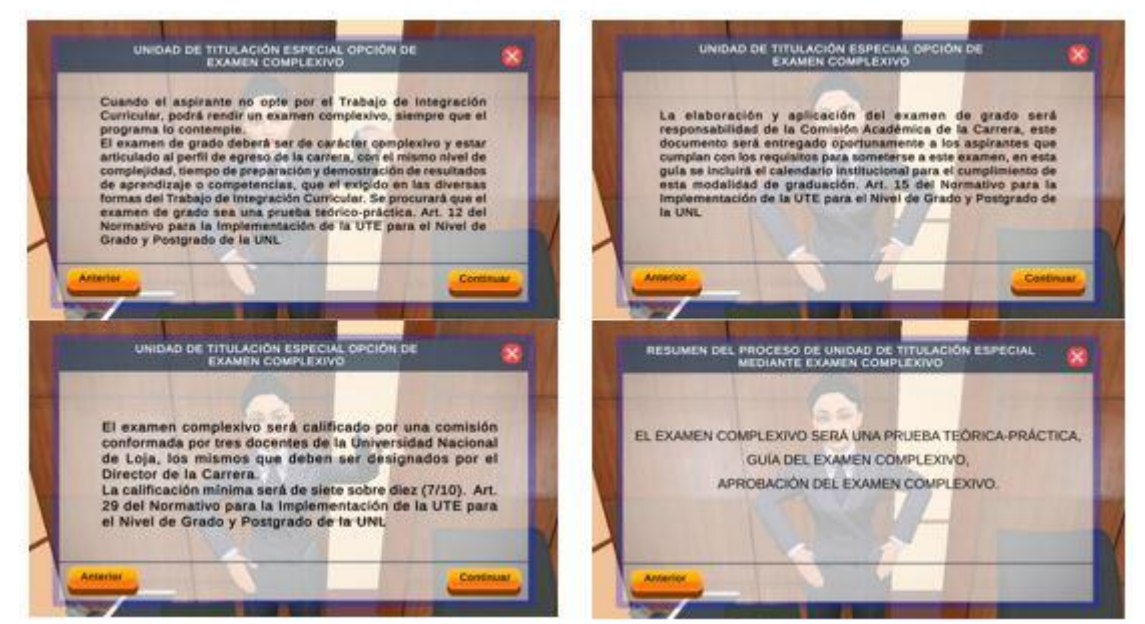

**Figura A16 37.** Interfaces de Examen Complexivo en UTE

## **7.2 ADMISIÓN**

En la **Figura A16 38** se describe el proceso que el estudiante debe seguir en el proceso de Admisión, cabe aclarar que actualmente el proceso de admisión de los estudiantes está a cargo de la UNL, la cual mediante su página oficial ofrece la información necesaria para este proceso, con el link *[https://computacion.unl.edu.ec/bonita/login.jsp,](https://computacion.unl.edu.ec/bonita/login.jsp)* para lo cual se ha realizado un pequeño resumen y agregado los links a la fuente oficial, mediante las siguientes interfaces.

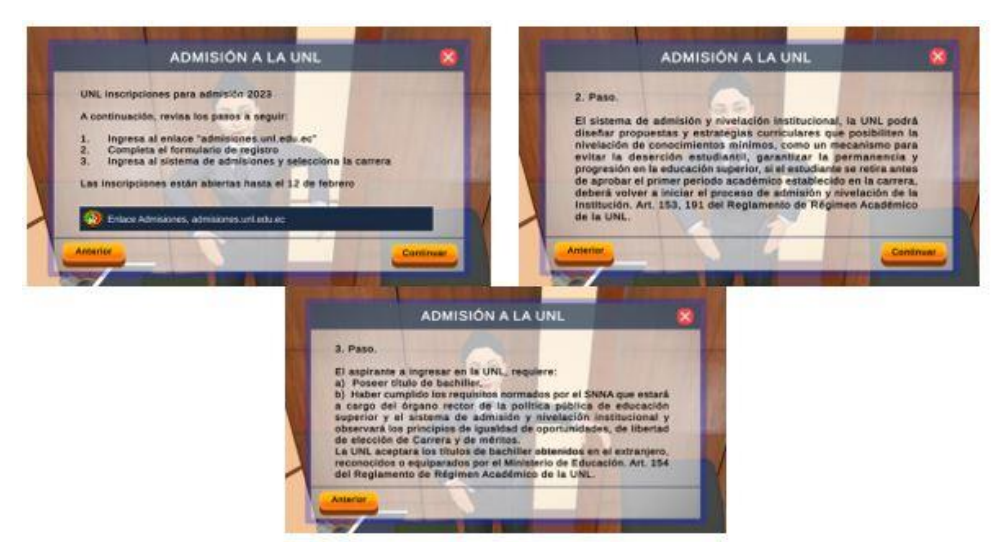

**Figura A16 38.** Interfaces del proceso de Admisión a la UNL

### **7.3 MATRICULACIÓN**

En la **Figura A16 39** se describe lo que el estudiante debe realizar en el proceso de Matriculación, cabe aclarar que actualmente este proceso, lo realiza el estudiante mediante el Sistema de Gestión Académica (SGA) con el link *[https://computacion.unl.edu.ec/bonita/login.jsp,](https://computacion.unl.edu.ec/bonita/login.jsp)* la cual mediante su página oficial ofrece la información necesaria para que el estudiante realice este proceso, con el link *[https://computacion.unl.edu.ec/bonita/login.jsp,](https://computacion.unl.edu.ec/bonita/login.jsp)* por lo cual se ha realizado un pequeño resumen y agregado los enlaces de fuentes oficial de la UNL.

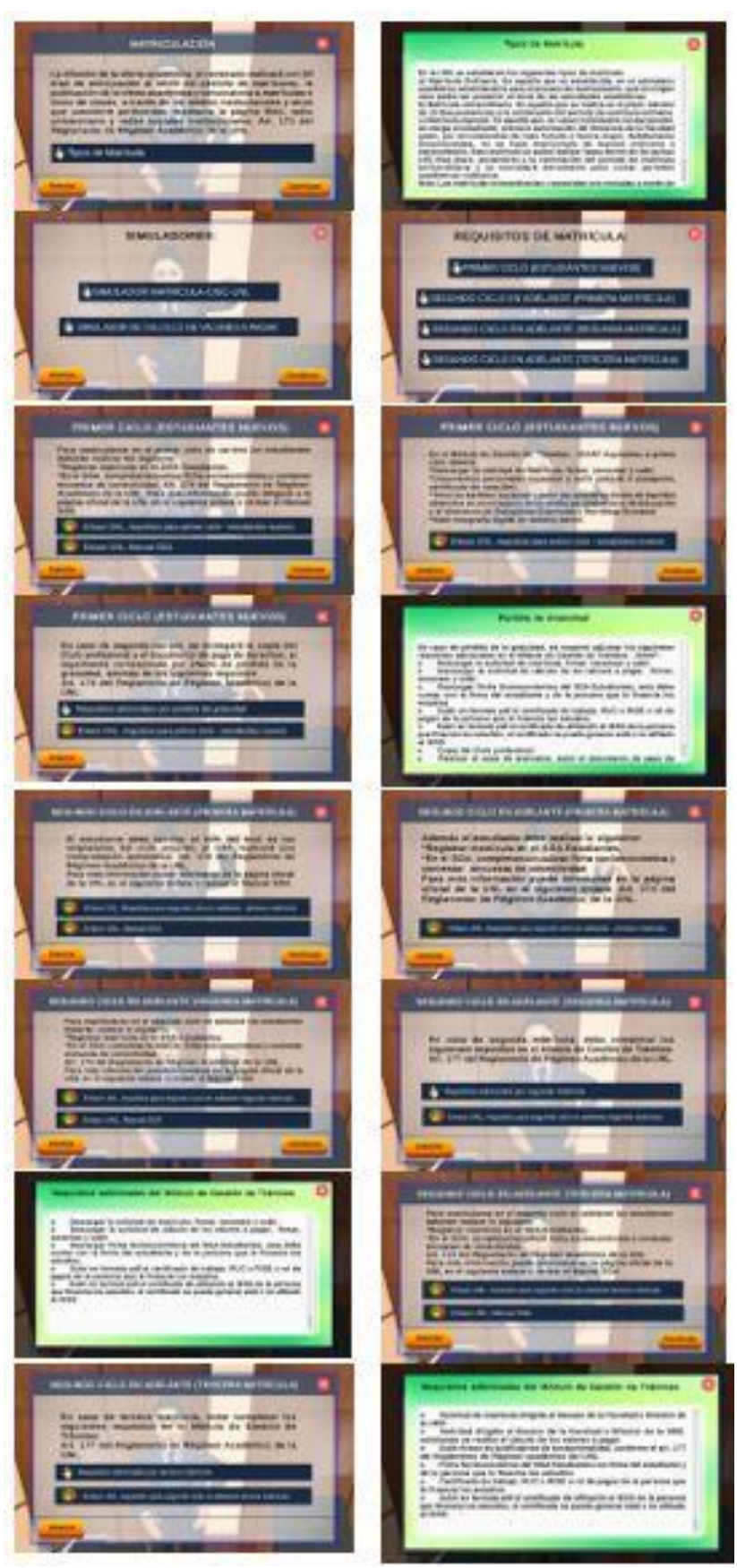

**Figura A16 39.** Interfaces del proceso de Matriculación

# **7.4 CAMBIO DE CARRERA, UNIVERSIDAD, REINGRESO Y SEGUNDAS CARRERAS.**

Al hacer click en el botón Cambio De Carrera, Universidad, Reingreso Y Segundas Carreras se muestra las interfaces iniciales (véase la **Figura A16 40**), en la cual se presentan las generalidades sobre estos procesos.

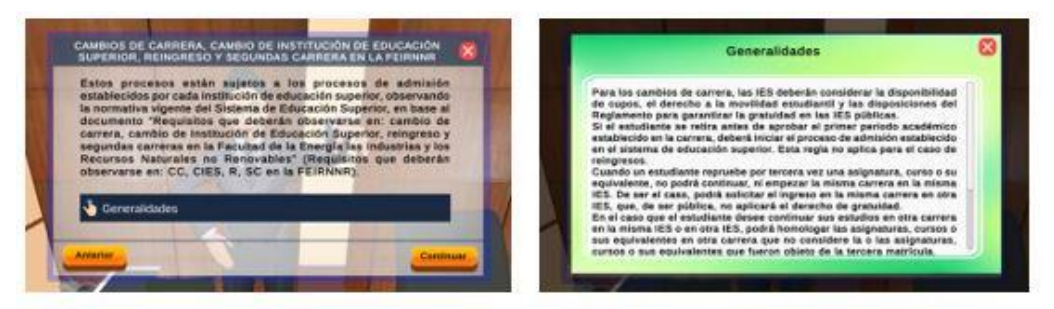

**Figura A16 40.** Interfaces de las generalidades del proceso

CONTINUAR: Al hacer click en el botón se muestra la interfaz (véase la **Figura A16 41**), donde se puede visualizar los submenús del proceso principal con las opciones de: CAMBIO DE CARRERA DENTRO DE LA UNL, CAMBIO DE UNIVERSIDADES PÚBLICAS A LA UNL, CAMBIO DE UNIVERSIDADES PARTICULARES A LA UNL, REINGRESO, SEGUNDAS CARRERAS.

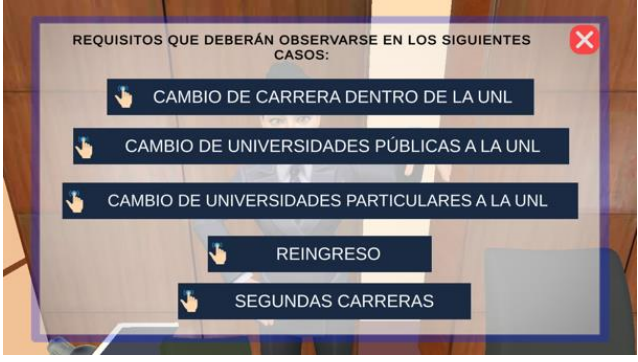

**Figura A16 41.** Interfaz de selección del subproceso

• CAMBIO DE CARRERA DENTRO DE LA UNL

En la **Figura A16 42** se describe los requisitos para el proceso de cambio de carrera dentro de la UNL, y las opciones de: FORMATO DE SOLICITUD y ENVIAR SOLICITUD AL CORREO

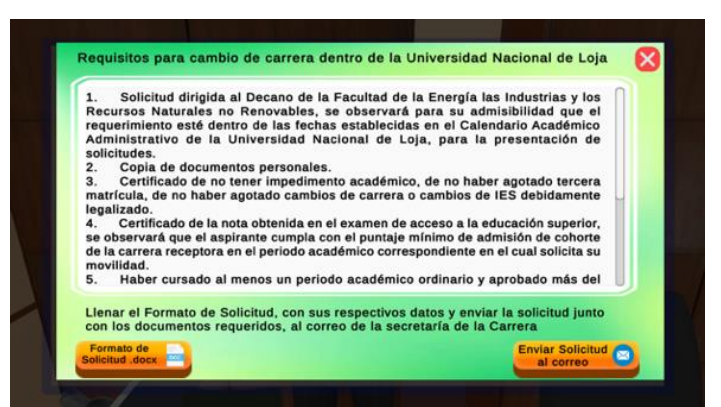

**Figura A16 42.** Interfaz de Cambio De Carrera Dentro De La UNL

FORMATO DE SOLICITUD: Para simplificar este proceso, se proporciona un formato de solicitud para que el estudiante pueda completar con sus datos y posteriormente enviar este documento.

ENVIAR SOLICITUD AL CORREO: El aplicativo dirige al gestor de correo del usuario, rellenando el destinatario con el correo de la secretaria de la carrera de Computación.

• CAMBIO DE UNIVERSIDADES PÚBLICAS A LA UNIVERSIDAD NACIONAL DE LOJA

En la **Figura A16 43** se describe los requisitos para el proceso de cambio de Universidades Públicas a la Universidad Nacional De Loja, y las opciones de: FORMATO DE SOLICITUD y ENVIAR SOLICITUD AL CORREO

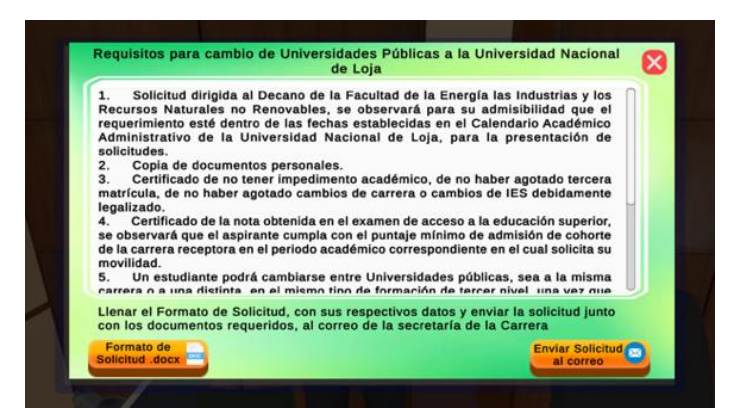

**Figura A16 43.** Interfaz de Cambio De Universidades Públicas a la UNL

FORMATO DE SOLICITUD: Para simplificar este proceso, se proporciona un formato de solicitud para que el estudiante pueda completar con sus datos y posteriormente enviar este documento.

ENVIAR SOLICITUD AL CORREO: El aplicativo dirige al gestor de correo del usuario, rellenando el destinatario con el correo de la secretaria de la carrera de Computación.

• CAMBIO DE UNIVERSIDADES PARTICULARES A LA UNIVERSIDAD NACIONAL DE LOJA

En la **Figura A16 44** se describe los requisitos para el proceso de cambio de Universidades Particulares a la Universidad Nacional De Loja, y las opciones de: FORMATO DE SOLICITUD y ENVIAR SOLICITUD AL CORREO

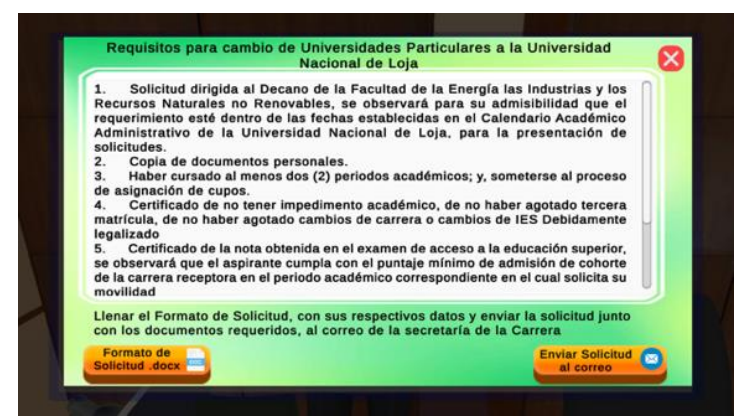

**Figura A16 44.** Interfaz de Cambio De Universidades Particulares a la UNL

FORMATO DE SOLICITUD: Para simplificar este proceso, se proporciona un formato de solicitud para que el estudiante pueda completar con sus datos y posteriormente enviar este documento.

ENVIAR SOLICITUD AL CORREO: El aplicativo dirige al gestor de correo del usuario, rellenando el destinatario con el correo de la secretaria de la carrera de Computación.

• REQUISITOS PARA REINGRESO A LA UNIVERSIDAD NACIONAL DE LOJA

En la **Figura A16 45** se describe los requisitos para el Reingreso a la Universidad Nacional De Loja, y las opciones de: FORMATO DE SOLICITUD y ENVIAR SOLICITUD AL CORREO

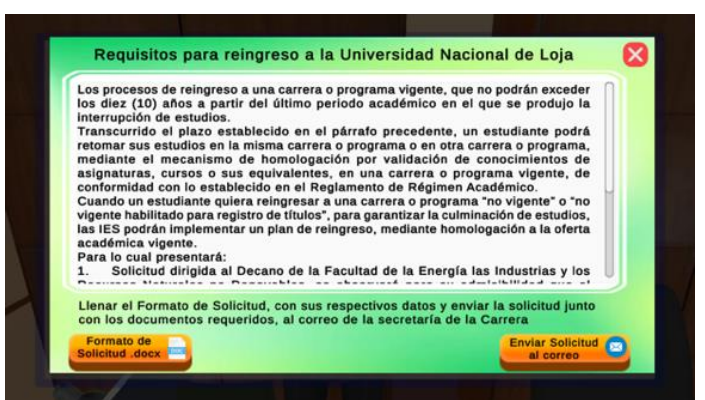

**Figura A16 45.** Interfaz de Requisitos Para Reingreso a la UNL

FORMATO DE SOLICITUD: Para simplificar este proceso, se proporciona un formato de solicitud para que el estudiante pueda completar con sus datos y posteriormente enviar este documento.

ENVIAR SOLICITUD AL CORREO: El aplicativo dirige al gestor de correo del usuario, rellenando el destinatario con el correo de la secretaria de la carrera de Computación.

• REQUISITOS PARA SEGUNDAS CARRERAS

En la **Figura A16 46** se describe los requisitos para segundas carreras, y las opciones de: FORMATO DE SOLICITUD y ENVIAR SOLICITUD AL CORREO

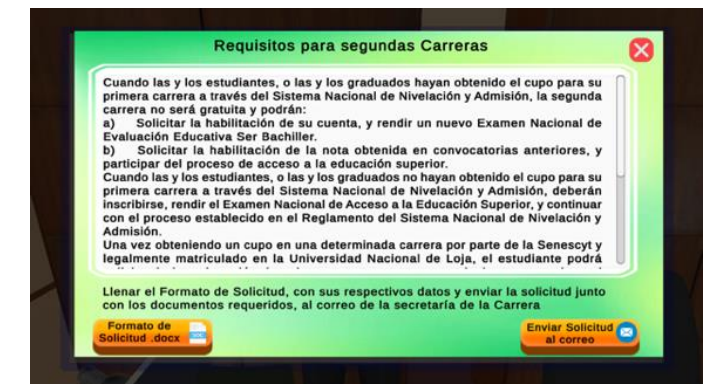

**Figura A16 46.** Interfaz de Requisitos Para Segundas Carreras

FORMATO DE SOLICITUD: Para simplificar este proceso, se proporciona un formato de solicitud para que el estudiante pueda completar con sus datos y posteriormente enviar este documento.

ENVIAR SOLICITUD AL CORREO: El aplicativo dirige al gestor de correo del usuario, rellenando el destinatario con el correo de la secretaria de la carrera de Computación.

# **7.5 ANULACIÓN DE MATRÍCULA**

En la **Figura A16 47** se describe el proceso que el estudiante debe seguir en el proceso de Anulación de Matrícula.

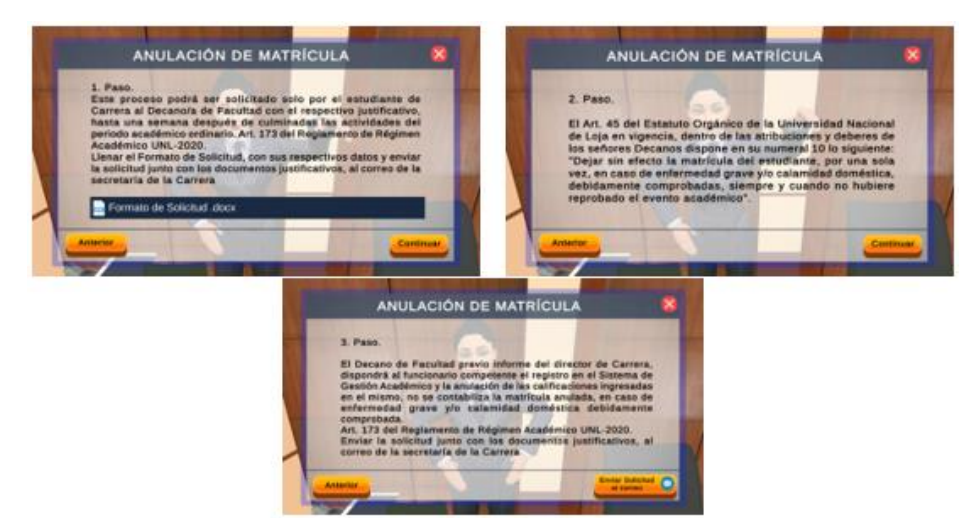

**Figura A16 47.** Interfaces del proceso Anulación de Matrícula

FORMATO DE SOLICITUD: Para simplificar este proceso, se proporciona un formato de solicitud para que el estudiante pueda completar con sus datos y posteriormente enviar este documento.

ENVIAR SOLICITUD AL CORREO: El aplicativo dirige al gestor de correo del usuario, rellenando el destinatario con el correo de la secretaria de la carrera de Computación.

## **7.6 RETIRO DE ASIGNATURA**

En la **Figura A16 48** se describe el proceso que el estudiante debe seguir en el proceso de Retiro de Asignatura.

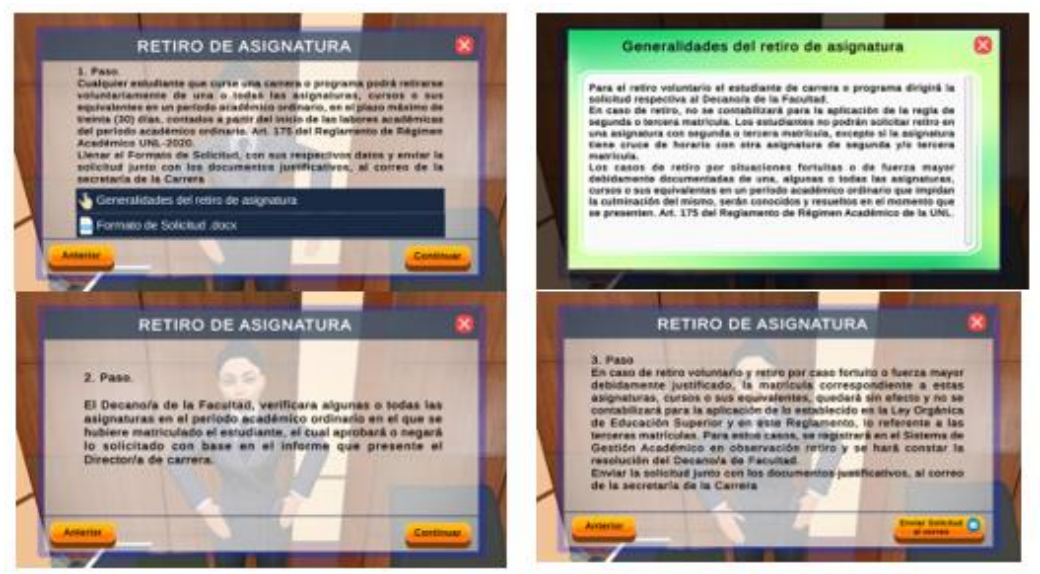

**Figura A16 48.** Interfaces del proceso de Retiro De Asignatura

FORMATO DE SOLICITUD: Para simplificar este proceso, se proporciona un formato de solicitud para que el estudiante pueda completar con sus datos y posteriormente enviar este documento.

ENVIAR SOLICITUD AL CORREO: El aplicativo dirige al gestor de correo del usuario, rellenando el destinatario con el correo de la secretaria de la carrera de Computación.

## **7.7 SOLICITAR CERTIFICADOS**

Actualmente la dirección de la carrera de Computación permite solicitar los certificados mediante un software web denominado Bonita Portal con el link *[https://computacion.unl.edu.ec/bonita/login.jsp,](https://computacion.unl.edu.ec/bonita/login.jsp)* el manual del software en el enlace *[https://drive.google.com/file/d/18jhY1kV-](https://drive.google.com/file/d/18jhY1kV-uDzuNCVE0PUj9xV_2QKohYKy/view?usp=drive_link)*

*[uDzuNCVE0PUj9xV\\_2QKohYKy/view?usp=drive\\_link](https://drive.google.com/file/d/18jhY1kV-uDzuNCVE0PUj9xV_2QKohYKy/view?usp=drive_link)*. A continuación, en la **Figura A16 49** se describe el proceso que el estudiante debe seguir para solicitar los certificados.

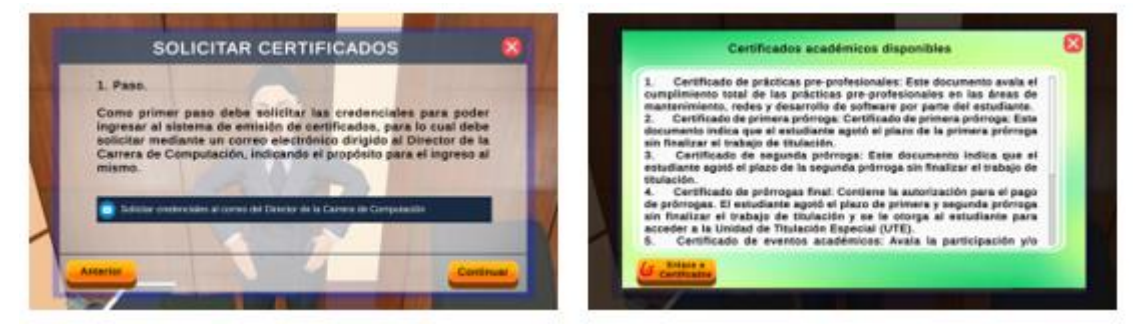

**Figura A16 49.** Interfaces generales de solicitar certificados

#### **8 Pantalla de vídeos informativos**

En el patio interior del edificio se encuentran cuatro pantallas con vídeos informativos de la FEIRNNR, al ubicarse sobre las señales que se encuentran cerca de las pantallas de vídeo, se muestra la interfaz (véase la **Figura A16 50**), con las siguientes opciones: icono de PLAY, icono de PAUSE y TITULO DEL VÍDEO.

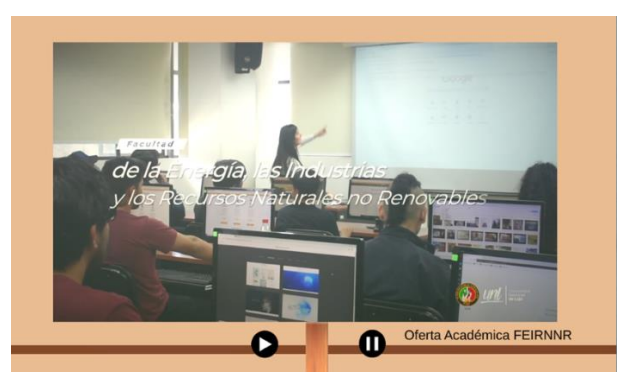

**Figura A16 50.** Interfaz de pantallas de vídeo

Cabe recalcar que los vídeos de las diferentes pantallas se reproducen automáticamente pero el audio se encuentra desactivado, el audio se activa al ubicarse sobre las señales que se encuentran cerca de las pantallas.

PAUSE: Este botón permite pausar el vídeo

PLAY: Este botón permite reproducir el vídeo

TITULO DEL VÍDEO: se visualiza la descripción del vídeo

#### **9 Stand de la FEIRNNR**

En el patio interior del edificio se encuentran el stand de la FEIRNNR, donde se puede visualizar en formato PDF el Calendario Académico, Reglamento Académico y noticias de la Facultad, al ubicarse sobre las señales que se encuentran cerca del stand, se muestra la interfaz (véase la **Figura A16 51)** donde puede seleccionar el documento de los mencionados anteriormente.

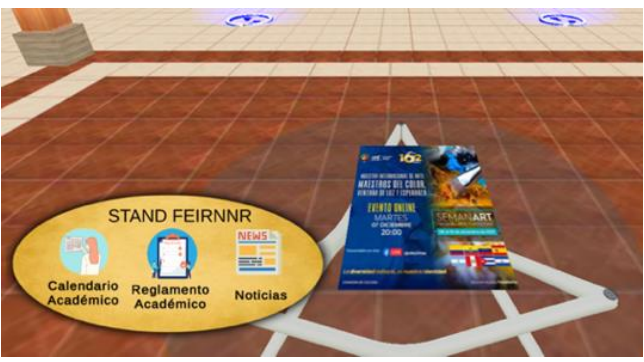

**Figura A16 51.** Interfaz del stand de la FEIRNNR

Al seleccionar un documento se muestra la interfaz (véase la **Figura A16 52**), donde puede visualizar y la opción de DESCARGAR DOCUMENTO

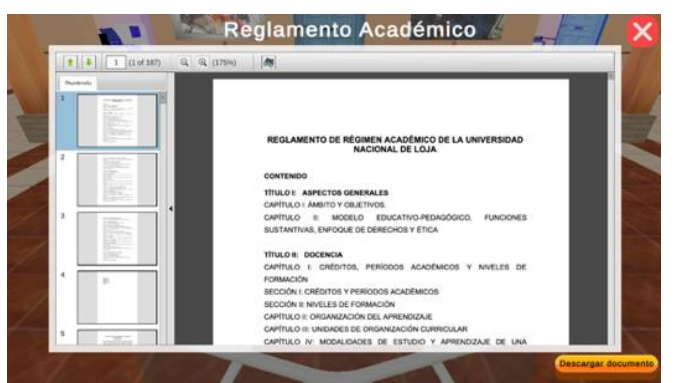

**Figura A16 52.** Interfaz en PDF del Stand de la FEIRNNR

DESCARGAR DOCUMENTO: Este botón permite visualizar el documento en el navegador web, donde también podrá descargarlo.

#### **10 Stand de Docentes**

En el patio interior del edificio se encuentran el stand donde se puede visualizar el perfil académico de los docentes de las diferentes carreras de la FEIRNNR, al ubicarse sobre las señales que se encuentran cerca del stand, se muestra la interfaz (véase la **Figura A16 53**), con las siguientes opciones: icono de SIGUIENTE, icono de ANTERIOR y PERFIL PROFESIONAL.

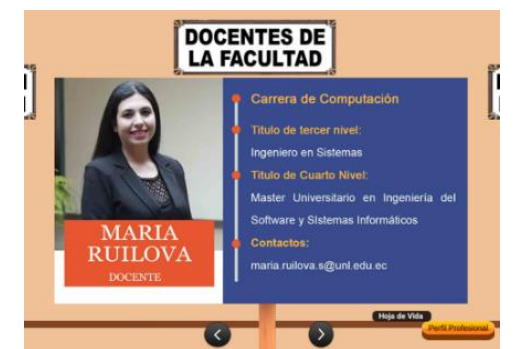

**Figura A16 53.** Stand de Docentes de la FEIRNNR

Las imágenes del perfil de los docentes se intercambian automáticamente cada 7 segundos.

SIGUIENTE: Este botón permite continuar hacia el siguiente docente

ANTERIOR: Este botón permite regresar hacia el anterior docente

PERFIL PROFESIONAL: Este botón permite visualizar el perfil profesional del docente en formato PDF (véase la **Figura A16 54**), con la opción de DESCARGAR DOCUMENTO.

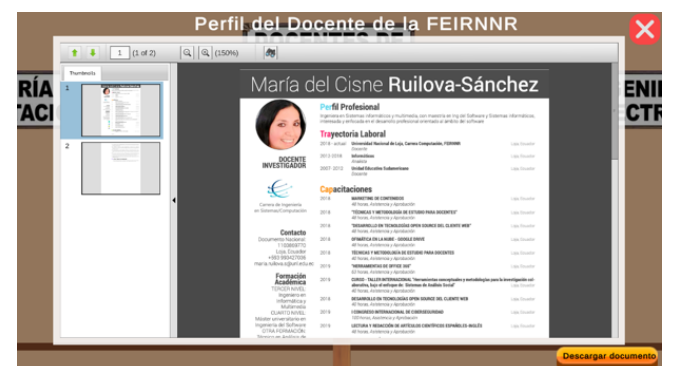

**Figura A16 54.** Interfaz en PDF de hoja de vida del docente

DESCARGAR DOCUMENTO: Este botón permite visualizar el documento en el navegador web, donde también podrá descargarlo.

#### **11 Imágenes informativas**

En el patio interior del edificio se encuentran las imágenes informativas, al ubicarse sobre las señales que se encuentran de las mismas permite visualizar un plano en primera persona de la imagen (véase la **Figura A16 55**).

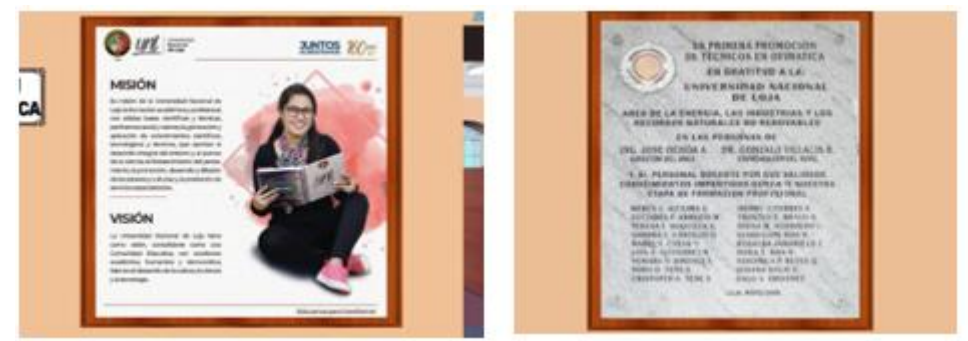

**Figura A16 55.** Imágenes informativas de la FEIRNNR y de la UNL

### **12 Himno de la UNL**

En el patio interior del edificio se encuentra una imagen con la letra del himno de la UNL, al ubicarse sobre las señales que se encuentran cerca de la imagen (véase la **Figura A16 56**), se muestra la interfaz con las siguientes opciones: icono de PLAY, icono de PAUSE.

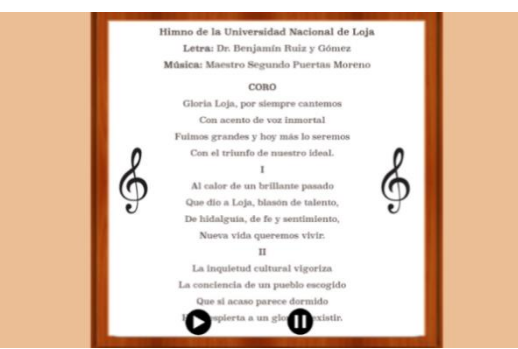

**Figura A16 56.** Interfaz del Himno de la UNL

PLAY: Este botón permite reproducir el audio

PAUSE: Este botón permite pausar el audio

**Anexo 17.** Certificado de traducción de resumen

Loja, 20 de noviembre de 2023

#### Magister KARINA CELI JARAMILLO CATEDRÁTICA DE LA CARRERA DE PEDAGOGÍA DE LOS IDIOMAS **NACIONALES YEXTRANJEROS - UNL**

#### CERTIFICO:

Que el resumen del Trabajo de Titulación del aspirante, Jorge Luis Pucha Banegas con C.I. 1104603525 con el tema "Realidad Virtual aplicada a la información del proceso académico estudiantil Carrera de Computación de la Facultad de la Energía, las Industrias, y los Recursos Naturales no Renovables de la Universidad Nacional de Loja."; traducido al inglés cumple con las características propias del idioma extranjero.

#### Resumen:

El presente Trabajo de Titulación se realizó con el propósito de implementar un aplicativo de Realidad Virtual que permitió solventar la pregunta de investigación: ¿qué sensación de presencia permitirá la implementación de Realidad Virtual en los procesos académicos estudiantiles de la Carrera de Computación de la Facultad de la Energía, las Industrias y los Recursos Naturales no Renovables de la Universidad Nacional de Loja?, para dar respuesta a esta pregunta de investigación se desarrollaron tres objetivos específicos.

En primer lugar, se hizo un análisis de los procesos académicos estudiantiles, para ello se utilizó técnicas de recopilación de información y un análisis exhaustivo, lo cual permitió definir los principales actores y actividades que se realizan en los procesos académicos estudiantiles.

En segundo lugar, en base al análisis realizado anteriormente, se desarrolló el aplicativo denominado "Energía VR", en la tecnología WebGL la cual permite renderizar gráficos 3D interactivos y de alta calidad en navegadores web compatibles, cuya tecnología de desarrollo está basada en Unity (motor de vídeojuegos), Blender (modelado 3D) y SUM. Por último, se realizaron pruebas y validaciones en las fases de Beta y Cierre, en la fase Beta se realizó las correcciones necesarias y pruebas de aceptación. Posteriormente con la ayuda de los estudiantes, del Técnico Docente de Laboratorio y de la supervisión del director de la Carrera de Computación, se realizaron las encuestas de sensación de presencia y usabilidad, cuyo resultado fue un nivel de sensación de presencia de 86% y 93% de usabilidad, logrando la sensación de estar "ahí" y ser parte del entorno virtual, dando respuesta a la pregunta de investigación. Finalmente, en la fase Cierre se realizó la liberación y aceptación del producto.

Palabras claves: Realidad virtual, Procesos académicos estudiantiles, Metodología SUM, COVID-19, Modelado 3D, WebGL.

#### **Abstract:**

This Qualification Project was carried out with the purpose of implementing a Virtual Reality application that allowed us to solve the research question: what sense of presence will the implementation of Virtual Reality allow in the student academic processes of the Computer Science Program at the Faculty of Energy, Industries, and Non-Renewable Natural Resources of the National University of Loja? to answer this research question three specific objectives were developed. Firstly, an analysis of the student academic processes was carried out, using information collection techniques and an exhaustive analysis, which made it possible to define the main actors and activities carried out in the student academic processes. Secondly, based on the analysis carried out previously, the application called "VR Energy" was developed, using WebGL technology, which allows rendering high-quality, interactive 3D graphics in compatible web browsers, whose development technology is based on Unity (video game engine), Blender (3D modeling) and SUM. Finally, tests and validations were carried out in the Beta and Closure phases, in the Beta phase the necessary corrections and acceptance tests were carried out. Subsequently, with the help of the students, the Laboratory Teaching Technician, and the supervision of the director of the Computing Course, surveys on the feeling of presence and usability were carried out, the result of which was a level of feeling of presence of 86% and 93%. usage, achieving the feeling of being "there" and being part of the virtual environment, answering the research question. Finally, in the Closing phase, the release and acceptance of the product were carried out.

Keywords: Virtual reality, Student academic processes, SUM Methodology, COVID-19, 3D Modeling, WebGL.

Lo certifico.

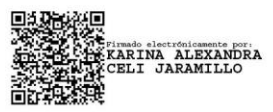

KARINA CELI JARAMILLO M.Ed. CATEDRÁTICA DE LA CARRERA DE PEDAGOGÍA DE LOS IDIOMAS **NACIONALES YEXTRANJEROS - UNL** 

426